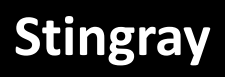

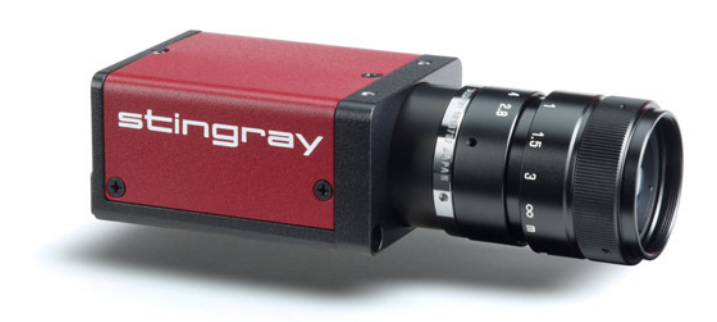

Note: Lenses are not part of this product.

# **User Guide**

V4.8.2 2023-Jul-10

Allied Vision Technologies GmbH Taschenweg 2a 07646 Stadtroda / Germany

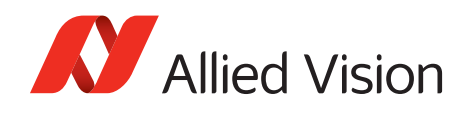

*Read before use*

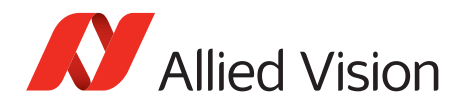

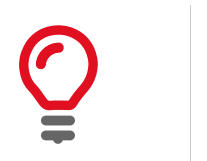

### **Quick links**

- [Introduction on page 25](#page-24-0)
- [Contact us on page 15](#page-14-0)
- [Contents on page 16](#page-15-0)

# <span id="page-1-0"></span>**Read before use**

# <span id="page-1-1"></span>**EN - English**

# **Safety**

Before using the camera, read these safety instructions. Observe the warnings at all times. Use the camera only as stated in the [Intended use on page 45](#page-44-0).

**CAUTION**

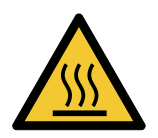

### **Risk of burns**

A camera in operation can reach temperature levels which could cause burns.

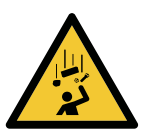

# **CAUTION**

### **Injury by falling cameras or lenses**

A falling camera or lens can cause injury.

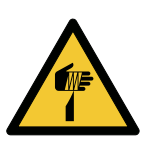

### **CAUTION**

**Risk of cuts by sharp edges of lens mounts**  The threads of the lens mount can have sharp edges.

# **Intended use**

Intended use of Allied Vision product is the integration into vision systems by professionals. All Allied Vision product is sold in a B2B setting.

# **Cameras without closed housings**

Cameras without housing or with incomplete housing must be shielded against EMC emission by professionals according to local EMC provisions.

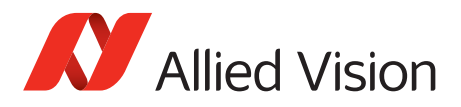

# <span id="page-2-0"></span>**DA - Dansk**

# **Sikkerhed**

Læs sikkerhedsanvisningerne, før kameraet bruges. Overhold alle advarsler. Brug kun kameraet som anført i [Intended use på side 45.](#page-44-0)

**FORSIGTIG**

**FORSIGTIG**

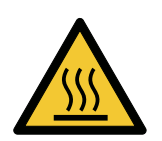

# **Forbrændingsfare**

Når kameraet bruges, kan det blive meget varmt og forårsage forbrændinger.

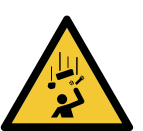

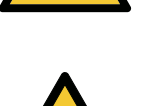

**FORSIGTIG**

**Fare for snitsår på linsemodulets skarpe kanter**  Linsemodulets gevind kan have skarpe kanter.

**Kvæstelser, hvis kameraet eller linser falder ned**

Falder kameraet eller linsen ned, kan dette forårsage kvæstelser.

# **Tilsigtet brug**

Allied Vision produktets tilsigtede brug er en indbygning i et visionssystem, udført af fagfolk. Alle Allied Vision produkter sælges i B2B.

# **Kameraer uden lukket hus**

Kameraer uden hus eller uden komplet hus skal beskyttes mod EMC emissioner iht. lokale EMC bestemmelser.

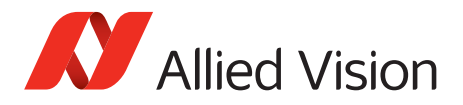

# <span id="page-3-0"></span>**DE - Deutsch**

## **Sicherheit**

Bevor Sie die Kamera benutzen, lesen diese Sicherheitshinweise. Beachten Sie diese Hinweise immer. Verwenden Sie die Kamera nur wie beschrieben in [Intended use auf Seite 45.](#page-44-0)

**VORSICHT**

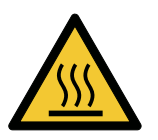

# **Gefahr von Verbrennungen**

Im Betrieb kann die Kamera Temperaturen erreichen, die zu Verbrennungen führen.

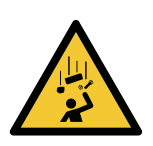

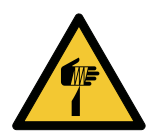

### **VORSICHT**

**Verletzung durch fallende Kameras oder Objektive** Eine fallende Kamera oder ein fallendes Objektiv kann Verletzungen verursachen.

### **VORSICHT**

Schnitte durch scharfkantige Objektivgewinde

Objektivgewinde können scharfe Kanten haben.

### **Bestimmungsgemäßer Gebrauch**

Allied Vision Produkte sind bestimmt für die Integration in Bildverarbeitungssysteme durch Fachpersonal. Alle Allied Vision Produkte werden in einer B2B-Umgebung verkauft.

### **Kameras ohne geschlossenes Gehäuse**

Für Kameras ohne Gehäuse oder mit unvollständigem Gehäuse muss die Abschirmung gegen EMV-Emissionen gemäß den örtlichen EMV-Bestimmungen durchgeführt werden.

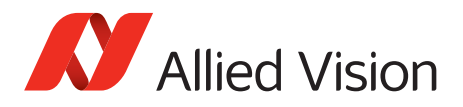

# <span id="page-4-0"></span>**ES - Español**

## **Seguridad**

Antes de utilizar la cámara lea estas instrucciones de seguridad. Observe las advertencias en todo momento. Utilice la cámara solo tal y como se estipula en el [Intended use a pagina 45](#page-44-0).

**ATENCIÓN**

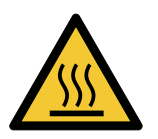

# **Riesgo de quemaduras**

Una cámara en funcionamiento puede alcanzar temperaturas que podrían provocar quemaduras.

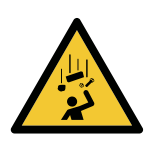

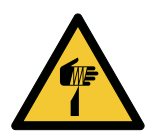

### **ATENCIÓN**

**Lesiones en caso de que las cámaras o las lentes se caigan** Si una cámara o una lente se cae puede provocar lesiones.

### **ATENCIÓN**

**Riesgo de cortes debido a los bordes afilados del objetivo**  Las roscas de los objetivos pueden tener bordes afilados.

### **Uso previsto**

El uso previsto del producto Allied Vision es la integración en el sistema de visión por parte de profesionales. Todos los productos Allied Vision se venden dentro de una relación B2B.

### **Cámaras sin carcasa cerrada**

Las cámaras sin carcasa o con una carcasa incompleta deben protegerse contra las emisiones CEM por parte de profesionales de acuerdo con las disposiciones locales sobre la CEM.

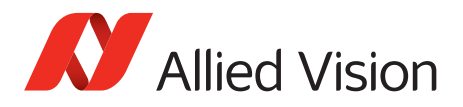

# <span id="page-5-0"></span>**FI - Suomi**

### **Turvallisuus**

Lue nämä turvallisuusohjeet ennen kameran käyttöä. Noudata varoituksia joka hetki. Käytä kameraa ainoastaan kohdassa [Intended use sivulla 45](#page-44-0) kuvatulla tavalla.

**HUOMIO**

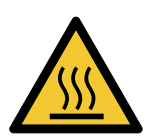

### **Palovammojen vaara**

Käytössä olevan kameran saavuttamat lämpötilatasot voivat aiheuttaa palovammoja.

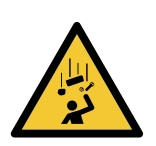

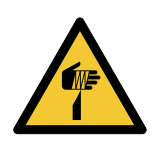

### **HUOMIO**

**Putoavien kameroiden tai linssien aiheuttamat vammat** Putoava kamera tai linssi voi aiheuttaa vammoja.

#### **HUOMIO**

**Linssien kiinnikkeiden terävien reunojen aiheuttamien viiltovammojen vaara** 

Linssin kiinnikkeiden kierteiden reunat voivat olla teräviä.

# **Käyttötarkoitus**

Allied Vision -tuotteen käyttötarkoitus on integrointi kuvajärjestelmiin ammattilaisten toimesta. Kaikki Allied Vision -tuotteet myydään B2Bympäristössä.

### **Kamerat, joissa ei ole suljettuja koteloita**

Ammattilaisten on suojattava kamerat, joissa ei ole koteloa tai joiden kotelo on epätäydellinen, EMC-päästöiltä paikallisten EMC-määräysten mukaisesti.

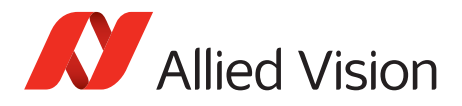

# <span id="page-6-0"></span>**FR - Français**

# **Sécurité**

Veuillez lire ces consignes de sécurité avant d'utiliser la caméra. Respectez continuellement les avertissements. Utilisez la caméra uniquement comme indiqué sous [Intended use, page 45.](#page-44-0)

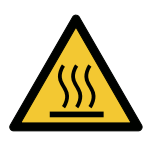

# **Risque de brûlures**

Une caméra en service peut atteindre des niveaux de température susceptibles d'entraîner des brûlures.

**ATTENTION**

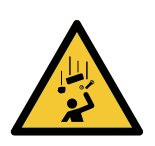

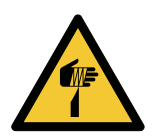

### **ATTENTION**

**Blessures en cas de chute de caméras ou d'objectifs** La chute d'une caméra ou d'un objectif peut entraîner des blessures.

### **ATTENTION**

**Risque de coupures sur les bords tranchants des montures d'objectif**  Les filetages des montures d'objectif peuvent présenter des bords tranchants.

# **Utilisation prévue**

L'utilisation prévue du produit Allied Vision est son intégration dans des systèmes de vision par le soin de professionnels. Tout produit Allied Vision est vendu dans un cadre B2B.

# **Caméras sans boîtier fermé**

Les caméras sans boîtier fermé ou à boîtier incomplet doivent être blindées contre les émissions CEM par le soin de professionnels conformément aux dispositions CEM locales.

*Read before use*

<span id="page-7-0"></span>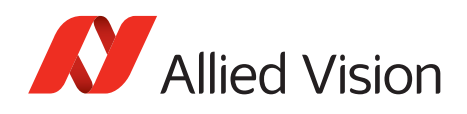

# **עברית - HE**

# בטיחות

לפני השימוש במצלמה, עליך לקרוא את הוראות הביטחון האלו. עליך לממש הוראות ביטחון אלו תמיד. השימוש במצלמה הוא רק לפי מה שכתוב ב"כוונת השימוש" (Intended use) בעמוד 45.

**היווכ תנכס**

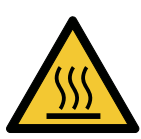

# **תוריהז**

בזמן הפערת המצלמה עלולותטמפרטורות גבוהות לעלות, שיכולות לגרום לכוויות.

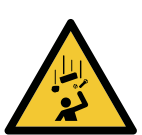

## **תוריהז** פציעה מנפילת מצלמות או עדשות

.מצלמה או עדשה שנופלות עלולות לגרום לפציעה

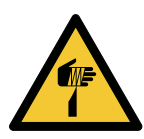

### **תוריהז**

**סכנה להחתך מתבריג חד של העדשה** תבריג תושבת העדשה עלול להיות חד עד כדי פציעה.

# שימוש מיועד

מוצרי AlliedVision מיועדים לשילוב במערכות ממוחשבת לעיבוד צילומים ע"י אנשי מקצוע. כל מוצרי AlliedVision נמכרים לשימוש בסביבת B2B.

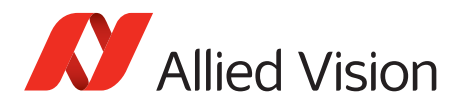

# <span id="page-8-0"></span>**IT - Italiano**

### **Sicurezza**

Leggere queste istruzioni per la sicurezza prima di utilizzare la telecamera. Osservare sempre tutte le avvertenze. Utilizzare la telecamera come descritto alla sezione [Intended use a pagina 45.](#page-44-0)

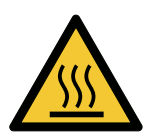

#### **Pericolo di ustioni**

**ATTENZIONE**

Durante il funzionamento una telecamera può raggiungere temperature elevate che possono essere causa di ustioni.

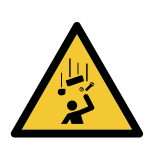

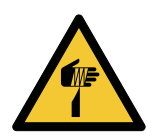

### **ATTENZIONE**

**Lesioni dovute alla caduta di telecamere o lenti** La caduta di una telecamera o di una lente può causare delle lesioni.

### **ATTENZIONE**

**Pericolo di tagliarsi sui bordi affilati degli attacchi della lente**  I bordi della filettatura dell'attacco della lente possono essere affilati.

# **Uso previsto**

Il prodotto Allied Vision è concepito per essere integrato in sistemi di monitoraggio in campo professionale. Tutti i prodotti Allied Vision sono venduti in uno scenario B2B.

### **Telecamere senza custodia chiusa**

Le telecamere senza custodia o con una custodia incompleta devono essere protette dalle emissioni elettromagnetiche in ambienti professionali in conformità con le norme CEM nazionali.

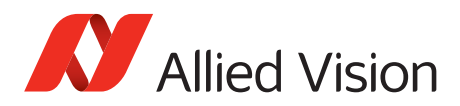

*Read before use*

# <span id="page-9-0"></span>JA - 日本語

# 安全性

本カメラを使用する前に、この安全の手引きをお読みください。常に、 警告事項を守ってください。必ず、[Intended use](#page-44-0) 45 ページの通りに、 本カメラを使用してください。

注意

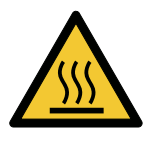

### **やけどの危険性**

作動中のカメラは、やけどを引き起こす温度まで熱くなる恐れがあり ます。

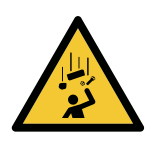

# 注意

**カメラまたはレンズの落下によるけが**

カメラまたはレンズが落下すると、けがをする恐れがあります。

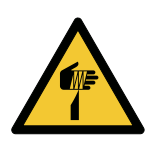

### 注意

**レンズマウントの鋭利な端部で切り傷の危険性** 

ンズマウントのギザギザの部分が鋭利である可能性があります。

# 用途

Allied Vision製品は、専門家が視覚装置に統合することを意図したも のです。すべてのAllied Vision製品は、企業間取り引き用に販売さ れています。

# ハウジングで閉じられていないカメラ

ハウジングのないカメラまたはハウジングが不完全なカメラは、現地 の 電磁両立性(EMC)規定に従い、専門家によって、EMC エミッション から保護される必要があります。

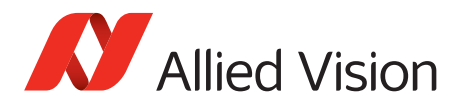

# <span id="page-10-0"></span>**NL - Nederlands**

# **Veiligheid**

Lees deze veiligheidsinstructies voordat u de camera gaat gebruiken. Neem deze waarschuwingen altijd in acht. Gebruik de camera uitsluitend, zoals aangegeven in het [Intended use op pagina 45](#page-44-0).

**VOORZICHTIG**

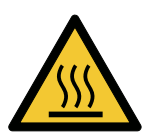

# **Risico van verbranding**

Een camera die gebruikt wordt, kan temperatuurwaarden bereiken die brandwonden kunnen veroorzaken.

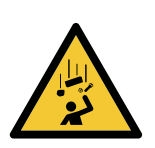

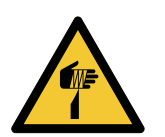

### **VOORZICHTIG**

**Letsel door vallende camera's of lenzen** Een vallende camera of lens kan letsel veroorzaken.

### **VOORZICHTIG**

**Risico van snijwonden door scherpe randen van lensbevestigingen**  Het schroefdraad van de lensbevestiging kan scherpe randen hebben.

# **Beoogd gebruik**

Het beoogde gebruik van het Allied Vision-product is de integratie in optische systemen door professionals. Alle Allied Vision-producten worden verkocht in de B2B-markt.

# **Camera's zonder gesloten behuizing**

Camera's zonder behuizing of met een onvolledige behuizing moeten door professionals worden beschermd tegen EMC-straling door EMC-beschermingen ter plaatse.

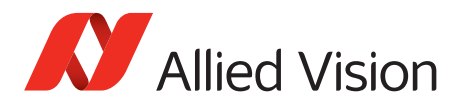

# <span id="page-11-0"></span>**NO - Norsk**

# **Sikkerhet**

Les disse sikkerhetsinstruksene før du bruker kameraet. Følg advarslene til en hver tid. Bruk kun kameraet i samsvar med [Intended use på side 45](#page-44-0).

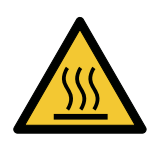

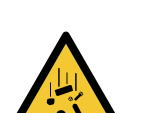

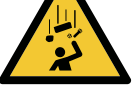

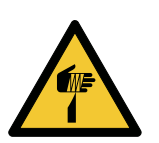

### **FORSIKTIG**

#### **Risiko for brannskader**

Et kamera i bruk kan nå temperaturnivåer som kan forårsake brannskader.

### **FORSIKTIG**

**Skade ved fallende kameraer eller linser** Et fallende kamera eller en fallende linse kan forårsake skade.

### **FORSIKTIG**

**Risiko for kutt fra skarpe kanter på linsefester**  Sporene på linsefestet kan ha skarpe kanter.

# **Tiltenkt bruk**

Den tiltenkte bruken av Allied Vision-produktet er integrering i visjonssystemer av profesjonelle. Alle Allied Vision-produkter selges i en forretning til forretning-situasjon.

# **Kameraer uten lukkede kamerahus**

Kameraer uten kamerahus eller med ufullstendige kamerahus må beskyttes mot EMC-utslipp av fagfolk i henhold til lokale EMC-bestemmelser.

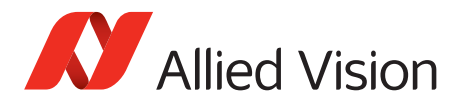

# <span id="page-12-0"></span>**SV - Svenska**

### **Säkerhet**

Läs igenom säkerhetsinstruktionerna innan du använder kameran. Var hela tiden särskilt uppmärksam på varningarna. Använd enbart kameran på det sätt som anges i [Intended use på sida 45](#page-44-0).

**VARNING**

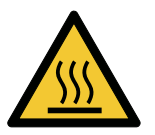

#### **Risk för brännskada**

En kamera i drift kan komma upp i temperaturer som kan orsaka brännskador.

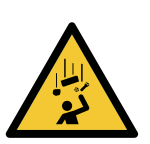

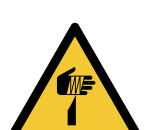

### **VARNING**

**Risk för skador från fallande kameror eller objektiv** Fallande kameror eller objektiv kan förorsaka skador.

### **VARNING**

**Risk för skärsår från vassa kanter på objektivfattningar**  Objektivets gängor kan ha vassa kanter.

# **Avsedd användning**

Den avsedda användningen av Allied Vision-produkter är integrering i visionssystem av fackmän. Samtliga Allied Vision-produkter säljs i en B2B-miljö.

### **Kameror utan slutna kamerahus**

Kameror utan eller med ofullständiga kamerahus måste skyddas mot elektromagnetiska emissioner av fackmän enligt lokala bestämmelser för elektromagnetiska emissioner.

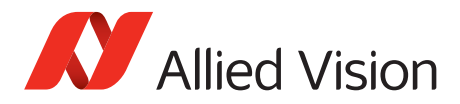

# <span id="page-13-0"></span>ZH - 简体中文版

# 安全需知

使用本相机前,请阅读本安全说明书。请务必遵守相关警告 和 [Intended](#page-44-0)  use [于第 45 页](#page-44-0) .

**注意事项**

**注意事项**

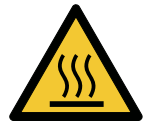

### **烫伤风险**

相机操作过程中温度可能上升并导致烫伤风险。

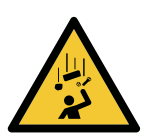

**相机或者镜头跌落造成伤害** 相机或者镜头可能会跌落并造成伤害。

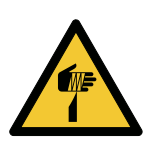

### **注意事项**

**镜头接口的锐利边缘划伤风险** 镜头接口螺纹边缘可能较为锐利。

# 预期用途

Allied Vision 产品的预期用途是由专业人士整合到视觉系统中。所有 Allied Vision 的产品均通过 B2B 渠道销售。

# 无封闭式外壳相机

使用不带外壳或外壳不完整的相机时,必须由专业人员根据当地的 EMC 规定,对其进行 EMC 屏蔽。

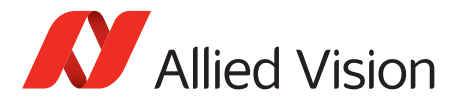

*Contact us*

# <span id="page-14-1"></span><span id="page-14-0"></span>**Contact us**

# <span id="page-14-2"></span>**Website, email**

#### **General**

[www.alliedvision.com/en/contact](https://www.alliedvision.com/en/contact) [info@alliedvision.com](mailto:info@alliedvision.com)

#### **Distribution partners**

[www.alliedvision.com/en/avt-locations/avt-distributors](https://www.alliedvision.com/en/avt-locations/avt-distributors/)

#### **Support**

[www.alliedvision.com/en/support](https://www.alliedvision.com/en/support) [www.alliedvision.com/en/about-us/contact-us/technical-support-repair-/-rma](https://www.alliedvision.com/en/about-us/contact-us/
technical-support-repair-/-rma)

# <span id="page-14-3"></span>**Offices**

#### **Europe, Middle East, and Africa (Headquarters)**

Allied Vision Technologies GmbH Taschenweg 2a 07646 Stadtroda, Germany T// +49 36428 677-0 (Reception) T// +49 36428 677-230 (Sales) F// +49 36428 677-28

#### **Asia-Pacific**

#### **China**

Allied Vision Technologies (Shanghai) Co., Ltd. 2-2109 Hongwell Int. Plaza 1602# ZhongShanXi Road Shanghai 200235, China T// +86 21 64861133

#### **Singapore**

Allied Vision Technologies Asia Pte. Ltd 82 Playfair Rd, #07-01 D'Lithium Singapore 368001 T// +65 6634 9027

# **North, Central, and South America Canada**

Allied Vision Technologies Canada Inc. 300 – 4621 Canada Way Burnaby, BC V5G 4X8, Canada T// +1 604 875 8855

#### **USA**

Allied Vision Technologies, Inc. 102 Pickering Way- Suite 502 Exton, PA 19341, USA Toll-free// +1-877-USA-1394 T// +1 978 225 2030

<span id="page-15-0"></span>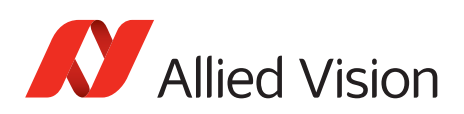

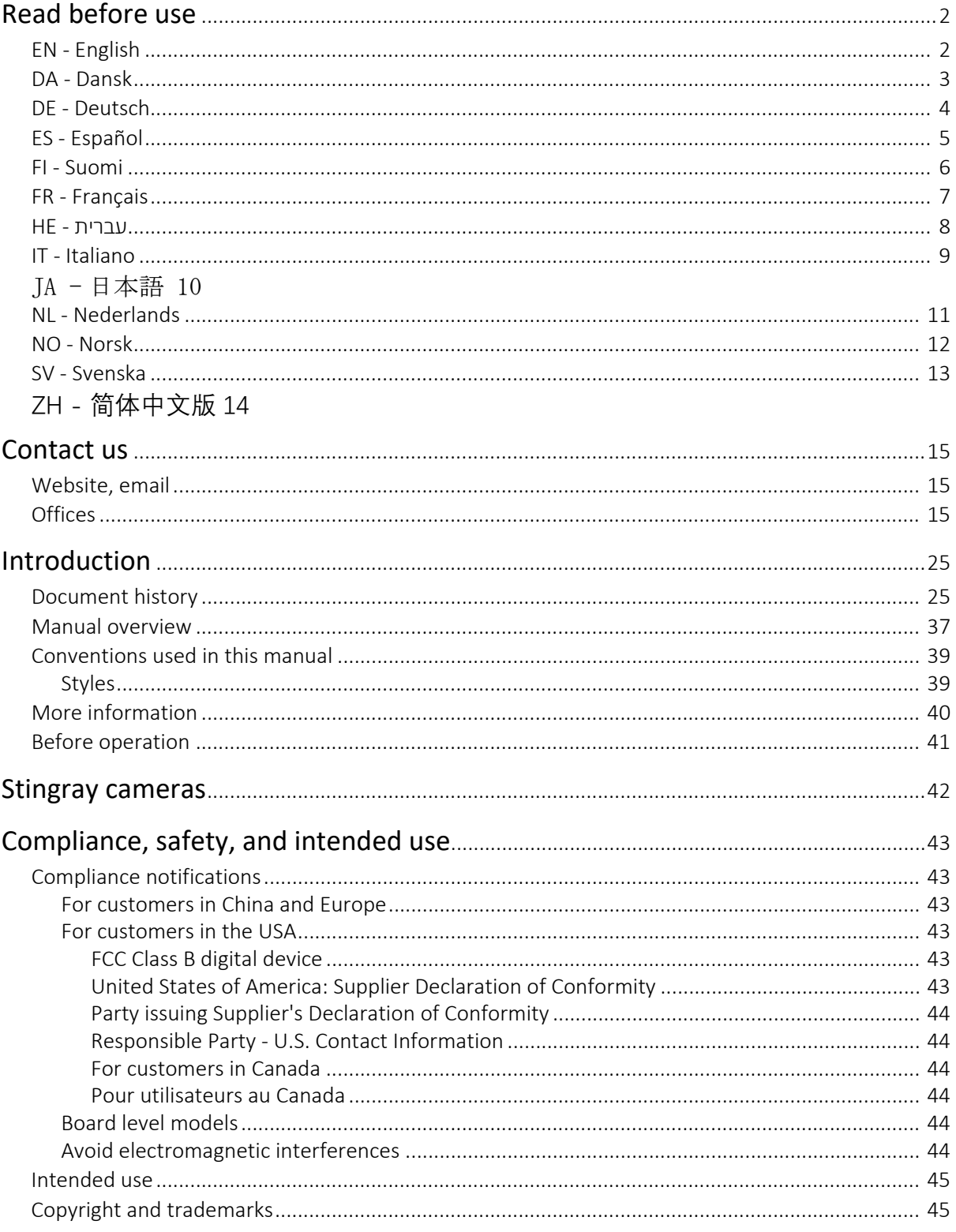

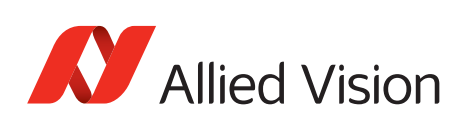

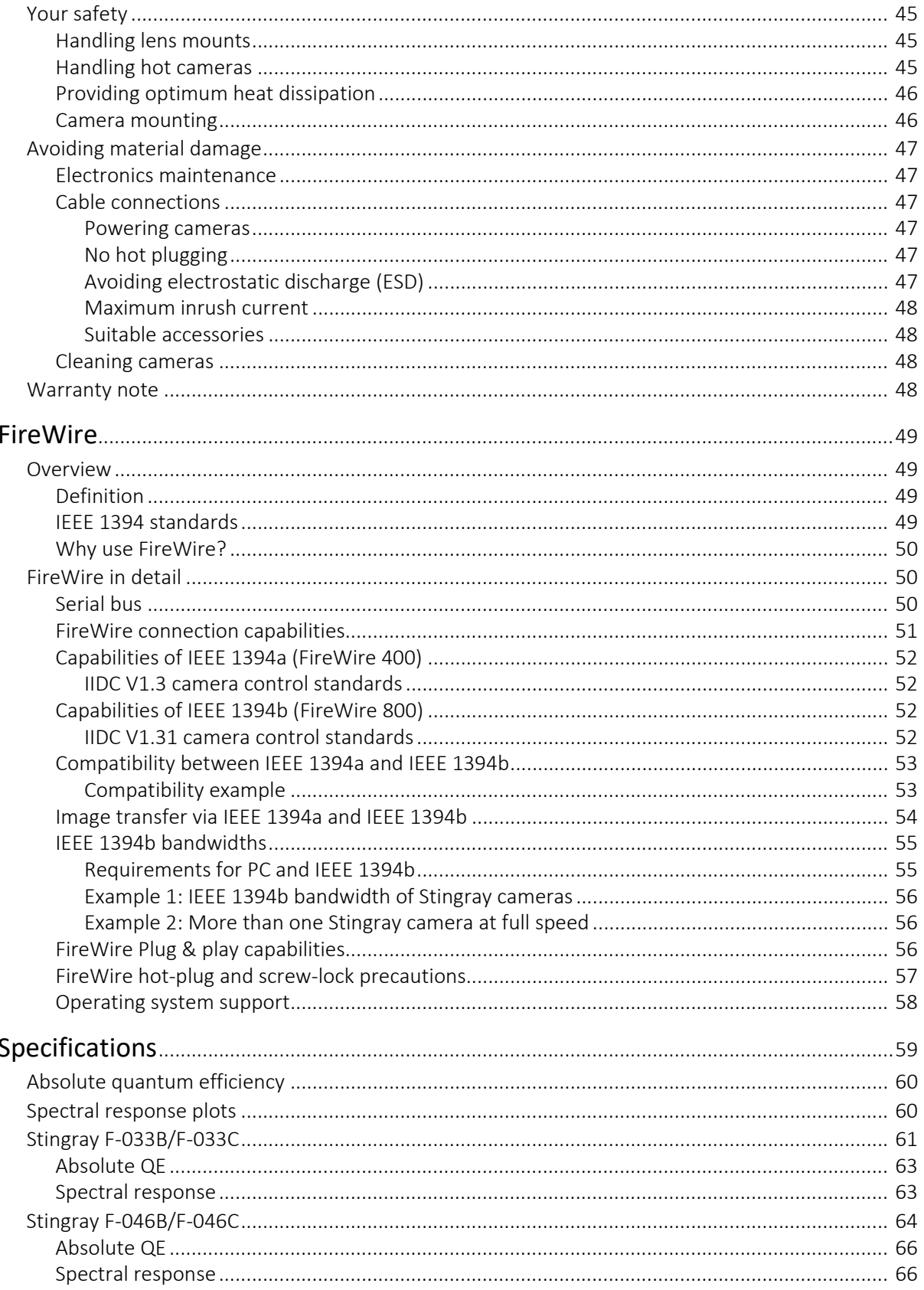

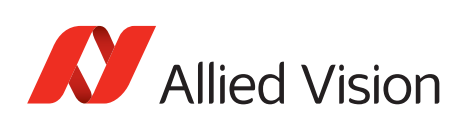

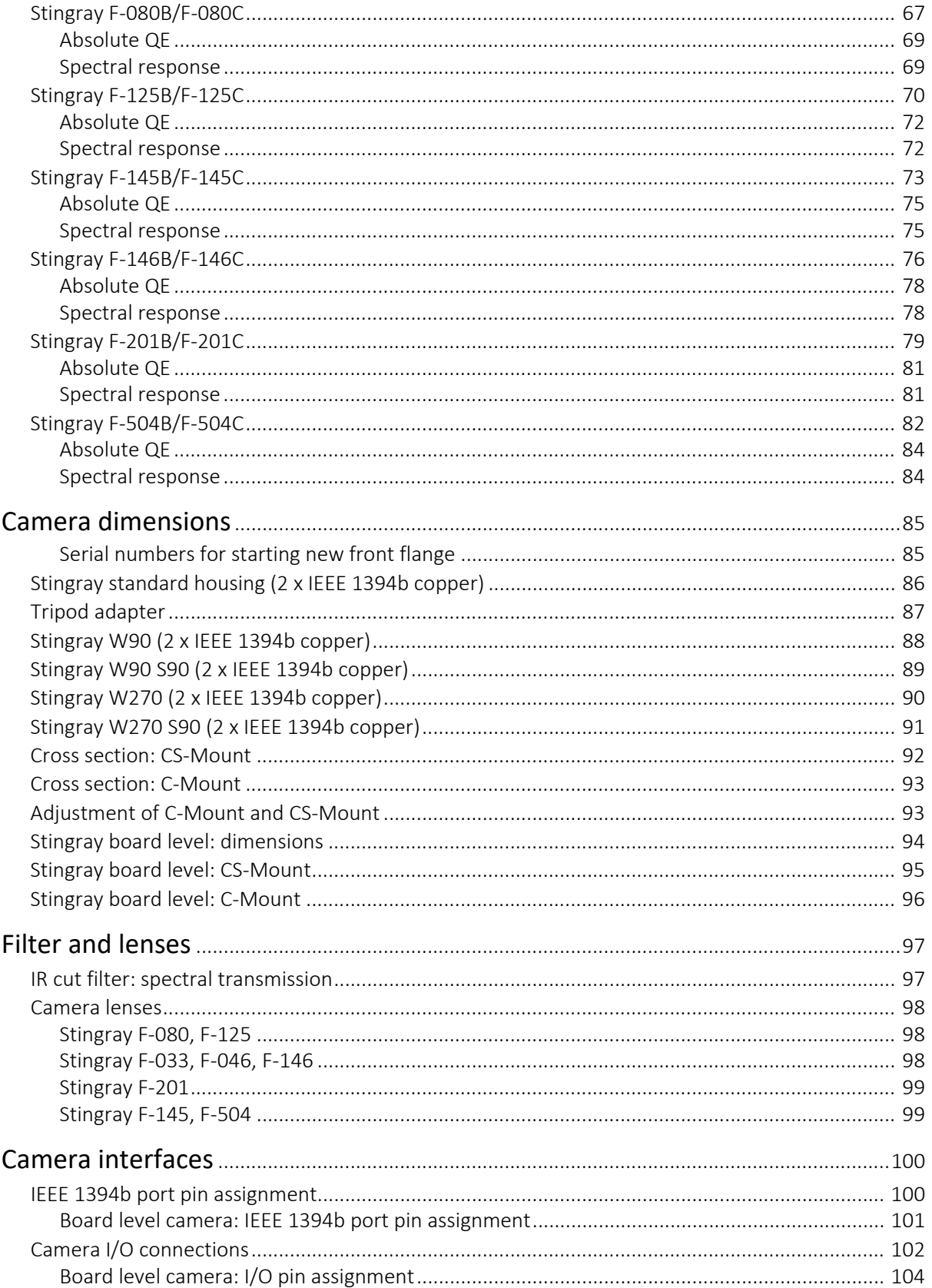

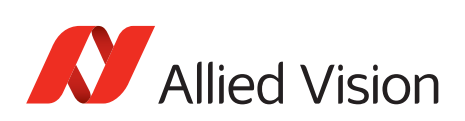

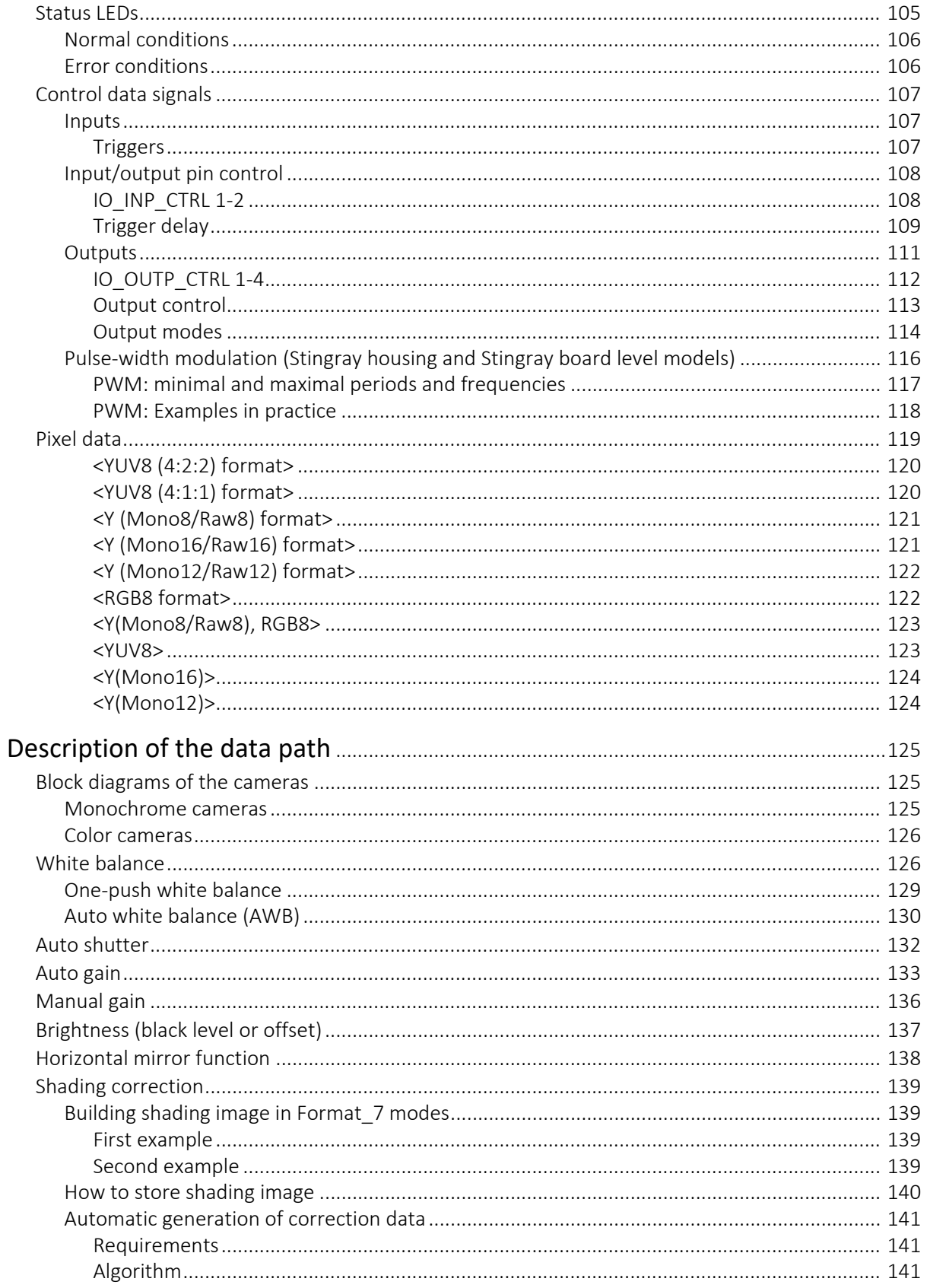

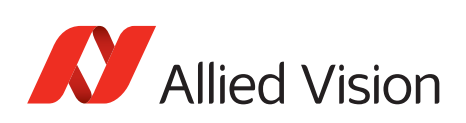

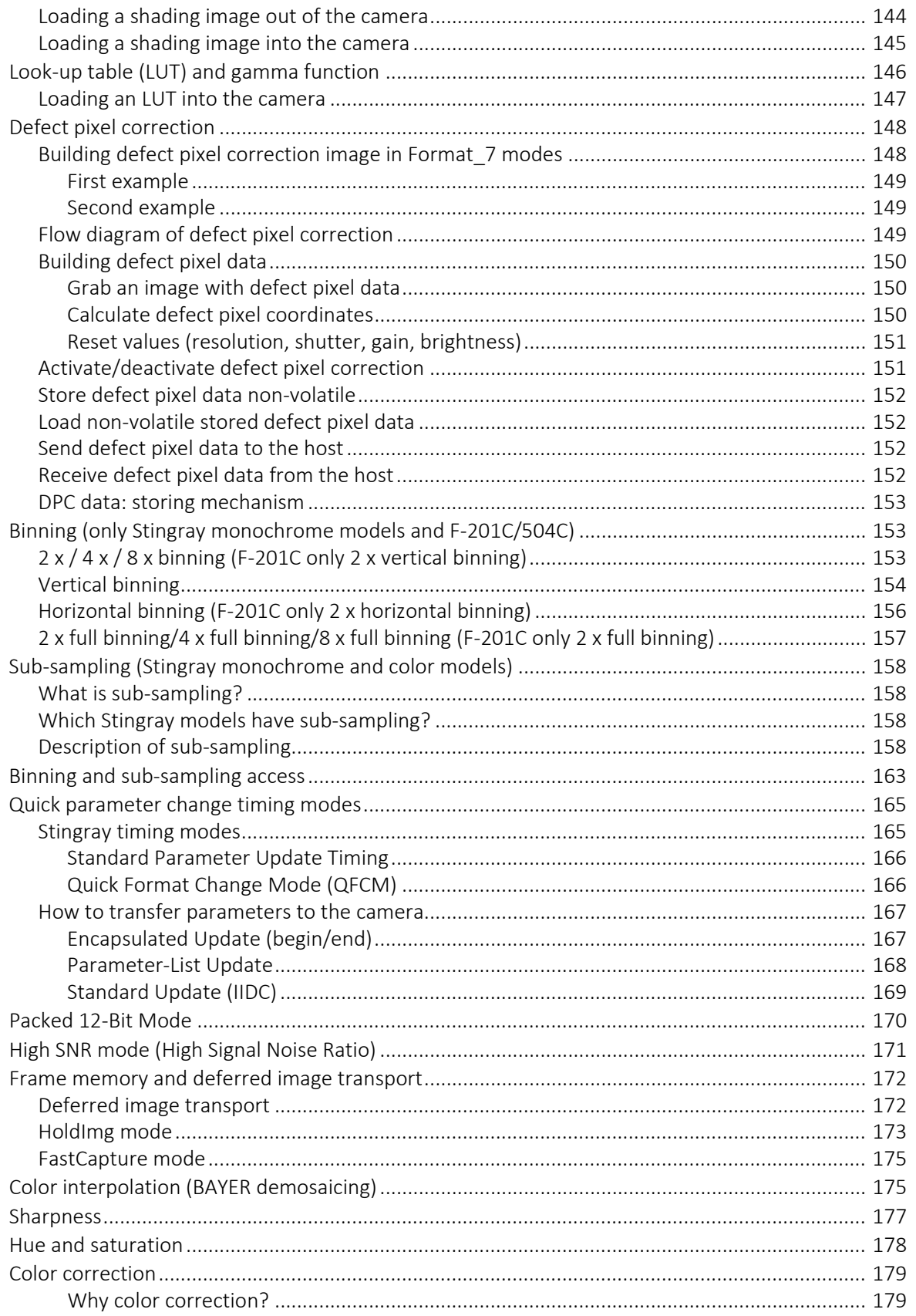

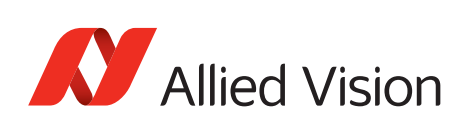

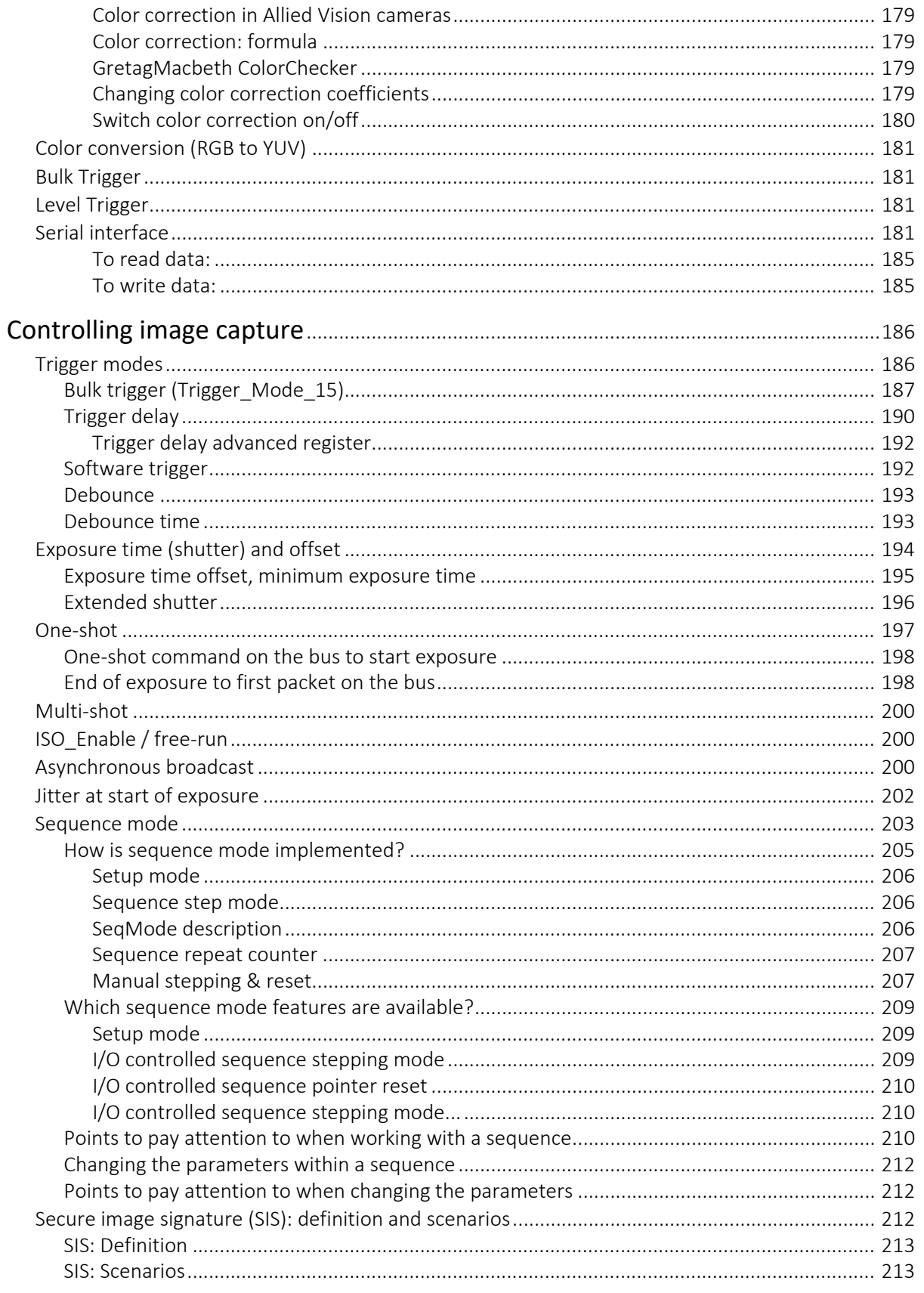

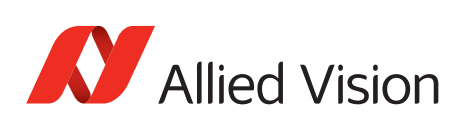

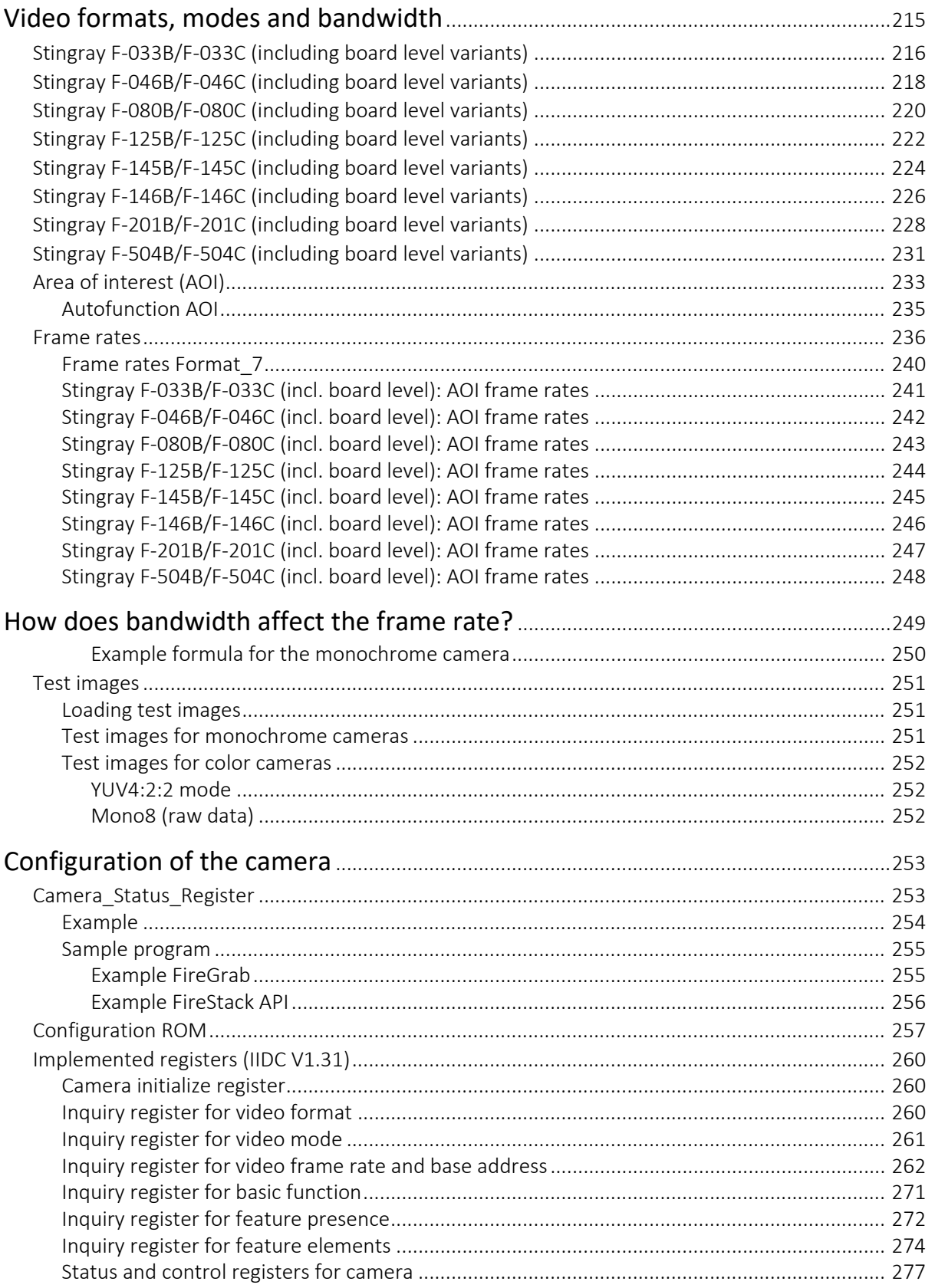

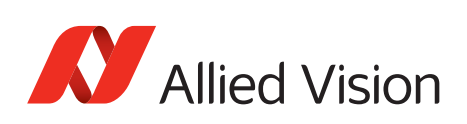

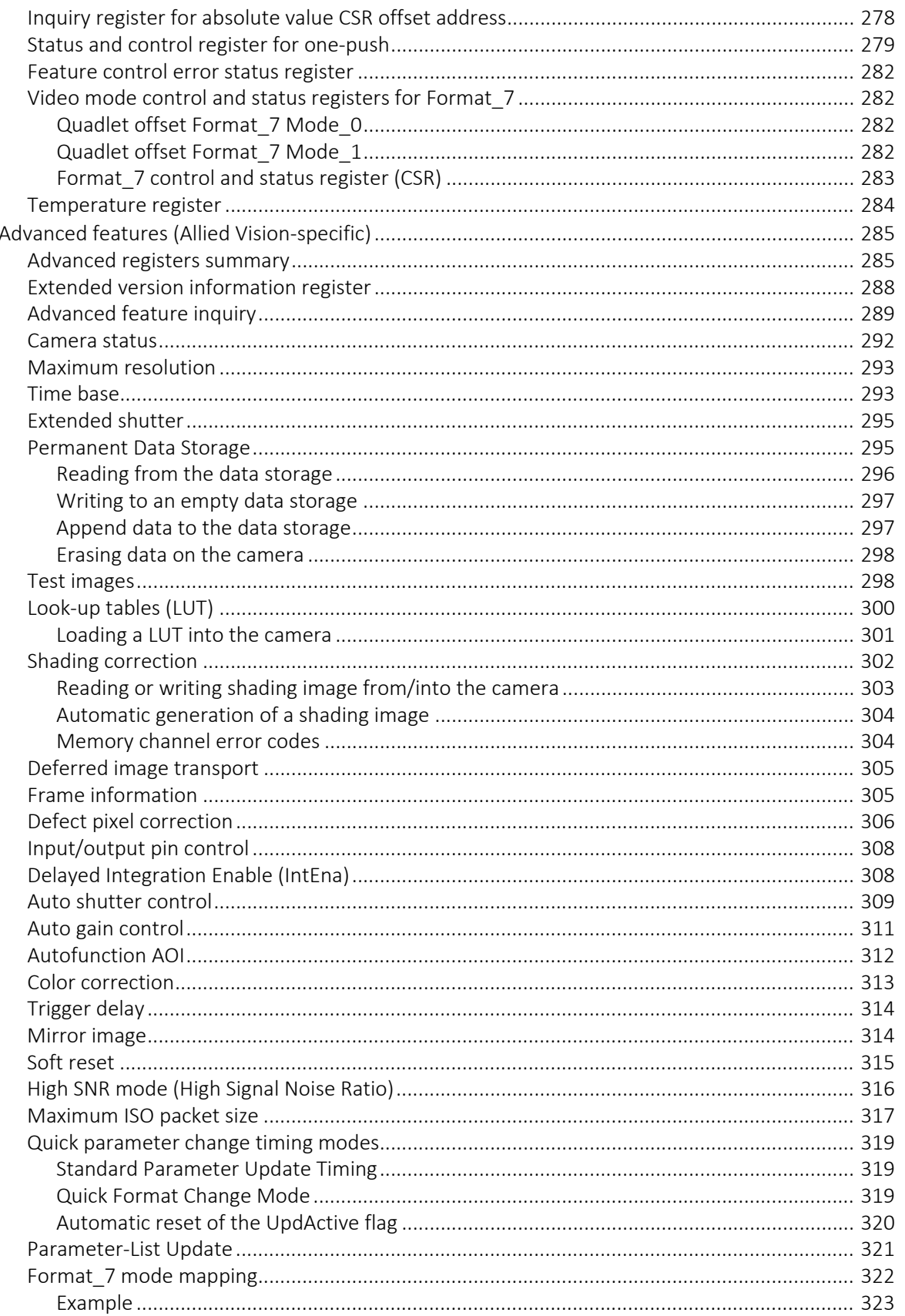

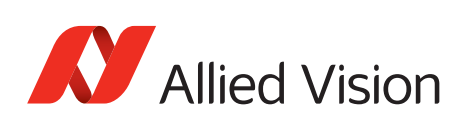

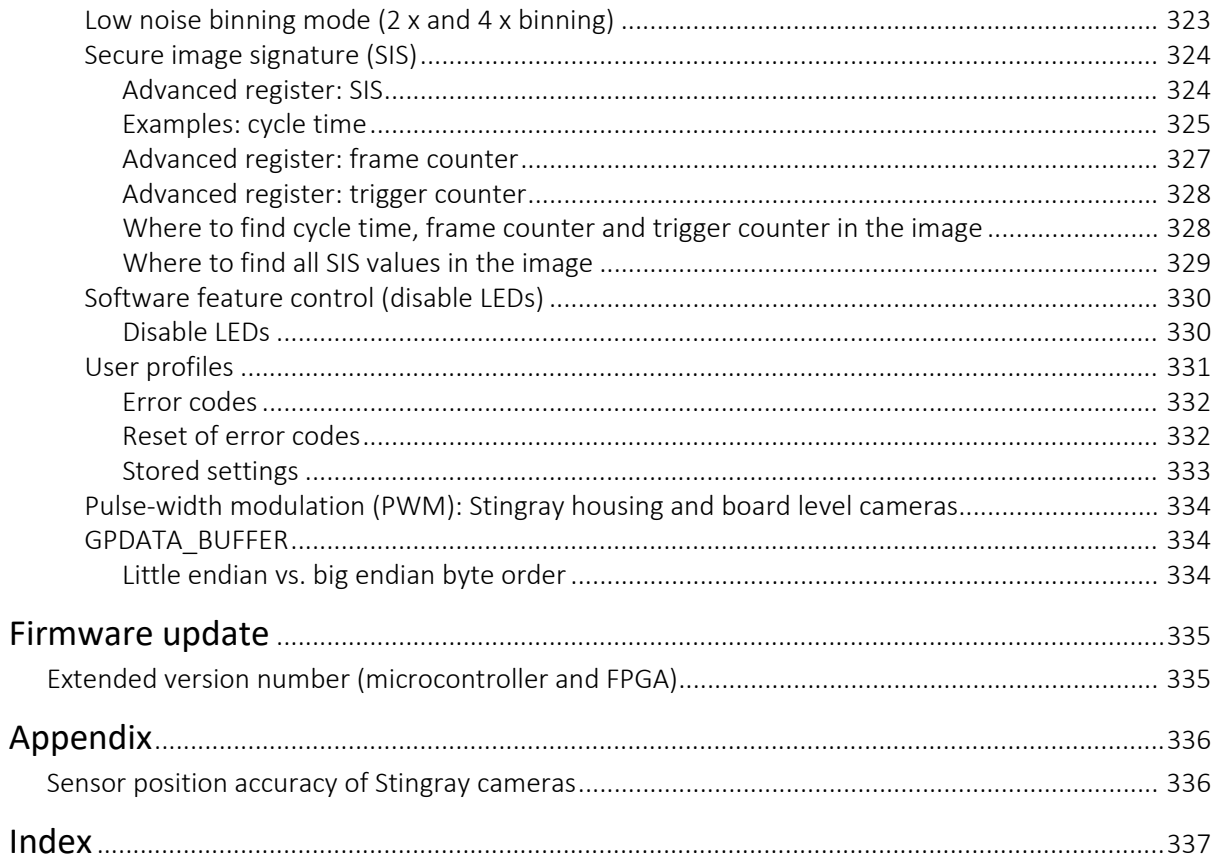

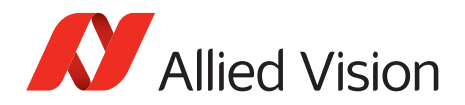

# <span id="page-24-1"></span><span id="page-24-0"></span>**Introduction**

This Stingray Technical Manual describes in depth the technical specifications, dimensions, all camera features (IIDC standard and Allied Vision smart features) and their registers, trigger features, all video and color formats, bandwidth, and frame rate calculation.

For information on hardware installation, safety warnings, and pin assignments on I/O connectors and IEEE 1394b connectors read the 1394 Installation Manual.

**Note**

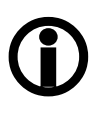

Please read through this manual carefully.

We assume that you have read already the 1394 Installation Manual (see: [www.alliedvision.com/en/support/technical](https://www.alliedvision.com/en/support/technical-documentation)[documentation\)](https://www.alliedvision.com/en/support/technical-documentation) and that you have installed the hardware and software on your PC or laptop (FireWire card, cables).

# <span id="page-24-2"></span>**Document history**

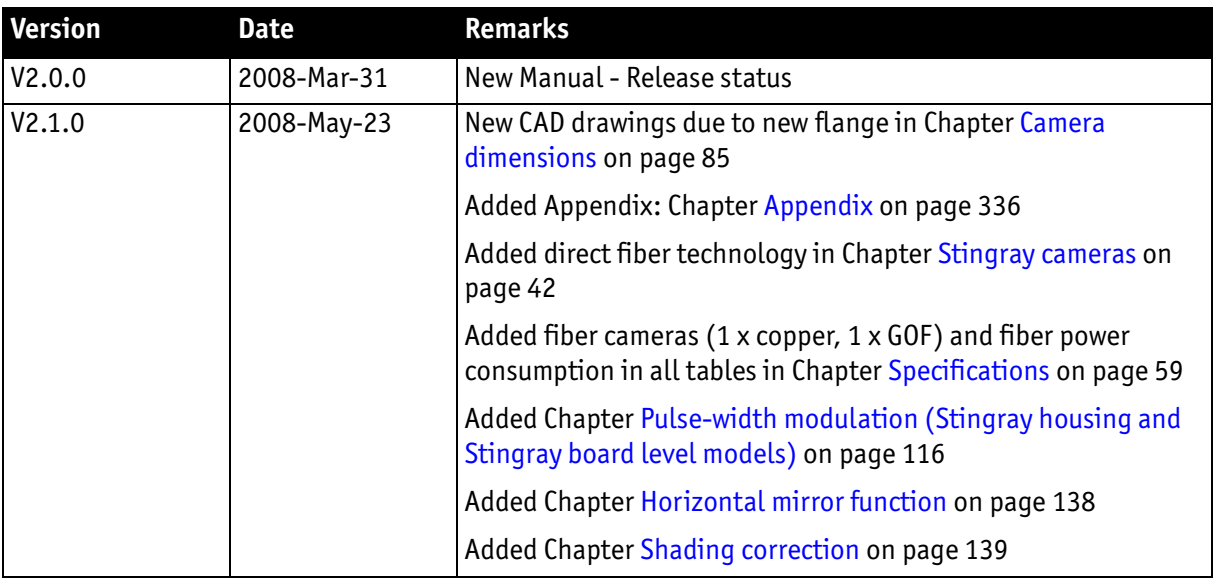

Table 1: Document history

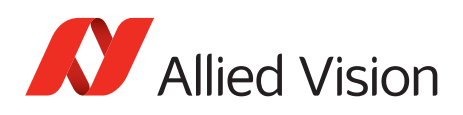

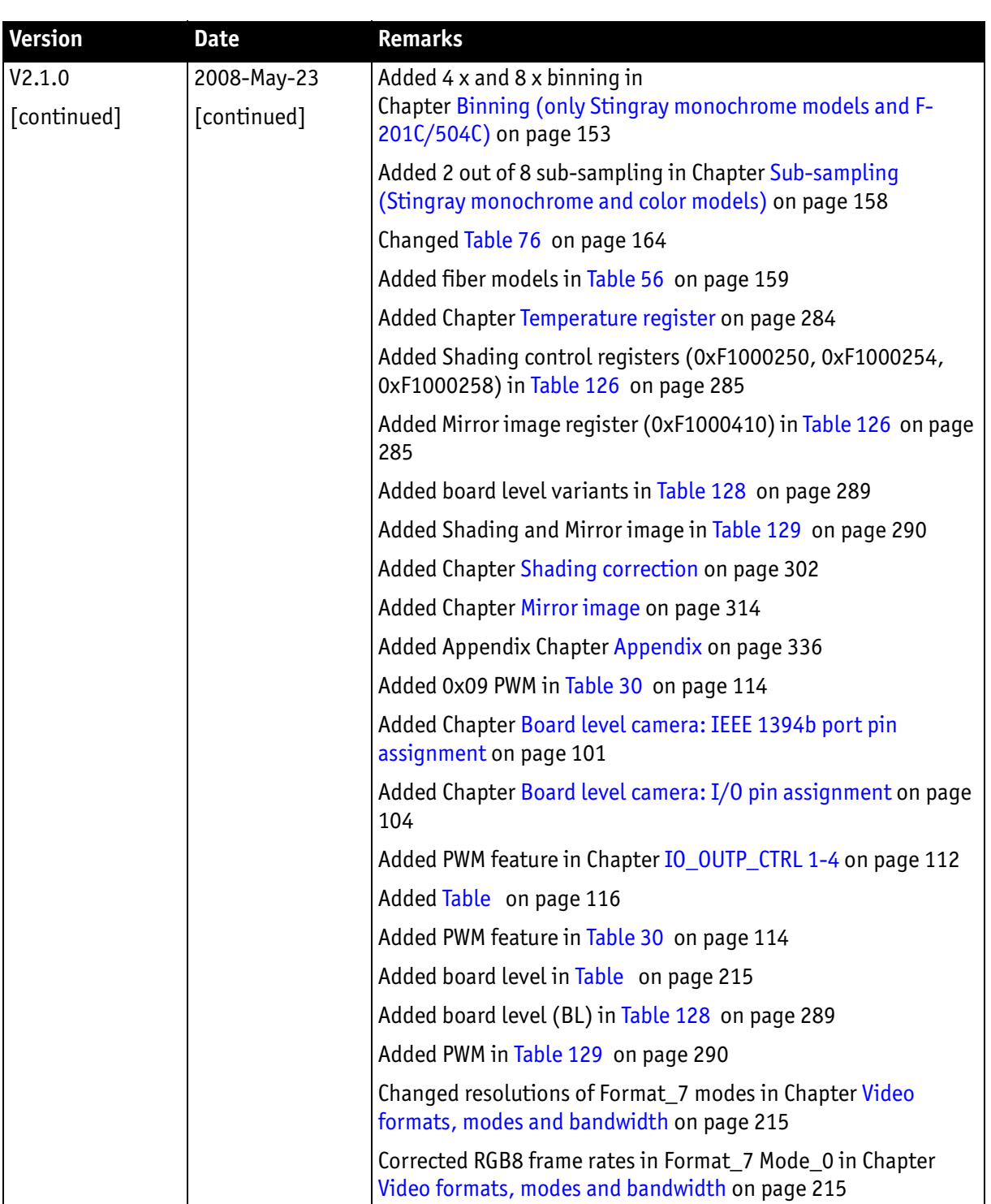

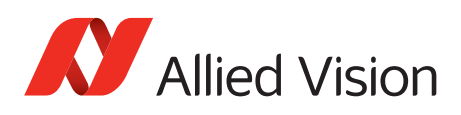

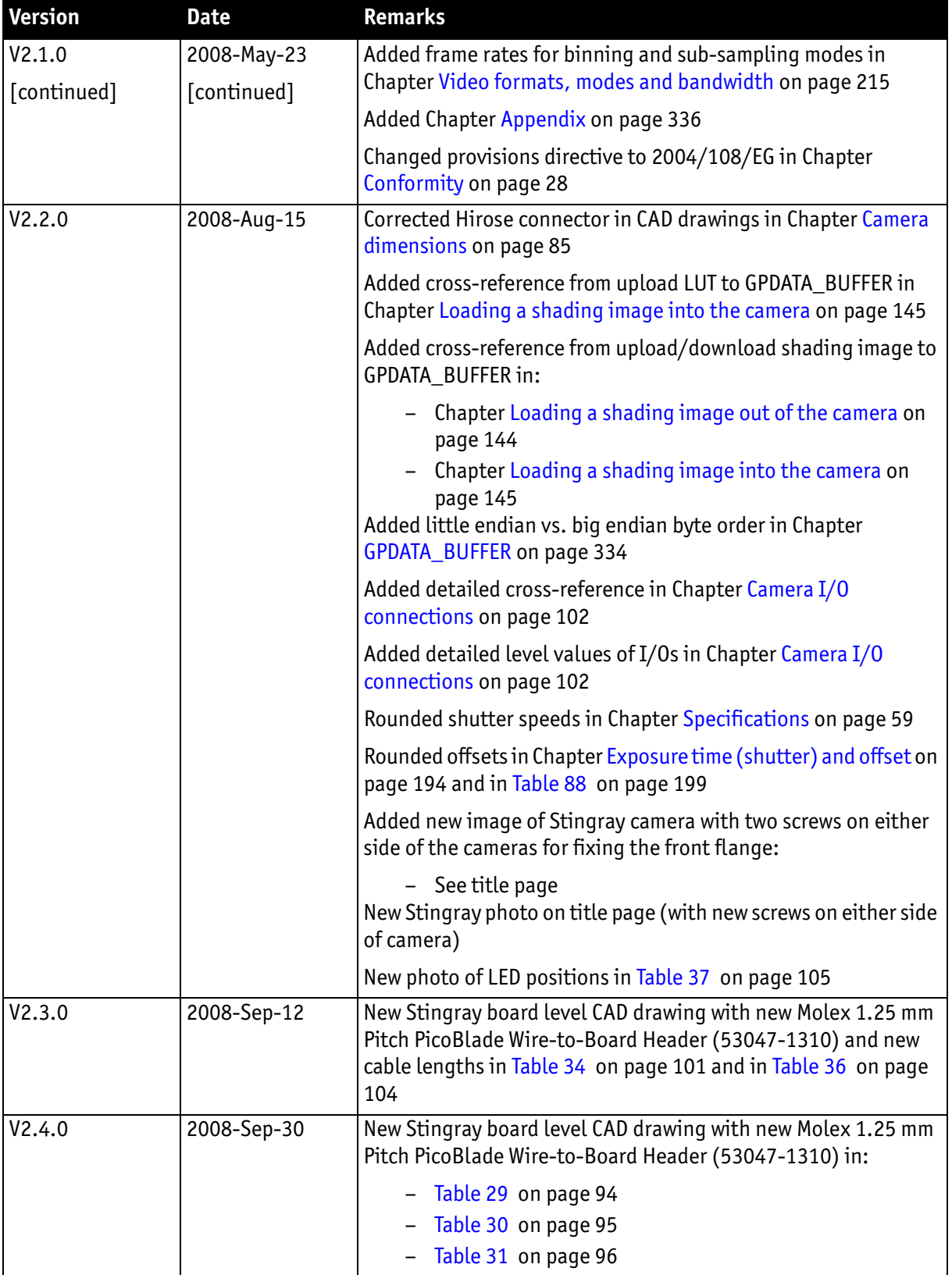

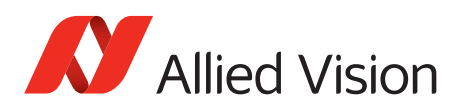

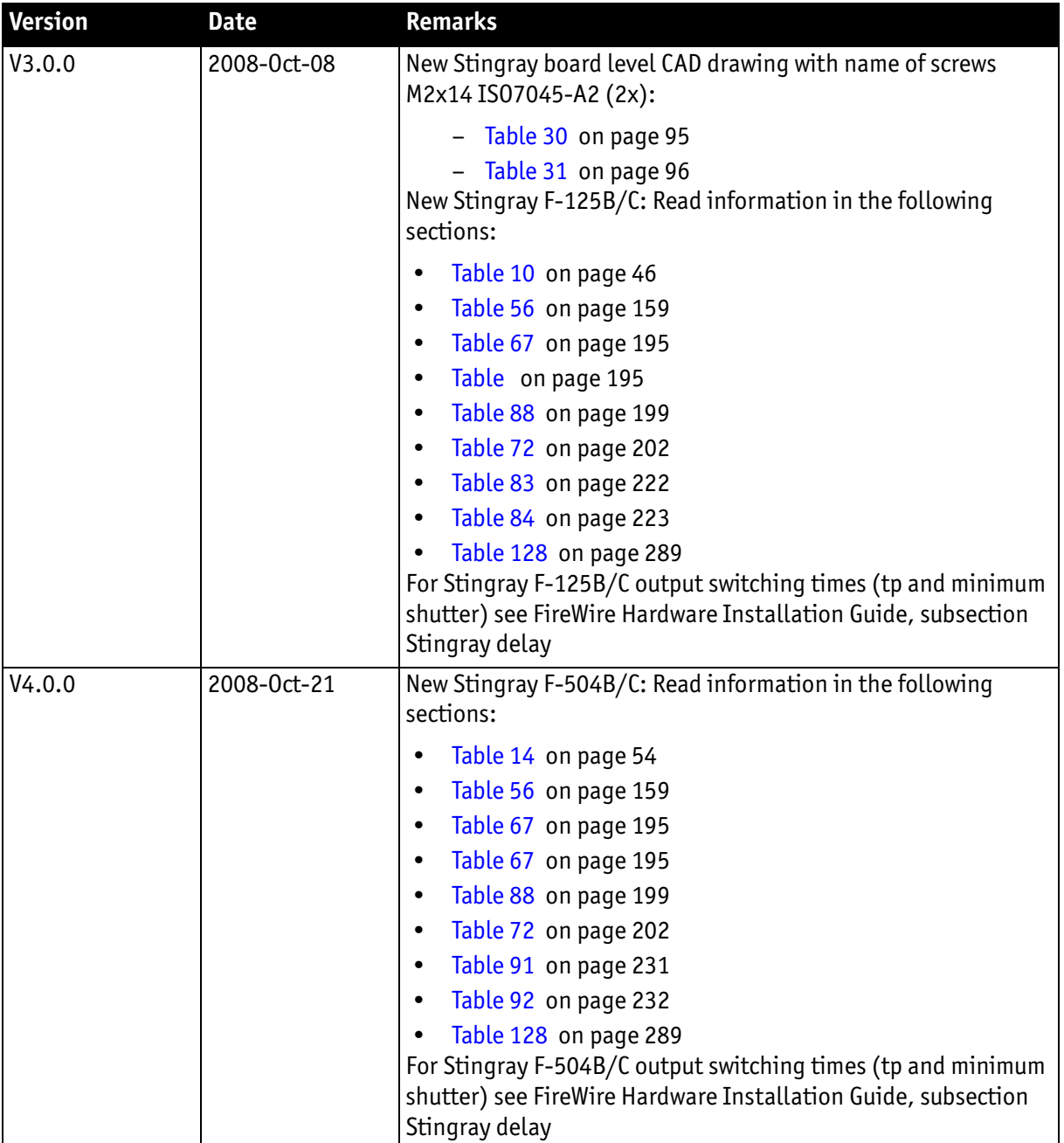

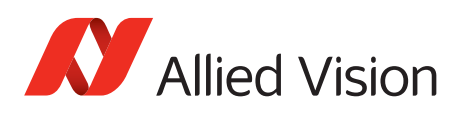

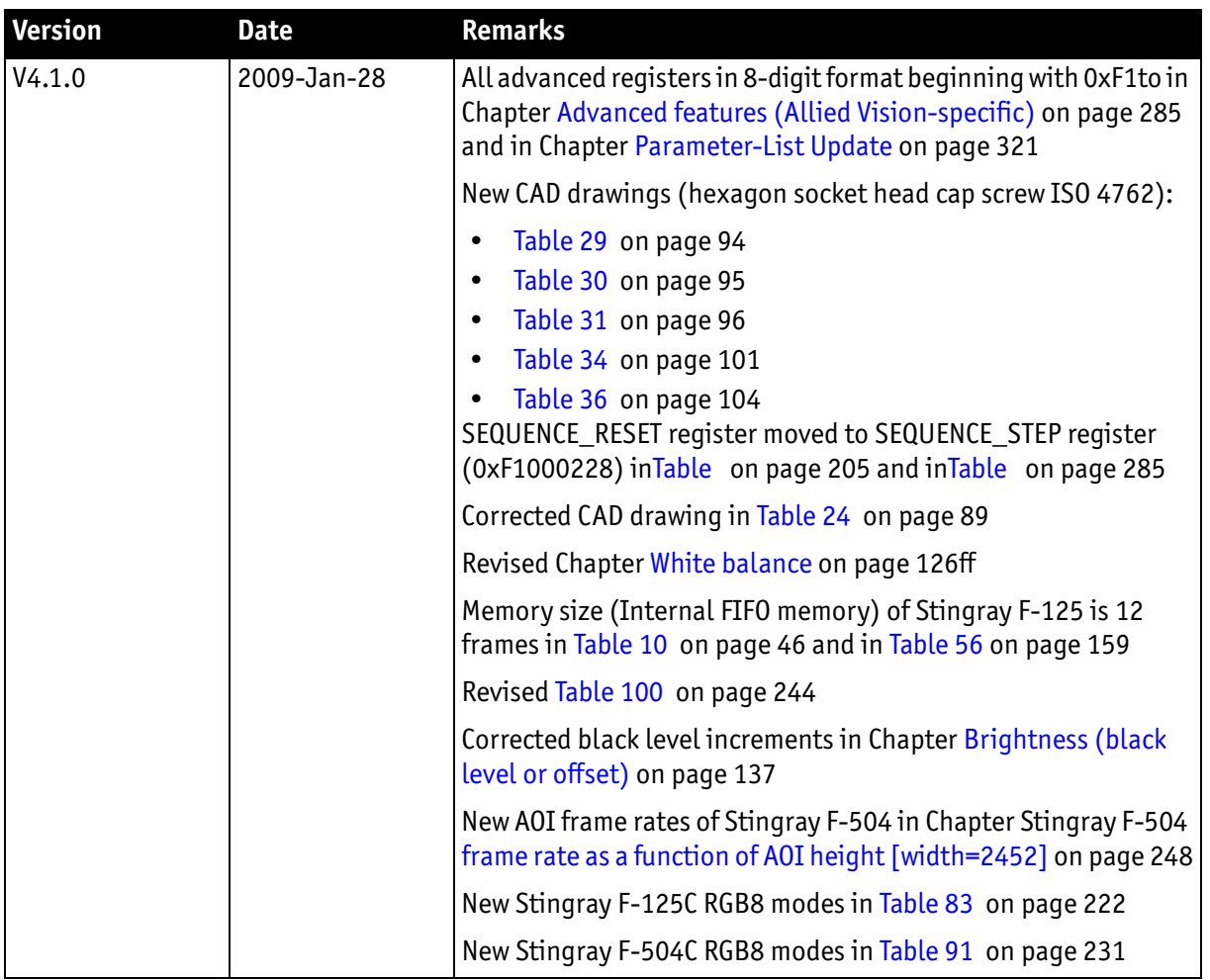

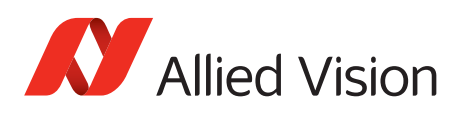

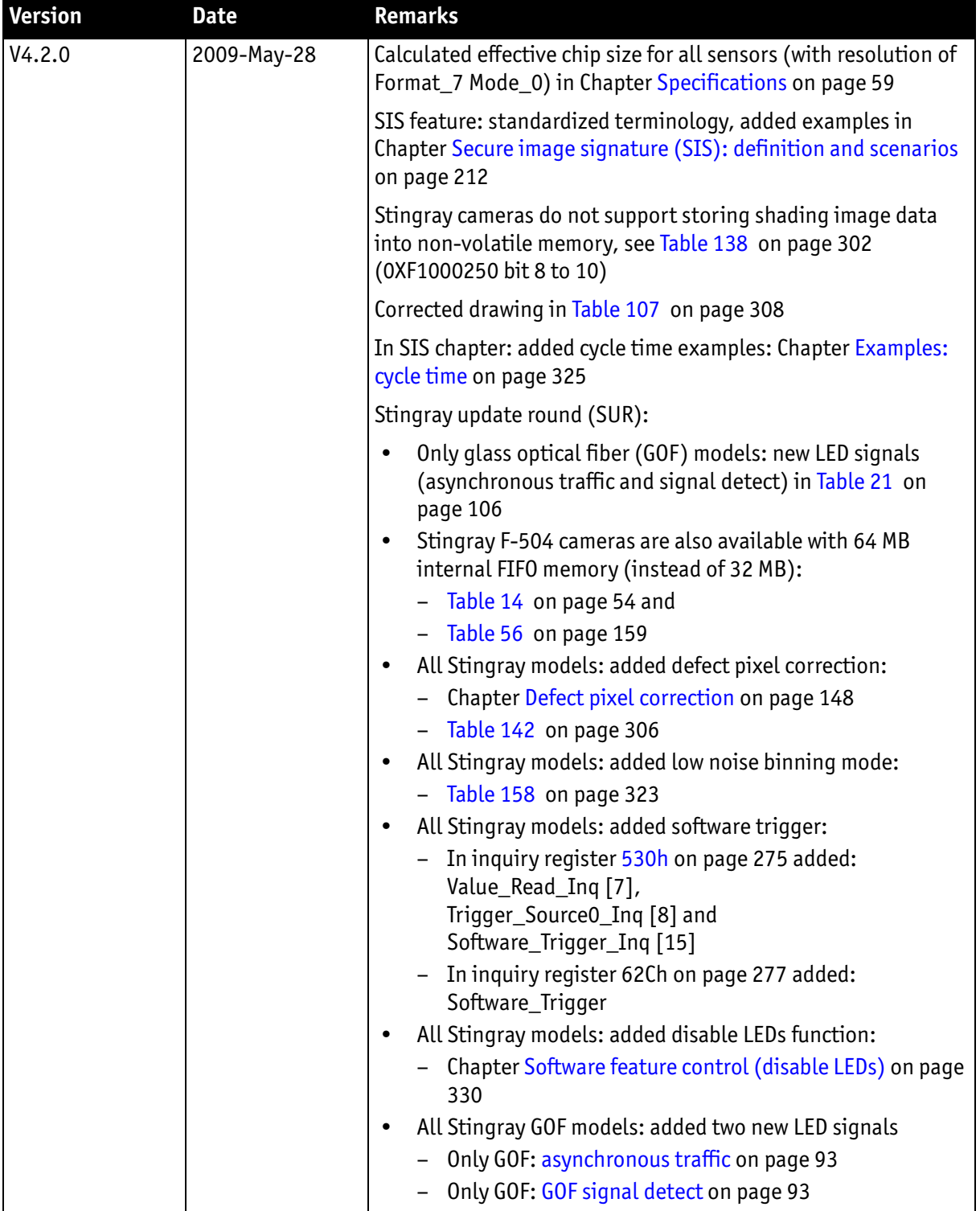

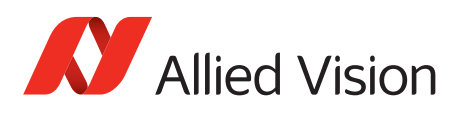

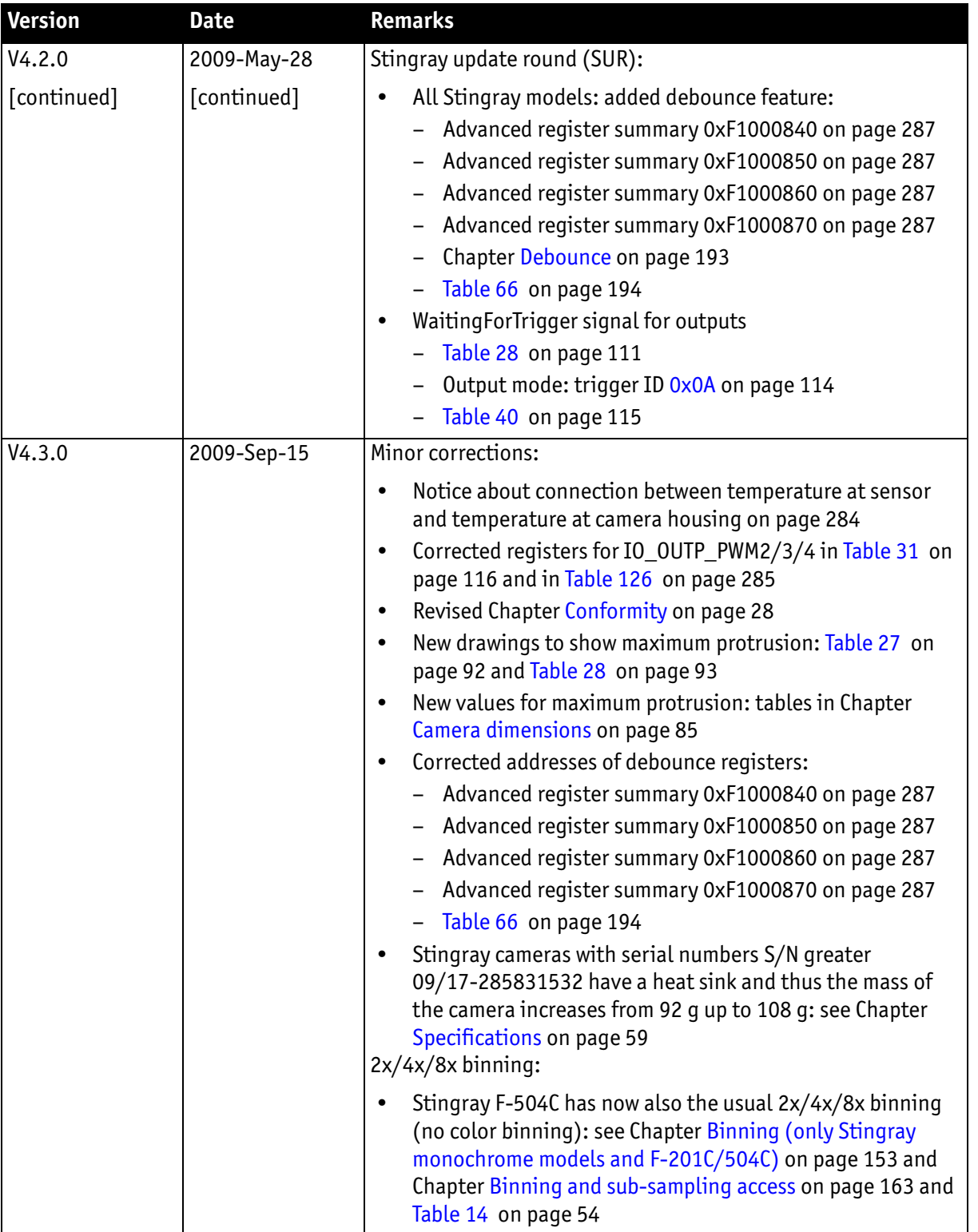

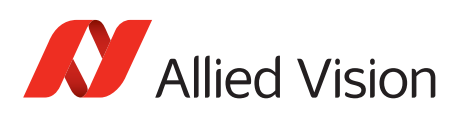

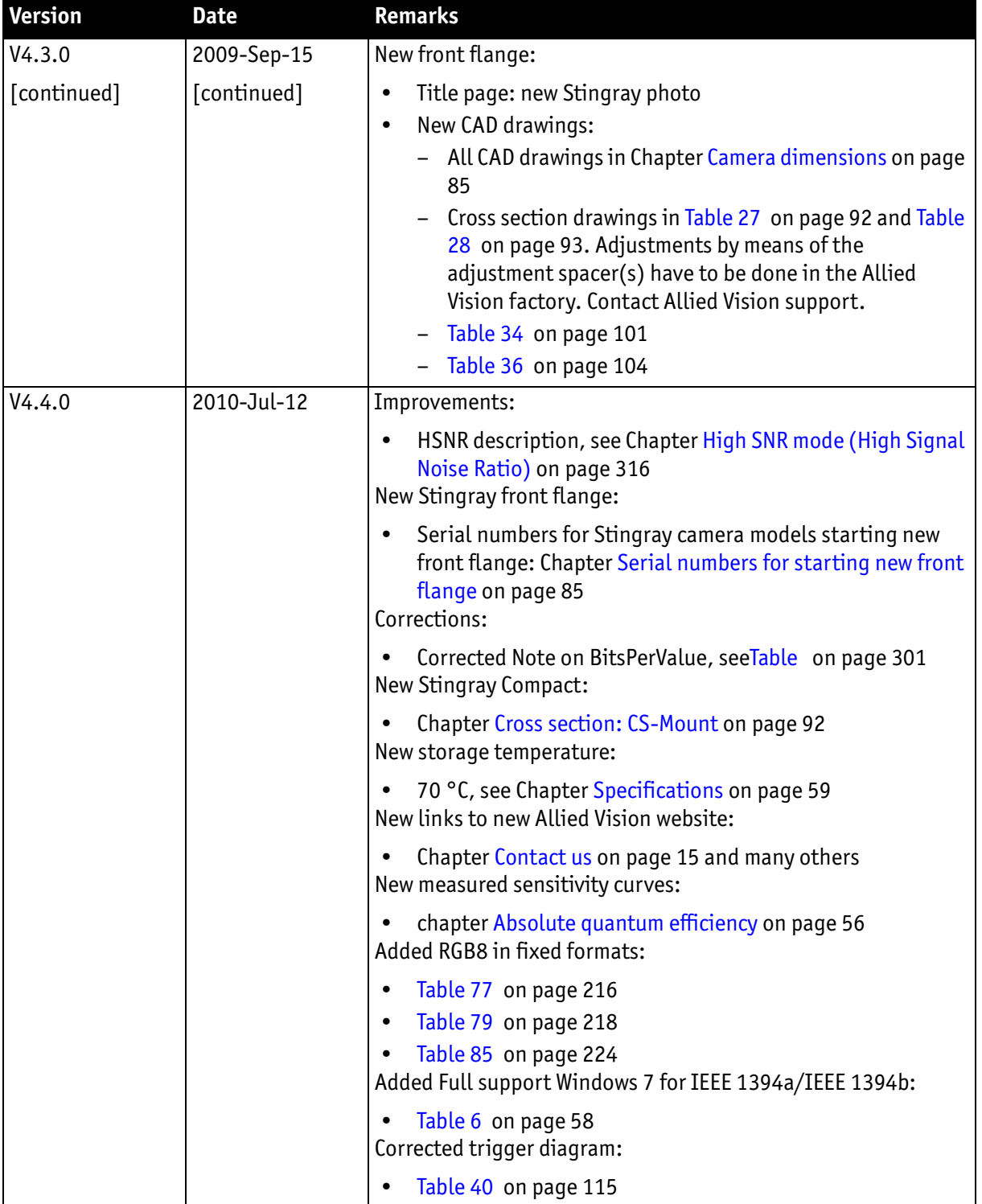

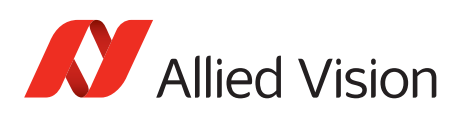

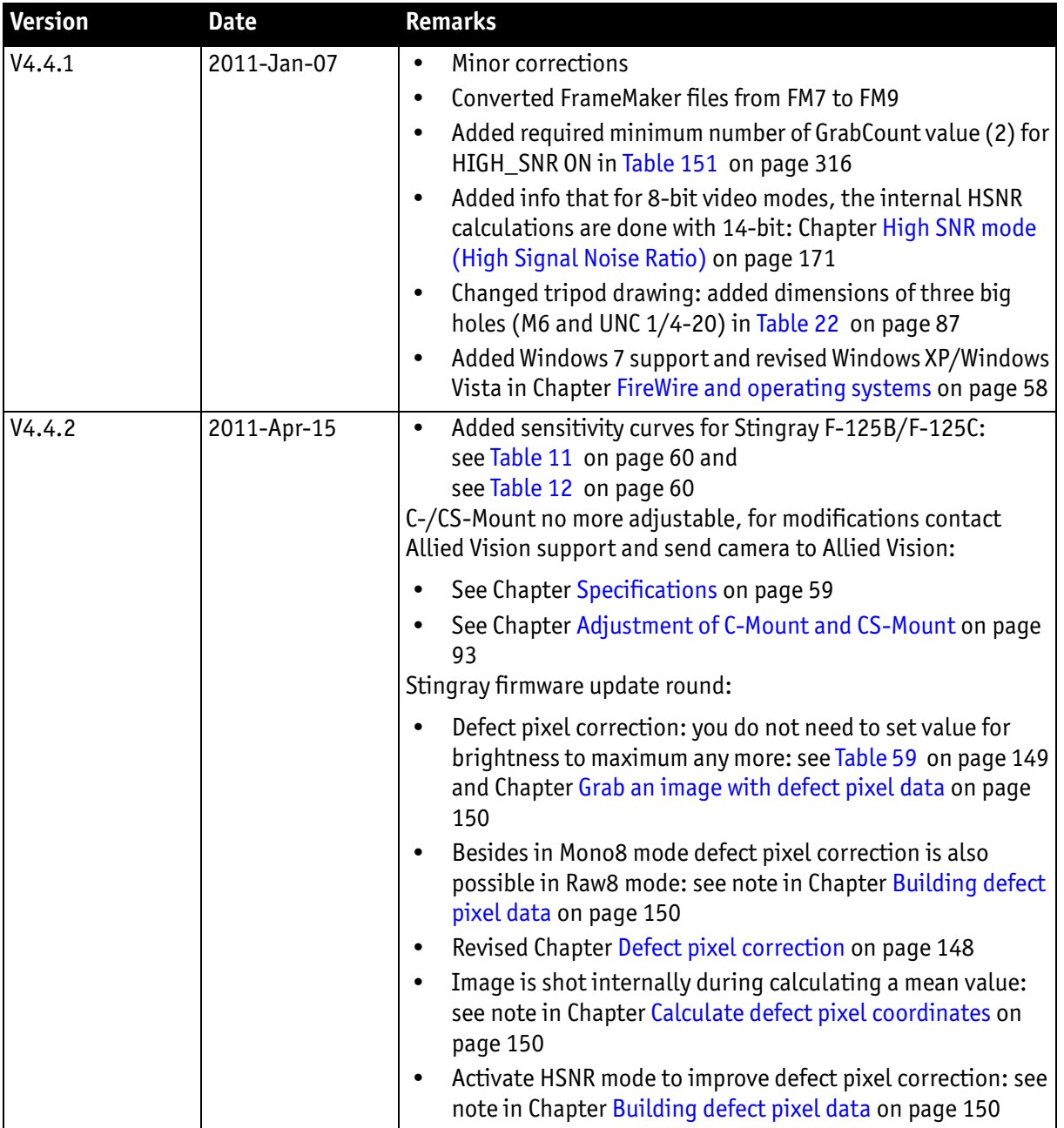

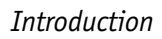

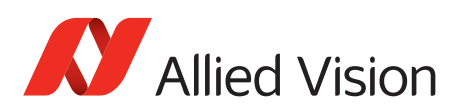

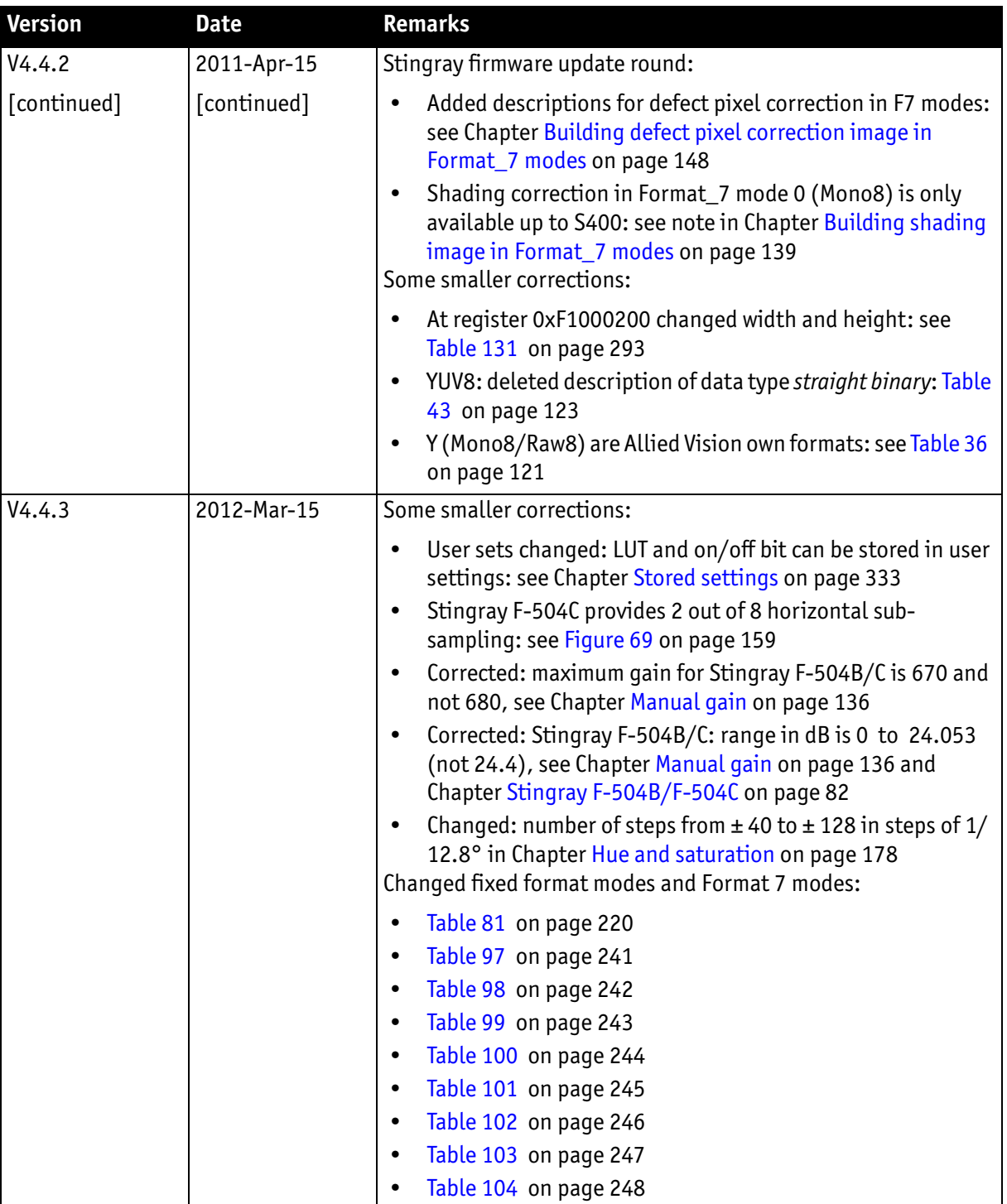

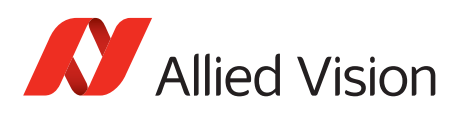

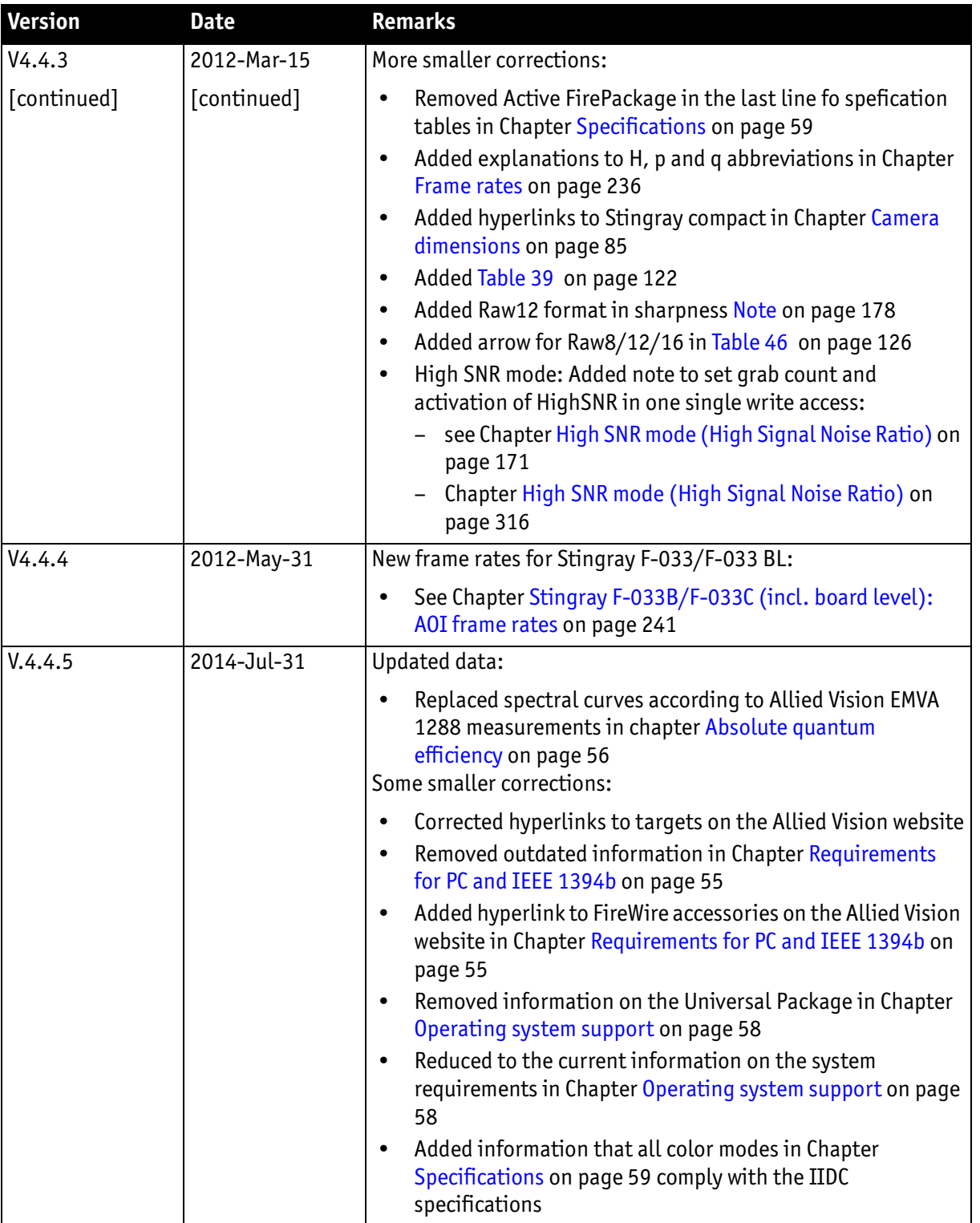

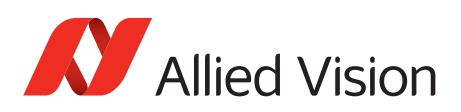

*Introduction*

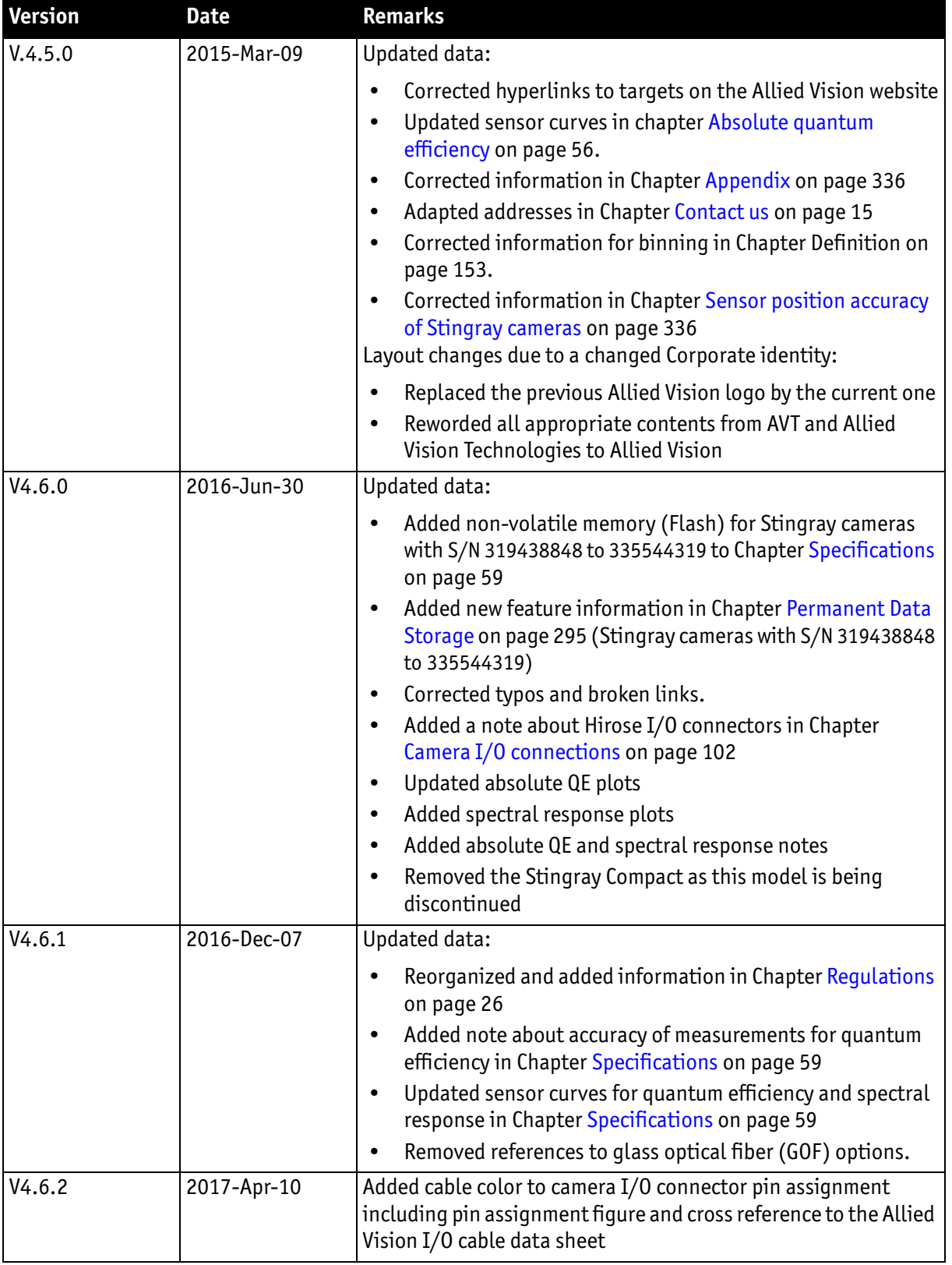
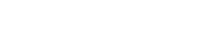

*Introduction*

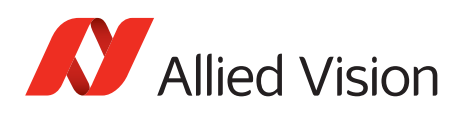

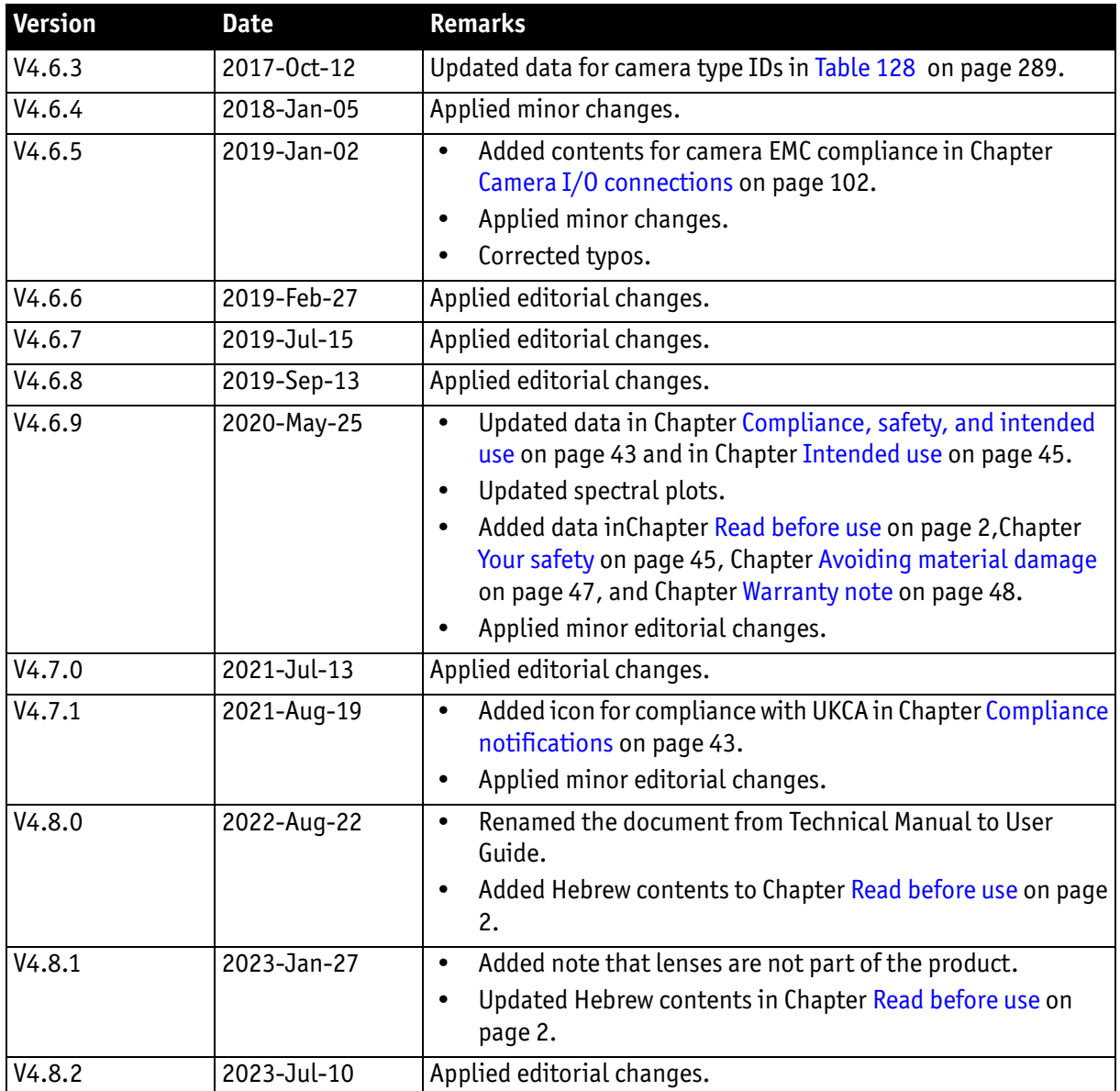

Table 1: Document history (continued)

## **Manual overview**

This manual overview describes each chapter of this manual shortly.

- • [Chapter Contact us on page 15](#page-14-0) lists Allied Vision contact data for both:
	- technical information / ordering
	- commercial information
- • [Chapter Introduction on page 25](#page-24-0) (this chapter) gives you the document history, a manual overview and conventions used in this manual (styles and symbols). Furthermore, you learn how to get more information on how

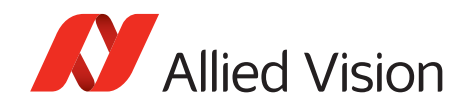

to install hardware (1394 Installation Manual), available Allied Vision software (including documentation) and where to get it.

- • [Chapter Stingray cameras on page 42](#page-41-0) gives you a short introduction to the Stingray cameras with their FireWire technology. Links are provided to data sheets and brochures on Allied Vision website.
- • [Chapter Compliance, safety, and intended use on page 43](#page-42-0) and in [Chapter](#page-44-0)  [Intended use on page 45](#page-44-0) give you information about conformity and intended use of Allied Vision cameras.
- • [Chapter FireWire on page 49](#page-48-0) describes the FireWire standard in detail, explains the compatibility between IEEE 1394a and IEEE 1394b and explains bandwidth details (including Stingray examples).
	- Read and follow the FireWire hot-plug and screw-lock precautions in [Chapter FireWire hot-plug and screw-lock precautions on page 57.](#page-56-0)
	- Read [Chapter Operating system support on page 58.](#page-57-0)
- • [Chapter Filter and lenses on page 97](#page-96-0) describes the IR cut filter and suitable camera lenses.
- • [Chapter Specifications on page 59](#page-58-0) lists camera details and absolute quantum efficiency plots for each camera type.
- • [Chapter Camera dimensions on page 85](#page-84-0) provides CAD drawings of standard housing models, tripod adapter, available angled head models, cross sections of CS-Mount and C-Mount.
- • [Chapter Camera interfaces on page 100](#page-99-0) describes in detail the inputs/ outputs of the cameras (including Trigger features). For a general description of the interfaces (FireWire and I/O connector) see the 1394 Installation Manual.
- • [Chapter Description of the data path on page 125](#page-124-0) describes in detail IIDC conform as well as Allied Vision-specific camera features.
- • [Chapter Controlling image capture on page 186](#page-185-0) describes trigger modes, exposure time, one-shot/multi-shot/ISO\_Enable features. Additionally, special Allied Vision features are described: sequence mode and secure image signature (SIS).
- • [Chapter Video formats, modes and bandwidth on page 215](#page-214-0) lists all available fixed and Format 7 modes (including color modes, frame rates, binning/sub-sampling, AOI=area of interest).
- • [Chapter How does bandwidth affect the frame rate? on page 249](#page-248-0) gives some considerations on bandwidth details.
- • [Chapter Configuration of the camera on page 253](#page-252-0) lists standard and advanced register descriptions of all camera features.
- • [Chapter Firmware update on page 335](#page-334-0) explains where to get information on firmware updates and explains the extended version number scheme of FPGA/microcontroller.
- • [Chapter Appendix on page 336](#page-335-0) lists the sensor position accuracy of Allied Vision cameras.
- • [Chapter Index on page 337](#page-336-0) gives you quick access to all relevant data in this manual.

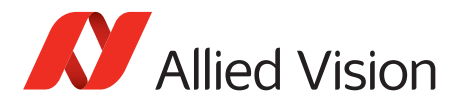

## **Conventions used in this manual**

To give this manual an easily understood layout and to emphasize important information, the following typographical styles and symbols are used:

### **Styles**

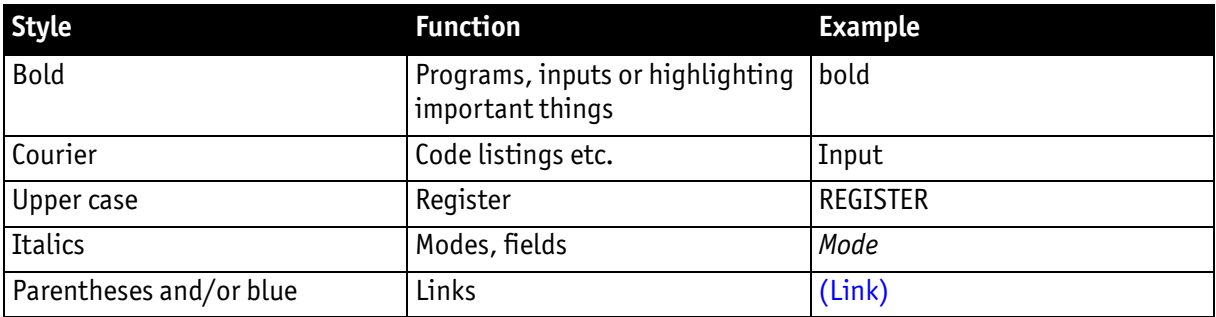

Table 2: Styles

### **Symbols and notes**

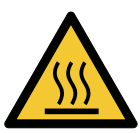

**CAUTION**

**Risk of burns** Precautions are described

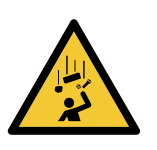

**CAUTION**

**Injury by falling cameras or lenses** Precautions are described

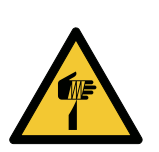

#### **CAUTION**

**Risk of cuts by sharp edges of lens mounts** 

Precautions are described

**Note**

This symbol highlights important information.

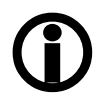

Stingray User Guide V4.8.2

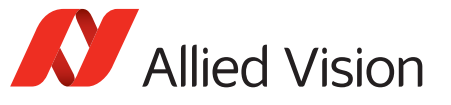

*Introduction*

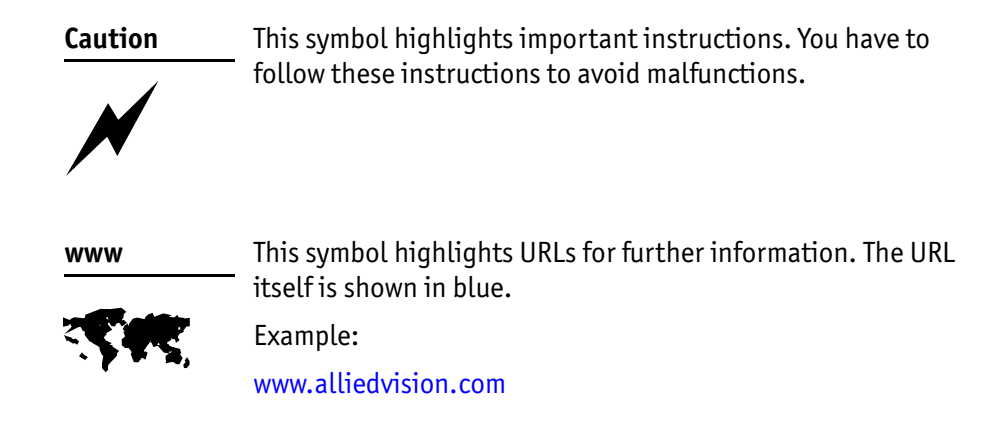

## **More information**

For more information on hardware and software read the following:

1394 Installation Manual describes the hardware installation procedures for all IEEE 1394 cameras (Marlin, Guppy, Pike, Stingray). Additionally, you get safety instructions and information about camera interfaces (IEEE 1394a/b copper and GOF, I/O connectors, input and output).

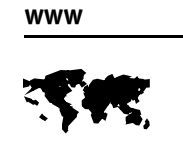

You find the 1394 Installation Manual here:

[www.alliedvision.com/en/support/technical-documentation](http://www.alliedvision.com/en/support/technical-documentation)

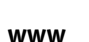

All software packages (including documentation and release notes) provided by Allied Vision can be downloaded at:

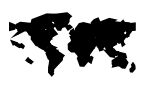

[www.alliedvision.com/en/support/software-downloads](http://www.alliedvision.com/en/support/software-downloads)

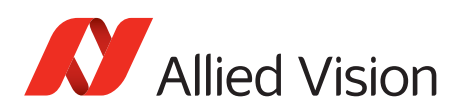

*Introduction*

# **Before operation**

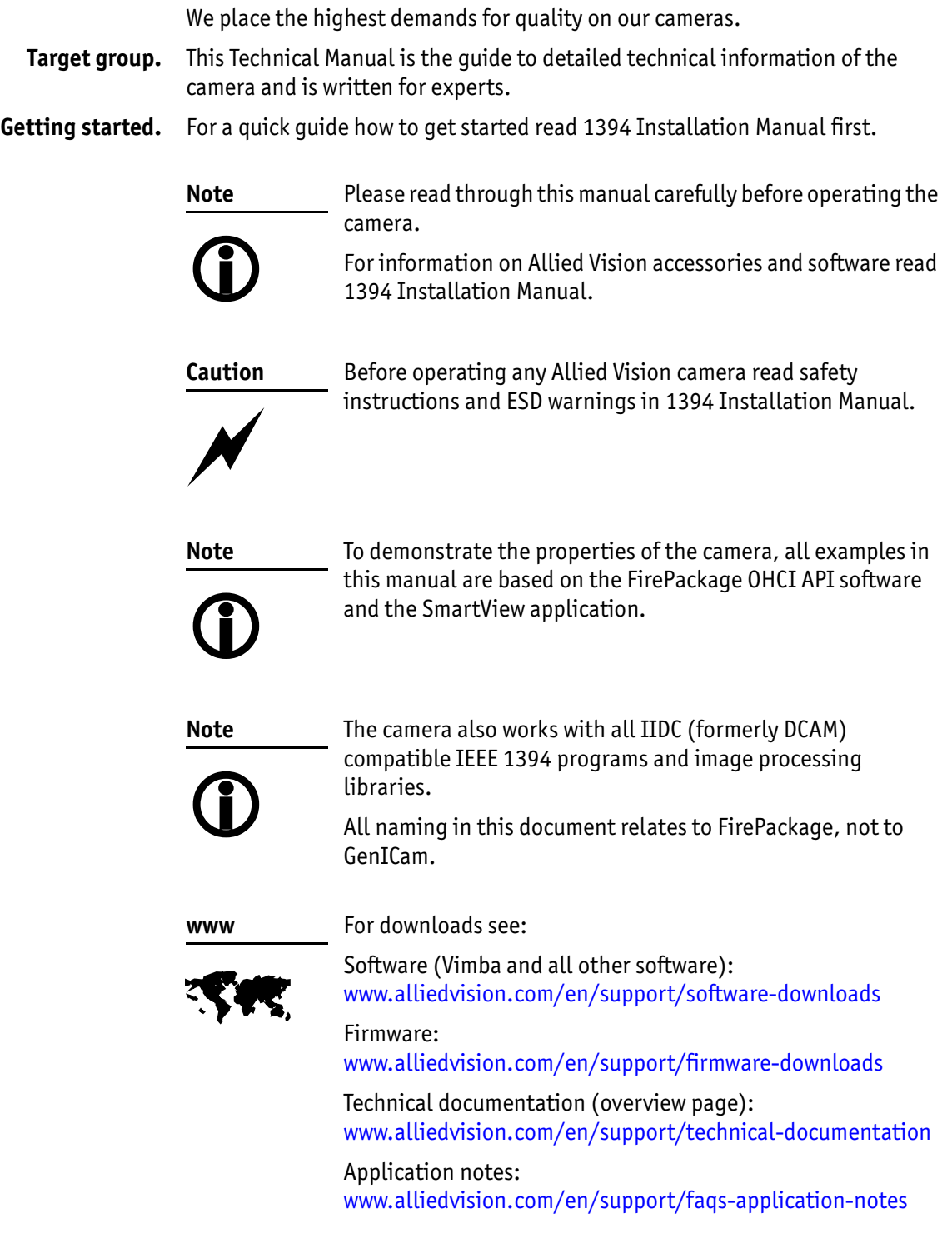

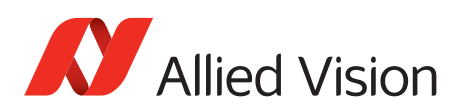

# <span id="page-41-0"></span>**Stingray cameras**

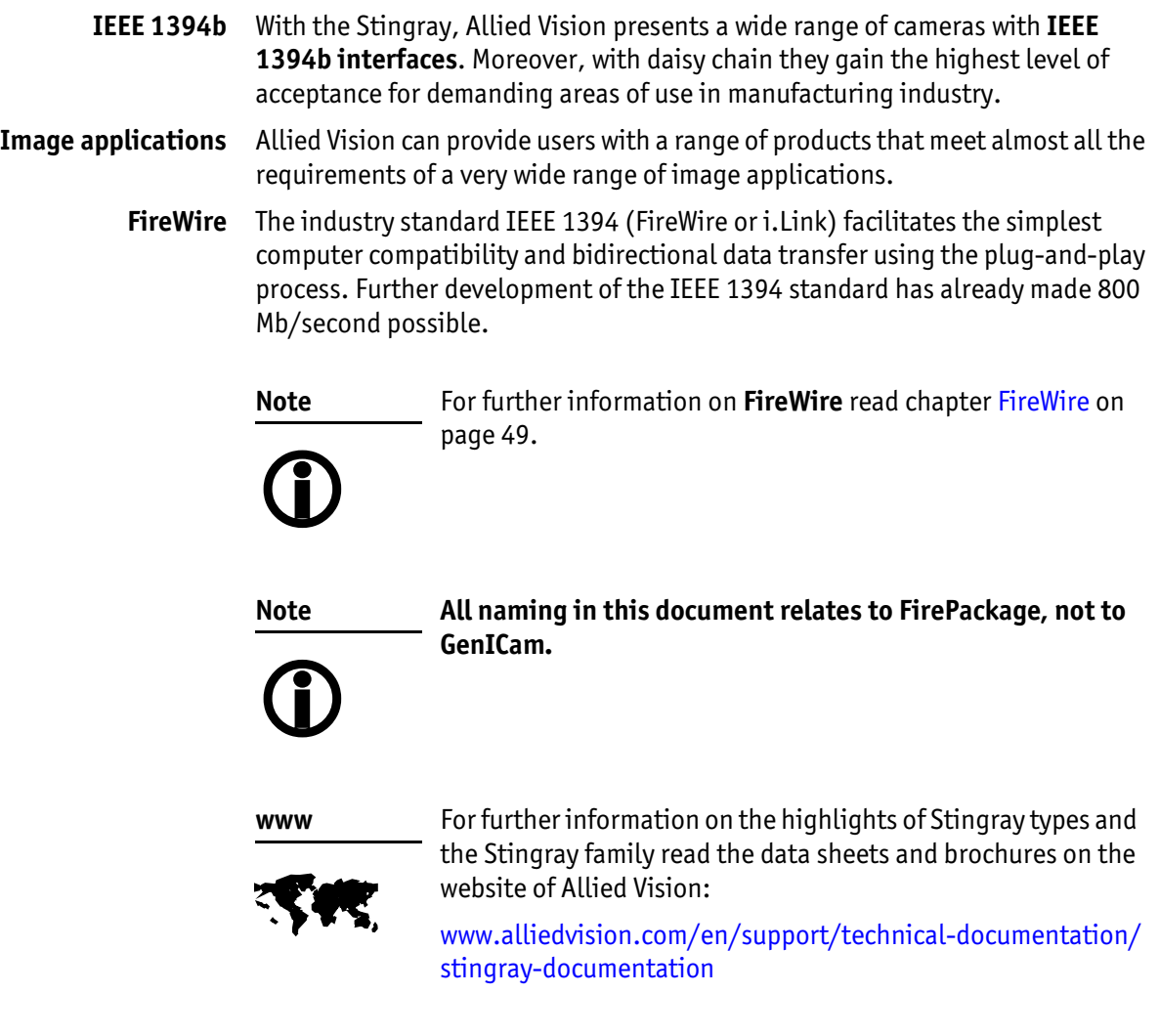

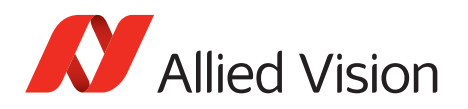

# <span id="page-42-0"></span>**Compliance, safety, and intended use**

## <span id="page-42-1"></span>**Compliance notifications**

**For customers in China and Europe**

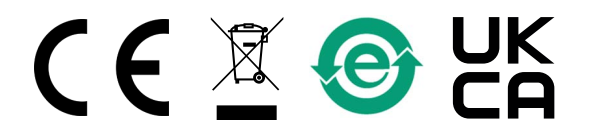

National regulations on disposal must be followed.

### **For customers in the USA**

### FCC Class B digital device

This equipment has been tested and found to comply with the limits for a Class B digital device, pursuant to part 15 of the FCC Rules. These limits are designed to provide reasonable protection against harmful interference in a residential installation. This equipment generates, uses and can radiate radio frequency energy and, if not installed and used in accordance with the instructions, may cause harmful interference to radio communications. However, there is no guarantee that interference will not occur in a particular installation. If this equipment does cause harmful interference to radio or television reception, which can be determined by turning the equipment off and on, the user is encouraged to try to correct the interference by one or more of the following measures:

- Reorient or relocate the receiving antenna.
- Increase the separation between the equipment and receiver.
- Connect the equipment into an outlet on a circuit different from that to which the receiver is connected.
- Consult the dealer or an experienced radio/TV technician for help.

#### United States of America: Supplier Declaration of Conformity

Stingray cameras comply with Part 15 of the FCC Rules. Operation is subject to the following two conditions:

- 1. This device may not cause harmful interference, and
- 2. this device must accept any interference received, including interference that may cause undesired operation.

*Compliance, safety, and intended use*

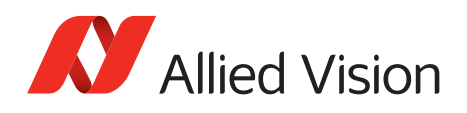

#### **Party issuing Supplier's Declaration of Conformity**

Allied Vision Technologies GmbH Taschenweg 2a 07646 Stadtroda Germany T// +49 (36428) 677-106 quality@alliedvision.com

#### **Responsible Party - U.S. Contact Information**

Allied Vision Technologies, Inc. 102 Pickering Way – Suite 502 Exton, PA 19341 USA T// +1 978 225 2030

**Note**: changes or modifications not expressly approved by the party responsible for compliance could void the user's authority to operate the equipment.

#### For customers in Canada

This apparatus complies with the Class B limits for radio noise emissions set out in the Radio Interference Regulations. CAN ICES-3 (B) / NMB-3 (B)

#### Pour utilisateurs au Canada

Cet appareil est conforme aux normes classe B pour bruits radioélectriques, spécifiées dans le Règlement sur le brouillage radioélectrique. CAN ICES-3 (B) / NMB-3 (B)

### **Board level models**

Board level models are designed for integration and are delivered without housing on customer's request. Because housing design is critical to the electromagnetic compatibility (EMC) of a camera, no certification tests regarding electromagnetic interference have been performed for these models. Users who design board level models into their systems should perform appropriate testing regarding EMC after the product design is completed. Compliance with requirements not EMC-related remains unaffected.

#### **Avoid electromagnetic interferences**

For all power and interface connections, only use shielded cables or cables recommended by Allied Vision.

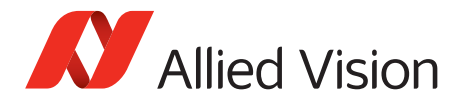

## <span id="page-44-0"></span>**Intended use**

Allied Vision's objective is the development, design, production, maintenance, servicing and distribution of digital cameras and components for image processing. We are offering standard products as well as customized solutions. Intended use of Allied Vision product is the integration into Vision systems by professionals. All Allied Vision product is sold in a B2B setting. Allied Vision isn't a legal manufacturer of medical product. Instead, Allied Vision cameras and accessories may be used as components for medical product after design-in by the medical device manufacturer and based on a quality assurance agreement (QAA) between Allied Vision (supplier) and medical device manufacturer (customer). Allied Vision's duties in that respect are defined by ISO 13485, clause 7.2 (customer-related processes, equivalent to ISO 9001, clause 8.2).

## **Copyright and trademarks**

All text, pictures, and graphics are protected by copyright and other laws protecting intellectual property. All content is subject to change without notice. All trademarks, logos, and brands cited in this document are property and/or copyright material of their respective owners. Use of these trademarks, logos, and brands does not imply endorsement.

Copyright © 2023 Allied Vision Technologies GmbH. All rights reserved.

## <span id="page-44-1"></span>**Your safety**

This section informs about issues related to your personal safety. Descriptions explain how to avoid hazards and operate Stingray cameras safely.

#### **Handling lens mounts**

The lens mount thread has sharp edges. Be careful these edges do not cut your skin when mounting or unmounting lenses.

#### **Handling hot cameras**

If you hold the camera in your hands during operation, your skin may get hurt. If you touch the camera when it is heated up, we recommend wearing protective gloves.

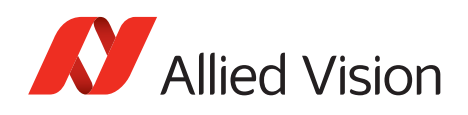

### **Providing optimum heat dissipation**

Keep the operating temperature in the specified range to enable best image quality and to protect the camera from damage. Temperature values apply to a relative humidity of 0 to 80 percent that is non-condensing.

For your safety and to improve camera performance, operate the camera:

- Mounted to a base with a high thermal conductivity
- With lens or other optical components mounted
- With a heat sink mounted that has large surface areas (closed housing cameras include a heat sink)
- Using conductive media for camera and heat sink mounting
- With active cooling of camera, mounting base, and heat sink, such as by ventilation

#### **Camera mounting**

Cameras must be mounted using the mounting threads. If vibration is very high, cameras can disconnect from the mounting. Falling cameras can hurt you. For heavy or long lenses, we recommend you to use a lens support and apply additional tests.

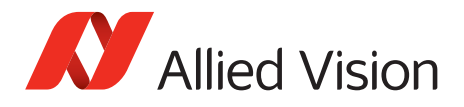

## <span id="page-46-0"></span>**Avoiding material damage**

#### **Electronics maintenance**

There are no switches or parts inside the camera housing that require adjustment. The warranty becomes void upon opening the camera casing.

### **Cable connections**

#### Powering cameras

Operating the camera beyond the specified range damages the camera. The camera does not generate dangerous voltages internally. However, because the IEEE 1394 standard permits cable power distribution at voltages higher than 24 V DC, various international safety standards apply.

Cameras can be powered using the I/O connector at an input range of 8 to 36 VDC, using a limited power source (LPS), according to IEC 62368-1 with minimum 2 A. The camera is not intended to be connected to a DC distribution network. The maximum length for I/O cables must not exceed 30 meters. Only use power supplies that meet the insulation requirement according to PELV

or SELV. For details, please refer to IEC 61140. If using external power supplies by third-party manufacturers, observe polarity to avoid damage to the camera electronics.

If you feel uncomfortable with the following advice or if you have no knowledge about the connectivity of an installation, we strongly recommend powering down all systems before connecting or disconnecting a camera.

#### No hot plugging

Although FireWire devices can theoretically be hot-plugged without powering down equipment, we strongly recommend turning the computer power off before connecting a digital camera to it via a FireWire cable.

Static electricity or slight plug misalignment during insertion may short-circuit and damage components.

#### Avoiding electrostatic discharge (ESD)

The physical ports may be damaged by excessive ESD when connected under powered conditions. It is good practice to ensure proper grounding of computer case and camera case to the same ground potential before plugging the camera cable into the port of the computer. This ensures that no excessive difference of electrical potential exists between computer and camera.

Make sure not to touch the shield of the camera cable connected to a computer and the ground terminal of the lines at the same time. If you are charged: before touching the shield of the camera cable, make sure to discharge first (by touching the ground terminal of the lines).

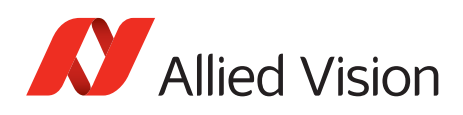

#### Maximum inrush current

It is very important not to exceed an inrush current of 18 mJoule in 3 ms. (This means that a device, when powered via 12 VDC bus power, must never draw more than 1.5 A, even not in the first 3 ms.)

Higher inrush current may damage the physical interface chip of the camera and/or the phy chip in your PC.

Whereas inrush current is not a problem for a single 1394b camera, daisy chaining multiple cameras or supplying bus power via (optional) HIROSE power out to circuitry with unknown inrush currents needs careful design considerations to be on the safe side.

#### Suitable accessories

All Allied Vision 1394b camera and cables have industrial screw-lock fasteners to insure a tight electrical connection that is resistant to vibration and gravity. We strongly recommend using only 1394b adapter cards with screw-locks. Use only DC power supplies with insulated cases. These are identified by having only two power connectors.

#### **Cleaning cameras**

Mount/remove lenses and filters in a dust-free environment. Use only quality optical tissue/cloth if you must clean a lens or filter. Read the 1394 Installation Manual, Chapter Cleaning instructions.

## <span id="page-47-0"></span>**Warranty note**

If the product is disassembled, reworked, repaired or cleaned by unauthorized service personnel, Allied Vision or its suppliers cannot be held liable for any subsequent performance decrease of the camera or quality decrease of the camera output.

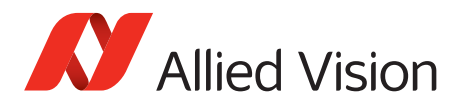

# <span id="page-48-0"></span>**FireWire**

## **Overview**

FireWire provides one of the most comprehensive, high-performance, and costeffective solutions platforms. FireWire offers very impressive throughput at very affordable prices.

### **Definition**

FireWire (also known as **i.Link** or **IEEE 1394**) is a personal computer and digital video serial bus interface standard, offering high-speed communications and isochronous real-time data services. FireWire has low implementation costs and a simplified and adaptable cabling system.

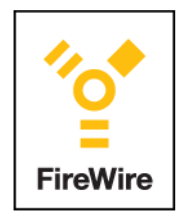

Figure 1: FireWire Logo

### **IEEE 1394 standards**

FireWire was developed by Apple Computer in the late 1990s, after work defining a slower version of the interface by the IEEE 1394 working committee in the 1980s. Apple's development was completed in 1995. It is defined in the IEEE 1394 standard, which is currently a composite of three documents:

- Original IEEE Std. 1394-1995
- IEEE Std. 1394a-2000 amendment
- IEEE Std. 1394b-2002 amendment

FireWire is used to connect digital cameras, especially in industrial systems for machine vision.

**Note**

All naming in this document relates to FirePackage, not to GenICam.

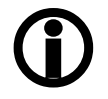

*FireWire*

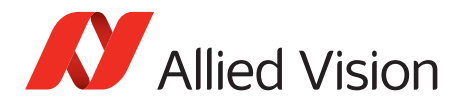

### **Why use FireWire?**

Digital cameras with on-board FireWire (IEEE 1394a or IEEE 1394b) communications conforming to the IIDC standard (V1.3 or V1.31) have created cost-effective and powerful solutions options being used for thousands of different applications around the world. FireWire is currently the premier robust digital interface for industrial applications for many reasons, including:

- Guaranteed bandwidth features to ensure fail-safe communications
- Interoperability with multiple different camera types and vendors
- Diverse camera powering options, including single-cable solutions up to 45 W
- Effective multiple-camera solutions
- Large variety of FireWire accessories for industrial applications
- Availability of repeaters and optical fiber cabling
- Forward and backward compatibility blending IEEE 1394a and IEEE 1394b
- Both real-time (isochronous) and demand-driven asynchronous data transmission capabilities

## **FireWire in detail**

### **Serial bus**

FireWire is a very effective way to utilize a low-cost serial bus, through a standardized communications protocol, that establishes packetized data transfer between two or more devices. FireWire offers real time isochronous bandwidth for image transfer with guaranteed low latency. It also offers asynchronous data transfer for controlling camera parameters on the fly, such as gain and shutter. As illustrated in the diagram below, these two modes can coexist by using priority time slots for video data transfer and the remaining time slots for control data transfer.

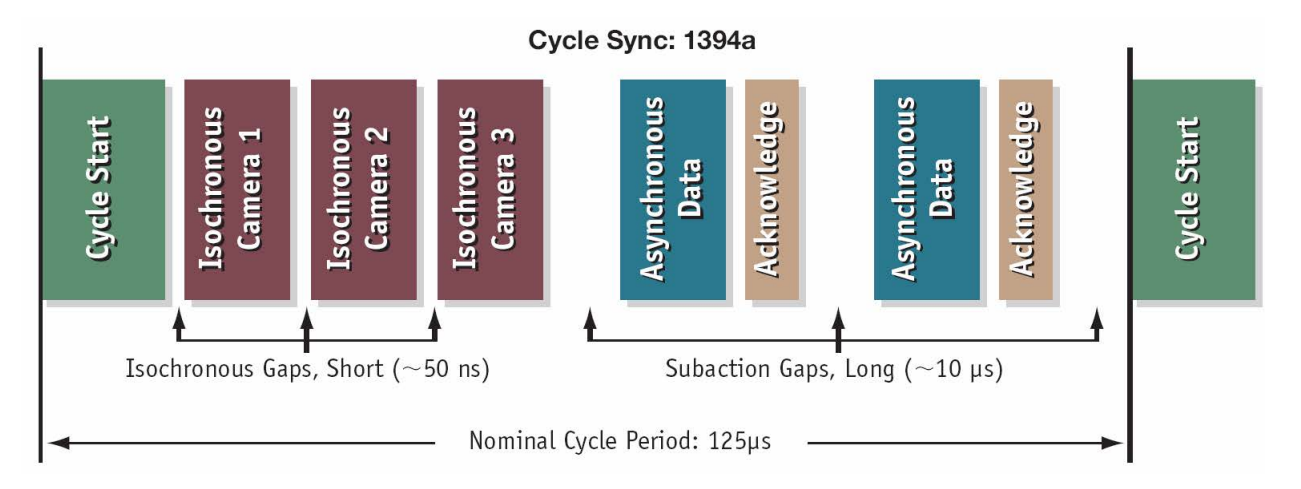

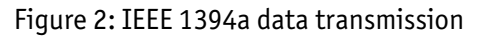

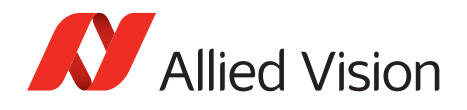

Whereas IEEE 1394a works in half duplex transmission, IEEE 1394b does full duplex transmission. IEEE 1394b optimizes the usage of the bandwidth, as it does not need gaps between the signals like IEEE 1394a. This is due to parallel arbitration, handled by the bus owner supervisor selector (BOSS). For details see the following diagram:

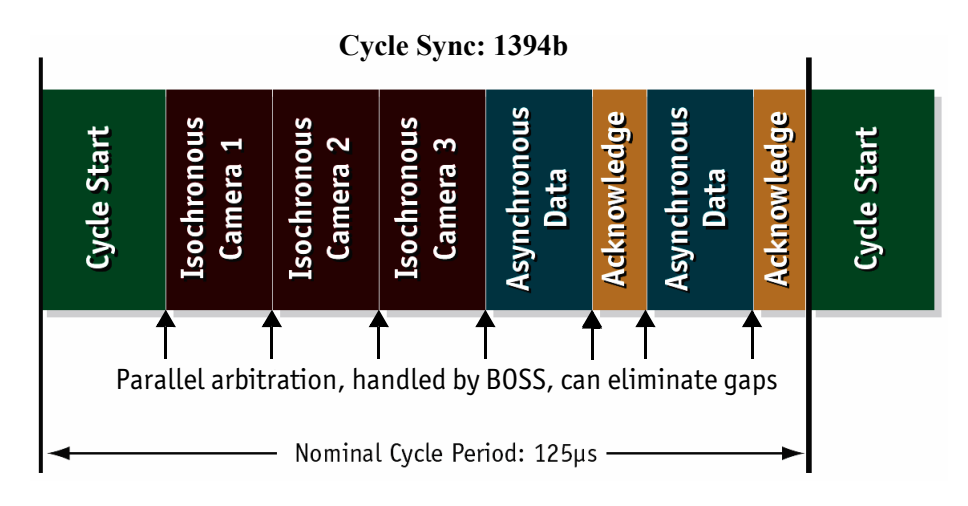

Figure 3: IEEE 1394b data transmission

Additional devices may be added up to the overall capacity of the bus, but throughput at guaranteed minimum service levels is maintained for all devices with an acknowledged claim on the bus. This deterministic feature is a huge advantage for many industrial applications where robust performance is required. This applies with applications that do not allow dropping images within a specific time interval.

### **FireWire connection capabilities**

FireWire can connect together up to 63 peripherals in an acyclic network structure (hubs). It allows peer-to-peer device communication between digital cameras, without using system memory or the CPU.

A FireWire camera can directly, via direct memory access (DMA), write into or read from the memory of the computer with almost no CPU load.

FireWire also supports multiple hosts per bus. FireWire requires only a cable with the correct number of pins on either end (normally 6 or 9).

#### **Caution**

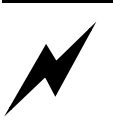

While supplying such an amount of bus power is clearly a beneficial feature, it is very important not to exceed the inrush current of 18 mJoule in 3 ms.

Higher inrush current may damage the PHY chip of the camera and/or the PHY chip in your PC.

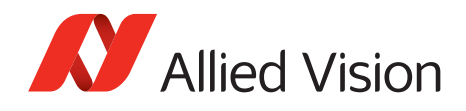

### **Capabilities of IEEE 1394a (FireWire 400)**

FireWire 400 (S400) is able to transfer data between devices at 100, 200, or 400 Mb/s data rates.

The IEEE 1394a capabilities in detail:

- 400 Mb/s
- Hot-pluggable devices
- Peer-to-peer communications
- Direct Memory Access (DMA) to host memory
- Guaranteed bandwidth
- Multiple devices (up to 45 W) powered via FireWire bus

#### **IIDC V1.3 camera control standards**

IIDC V1.3 released a set of camera control standards via IEEE 1394a, which established a common communications protocol on which most current FireWire cameras are based.

In addition to common standards shared across manufacturers, Allied Vision offers Format\_7 mode that provides special features (smart features), such as:

- Higher resolutions
- Higher frame rates
- Diverse color modes

as extensions (advanced registers) to the prescribed common set.

#### **Capabilities of IEEE 1394b (FireWire 800)**

FireWire 800 (S800) was introduced commercially by Apple in 2003 and has a 9 pin FireWire 800 connector (see 1**394 Installation Manual** and in [chapter IEEE](#page-99-1)  [1394b port pin assignment on page 100](#page-99-1) for details). This newer IEEE 1394b specification allows a transfer rate of 800 Mb/s with backward compatibility to the slower rates and 6-pin connectors of FireWire 400.

The IEEE 1394b capabilities in detail:

- 800 Mb/s
- All previously described benefits of IEEE 1394a
- Interoperability with IEEE 1394a devices
- Longer communications distances (up to 500 m using GOF cables)

#### **IIDC V1.31 camera control standards**

Along with IEEE 1394b, the IIDC V1.31 standard arrived in January 2004, evolving the industry standards for digital imaging communications to include I/O and RS232 handling, and adding further formats. The increased bandwidths enable transmitting high-resolution images to the PC's memory at high frame rates.

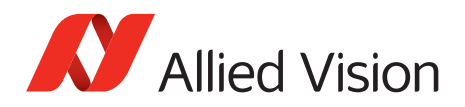

## **IEEE 1394a camera connected to IEEE 1394b bus IEEE 1394b camera connected to IEEE 1394a bus** The cable explains dual compatibility: This cable serves to connect an IEEE 1394a camera with its sixpin connector to a bilingual port (a port which can talk in a- or b-language) of a IEEE 1394b bus. In this case, the b-bus communicates in a-language and a-speed with the camera achieving a-performance a-performance The cable explains dual compatibility: In this case, the cable connects an IEEE 1394b camera with its nine-pin connector to a IEEE 1394a port. In this case, the b-camera communicates in a-language with the camera achieving **1394b port 1394a camera 1394a port 1394b camera**

### **Compatibility between IEEE 1394a and IEEE 1394b**

Figure 4: IEEE 1394a and IEEE 1394b cameras and compatibility

#### **Compatibility example**

It is possible to run a IEEE 1394a and a IEEE 1394b camera on the IEEE 1394b bus.

For example, you can run a Stingray F-033B and a Marlin F-033B on the same bus:

- Stingray F-033B @ S800 and 60 fps (2560 bytes per cycle, 32% of the cycle slot)
- Marlin F-033B @ S400 and 30 fps (1280 bytes, 32% of the cycle slot)

Bus runs at 800 Mb/s for all devices. Data from Marlin's port is up-converted from 400 Mb/s to 800 Mb/s by data doubling (padding), still needing 32% of the cycle slot time. This doubles the bandwidth requirement for this port, as if the camera were running at 60 fps. Total consumption is thus 2560+ 2560 = 5120 bytes per cycle.

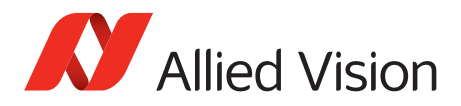

*FireWire*

## **Image transfer via IEEE 1394a and IEEE 1394b**

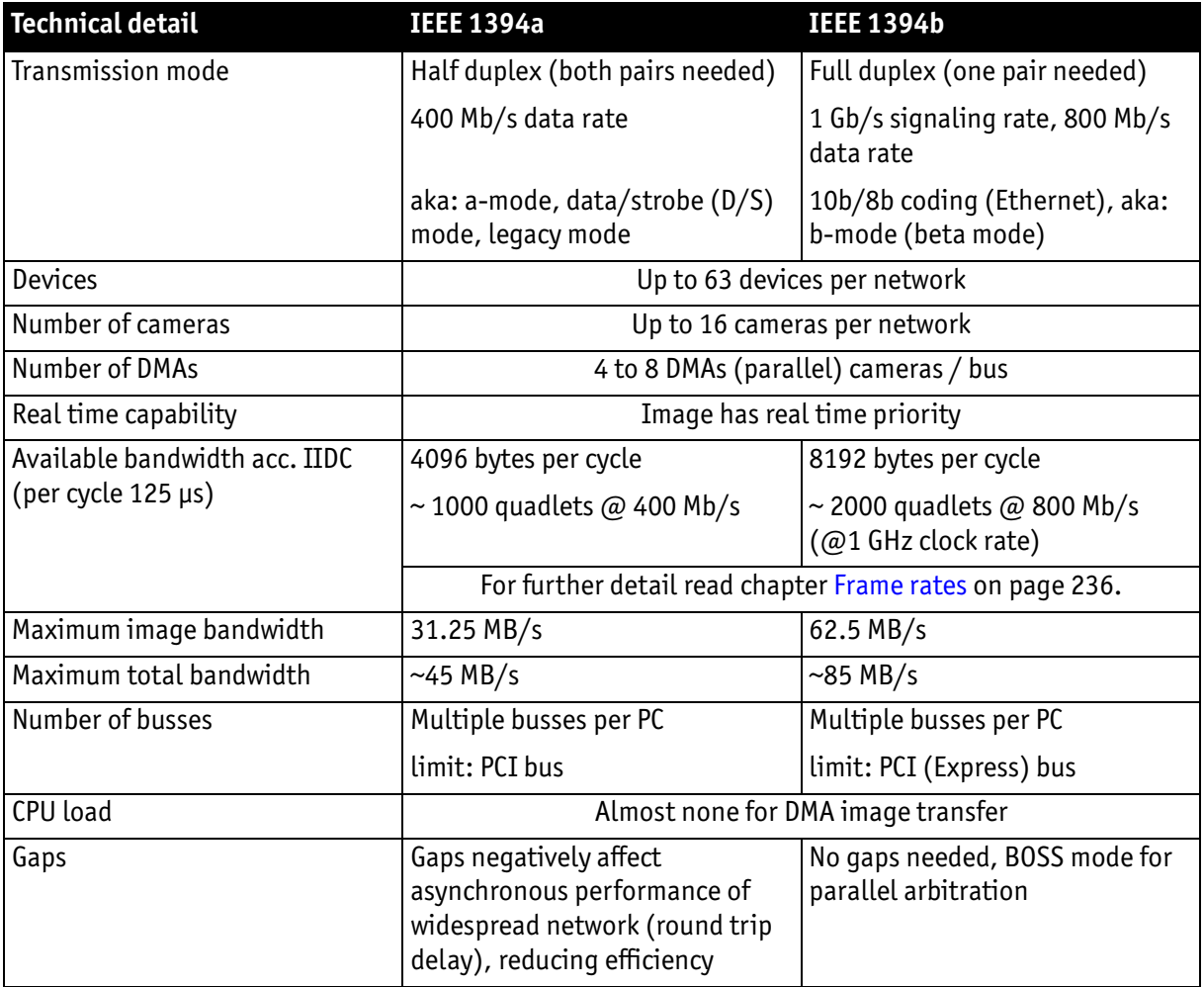

Table 3: Technical detail comparison: IEEE 1394a and IEEE 1394b

**Note**

The bandwidth values refer to the fact:

1 MB = 1024 KB

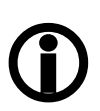

Stingray User Guide V4.8.2

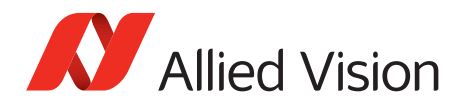

### **IEEE 1394b bandwidths**

According to the IEEE 1394b specification on isochronous transfer, the largest recommended data payload size is 8192 bytes per 125 µs cycle at a bandwidth of 800 Mb/s.

Certain cameras may offer, depending on their settings in combination with the use of FirePackage higher packet sizes.

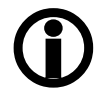

**Note**

Consult your local Allied Vision distributor's support team, if you require additional information on this feature.

**Note**

How to extend the size of an isochronous packet up to 11.000 byte at S800:

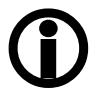

- See register 0xF1000048, ADV\_INQ\_3, Max IsoSize [1] in [Table 129: on page 290](#page-289-0)
- See [chapter Maximum ISO packet size on page 317](#page-316-0)

For further details read [chapter How does bandwidth affect the frame rate? on](#page-248-0)  [page 249.](#page-248-0)

#### **Requirements for PC and IEEE 1394b**

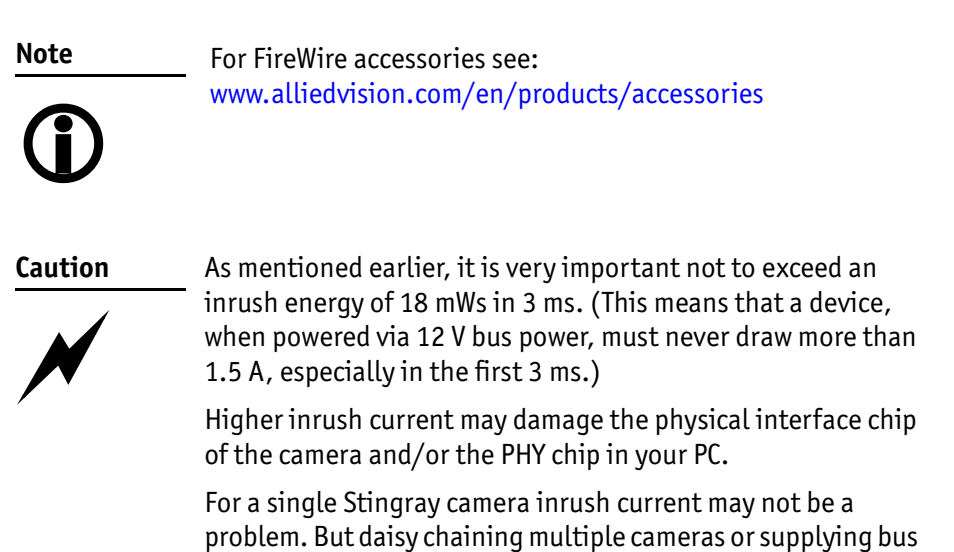

power via (optional) Hirose power out to circuitry with

unknown inrush currents needs careful design considerations.

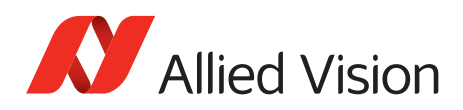

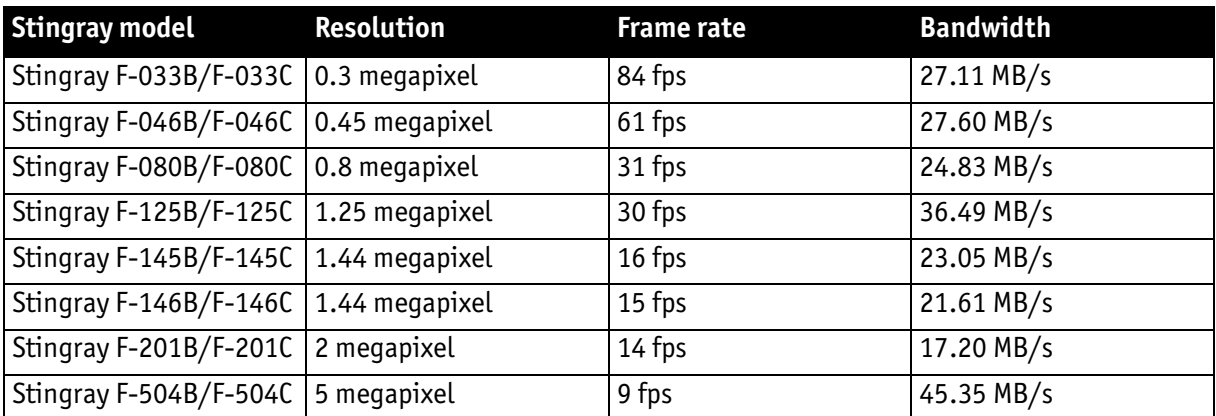

#### **Example 1: IEEE 1394b bandwidth of Stingray cameras**

Table 4: Bandwidth of Stingray cameras

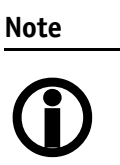

All data are calculated using Raw8 / Mono8 color mode. Higher bit depths or color modes will double or triple bandwidth requirements.

#### **Example 2: More than one Stingray camera at full speed**

Depending on its settings, a single Stingray camera can saturate a 32-bit PCI bus. Either use a PCI Express card and/or multiple 64-bit PCI bus cards, if you want to use 2 or more Stingray cameras simultaneously (see the following table):

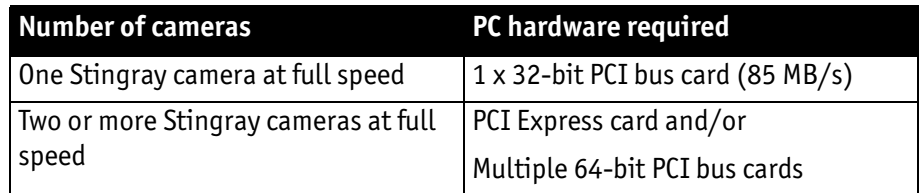

Table 5: Required hardware for multiple camera applications

### **FireWire Plug & play capabilities**

FireWire devices implement the ISO/IEC 13213 configuration ROM model for device configuration and identification to provide plug & play capability. All FireWire devices are identified by an IEEE EUI-64 unique identifier (an extension of the 48-bit Ethernet MAC address format) in addition to well-known codes indicating the type of device and protocols it supports. For further details read [chapter Configuration of the camera on page 253.](#page-252-0)

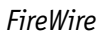

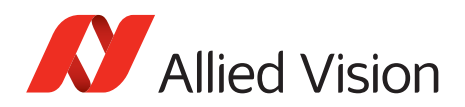

## <span id="page-56-0"></span>**FireWire hot-plug and screw-lock precautions**

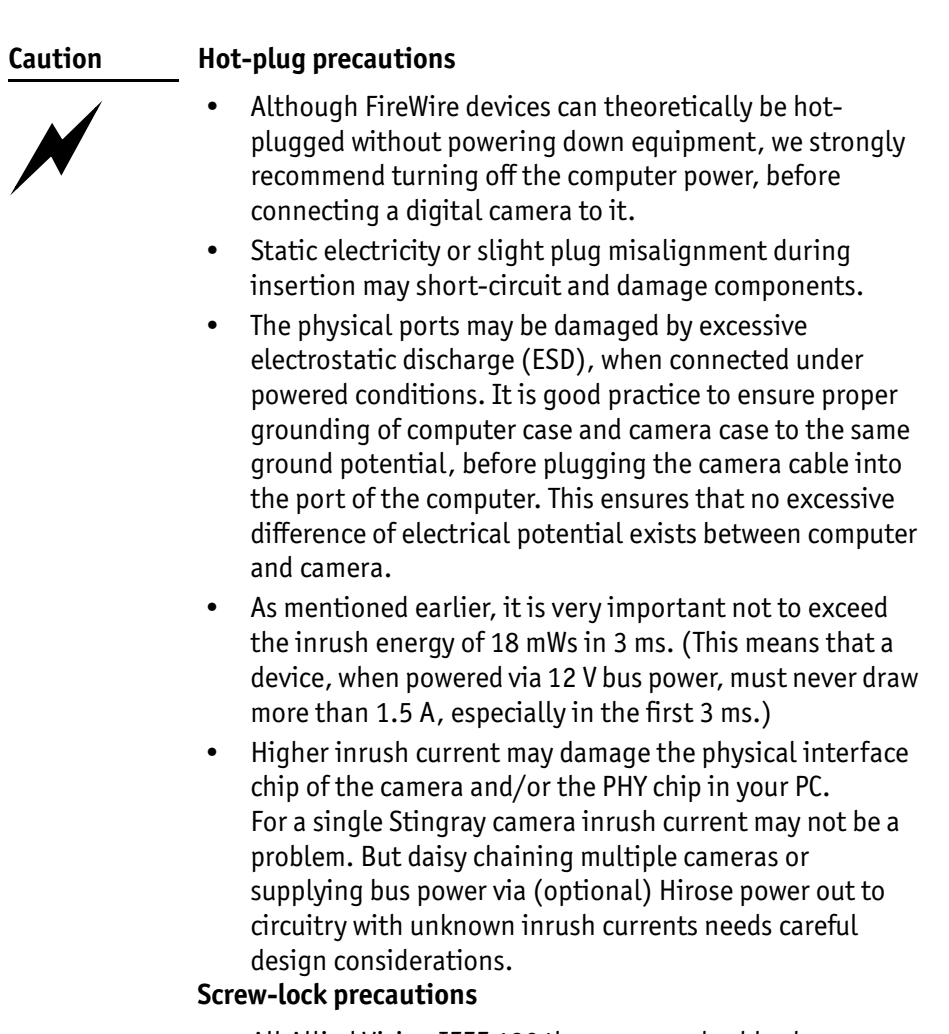

- All Allied Vision IEEE 1394b camera and cables have industrial screw-lock fasteners to insure a tight electrical connection that is resistant to vibration and gravity.
- We strongly recommend using only IEEE 1394b adapter cards with screw-locks.

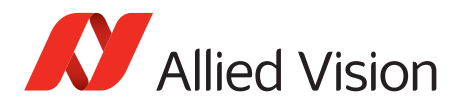

## <span id="page-57-0"></span>**Operating system support**

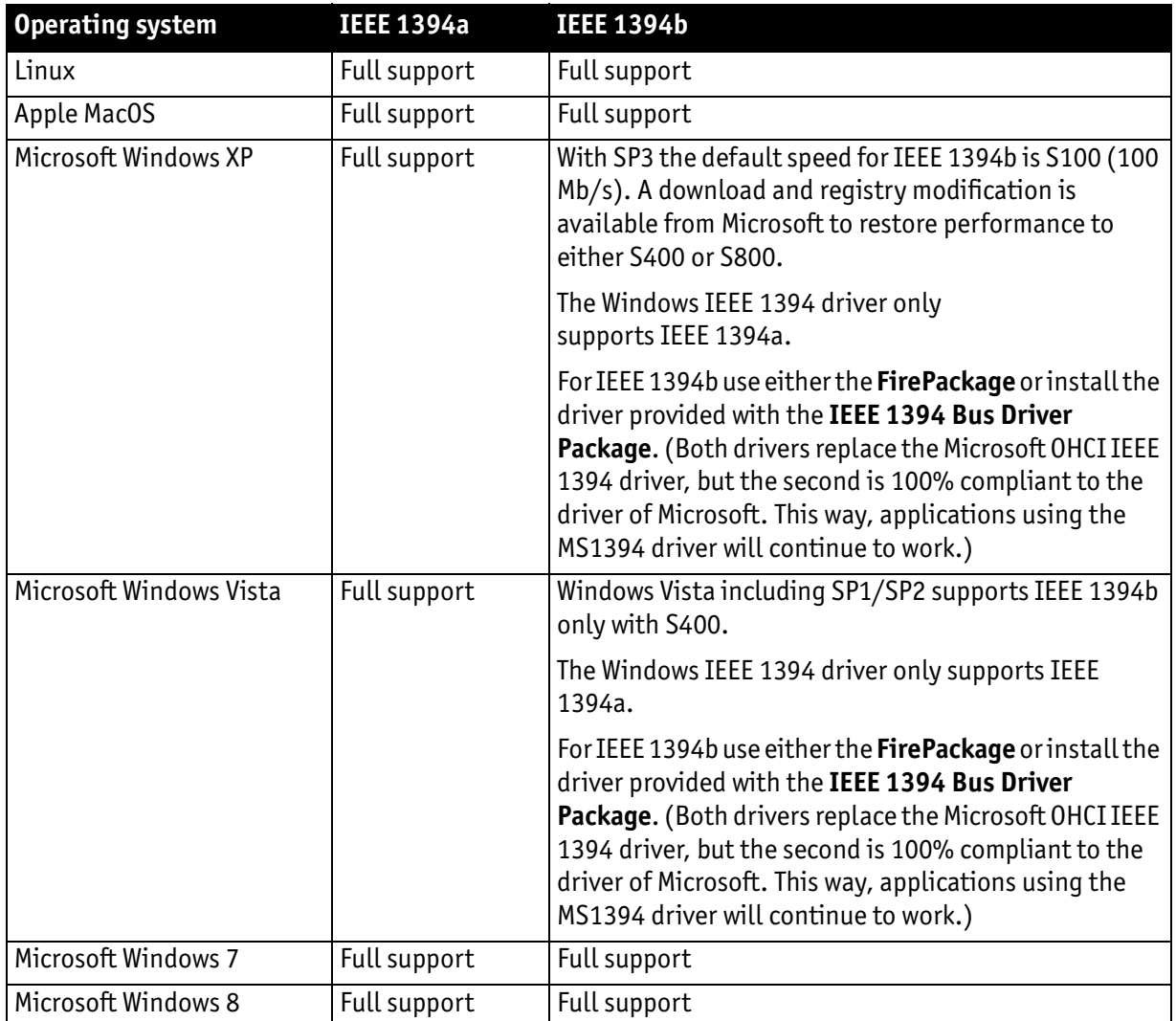

Table 6: FireWire and operating systems

**www**

**For more information see Allied Vision Software:**

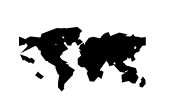

**[www.alliedvision.com](http://www.alliedvision.com)**

*Specifications*

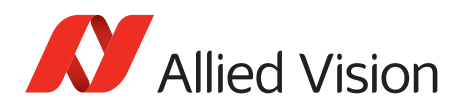

# <span id="page-58-0"></span>**Specifications**

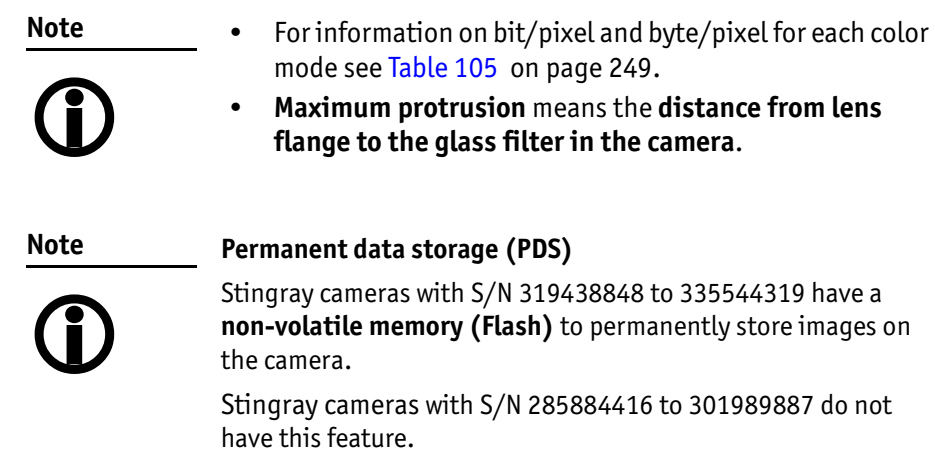

For details, see specifications table of your Stingray model.

For a description of PDS, see [chapter Permanent Data Storage on](#page-294-0)  [page 295](#page-294-0).

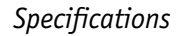

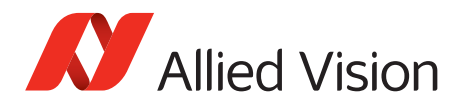

## **Absolute quantum efficiency**

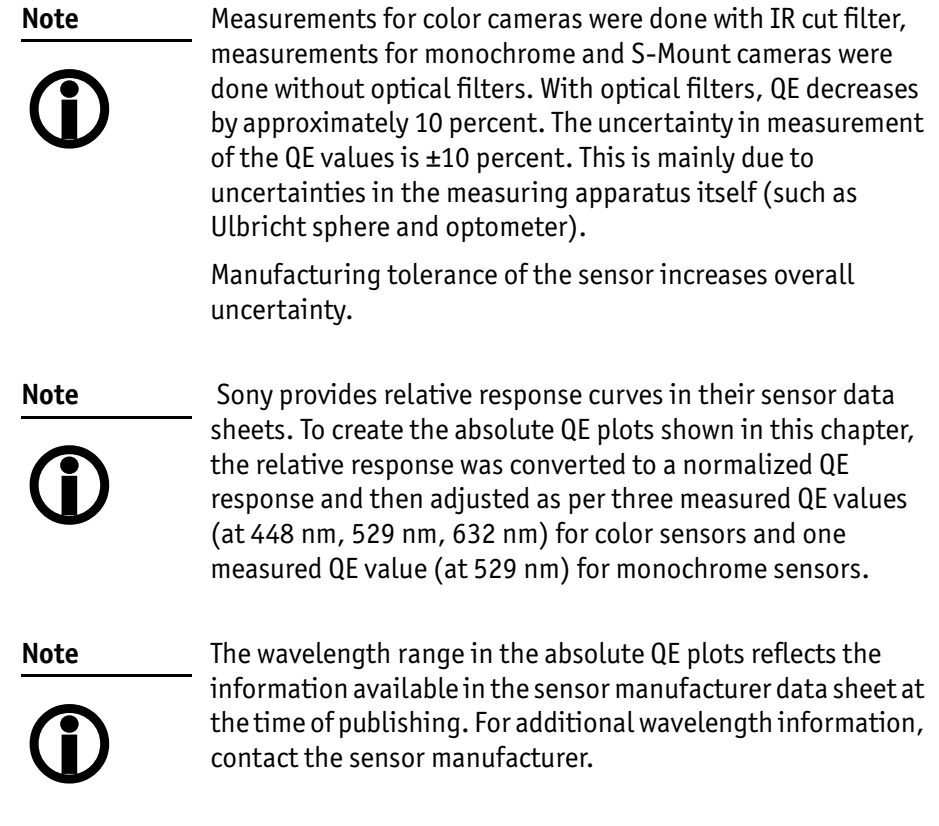

## **Spectral response plots**

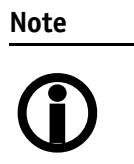

 The curves in the spectral response plots shown in this chapter were calculated from measured quantum efficiencies at 448 nm, 529 nm, and 632 nm. The shape of the curve is taken from the sensor data sheet but the values have been adjusted based on these measured values. The uncertainty in measurement of the spectral response values is ±10 percent.

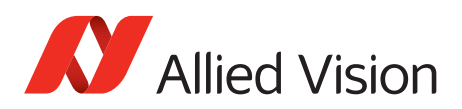

# **Stingray F-033B/F-033C**

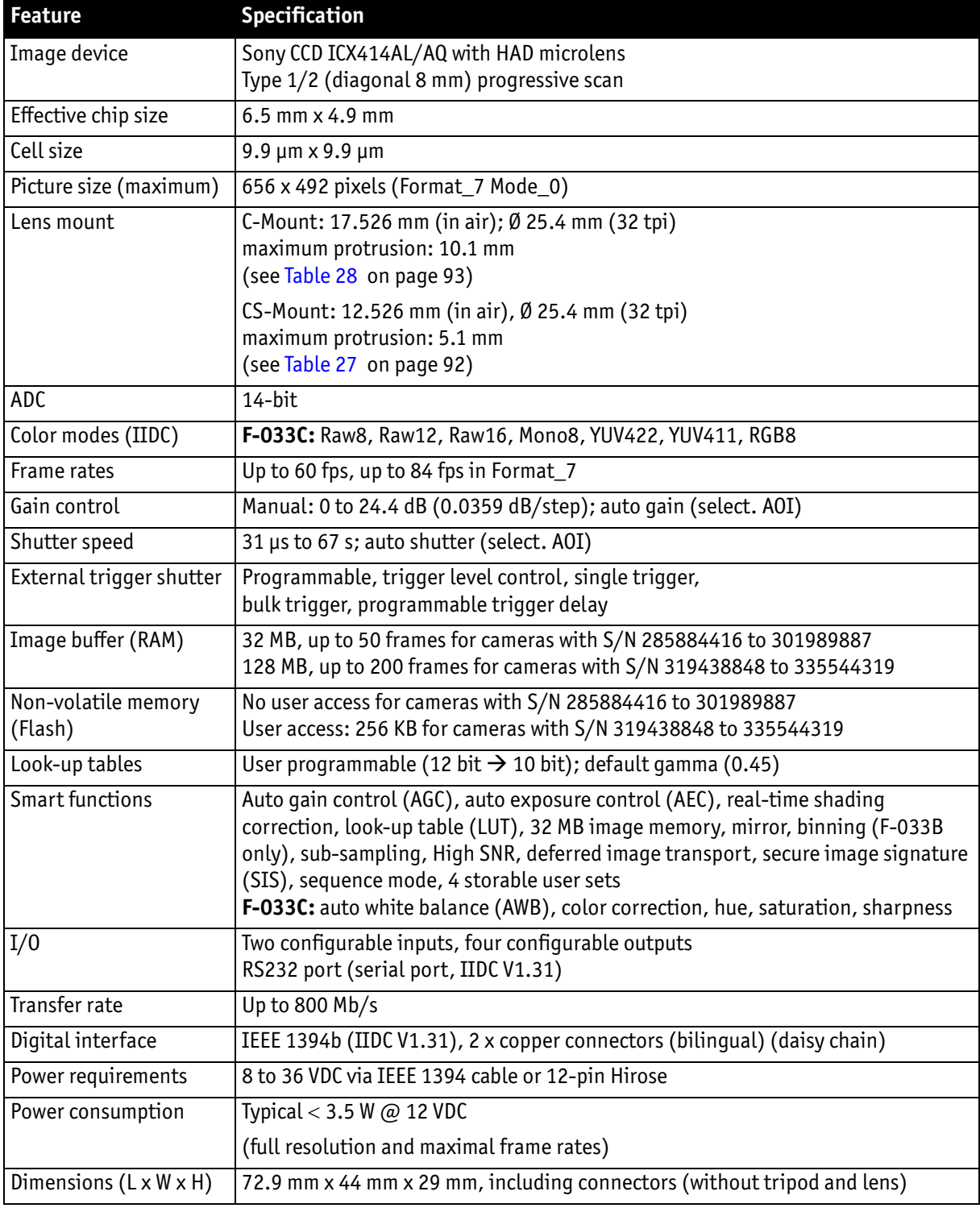

Table 7: Stingray F-033B/F-033C camera specifications

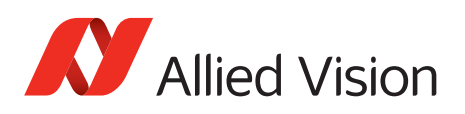

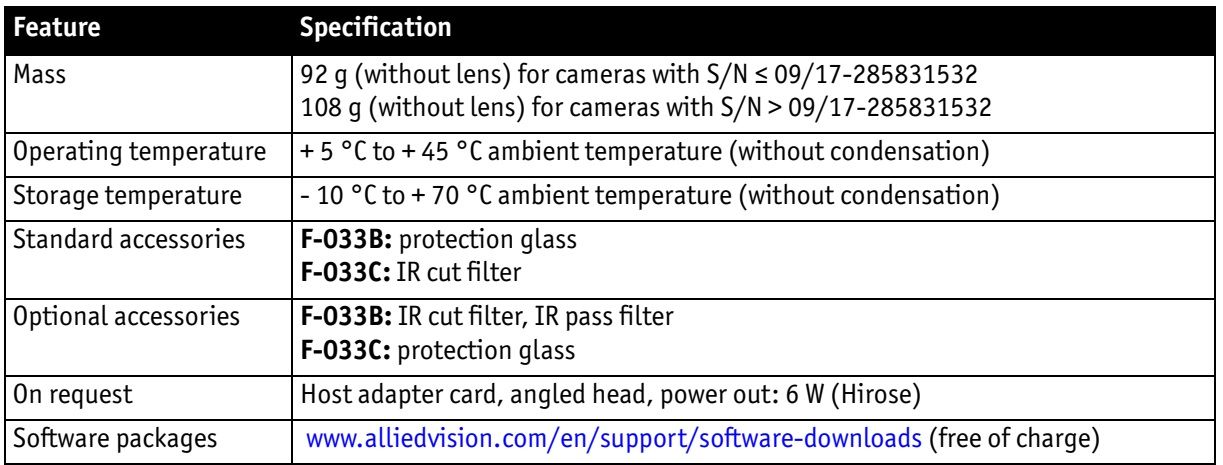

Table 7: Stingray F-033B/F-033C camera specifications (continued)

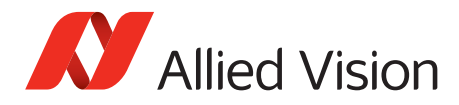

*Specifications*

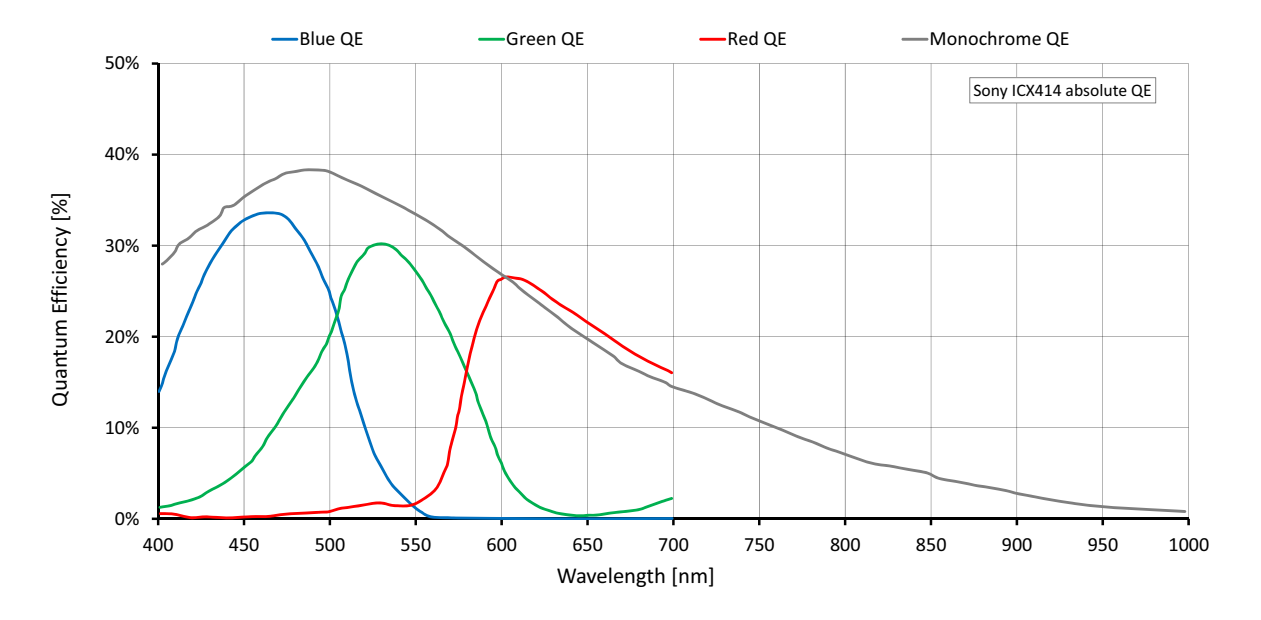

**Absolute QE**

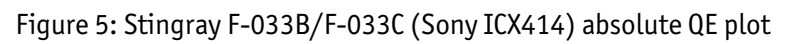

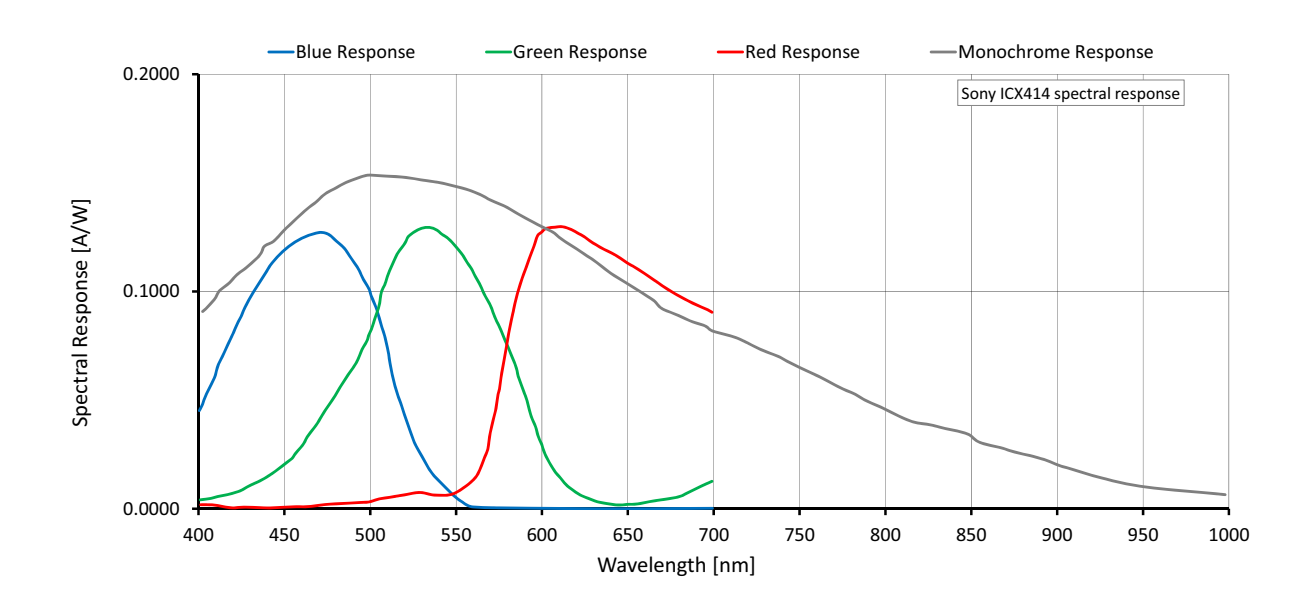

## **Spectral response**

Figure 6: Stingray F-033B/F-033C (Sony ICX414) spectral response plot

Stingray User Guide V4.8.2

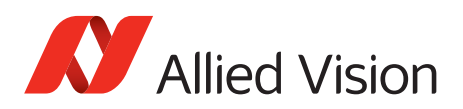

# **Stingray F-046B/F-046C**

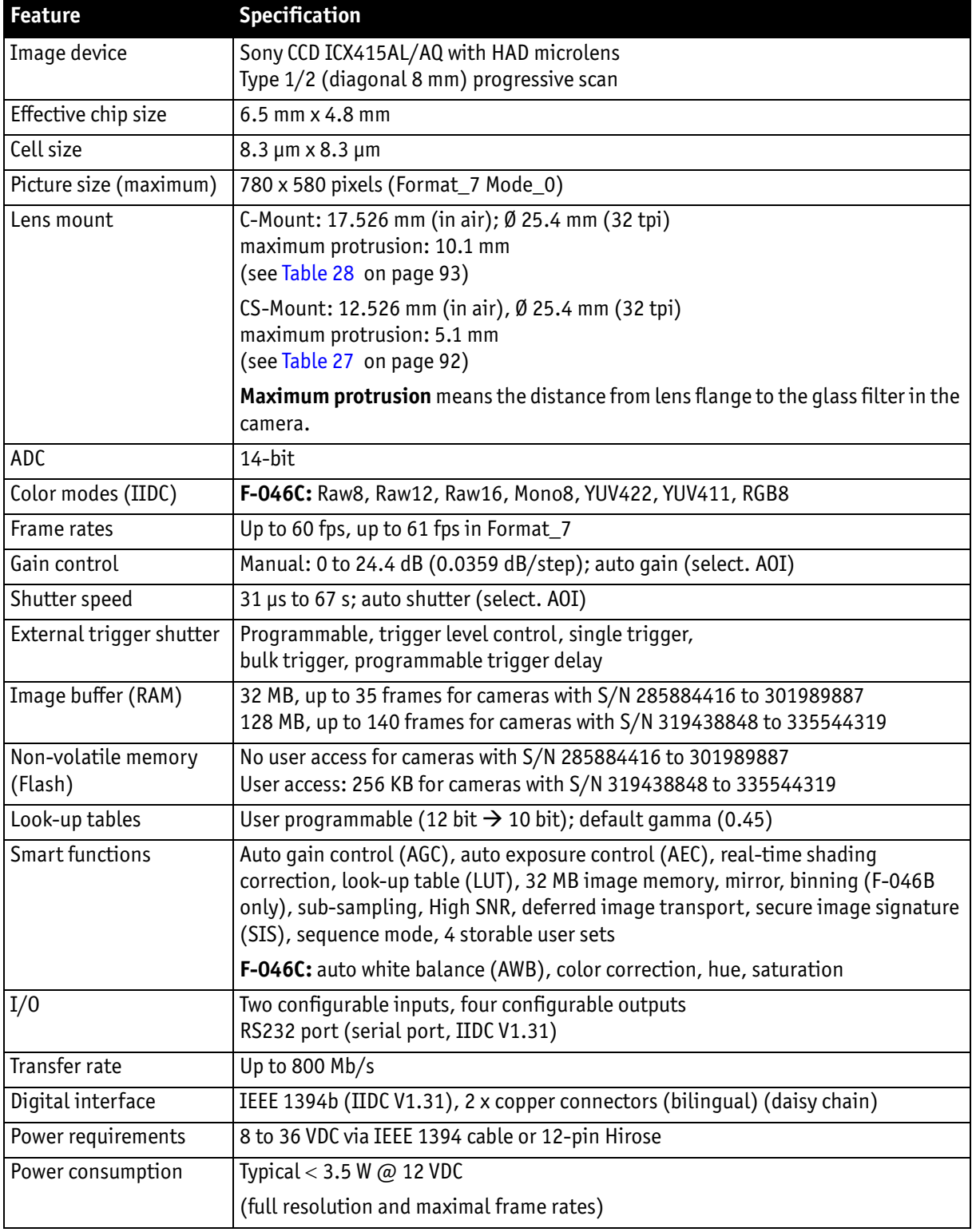

Table 8: Stingray F-046B/F-046C camera specifications

Stingray User Guide V4.8.2

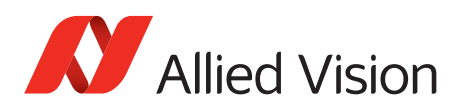

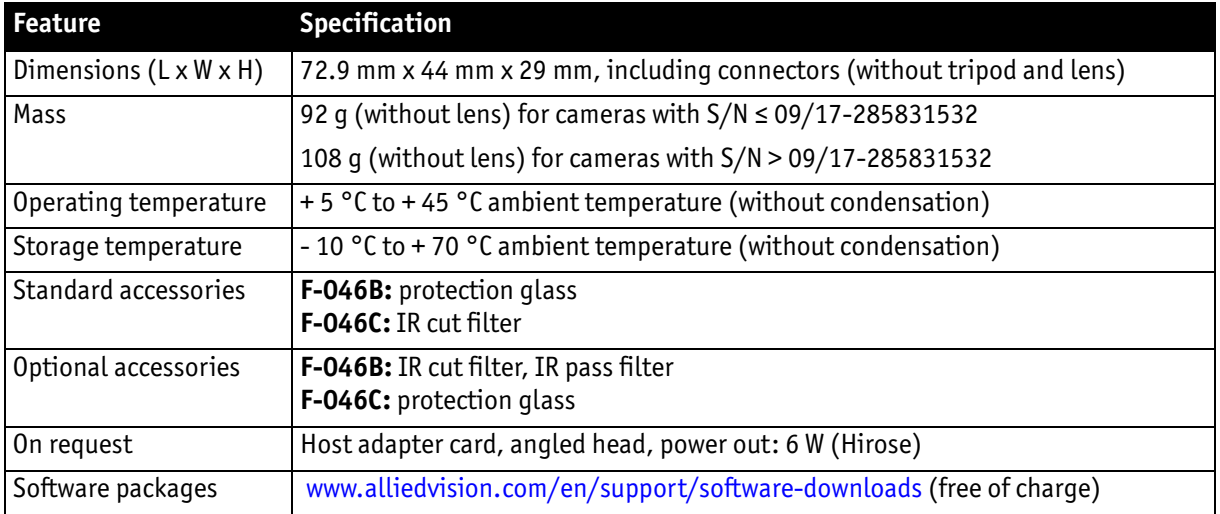

Table 8: Stingray F-046B/F-046C camera specifications (continued)

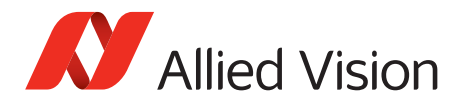

*Specifications*

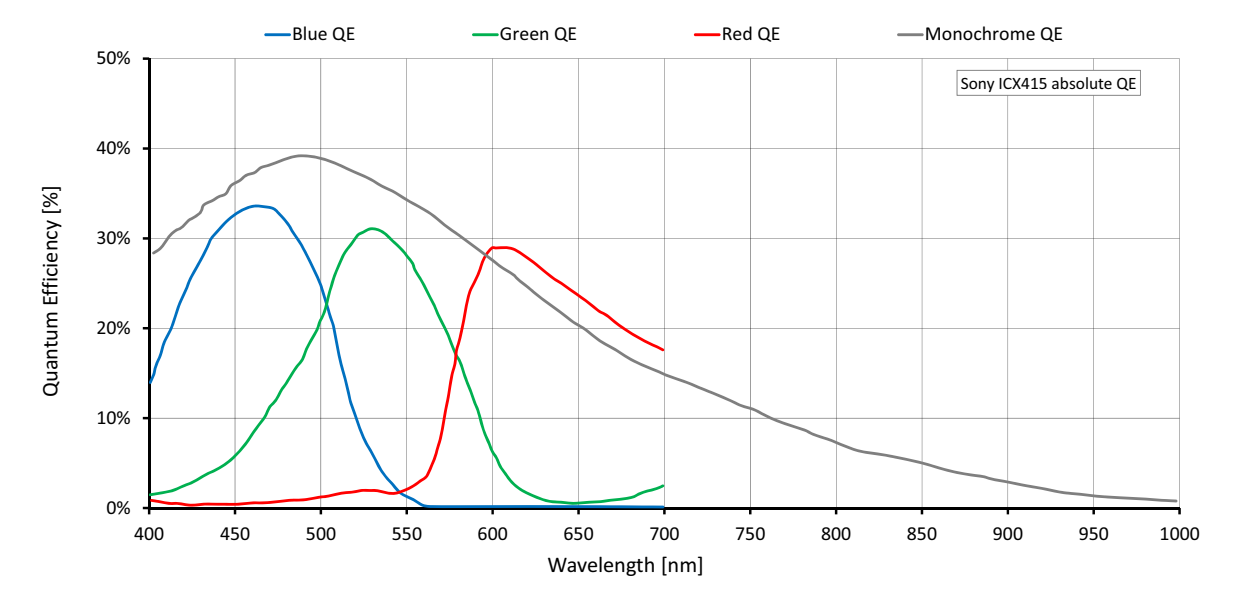

**Absolute QE**

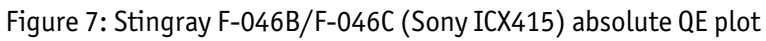

### **Spectral response**

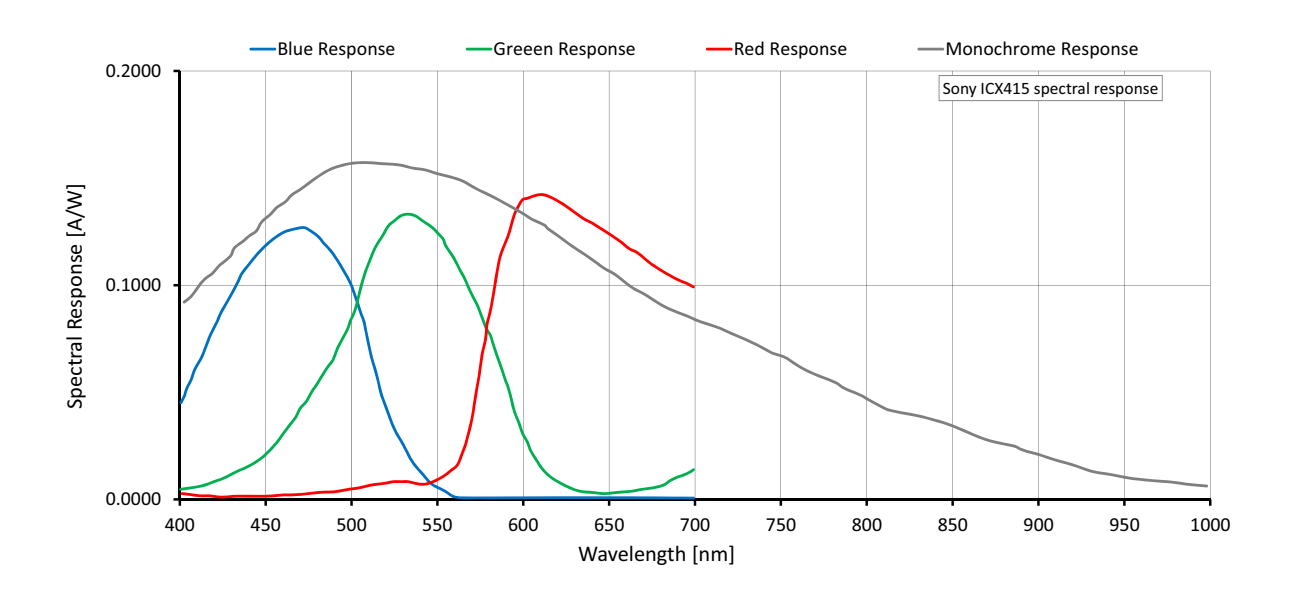

Figure 8: Stingray F-046B/F-046C (Sony ICX415) spectral response plot

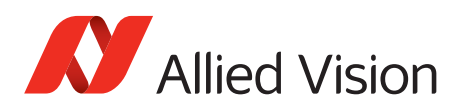

# **Stingray F-080B/F-080C**

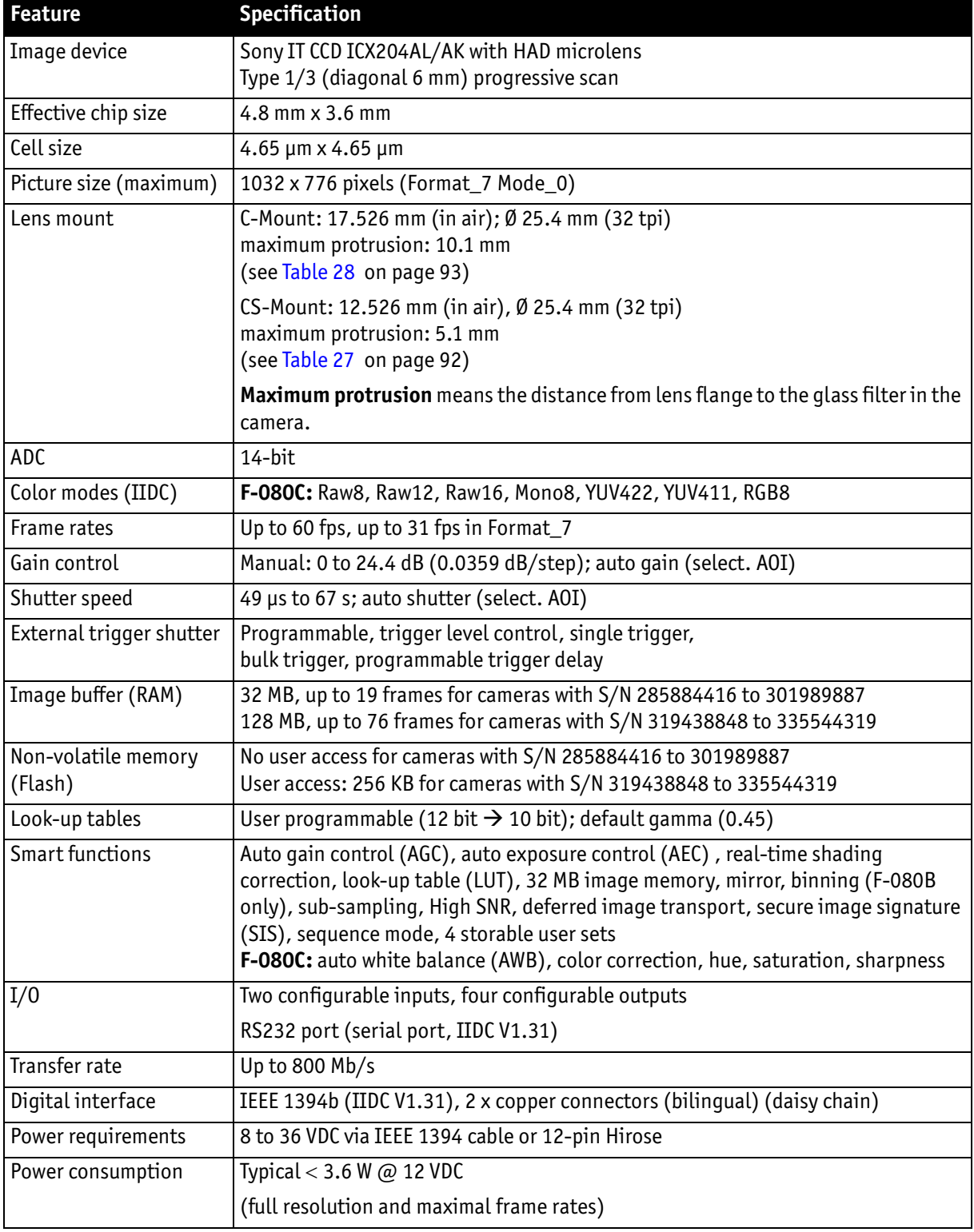

Table 9: Stingray F-080B/F-080C camera specifications

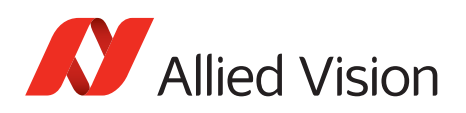

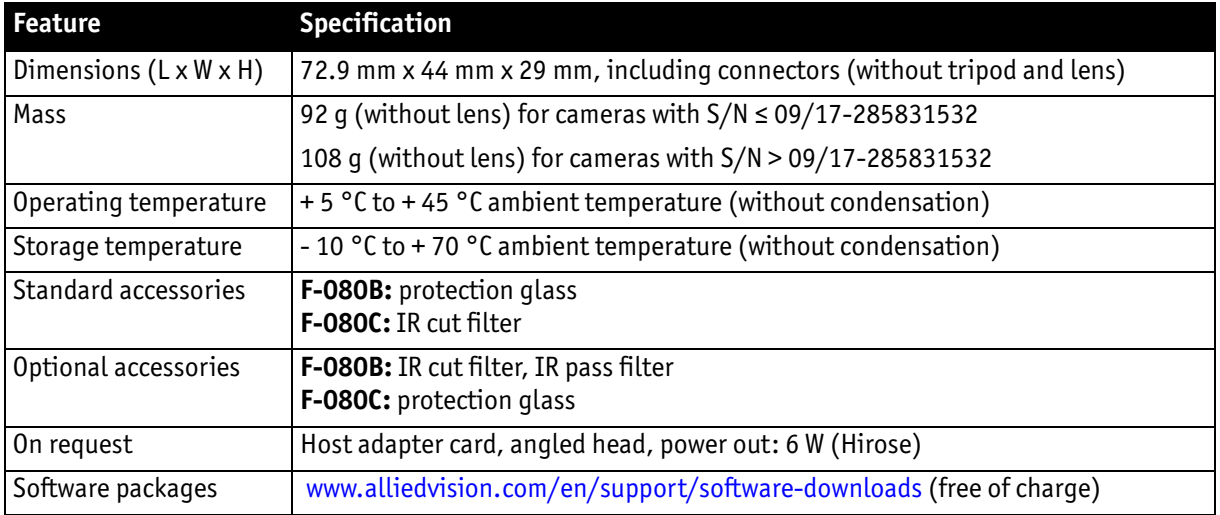

Table 9: Stingray F-080B/F-080C camera specifications (continued)

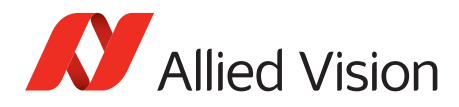

*Specifications*

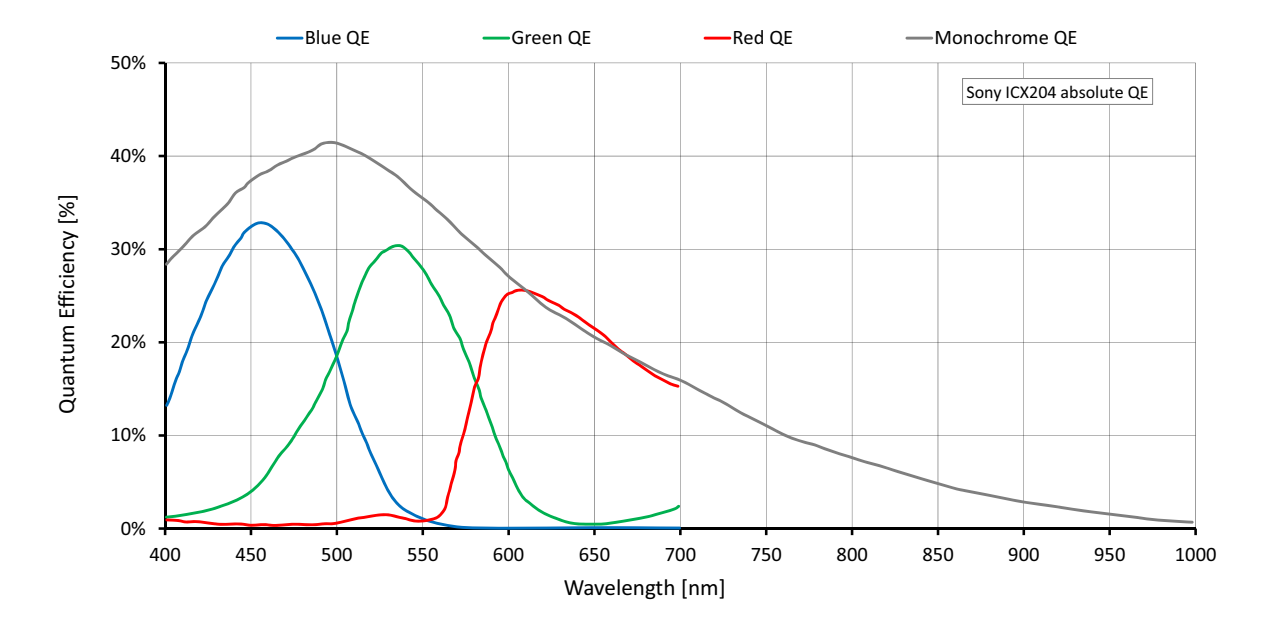

**Absolute QE**

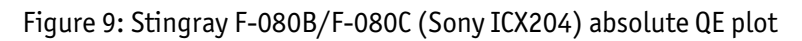

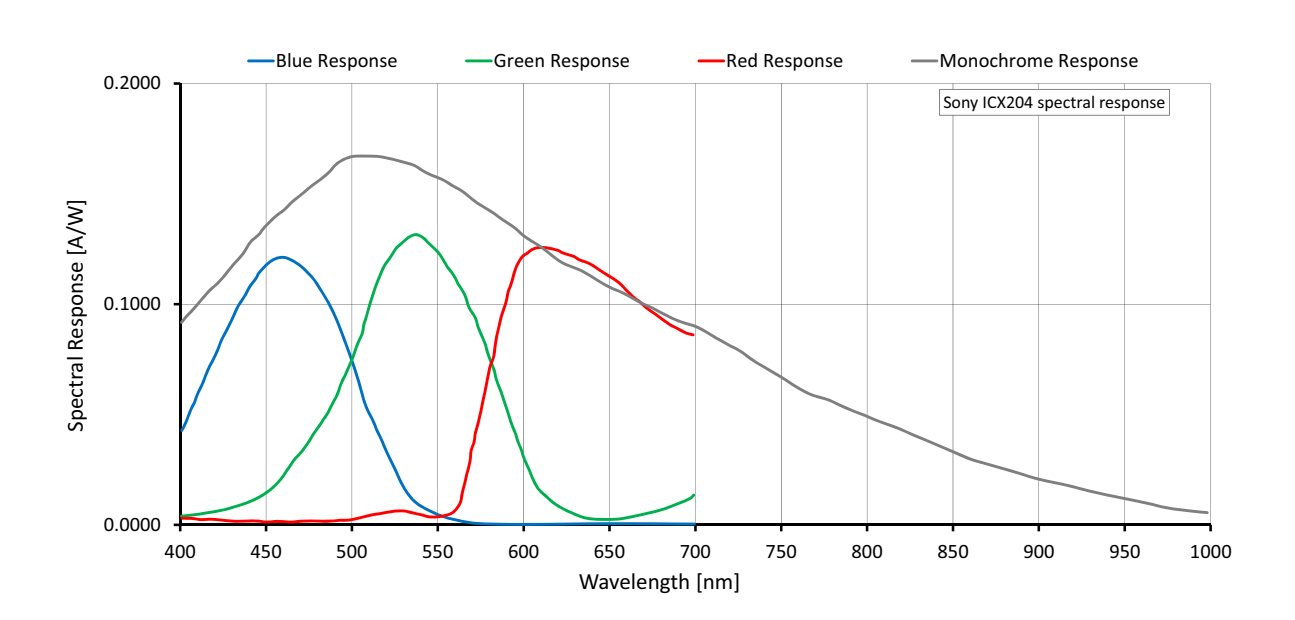

## **Spectral response**

Figure 10: Stingray F-080B/F-080C (Sony ICX204) spectral response plot

Stingray User Guide V4.8.2

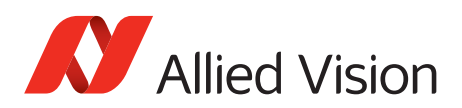

# **Stingray F-125B/F-125C**

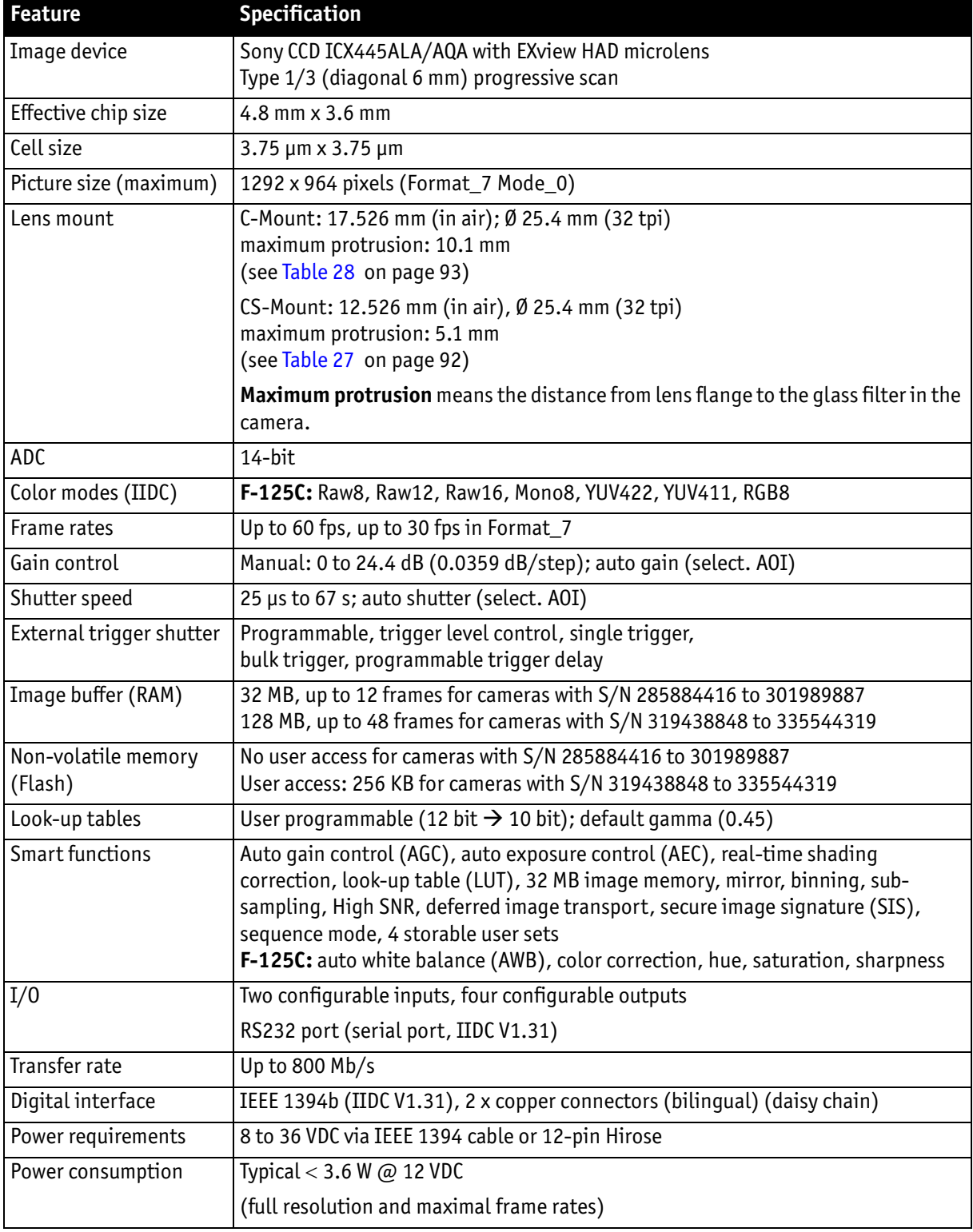

Table 10: Stingray F-125B/F-125C camera specifications

Stingray User Guide V4.8.2

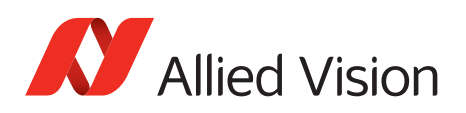

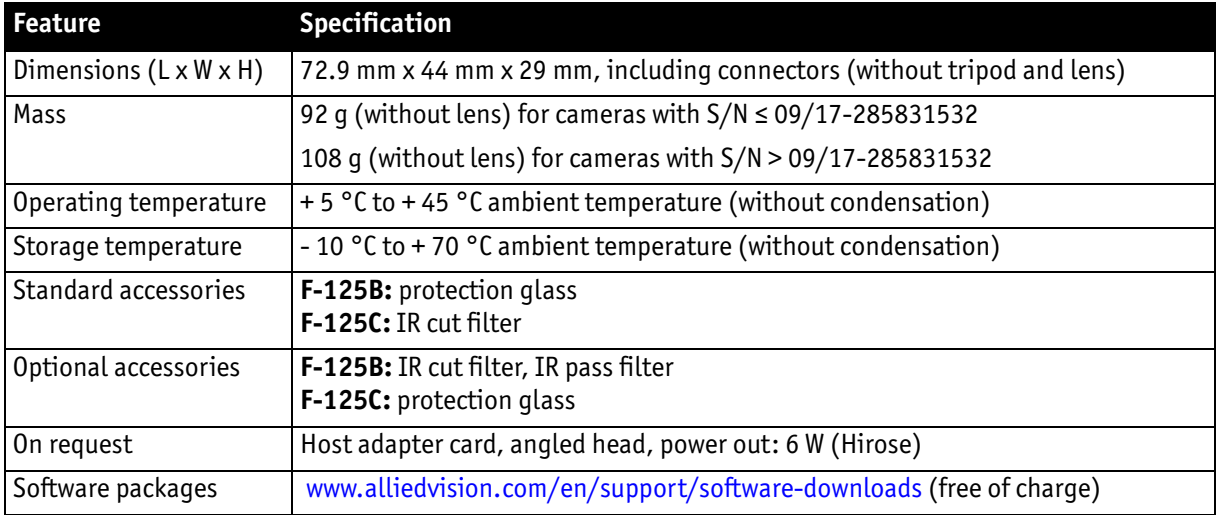

Table 10: Stingray F-125B/F-125C camera specifications (continued)

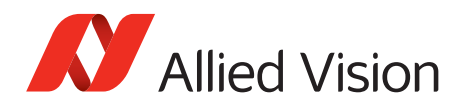

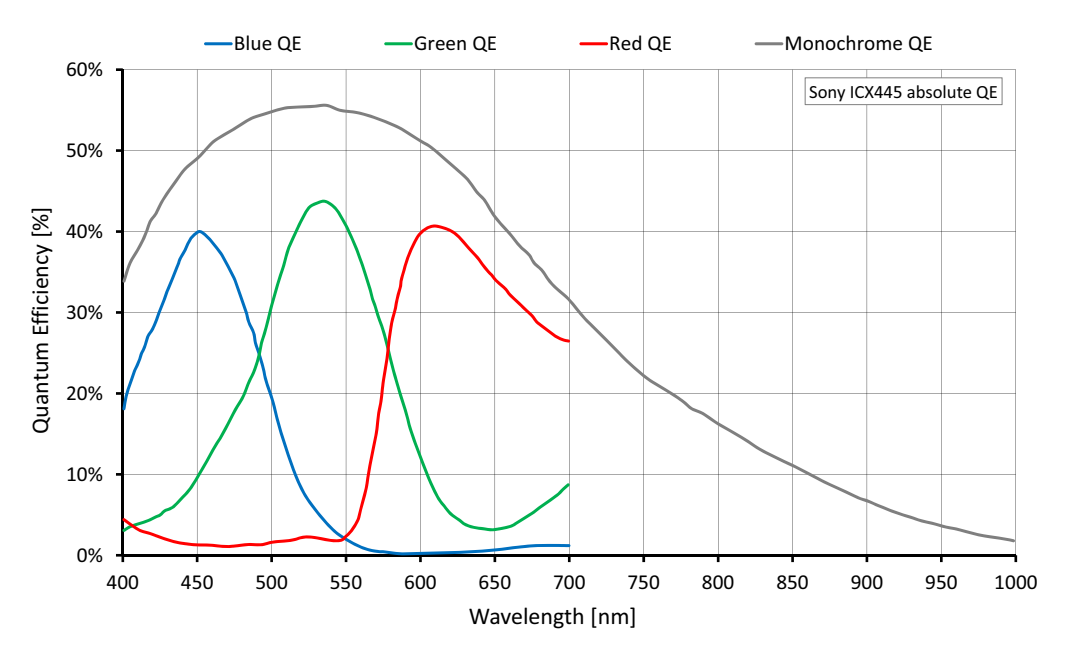

**Absolute QE**

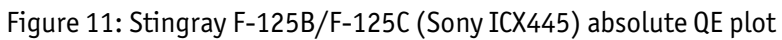

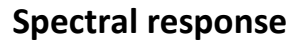

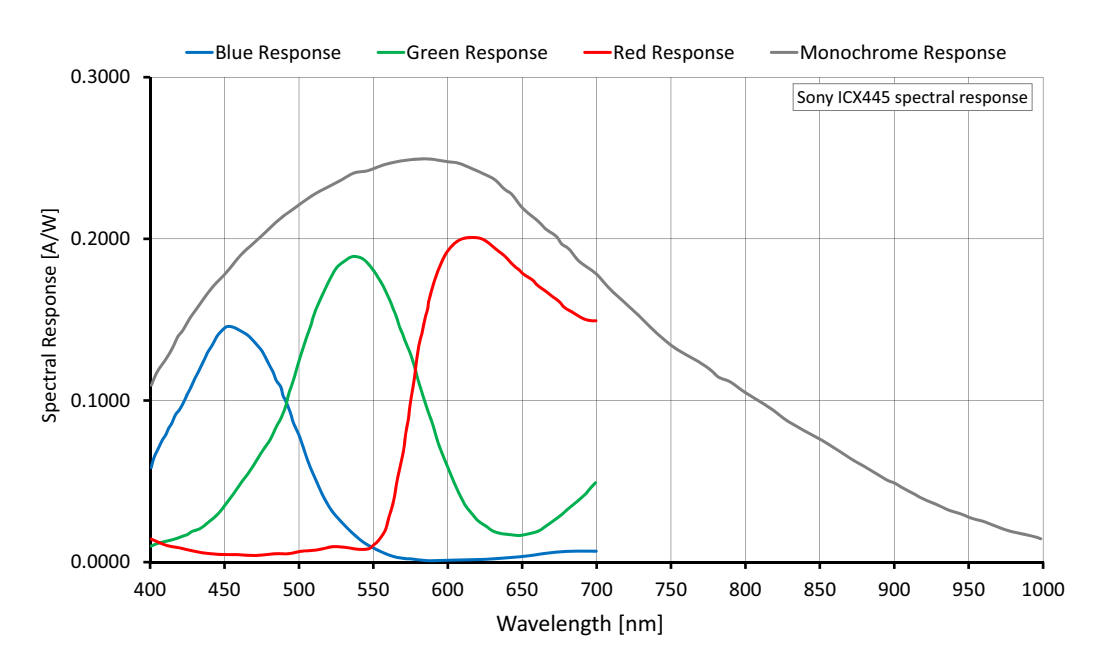

Figure 12: Stingray F-125B/F-125C (Sony ICX445) spectral response plot
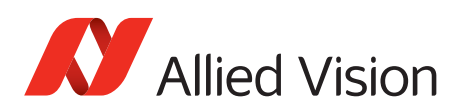

# **Stingray F-145B/F-145C**

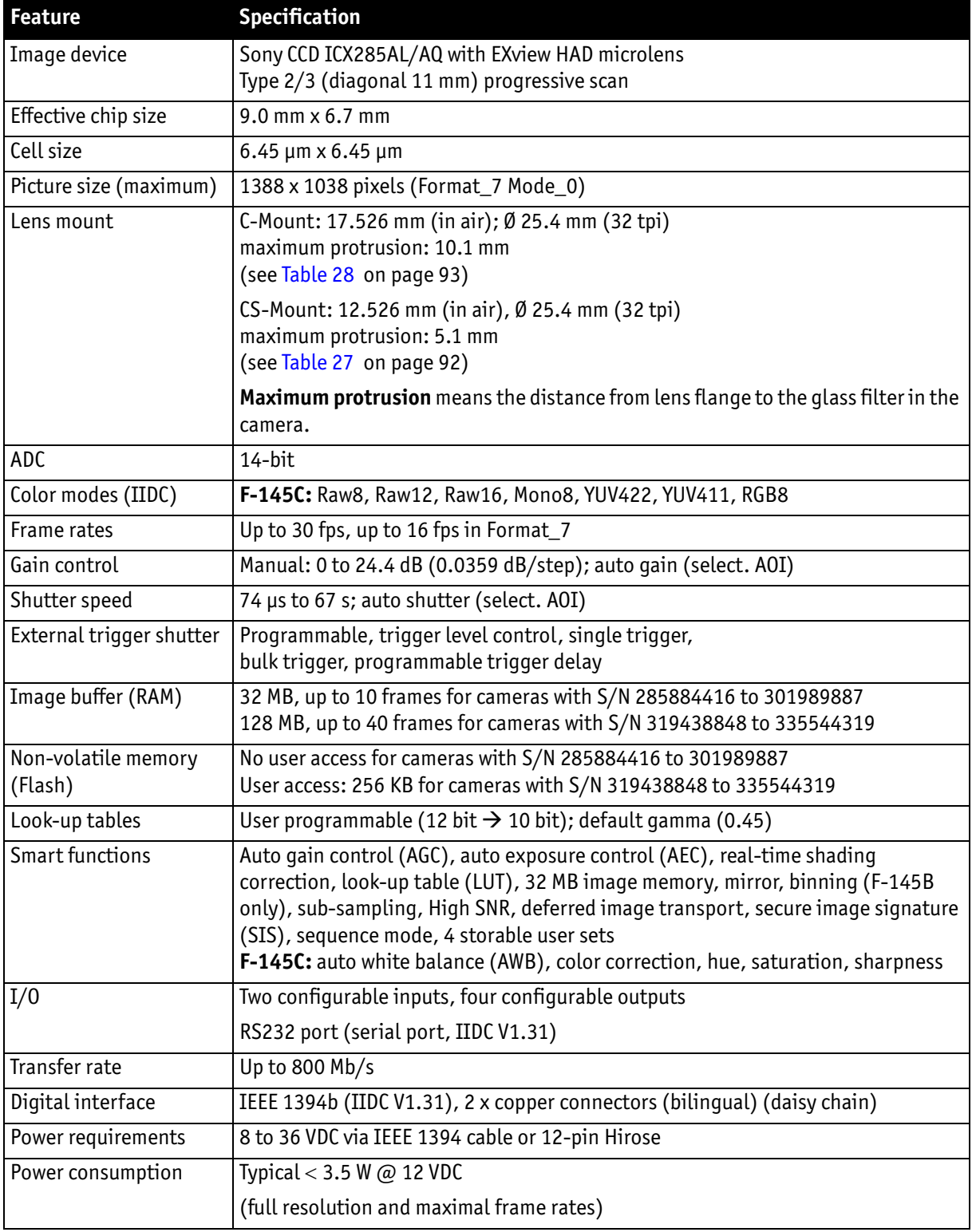

Table 11: Stingray F-145B/F-145C camera specifications

Stingray User Guide V4.8.2

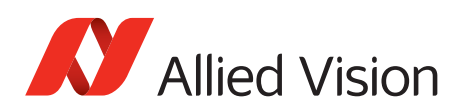

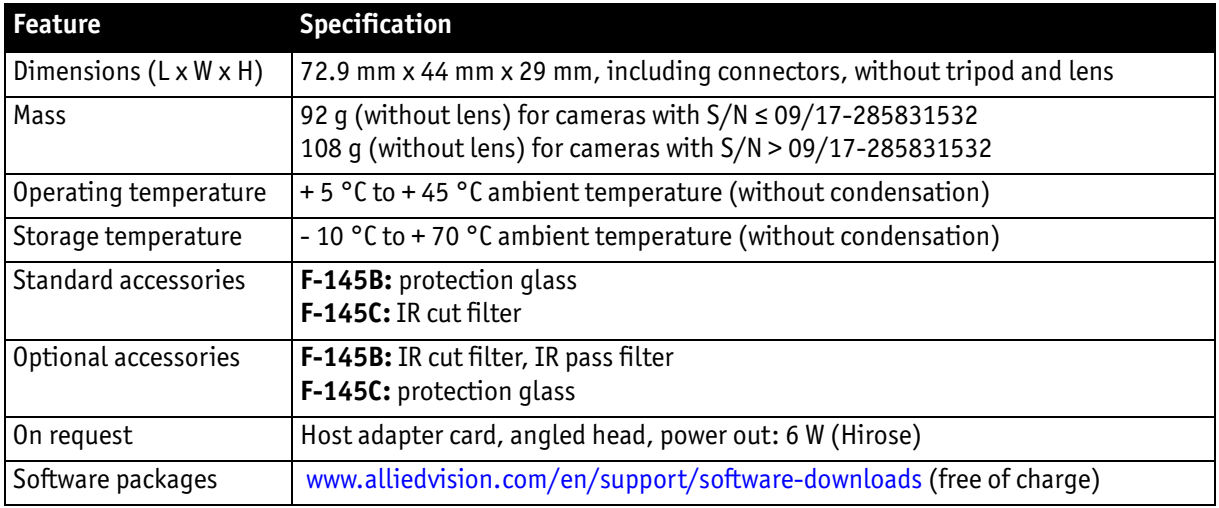

Table 11: Stingray F-145B/F-145C camera specifications (continued)

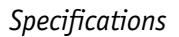

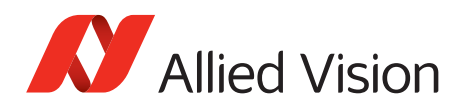

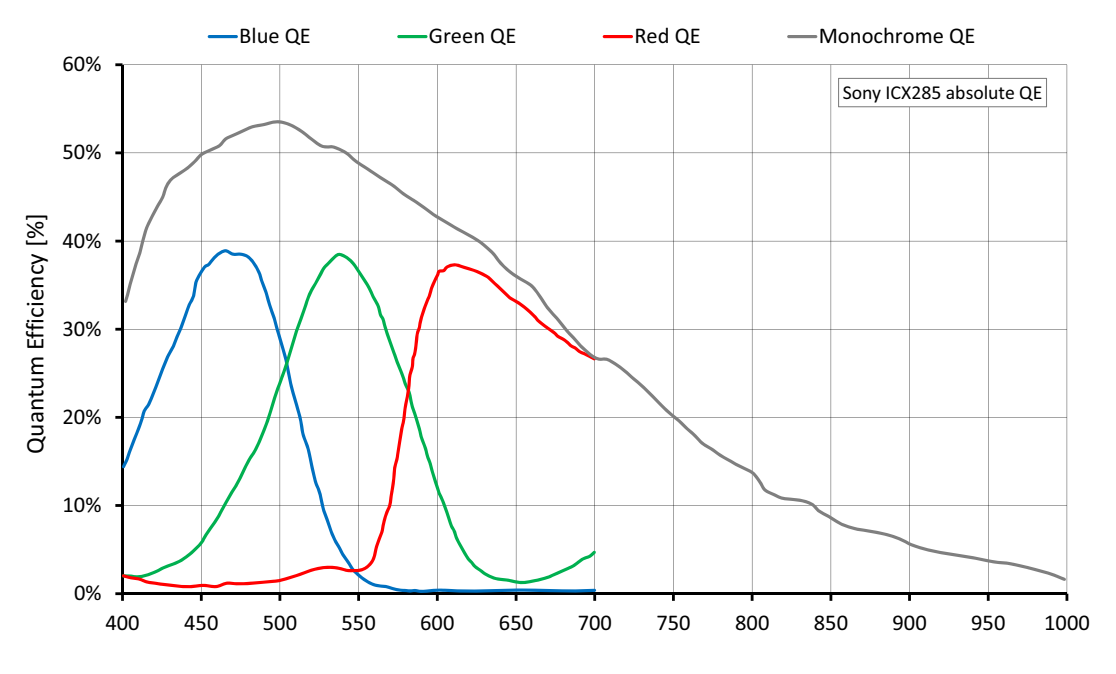

**Absolute QE**

Figure 13: Stingray F-145B/F-145C (Sony ICX285) absolute QE plot

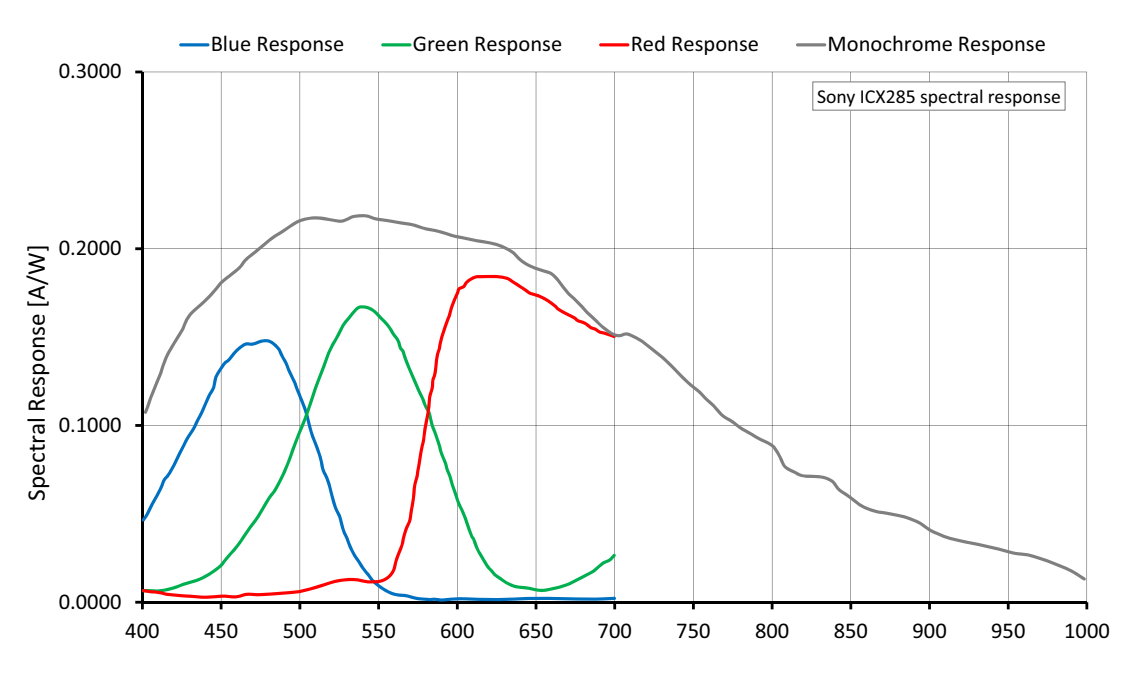

#### **Spectral response**

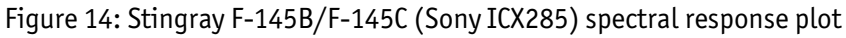

Stingray User Guide V4.8.2

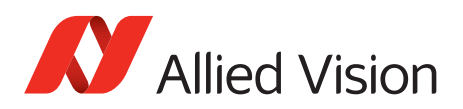

# **Stingray F-146B/F-146C**

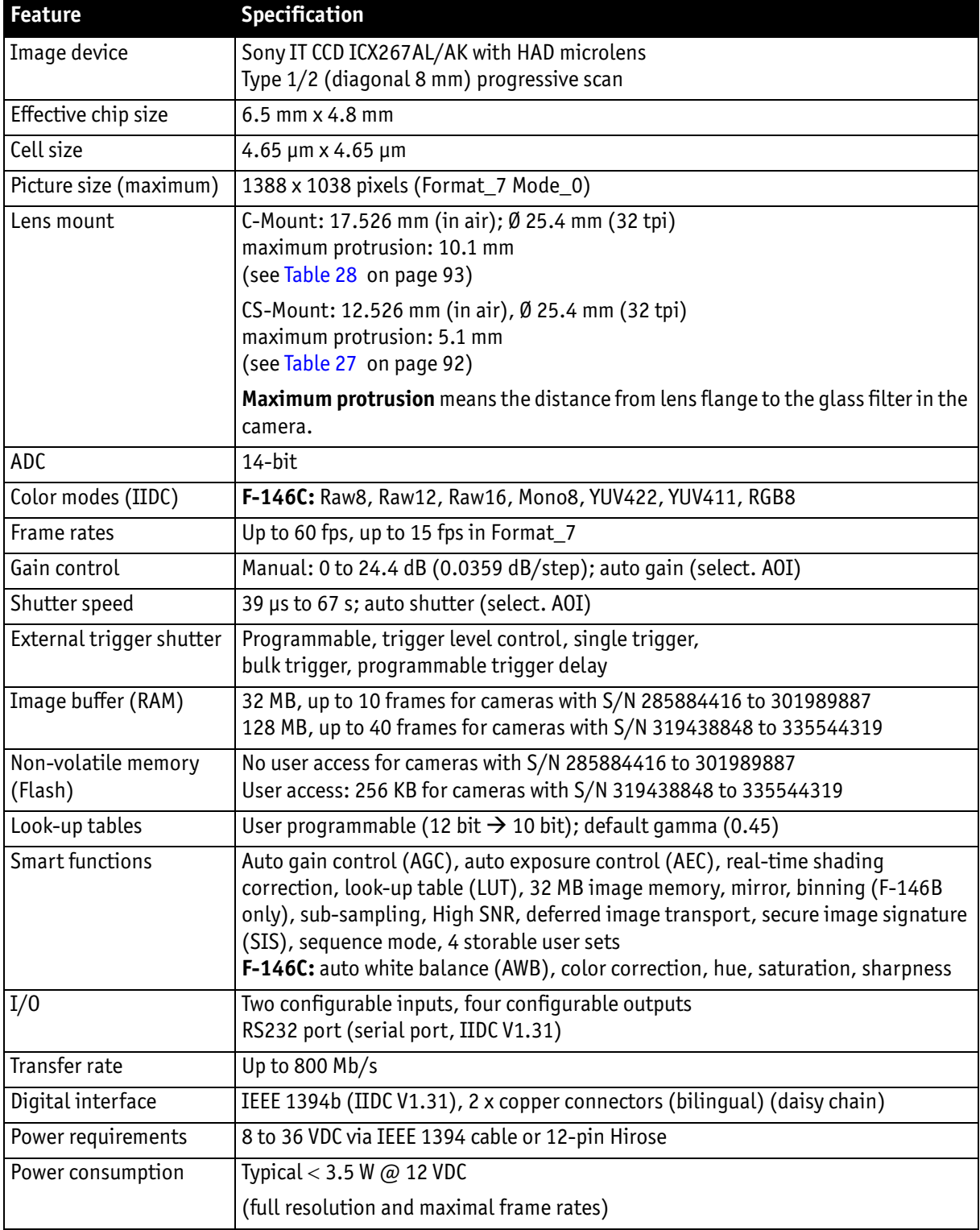

Table 12: Stingray F-146B/F-146C camera specifications

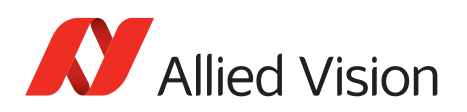

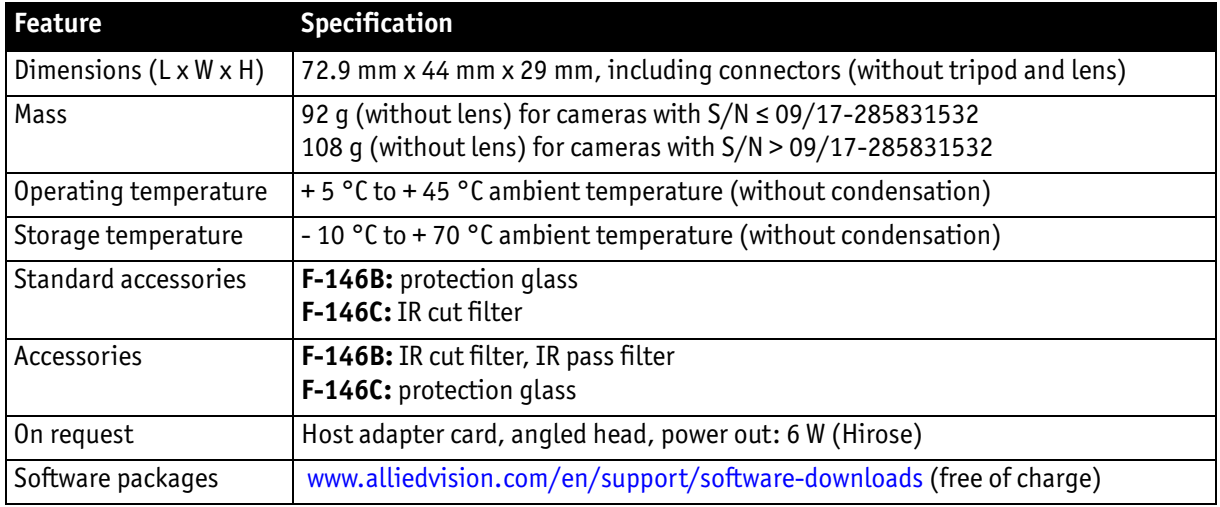

Table 12: Stingray F-146B/F-146C camera specifications (continued)

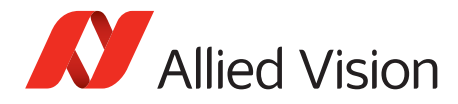

*Specifications*

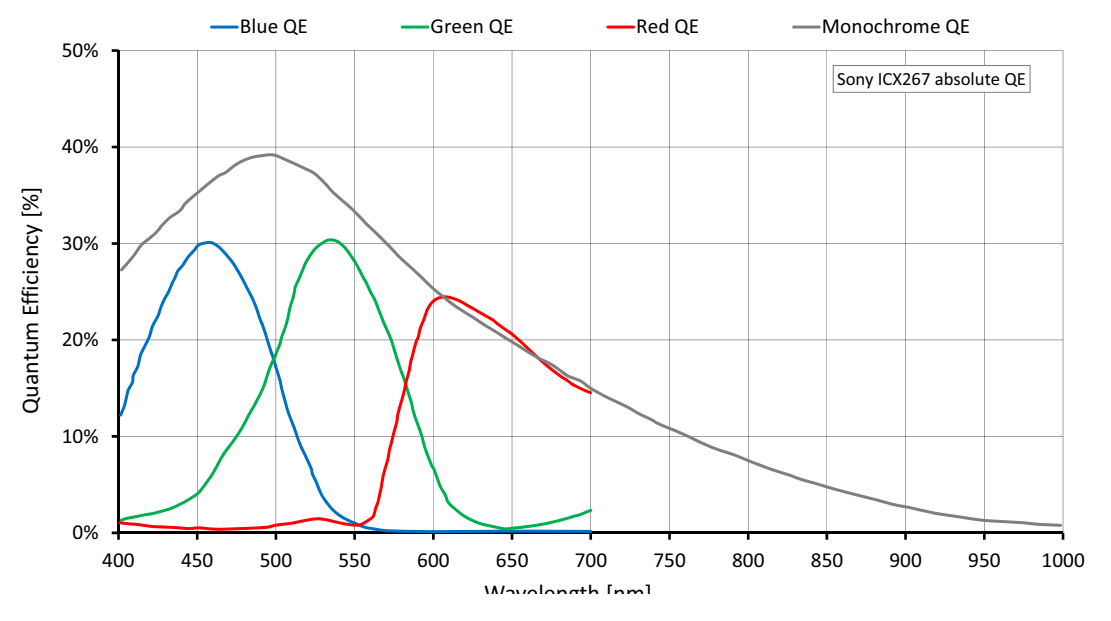

**Absolute QE**

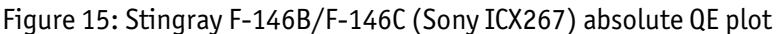

#### **Spectral response**

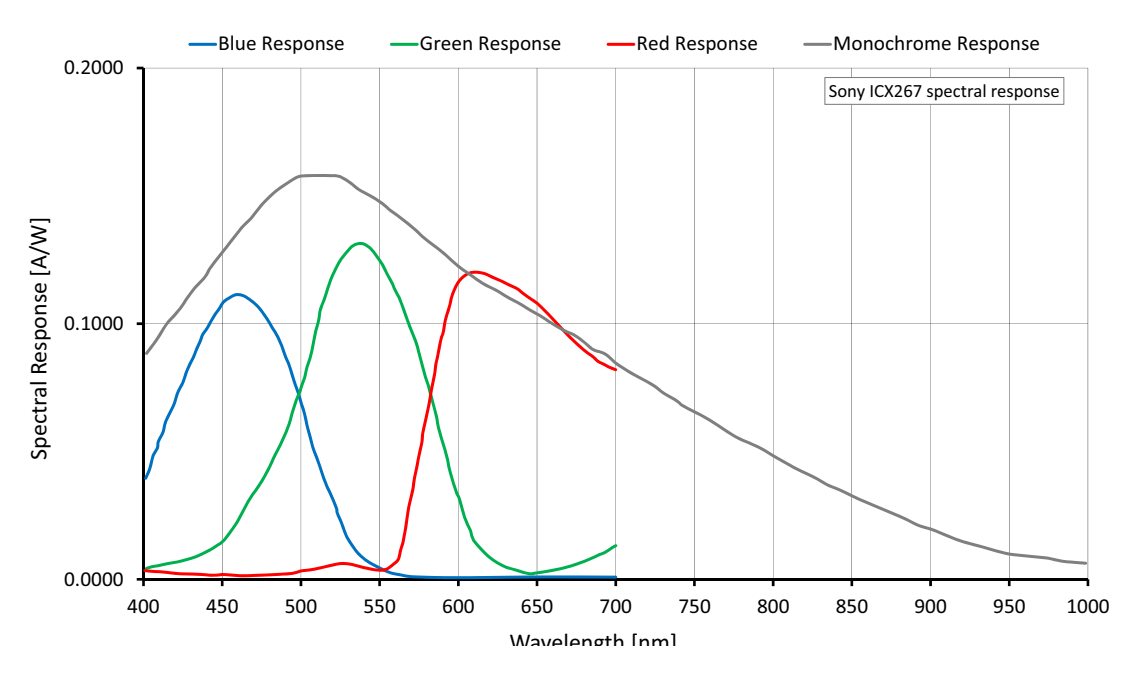

Figure 16: Stingray F-146B/F-146C (Sony ICX267) spectral response plot

Stingray User Guide V4.8.2

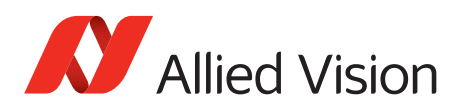

# **Stingray F-201B/F-201C**

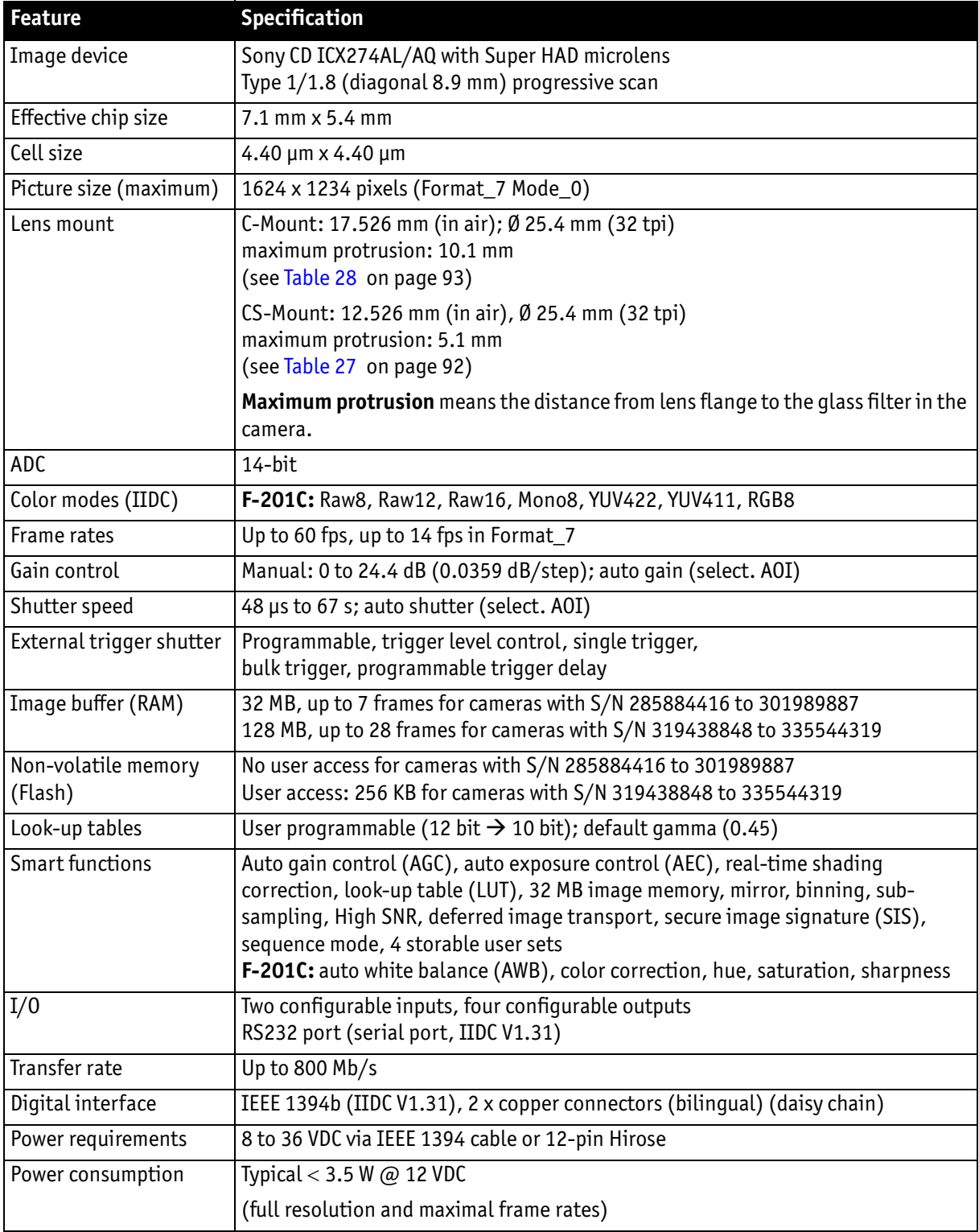

Table 13: Stingray F-201B/F-201C camera specifications

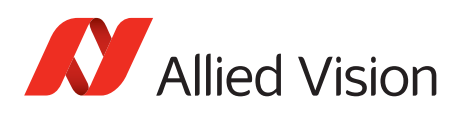

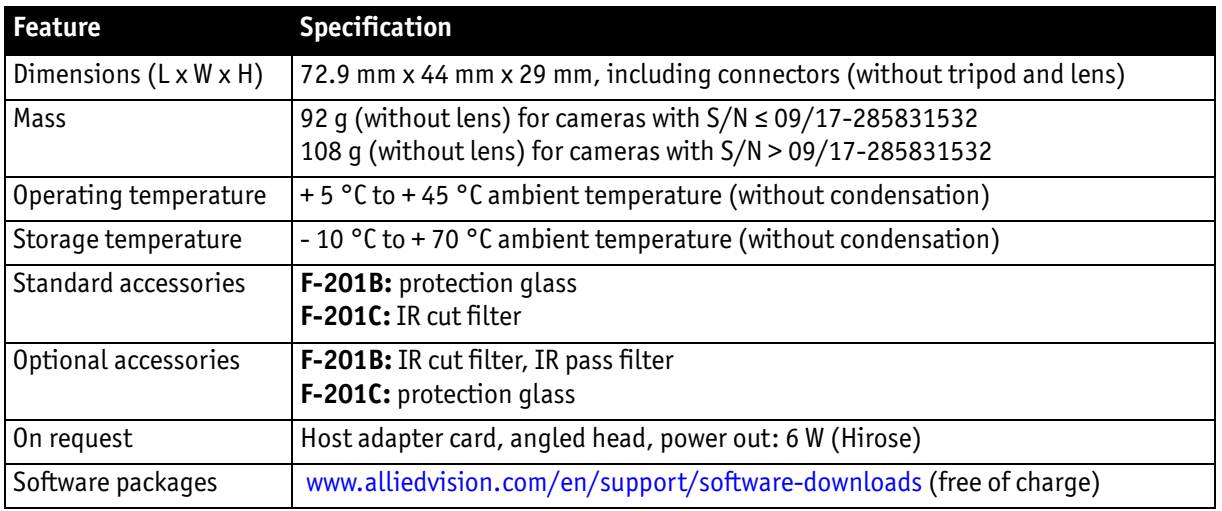

Table 13: Stingray F-201B/F-201C camera specifications (continued)

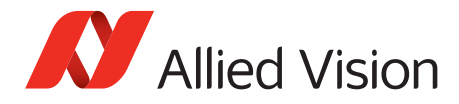

*Specifications*

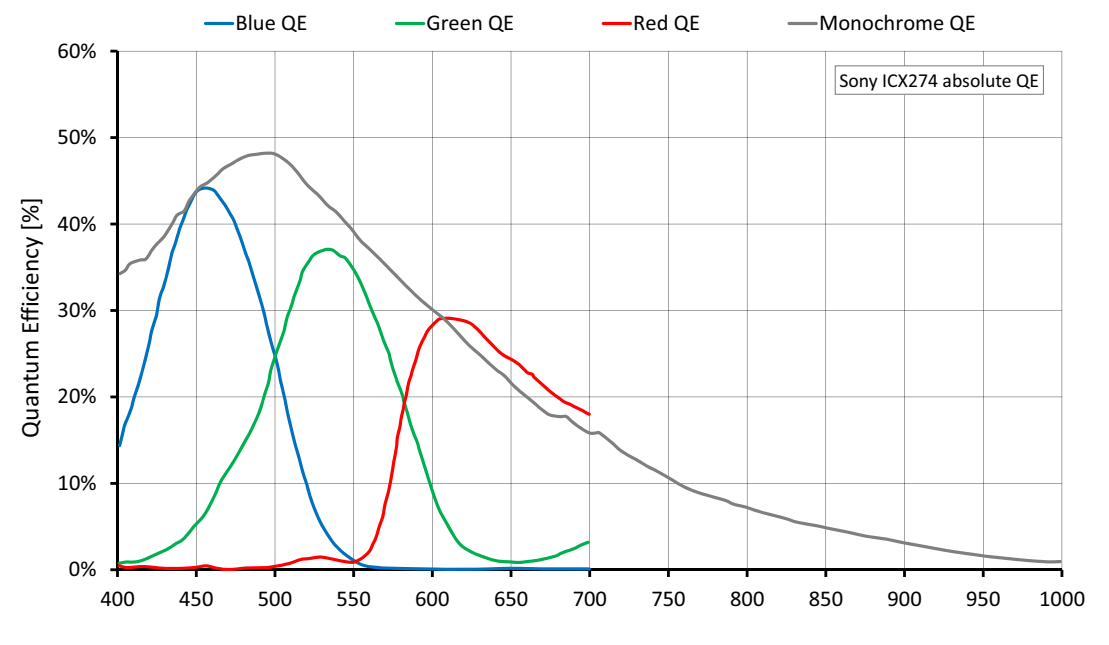

**Absolute QE**

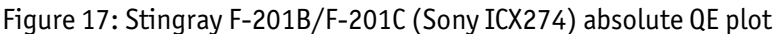

#### **Spectral response**

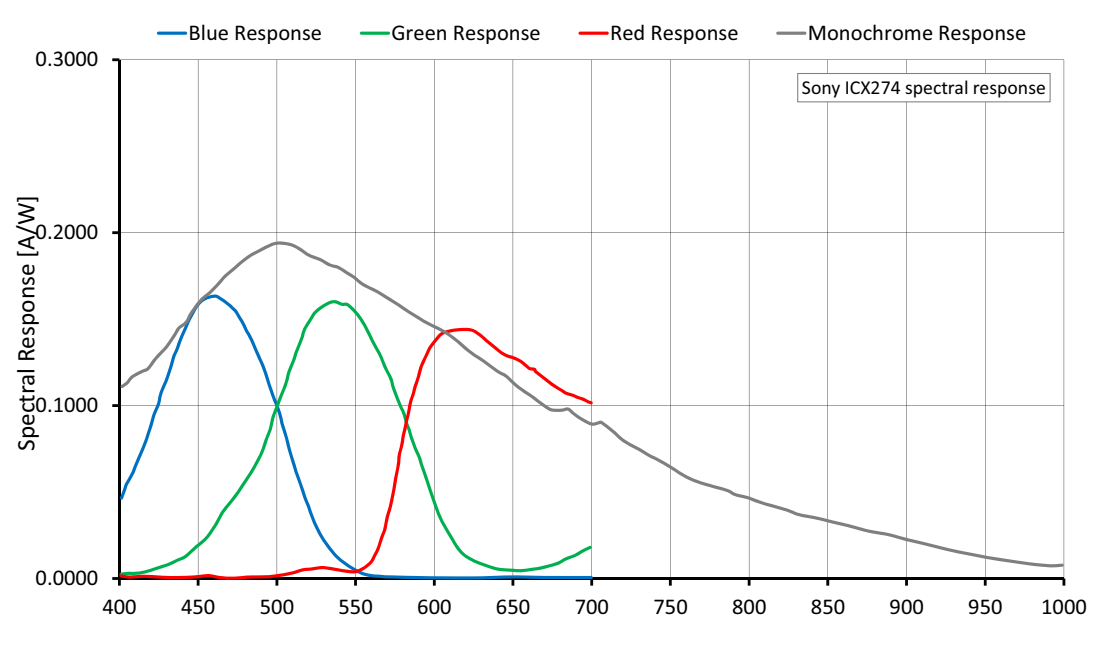

Figure 18: Stingray F-201B/F-201C (Sony ICX274) spectral response plot

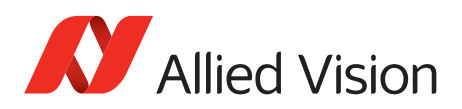

# **Stingray F-504B/F-504C**

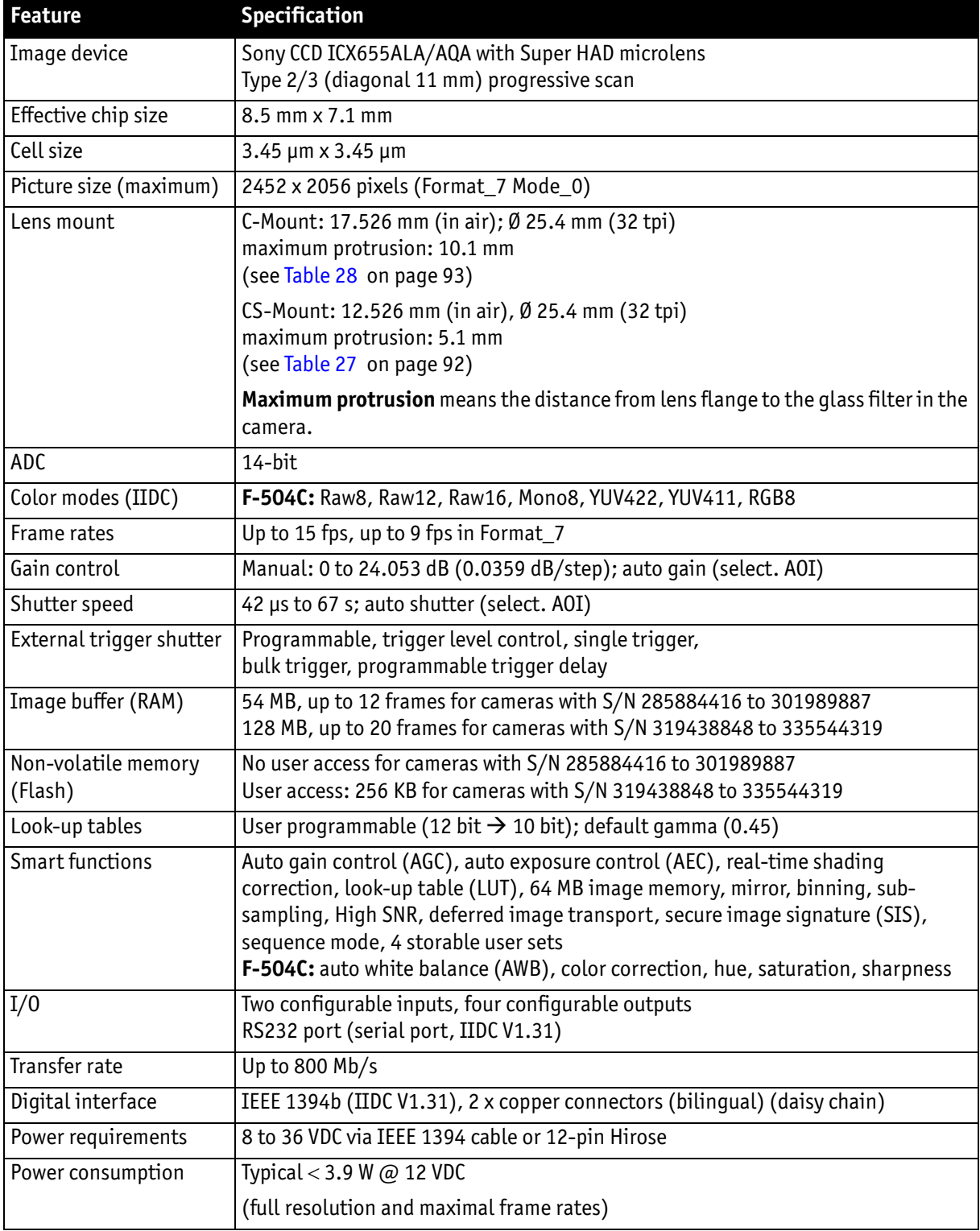

Table 14: Stingray F-504B/F-504C camera specifications

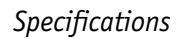

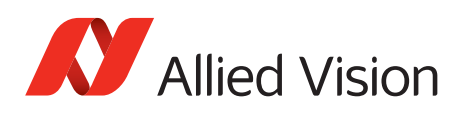

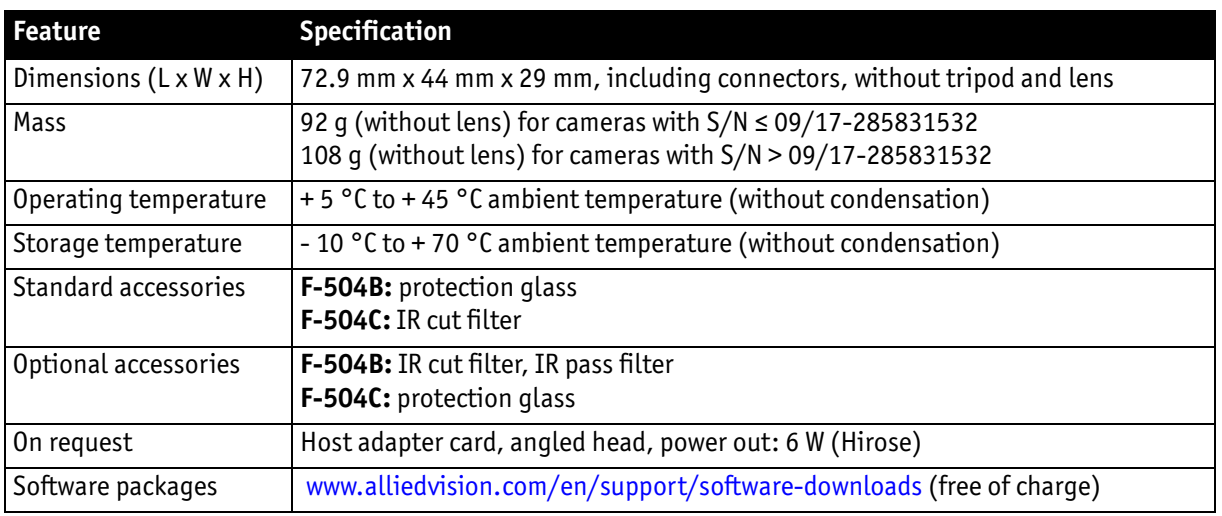

Table 14: Stingray F-504B/F-504C camera specifications (continued)

Stingray User Guide V4.8.2

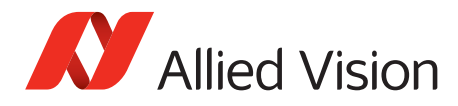

*Specifications*

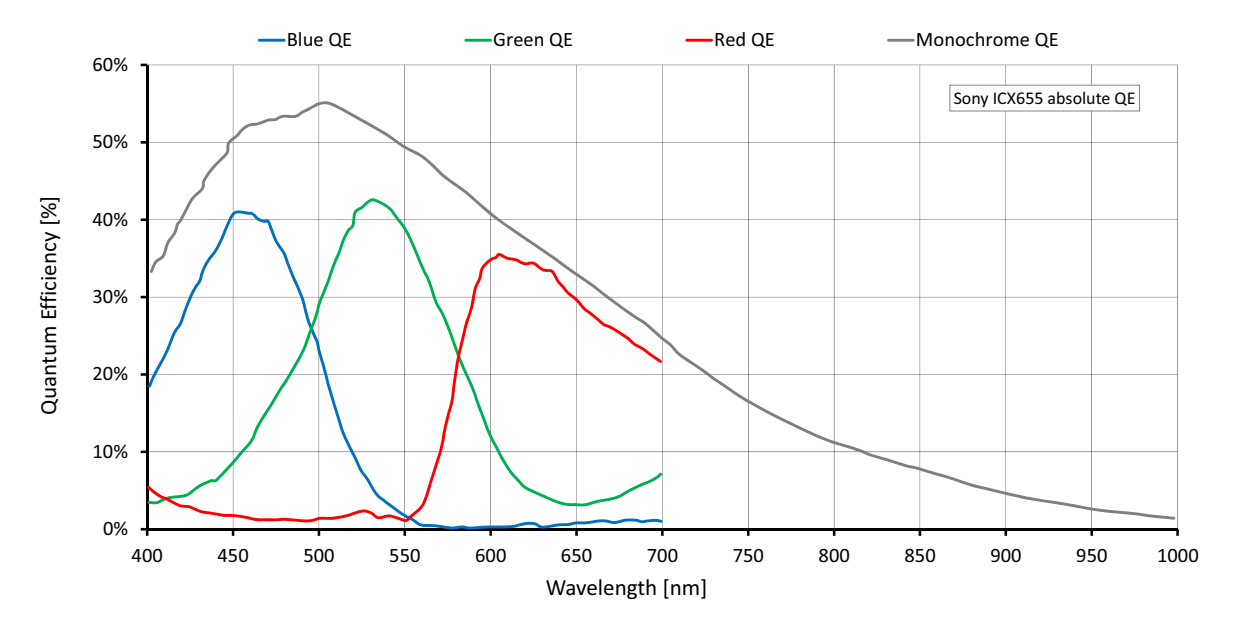

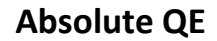

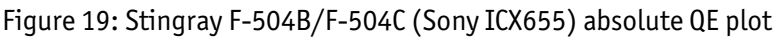

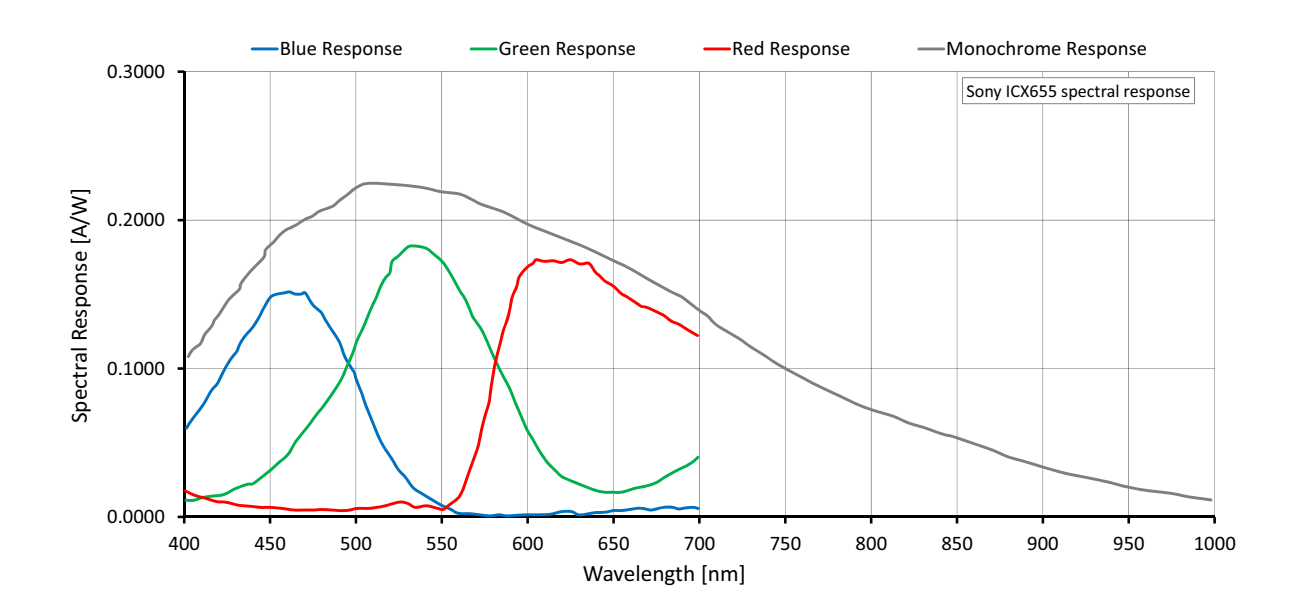

#### **Spectral response**

Figure 20: Stingray F-504B/F-504C (Sony ICX655) spectral response plot

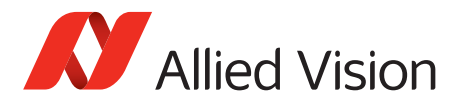

*Camera dimensions*

# **Camera dimensions**

**Note**

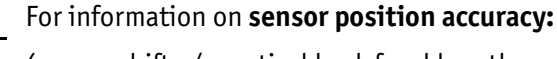

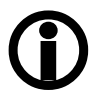

(sensor shift x/y, optical back focal length z and sensor rotation  $\alpha$ ) see chapter Sensor position accuracy of Stingray [cameras on page 336.](#page-335-0)

#### **Serial numbers for starting new front flange**

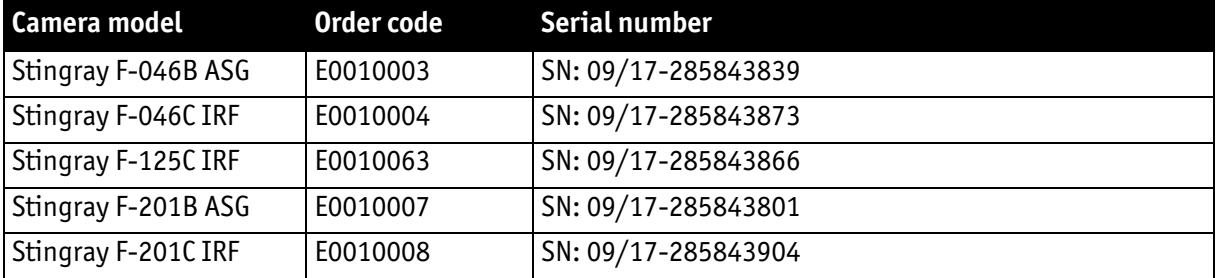

Table 15: Starting serial numbers for new front flange

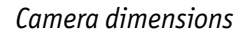

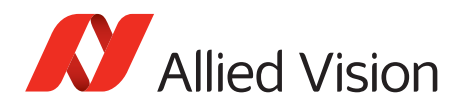

# **Stingray standard housing (2 x IEEE 1394b copper)**

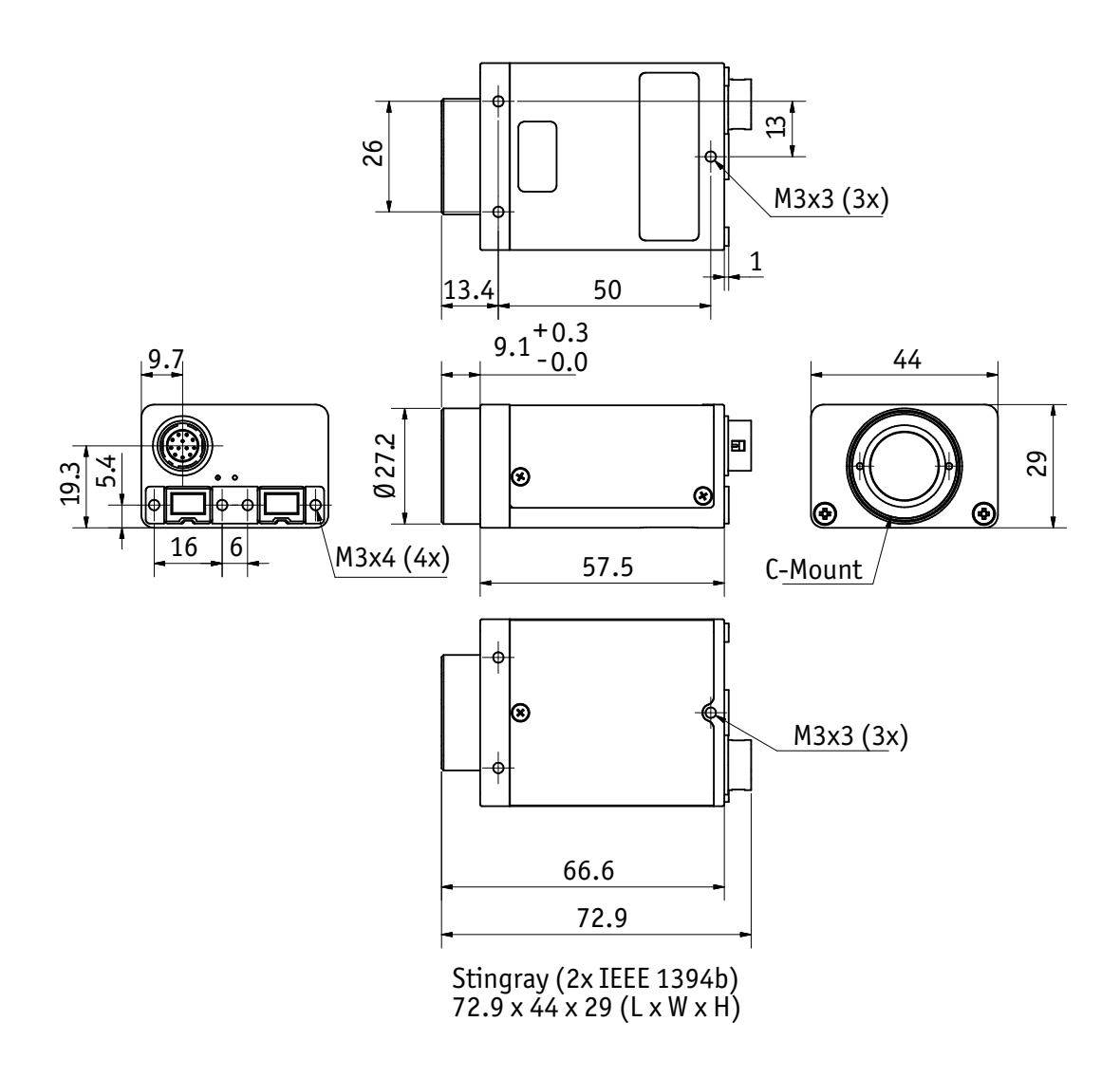

Figure 21: Camera dimensions (2 x IEEE 1394b copper)

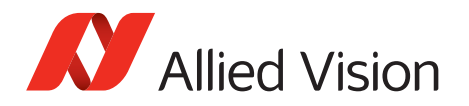

## **Tripod adapter**

This five hole tripod adapter (Order number E5000007):

- can be used for Stingray as well as for Marlin. The original four hole adapter of the Marlin should not be used with Stingray.
- is only designed for standard housings, but not for the angled head versions.

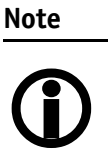

If you need a tripod adapter for angled head versions, please contact Allied Vision support.

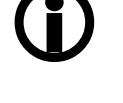

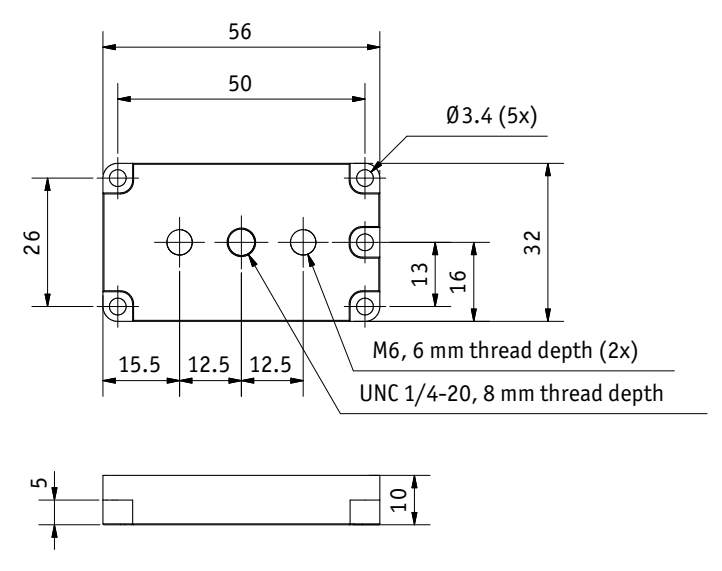

Body size: 56 mm x 32 mm x 10 mm ( $L \times W \times H$ )

Figure 22: Tripod dimensions

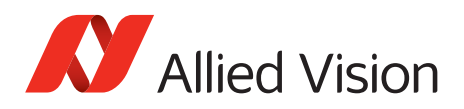

# **Stingray W90 (2 x IEEE 1394b copper)**

This version has the sensor tilted by 90 degrees clockwise, so that it views upwards.

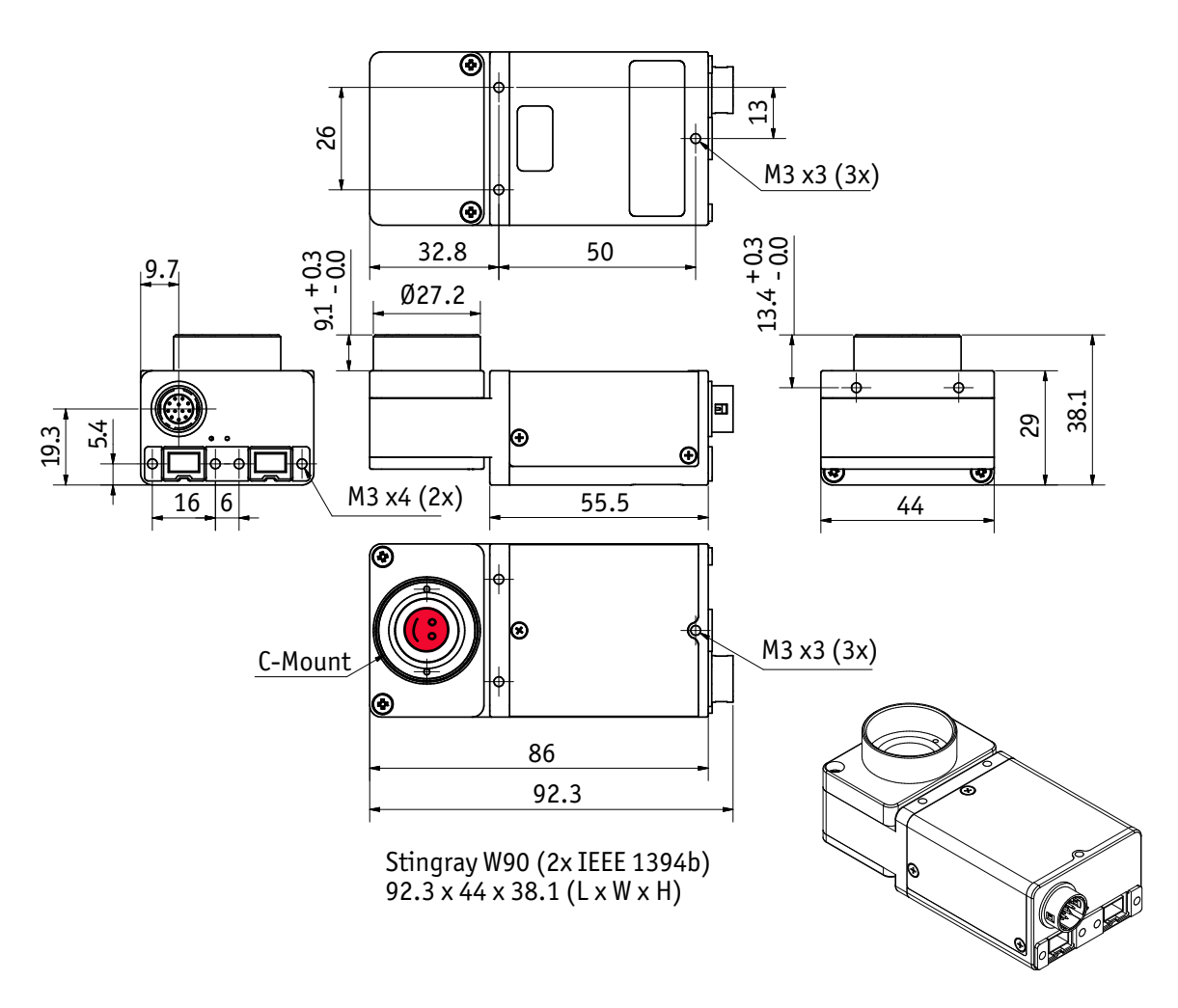

Figure 23: Stingray W90 (2 x IEEE 1394b copper)

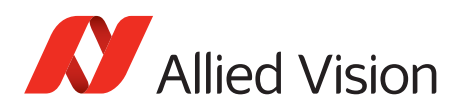

## **Stingray W90 S90 (2 x IEEE 1394b copper)**

This version has the sensor tilted by 90 degrees clockwise, so that it views upwards.

The sensor is also rotated by 90 degrees clockwise.

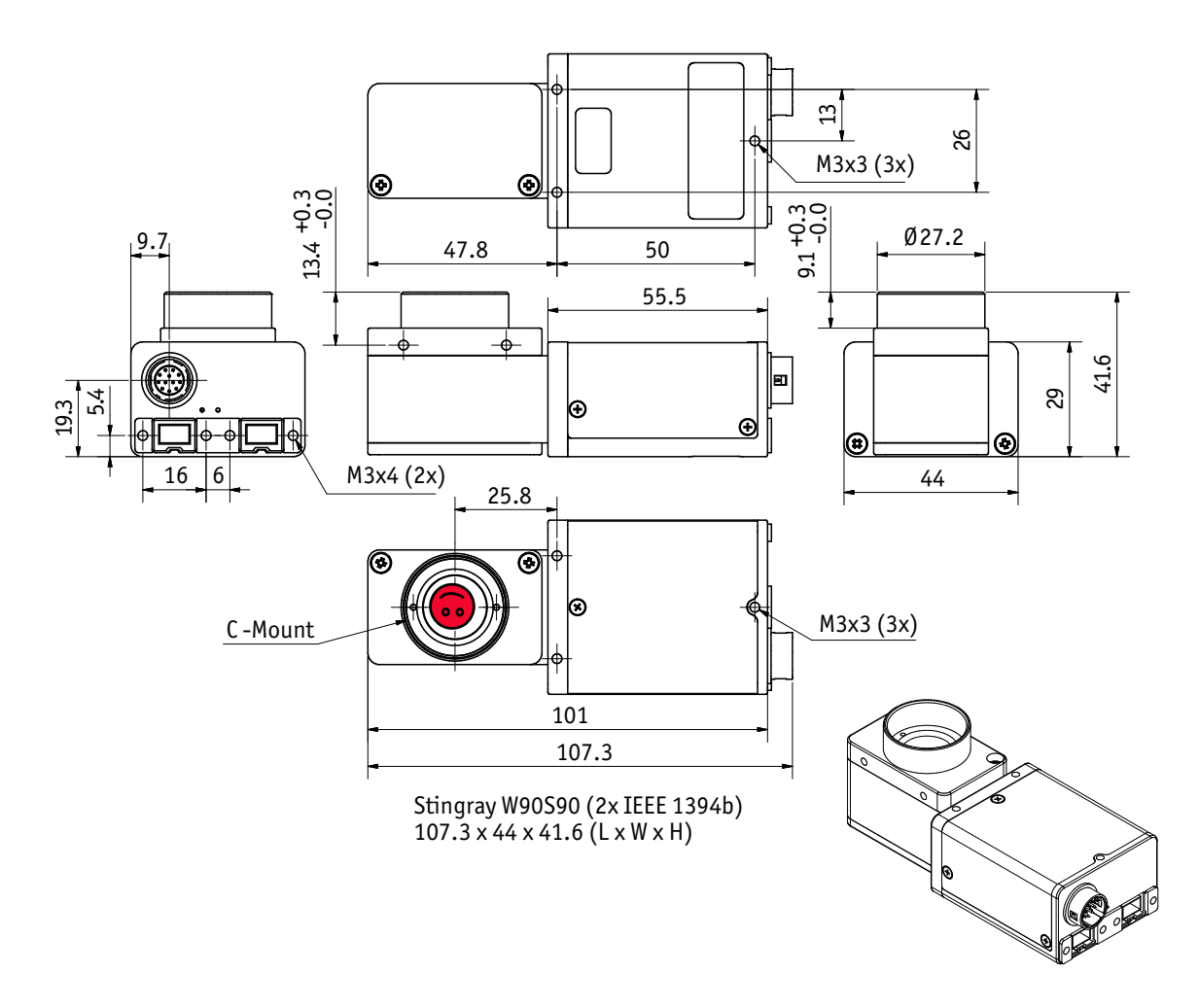

Figure 24: Stingray W90 S90 (2 x IEEE 1394b copper)

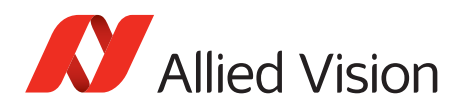

## **Stingray W270 (2 x IEEE 1394b copper)**

This version has the sensor tilted by 270 degrees clockwise, so that it views downwards.

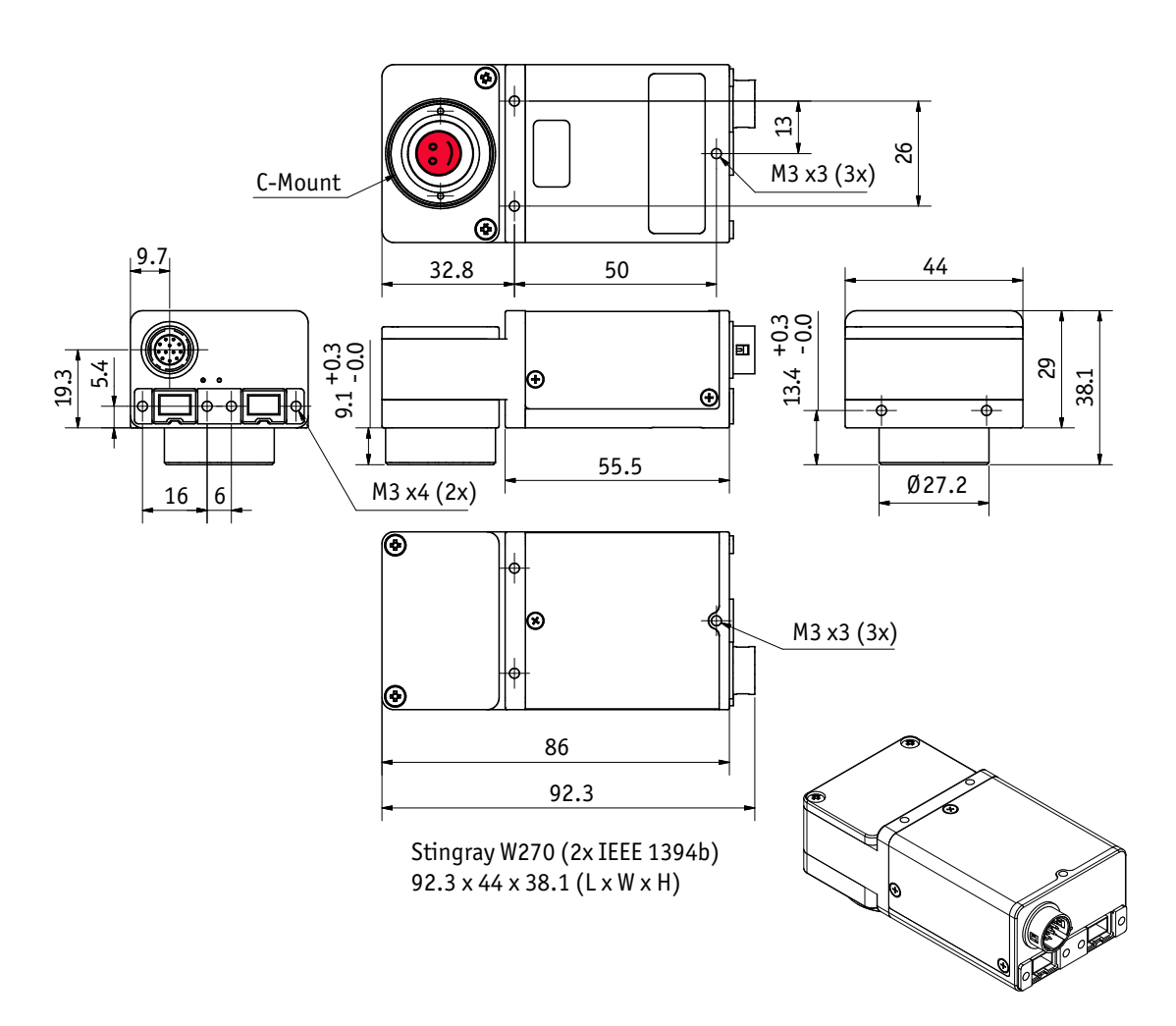

Figure 25: Stingray W270 (2 x IEEE 1394b copper)

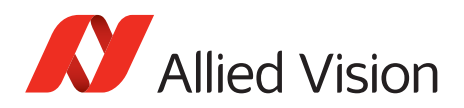

# **Stingray W270 S90 (2 x IEEE 1394b copper)**

This version has the sensor tilted by 270 degrees clockwise, so that it views downwards.

The sensor is also rotated by 90 degrees clockwise.

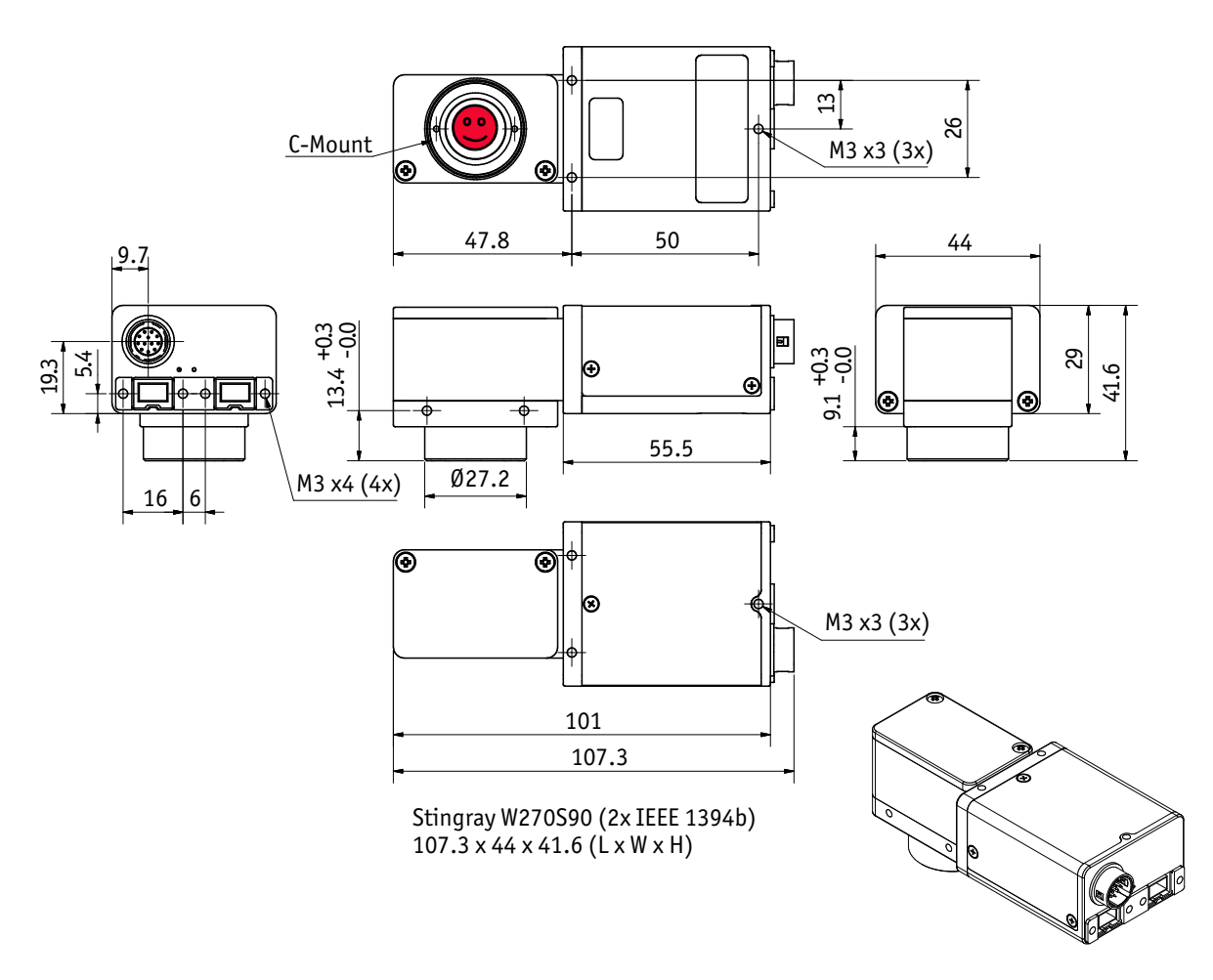

Figure 26: Stingray W270 S90 (2 x IEEE 1394b copper)

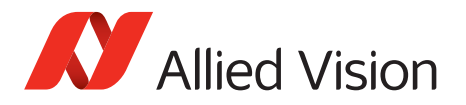

*Camera dimensions*

## **Cross section: CS-Mount**

All Stingray cameras can be delivered with CS-Mount.

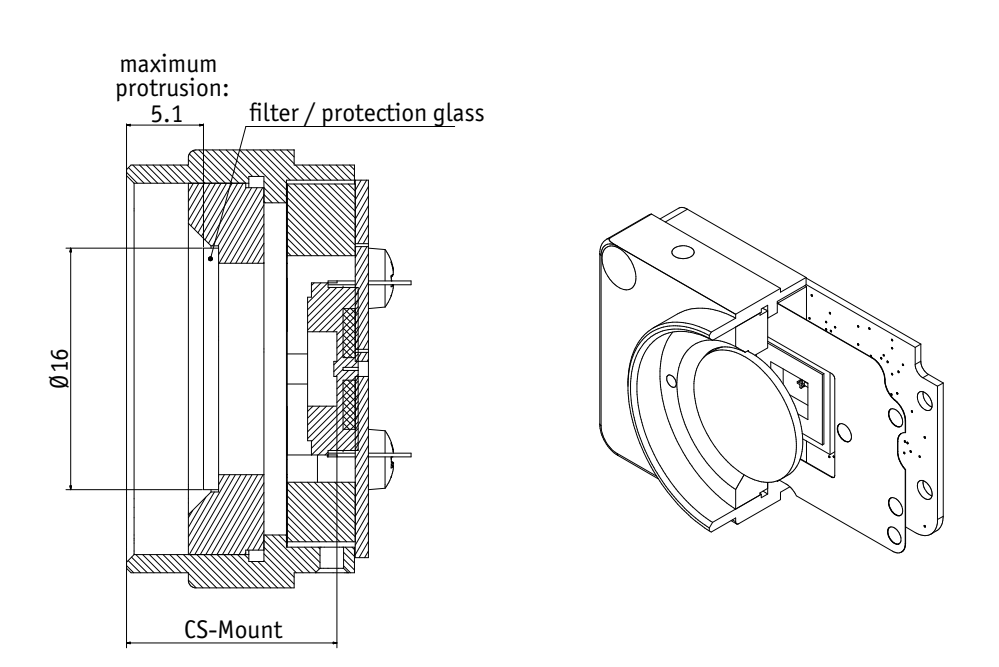

<span id="page-91-0"></span>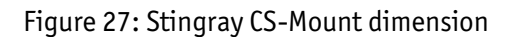

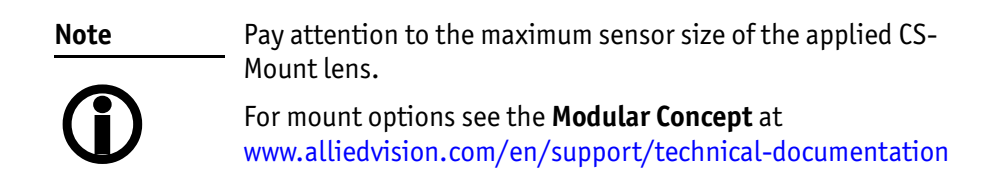

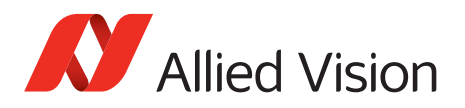

## **Cross section: C-Mount**

- All monochrome Stingrays are equipped with the same model of protection glass.
- All color Stingrays are equipped with the same model of IR cut filter.

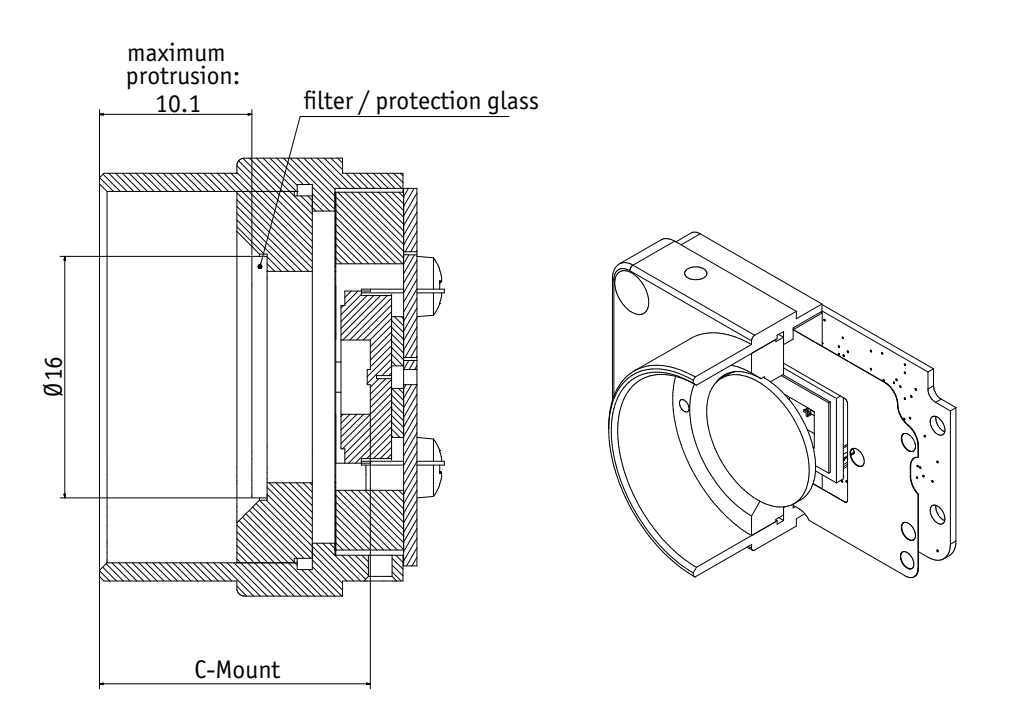

<span id="page-92-0"></span>Figure 28: Stingray C-Mount dimensions

## **Adjustment of C-Mount and CS-Mount**

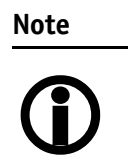

The dimensional adjustment cannot be done any more by the customer. All **modifications** have to be done by the Allied Vision factory.

If you need any modifications, please contact Allied Vision support: For phone numbers and email: See [chapter Contact](#page-14-0)  [us on page 15](#page-14-0).

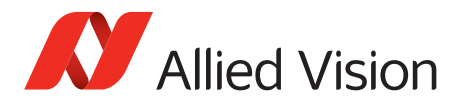

*Camera dimensions*

## **Stingray board level: dimensions**

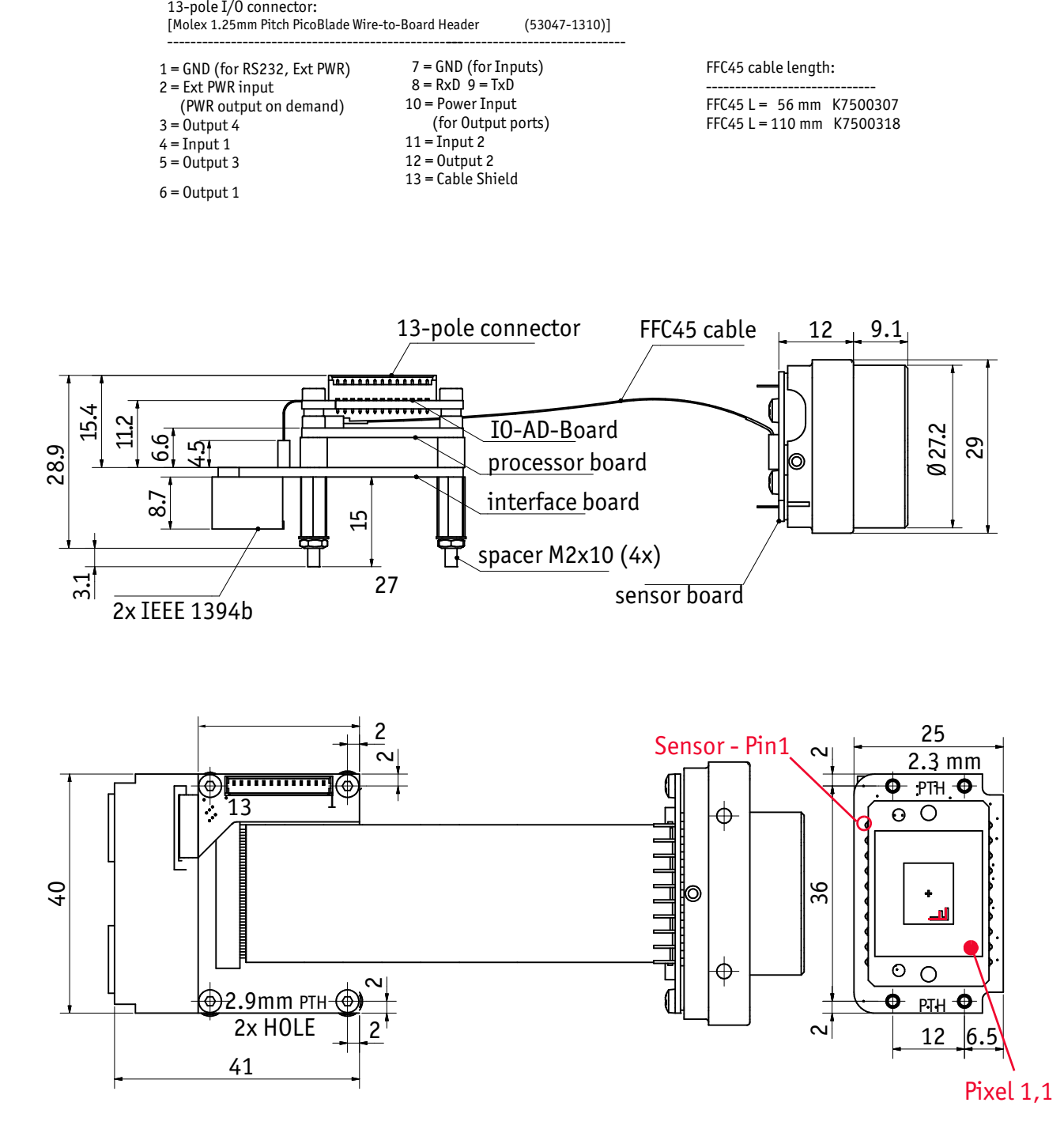

Figure 29: Stingray board level dimensions

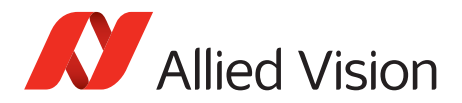

## **Stingray board level: CS-Mount**

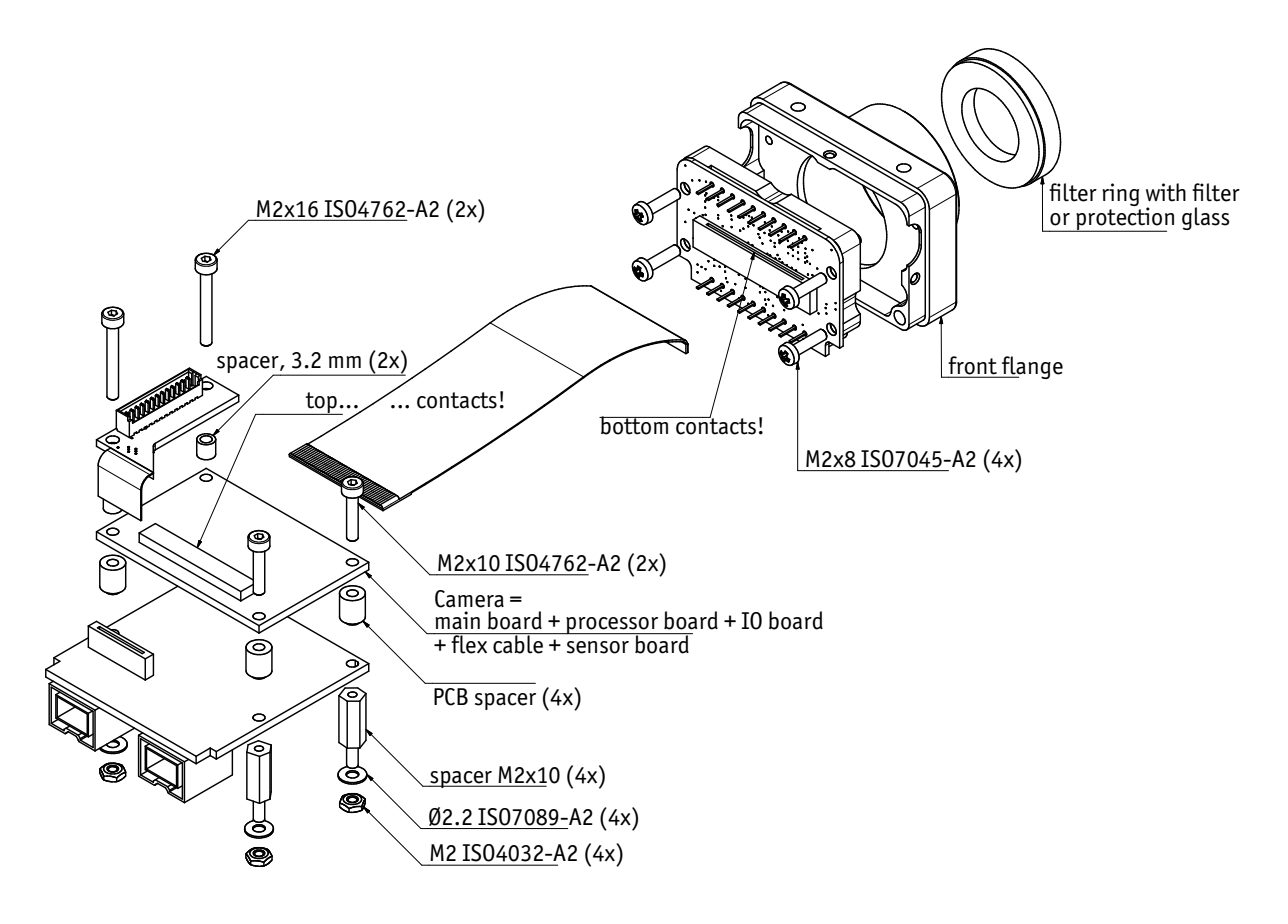

Figure 30: Stingray board level: CS-Mount

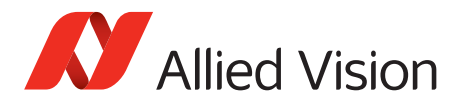

## **Stingray board level: C-Mount**

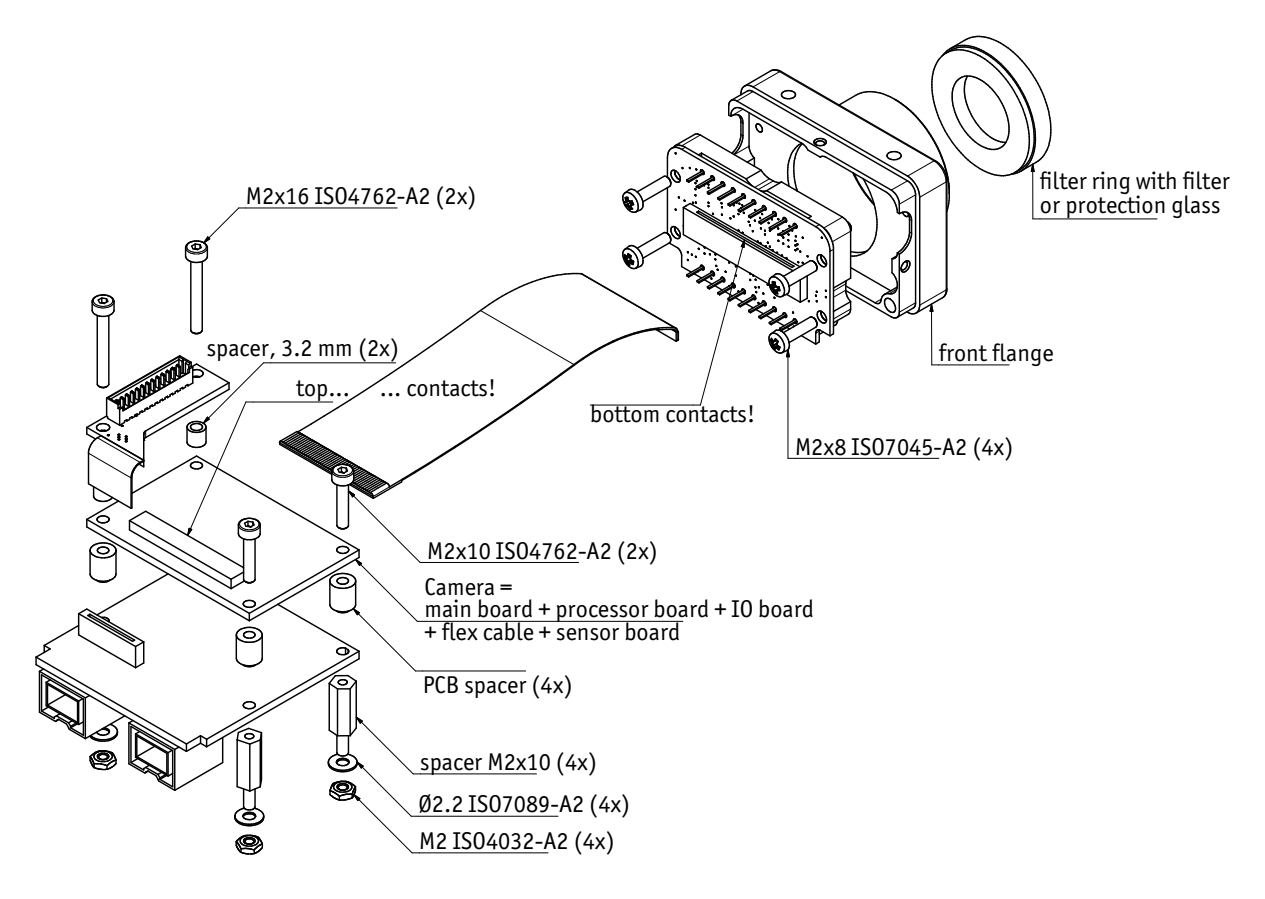

#### Figure 31: Stingray board level: C-Mount

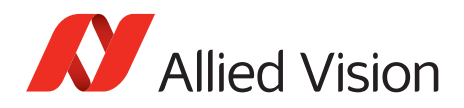

# **Filter and lenses**

# **IR cut filter: spectral transmission**

Only Stingray color cameras have a built-in IR cut filter. The following illustration shows the spectral transmission of the IR cut filter:

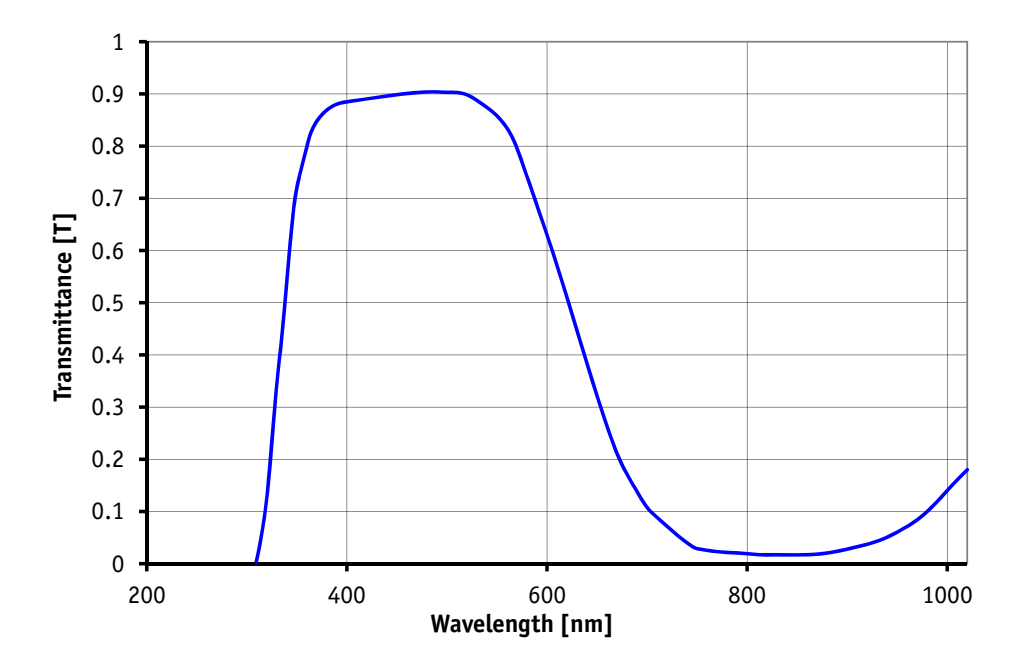

 Figure 32: Typical spectral transmission of IR cut filter type Hoya C5000 (exemplary curve, values may vary slightly by filter lot)

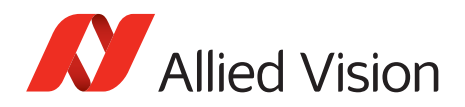

### **Camera lenses**

Allied Vision offers different lenses from a variety of manufacturers. The following table lists selected image formats in **width x height** depending on camera type, distance, and focal length of the lens.

#### **Stingray F-080, F-125**

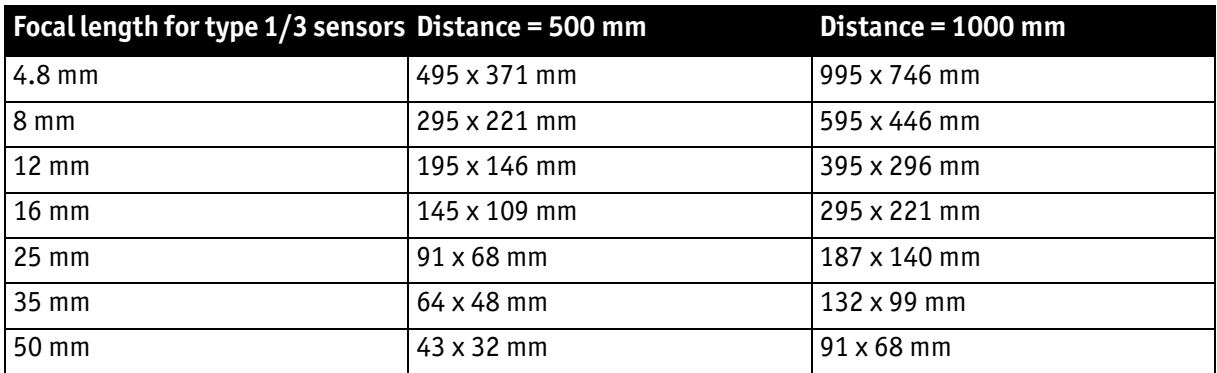

Table 16: Focal length vs. field of view (Stingray F-080, F-125)

#### **Stingray F-033, F-046, F-146**

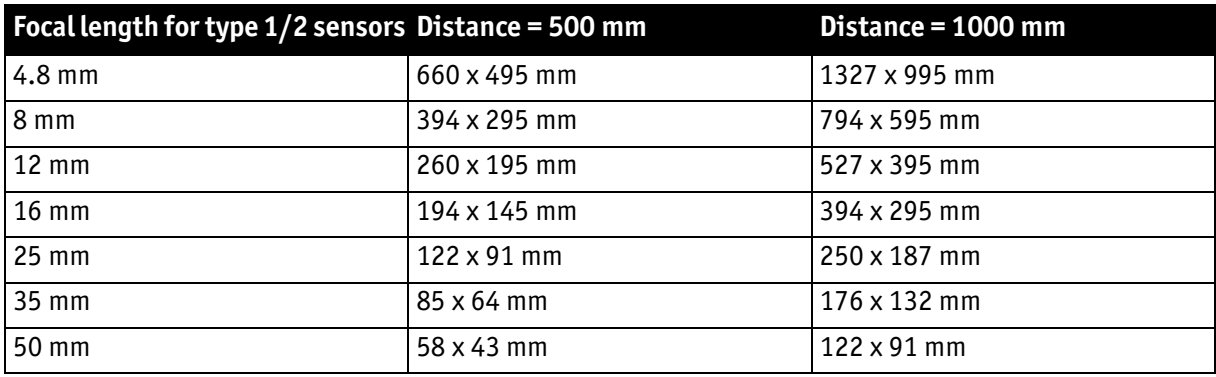

Table 17: Focal length vs. field of view (Stingray F-033, F-046, F-146)

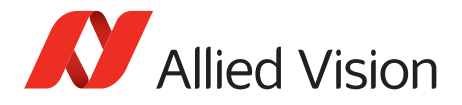

#### **Stingray F-201**

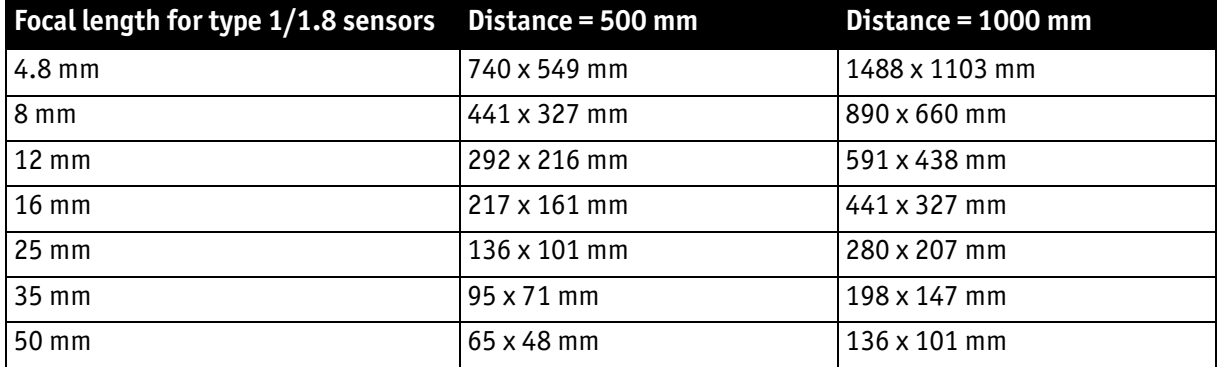

Table 18: Focal length vs. field of view (Stingray F-201)

#### **Stingray F-145, F-504**

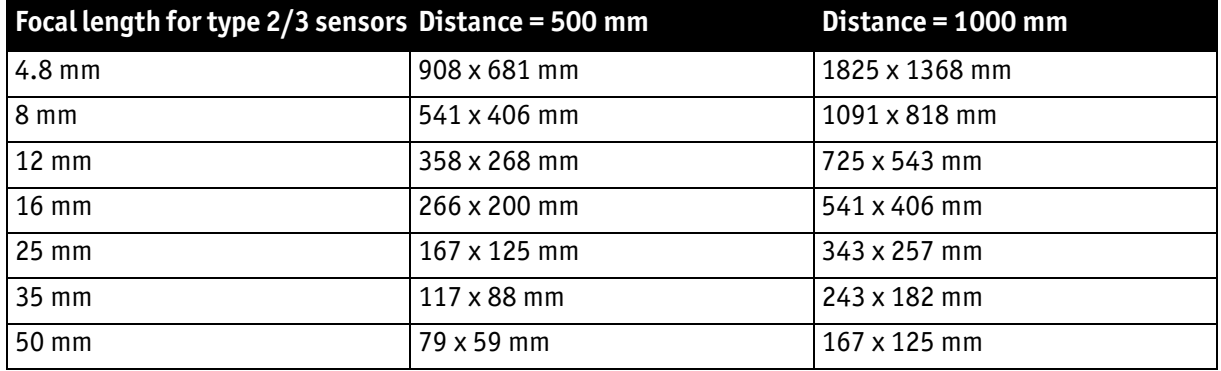

Table 19: Focal length vs. field of view (Stingray F-145, F-504)

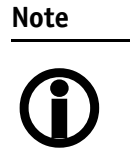

Lenses with focal lengths < 8 mm may show shading in the edges of the image and due to micro lenses on the sensor's pixel.

Ask your Allied Vision distributor if you require non C-Mount lenses.

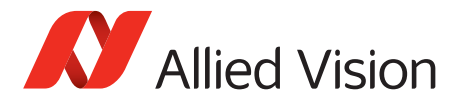

This chapter gives you detailed information on status LEDs, inputs and outputs, trigger features, and transmission of data packets.

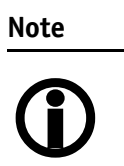

For a detailed description of the camera interfaces (FireWire, I/O connector), ordering numbers, and operating instructions see the 1394 Installation Manual, chapter *Camera interfaces*.

Read all the Notes and Cautions in the **1394 Installation Manual**, before using any interfaces.

### **IEEE 1394b port pin assignment**

The IEEE 1394b connector is designed for industrial use and has the following pin assignment as per specification:

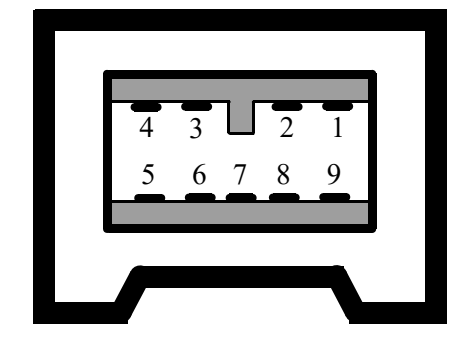

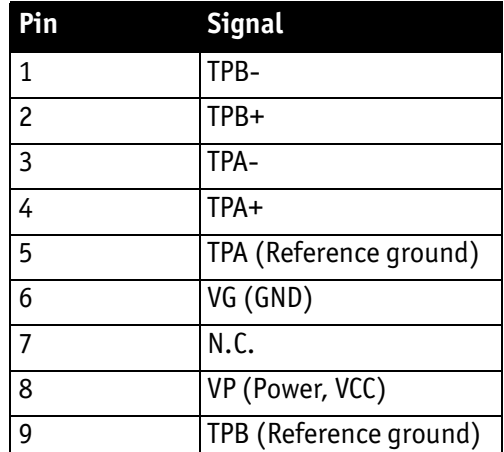

Figure 33: IEEE 1394b connector

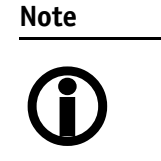

- Both IEEE1394b screw-lock connectors connect to the IEEE1394 bus to control the camera and output frames. Connect the camera with connector. The other connector can be used to daisy chain a second camera.
	- Cables with latching connectors on one or both sides can are available with 5 m or 7.5 m length. Contact your Allied Vision distributor for details.

**www**

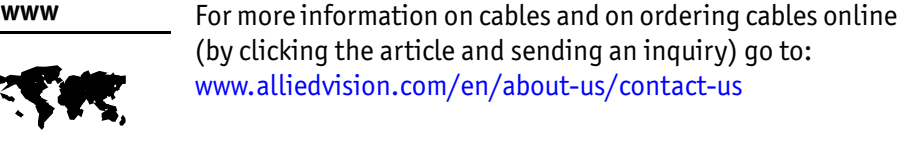

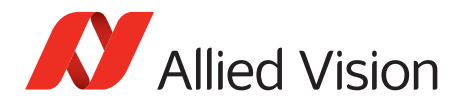

#### **Board level camera: IEEE 1394b port pin assignment**

Board level Stingray cameras have two IEEE 1394b ports to allow daisy chaining of cameras. Pin assignment is the same as for Stingray housing cameras.

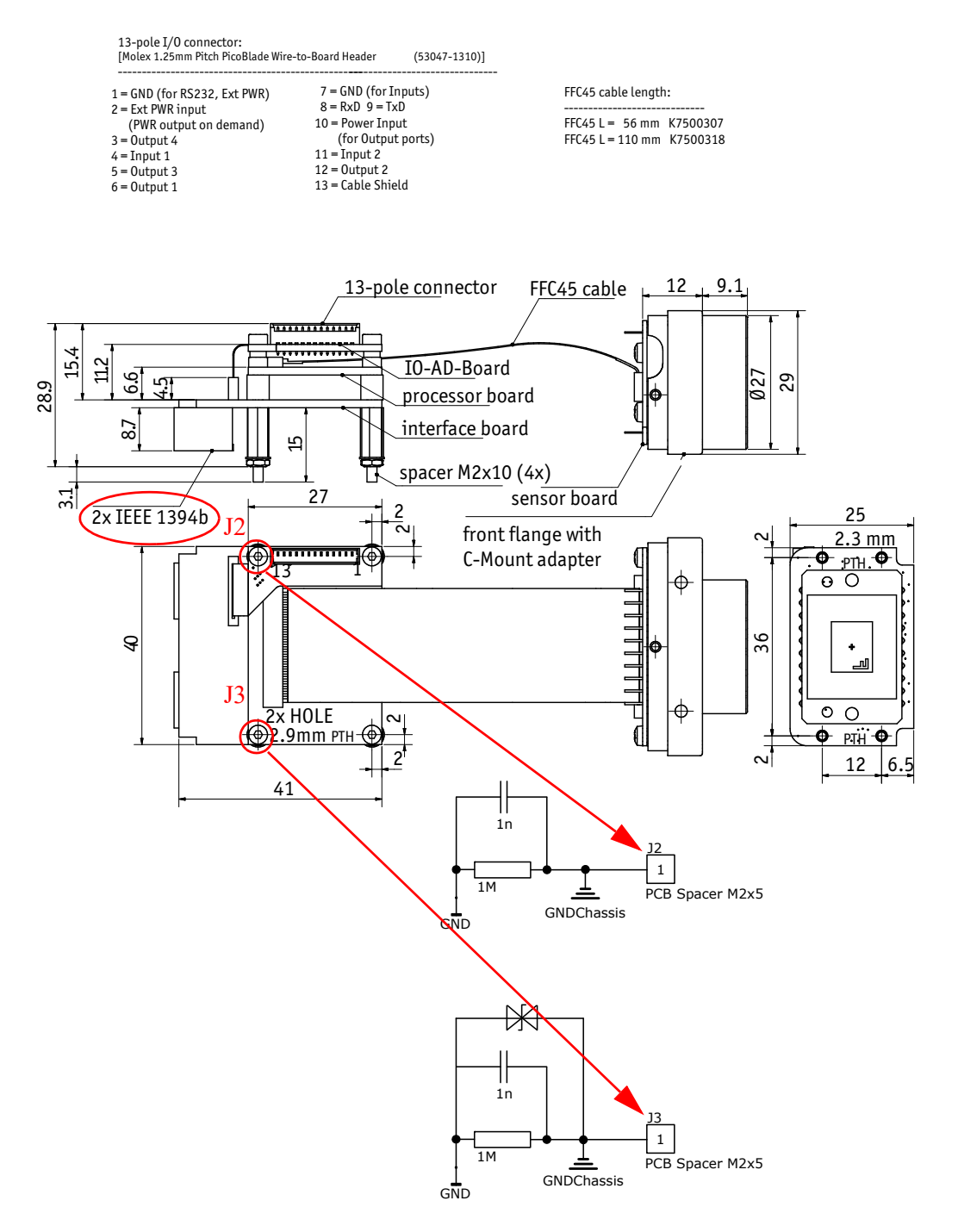

Figure 34: Board level camera: two IEEE 1394b FireWire connectors

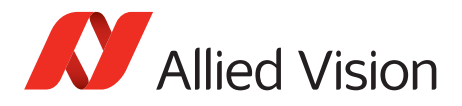

# **Camera I/O connections**

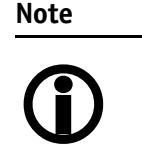

The camera is not intended to be connected to a DC distribution network. The maximum length for I/O cables must not exceed 30 m.

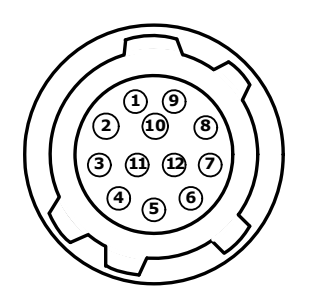

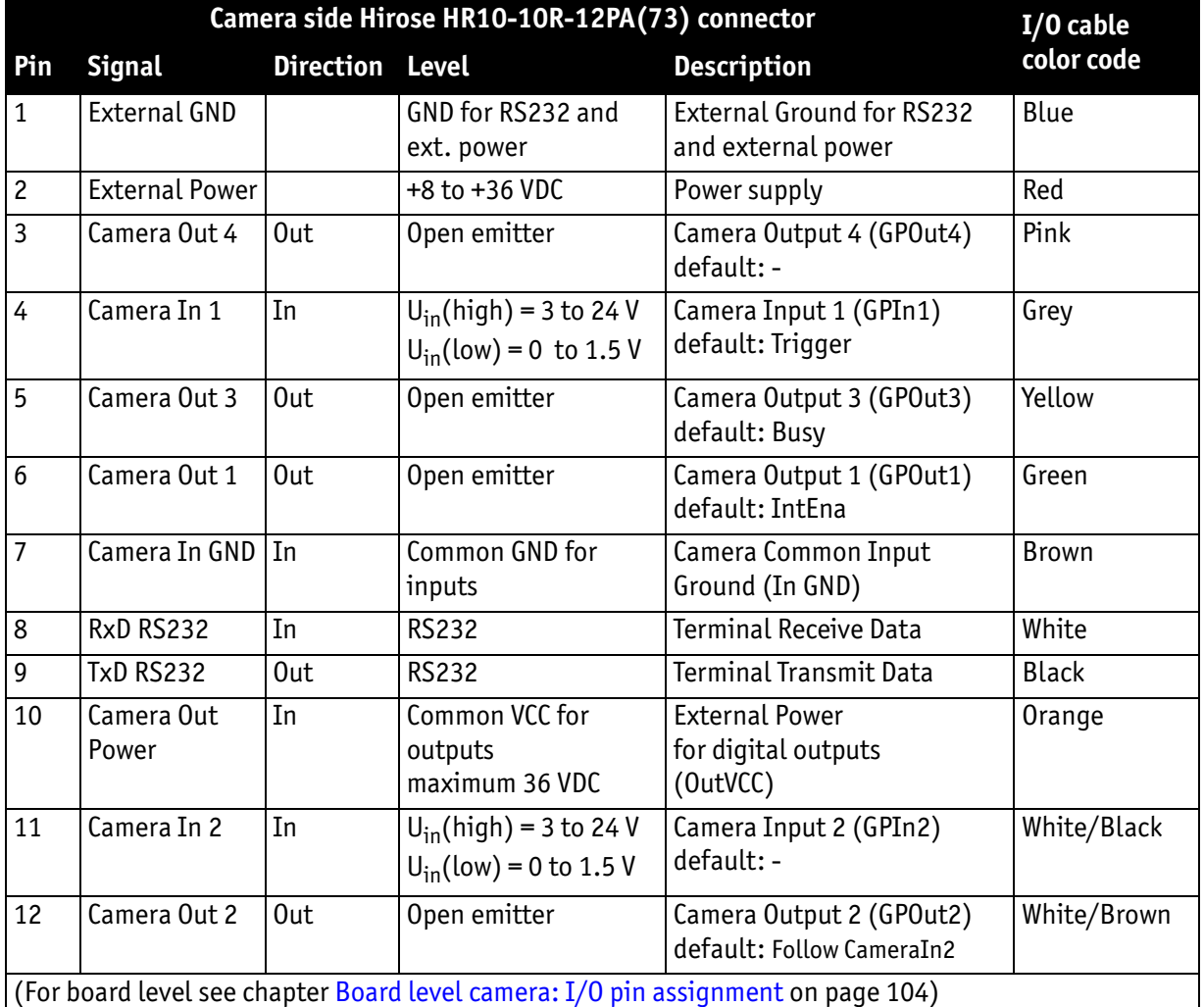

Table 20: Camera I/O connector pin assignment and Stingray I/O cable color coding

Stingray User Guide V4.8.2

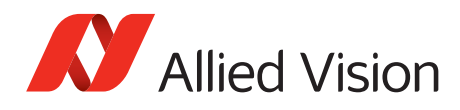

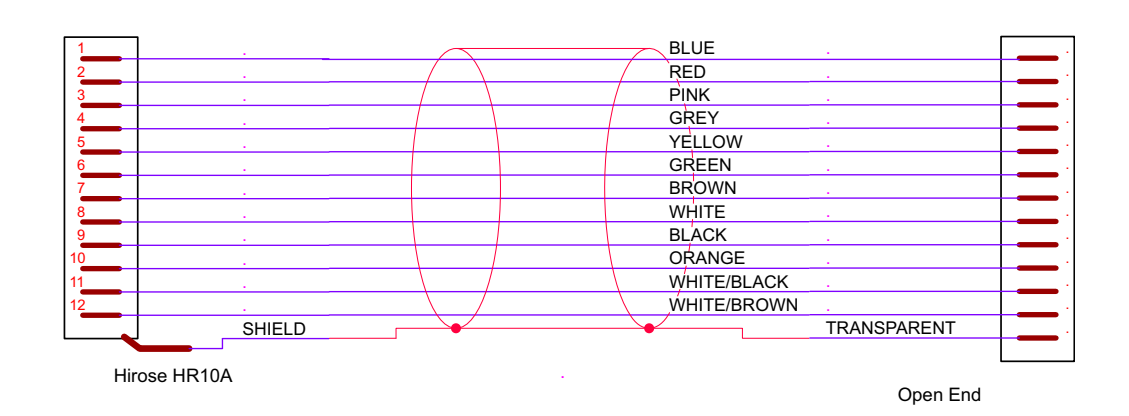

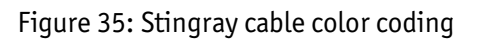

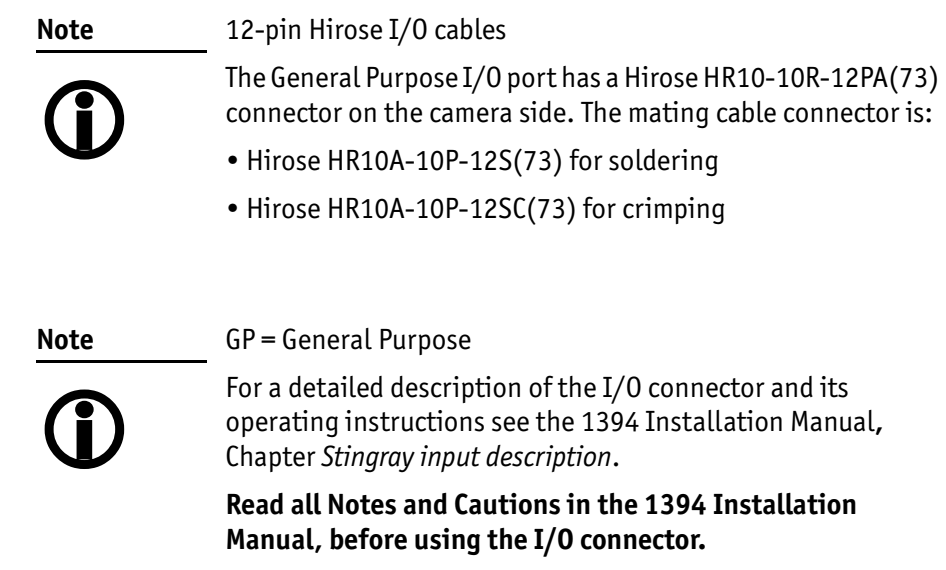

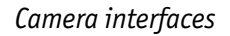

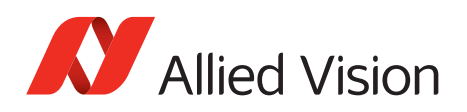

#### **Board level camera: I/O pin assignment**

The following diagram shows the 13-pole I/O pin connector of a board level camera:

<span id="page-103-0"></span>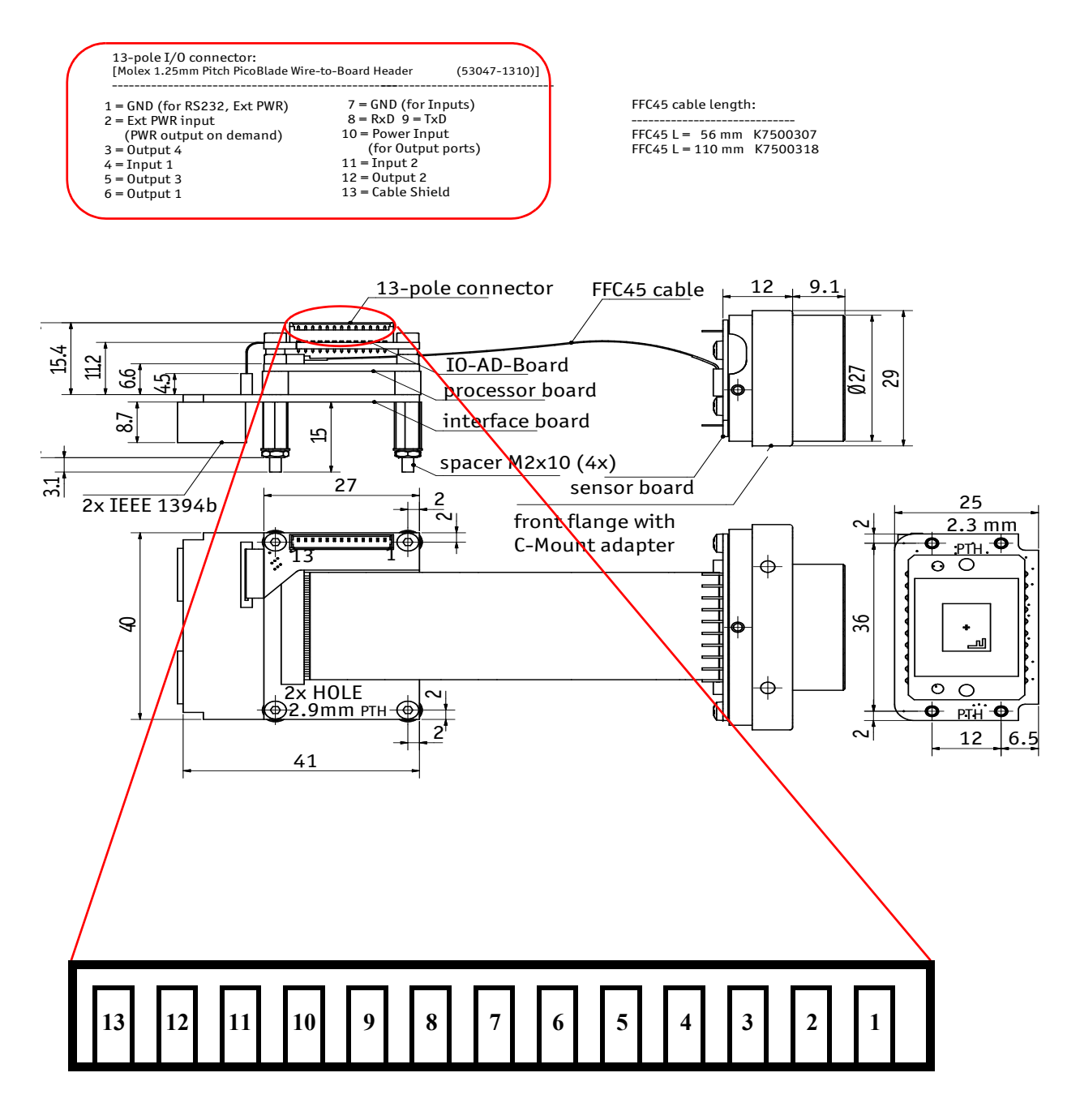

Figure 36: Board level camera: I/O pin assignment

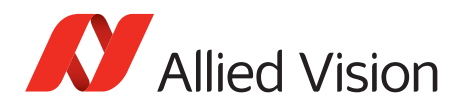

### **Status LEDs**

### StatusLEDs LED2 LED1

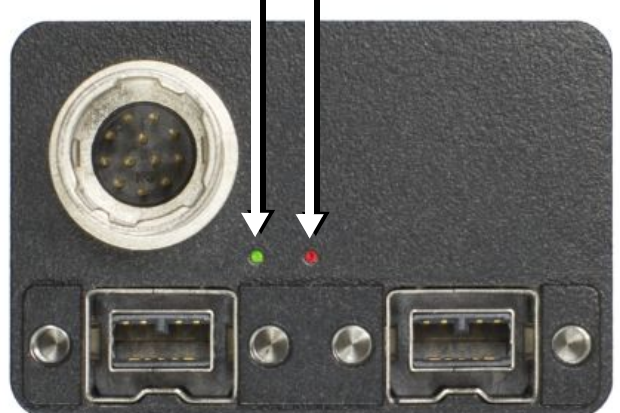

Figure 37: Position of status LEDs

Each of the two LEDs is tricolor: showing green, red, or orange.

RED means: red LED permanent on

RED blinking means: red LED blinks fast

+RED pulsing means: red LED is switched on for a short time. If the red LED is already on, the LED will be switched of The state of the other color of the same LED could be on or of

GREEN means: green LED permanent on

GREEN blinking means: green LED blinks fast

+GREEN pulsing means: green LED is switched on for a short time. If the green LED is already on, the LED will be switched of The state of the other color of the same LED could be on or of

+GREEN pulsing (inverted) means: green LED is switched off for a short time.

**Note**

 $\bigcirc$ 

Both LEDs can be switched off by:

- Setting bit [17] to 1, see [Table 165 on page 330](#page-329-0)
	- Activating **Disable LED functionality** check box in SmartView (**Adv3** tab).

Error conditions will be shown although LEDs are switched of

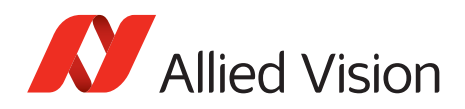

#### **Normal conditions**

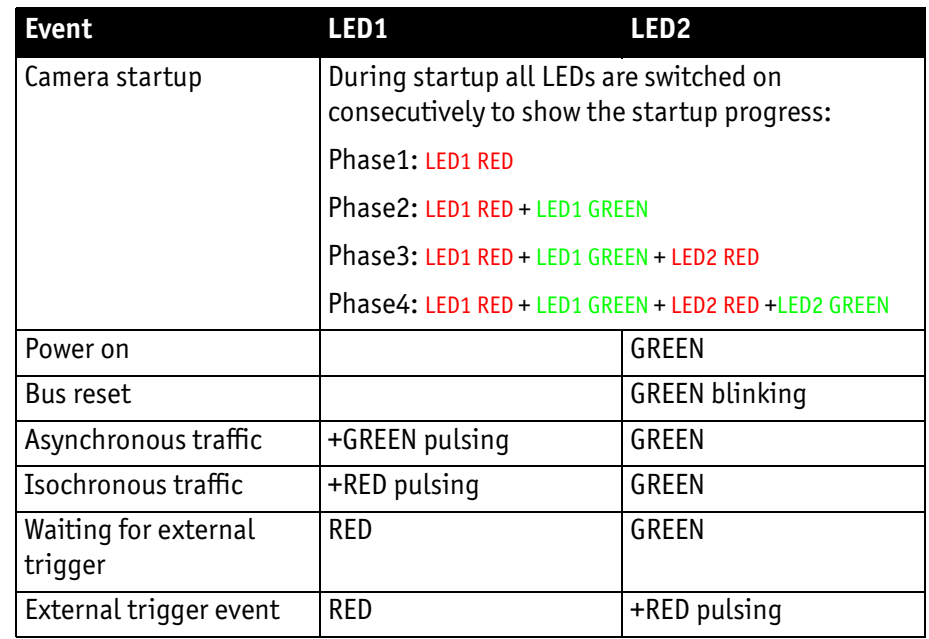

Table 21: LEDs showing normal conditions

#### **Error conditions**

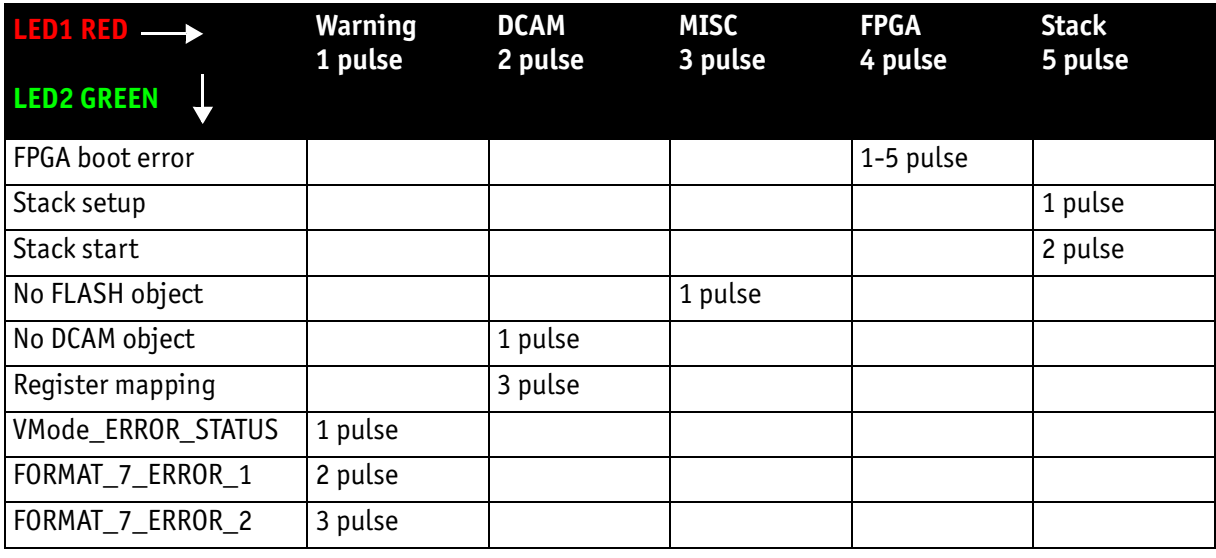

Table 22: Error codes

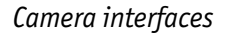

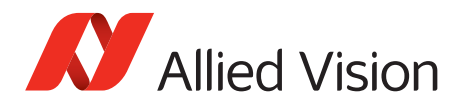

### **Control data signals**

The inputs and outputs of the camera can be configured by software. The different modes are described below.

#### **Inputs**

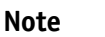

 $\bigcirc$ 

For a general description of the **inputs** and **warnings** see the **1394 Installation Manual,** Chapter **Stingray input description.**

The optocoupler inverts all input signals. Inversion of the signal is controlled via the IO\_INP\_CTRL1 to 2 register (see [Table 23 on page 108\)](#page-107-0).

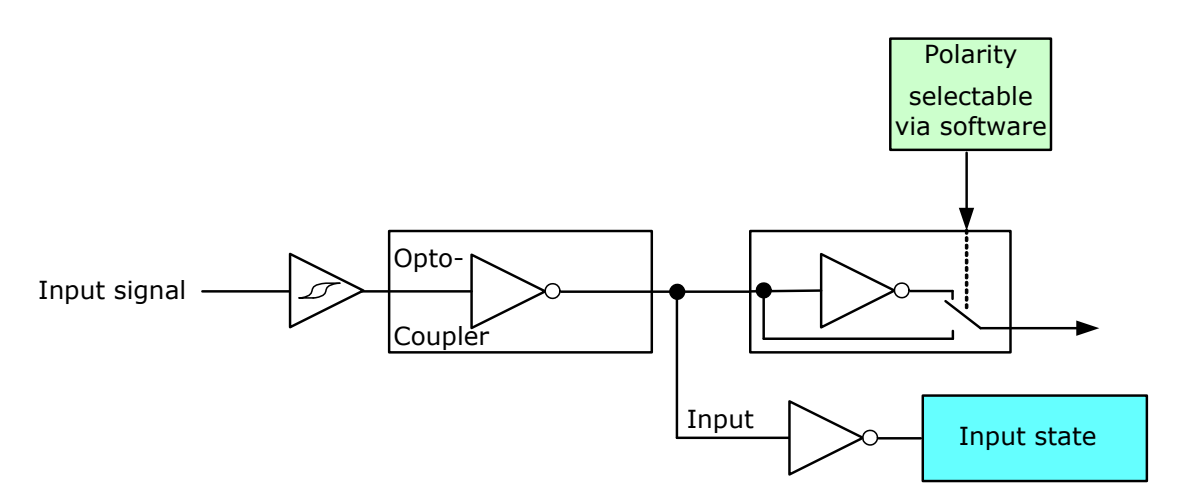

Figure 38: Input block diagram

#### <span id="page-106-0"></span>**Triggers**

All inputs configured as triggers are linked by AND. If several inputs are being used as triggers, a high signal must be present on all inputs in order to generate a trigger signal. Each signal can be inverted. The camera must be set to **external triggering** to trigger image capture by the trigger signal.

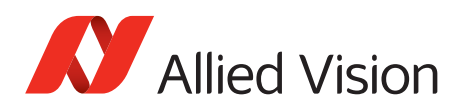

#### **Input/output pin control**

All input and output signals running over the camera I/O connector are controlled by an advanced feature register.

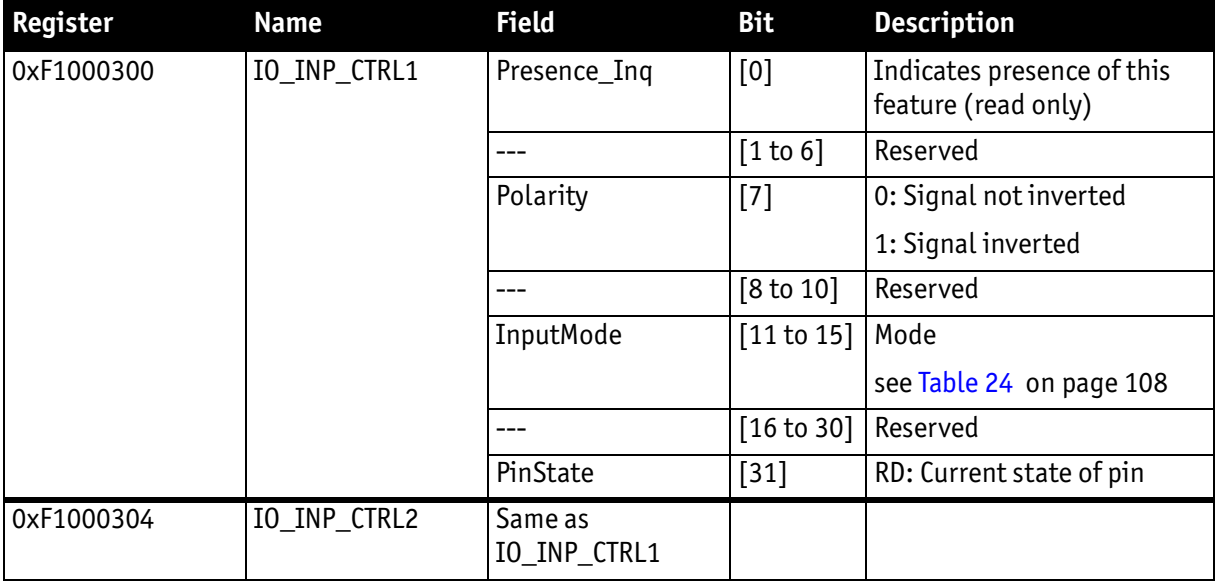

Table 23: Advanced register: Input control

#### <span id="page-107-0"></span>**IO\_INP\_CTRL 1-2**

The **Polarity** flag determines whether the input is low active (0) or high active (1). The **input mode** can be seen in the following table. The **PinState** flag is used to query the current status of the input.

The **PinState** bit reads the inverting optocoupler status after an internal negation. See [Figure 38: Input block diagram on page 107](#page-106-0).

This means that an open input sets the **PinState** bit to **0**. (This is different to Marlin, where an open input sets **PinState** bit to **1.**)

<span id="page-107-1"></span>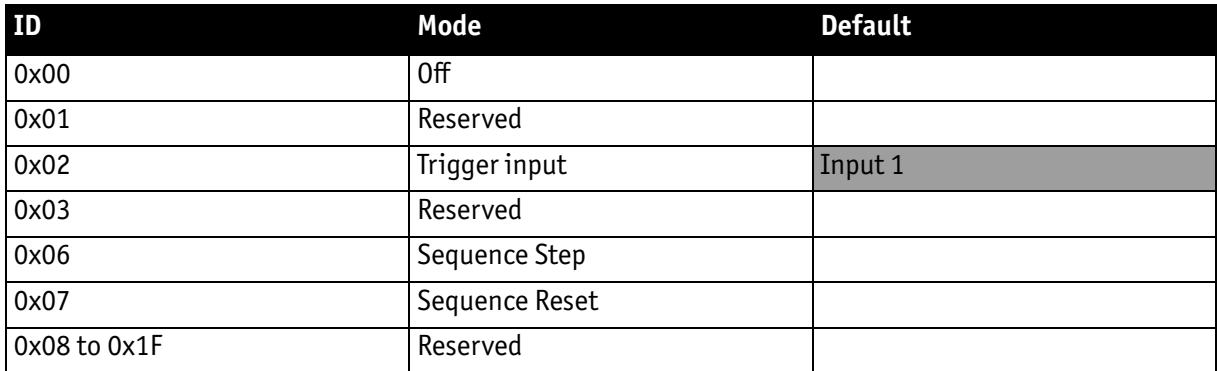

Table 24: Input routing
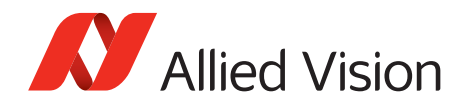

**Note**

If you set more than 1 input to function as a trigger input, all trigger inputs are ANDed.

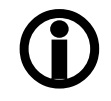

### **Trigger delay**

Stingray cameras feature various ways to delay image capture based on external trigger.

With IIDC V1.31 there is a standard CSR at Register F0F00534/834h to control a delay up to FFFh x time base value.

The following table explains the inquiry register and the meaning of the various bits.

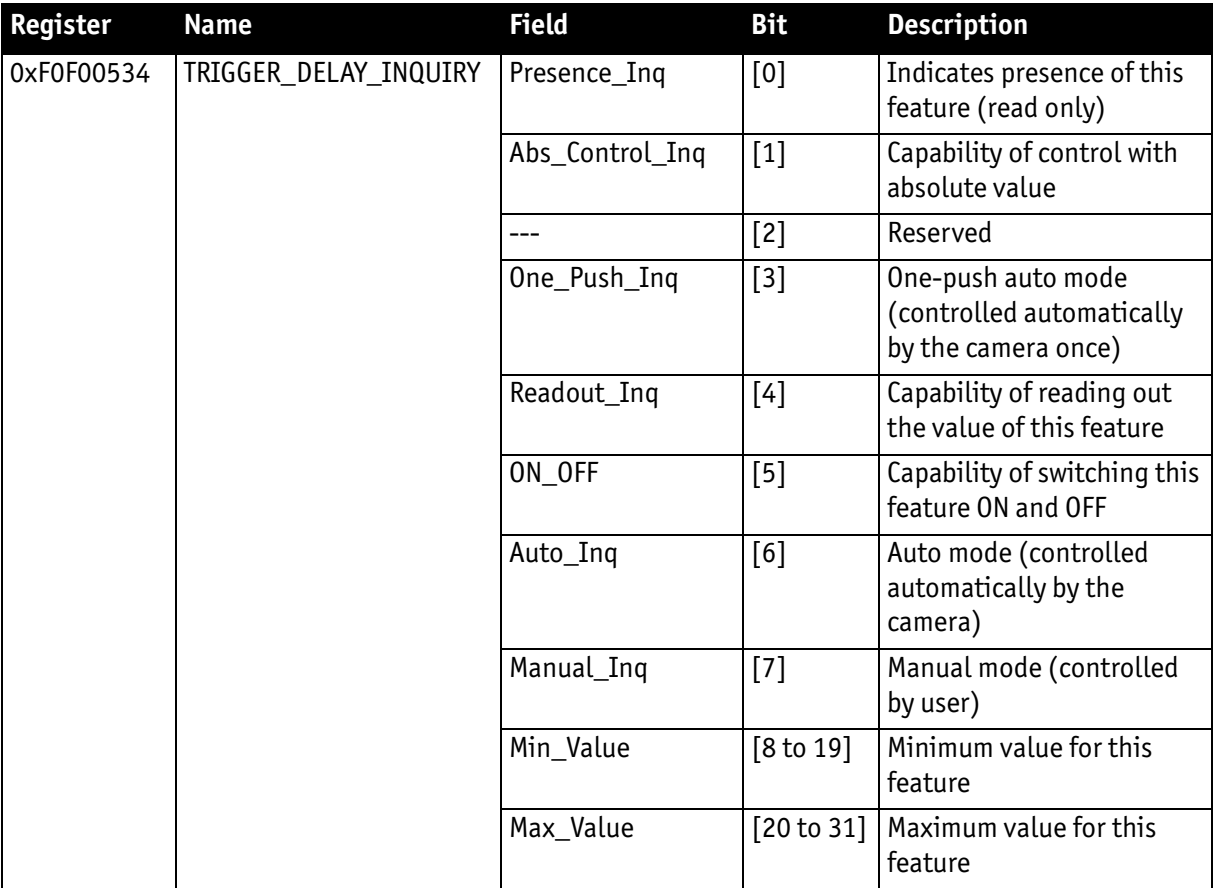

Table 25: Trigger delay inquiry register

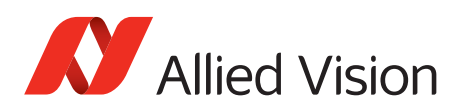

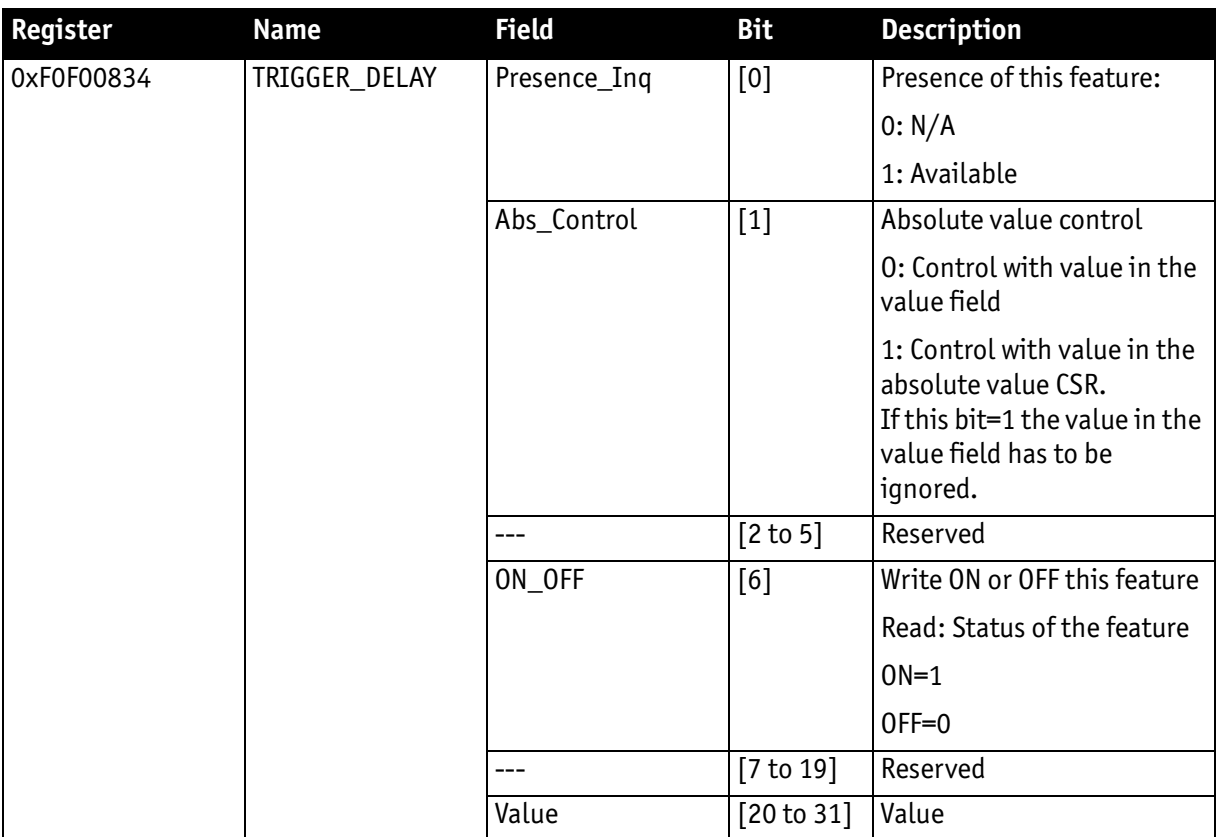

Table 26: Trigger Delay CSR

The cameras also have an advanced register which allows even more precise image capture delay after receiving a hardware trigger.

## **Trigger delay advanced register**

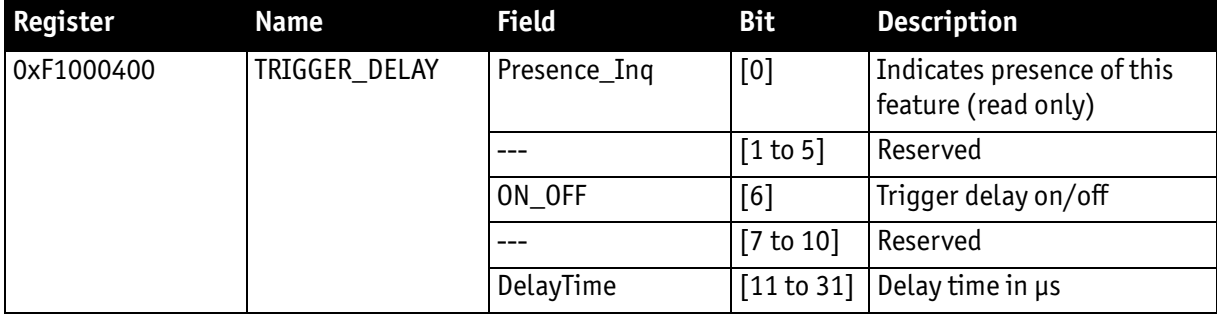

Table 27: Trigger delay advanced CSR

The advanced register allows the start of the integration to be delayed by maximum  $2^{21}$  µs, which is maximum 2.1 s after a trigger edge was detected.

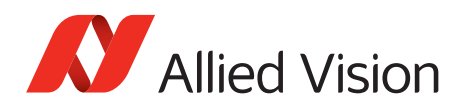

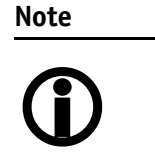

- Switching trigger delay to ON also switches external Trigger\_Mode\_0 to ON.
- This feature works with external Trigger\_Mode\_0 only.

## **Outputs**

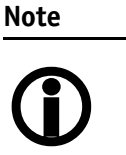

For a general description of the outputs and warnings see the 1394 Installation Manual, Chapter Stingray output description.

Output features are configured by software. Any signal can be placed on any output.

The main features of output signals are described below:

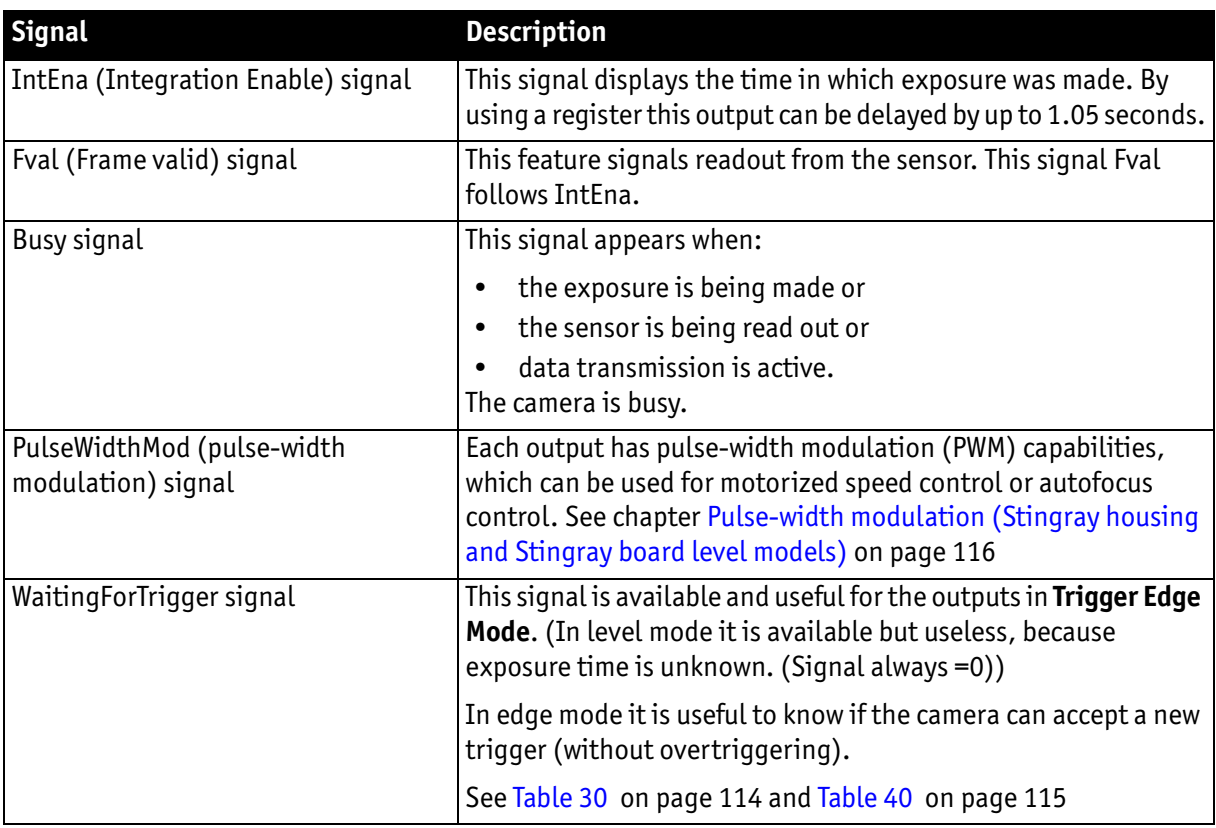

Table 28: Output signals

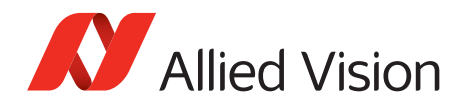

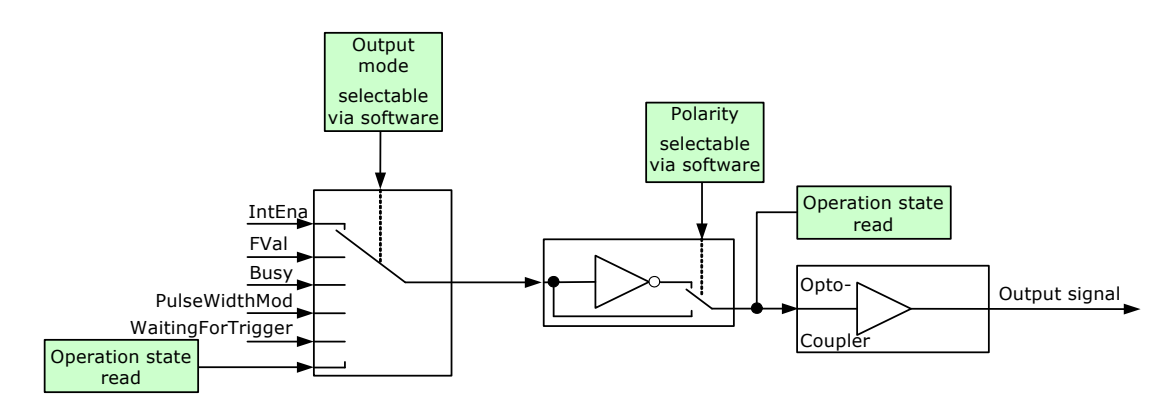

Figure 39: Output block diagram

### **IO\_OUTP\_CTRL 1-4**

The outputs (output mode, polarity) are controlled via 4 advanced feature registers (see [Table 29 on page 113](#page-112-0)).

The **Polarity** field determines whether the output is inverted or not. For the **Output mode** see [Table 30 on page 114](#page-113-0) for details. The current status of the output can be queried and set via the **PinState**.

It is possible to read back the status of an output pin regardless of the output mode. For example, this allows the host computer to determine if the camera is busy by simply polling the BUSY output.

**Note**

Outputs in **Direct** Mode:

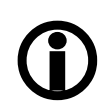

For correct functionality the **polarity should always be set to 0** (SmartView: Trig/IO tab, Invert=No).

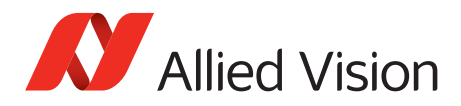

*Camera interfaces*

## **Output control**

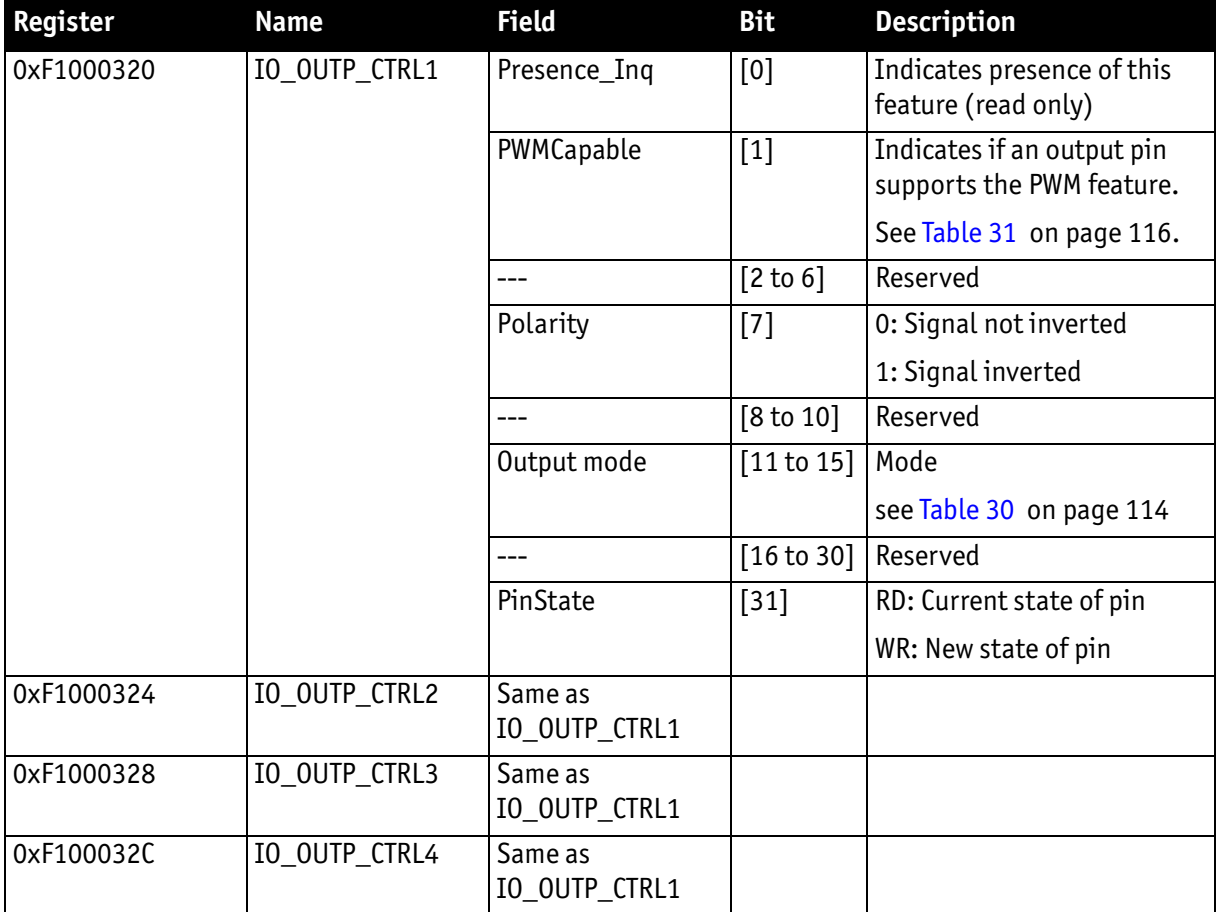

<span id="page-112-0"></span>Table 29: Advanced register: Output control

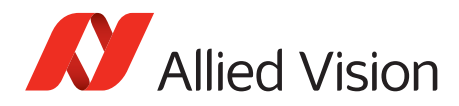

### **Output modes**

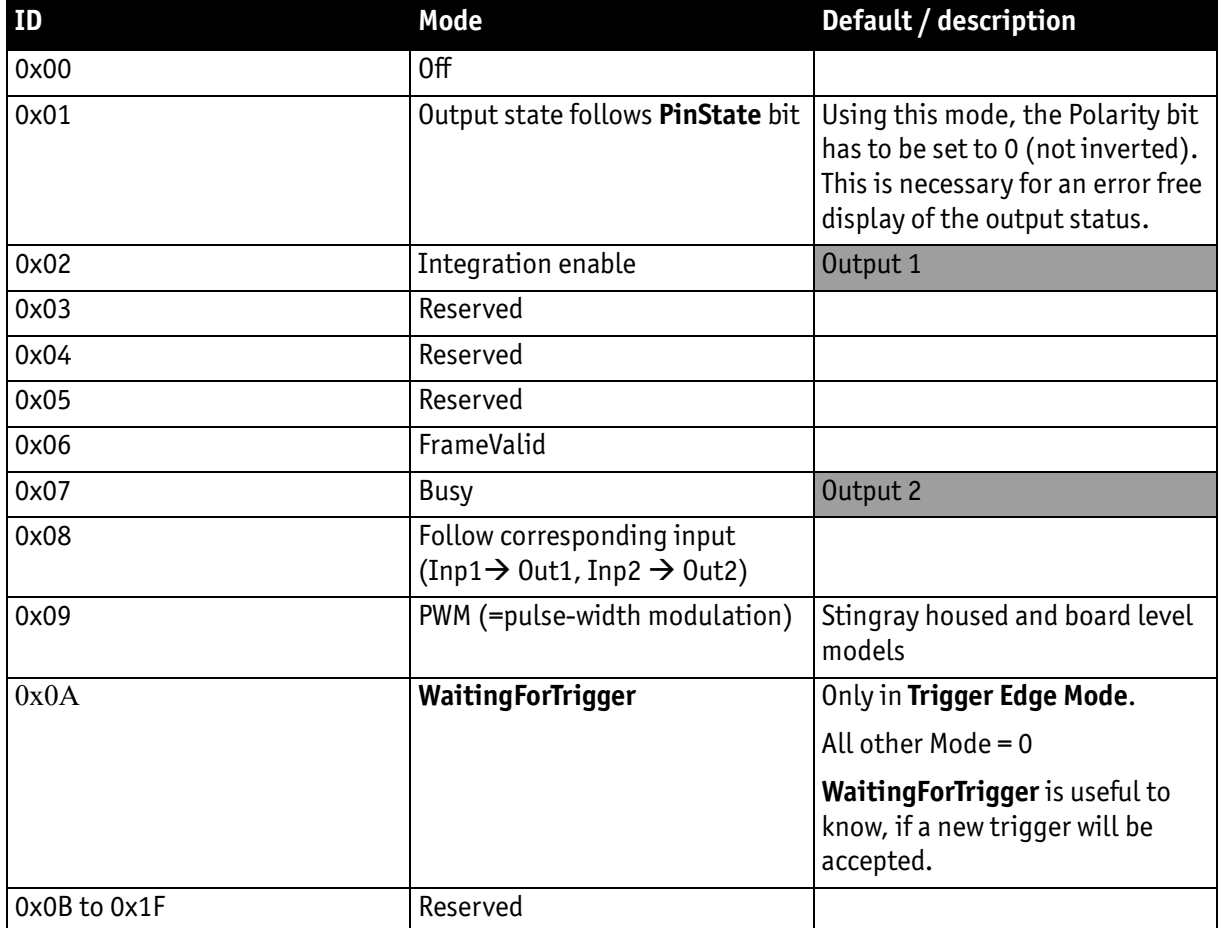

Table 30: Output modes

<span id="page-113-0"></span>**PinState 0** switches off the output transistor and produces a low level over the resistor connected from the output to ground.

The following diagram illustrates the dependencies of the various output signals.

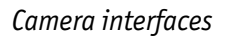

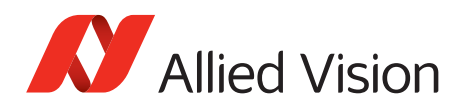

<span id="page-114-0"></span>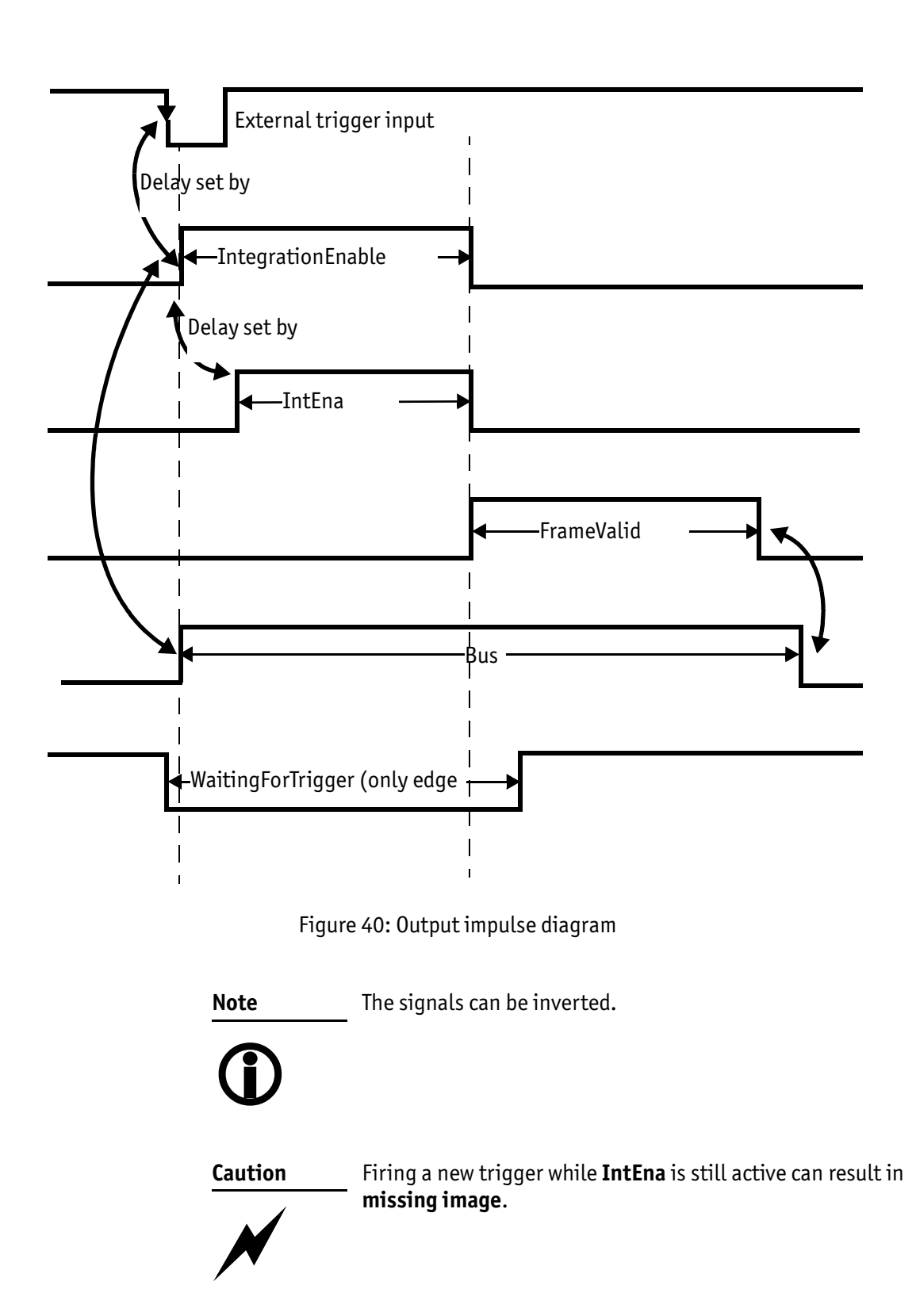

Stingray User Guide V4.8.2

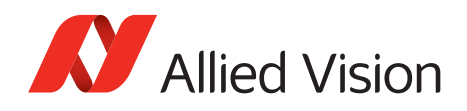

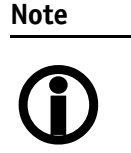

- Note that **trigger delay** delays the image capture, whereas **IntEna\_Delay** only delays the leading edge of IntEna output signal, but it does not delay the image capture.
- The outputs can be set by software. In this case, the achievable maximum frequency is strongly dependent on individual software capabilities. As a rule of thumb, the camera itself will limit the toggle frequency to not more than 700 Hz.

## <span id="page-115-0"></span>**Pulse-width modulation (Stingray housing and Stingray board level models)**

The 2 inputs and 4 outputs are independent. Each output has pulse-width modulation (PWM) capabilities, which can be used for motorized speed control or autofocus control with additional external electronics.

Period and pulse width are adjustable via the following registers. For additional examples see [chapter PWM: Examples in practice on page 118](#page-117-0):

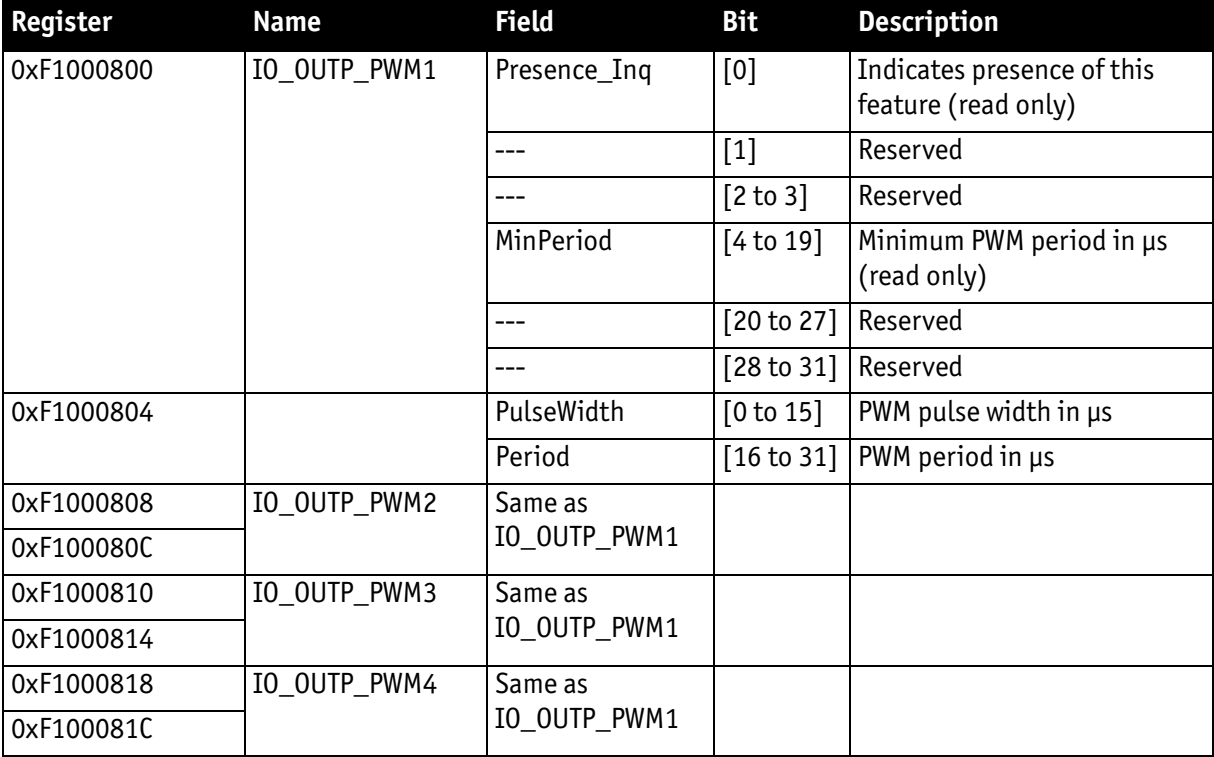

Table 31: PWM configuration registers

<span id="page-115-1"></span>To enable the PWM feature select output mode 0x09. Control the signal state via the **PulseWidth** and **Period** fields (all times in µs).

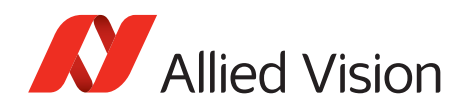

*Camera interfaces*

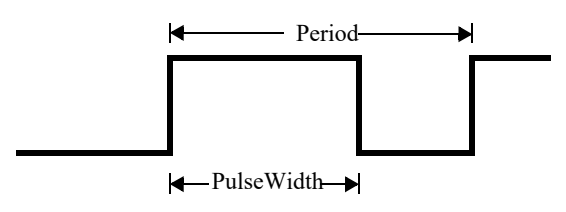

Figure 41: PulseWidth and Period definition

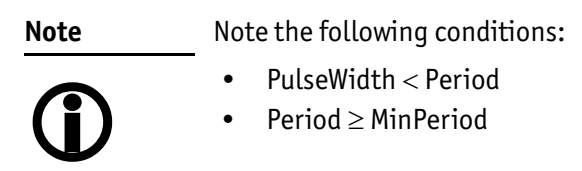

#### **PWM: minimal and maximal periods and frequencies**

The following formulas present the minimal/maximal periods and frequencies for the pulse-width modulation (PWM).

period<sub>min</sub> = 3
$$
\mu
$$
s  
\n
$$
\Rightarrow \text{ frequency}_{\text{max}} = \frac{1}{\text{period}_{\text{min}}} = \frac{1}{3\mu s} = 333.33 \text{ kHz}
$$
\nfrequency<sub>min</sub> =  $\frac{1}{2^{16} \times 10^{-6} s}$  = 15.26Hz  
\n
$$
\Rightarrow \text{period}_{\text{max}} = \frac{1}{\text{frequency}_{\text{min}}} = 2^{16} \mu s
$$

Formula 1: Minimal/maximal period and frequency

<span id="page-117-0"></span>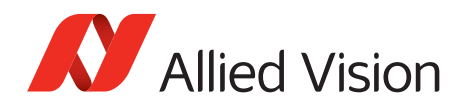

#### **PWM: Examples in practice**

This chapter presents two examples, on how to write values in the PWM registers. All values have to be written in microseconds in the PWM registers.

#### **Example 1:**

Set PWM with 1kHz at 30% pulse width.

 $RegPeriod = \frac{1}{1}$ frequency $\times 10^{-6}$  s  $\frac{1}{\epsilon} = \frac{1}{\epsilon}$  $1$ kHz $\times 10^{-6}$ s  $=$   $\frac{1}{\epsilon}$   $=$   $\frac{1}{\epsilon}$   $=$  1000

RegPulseWidth = RegPeriod  $\times$  30% = 1000  $\times$  30% = 300

Formula 2: PWM example 1

**Example 2:**

Set PWM with 250 Hz at 12% pulse width.

 $RegPeriod = \frac{1}{1}$ frequency $\times 10^{-6}$  s  $\frac{1}{\epsilon} = \frac{1}{\epsilon}$  $250$ Hz $\times 10^{-6}$ s  $=$   $\frac{1}{\epsilon}$   $=$   $\frac{1}{\epsilon}$   $=$  4000

RegPulseWidth = RegPeriod  $\times$  12% = 4000  $\times$  12% = 480

Formula 3: PWM example 2

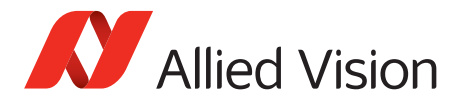

**sync bit**

## **Pixel data**

Pixel data are transmitted as isochronous data packets in accordance with the IEEE 1394 interface described in IIDC V1.31. The first packet of a frame is identified by the **1** in the **sync bit** (sy) of the packet header.

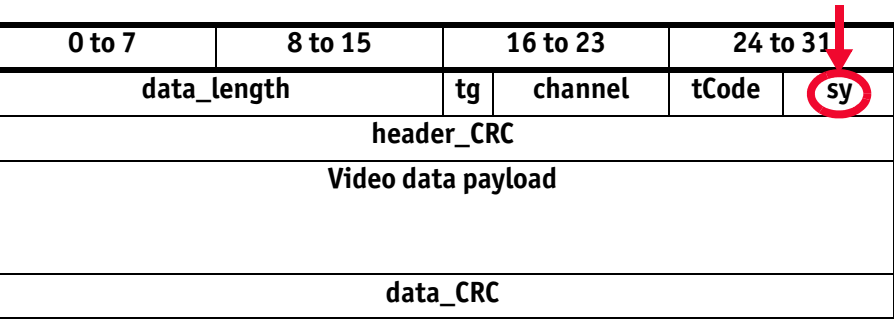

Table 32: Isochronous data block packet format. Source: IIDC V1.31

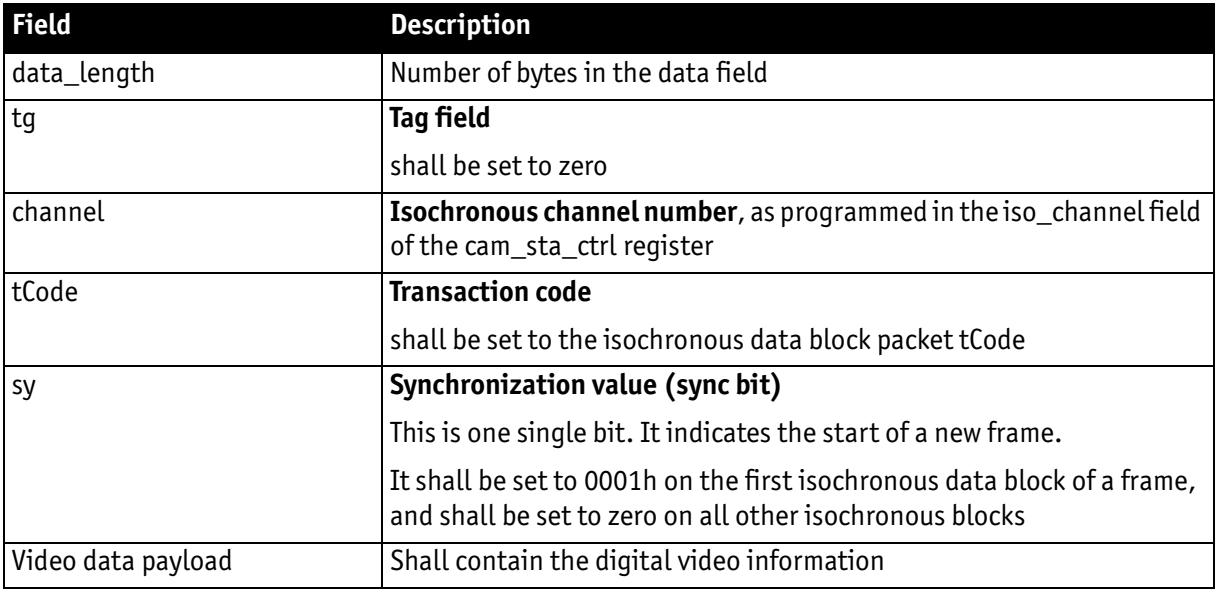

Table 33: Description of data block packet format

- The video data for each pixel are output in either 8-bit or 14-bit format (**Packed 12-Bit Mode**: 12-bit format).
- Each pixel has a range of 256 or 16384 (**Packed 12-Bit Mode**: 4096) shades of gray.
- The digital value 0 is black and 255 or 65535 (**Packed 12-Bit Mode**: 4095) is white, but only every fourth value is used. In 16-bit mode the data output is MSB aligned.

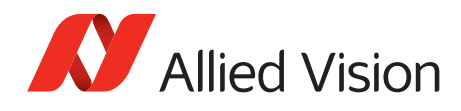

The following tables provide a description of the video data format for the different modes. (Source: IIDC V1.31; packed 12-bit mode: Allied Vision)

#### **<YUV8 (4:2:2) format>**

Each component has 8-bit data.

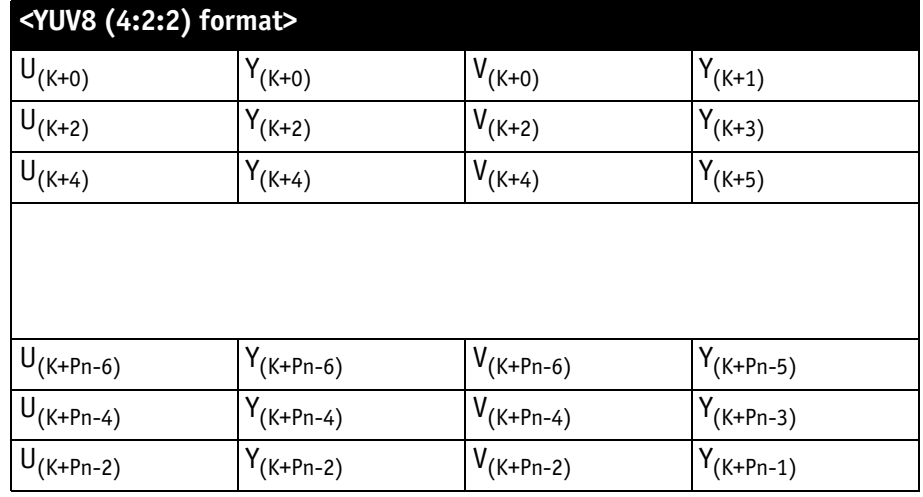

Table 34: YUV8 (4:2:2) format: Source: IIDC V1.31

### **<YUV8 (4:1:1) format>**

Each component has 8-bit data.

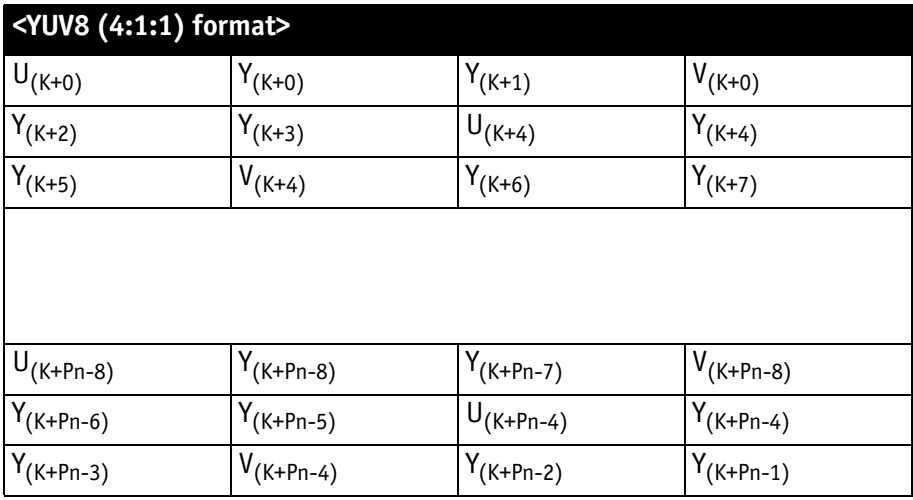

Table 35: YUV8 (4:1:1) format: Source: IIDC V1.31

## **<Y (Mono8/Raw8) format>**

Y component has 8-bit data.

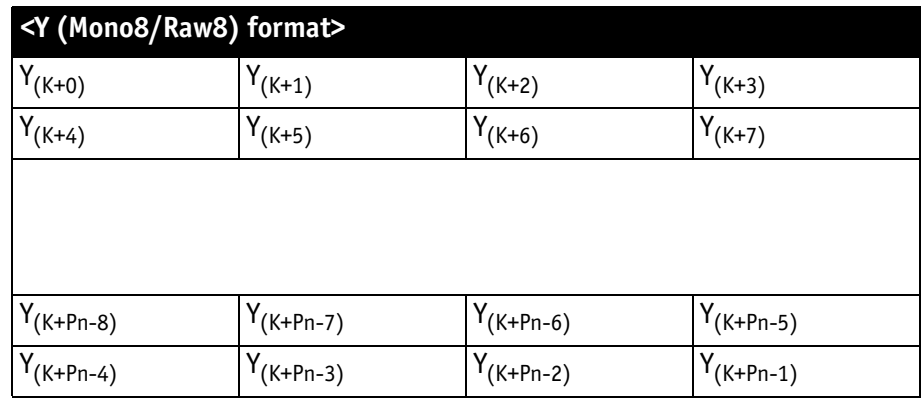

Table 36: Y (Mono8) format: Source: IIDC V1.31 / Y (Raw8) format: Allied Vision

### **<Y (Mono16/Raw16) format>**

Y component has 16-bit data.

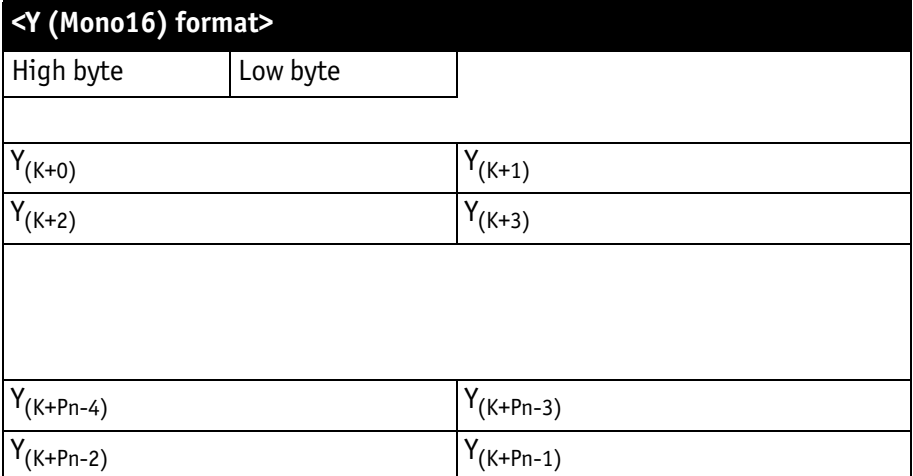

Table 37: Y (Mono16) format: Source: IIDC V1.31

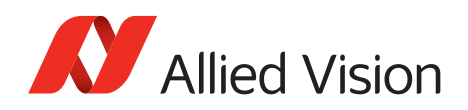

## **<Y (Mono12/Raw12) format>**

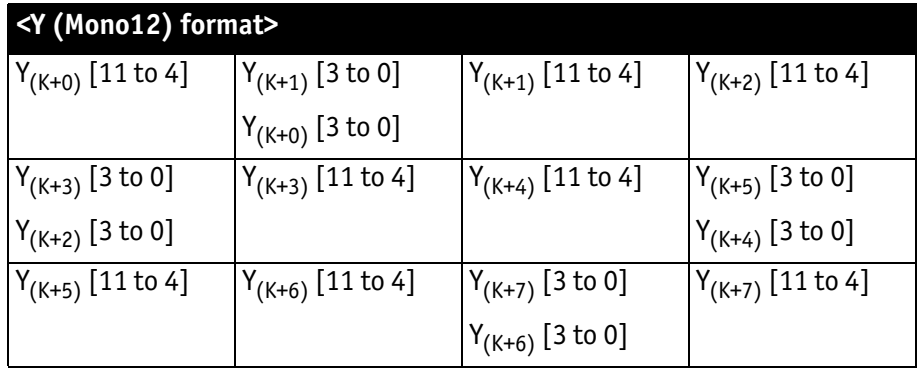

Table 38: **Packed 12-Bit Mode** (mono and RAW) Y12 format (Allied Vision)

#### **<RGB8 format>**

Each component has 8-bit data.

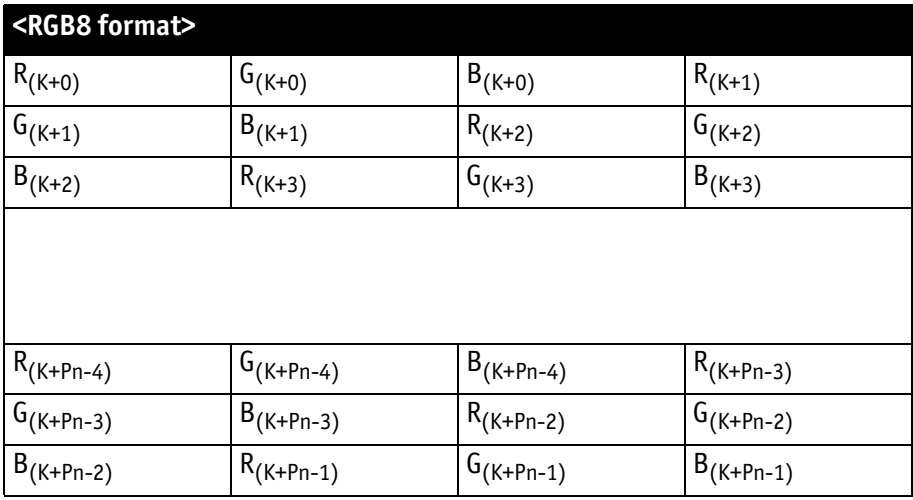

Table 39: RGB8 format: Source: IIDC V1.31

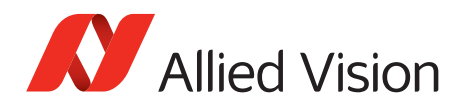

### **<Y(Mono8/Raw8), RGB8>**

Each component (Y, R, G, B) has 8-bit data. The data type is *Unsigned Char*.

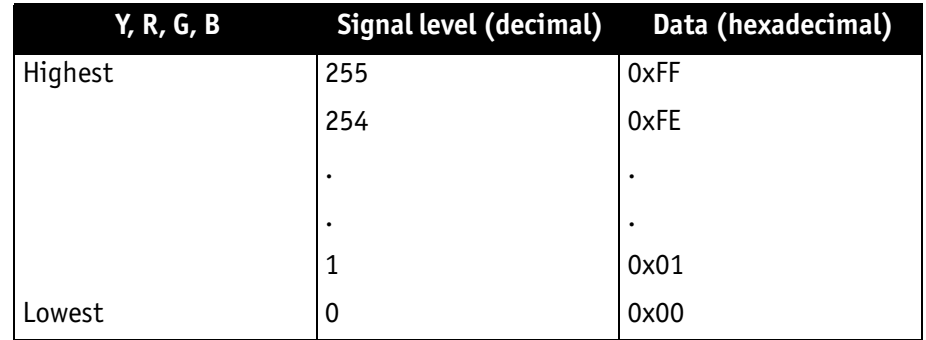

 Figure 42: Data structure of Mono8, RGB8; Source: IIDC V1.31 / Y(Mono8/Raw8) format: Allied Vision

#### **<YUV8>**

Each component (Y, U, V) has 8-bit data. The Y component is the same as in the above table.

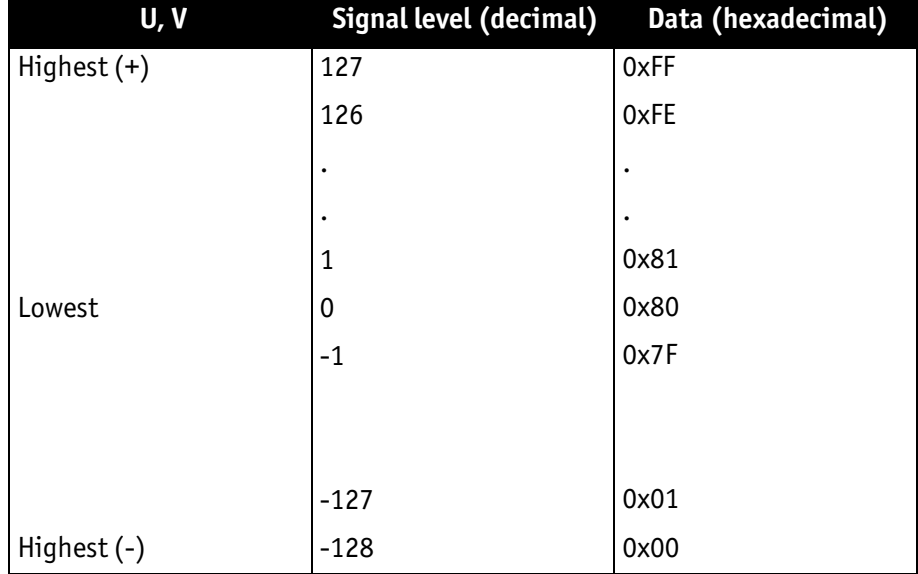

Figure 43: Data structure of YUV8; Source: IIDC V1.31

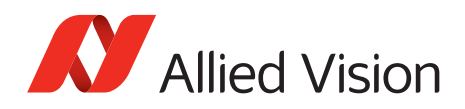

### **<Y(Mono16)>**

Y component has 16-bit data. The data type is *Unsigned Short (big-endian)*.

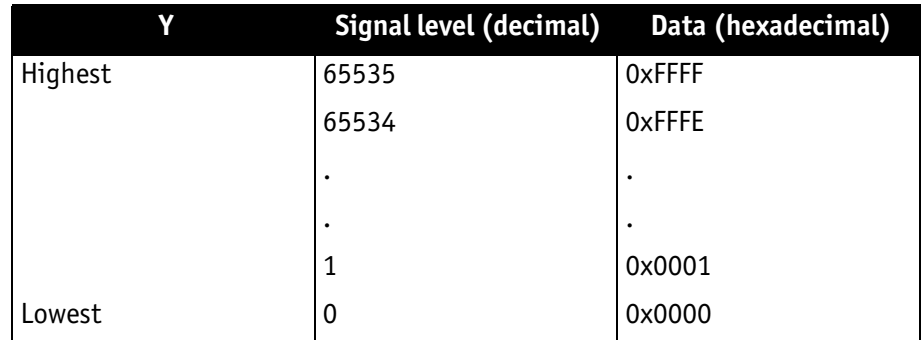

Figure 44: Data structure of Y(Mono16); Source: IIDC V1.31

### **<Y(Mono12)>**

Y component has 12-bit data. The data type is *unsigned*.

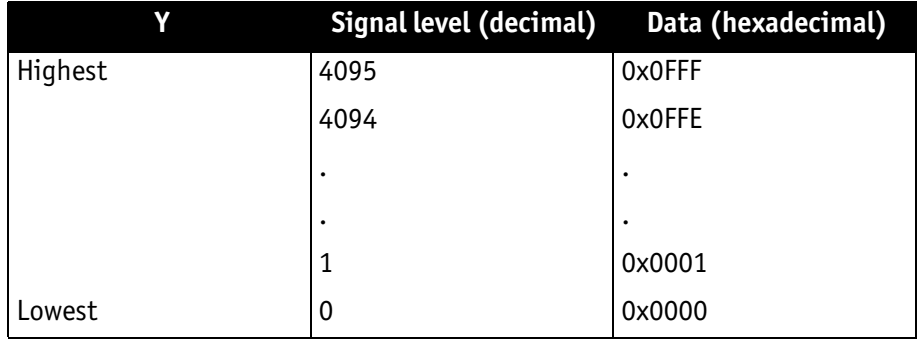

Table 40: Data structure of **Packed 12-Bit Mode** (mono and RAW) (Allied Vision)

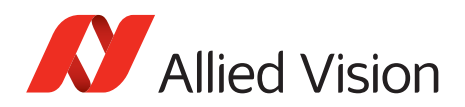

# **Description of the data path**

## **Block diagrams of the cameras**

The following diagrams illustrate the data flow and the bit resolution of image data after being read from the CCD sensor chip in the camera. The individual blocks are described in more detail in the following paragraphs. For sensor data see chapter Specifications on page 45.

## **Monochrome cameras**

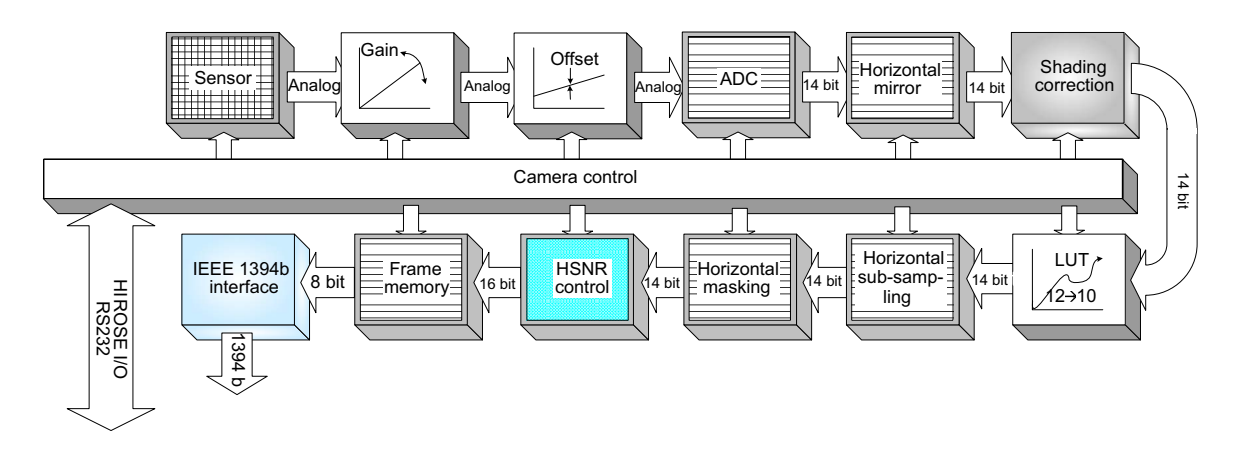

Setting LUT = OFF: Effectively makes full use of the 14-bit by bypassing the LUT circuitry Setting LUT = ON: The most significant 12 bit of the 14-bit are used and further down converted to 10 bit

Figure 45: Block diagram monochrome camera

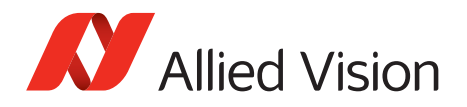

## **Color cameras**

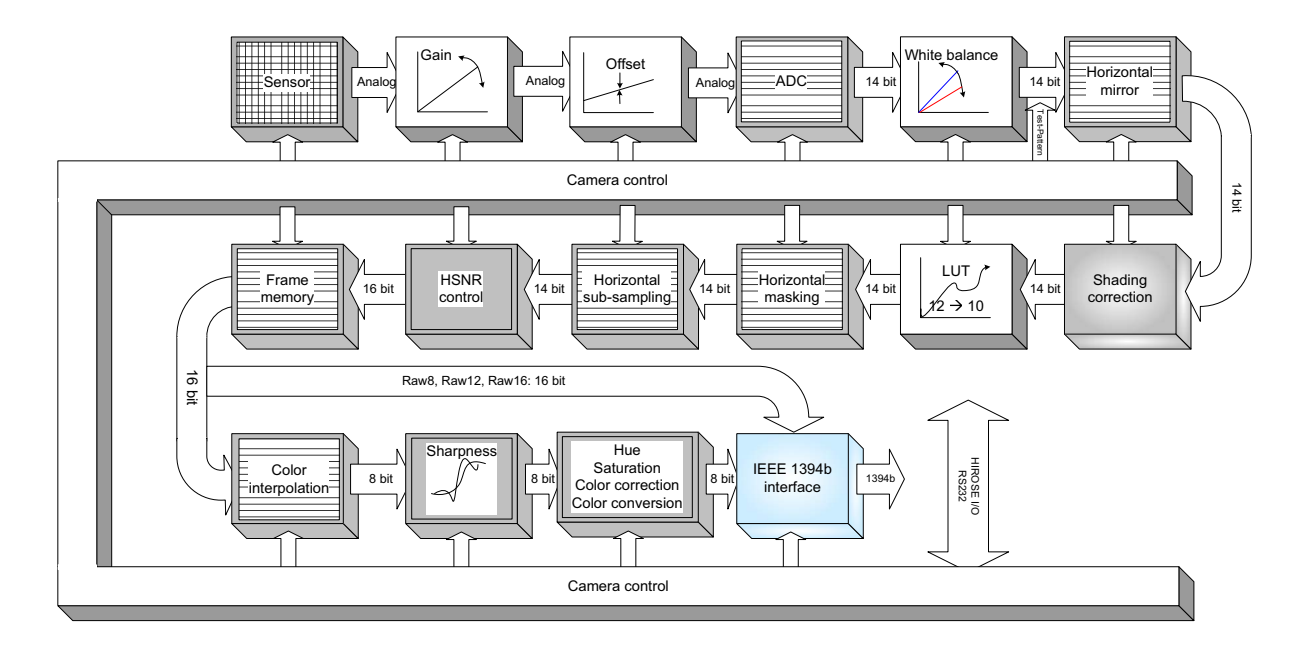

Setting LUT = OFF: Effectively makes full use of the 14-bit by bypassing the LUT circuitry Setting LUT = ON: The most significant 12 bit of the 14-bit are used and further down converted to 10 bit

Figure 46: Block diagram color camera

## **White balance**

There are two types of white balance:

- one-push white balance: white balance is done only once (not continuously)
- auto white balance (AWB): continuously optimizes the color characteristics of the image

Stingray color cameras have both one-push white balance and auto white balance.

White balance is applied so that non-colored image parts are displayed noncolored.

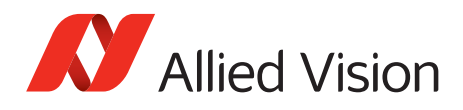

From the user's point, the white balance settings are made in register 80Ch of IIDC V1.31. This register is described in more detail below.

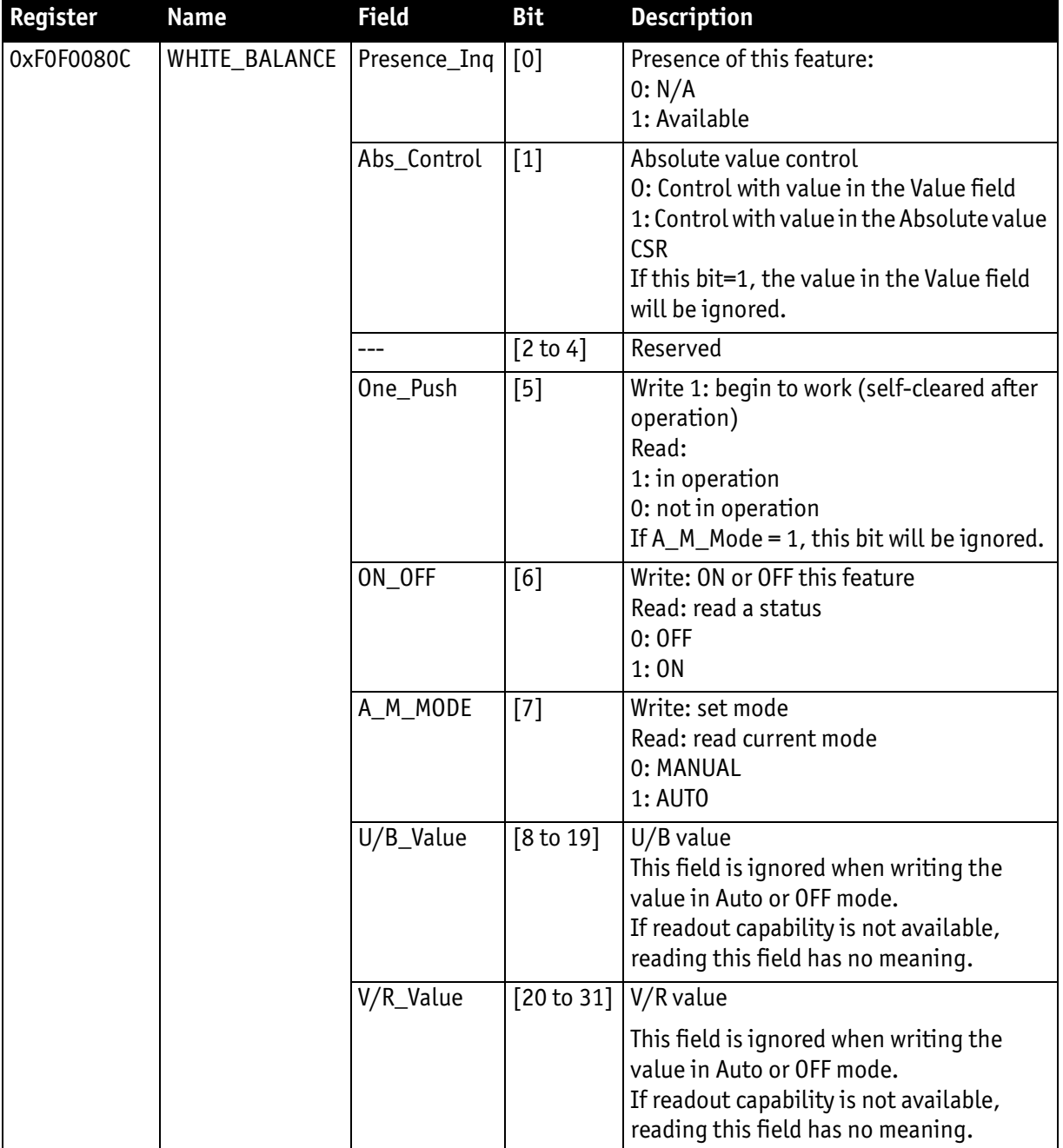

<span id="page-126-0"></span>Table 41: White balance register

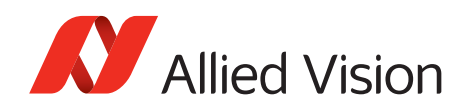

The values in the U/B\_Value field produce changes from green to blue; the V/ R\_Value field from green to red as illustrated below.

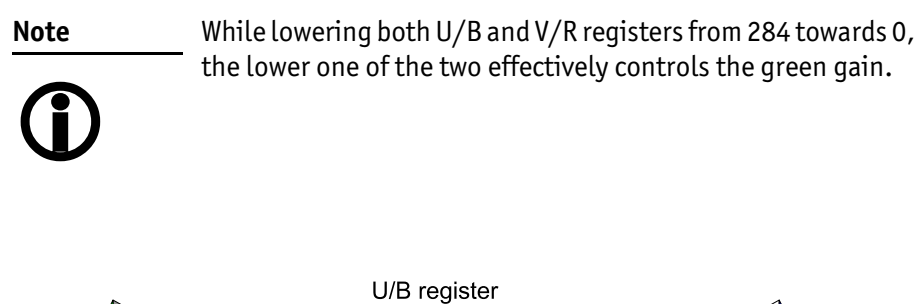

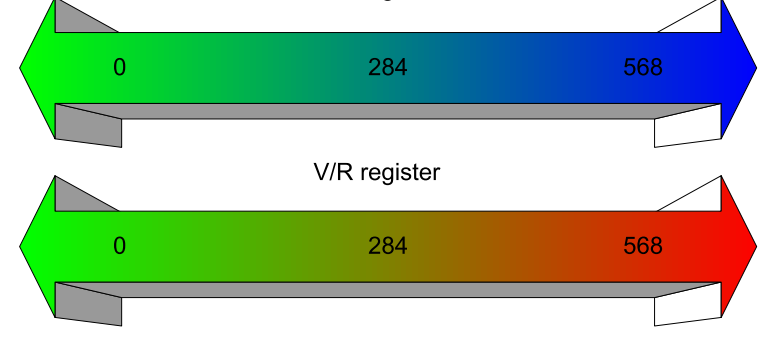

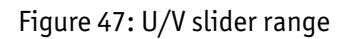

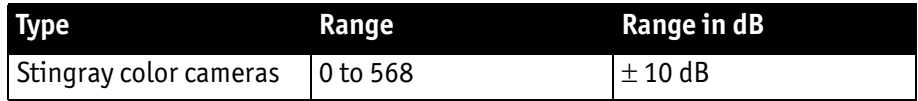

Table 42: Manual gain range of the various Stingray types

The increment length is ~0.0353 dB/step.

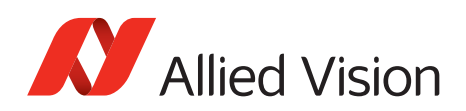

## **One-push white balance**

**Note** Configuration

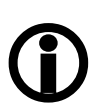

To configure this feature in control and status register (CSR): See [Table 41 on page 127.](#page-126-0)

The camera automatically generates frames, based on the current settings of all registers (GAIN, OFFSET, SHUTTER, etc.).

For white balance, in total 9 frames are processed. The whole image or a subset of it is used for the white balance algorithm. The R-G-B component values of the samples are added and are used as actual values for the one-push white balance.

This feature assumes that the R-G-B component sums of the samples shall be equal; i.e., that the average of the sampled grid pixels is monochrome.

#### **Note**

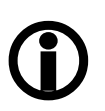

- The following ancillary condition should be observed for successful white balance:
- There are no stringent or special requirements on the image content, it requires only the presence of monochrome pixels in the image.

If the image capture is active (e.g. IsoEnable set in register 614h), the frames used by the camera for white balance are also output on the IEEE 1394 bus. Any previously active image capture is restarted after the completion of white balance.

The following flow diagram illustrates the one-push white balance sequence.

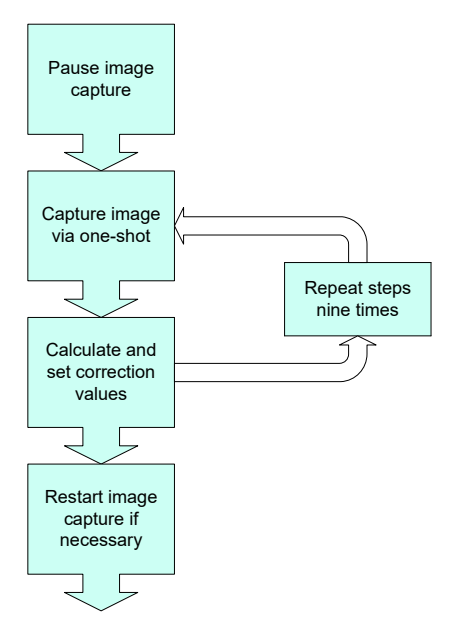

Figure 48: One-push white balance sequence

Finally, the calculated correction values can be read from the WHITE\_BALANCE register 80Ch.

Stingray User Guide V4.8.2

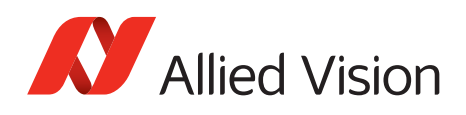

## **Auto white balance (AWB)**

The auto white balance feature continuously optimizes the color characteristics of the image.

For the white balance algorithm the whole image or a subset of it is used.

Auto white balance can also be enabled by using an external trigger. However, if there is a pause of >10 seconds between capturing individual frames this process is aborted.

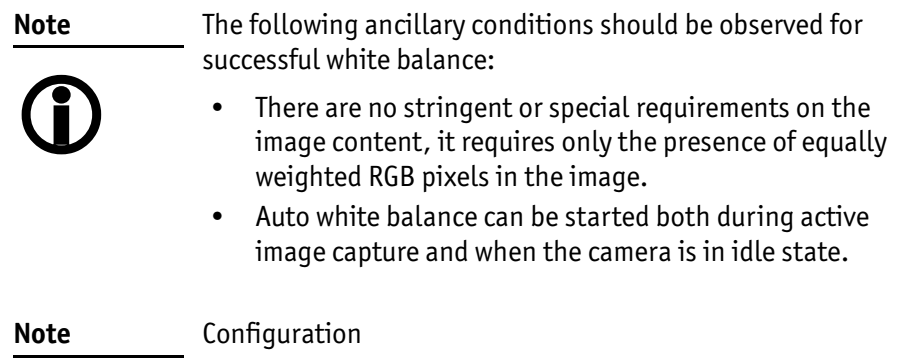

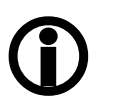

To set position and size of the control area (Auto\_Function\_AOI) in an advanced register: see [Table 146](#page-311-0)  [on page 312.](#page-311-0)

AUTOFNC\_AOI affects the auto shutter, auto gain and auto white balance features and is independent of the Format\_7 AOI settings. If this feature is switched off the work area position and size will follow the current active image size.

Within this area, the R-G-B component values of the samples are added and used as actual values for the feedback.

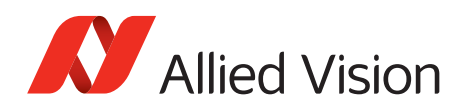

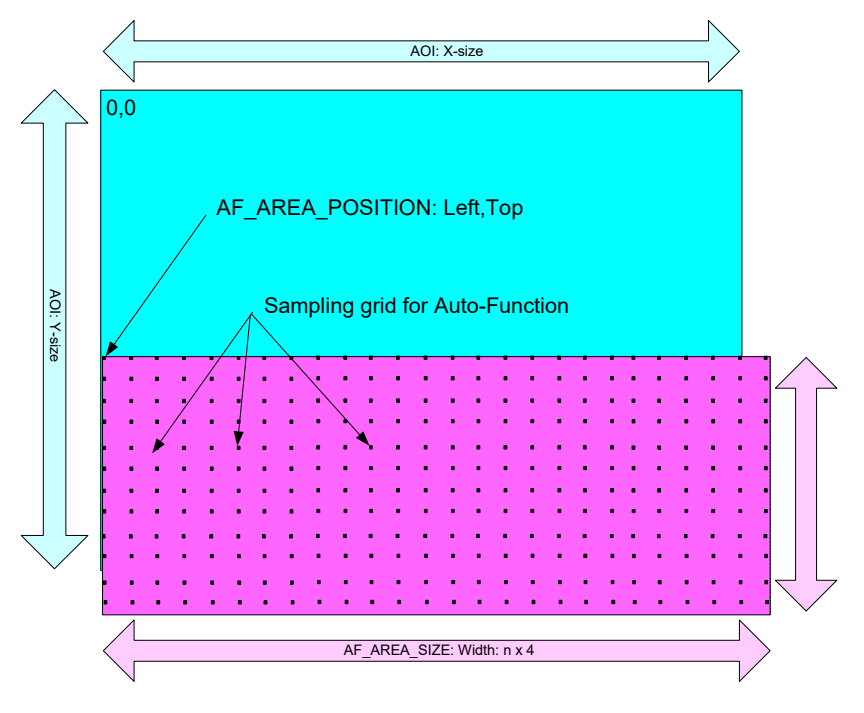

The following drawing illustrates the AUTOFNC\_AOI settings in greater detail.

Figure 49: AUTOFNC\_AOI positioning

The algorithm is assumes that the R-G-B component sums of the samples are equal, i.e., that the mean of the sampled grid pixels is monochrome.

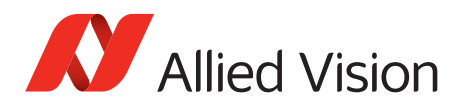

## **Auto shutter**

Stingray cameras are equipped with auto shutter feature. When enabled, the auto shutter adjusts the shutter within the default shutter limits or within those set in advanced register F1000360h in order to reach the reference brightness set in auto exposure register.

**Note**

Target grey level parameter in SmartView corresponds to Auto exposure register 0xF0F00804 (IIDC).

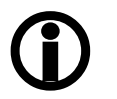

Increasing the auto exposure value increases the average brightness in the image and vice versa.

The applied algorithm uses a proportional plus integral controller (PI controller) to achieve minimum delay with zero overshot.

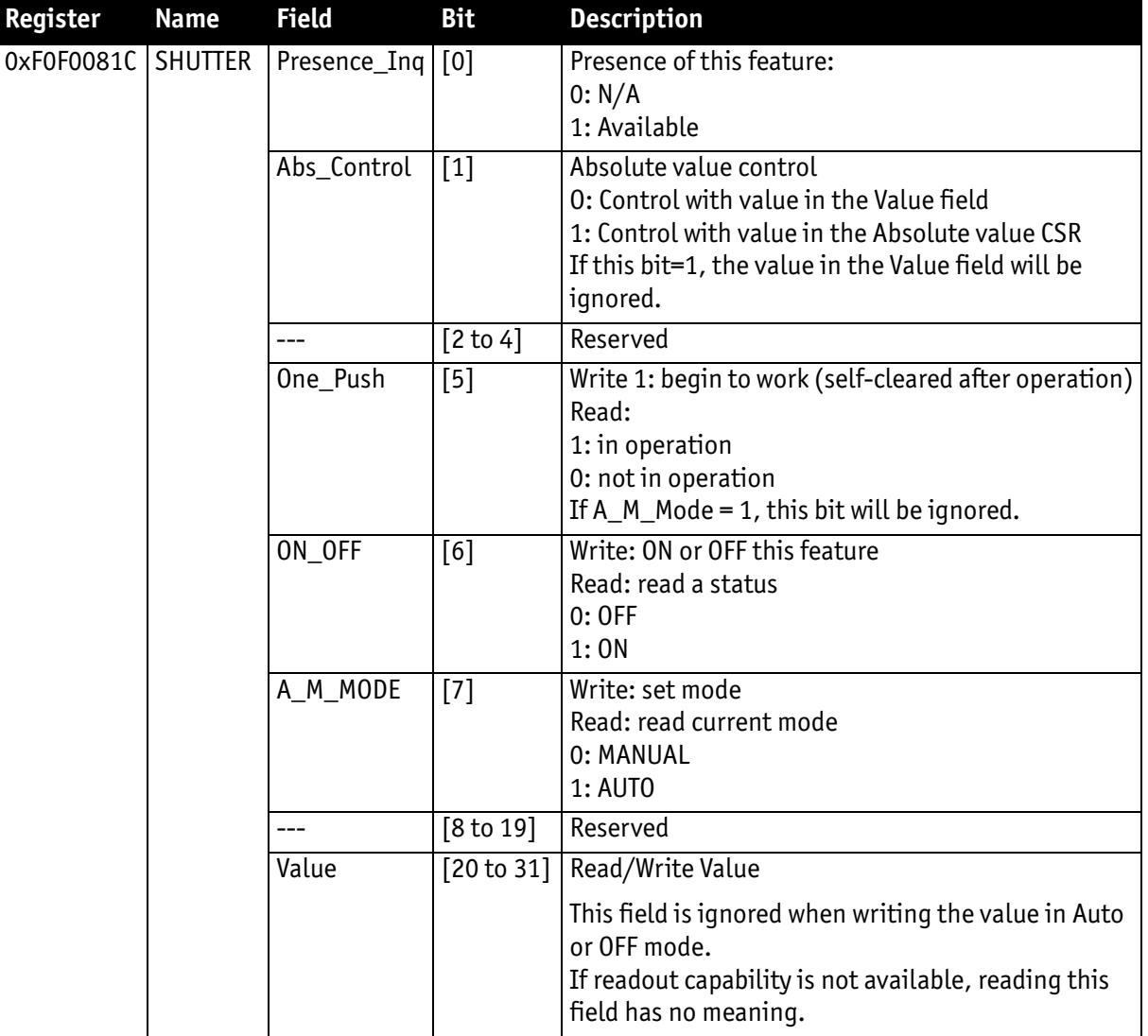

To configure this feature in control and status register (CSR):

Table 43: CSR: Shutter

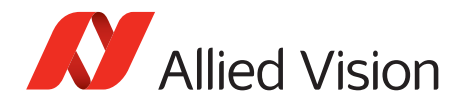

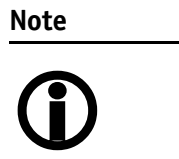

Configuration

To configure this feature in an advanced register: See [Table 144](#page-308-0)  [on page 309.](#page-308-0)

## **Auto gain**

All Stingray cameras are equipped with auto gain feature.

Configuration

**Note**

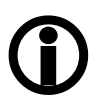

To configure this feature in an advanced register: See [Table 145](#page-310-0)  [on page 311.](#page-310-0)

When enabled auto gain adjusts the gain within the default gain limits or within the limits set in advanced register F1000370h in order to reach the brightness set in auto exposure register as reference.

Increasing the auto exposure value (target grey value) increases the average brightness in the image and vice versa.

The applied algorithm uses a proportional plus integral controller (PI controller) to achieve minimum delay with zero overshot.

The following tables show the gain and auto exposure CSR.

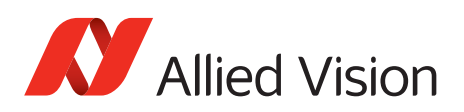

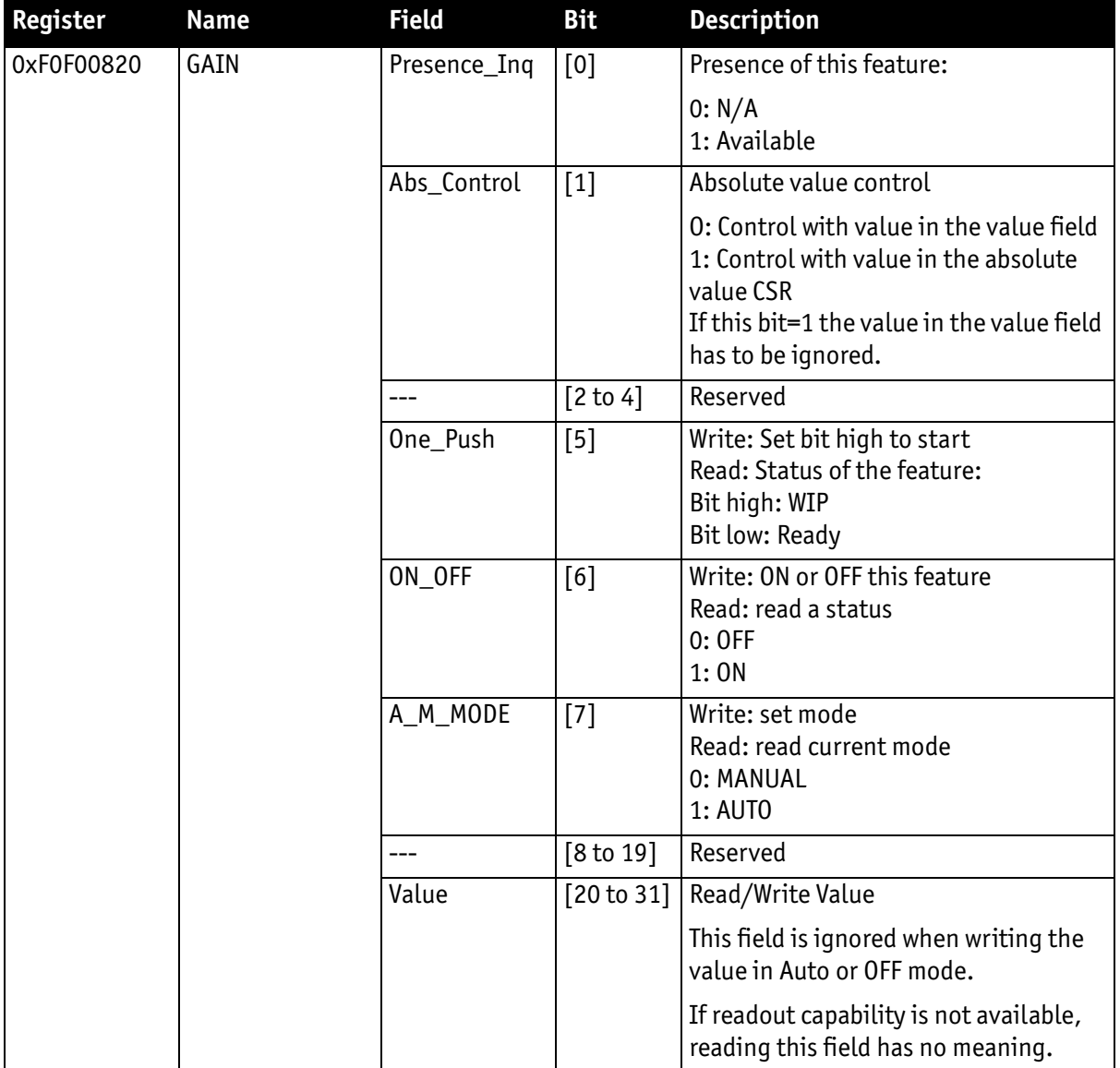

Table 44: CSR: Gain

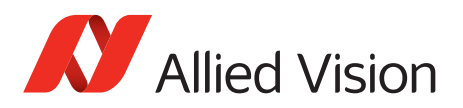

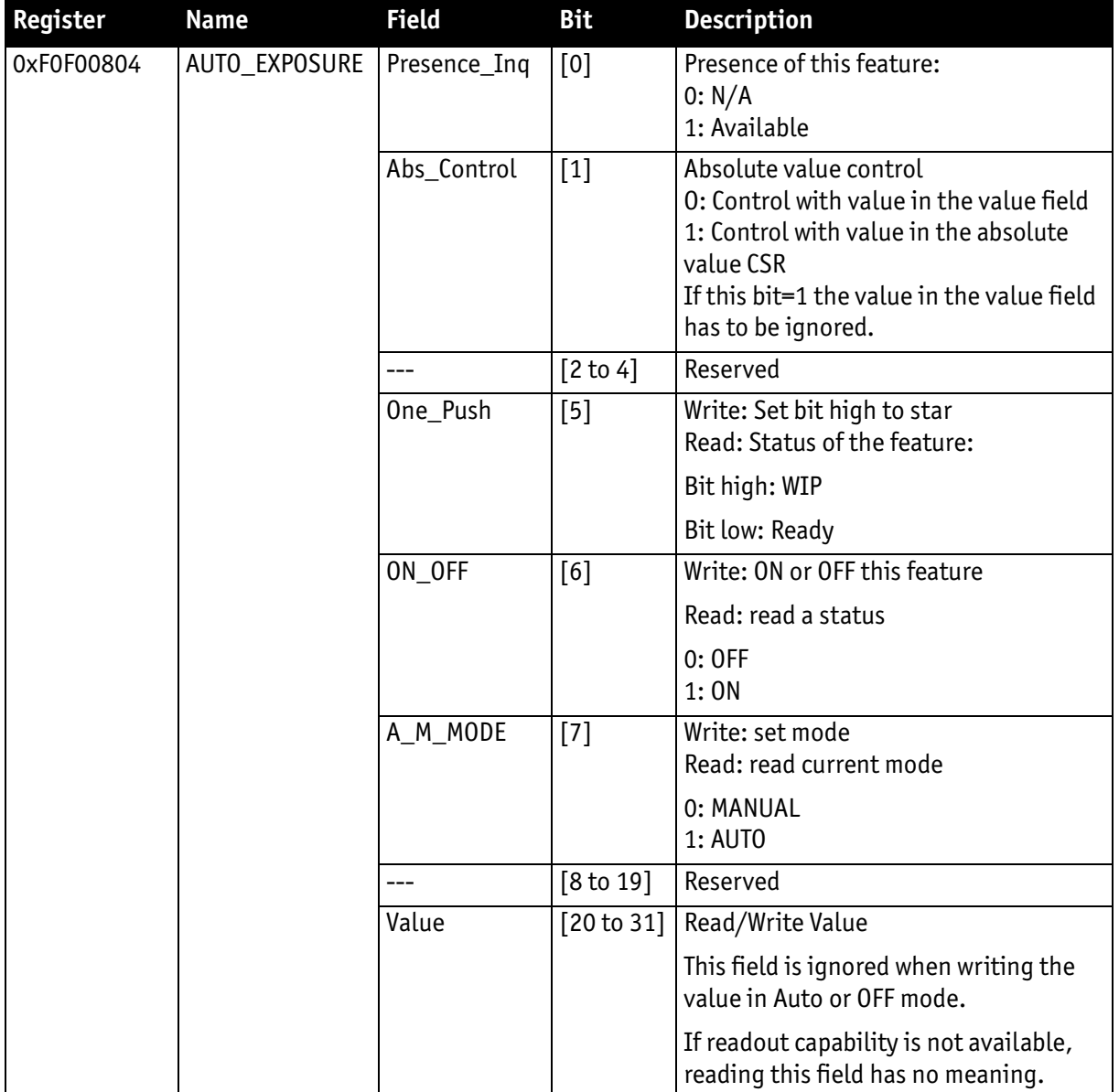

Table 45: CSR: Auto Exposure

**Note** Configuration

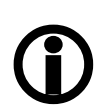

To configure this feature in an advanced register: See [Table 145](#page-310-0)  [on page 311.](#page-310-0)

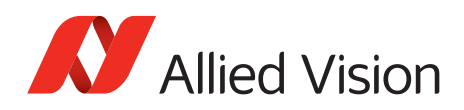

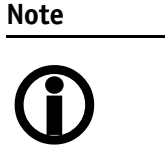

- Values can only be changed within the limits of gain CSR.
- Changes in auto exposure register only have an effect when auto gain is active.
- Auto exposure limits are 50 to 205. (SmartView $\rightarrow$ Ctrl1 tab: Target grey level)

## **Manual gain**

Stingray cameras are equipped with a gain setting, allowing the gain to be manually adjusted on the fly by means of a simple command register write.

The following ranges can be used when manually setting the gain for the analog video signal:

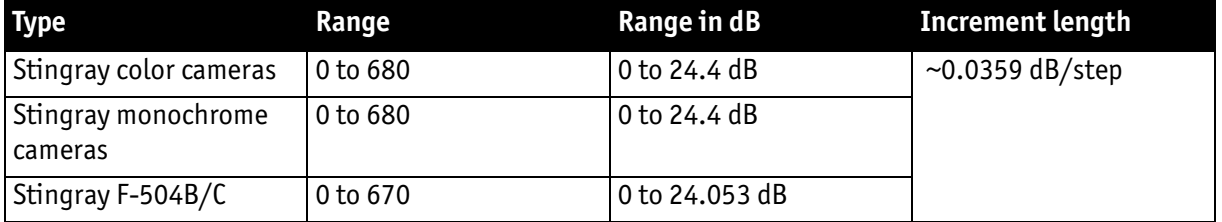

Table 46: Manual gain range of the various Stingray types

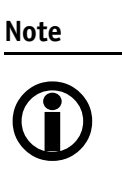

Setting the gain does not change the offset (black value) • A higher gain produces greater image noise. This reduces image quality. For this reason, try first to increase the brightness, using the aperture of the camera optics and/ or longer shutter settings.

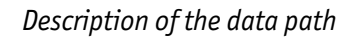

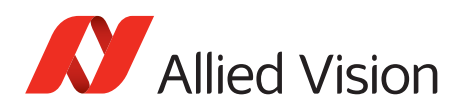

# **Brightness (black level or offset)**

It is possible to set the black level in the camera within the following ranges:

0 to +16 gray values ( $@$  8 bit)

Increments are in 1/64 LSB (@ 8 bit)

- **Note**
- Setting the gain does not change the offset (black value).

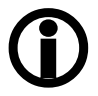

The IIDC register brightness at offset 800h is used for this purpose.

The following table shows the BRIGHTNESS register:

| Register   | <b>Name</b>       | <b>Field</b> | <b>Bit</b>           | <b>Description</b>                                                                                                    |
|------------|-------------------|--------------|----------------------|----------------------------------------------------------------------------------------------------|
| 0xF0F00800 | <b>BRIGHTNESS</b> | Presence_Inq | [0]                  | Presence of this feature:<br>0: N/A                                                                                                    |
|            |                   |              |                      | 1: Available                                                                                                    |
|            |                   | Abs_Control  | $[1]$                | Absolute value control<br>0: Control with value in the value field<br>1: Control with value in the absolute<br>value CSR<br>If this bit=1 the value in the value field<br>has to be ignored |
|            |                   |              | $[2 \text{ to } 4]$  | Reserved                                                                                                    |
|            |                   | One_Push     | $[5]$                | Write: Set bit high to start<br>Read: Status of the feature:                                                                                                    |
|            |                   |              |                      | Bit high: WIP                                                                                                    |
|            |                   |              |                      | Bit low: Ready                                                                                                    |
|            |                   | ON OFF       | [6]                  | Write: ON or OFF this feature                                                                                                    |
|            |                   |              |                      | Read: read a status                                                                                                    |
|            |                   |              |                      | $0:$ OFF<br>1:ON                                                                                                    |
|            |                   | A_M_MODE     | $[7]$                | Write: set mode<br>Read: read current mode                                                                                                    |
|            |                   |              |                      | 0: MANUAL<br>1: AUT0                                                                                                    |
|            |                   |              | $[8 \text{ to } 19]$ | Reserved                                                                                                    |
|            |                   | Value        | [20 to 31]           | Read/Write Value; this field is ignored<br>when writing the value in Auto or OFF<br>mode; if readout capability is not<br>available reading this field has no<br>meaning.                   |

Table 47: CSR: Brightness

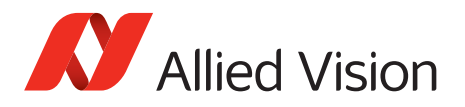

## **Horizontal mirror function**

All Stingray cameras are equipped with an electronic mirror function, which mirrors pixels from the left side of the image to the right side and vice versa.

The mirror is centered to the current FOV center and can be combined with all image manipulation functions, like binning and shading.

This function is especially useful when the camera is looking at objects with the help of a mirror or in certain microscopy applications.

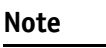

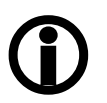

To configure this feature in an advanced register: See [Table](#page-301-0)  [138 on page 302.](#page-301-0)

**Note**

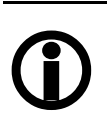

The use of the mirror function with color cameras and image output in RAW format has implications on the BAYER-ordering of the colors.

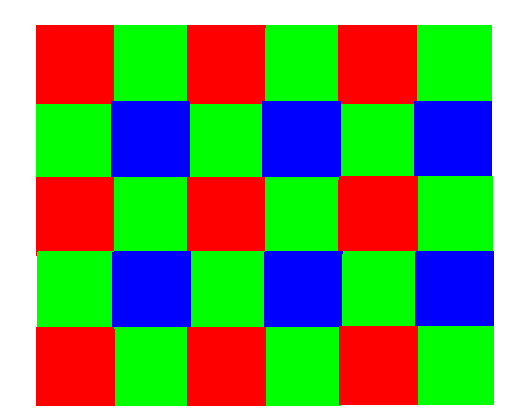

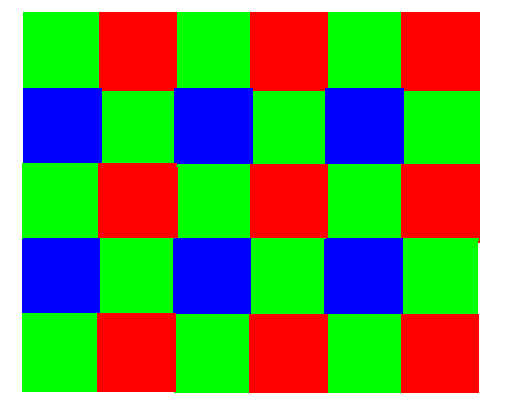

Mirror OFF: R-G-G-B (all Stingray color cameras)Mirror ON: G-R-B-G (all Stingray color cameras)

Configuration

Figure 50: Mirror and Bayer order

**Note**  $\bigcirc$ During switchover one image may be corrupted.

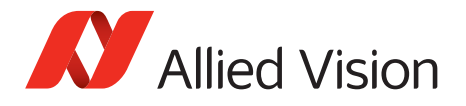

## **Shading correction**

Shading correction is used to compensate for non-homogeneities caused by lighting or optical characteristics within specified ranges.

To correct a frame, a multiplier from 1–2 is calculated for each pixel in 1/256 steps: this allows for shading to be compensated by up to 50 %.

Besides generating shading data off-line and downloading it to the camera, the camera allows correction data to be generated automatically in the camera itself.

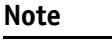

Shading correction does not support the mirror function.

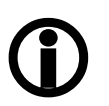

- If you use shading correction with mirror function, activate the mirror before building shading image.
- Due to binning and sub-sampling in the Format\_7 modes read the following hints to build shading image in Format\_7 modes.

## **Building shading image in Format\_7 modes**

- **horizontal** Binning/sub-sampling is always done after shading correction. Shading is always done on full horizontal resolution. Therefore shading image has always to be built in full horizontal resolution.
	- **vertical** Binning, sub-sampling and mirror are done before shading correction. Therefore, shading image has to be built in the correct vertical resolution and with needed mirror settings.

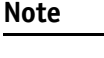

- $\bigcirc$
- Build shading image always with the full horizontal resolution

(0 x horizontal binning / 0 x horizontal sub-sampling), but with the desired vertical binning/sub-sampling/ mirror.

• Shading correction in F7 mode 0 (Mono8) is only available up to S400.

#### **First example**

4 x horizontal binning, 2 x vertical binning  $\Rightarrow$  build shading image with 0 x horizontal binning and 2 x vertical binning

#### **Second example**

2 out of 8 horizontal sub-sampling, 2 out of 8 vertical sub-sampling  $\Rightarrow$  build shading image with 0 x horizontal sub-sampling and 2 out of 8 vertical sub-sampling

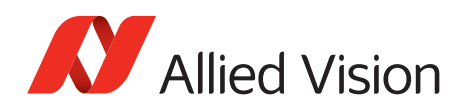

## **How to store shading image**

There are two storing possibilities:

- After generating the shading image in the camera, it can be uploaded to the host computer for nonvolatile storage purposes.
- The shading image can be stored in the camera itself.

The following illustration shows the process of automatic generation of correction data. Surface plots and histograms were created using the ImageJ program.

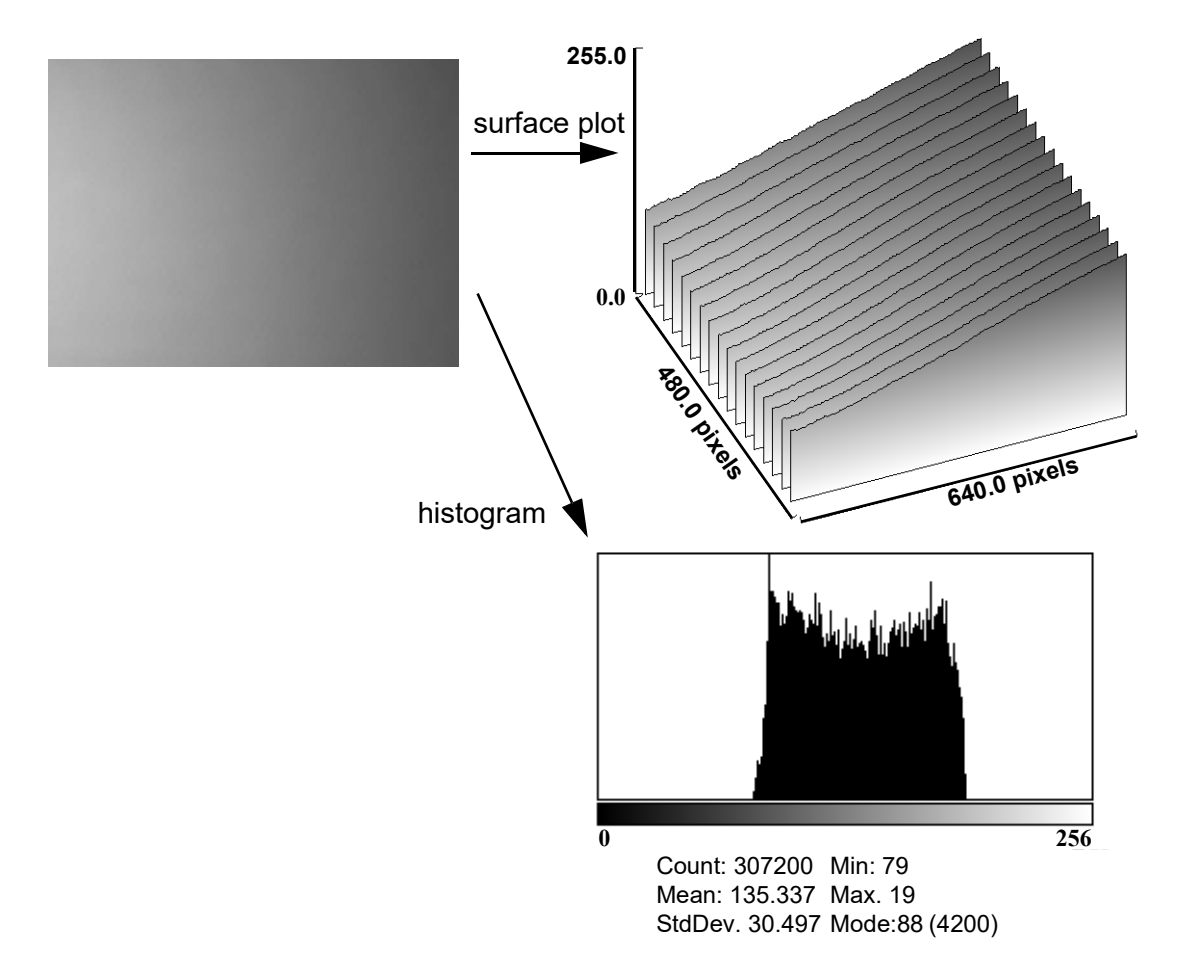

Figure 51: Shading correction: Source image with non-uniform illumination

- The source image with non-uniform illumination (on the left).
- The surface plot on the right clearly shows a gradient of the brightness (0: brightest  $\rightarrow$  255: darkest pixels).
- The histogram shows a wide band of gray values.

High-frequency image data is removed from the source image, by defocussing the lens; therefore, this data is not included in the shading image.

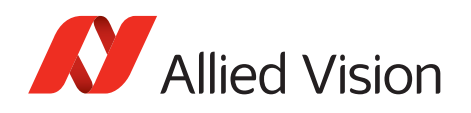

## **Automatic generation of correction data**

#### **Requirements**

Shading correction compensates for non-homogeneities by giving all pixels the same gray value as the brightest pixel. This means that only the background must be visible and the brightest pixel has a gray value of less than 255 when automatic generation of shading data is started.

It may be necessary to use a neutral white reference, e.g. a piece of paper, instead of the real image.

#### **Algorithm**

After the start of automatic generation, the camera pulls in the number of frames set in the GRAB\_COUNT register. Recommended values are 2, 4, 8, 16, 32, 64, 128, or 256. An arithmetic mean value is calculated from them to reduce noise.

Consecutively, a search is made for the brightest pixel in the mean value frame. The brightest pixel(s) remain unchanged. A factor is then calculated for each pixel to be multiplied by, giving it the gray value of the brightest pixel.

All of these multipliers are saved in a shading reference image. The time required for this process depends on the number of frames to be calculated and on the resolution of the image.

Correction alone can compensate for shading by up to 50% and relies on full resolution data to minimize the generation of missing codes.

The following flowchart shows the process in detail:

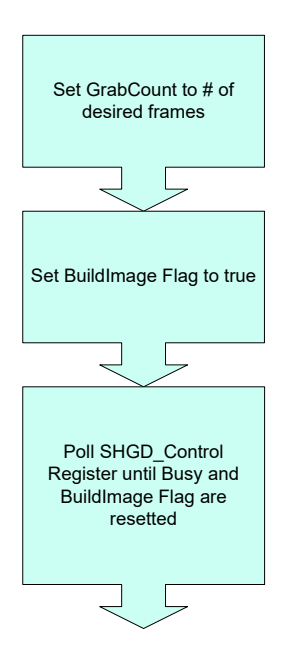

Figure 52: Automatic generation of a shading image

Stingray User Guide V4.8.2

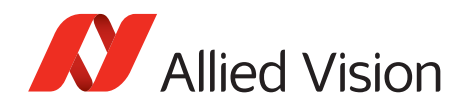

**Note**

 $\bigcirc$ 

**Note**

**Note**

 $\bigcirc$ 

 $\bigcirc$ 

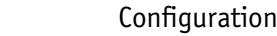

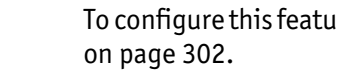

To configure this feature in an advanced register: See [Table 138](#page-301-0) 

The SHDG\_CTRL register should not be queried at very short intervals. This is because each query delays the generation of the shading image. An optimal interval time is 500 ms.

• Calculation of shading data is always carried out at the current resolution setting. If the AOI is later larger than the window in which correction data was calculated, none of the pixels lying outside are corrected.

- For Format\_7 mode, it is advisable to generate the shading image in the largest displayable frame format. This ensures that any smaller AOIs are completely covered by the shading correction.
- Automatic generation of shading data can also be enabled when image capture is already running. The camera then pauses the running image capture for the time needed for generation and resumes after generation is completed.
- Shading correction can be combined with the image mirror and gamma functionality.
- Changing binning modes involves the generation of new shading reference images due to a change in the image size.

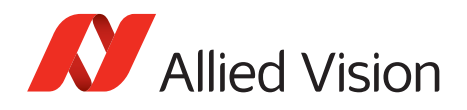

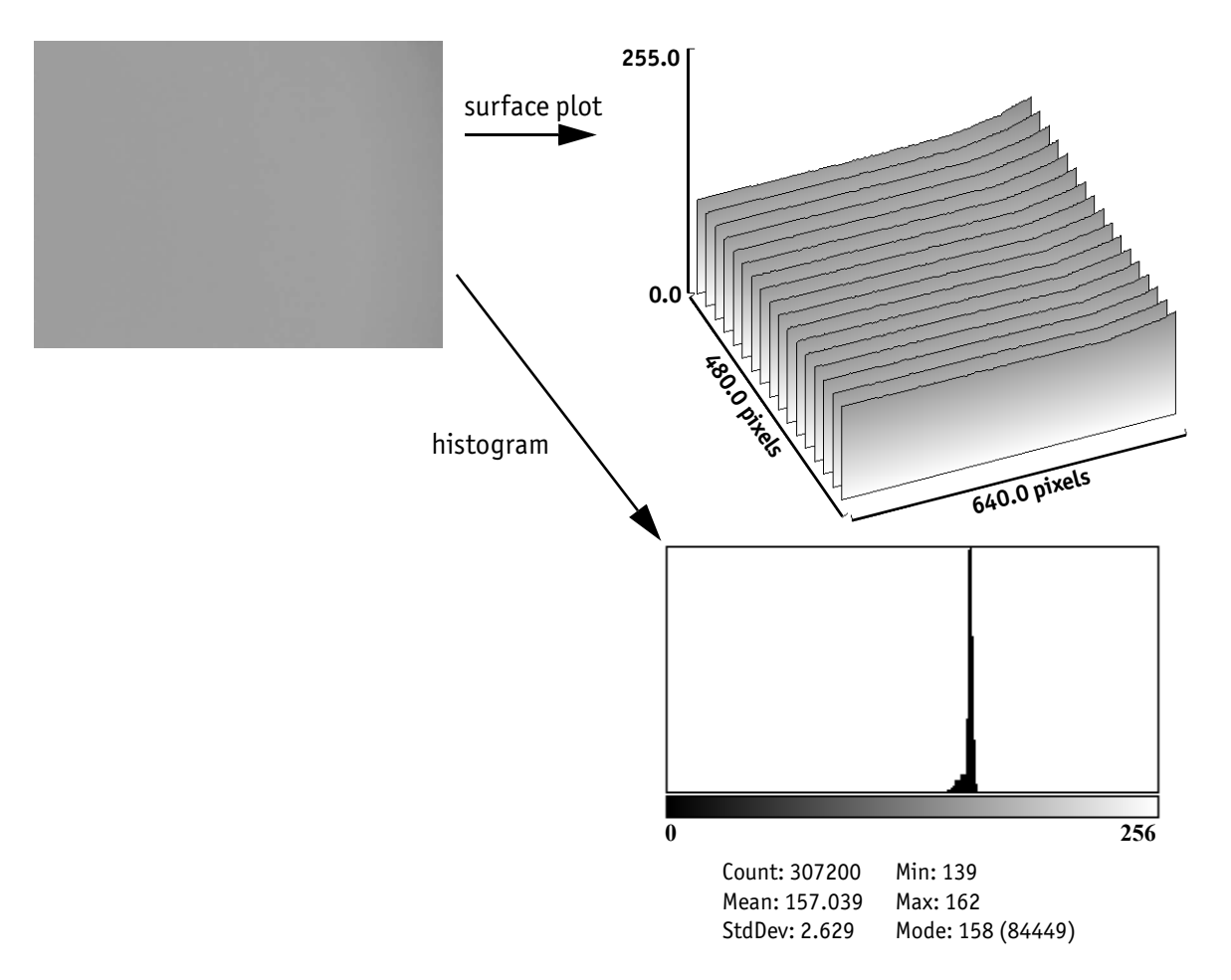

After the lens has been focused again the image below will be seen, but now with a considerably more uniform gradient.

Figure 53: Example of shaded image

- The image after shading correction (on the left).
- The surface plot on the right clearly shows nearly no more gradient of the brightness (0: brightest  $\rightarrow$  255: darkest pixels). The remaining gradient is related to the fact that the source image is lower than 50% on the right hand side.
- The histogram shows a peak with very few different gray values.

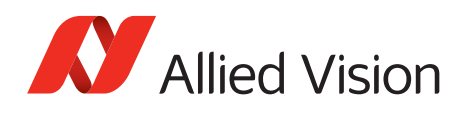

## **Loading a shading image out of the camera**

GPDATA\_BUFFER is used to load a shading image out of the camera. Because the size of a shading image is larger than GPDATA\_BUFFER, input must be handled in several steps:

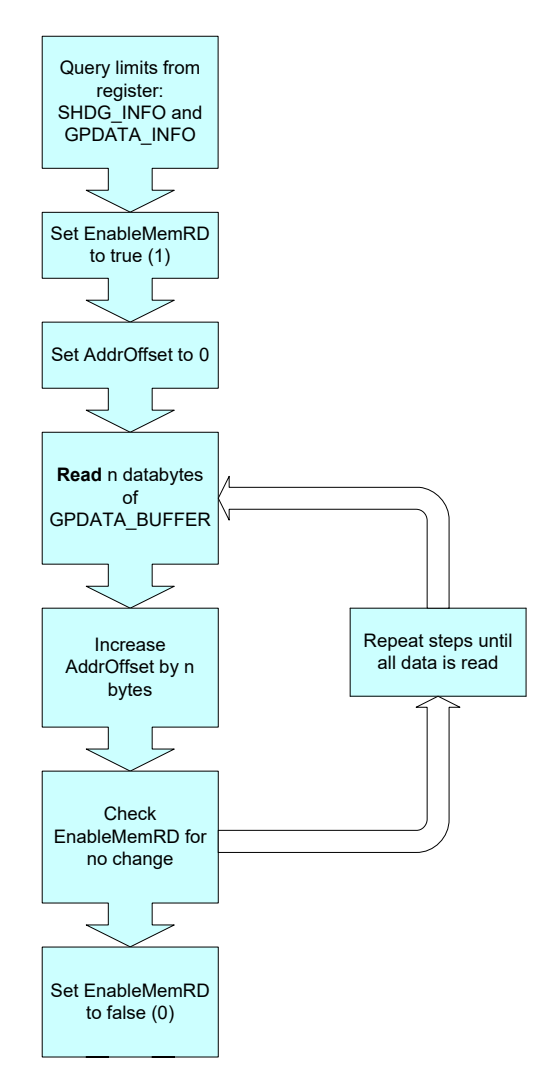

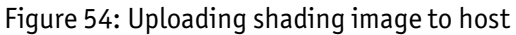

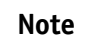

Configuration

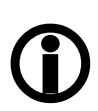

- To configure this feature in an advanced register: See [Table 138 on page 302](#page-301-0).
- For information on GPDATA\_BUFFER: See chapter GPDATA\_BUFFER on page 328.
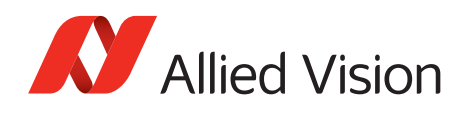

## **Loading a shading image into the camera**

GPDATA\_BUFFER is used to load a shading image into the camera. Because the size of a shading image is larger than GPDATA\_BUFFER, input must be handled in several steps (see [chapter Reading or writing shading image from/into the](#page-302-0)  [camera on page 303\)](#page-302-0).

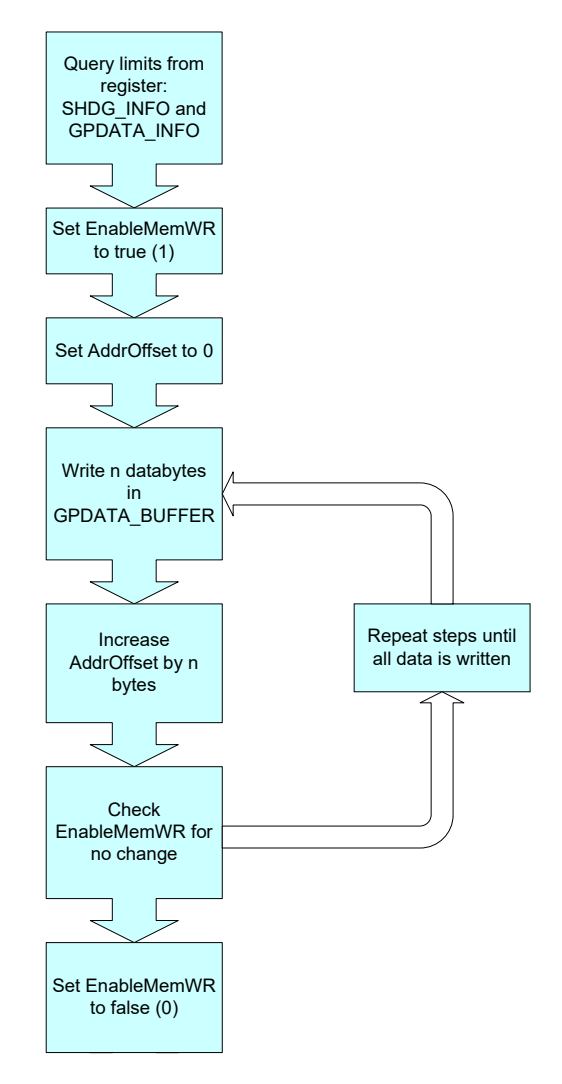

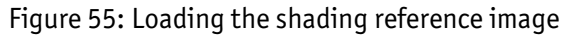

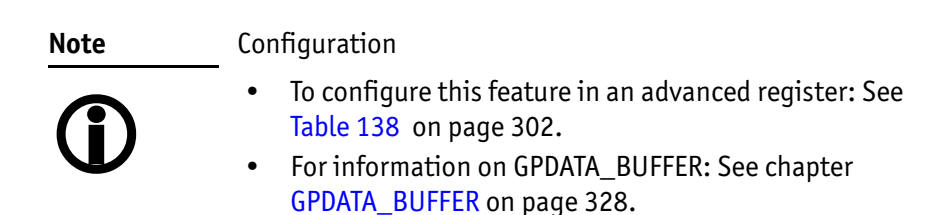

*Description of the data path*

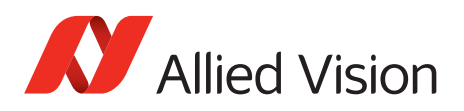

# **Look-up table (LUT) and gamma function**

The Stingray camera provides one user-defined LUT. The use of this LUT allows any function (in the form Output = F(Input)) to be stored in the camera's RAM and to be applied on the individual pixels of an image at run-time.

The address lines of RAM are connected to the incoming digital data, these in turn point to the values of functions calculated offline; e.g., with a spreadsheet program.

This function needs to be loaded into the camera's RAM before use.

One example of using an LUT is the gamma LUT:

There is one gamma LUT (gamma  $= 0.45$ )

Output =  $(Input)^{0.45}$ 

This gamma LUT is used with all Stingray models.

Gamma is known as compensation for the nonlinear brightness response of many displays e.g. CRT monitors. The LUT converts the incoming 12 bit from the digitizer to outgoing 10 bit.

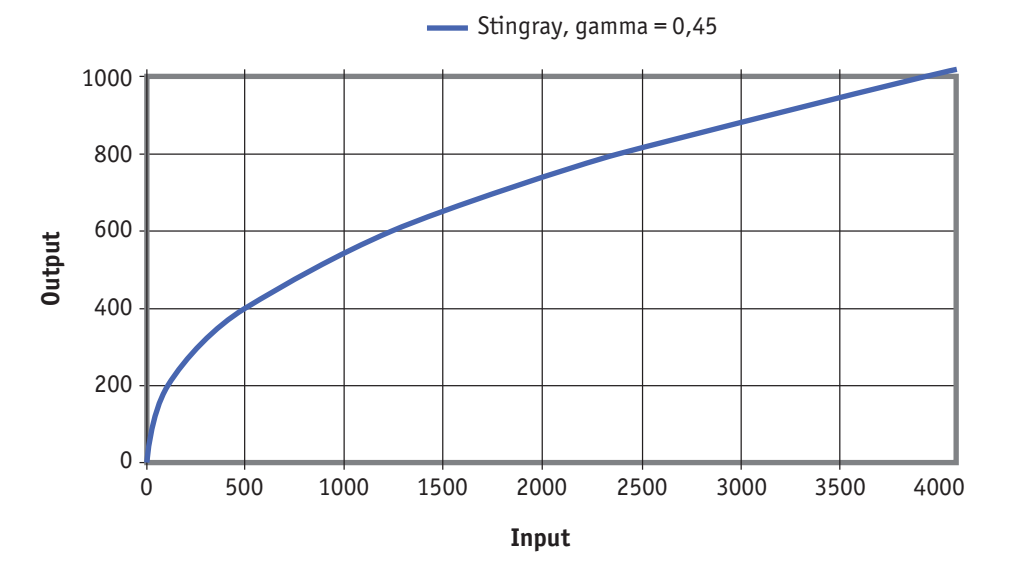

Figure 56: LUT with gamma =  $0.45$  and Output =  $f(Input)$ 

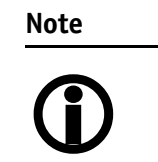

- The input value is the most significant 12-bit value from the digitizer.
- Gamma 1 (gamma=0.45) switches on the LUT. After overriding the LUT with a user defined content, gamma functionality is no longer available until the next full initialization of the camera.
- LUT content is volatile if you do not use the user profiles to save the LUT.

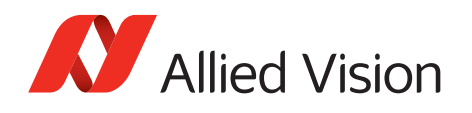

## **Loading an LUT into the camera**

Loading the LUT is carried out through the data exchange buffer called GPDATA\_BUFFER. As this buffer can hold a maximum of 2 KB, and a complete LUT at 4096 x 10 bit is 5 KB, programming can not take place in a one block write step because the size of an LUT is larger than GPDATA\_BUFFER. Therefore, input must be handled in several steps, as shown in the following flow diagram.

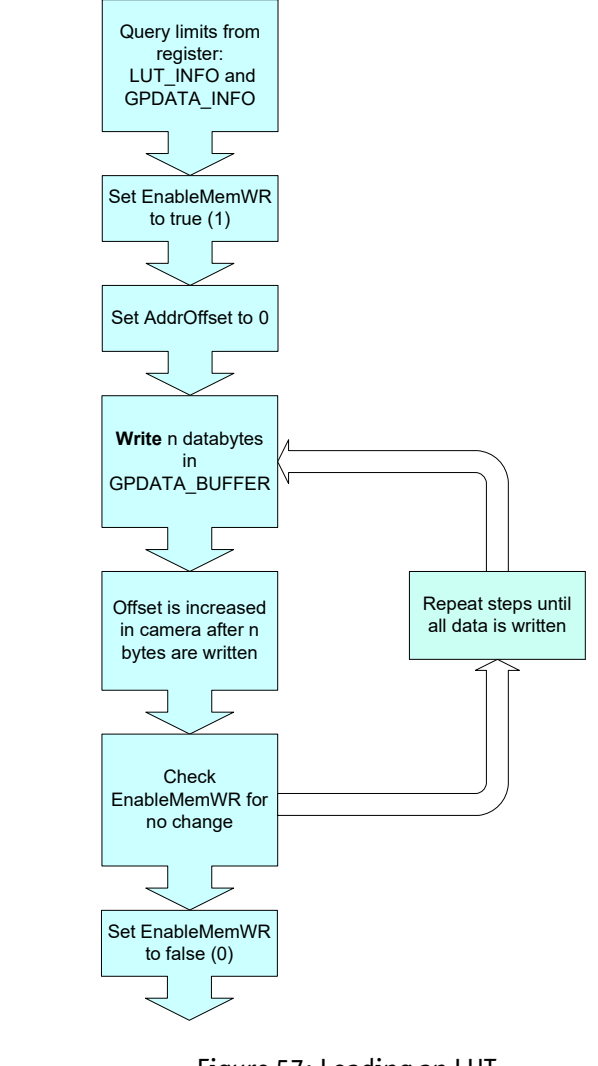

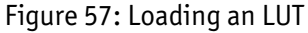

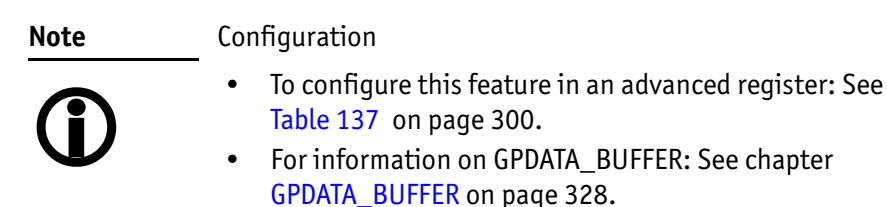

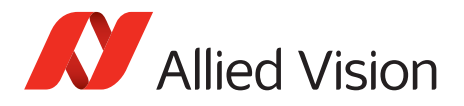

# **Defect pixel correction**

The mechanisms of defect pixel correction are explained in the following drawings. All examples are done in Format\_7 Mode\_0 (full resolution).

The X marks a defect pixel.

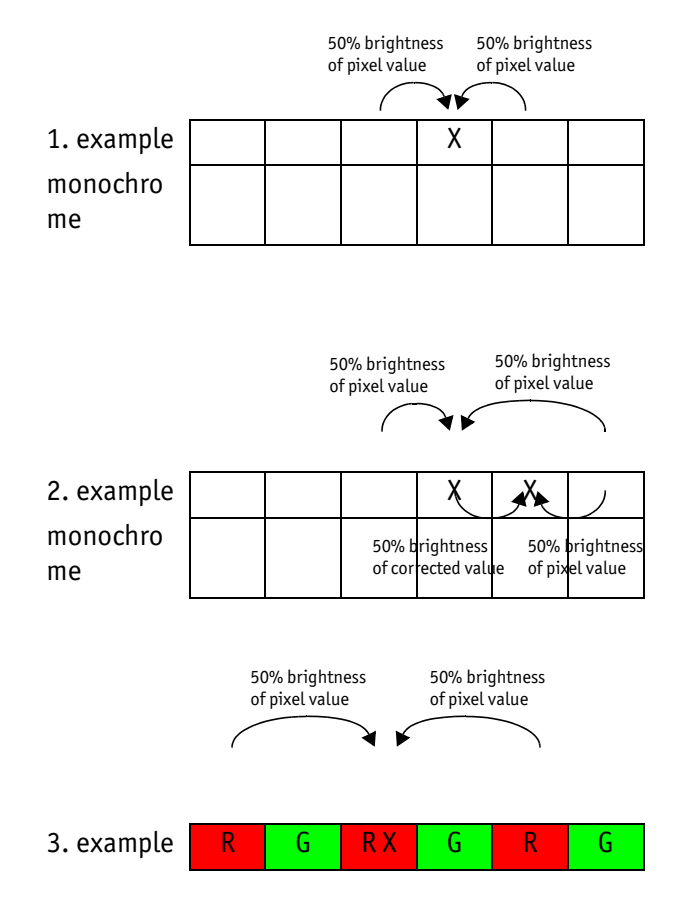

Figure 58: Mechanisms of defect pixel correction

## **Building defect pixel correction image in Format\_7 modes**

- **horizontal** Binning/sub-sampling is always done after defect pixel correction. Defect pixel correction is always done on full horizontal resolution. Therefore, defect pixel detection has always to be done in full horizontal resolution.
	- **vertical** Binning/sub-sampling is done in the sensor, before defect pixel correction. Therefore, defect pixel detection has to be done in the correct vertical resolution.

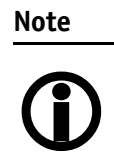

Detect defect pixels always with the full horizontal resolution (0 x horizontal binning / 0 x horizontal sub-sampling), but with the desired vertical binning/sub-sampling.

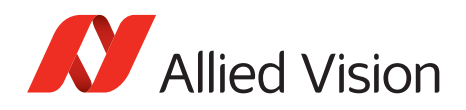

### **First example**

4 x horizontal binning, 2 x vertical binning  $\Rightarrow$  detect defect pixels with 0 x horizontal binning and 2 x vertical binning

#### **Second example**

2 out of 8 horizontal sub-sampling, 2 out of 8 vertical sub-sampling  $\Rightarrow$  detect defect pixels with 0 x horizontal sub-sampling and 2 out of 8 vertical sub-sampling

### **Flow diagram of defect pixel correction**

The following flow diagram illustrates the defect pixel detection:

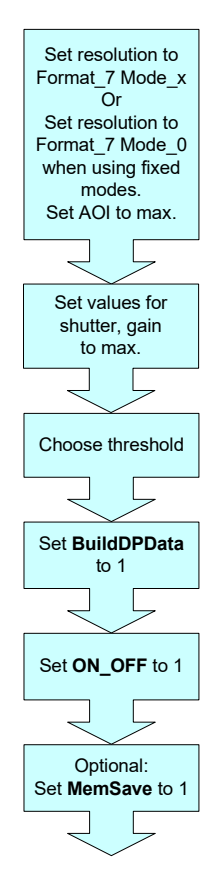

Figure 59: Defect pixel correction: build and store

**Note**

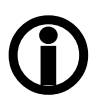

While building defect pixel correction data or uploading them from host, the defect pixel correction data are stored volatile in FPGA.

Optional you can store the data in a non-volatile memory (Set MemSave to 1).

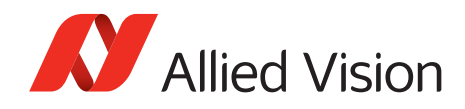

### **Note**

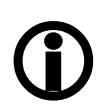

Configuration

To configure this feature in an advanced register: See [Table 142](#page-305-0)  [on page 306.](#page-305-0)

## **Building defect pixel data**

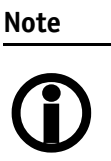

- Defect pixel detection is only possible in Mono8/Raw8 modes. In all other modes you get an error message in advanced register 0xF1000298 bit [1] see [Table 142 on](#page-305-0)  [page 306](#page-305-0).
- Using Format 7 Mode x: Defect pixel detection is done in Format\_7 Mode\_x.
- Using a fixed format (Format 0, Format 1 or Format 2): Defect pixel detection is done in Format\_7 Mode\_0.
- When using defect pixel correction with binning and subsampling: first switch to binning/sub-sampling mode and then apply defect pixel detection.
- Optional: To improve the quality of defect pixel detection, activate HSNR mode additionally.
- There is a maximum of 256 defect pixels that can be found. If the algorithm detects more defect pixels, then it will end with an error. For more details, see [DPDataSize](#page-306-0) register on page [307.](#page-306-0)

To build defect pixel data perform the following steps:

### **Grab an image with defect pixel data**

- 1. Take the camera, remove lens, and put on lens cap.
- 2. Set image resolution to Format 7 Mode x or Format 7 Mode 0 (when using fixed modes) and set AOI to maximum.
- 3. Set values for shutter and gain to maximum
- 4. Grab a single image.

### **Calculate defect pixel coordinates**

5. Accept default threshold from system or choose a different threshold.

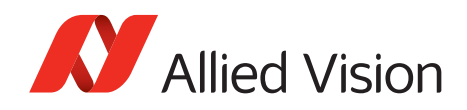

**Note**

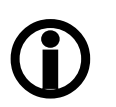

A mean value is calculated over the entire image that is grabbed internal.

Definition: A defect pixel is every pixel value of this previously grabbed image that is:

- greater than (mean value + threshold)
- or
- less than (mean value threshold)
- 6. Set the BuildDPData flag to 1.

In microcontroller the defect pixel calculation is started. The detected defect pixel coordinates are stored in the dual port RAM of the FPGA.

Defect pixel coordinates are:

- 16-bit y-coordinate and
- 16-bit x-coordinate

The calculated mean value is written in advanced register Mean field (0xF1000298 bit [18 to 24]).

The number of defect pixels is written in advanced register DPDataSize (0xF100029C bit [4 to 17]). Due to 16-bit format: to get the number of defect pixels read out this value and divide through 4. For more informa-tion see [Table 142 on page 306](#page-305-0).

#### **Reset values (resolution, shutter, gain, brightness)**

- 7. Take the camera, remove lens cap, and thread the lens onto the camera.
- 8. Reset values for image resolution, shutter, gain, and brightness (offset) to their previous values.
- 9. Grab a single image (one-shot).

## **Activate/deactivate defect pixel correction**

Activate:

1. Set ON\_OFF flag to 1.

The defect pixel correction is activated in FPGA.

Deactivate:

1. Set ON\_OFF flag to 0.

The defect pixel correction is deactivated in FPGA.

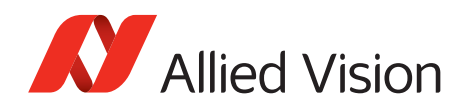

## **Store defect pixel data non-volatile**

1. Set the MemSave flag to 1.

All previous calculated defect pixel coordinates are transferred from the dual port RAM to the EEPROM on the sensor board.

- $\Rightarrow$  Defect pixel data is stored twice in the camera:
- Stored volatile: in dual port RAM
- Stored non-volatile: in EEPROM

### **Load non-volatile stored defect pixel data**

1. Set the MemLoad flag to 1.

All non-volatile stored defect pixel coordinates within the EEPROM are loaded into the dual port RAM.

#### **Note**

- $\bigcirc$
- Switch off camera and switch on again:  $\Rightarrow$  defect pixel data in dual port RAM will get lost
	- Start-up camera / initialize camera:  $\Rightarrow$  non-volatile stored defect pixel data are loaded automatically from EEPROM to dual port RAM.

### **Send defect pixel data to the host**

1. Set EnaMemRD flag to 1.

Defect pixel data is transferred from dual port RAM to host.

2. Read DPDataSize.

This is the current defect pixel count from the camera.

### **Receive defect pixel data from the host**

1. Set EnaMemWR flag to 1.

Defect pixel data is transferred from host to dual port RAM.

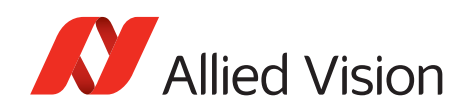

## **DPC data: storing mechanism**

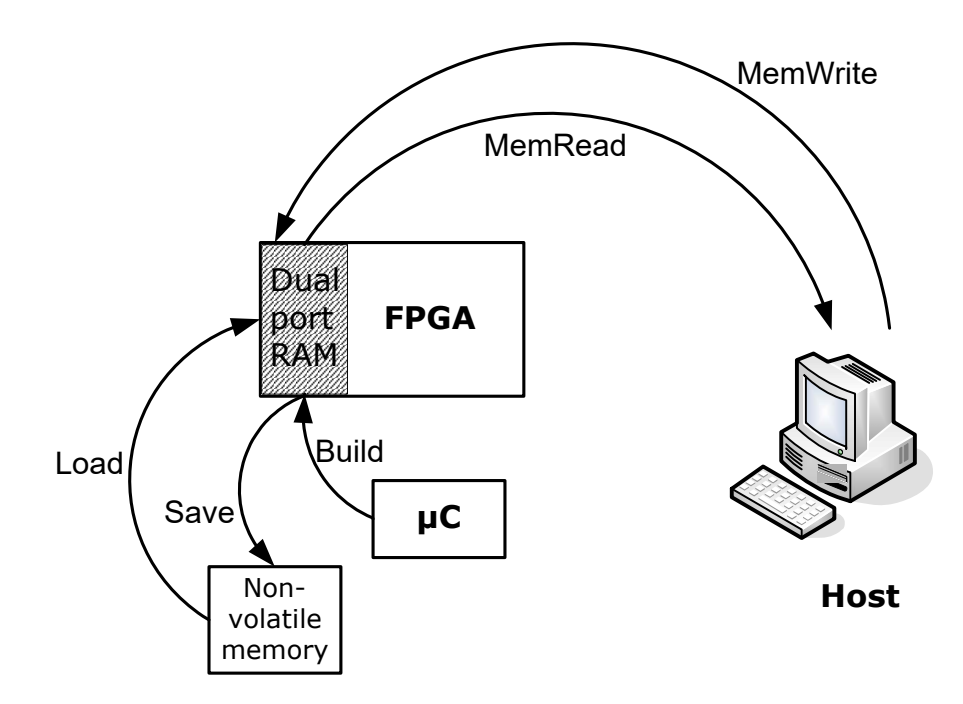

Figure 60: DPC data: storing mechanism

# **Binning (only Stingray monochrome models and F-201C/ 504C)**

## **2 x / 4 x / 8 x binning (F-201C only 2 x vertical binning)**

Definition. Binning is the process of combining neighboring pixels while being read out from the CCD chip.

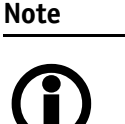

• Only Stingray monochrome cameras and Stingray F-201C, F-504C have this feature

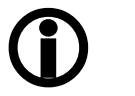

- Stingray F-201C: color binning
- Stingray F-504C: usual binning (no color binning)
- Binning does not change offset, brightness or blacklevel

Binning is used primarily for 3 reasons:

- A reduction in the number of pixels; thus, the amount of data while retaining the original image area angle
- An increase in the frame rate (vertical binning only)
- A brighter image, resulting in an improvement in the signal-to-noise ratio of the image (depending on the acquisition conditions)

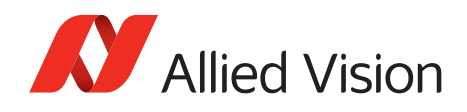

Signal-to-noise ratio (SNR) and signal-to-noise separation specify the quality of a signal with regard to its reproduction of intensities. The value signifies how high the ratio of noise is in regard to the maximum achievable signal intensity.

The higher this value, the better the signal quality. The unit of measurement used is decibel (dB).

However, the advantages of increasing signal quality are accompanied by a reduction in resolution.

Only Format 7 Binning is possible only in video Format 7. The type of binning used depends on the video mode.

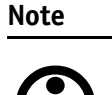

Changing binning modes involves the generation of new shading reference images due to a change in the image size.

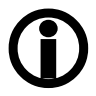

- **Types** In general, we distinguish between the following types of binning  $(H = horizontal, V = vertical):$ 
	- 2 x H-binning
	- 2 x V-binning
	- 4 x H-binning
	- 4 x V-binning
	- 8 x H-binning
	- 8 x V-binning

and the full binning modes:

- 2 x full binning (a combination of 2 x H-binning and 2 x V-binning)
- $4 \times$  full binning (a combination of  $4 \times$  H-binning and  $4 \times$  V-binning)
- 8 x full binning (a combination of 8 x H-binning and 8 x V-binning)

## **Vertical binning**

Vertical binning increases light sensitivity of the camera by a factor of two (4 or 8) by adding together the values of two (4 or 8) adjoining vertical pixels output as a single pixel. This is done directly in the horizontal shift register of the sensor.

**Format\_7 Mode\_2.** By default and without further remapping use Format\_7 Mode\_2 for 2 x vertical binning.

This reduces vertical resolution, depending on the model.

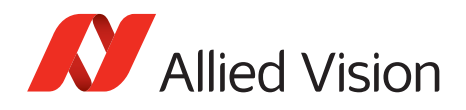

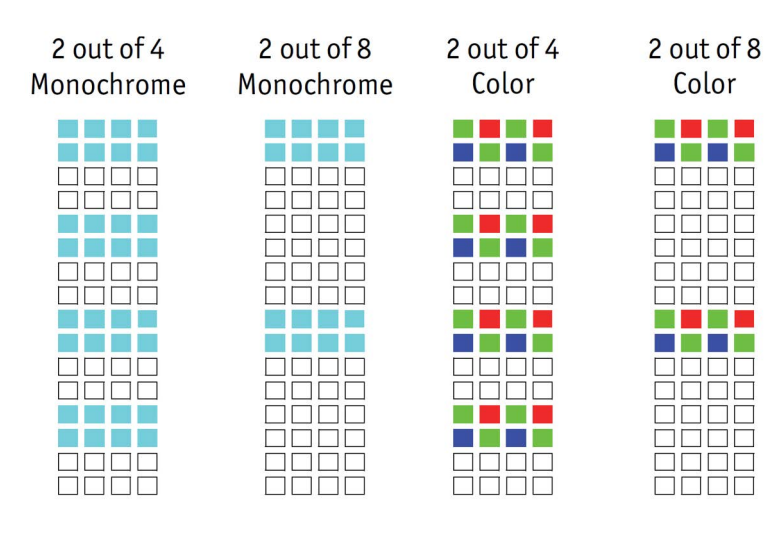

Figure 61: Vertical binning

4x vertical binning combines 4 pixels to 1 pixel in a row.

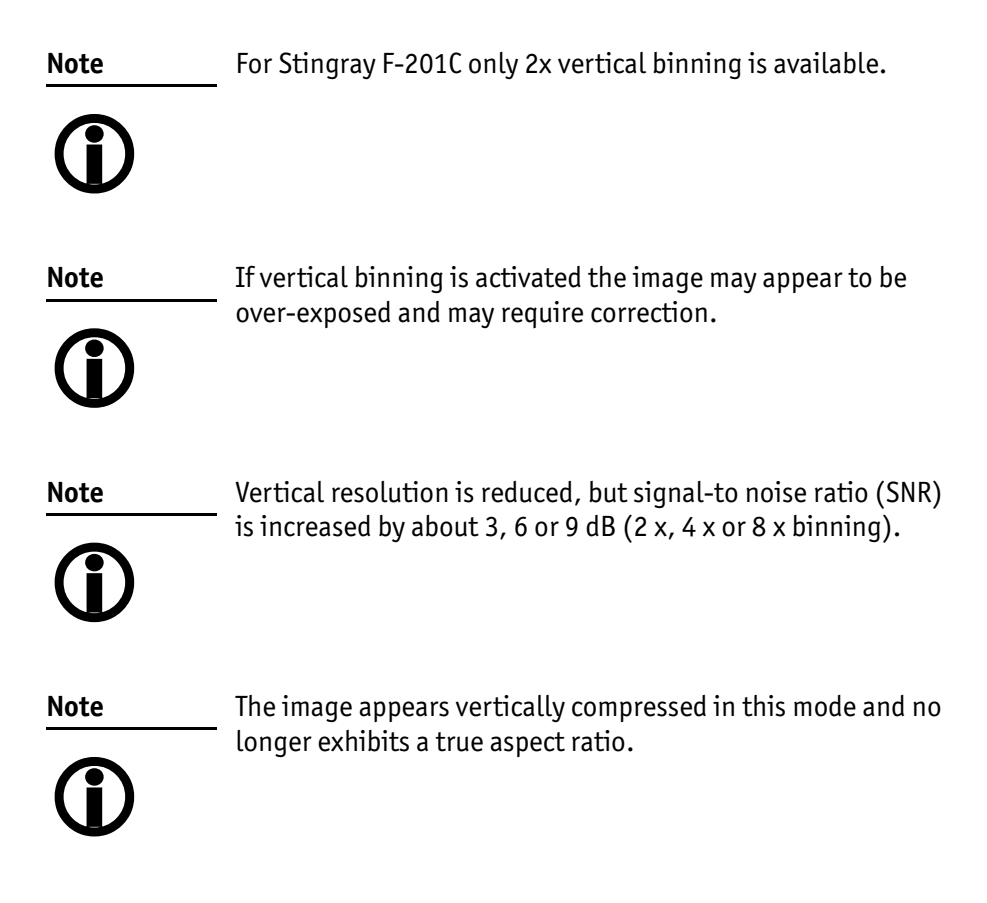

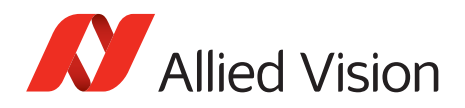

## **Horizontal binning (F-201C only 2 x horizontal binning)**

F-504C has 2x/4x/8x horizontal binning (no color binning)

**Definition.** In horizontal binning adjacent horizontal pixels in a line are combined digitally in the FPGA of the camera without accumulating the black level:

> 2 x horizontal binning: 2 pixel signals from 2 horizontal neighboring pixels are combined.

> 4 x horizontal binning: 4 pixel signals from 4 horizontal neighboring pixels are combined.

> 8 x horizontal binning: 8 pixel signals from 8 horizontal neighboring pixels are combined.

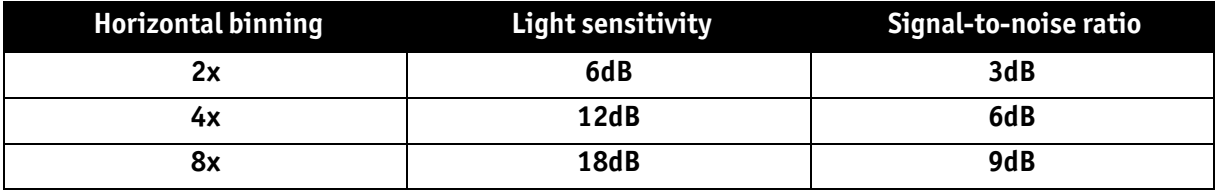

Table 48: Binning affecting light sensitivity and signal-to-noise ratio

**Horizontal resolution.** Horizontal resolution is lowered, depending on the model.

**Format\_7 Mode\_1.** By default and without further remapping use Format\_7 Mode\_1 for 2 x horizontal binning.

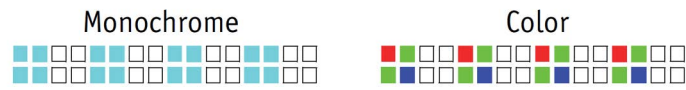

Figure 62: 2 x horizontal binning

4x horizontal binning combines 4 pixels to 1 pixel in a row.

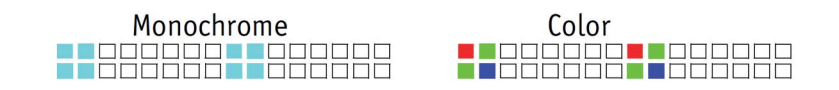

Figure 63: 8 x horizontal binning

For Stingray F-201C only 2x horizontal binning is available.

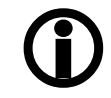

**Note**

The image appears horizontally compressed in this mode and does no longer show true aspect ratio.

If horizontal binning is activated the image may appear to be over-exposed and must eventually be corrected.

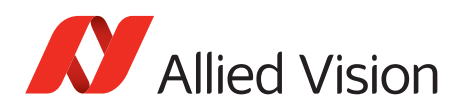

## **2 x full binning/4 x full binning/8 x full binning (F-201C only 2 x full binning)**

F-504C has 2x/4x/8x full binning (no color binning)

If horizontal and vertical binning are combined, every 4 (16 or 64) pixels are consolidated into a single pixel. At first two (4 or 8) vertical pixels are put together and then combined horizontally.

- **Light sensitivity** This increases light sensitivity by a total of a factor of 4 (16 or 64) and at the same time signal-to-noise separation is improved by about 6 (12 or 18) dB.
- **Resolution** Resolution is reduced, depending on the model.
- **Format\_7 Mode\_3** By default and without further remapping use Format\_7 Mode\_3 for 2 x full binning.

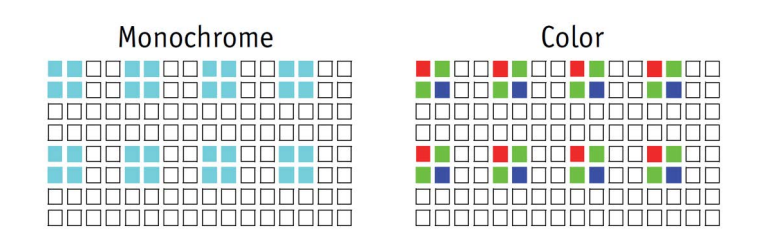

Figure 64: 2 x full binning

4x H+V binning combines 4 pixels in a row and 4 pixel in a column to 1 pixel.

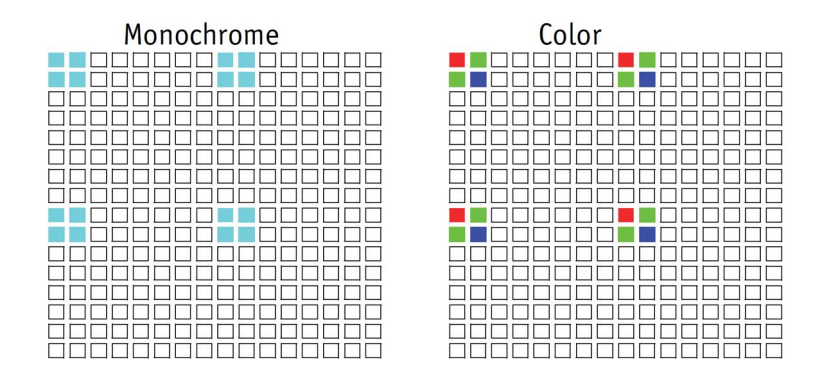

Figure 65: 8 x full binning (not F-201C, but F-504C)

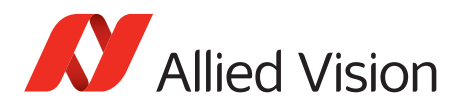

# **Sub-sampling (Stingray monochrome and color models)**

## **What is sub-sampling?**

Sub-sampling is the process of skipping neighboring pixels (with the same color) while being read out from the CCD chip.

## **Which Stingray models have sub-sampling?**

All Stingray models, both color and monochrome, have this feature.

## **Description of sub-sampling**

Sub-sampling is used primarily for reducing the number of pixels and thus the amount of data while retaining the original image area angle and image brightness

Similar to binning mode the cameras support horizontal, vertical and H+Vsubsampling mode.

### **Format\_7 Mode\_4** By default and without further remapping use Format\_7 Mode\_4 for

- B/W cameras:2 out of 4 horizontal sub-sampling
- Color cameras:2 out of 4 horizontal sub-sampling

The different sub-sampling patterns are shown below.

2 out of 4

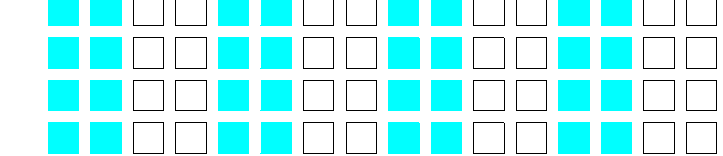

Figure 66: Horizontal sub-sampling 2 out of 4 (monochrome)

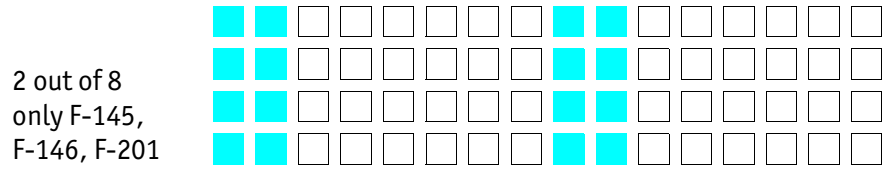

Figure 67: Horizontal sub-sampling 2 out of 8 (monochrome)

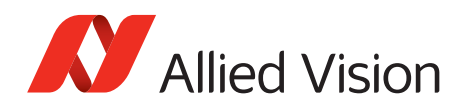

2 out of 4

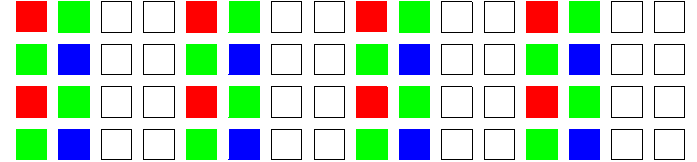

Figure 68: Horizontal sub-sampling 2 out of 4 (color)

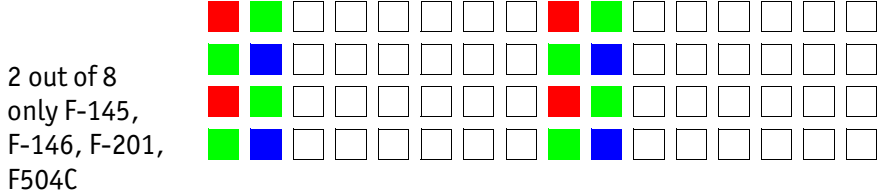

Figure 69: Horizontal sub-sampling 2 out of 8 (color)

**Note**  $\bigcirc$ The image appears horizontally compressed in this mode and no longer exhibits a true aspect ratio.

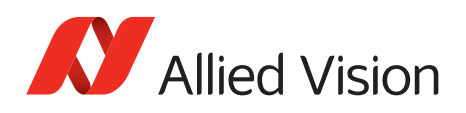

### **Format\_7 Mode\_5** By default and without further remapping use Format\_7 Mode\_5 for

- monochrome cameras:2 out of 4 vertical sub-sampling
- color cameras:2 out of 4 vertical sub-sampling

The different sub-sampling patterns are shown below.

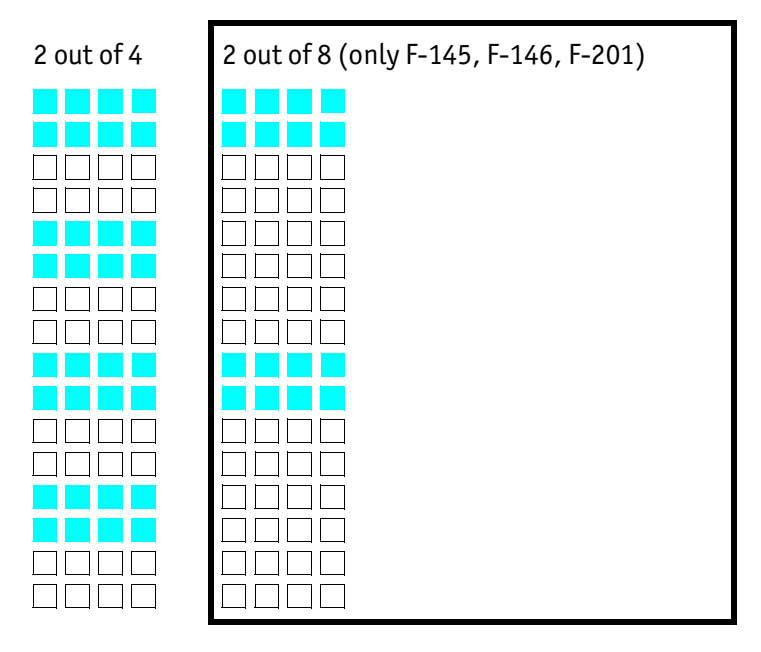

Figure 70: Vertical sub-sampling (monochrome)

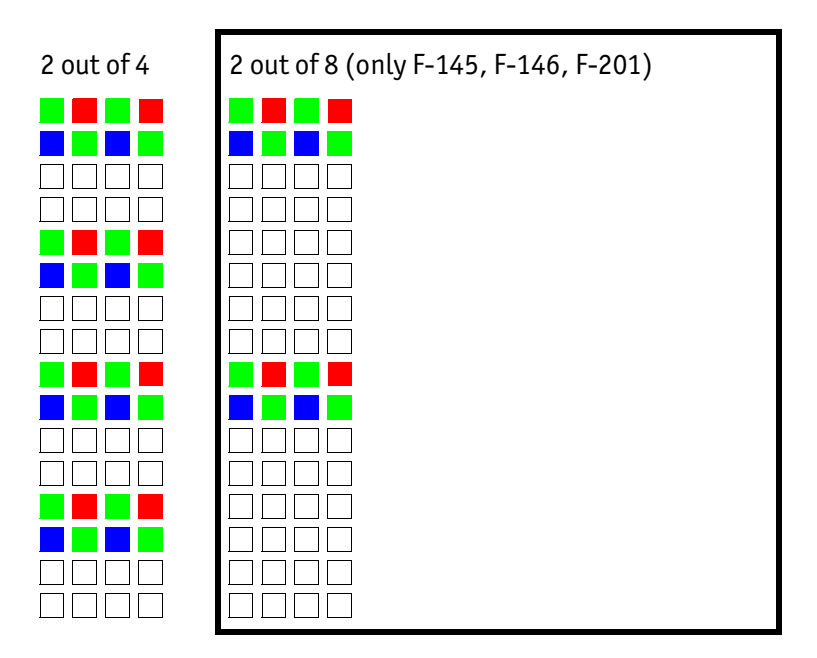

Figure 71: Vertical sub-sampling (color)

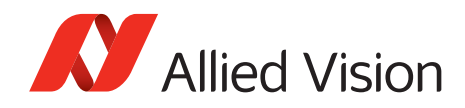

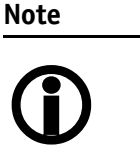

The image appears vertically compressed in this mode and no longer exhibits a true aspect ratio.

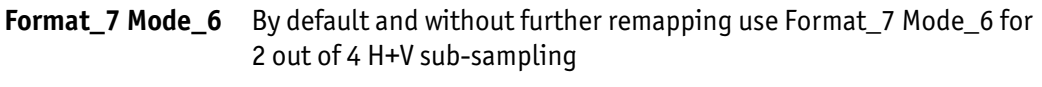

The different sub-sampling patterns are shown below.

2 out of 4 H+V sub-sampling

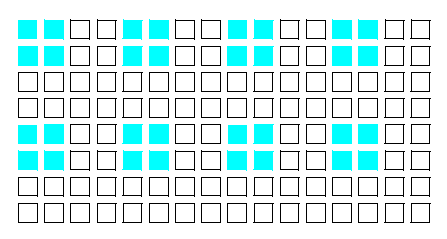

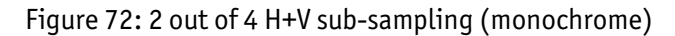

 $\begin{tabular}{|c|c|c|c|} \hline \textbf{1} & \textbf{0} & \textbf{0$ 000000000000000 <u>ananananananan</u> 666666666666666 000000000000000 000000000000000 0000000000000000 000000000000000 0000000000000000

2 out of 8 H+V sub-sampling (only F-145, F-146, F-201)

Figure 73: 2 out of 8 H+V sub-sampling (monochrome)

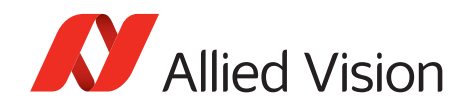

2 out of 4 H+V sub-sampling

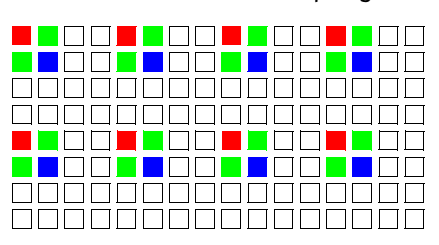

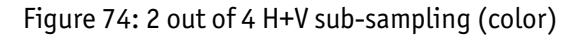

<u>I TOOOOOO TOOOOO</u> <mark>n dadaad n</mark> dadaad 0000000000000000<br>0000000000000000 <u> 100000000000</u> 00000000000000 0000000000000 iaaaaan l  $\blacksquare$ **T**OOOOOO TAQOO 0000000000000000 <u>0000000000000000</u> 000000000000000 <u>000000000000000</u> 0000000000000000 000000000000000

2 out of 8 H+V sub-sampling (only F-145, F-146, F-201)

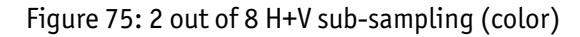

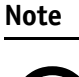

Changing sub-sampling modes involves the generation of new shading reference images due to a change in the image size.

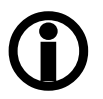

Stingray User Guide V4.8.2

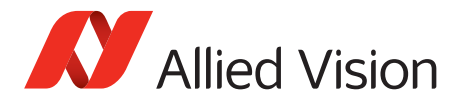

## **Binning and sub-sampling access**

The binning and sub-sampling modes described in the last two sections are only available as pure binning or pure sub-sampling modes. A combination of both is not possible.

Whereas there are some possible combinations, the number of available Format\_7 modes is limited:

- Format\_7 Mode\_0 is fixed and cannot be changed.
- A maximum of 7 individual modes can be mapped to Format\_7 Mode\_1 to Mode<sub>7</sub>

(see [Table 76 on page 164\)](#page-163-0).

- Mappings can be stored via register (see chapter Format\_7 mode mapping on page 315) and are uploaded automatically into the camera on camera reset.
- The default settings (per factory) in the Format 7 modes are listed in the following table.

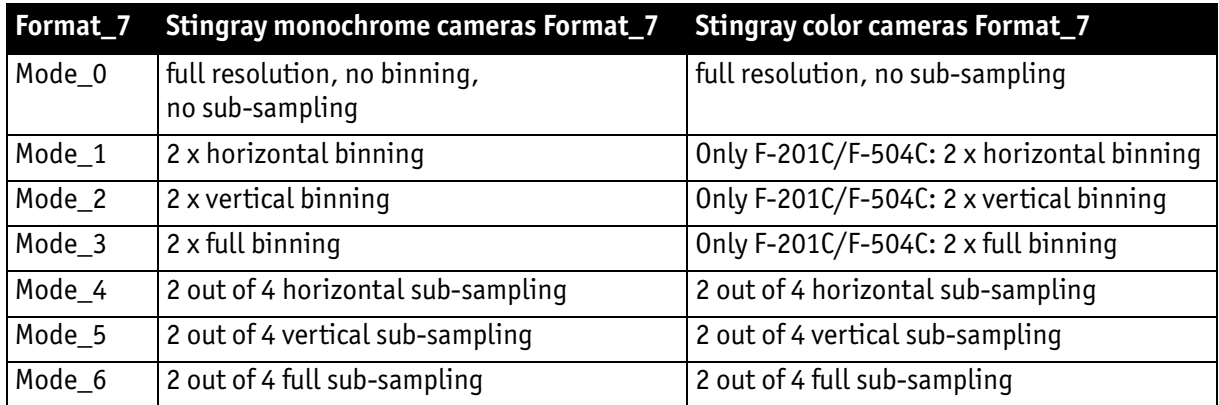

Table 49: Default Format\_7 binning and sub-sampling modes (per factory)

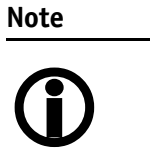

• A combination of binning and sub-sampling modes is not possible.

Use either binning or sub-sampling modes.

The Format ID numbers 0to27 in the binning / sub-sampling list on page [164](#page-163-0) do not correspond to any of the Format\_7 modes.

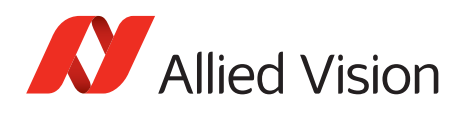

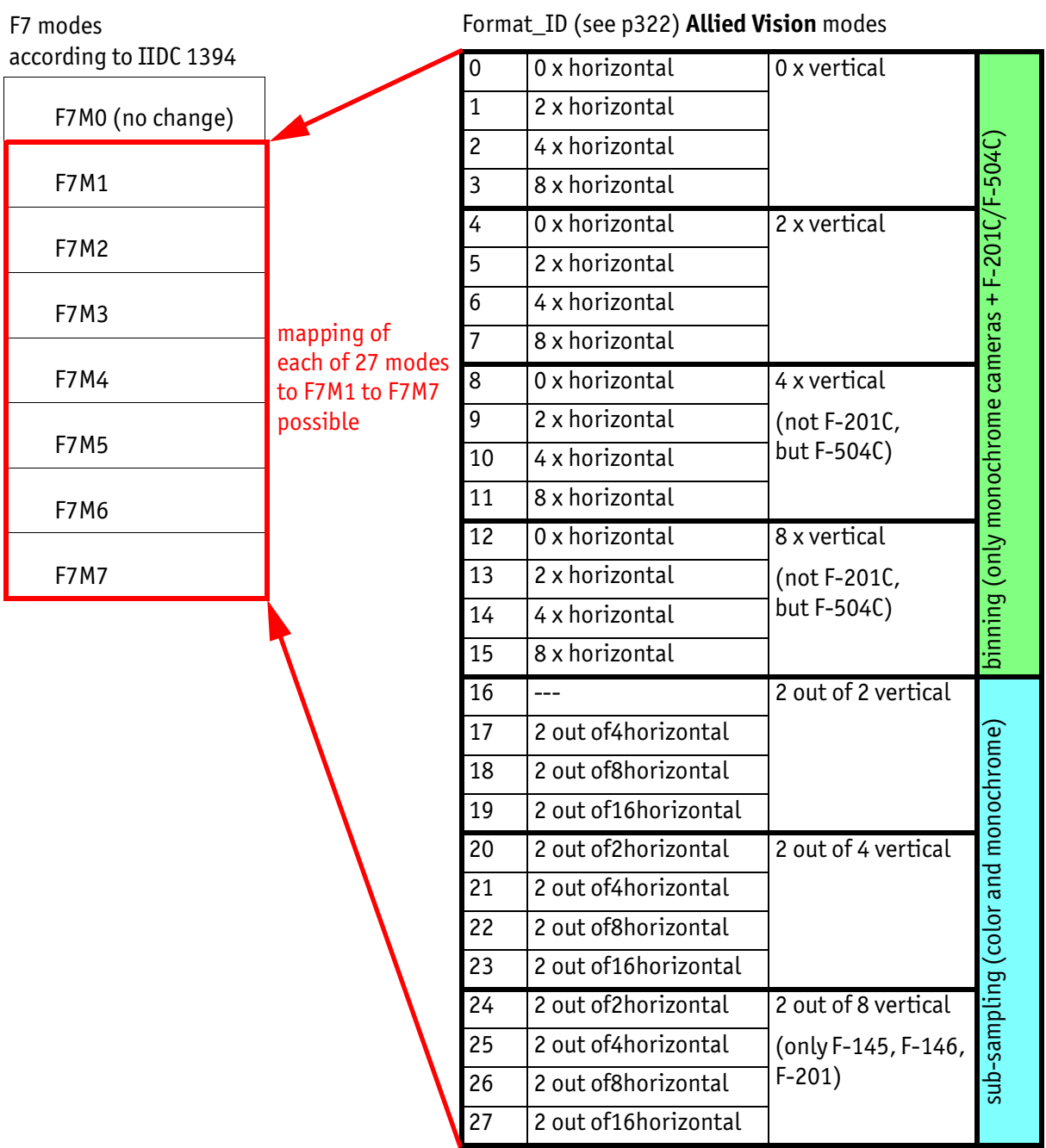

<span id="page-163-0"></span>Figure 76: Mapping of possible Format\_7 modes to F7M1 toF7M7

**Note**

Configuration

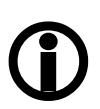

To configure this feature in an advanced register: See [Table](#page-321-0)  [157 on page 322.](#page-321-0)

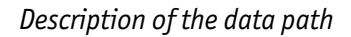

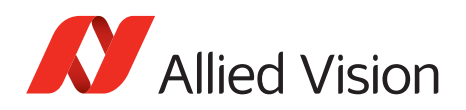

# **Quick parameter change timing modes**

## **Stingray timing modes**

- Frame rate or transfer rate is always constant (precondition:  $shutter <$ transfer time)
- The delay from shutter update until the change takes place: up to 3 frames. [Table 77 on page 165](#page-164-0) demonstrates this behavior. It shows that the camera receives a shutter update command while the sensor is currently integrating (Sync is low) with shutter setting 400. The camera continues to integrate and this image is output with the next FVal. The shutter change command becomes effective with the next falling edge of sync and finally the image taken with shutter 200 is output with a considerable delay.
- Parameters that are sent to the camera faster than the maximum frame rate per second are stored in a FIFO and are activated in consecutive images.

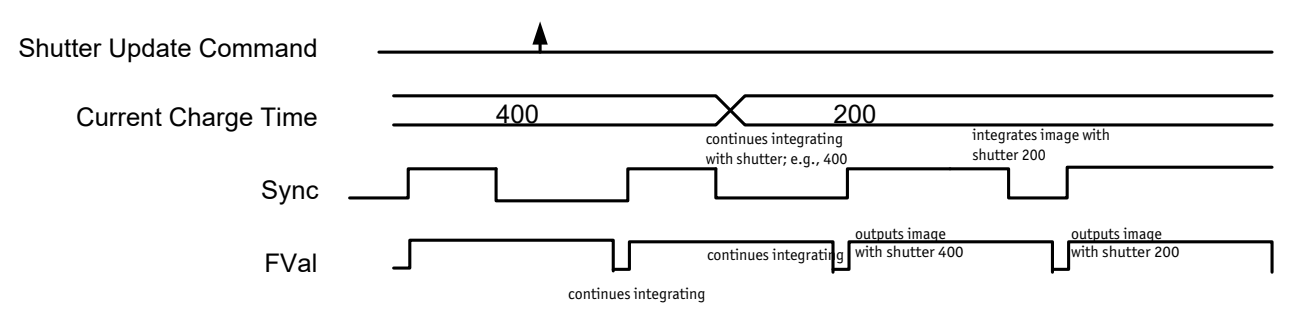

Figure 77: Former standard timing

<span id="page-164-0"></span>Principally, a Stingray camera is not able to recognize how many parameter the user will change. Due to the fact that communication between host and camera is asynchronous, it may happen that one part of parameter changes is done in image n+1 and the other part is done in image n+2.

To optimize the transfer of parameter changes there is a new timing mode called Quick Format Change Mode, which effectively resets the current shutter.

Therefore, you can choose between the following update timing modes:

- Standard Parameter Update Timing
- Quick Format Change Mode

In the following you find a short description of both timing modes:

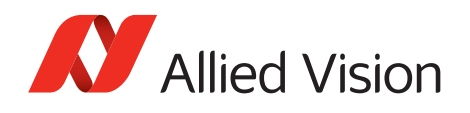

Standard Parameter Update Timing

The Standard Parameter Update Timing keeps the frame rate constant and does not create any gaps between two image transfers via bus (precondition: exposure (shutter) time must be smaller than transfer time).

- Frame rate / transfer rate is always constant (if shutter time  $<$  transfer time)
- Delay from shutter update until change takes place is always 2 frames (delay from update command reception by FPGA and not by microcontroller)
- Parameters sent to the camera faster than maximum frame rate are no longer stored in a FIFO. The last sent parameter will be activated for the next image. All others will be dropped. This ensures that the last image is shot with the last shutter setting.

### Quick Format Change Mode **(QFCM)**

The Quick Format Change Mode creates gaps between two images. Current exposure is interrupted and the new exposure is started immediately with new parameters if a new shutter command is received.

- Frame rate / transfer rate can be *interrupted,* whenever FVal goes low after a reception of a new shutter command while Sync was low. This is shown in the diagram below
- Shutter will be interrupted, if the update command is received while camera integrates.
- Delay from shutter update until change takes place is always 1 frame.

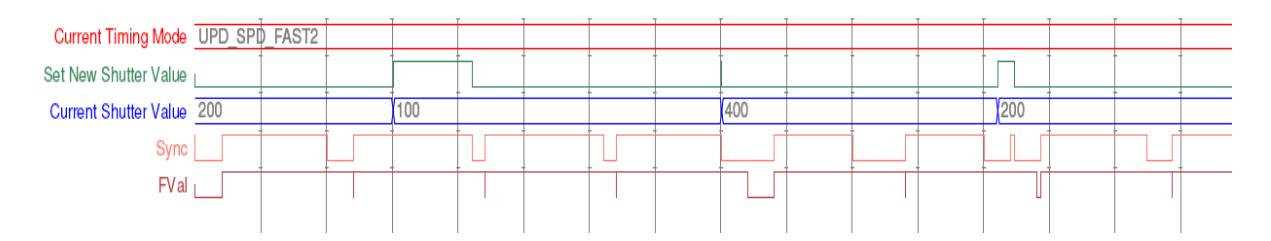

Figure 78: Quick Format Change Mode

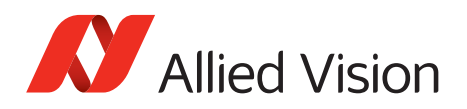

## **How to transfer parameters to the camera**

The following 3 variants of transferring the parameters are available:

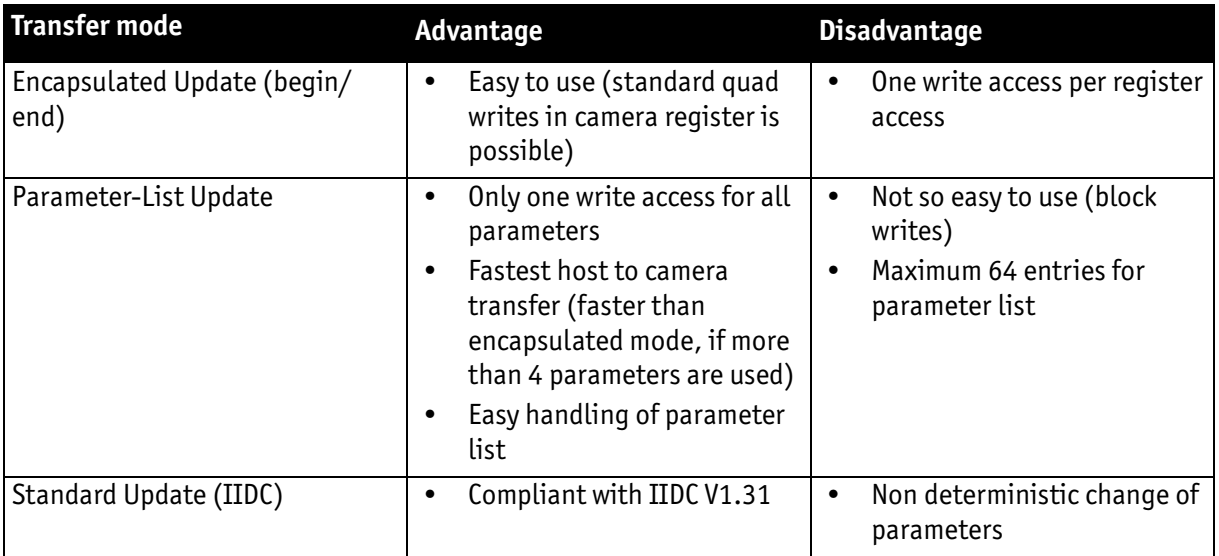

Table 50: Comparison of 3 transfer modes

In the following section you find a short description of each variant:

Encapsulated Update (begin/end)

Encapsulated Update (begin/end) has the following characteristics:

- Host will set a parameter update begin flag in the camera (UpdActive Field in Register 0xF1000570, see [Table 154 on page 319](#page-318-0)).
- Host will send several parameters to the camera and signal end by resetting the flag.
- All parameters will become active for the same next image.
- Depending on timing mode, the camera
	- (standard Update): uses the previous parameters until the update flag is reset.
	- (Quick Format Change Mode): waits until the update flag is reset.

In the Encapsulated Update (begin/end) the exact sequence is as follows:

- 1. Parameter update begin (advanced feature register)
- 2. Standard IIDC register update (1 to N register) (standard feature register)
- 3. Parameter update end (advanced feature register)

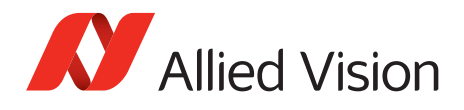

The following section shows, how parameters determine camera timing behavior:

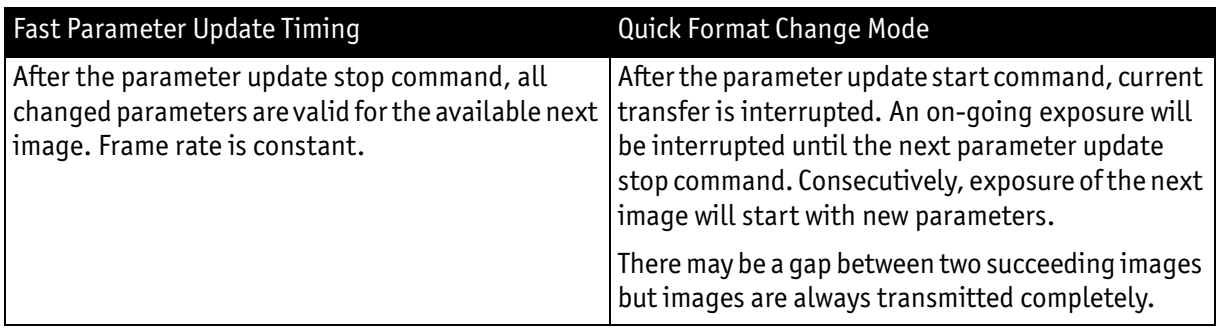

Table 51: Encapsulated Update (begin/end): comparison of standard timing and fast timing 2

If after the end of time-out (10 seconds after Quick Format Change Mode) no parameter update end is sent to the camera, all changes will become valid.

A new write event of parameter update begin starts time-out again.

#### Parameter-List Update

In the Parameter-List Update mode a complete list with IIDC addresses and values of up to 64 parameters is sent to the camera.

- Host sends a list with parameters to the camera (advanced feature space)
- Microcontroller processes that list
- All parameters will become active for the same image
- Dependent on timing mode, the camera will:
	- Standard Format Change Mode: use the previous parameters until the new parameter set is copied to the FPGA
	- Quick Format Change Mode (QFCM): waits until all parameters have been copied to the FPGA and may interrupt an already started integration for a new integration with the new settings

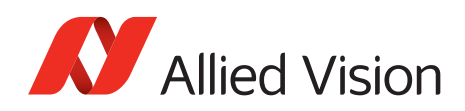

Example of parameter list:

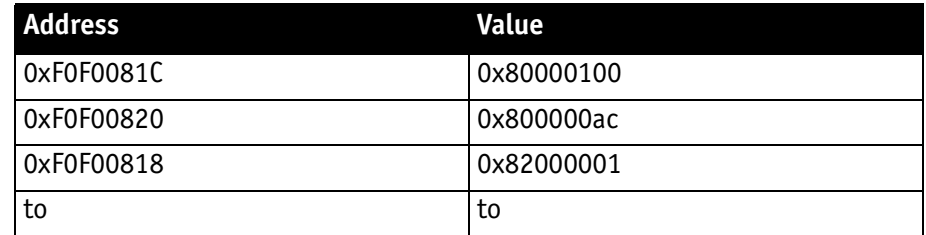

Table 52: Example of parameter list

The exact sequence is:

Block-write of list to advanced feature address.

**Note**

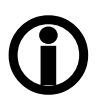

This needs to be a functionality of the underlying software stack (e.g. FirePackage).

It may not be available for third party IIDC software stacks.

The following section shows, how parameters determine camera timing behavior:

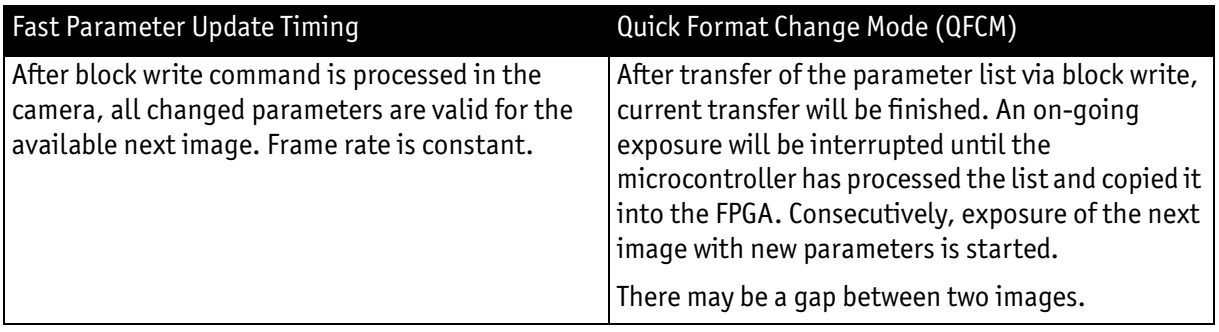

Table 53: Parameter-List Update: comparison of standard timing and QFCM

Standard Update (IIDC)

In the Standard Update (IIDC) mode single parameter are sent to the camera.

- Standard Update (IIDC) shows the same behavior as Marlin.
- Parameter will be sent from host to camera and will be activated as soon as possible without interruption of the transfer.
- If the host updates more than one parameter (without block write), the parameters may become active in different images.
- Standard Update (IIDC) can be combined with the new parameter update timing modes.

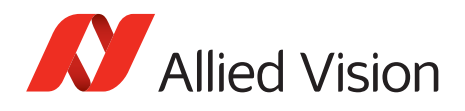

The following section shows, how parameters determine camera timing behavior:

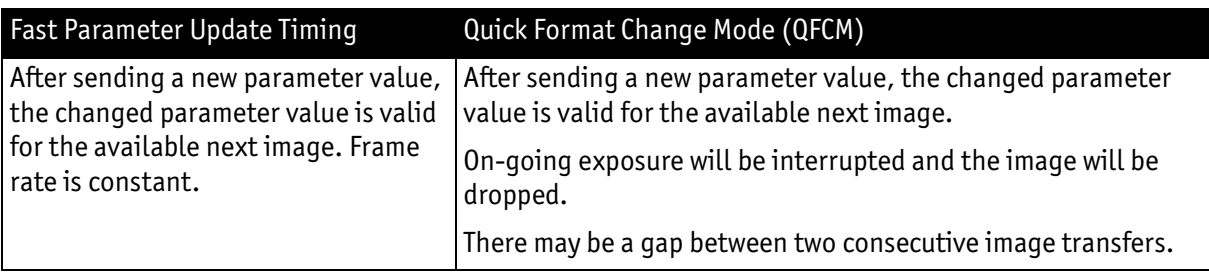

Table 54: Standard Update (IIDC): comparison of Standard Format Change Mode and QFCM

Packed 12-Bit Mode

All Stingray cameras have Packed 12-Bit Mode. This means: two 12-bit pixel values are packed into 3 bytes instead of 4 bytes.

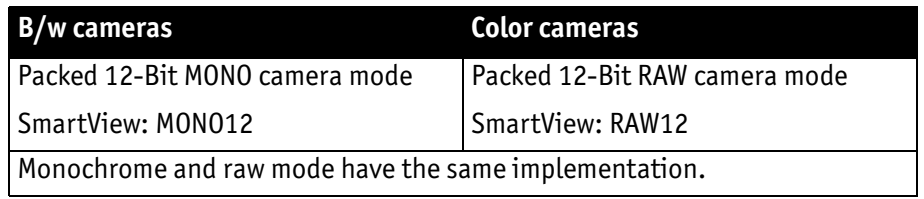

Table 55: Packed 12-Bit Mode

**Note**

For data block packet format see [Table 38 on page 122](#page-121-0).

For data structure see [Table 40 on page 124](#page-123-0).

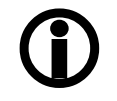

The color codings are implemented via Vendor Unique Color\_Coding according to IIDC V1.31: COLOR\_CODING\_INQ @ 024hto033h, IDs=128-255)

See [Table 124 on page 283](#page-282-0).

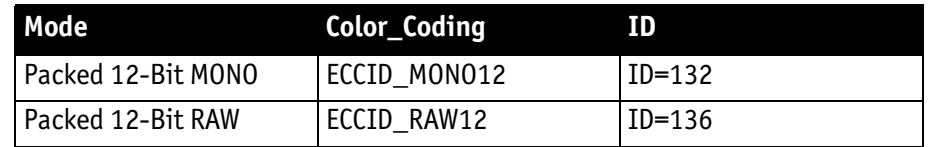

Table 56: Packed 12-Bit Mode: color coding

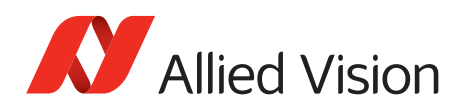

# **High SNR mode (High Signal Noise Ratio)**

**Note**

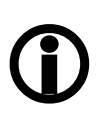

Configuration

To configure this feature in an advanced register: See Table 151 [on page 316.](#page-315-0)

In this mode, the camera grabs and averages a set number of images to one output image with the same bit depth and brightness. This means that the camera will output an 8-bit averaged image when an 8-bit image format is selected.

Because of the fact that normally uncorrelated (photon-, amplifier-) noise dominates over correlated noise (fixed pattern noise), adding two images will double (6 dB) the gray levels but only increase the noise levels by  $\sqrt{2}$  (3 dB).

This enhances both the dynamic range as well as the signal-to-noise ratio.

Consequently, adding 256 8-bit images will lead to a potential signal-to-noise enhancement of 24 dB or a resulting bit depth of 16 bit.

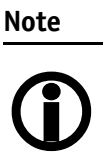

- Only if the camera is idle, it can toggle this feature on/of. Idle means: no image acquisition, no trigger.
- Set grab count and activation of HighSNR in one single write access.

**Note**

- $\bigcirc$
- The averaged image is output at a lower frame rate roughly equivalent to fps\_old/N, where N is the number of images averaged. In fact, due to camera internal conditions, and according to which format and mode settings are in use, it can vary slightly to be closer sometimes to  $1/$  ((N/fps\_old) + T\_shutter). It is impractical to express in a formula or tables, across all camera models and modes. But these notes should be sufficient to help each user determine that the camera behaves as described.
- The potential SNR enhancement may be lower when using more than 8-bit original bit depth.
- Select 16-bit image format in order to take advantage of the full potential SNR and DNR (DyNamic Range) enhancements.
- For 8-bit video modes, the internal HSNR calculations are done with 14-bit.

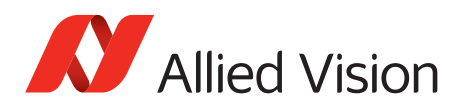

# **Frame memory and deferred image transport**

An image is normally captured and transported in consecutive steps. The image is taken, read out from the sensor, digitized, and sent over the IEEE 1394 bus.

## **Deferred image transport**

As all Stingray cameras are equipped with built-in image memory, the order of events can be paused or delayed by using the deferred image transport feature.

Stingray cameras are equipped with 32 MB of RAM (Stingray F-504: 64 MB). The table below shows how many frames can be stored by each model. The memory operates according to the FIFO (first in, first out) principle. This makes addressing for individual images unnecessary.

**Note**

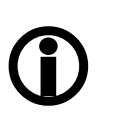

For your camera's memory size and available frames to be stored, see [chapter Specifications on page 59](#page-58-0)

Deferred image transport is especially useful for multi-camera applications:

Assuming several cameras acquire images concurrently, these images are stored in the built-in image memory of each camera. Until this memory is full, the limiting factor of available bus bandwidth, DMA- or ISO-channel is overcome.

Image transfer is controlled from the host computer by addressing individual cameras one after the other and reading out the desired number of images.

**Note**

#### Configuration

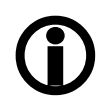

To configure this feature in an advanced register: See [Table](#page-304-0)  [140 on page 305.](#page-304-0)

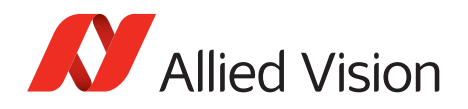

## **HoldImg mode**

By setting the HoldImg flag, transport of the image over the IEEE 1394 bus is stopped completely. All captured images are stored in the internal ImageFiFo. The camera reports the maximum possible number of images in the FiFoSize variable.

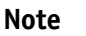

 $\bigcirc$ 

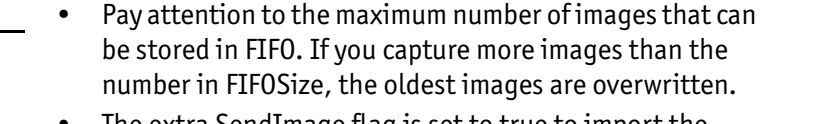

- The extra SendImage flag is set to true to import the images from the camera. The camera sends the number of images set in the NumOfImages parameter.
- If NumOfImages is 0, all images stored in FIFO will be sent.
- If NumOfImages is not 0, the corresponding number of images will be sent.
- If the HoldImg field is set to false, all images in ImageFIFO will be deleted. No images will be sent.
- The last image in the FIFO will be corrupted, when simultaneously used as input buffer while being read out. In this case read out one image less than maximum buffer size.
- NumOfImages is incremented after an image was read out of the sensor and therefore stored into the onboard image FIFO.
- NumOfImages is decremented after the last isochronous packet of an image was handed over to the IEEE 1394 chipset of the camera.

The following screenshot shows the sequence of commands needed to work with deferred mode:

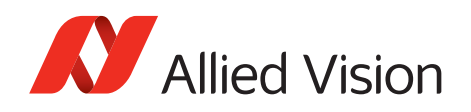

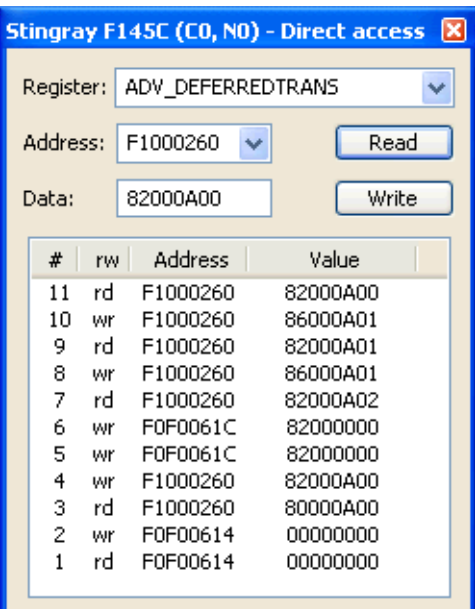

Figure 79: Example: Controlling deferred mode (SmartView - Direct Access; Stingray F-145C)

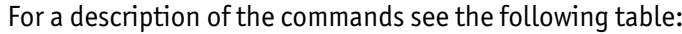

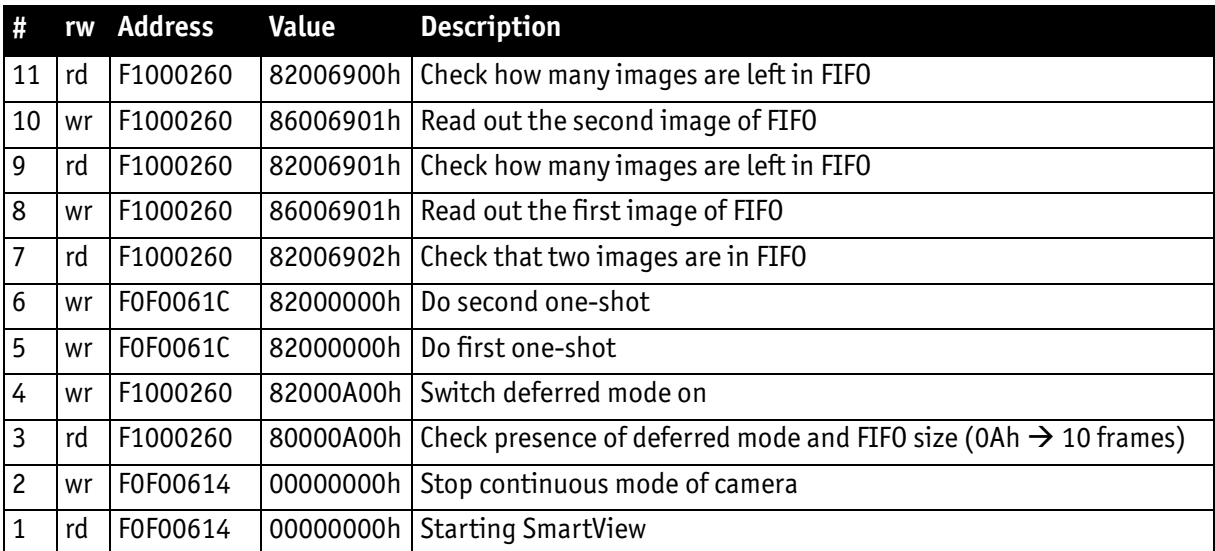

Table 57: Example: Controlling deferred mode (SmartView - Direct Access; Stingray F-145C)

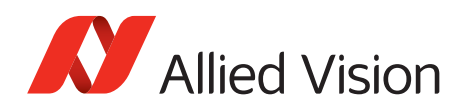

## **FastCapture mode**

**Note**

This mode can be activated only in Format\_7.

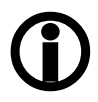

By setting FastCapture to false, the maximum frame rate both for image acquisition and read out is associated with the packet size set in the BYTE\_PER\_PACKET register. The lower this value is, the lower the attainable frame rate is.

By setting FastCapture to true, all images are recorded at the highest possible frame rate, i.e., the setting above does not affect the frame rate for the image intake but only the read out. The speed of the image transport over the IEEE 1394 bus can be defined via the BytesPerPacket register. This mode is ideal for applications where a burst of images need to be recorded at the highest sensor speed but the output can be at a lower frame frequency to save bandwidth.

Similar to the HoldImg mode, captured images will be stored in the internal image FIFO, if the transport over the IEEE 1394 bus is slower than images are captured.

# **Color interpolation (BAYER demosaicing)**

The color sensors capture the color information via so-called primary color (R-G-B) filters placed over the individual pixels in a BAYER mosaic layout. An effective BAYER  $\rightarrow$  RGB color interpolation already takes place in all Stingray color version cameras.

In color interpolation a red, green, or blue value is determined for each pixel. An Allied Vision proprietary BAYER demosaicing algorithm is used for this interpolation (2x2), optimized for both sharpness of contours as well as reduction of false edge coloring.

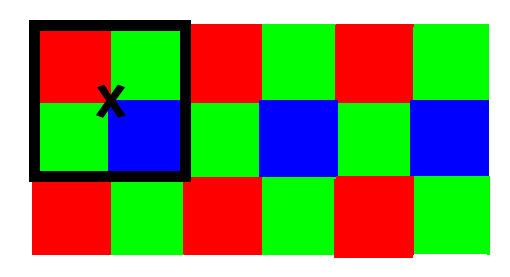

Figure 80: BAYER demosaicing (example of 2x2 matrix)

**W** Allied Vision

Color processing can be bypassed by using so-called RAW image transfer.

RAW mode is primarily used to:

- Save bandwidths on the IEEE 1394 bus.
- Achieve higher frame rates.
- Use different BAYER demosaicing algorithms on the PC (for all Stingray models the first pixel of the sensor is RED).

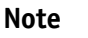

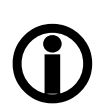

If the PC does not perform BAYER to RGB post-processing, the monochrome image will be superimposed with a checkerboard pattern.

In color interpolation a red, green, or blue value is determined for each pixel. Only two lines are needed for this interpolation:

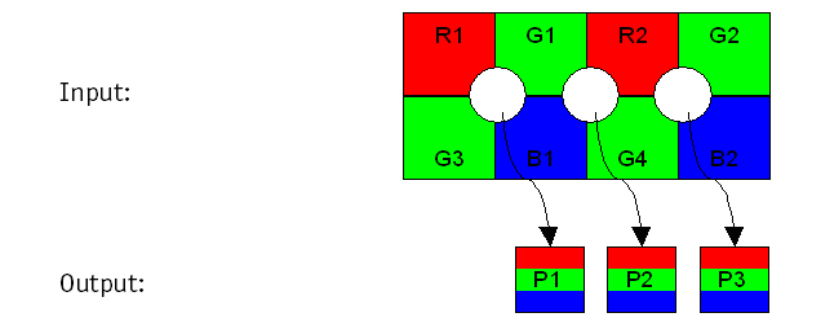

Figure 81: BAYER demosaicing (interpolation)

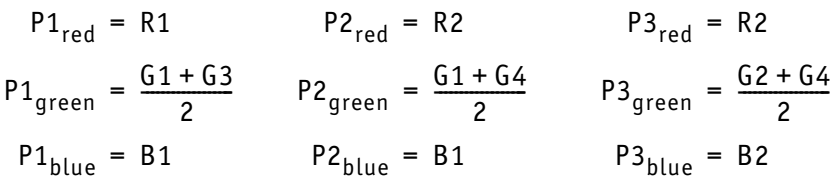

Formula 4: BAYER demosaicing

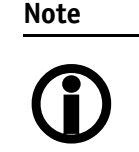

Please note that on the color camera, a wrongly colored border of one or two pixel wide forms on the left and right image borders. This is a consequence of BAYER demosaicing as the image width displayed on the color camera is not scaled down.

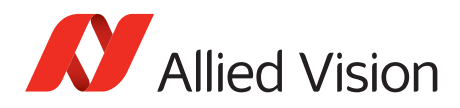

## **Sharpness**

The Stingray color models are equipped with a four-step sharpness control, applying a discreet horizontal high pass in the Y channel as shown in the next five line profiles.

Sharpness 0, 1, 2, 3, 4 is calculated with the following scheme:

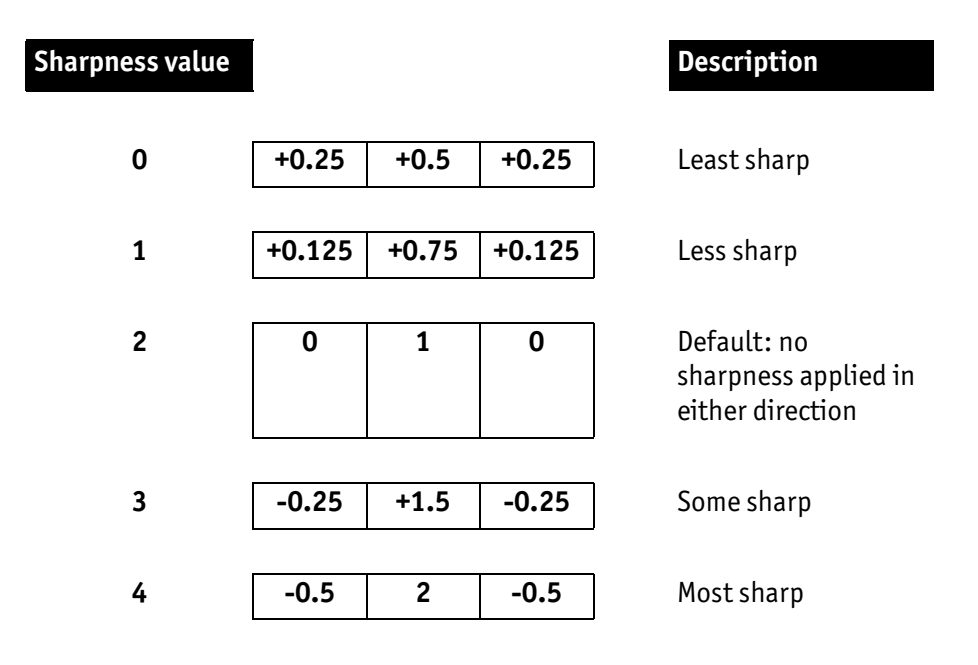

Table 58: Sharpness scheme

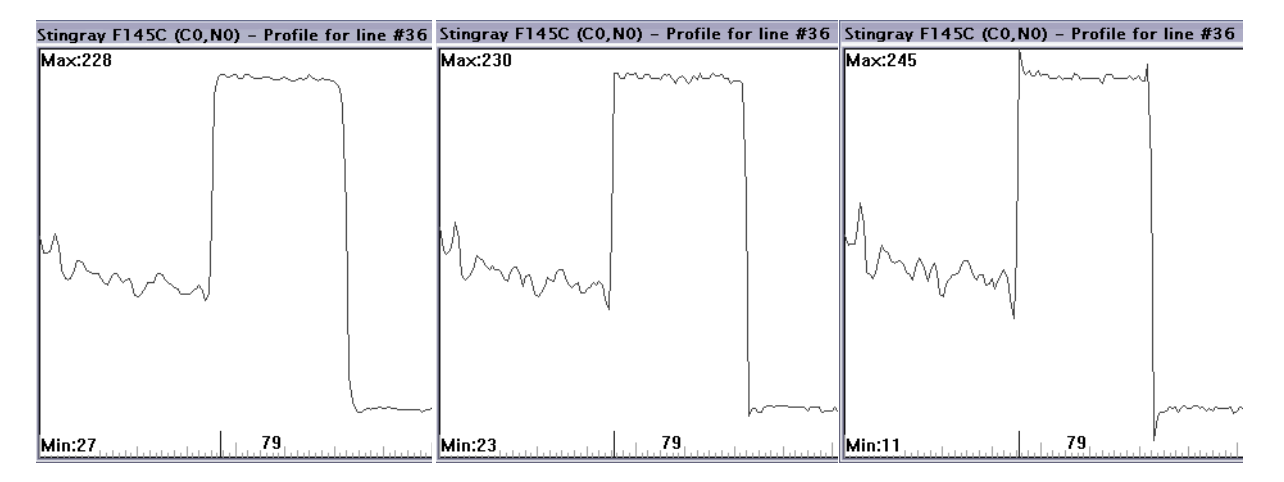

Figure 82: Sharpness: left: 2, middle: 3, right: 4

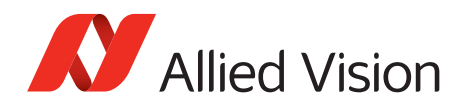

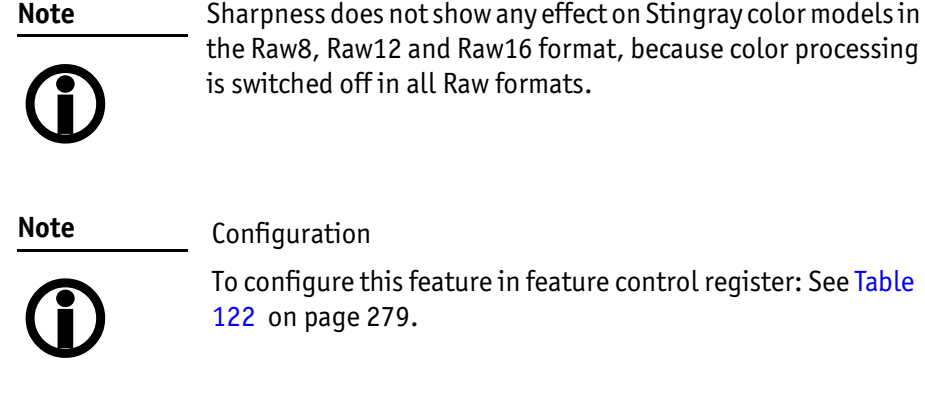

## **Hue and saturation**

Stingray CCD color models are equipped with hue and saturation registers.

The hue register at offset 810h allows the color of objects to be changed without altering the white balance, by ±128 steps (±10°) from the nominal perception: 1/12.8° per step; values from 0 to 256. Register value 128 means 0°. Use this setting to manipulate the color appearance after having carried out the white balance.

The saturation register at offset 814h allows the intensity of the colors to be changed between 0 and 200% in steps of 1/256.

This means a setting of zero changes the image to black and white and a setting of 511 doubles the color intensity compared to the nominal one at 256.

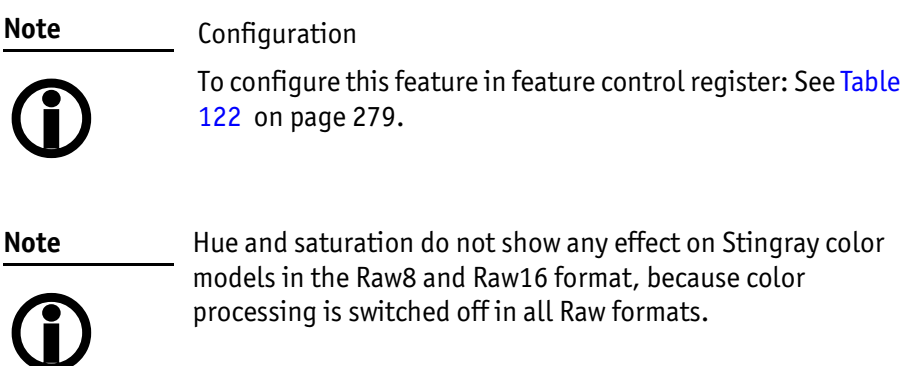

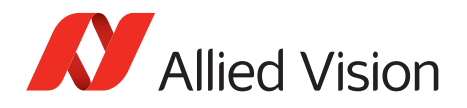

## **Color correction**

#### **Why color correction?**

The spectral response of a CCD is different of those of an output device or the human eye. This is the reason for the fact that perfect color reproduction is not possible. In each Stingray camera there is a factory setting for the color correction coefficients, see chapter GretagMacbeth ColorChecker on page 171.

Color correction is needed to eliminate the overlap in the color channels. This overlap is caused by the fact that:

- Blue light:is seen by the red and green pixels on the CCD
- Red light:is seen by the blue and green pixels on the CCD
- Green light:is seen by the red and blue pixels on the CCD

The color correction matrix subtracts out this overlap.

#### **Color correction in Allied Vision cameras**

In Allied Vision cameras the color correction is realized as an additional step in the process from the sensor data to color output.

Color correction is used to harmonize colors for the human eye.

Stingray cameras have the color correction matrix, enabling to manipulate the color-correction coefficients.

### **Color correction: formula**

Before converting to the YUV format, color correction on all color models is carried out after BAYER demosaicing via a matrix as follows:

 $Red = Crr \times Red + Cgr \times Green + Cbr \times Blue$ Green =  $Crg \times Red + Cgg \times Green + Cbg \times Blue$ Blue =  $Crb \times Red + Cgb \times Green + Cbb \times Blue$ 

Formula 5: Color correction

#### **GretagMacbeth ColorChecker**

Sensor-specific coefficients  $C_{xy}$  are scientifically generated to ensure that GretagMacbeth™ ColorChecker® colors are displayed with highest color fidelity and color balance.

These coefficients are stored in user set 0 and can not be overwritten (factory setting).

#### **Changing color correction coefficients**

You can change the color-correction coefficients according to your own needs. Changes are stored in the user settings.

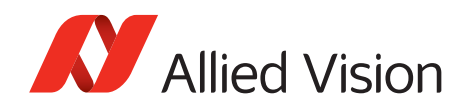

**Note**

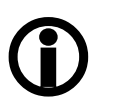

- A number of 1000 equals a color correction coefficient of 1.
- To obtain an identity matrix set values of 1000 for the diagonal elements and 0 for all others. As a result you get colors like in the RAW modes.
- The sums of all rows should be equal to each other. If not, you get tinted images.
- Color correction values range -1000 to +2000 and are signed 32 bit.
- In order for white balance to work properly ensure that the row sum equals 1000.
- Each row should sum up to 1000. If not, images are less or more colorful.
- The maximum row sum is limited to 2000.

**Note**

### Configuration

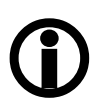

To configure the color-correction coefficients in an advanced register: See [Table 147 on page 313.](#page-312-0)

To change the color-correction coefficients in SmartView, go to Adv3 tab.

### **Switch color correction on/off**

Color correction can also be switched off in YUV mode:

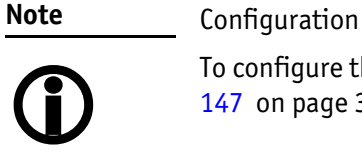

To configure this feature in an advanced register: See [Table](#page-312-0)  [147 on page 313.](#page-312-0)

**Note**

Color correction is deactivated in RAW mode.

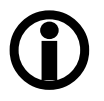

Stingray User Guide V4.8.2
**AV** Allied Vision

*Description of the data path*

## **Color conversion (RGB to YUV)**

The conversion from RGB to YUV is made using the following formula:

 $Y = 0.3 \times R + 0.59 \times G + 0.11 \times B$  $U = -0.169 \times R - 0.33 \times G + 0.498 \times B + 128$  (@ 8 bit)  $V = 0.498 \times R - 0.420 \times G - 0.082 \times B + 128$  (@ 8 bit)

Formula 6: RGB to YUV conversion

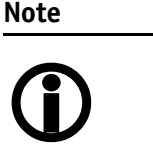

- As mentioned above: Color processing can be bypassed by using so-called RAW image transfer.
- $RGB \rightarrow YUV$  conversion can be bypassed by using RGB8 format and mode. This is advantageous for edge color definition but needs more bandwidth (300% instead of 200% relative to monochrome or RAW consumption) for the transmission, so that the maximal frame frequency will drop.

## **Bulk Trigger**

See chapter [chapter Trigger modes on page 186](#page-185-0) and the following pages.

## **Level Trigger**

See Trigger Mode 1 in [chapter Trigger modes on page 186.](#page-185-0)

## **Serial interface**

All Stingray cameras are equipped with the SIO (serial input/output) feature as described in IIDC V1.31. This means that the Stingray's serial interface can be used as a general RS232 interface.

Data written to a specific address in the IEEE 1394 address range will be sent through the serial interface. Incoming data of the serial interface is put in a camera buffer and can be polled via simple read commands from this buffer. Controlling registers enable the settings of baud rates and the check of buffer sizes and serial interface errors.

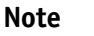

- Hardware handshaking is not supported.
- $\bigcirc$
- Typical PC hardware does not usually support 230400 bps or more.

Base address for the function is: F0F02100h.

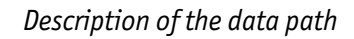

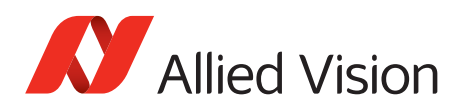

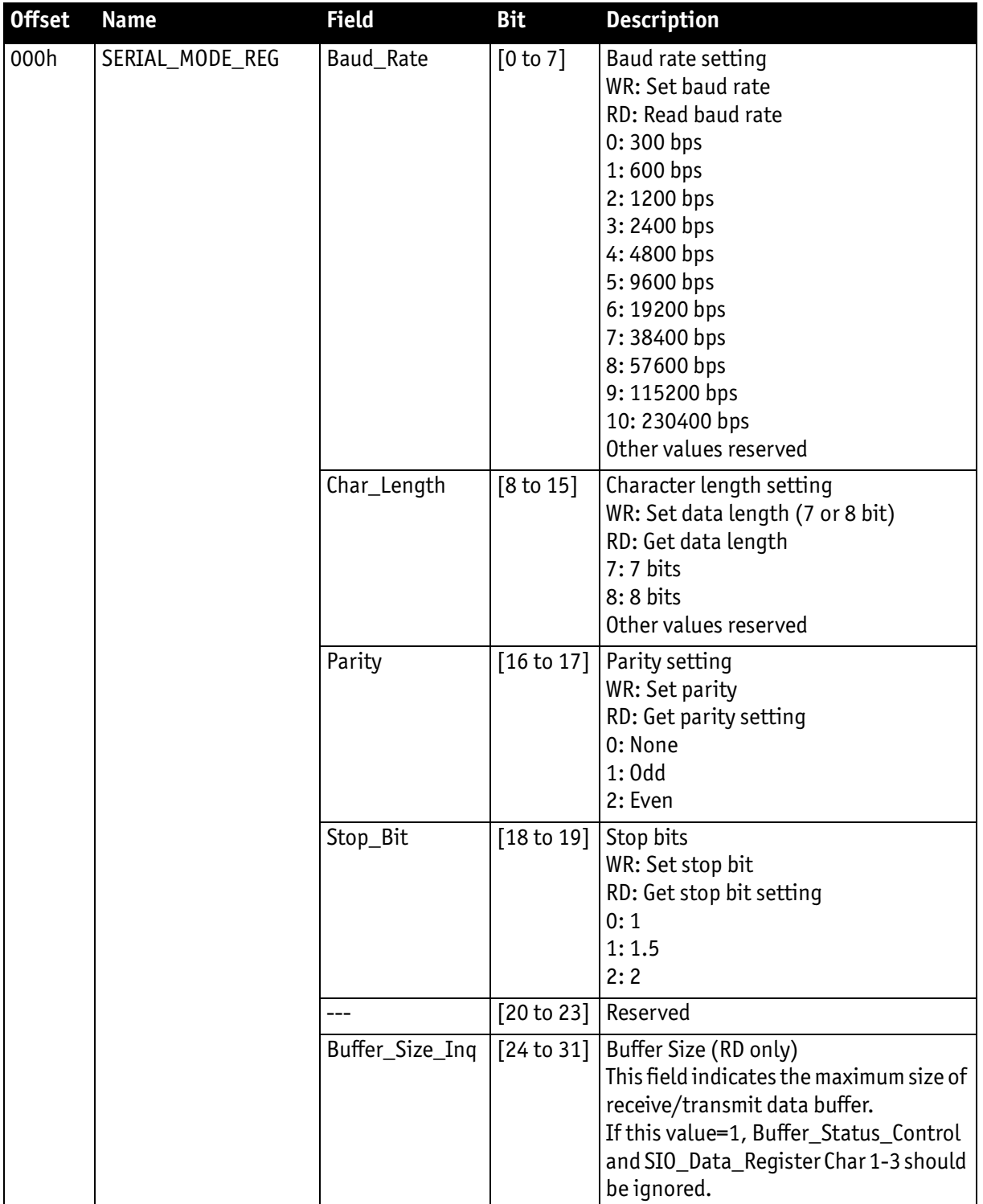

### To configure this feature in access control register (CSR):

Table 59: Serial input/output control and status register (SIO CSR)

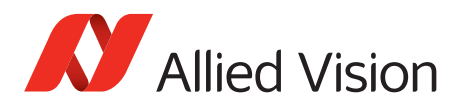

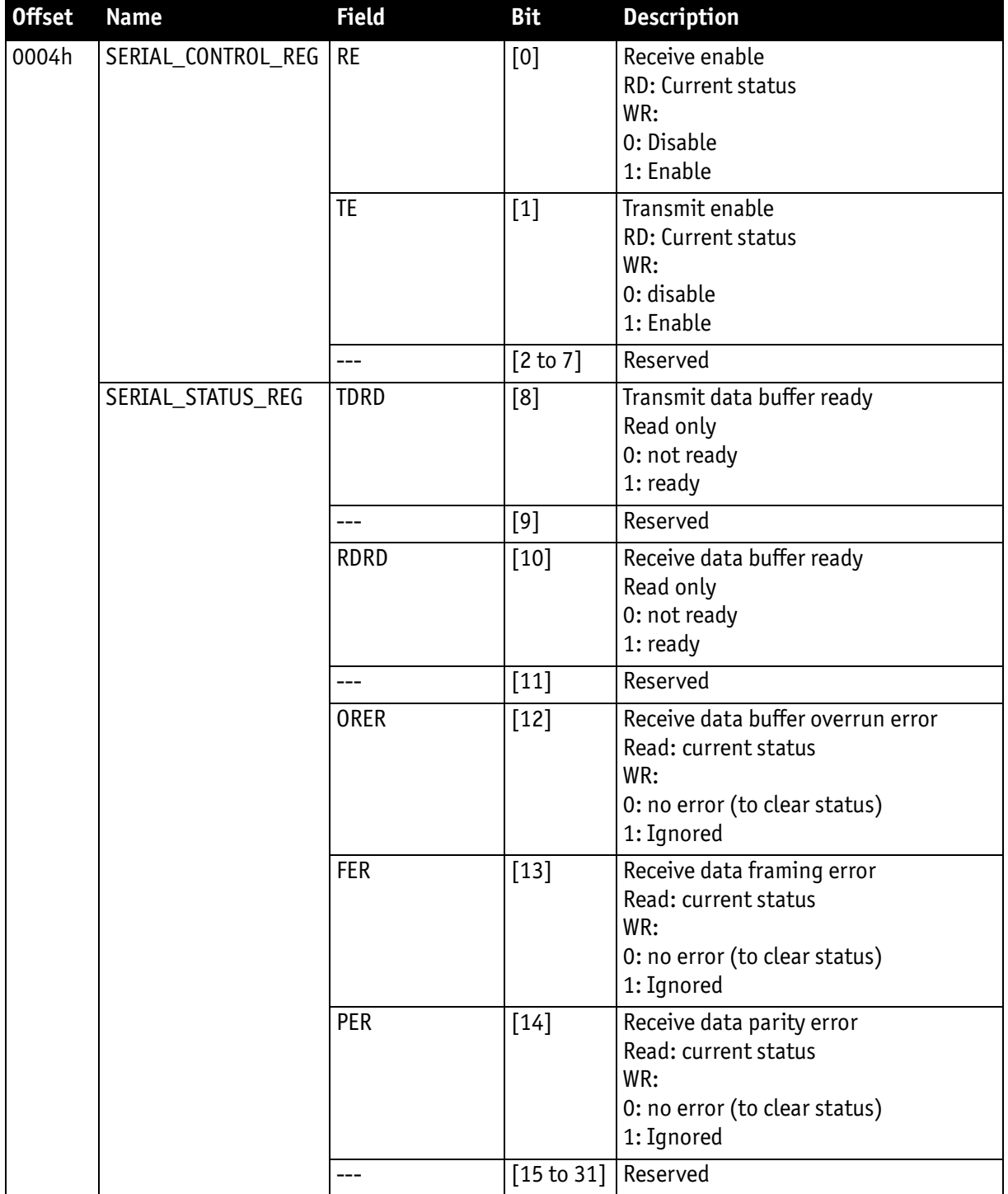

Table 59: Serial input/output control and status register (SIO CSR) (continued)

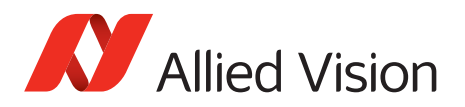

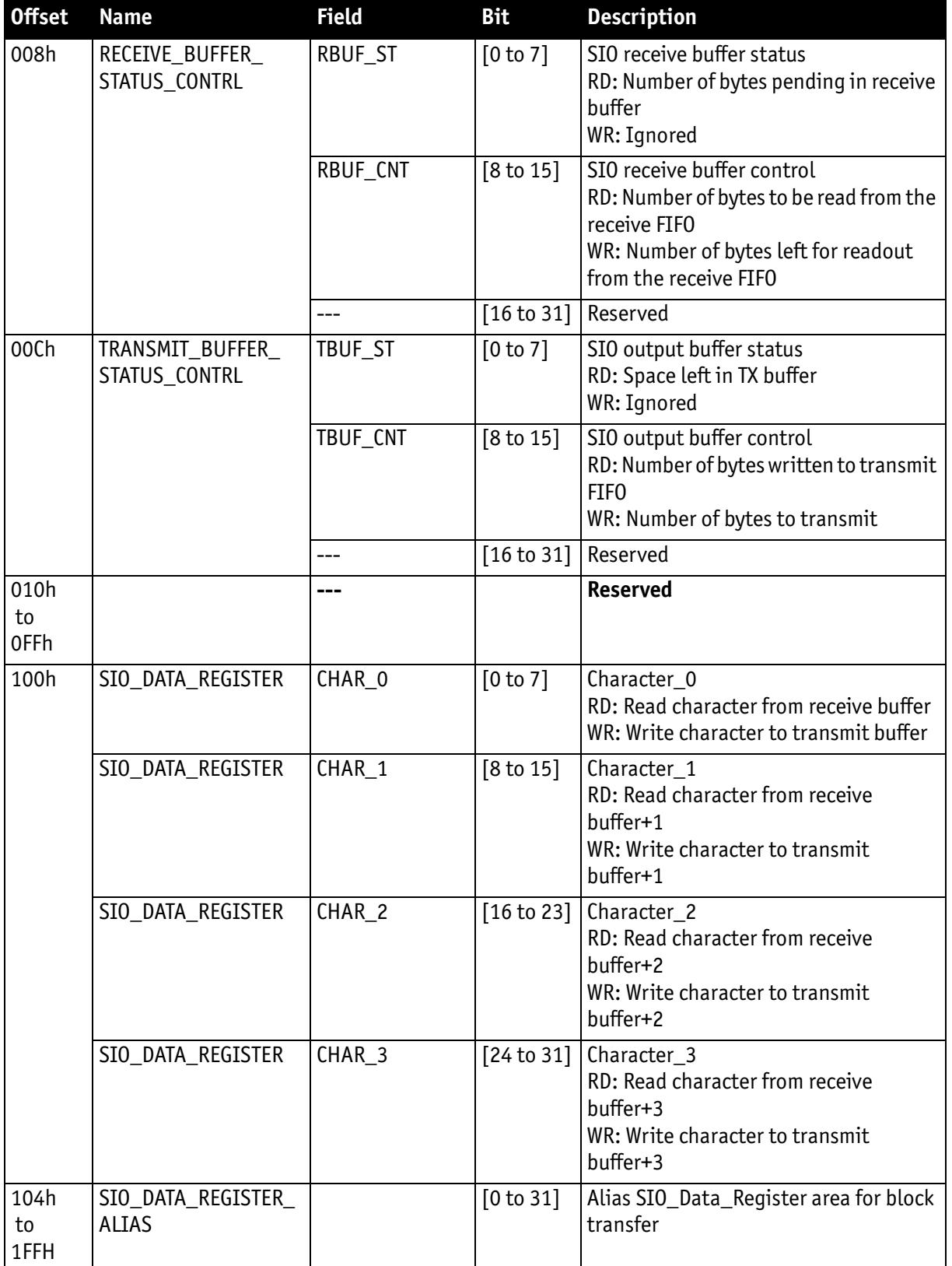

Table 59: Serial input/output control and status register (SIO CSR) (continued)

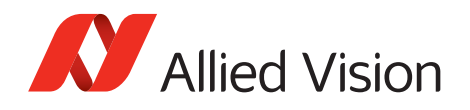

#### **To read data:**

- 1. Query RDRD flag (buffer ready?) and write the number of bytes the host wants to read to RBUF CNT.
- 2. Read the number of bytes pending in the receive buffer RBUF ST (more data in the buffer than the host wanted to read?) and the number of bytes left for reading from the receive FIFO in RBUF\_CNT (host wanted to read more data than were in the buffer?).
- 3. Read received characters from SIO DATA REGISTER, beginning at char 0.
- 4. To input more characters, repeat from step 1.

#### **To write data:**

- 1. Query TDRD flag (buffer ready?) and write the number of bytes to send (copied from SIO register to transmit FIFO) to TBUF\_CNT.
- 2. Read the available data space left in TBUF ST (if the buffer can hold more bytes than are to be transmitted) and number of bytes written to transmit buffer in TBUF\_CNT (if more data is to be transmitted than fits in the buffer).
- 3. Write character to SIO\_DATA\_REGISTER, beginning at char 0.
- 4. To output more characters, repeat from step 1.

#### **Note**

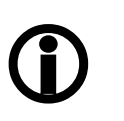

- Should you need detailed support to use this feature, please contact support at [www.alliedvision.com/en/](https://www.alliedvision.com/en/about-us/contact-us/
technical-support-repair-/-rma) [about-us/contact-us/technical-support-repair-/-rma](https://www.alliedvision.com/en/about-us/contact-us/
technical-support-repair-/-rma).
- Allied Vision recommends the use of Hyperterminal™ or other communication programs to test the functionality of this feature. Alternatively, use SmartView to try out this feature.

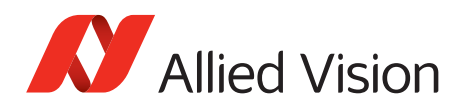

# **Controlling image capture**

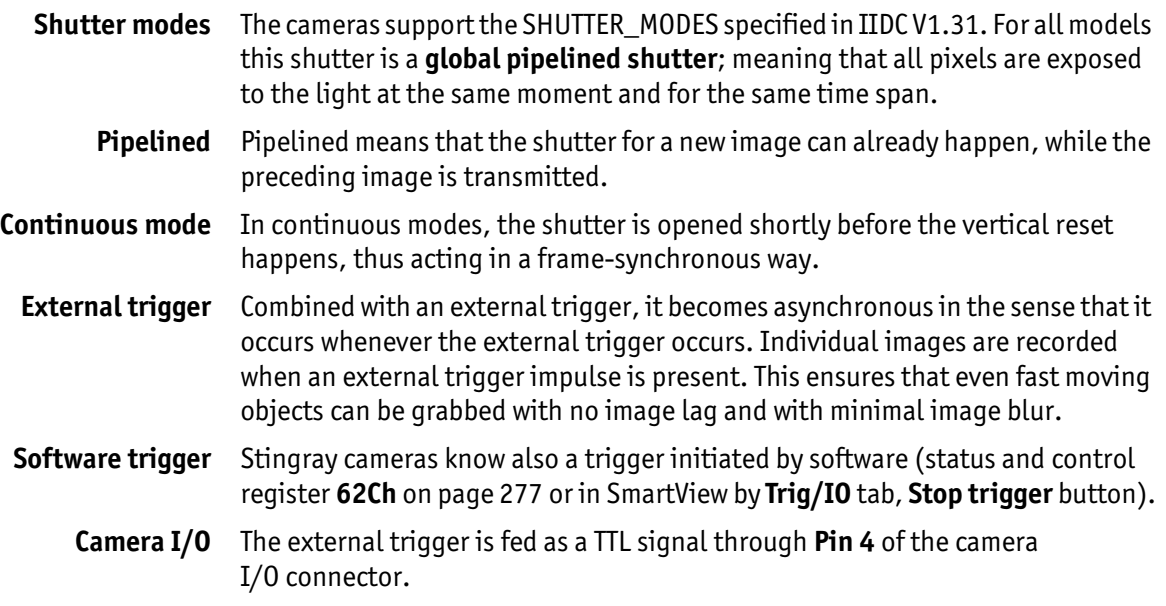

## <span id="page-185-0"></span>**Trigger modes**

Stingray cameras support IIDC conforming Trigger\_Mode\_0 and Trigger\_Mode\_1 and special Trigger\_Mode\_15 (bulk trigger).

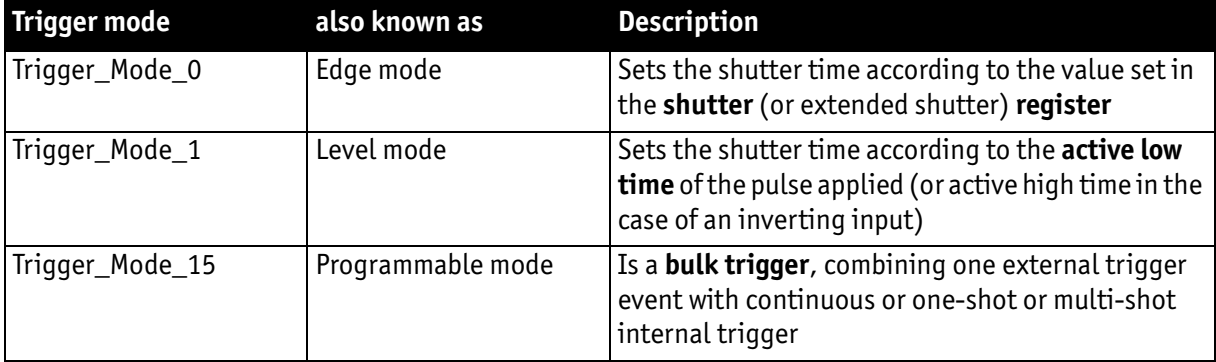

Table 60: trigger modes

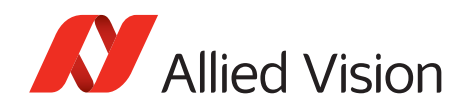

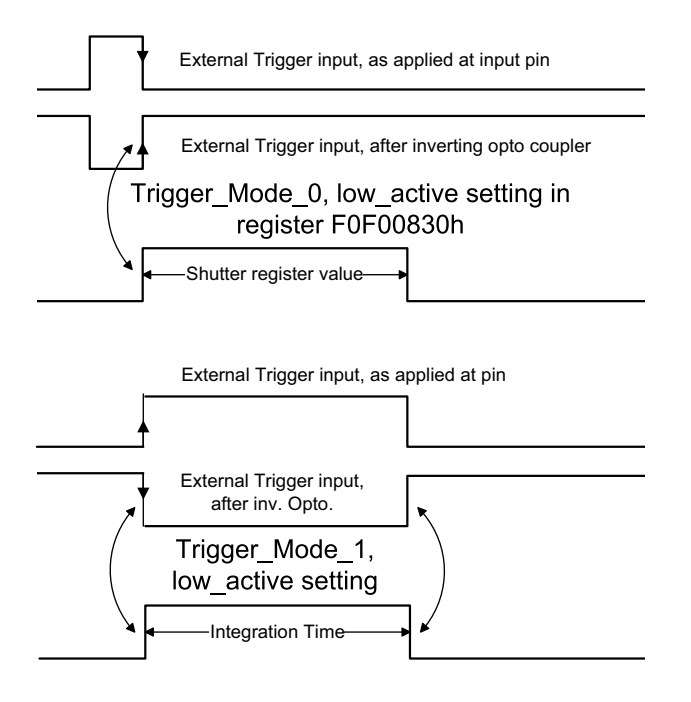

Figure 83: Trigger\_Mode\_0 and 1

## **Bulk trigger (Trigger\_Mode\_15)**

Trigger\_Mode\_15 is an extension to the IIDC trigger modes. One external trigger event can be used to trigger a multitude of internal image intakes.

This is especially useful for:

- Grabbing exactly one image based on the first external trigger.
- Filling the camera's internal image buffer with one external trigger without overriding images.
- Grabbing an unlimited amount of images after one external trigger (surveillance).

The figure below illustrates this mode.

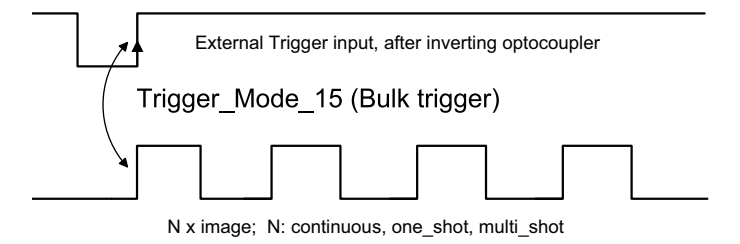

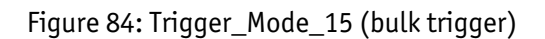

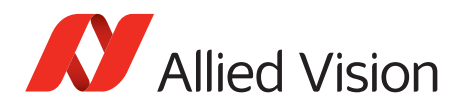

The functionality is controlled via bit [6] and bitgroup [12 to 15] of the following register:

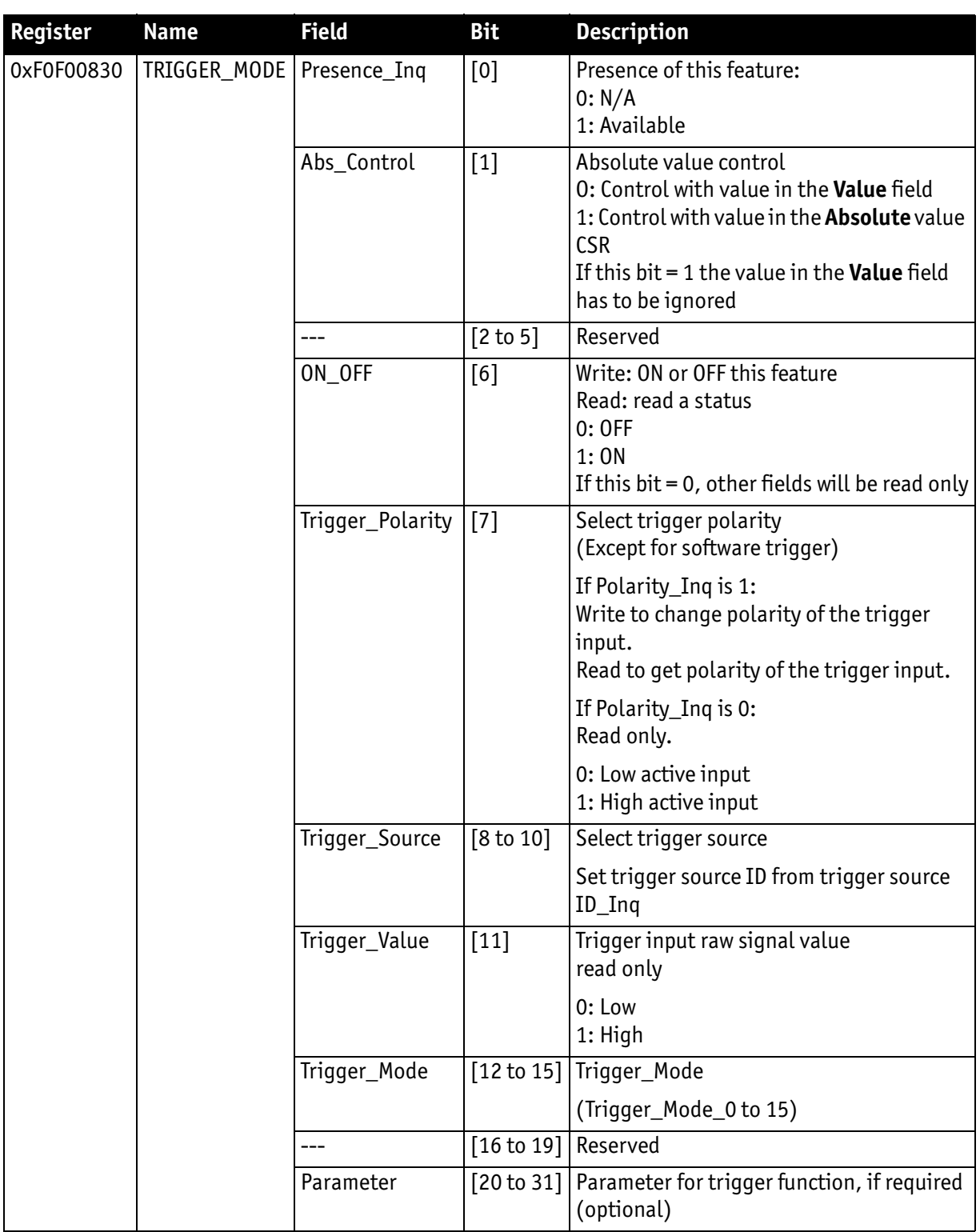

Table 61: Trigger\_Mode\_15 (Bulk trigger)

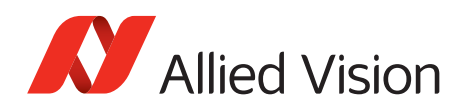

The screenshots below illustrate the use of Trigger\_Mode\_15 on a register level:

- Line #1switches continuous mode off, leaving viewer in listen mode.
- Line #2 prepares 830h register for external trigger and Mode\_15.

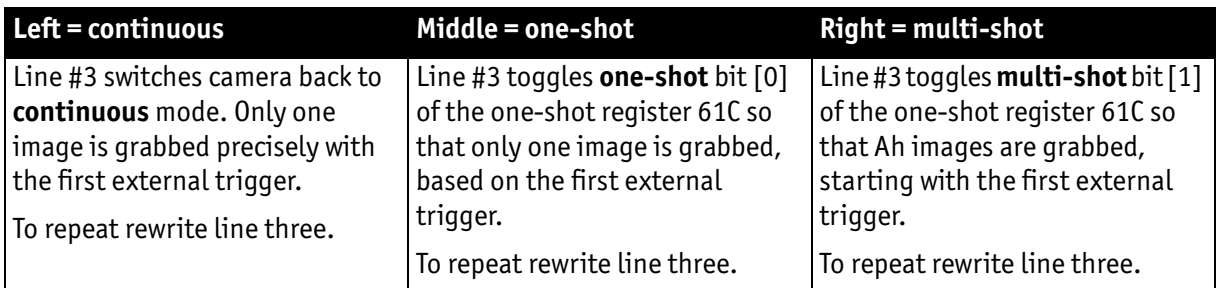

Table 62: Description: using Trigger\_Mode\_15: continuous, one-shot, multi-shot

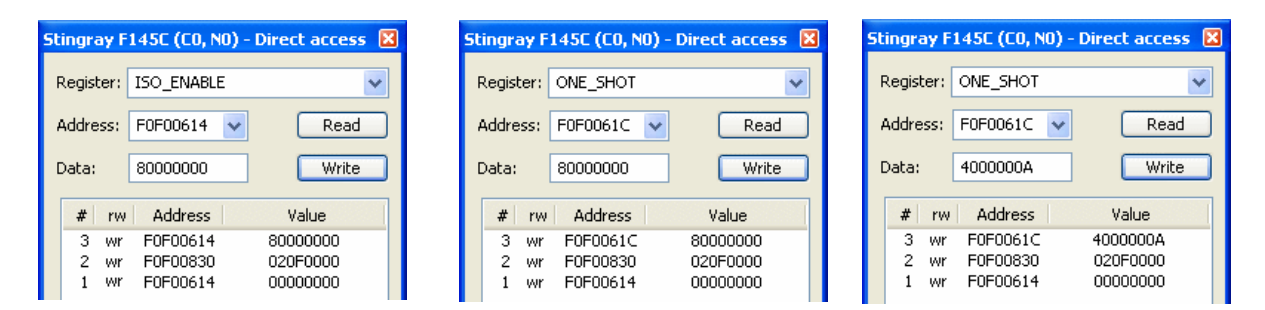

Figure 85: Using Trigger\_Mode\_15: continuous, one-shot, multi-shot

**Note**

Shutter for the images is controlled by shutter register.

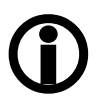

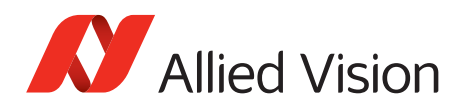

### **Trigger delay**

As already mentioned earlier Stingray cameras feature various ways to delay image capture based on external trigger.

With IIDC V1.31 there is a standard CSR at register F0F00534/834h to control a delay up to FFFh x time base value.

The following table explains the inquiry register and the meaning of the various bits.

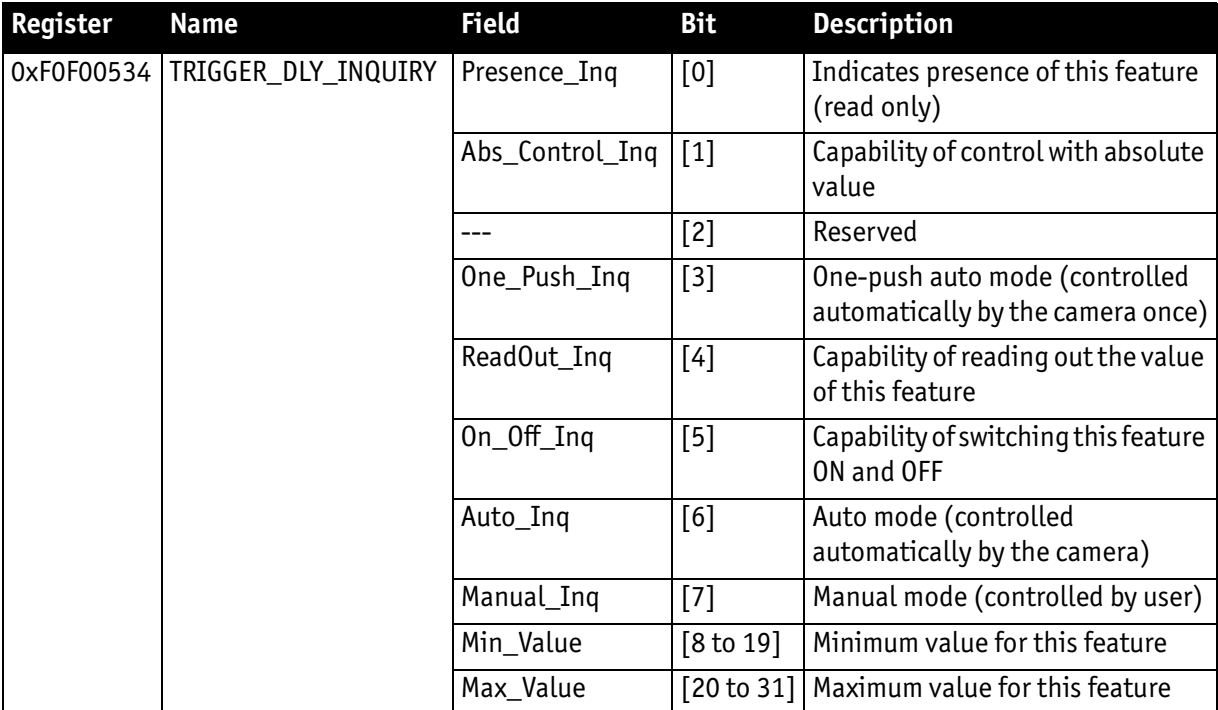

Table 63: Trigger delay inquiry register

Stingray User Guide V4.8.2

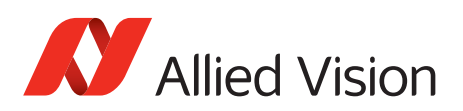

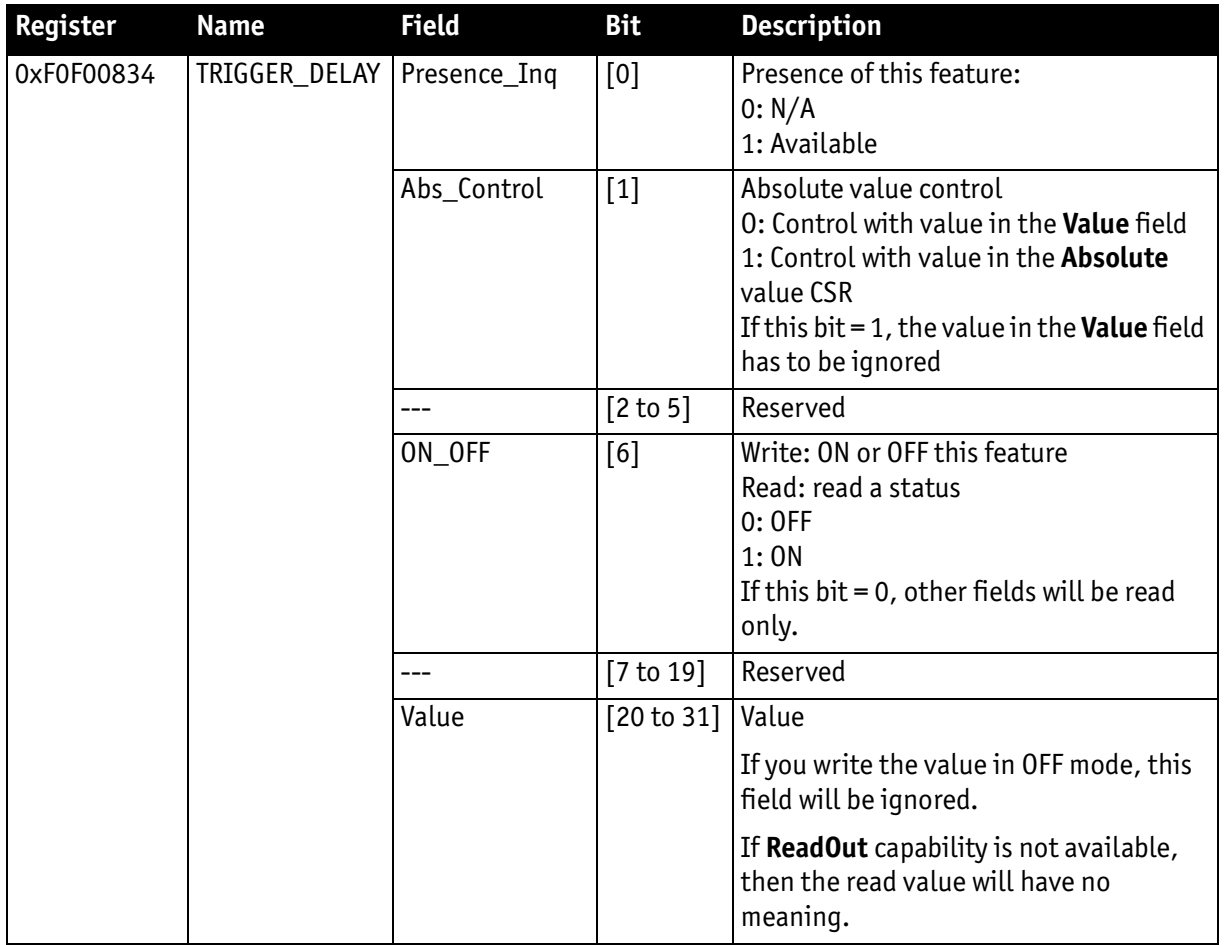

Table 64: CSR: trigger delay

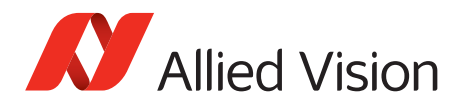

#### **Trigger delay advanced register**

In addition, the cameras have an advanced register that allows even more precise image capture delay after receiving a hardware trigger.

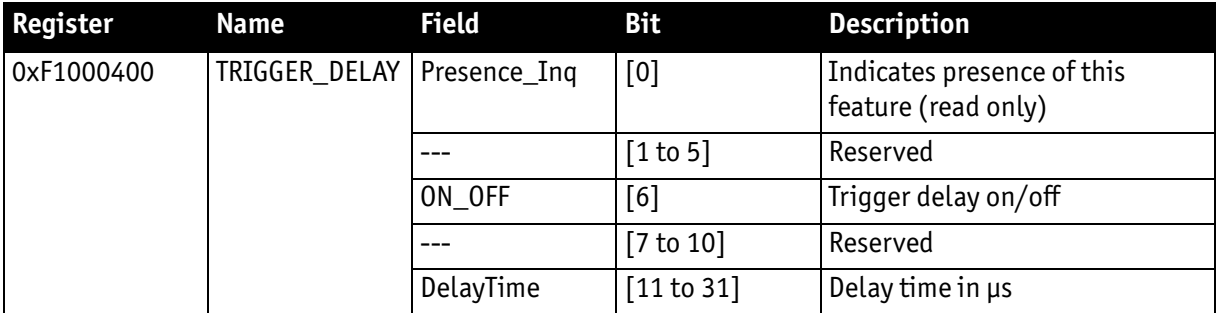

Table 65: Advanced CSR: trigger delay

The advanced register allows start of the integration to be delayed by maximum  $2^{21}$  µs, which is maximum 2.1 s after a trigger edge was detected.

```
Note
```
- Switching trigger delay to ON also switches external Trigger\_Mode\_0 to ON.
- $\bigcirc$
- This feature works with external Trigger\_Mode\_0 only.

### **Software trigger**

A software trigger is an external signal that is controlled via a status and control register: **62Ch** [on page 277](#page-276-0): to activate software trigger set bit [0] to 1.

The behavior is different dependent on the trigger mode used:

- **Edge mode, programmable mode:** trigger is automatically reset (self cleared)
- **Level mode:** trigger is active until software trigger register is reset manually

in advanced register **62Ch** [on page 277:](#page-276-0) set bit [0] to 0

in SmartView: **Trig/IO** tab, **Stop trigger** button

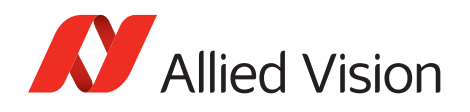

### **Debounce**

Only for input ports:

There is an adjustable debounce time for trigger: separate for each input pin. The debounce time is a waiting period where no new trigger is allowed. This helps to set exact one trigger.

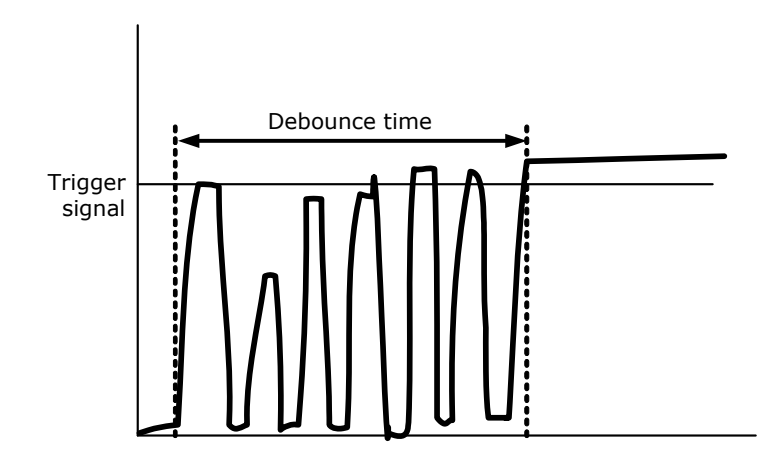

Figure 86: Example of debounce time for trigger

To set this feature in an advanced register: see [chapter Debounce time on page](#page-192-0)  [193](#page-192-0).

To set this feature in SmartView: **Trig/IO** tab, **Input pins** table, **Debounce** column.

### <span id="page-192-0"></span>**Debounce time**

This register controls the debounce feature of the camera's input pins. The debounce time can be set for each available input separately.

General preconditions:

- Increment is 500 ns
- Debounce time is set in Time x 500 ns
- Minimum debounce time is 1.5  $\mu$ s  $\Rightarrow$  3 x 500 ns
- Maximum debounce time is ~16 ms  $\Rightarrow$  (2<sup>15</sup>-1) x 500 ns

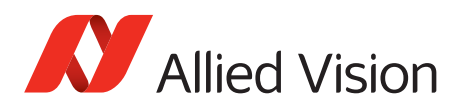

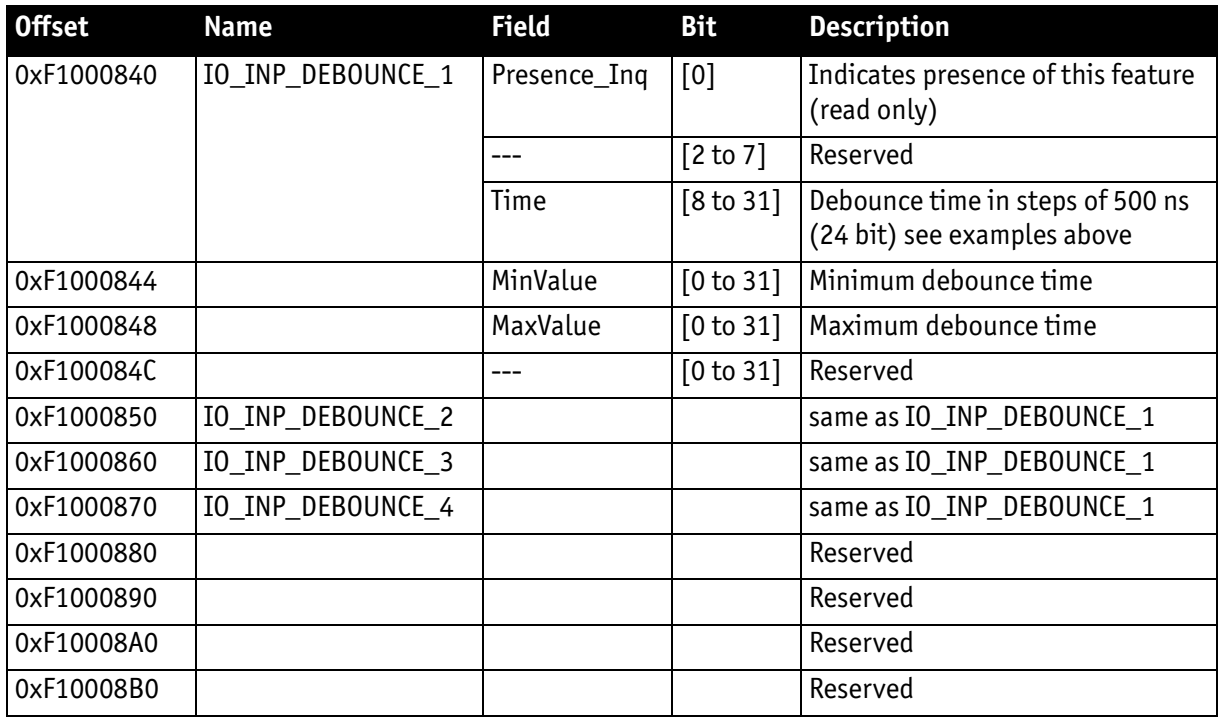

Table 66: Advanced register: Debounce time for input ports

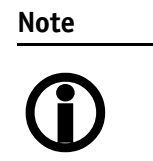

- The camera corrects invalid values automatically.
- This feature is not stored in the user settings.

## **Exposure time (shutter) and offset**

The exposure (shutter) time for continuous mode and Trigger\_Mode\_0 is based on the following formula:

### **Shutter register value x time base + offset**

The register value is the value set in the corresponding IIDC 1.31 register (SHUTTER [81Ch]). This number lies between 1 and 4095.

The shutter register value is multiplied by the time base register value (see Table [133 on page 294](#page-293-0)). The default value here is set to 20 µs.

A camera-specific offset is also added to this value. It is different for the camera models:

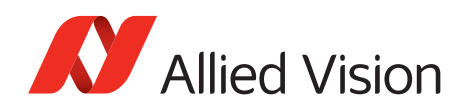

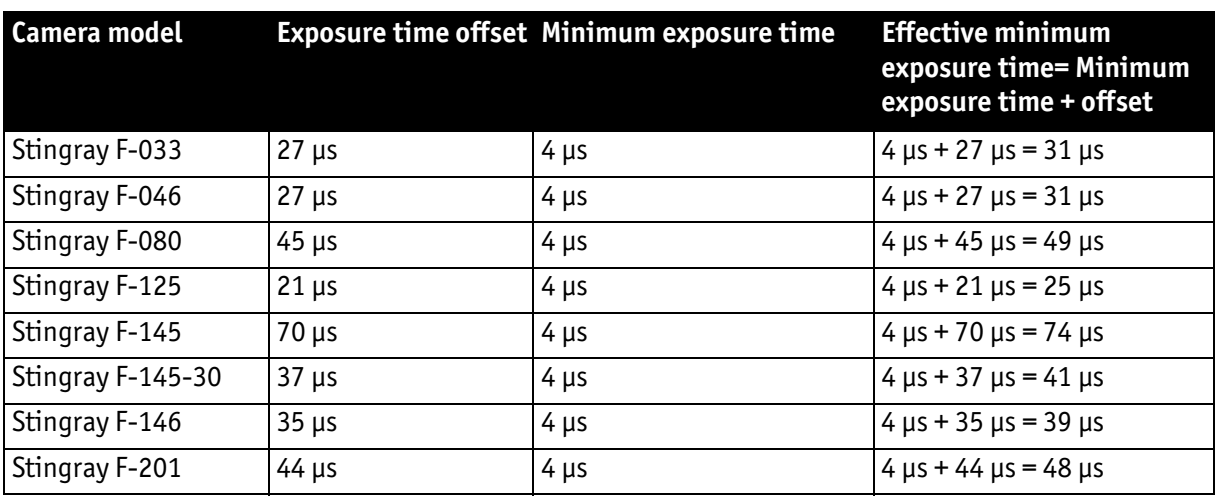

### **Exposure time offset, minimum exposure time**

<span id="page-194-0"></span>Table 67: Camera-specific exposure time offset, minimum exposure time

### **Example: Stingray F-033**

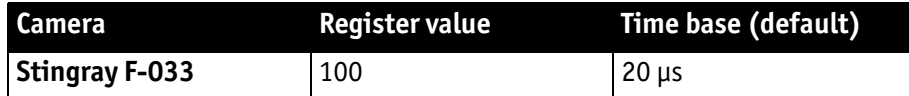

Table 68: Register value and time base for Stingray F-033

The following example shows the relation between register value and exposure time in practice:

register value x time base = exposure time

 $100 \times 20 \mu s + 27 \mu s = 2027 \mu s$  exposure time

The minimum adjustable exposure time set by register is 4  $\mu$ s.  $\rightarrow$  The real minimum exposure time of **Stingray F-033** is then:  $4 \mu s + 27 \mu s = 31 \mu s$ 

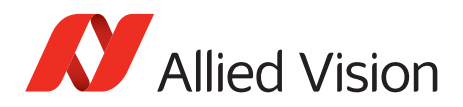

### **Extended shutter**

The exposure time for long-term integration of up to 67 seconds can be extended via the advanced register: EXTENDED\_SHUTTER

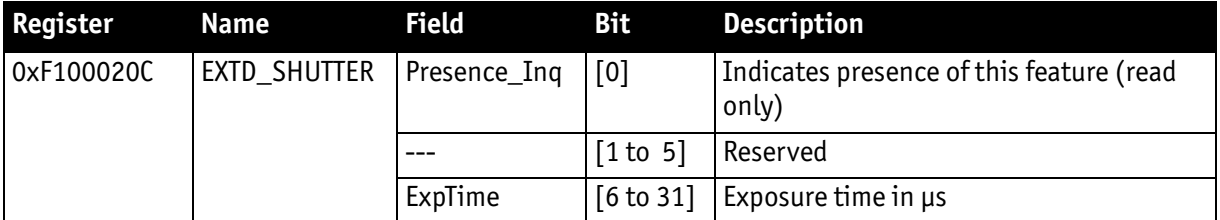

Table 69: Advanced register: Extended shutter

The longest exposure time, 3FFFFFFh, corresponds to 67.11 sec.

The lowest possible value of **ExpTime** is camera-specific (see [Table 67 on page](#page-194-0)  [195](#page-194-0)).

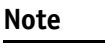

 $\bigcirc$ 

- Exposure times entered via the 81Ch register are mirrored in the extended register, but not vice versa.
- Longer integration times not only increase sensitivity, but may also increase some unwanted effects such as noise and pixel-to-pixel non-uniformity. Depending on the application, these effects may limit the longest usable integration time.
- Changes in this register have immediate effect, even when the camera is transmitting.
- Extended shutter becomes inactive after writing to a format/mode/frame rate register.
- Extended shutter setting will thus be overwritten by the normal time base/shutter setting after Stop/Start of **FireView** or **FireDemo**.

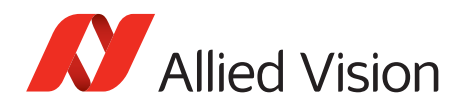

## **One-shot**

Stingray cameras can record an image by setting the **one-shot bit** in the 61Ch register. This bit is automatically cleared after the image is captured. If the camera is placed in ISO\_Enable mode (see [chapter ISO\\_Enable / free-run on](#page-199-0)  [page 200\)](#page-199-0), this flag is ignored.

If **one-shot mode** is combined with the external trigger, the **one-shot** command is used to arm it. The following screenshot shows the sequence of commands needed to put the camera into this mode. It enables the camera to grab exactly one image with an external trigger edge.

If there is no trigger impulse after the camera has been armed, **one-shot** can be cancelled by clearing the bit.

|           |          | Stingray F145C (CO, NO) - Direct access  X |
|-----------|----------|--------------------------------------------|
| Register: | ONE SHOT |                                            |
| Address:  | F0F0061C | Read                                       |
| Data:     | 80000000 | Write                                      |
| #<br>rw   | Address  | Value                                      |
| 7<br>wr   | F0F0061C | 80000000                                   |
| 6.<br>-rd | F0F0061C | 00000000                                   |
| 5.<br>wr  | F0F00830 | 82000000                                   |
| 4<br>rd.  | F0F00830 | 80000000                                   |
| з.<br>wr  | F0F00614 | 00000000                                   |
| 2.<br>rd. | F0F00614 | 80000000                                   |
| 1<br>rd   | F0F00614 | 00000000                                   |
|           |          |                                            |
|           |          |                                            |
|           |          |                                            |
|           |          |                                            |

Figure 87: One-shot control (SmartView)

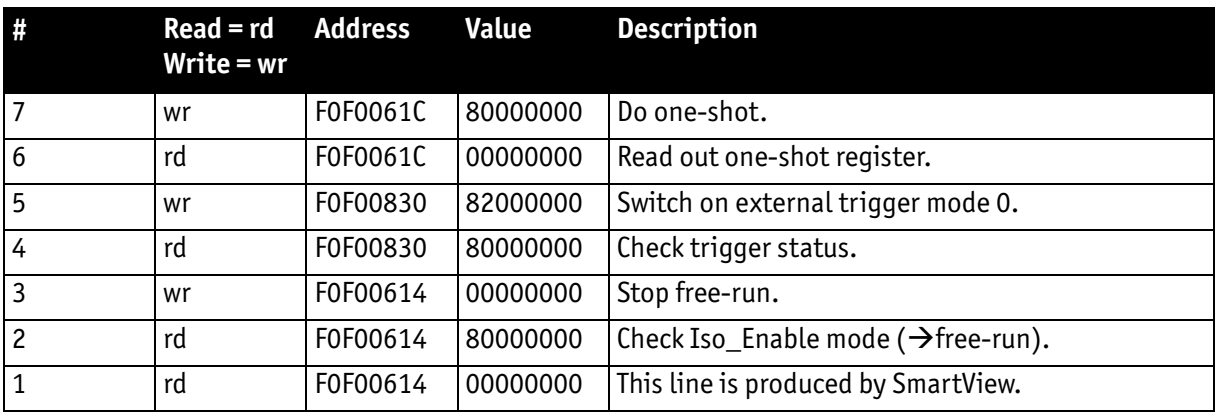

Table 70: One-shot control: descriptions

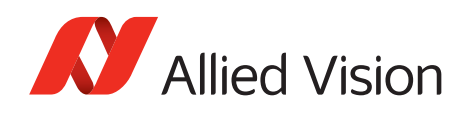

### **One-shot command on the bus to start exposure**

The following sections describe the time response of the camera using a single frame (one-shot) command. As set out in the IIDC specification, this is a software command that causes the camera to record and transmit a single frame.

The following values apply only when the camera is idle and ready for use. Full resolution must also be set.

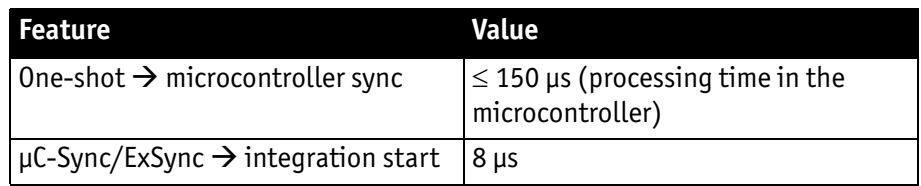

Table 71: Values for one-shot

Microcontroller sync is an internal signal. It is generated by the microcontroller to initiate a trigger. This can either be a direct trigger or a release for ExSync if the camera is externally triggered.

### **End of exposure to first packet on the bus**

After the exposure, the CCD sensor is read out; some data is written into the FRAME\_BUFFER before being transmitted to the bus.

The time from the end of exposure to the start of transport on the bus is:

 $710 \,\mu s \pm 62.5 \,\mu s$ 

This time *jitters* with the cycle time of the bus (125 µs).

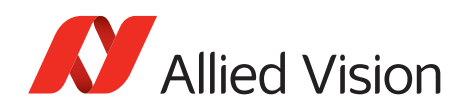

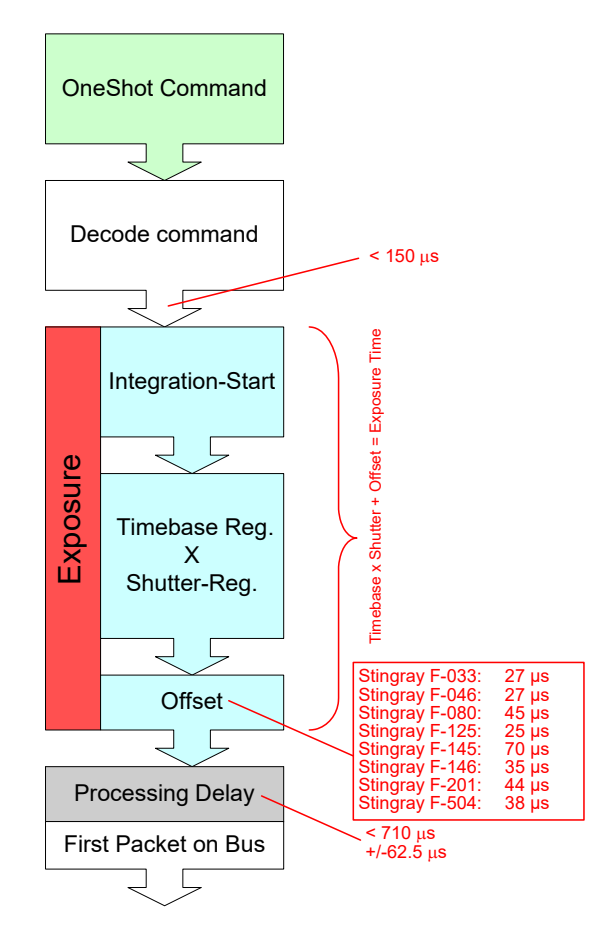

Figure 88: Data flow and timing after end of exposure

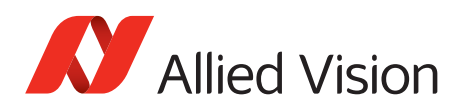

## **Multi-shot**

Setting **multi-shot** and entering a quantity of images in **Count\_Number** in the 61Ch register enables the camera to record a specified number of images.

The number is indicated in bits 16 to 31. If the camera is put into **ISO\_Enable** mode (see [chapter ISO\\_Enable / free-run on page 200](#page-199-0)), this flag is ignored and deleted automatically once all the images have been recorded.

If **multi-shot** mode is activated and the images have not yet all been captured, it can be cancelled by resetting the flag. The same result can be achieved by setting the number of images to **0**.

**Multi-shot** can also be combined with the external trigger in order to grab a certain number of images based on an external trigger. This is especially helpful in combination with the so-called **deferred mode** to limit the number of grabbed images to the FIFO size.

## <span id="page-199-0"></span>**ISO\_Enable / free-run**

Setting the MSB (bit 0) in the 614h register (ISO\_ENA) puts the camera into **ISO\_Enable mode** or **Continuous\_Shot (free-run)**. The camera captures an infinite series of images. This operation can be quit by deleting the **0** bit.

## **Asynchronous broadcast**

The camera accepts asynchronous broadcasts. This involves asynchronous write requests that use node number 63 as the target node with no acknowledgment.

This makes it possible for all cameras on a bus to be triggered by software simultaneously; e.g., by broadcasting a **one-shot**. All cameras receive the **oneshot** command in the same IEEE 1394 bus cycle. This creates uncertainty for all cameras in the range of 125 µs.

Inter-camera latency is described in [chapter Jitter at start of exposure on page](#page-201-0)  [202](#page-201-0).

The following screenshot shows an example of broadcast commands sent with the Firedemo example of FirePackage:

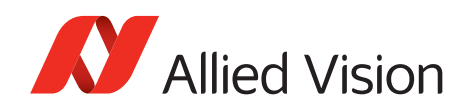

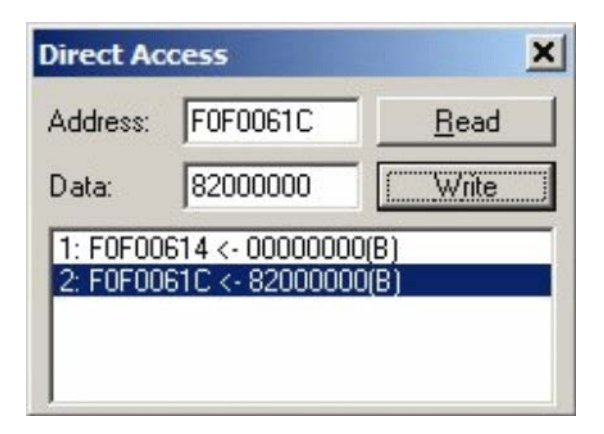

Figure 89: Broadcast one-shot

- Line 1 shows the broadcast command, which stops all cameras connected to the same IEEE 1394 bus. It is generated by holding the **Shift** key down while clicking on **Write**.
- Line 2 generates a **broadcast one\_shot** in the same way, which forces all connected cameras to simultaneously grab one image.

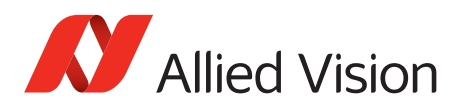

## <span id="page-201-0"></span>**Jitter at start of exposure**

This section discusses the latency time that exists for all Stingray CCD models when either a hardware or software trigger is generated, until the actual image exposure starts.

Owing to the well-known fact that an **Interline Transfer CCD** sensor has both a light sensitive area and a separate storage area, it is common to interleave image exposure of a new frame and output that of the previous one. It makes continuous image flow possible, even with an external trigger.

The uncertain time delay before the start of exposure depends on the state of the sensor. A distinction is made as follows:

FVal is active  $\rightarrow$  the sensor is reading out, the camera is busy

In this case, the camera must not change horizontal timing so that the trigger event is synchronized with the current horizontal clock. This introduces a maximum uncertainty, which is equivalent to the line time. The line time depends on the sensor used; and therefore, it can vary from model to model.

FVal is inactive  $\rightarrow$  the sensor is ready, the camera is idle

In this case, the camera can resynchronize the horizontal clock to the new trigger event, leaving only a very short uncertainty time of the master clock period.

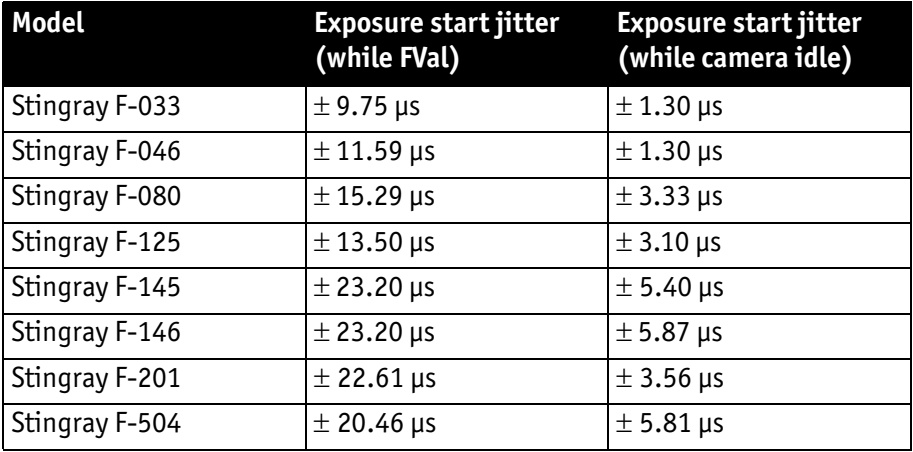

Table 72: Jitter at exposure start (no binning, no sub-sampling)

**Note**  $\bigcirc$ 

Jitter at the beginning of an exposure has no effect on the length of exposure, i.e., it is always constant.

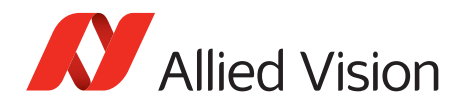

## **Sequence mode**

Generally, all Stingray cameras enable certain image settings to be modified on the fly. For example, gain and shutter can be changed by the host computer by writing into the gain and shutter register even while the camera is running. An uncertainty of up to 3 images remains because normally the host does not know (especially with external trigger) when the next image will arrive.

**Sequence mode** is a different concept where the camera holds a set of different image parameters for a sequence of images. The parameter set is stored volatile in the camera for each image to be recorded. The advantage is that the camera can easily synchronize this parameter set with the images so that no uncertainty can occur. All Stingray cameras support 32 different sequence parameters.

Additionally, to the sequence mode known from Marlin cameras, the Stingray cameras have:

- Repeat counter per sequence item
- Incrementing list pointer on input status (on/off)
- Pointer reset (software command; on input pin)
- **Examples** For a sequence of images, each image can be recorded with a different shutter or gain to obtain different brightness effects.

The image area (AOI) of a sequence of images can automatically be modified, thus creating a panning or sequential split screen effect.

The following registers can be modified to affect the individual steps of the sequence. Different configurations can be accessed via a footswitch that is connected to an input.

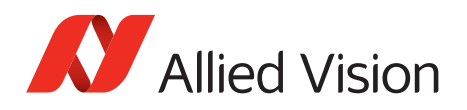

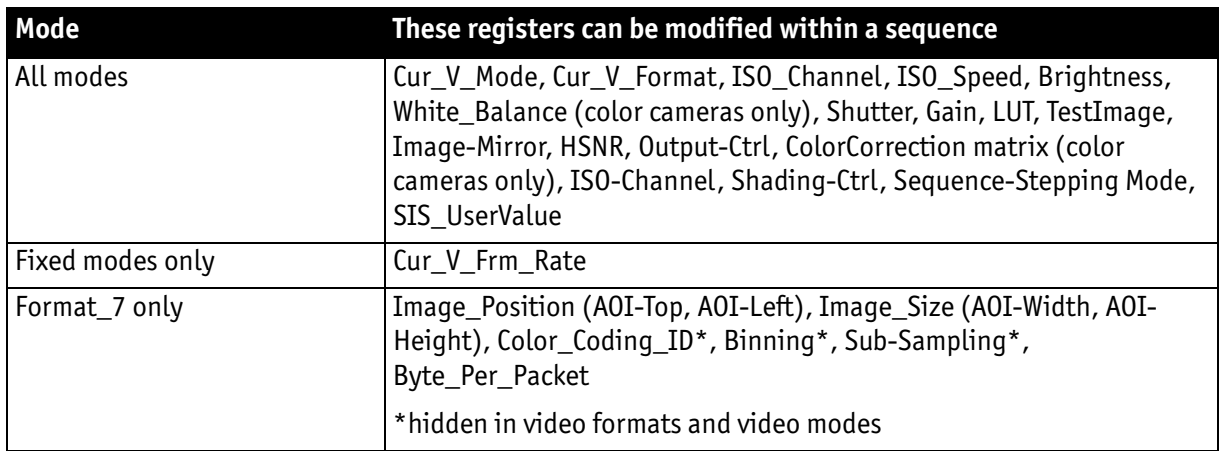

Table 73: Registers to be modified within a sequence

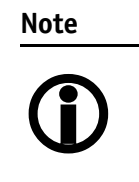

Sequence mode requires special care if changing image size, Color\_Coding\_ID and frame rate related parameters. This is because these changes not only affect settings in the camera but also require corresponding settings in the receiving software in the PC.

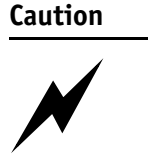

- Incorrect handling may lead to **image corruption** or **loss of subsequent images**.
- Should you need detailed support to use this feature, please contact support at [www.alliedvision.com/en/](https://www.alliedvision.com/en/about-us/contact-us/
technical-support-repair-/-rma) [about-us/contact-us/technical-support-repair-/-rma](https://www.alliedvision.com/en/about-us/contact-us/
technical-support-repair-/-rma).

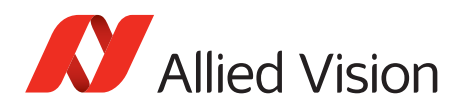

### **How is sequence mode implemented?**

There is a FIFO (first in first out) memory for each of the IIDC V1.31 registers listed above. The depth of each FIFO is fixed to 32(dec) complete sets. Functionality is controlled by the following advanced registers.

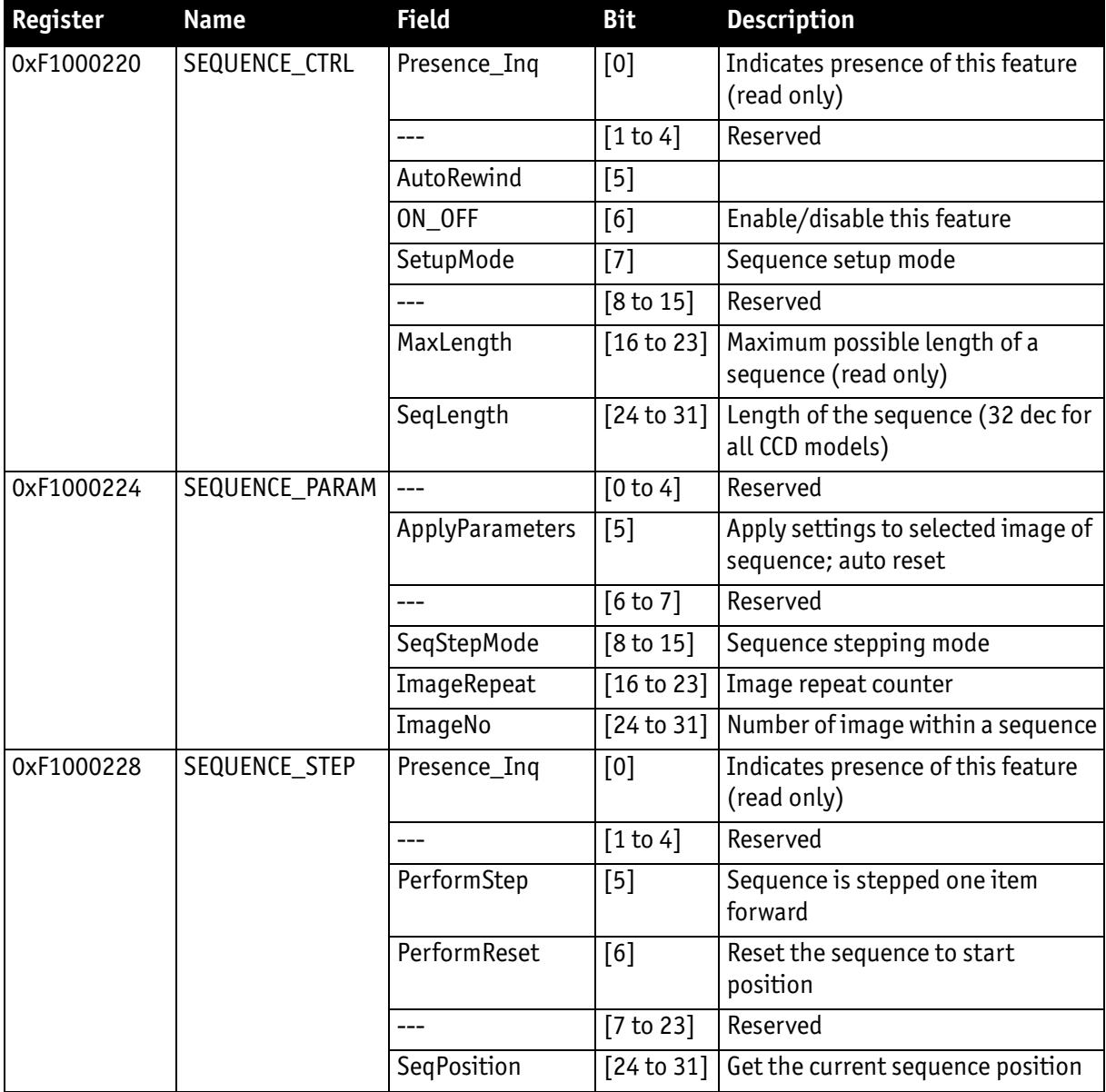

Table 74: Advanced register: Sequence mode

Enabling this feature turns the camera into a special mode. This mode can be used to set up a bunch of parameter sets for up to **MaxLength** consecutive images.

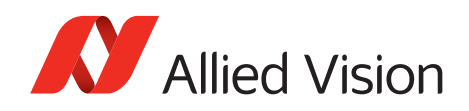

#### **Note**

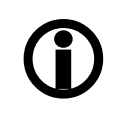

The sequence mode of the Stingray series behaves slightly different than the sequence mode of e.g., the Marlin series and implements some new controlling features. You may use a sequence with internal or external trigger and with the Deferred Transport feature.

### **Setup mode**

The **SetupMode** flag allows you to set up a sequence while capturing images. Using this flag you get a visual feedback of the settings.

Set **SetupMode** flag when setting up the sequence and reset the flag before using the sequence.

#### **Sequence step mode**

The SeqMode field selects the signal source for stepping the sequence one parameter set further.

### **SeqMode description**

**Note**

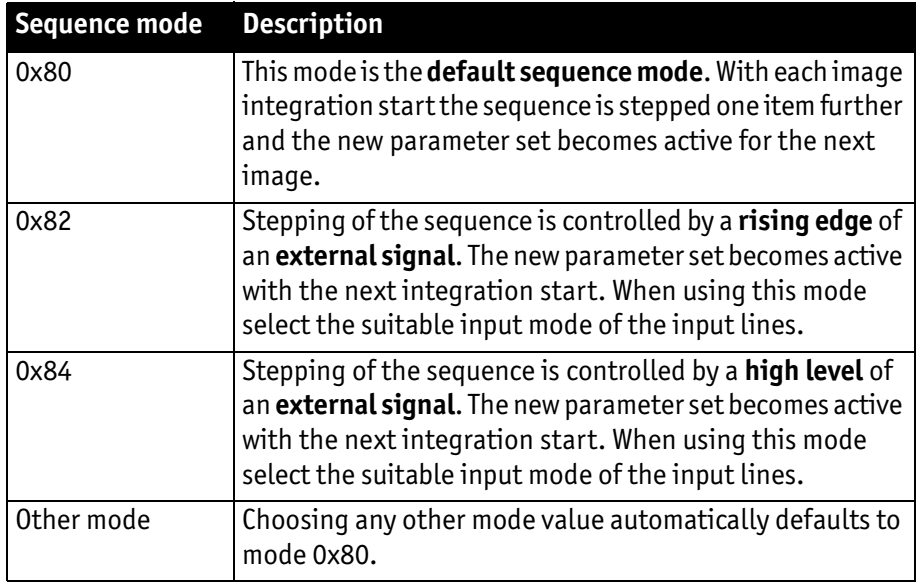

Table 75: Sequence mode description

 $\bigcirc$ It is also possible, that a sequence consists of parameter sets with different sequence modes. This can be achieved by using the SeqMode and the ImageNo fields within the Sequence Param register.

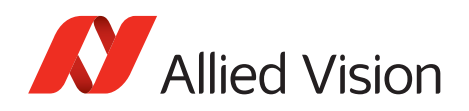

#### **Sequence repeat counter**

For each parameter set one can define an image repeat counter. Using the image repeat counter means that a parameter set can be used for n consecutive images before the next parameter set is applied.

Setting the **ImageRepeat** field to 0 has the same effect like setting this field to 1.

#### **Manual stepping & reset**

A sequence can be stepped further with a software command. To use manual stepping use stepping mode 0x82 or 0x84, but do not setup any input pin for external sequence stepping.

Every time the **PerformStep** flag is set the sequence will be stepped one parameter set further. Manual stepping observes the repeat counter also.

For some application it could be useful to reset the sequence during runtime. Simply set the **PerformReset** flag to one: the sequence starts over with the very first parameter set.

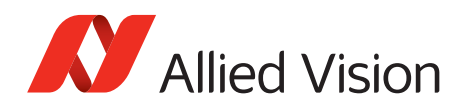

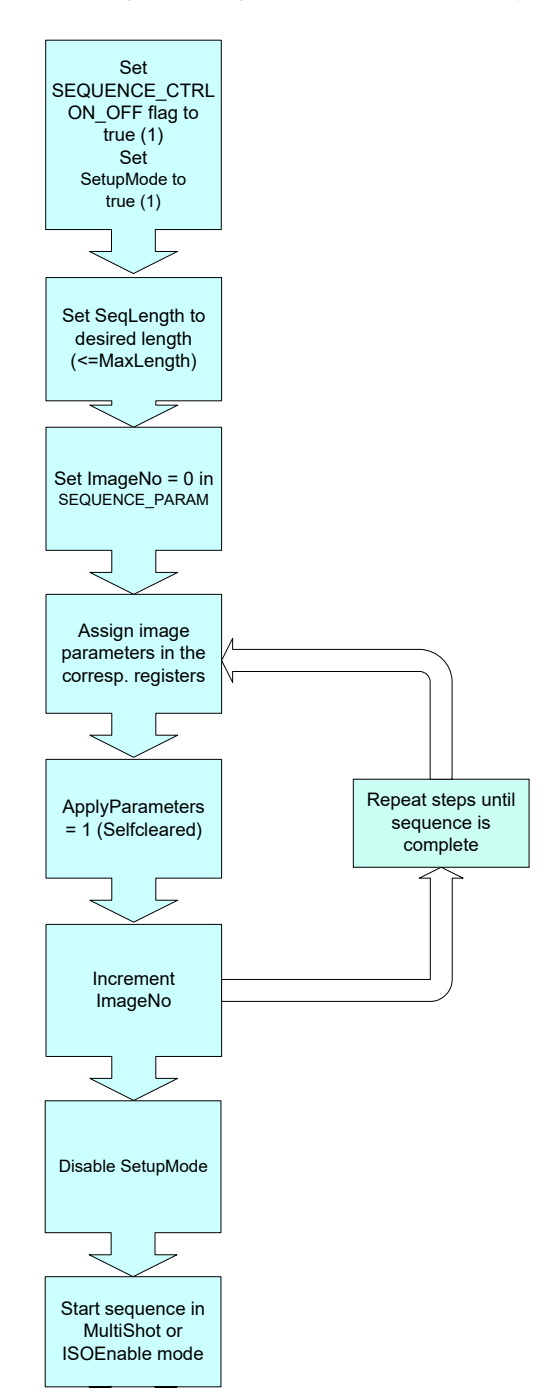

The following flow diagram shows how to set up a sequence.

Figure 90: Sequence mode flow diagram

During sequencing, the camera obtains the required parameters image by image from the corresponding FIFOs (e.g. information for exposure time).

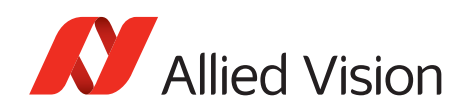

### **Which sequence mode features are available?**

- Repeat one step of a sequence n times where n can be set by the variable **ImageRepeat** in SEQUENCE\_PARAM.
- Define one or two hardware inputs in Input mode field of IO\_INP\_CTRL as:
	- Sequence step input (if two are set as input, they are AND gated) or
	- Sequence reset input

**Note**

From now on:

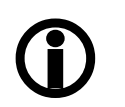

- sequence step is I/O controlled sequence stepping mode
- sequence reset is I/O controlled sequence pointer reset

#### **Setup mode**

The **SetupMode** flag allows you to set up a sequence while capturing images. Using this flag you get a visual feedback of the settings. Set this flag when setting up the sequence and reset the flag before using the sequence.

#### **I/O controlled sequence stepping mode**

The I/O controlled sequence stepping mode can be done level controlled or edge controlled:

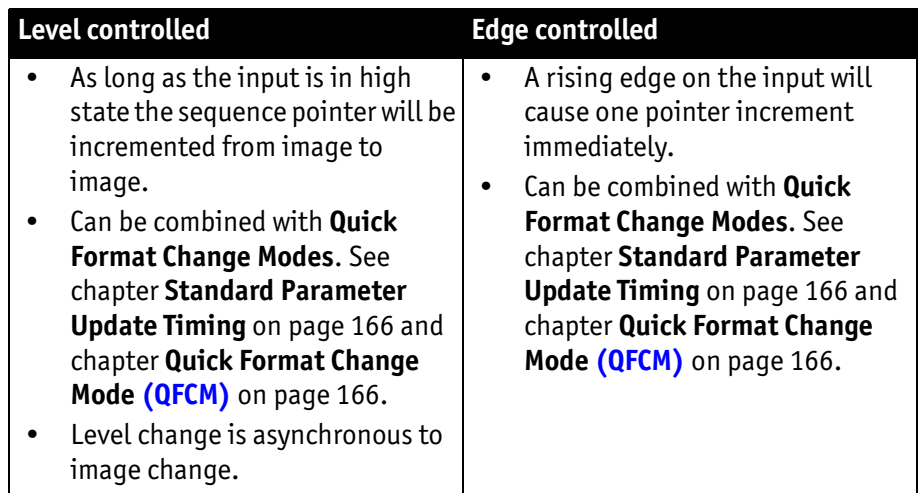

Table 76: Description of sequence stepping control

The I/O controlled sequence stepping mode can be set for every single sequence entry. Thus, a sequence can be controlled in a very flexible manner.

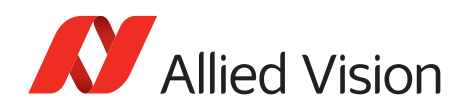

### **I/O controlled sequence pointer reset**

I/O controlled sequence pointer reset is always edge controlled. A rising edge on the input pin resets the pointer to the first entry.

I/O controlled sequence pointer reset can be combined with **Quick Format Change Modes**. See chapter **[Standard Parameter Update Timing](#page-165-0)** on page 166 and chapter **[Quick Format Change Mode \(QFCM\)](#page-165-1)** on page 166.

#### **I/O controlled sequence stepping mode...**

#### ...**and I/O controlled sequence pointer reset via software command**:

Both sequence modes can be controlled via software command.

### **Points to pay attention to when working with a sequence**

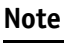

 $\bigcirc$ 

- If more images are recorded than defined in **SeqLength**, the settings for the last image remain in effect.
	- If **sequence** mode is canceled, the camera can use the FIFO for other tasks. For this reason, a sequence must be loaded back into the camera after **sequence** mode has been canceled.
	- To repeat the sequence, stop the camera and send the **multi-shot** or **IsoEnable** command again. Each of these two commands resets the sequence.
	- Using **single-shot** mode in combination with a sequence does not make sense, because **single-shot** mode restarts the sequence every time.
	- The sequence may not be active when setting the AutoRewind flag. For this reason it is important to set the flag before the **multi-shot** or **IsoEnable** commands.
	- If the sequence is used with the **deferred transport** feature, the number of images entered in **Seq\_Length** may not be exceeded.

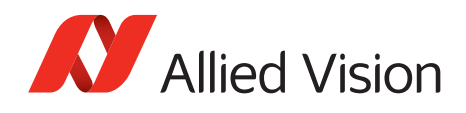

The following screenshot shows an example of a sequence for eight different image settings. It uses the **Firetool program** as graphical representation. Please note the changes in the shutter time; that creates descending image brightness, and the change in the image position; which creates a panning effect.

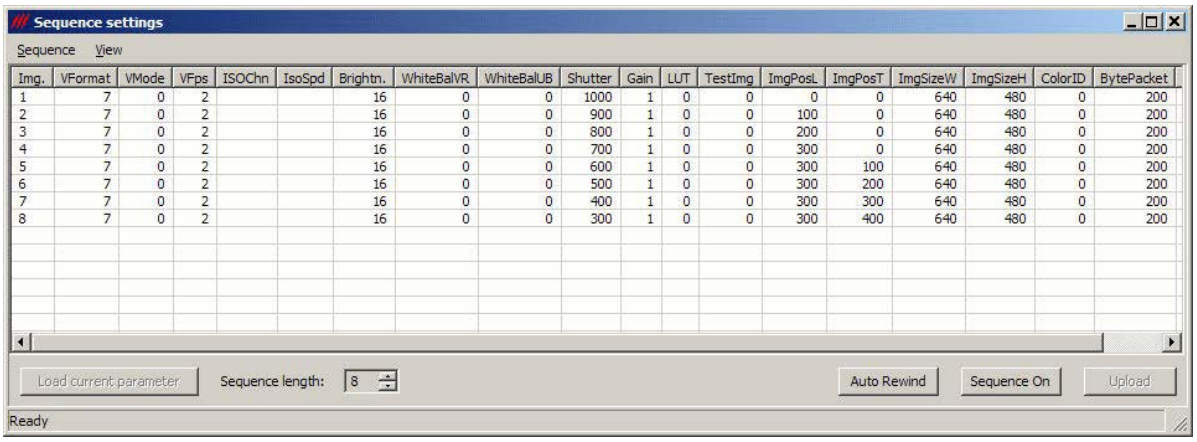

Figure 91: Example of sequence mode settings with Firetool

Instead of **Firetool** you also can use **SmartView** (Version 1.8.0 or greater), but image and transfer formats have to be unchanged (height, width, ColorID).

To open the **Sequence editor** in SmartView:

1. Click **Extras Sequence dialog**

| Step                                 | RepCnt         | StepMode                                                                             | VFormat              | VMode          | VFps                 | IsoChn           | IsoSpd            | Brightness       | WhiteBalVR   | WhiteBalUB     | Shutter  | Gain             | Sharpness      | HighSNR                  | LUT                      | Shading           | ImgMirror                |                   | ImgPosL                                                              | ImgPosT                      |
|--------------------------------------|----------------|--------------------------------------------------------------------------------------|----------------------|----------------|----------------------|------------------|-------------------|------------------|--------------|----------------|----------|------------------|----------------|--------------------------|--------------------------|-------------------|--------------------------|-------------------|----------------------------------------------------------------------|------------------------------|
|                                      | $\theta$       | On.                                                                                  | $\overline{c}$       | $\bf{0}$       | 15<br>$\overline{0}$ |                  | 16<br><b>S800</b> |                  | 284          | 284            | 2000     | $\bf{0}$         | $\overline{0}$ | $\mathbf{0}$             | Off                      | Off               | Off                      |                   | 0                                                                    |                              |
|                                      | $\overline{0}$ | <b>On</b>                                                                            | $\overline{2}$       | $\overline{0}$ | 15                   | $\overline{0}$   | 16<br>5800        |                  | 284          | 284            | 1800     | $\overline{0}$   | $\overline{0}$ | n.                       | Off                      | Off               | Off                      |                   | In.                                                                  | In.                          |
|                                      | $\overline{0}$ | <b>On</b>                                                                            | $\overline{c}$       | $\mathbf{0}$   | 15<br>$\overline{0}$ |                  | 16<br><b>S800</b> |                  | 284          | 284            | 1600     | $\mathbf{0}$     | o              | $\mathbf{0}$             | Off                      | Off               | Off                      |                   | 0                                                                    | In.                          |
|                                      | $\overline{0}$ | <b>On</b>                                                                            | $\overline{2}$       | $\overline{0}$ | $\overline{0}$<br>15 |                  | 16<br>5800        |                  | 284          | 284            | 1400     | $\overline{0}$   | $\overline{0}$ | $\overline{0}$           | <b>Off</b>               | Off               | Off                      |                   | n.                                                                   | In.                          |
|                                      | $\overline{0}$ | <b>On</b>                                                                            | $\overline{c}$       | $\mathbf{0}$   | $\overline{0}$<br>15 |                  | <b>S800</b>       | 16               | 284          | 284            | 1200     | $\overline{0}$   | $\overline{0}$ | $\Omega$                 | Off                      | Off               | Off                      |                   | 0                                                                    | In.                          |
|                                      | $\overline{0}$ | On.                                                                                  | $\overline{c}$       | $\mathbf{0}$   | 15<br>$\overline{0}$ |                  | 16<br>5800        |                  | 284          | 284            | 1000     | $\mathbf{0}$     | $\overline{0}$ | $\mathbf{0}$             | <b>Off</b>               | Off               | Off                      |                   | n.                                                                   | In.                          |
|                                      | $\overline{0}$ | <b>On</b>                                                                            | $\overline{c}$       | $\Omega$       | 15<br>$\overline{0}$ |                  | 16<br><b>S800</b> |                  | 284          | 284            | 800      | $\mathbf{0}$     | $\overline{0}$ | $\Omega$                 | Off                      | Off               | Off                      |                   | 0                                                                    | ю                            |
| 8                                    | $\overline{0}$ | <b>On</b>                                                                            | $\overline{2}$       | n.             | 15<br>$\overline{0}$ |                  | 16<br>5800        |                  | 284          | 284            | 600      | $\mathbf{0}$     | $\overline{0}$ | $\overline{0}$           | <b>Off</b>               | Off               | <b>Off</b>               |                   | lo.                                                                  | 'n                           |
| Length:<br>File                      | 8              | Delete row<br>Sequence editor Stingray F145C [C 0, N 4050782814] - AVT SmartView 1.8 | Get current settings |                |                      |                  |                   |                  |              |                |          |                  |                |                          |                          | Auto-rewind I     | Disable Sequence         |                   |                                                                      |                              |
|                                      |                |                                                                                      |                      |                |                      |                  |                   |                  |              |                |          |                  |                |                          |                          |                   |                          |                   |                                                                      |                              |
| ImqSizeW                             | ImgSizeH       | ColorID                                                                              | BytePacket           | ColCorr.       | CCCoeff1             | CCCoeff2         | CCCoeff3          | CCCoeff4         | CCCoeff5     | CCCoeff6       | CCCoeff7 | CCCoeff8         | CCCoeff9       | Output1                  | Output2                  | Output3           | Output4                  | <b>SIS</b>        | SISLine                                                              |                              |
|                                      | 1038           | Mono8                                                                                | 2896                 | <b>On</b>      | 1040                 | $-170$           | 130               | $-270$           | 1300         | $-30$          | 50       | $-470$           | 1420           | Off                      | <b>Off</b>               | Off               | Off                      | Off               | $\overline{0}$<br>$\bullet$                                          | Apply Sequence<br>SISUserVal |
|                                      | 1038           | Mono8                                                                                | 2896                 | On:            | 1040                 | $-170$           | 130               | $-270$           | 1300         | $-30$          | 50       | $-470$           | 1420           | Off                      | <b>Off</b>               | Off               | Off                      | Off               | $\overline{0}$<br>$\overline{0}$                                     |                              |
| 1388<br>1388<br>1388                 | 1038           | Mono8                                                                                | 2896                 | On:            | 1040                 | $-170$           | 130               | $-270$           | 1300         | $-30$          | 50       | $-470$           | 1420           | <b>Off</b>               | <b>Off</b>               | Off               | Off                      | <b>Off</b>        | $\overline{0}$<br>$\bf{0}$                                           |                              |
|                                      | 1038           | Mono8                                                                                | 2896                 | <b>On</b>      | 1040                 | $-170$           | 130               | $-270$           | 1300         | $-30$          | 50       | $-470$           | 1420           | <b>Off</b>               | <b>Off</b>               | <b>Off</b>        | <b>Off</b>               | Off               | $\bf{0}$<br>$\overline{0}$                                           |                              |
|                                      | 1038<br>1038   | Mono8<br>Mono8                                                                       | 2896<br>2896         | On.<br>On.     | 1040<br>1040         | $-170$<br>$-170$ | 130<br>130        | $-270$<br>$-270$ | 1300<br>1300 | $-30$<br>$-30$ | 50<br>50 | $-470$<br>$-470$ | 1420<br>1420   | <b>Off</b><br><b>Off</b> | <b>Off</b><br><b>Off</b> | Off<br>Off        | <b>Off</b><br><b>Off</b> | <b>Off</b><br>Off | $\overline{0}$<br>$\overline{0}$<br>$\overline{0}$<br>$\sqrt{ }$     |                              |
| 1388<br>1388<br>1388<br>1388<br>1388 | 1038<br>1038   | Mono8                                                                                | 2896<br>2896         | On.            | 1040<br>1040         | $-170$<br>$-170$ | 130<br>130        | $-270$<br>$-270$ | 1300<br>1300 | $-30$<br>$-30$ | 50<br>50 | $-470$<br>$-470$ | 1420<br>1420   | Off<br>Off               | <b>Off</b><br><b>Off</b> | <b>Off</b><br>Off | Off<br>Off               | Off<br>Off        | $\overline{0}$<br>$\overline{0}$<br>$\overline{0}$<br>$\overline{0}$ |                              |

Figure 92: SmartView: Extras  $\rightarrow$  Sequence dialog

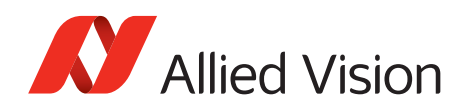

### **Changing the parameters within a sequence**

To change the parameter set for one image, it is not necessary to modify the settings for the entire sequence. The image can simply be selected via the **ImageNo** field and then the corresponding IIDC V1.31 registers can be changed.

### **Points to pay attention to when changing the parameters**

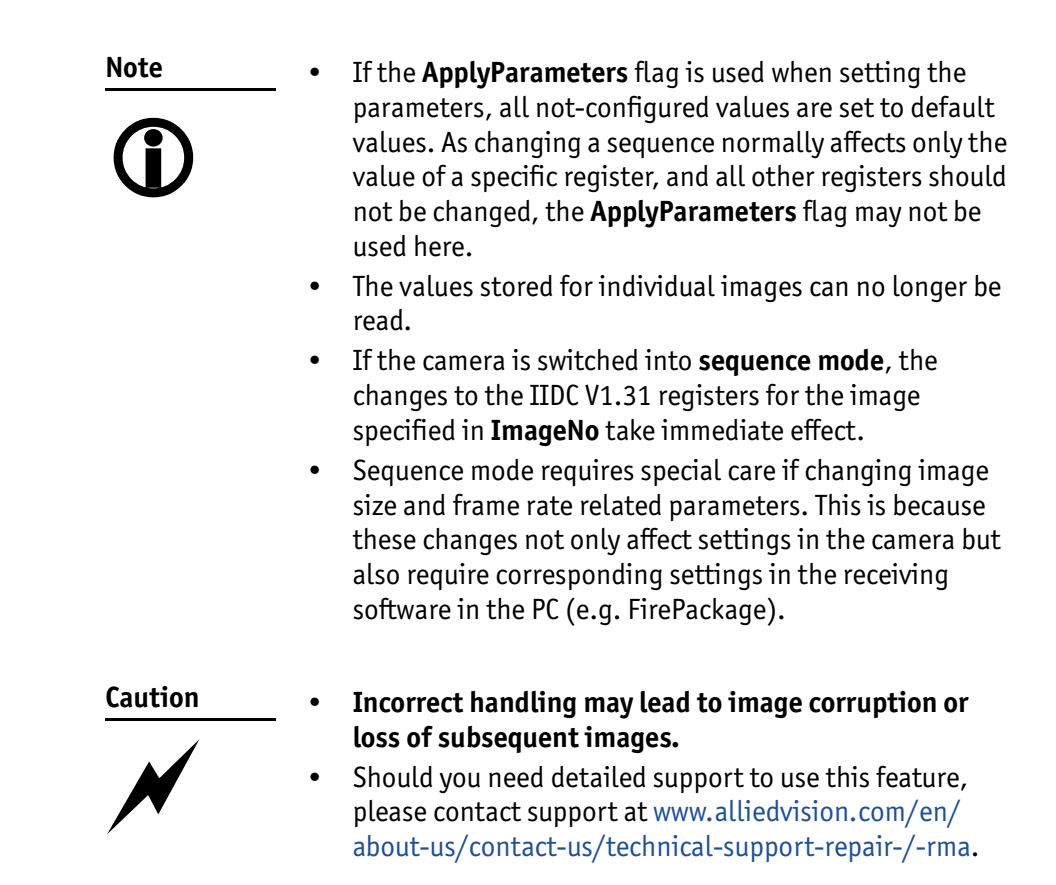

## **Secure image signature (SIS): definition and scenarios**

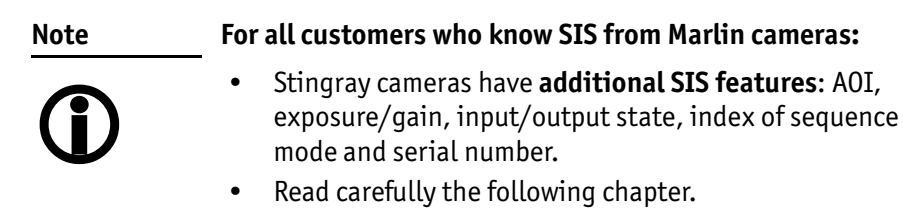

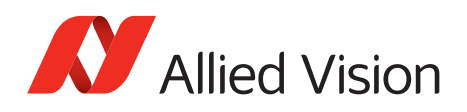

### **SIS: Definition**

**Secure image signature (SIS)** is the synonym for data that is saved with an image to improve or check image integrity.

All Stingray models can save:

- Cycle time (IEEE 1394 bus cycle time at the beginning of integration)
- Trigger counter (external trigger seen only)
- Frame counter (frames read out of the sensor)
- AOI (x, y, width, height)
- Exposure (shutter) and gain
- Input and output state on exposure start
- Index of sequence mode
- Serial number
- User value

into a selectable line position within the image. Furthermore the trigger counter and the frame counter are available as advanced registers to be read out directly.

### **SIS: Scenarios**

The following scenarios benefit from this feature:

- Assuming camera runs in **continuous mode**, the check of monotonically changing bus cycle time is a simple test that no image was skipped or lost in the camera or subsequently in the image processing chain.
- In (synchronized) **multi-camera applications**, SIS can be used to identify those images, shot at the same moment in time.
- The cross-check of the frame counter of the camera against the frame counter of the host system also identifies any **skipped or lost images** during transmission.
- The cross-check of the trigger counter against the frame counter in the camera can identify a **trigger overrun** in the camera.
- AOI can be inserted in the image if it was set as a variable e.g. in a sequence.
- Exposure/gain scenario parameters can be inserted in the image if set as a variable in e.g. sequence mode to identify the imaging conditions.
- Inserting input and output state on exposure start can be helpful when working with input and output signals.
- Index of sequence mode is inserted automatically if SIS is used together with sequence mode.
- Serial number inserted in the image helps to document/identify the camera in e.g. multi-camera applications.

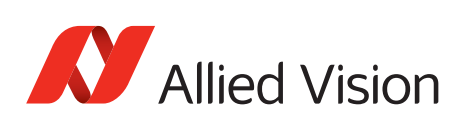

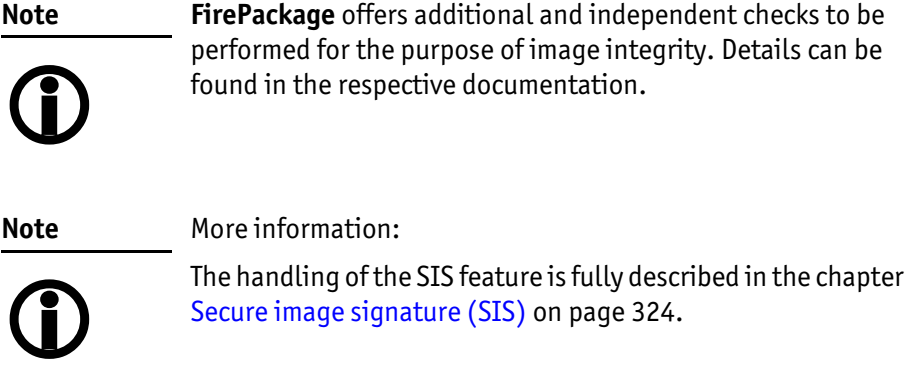

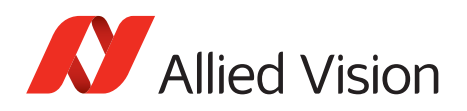

# **Video formats, modes and bandwidth**

The different Stingray models support different video formats, modes, and frame rates. These formats and modes are standardized in the IIDC (formerly DCAM) specification. Resolutions smaller than the maximum sensor resolution are generated from the center of the sensor and without binning.

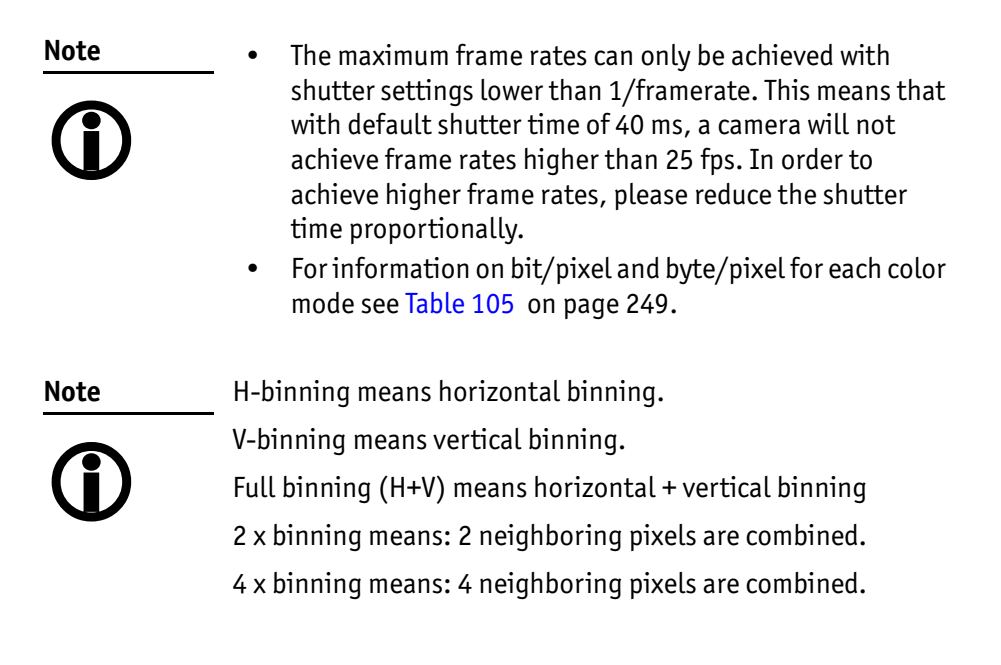

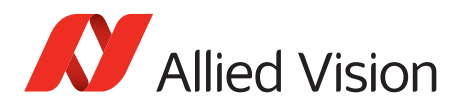

## **Stingray F-033B/F-033C (including board level variants)**

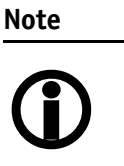

**Note**

 $\bigcirc$ 

The following tables assume that bus speed is 800 Mb/s. With lower bus speeds (e.g. 400, 200 or 100 Mb/s) not all frame rates may be achieved.

The following Format\_7 tables show default Format\_7 modes without Format\_7 mode mapping.

For information on Format\_7 mode mapping:

- See [chapter Mapping of possible Format\\_7 modes to F7M1](#page-163-0)  [toF7M7 on page 164](#page-163-0)
- See chapter Format 7 mode mapping on page 322

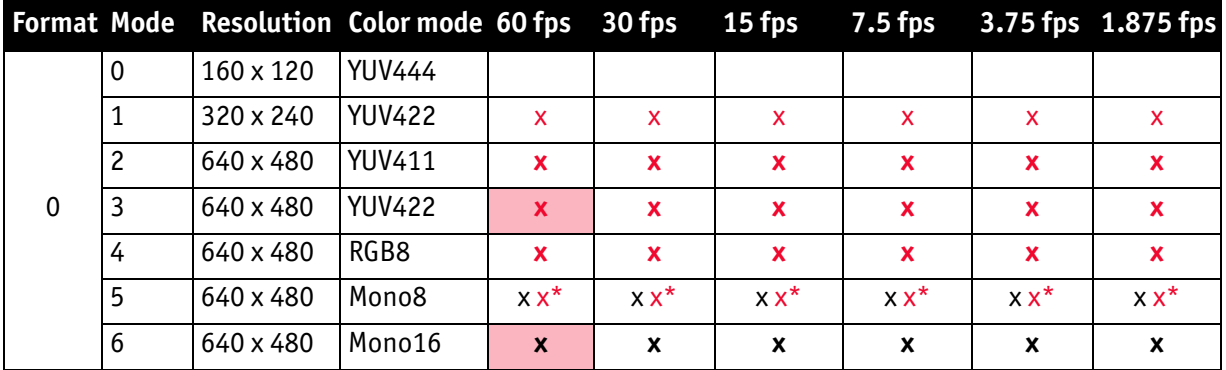

Table 77: Video fixed formats Stingray F-033B/F-033C

\*: Color camera outputs Mono8 interpolated image.

Frame rates with shading are only achievable with IEEE 1394b (S800).

**Note**

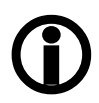

[Table 78 on page 217](#page-216-0) shows default Format\_7 modes without Format\_7 mode mapping.

For information on Format 7 mode mapping:

- See [chapter Mapping of possible Format\\_7 modes to F7M1](#page-163-0)  [toF7M7 on page 164](#page-163-0)
- See [chapter Format\\_7 mode mapping on page 322](#page-321-0)
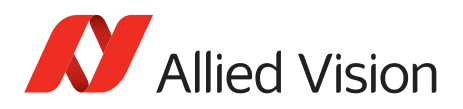

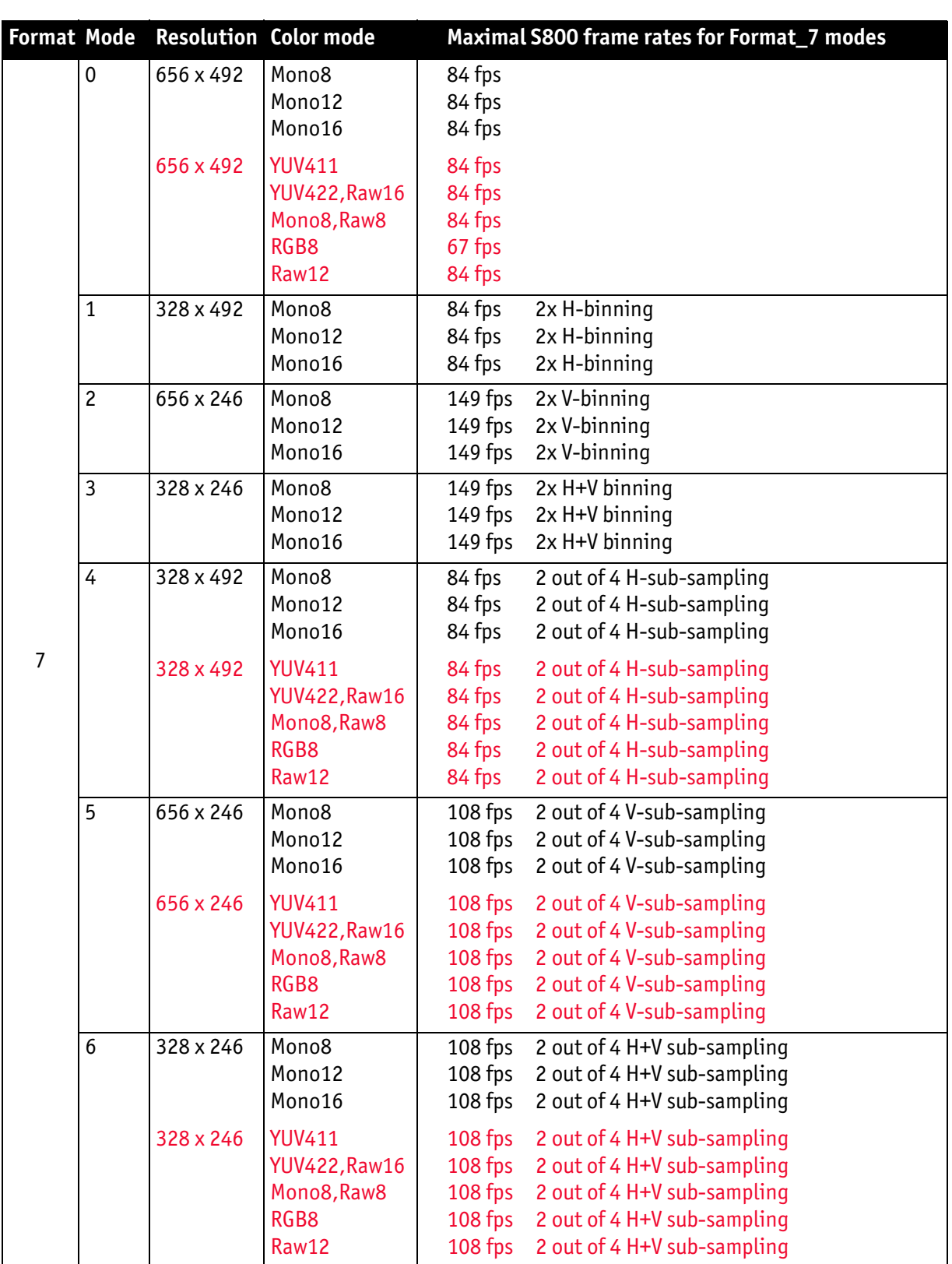

Table 78: Video Format\_7 default modes Stingray F-033B/F-033C

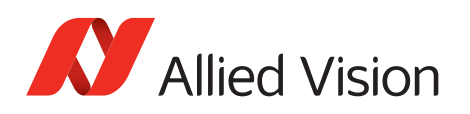

# **Stingray F-046B/F-046C (including board level variants)**

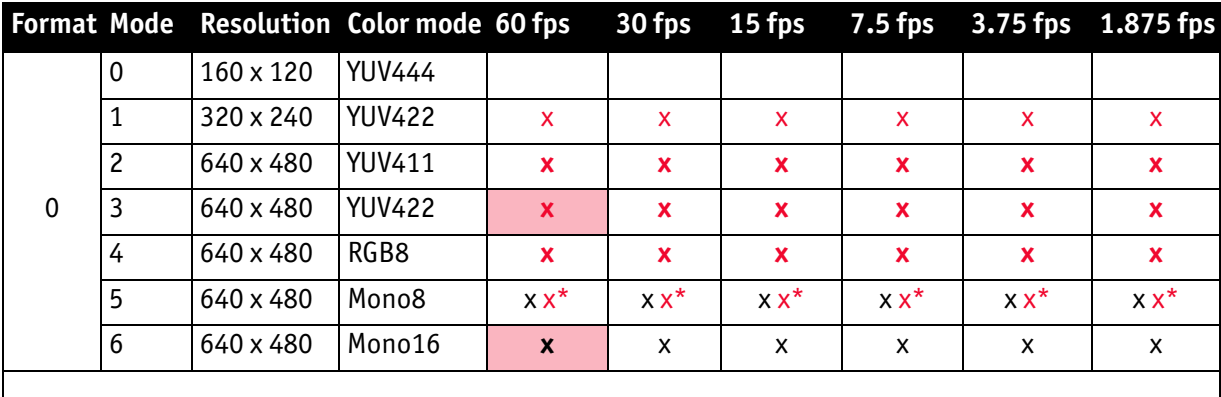

Table 79: Video fixed formats Stingray F-046B/F-046C

\*: Color camera outputs Mono8 interpolated image.

Frame rates with shading are only achievable with IEEE 1394b (S800).

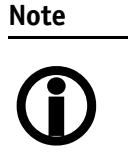

The following table shows default Format\_7 modes without Format\_7 mode mapping.

For information on Format\_7 mode mapping to

- to see [chapter Mapping of possible Format\\_7 modes to](#page-163-0)  [F7M1 toF7M7 on page 164](#page-163-0)
- to see chapter Format 7 mode mapping on page 322

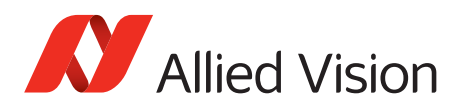

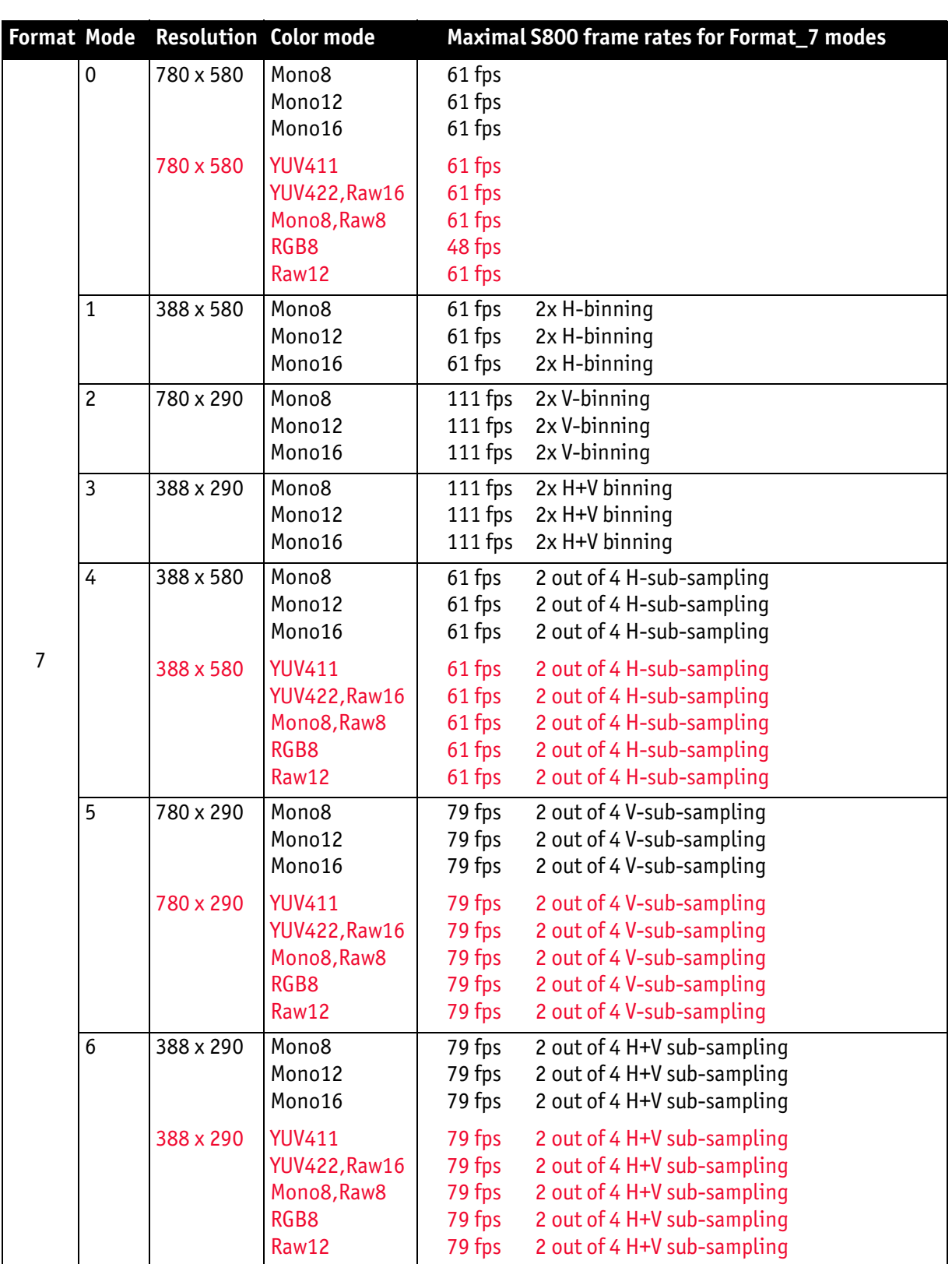

Table 80: Video Format\_7 default modes Stingray F-046B/F-046C

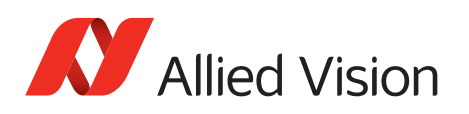

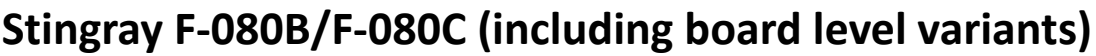

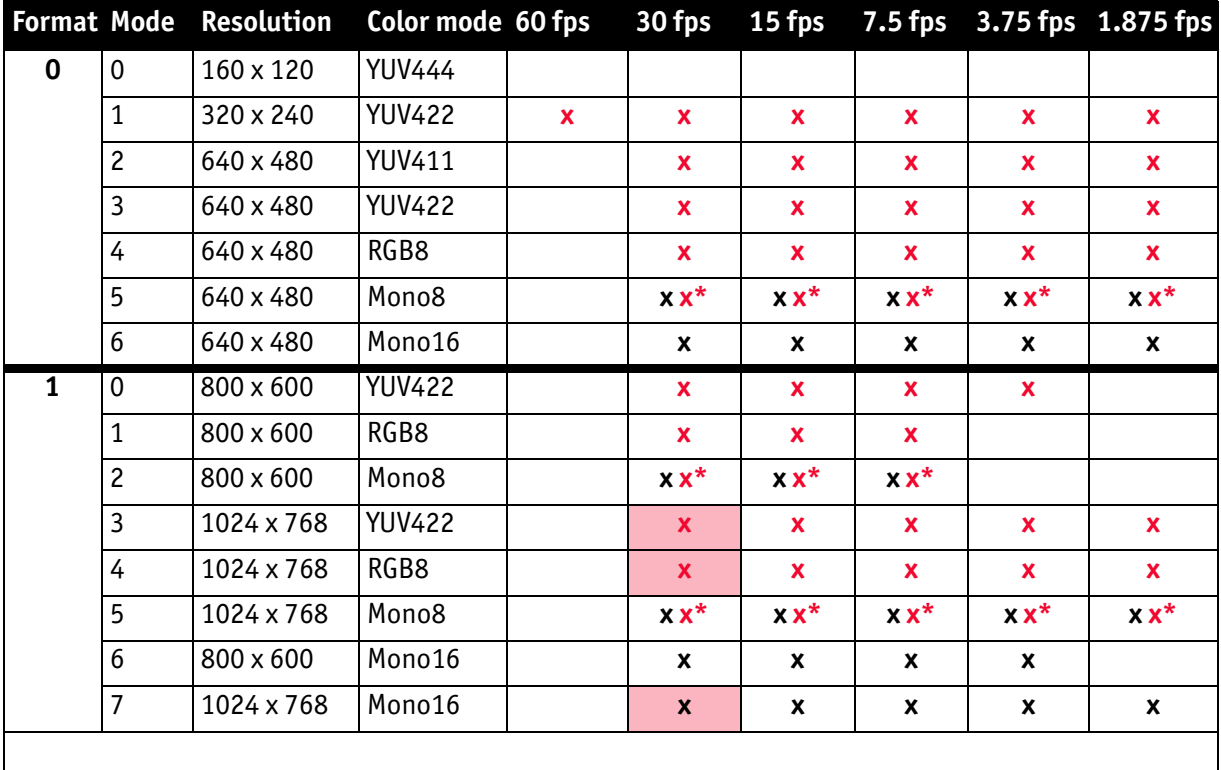

Table 81: Video fixed formats Stingray F-080B/F-080C

**\***: Color camera outputs Mono8 interpolated image.

Frame rates with shading are only achievable with IEEE 1394b (S800).

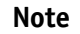

The following table shows default Format\_7 modes without Format\_7 mode mapping.

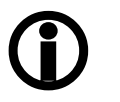

For information on Format 7 mode mapping to

- to see [chapter Mapping of possible Format\\_7 modes to](#page-163-0)  [F7M1 toF7M7 on page 164](#page-163-0)
- to see [chapter Format\\_7 mode mapping on page 322](#page-321-0)

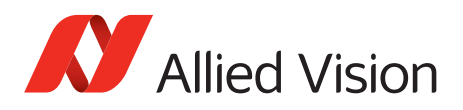

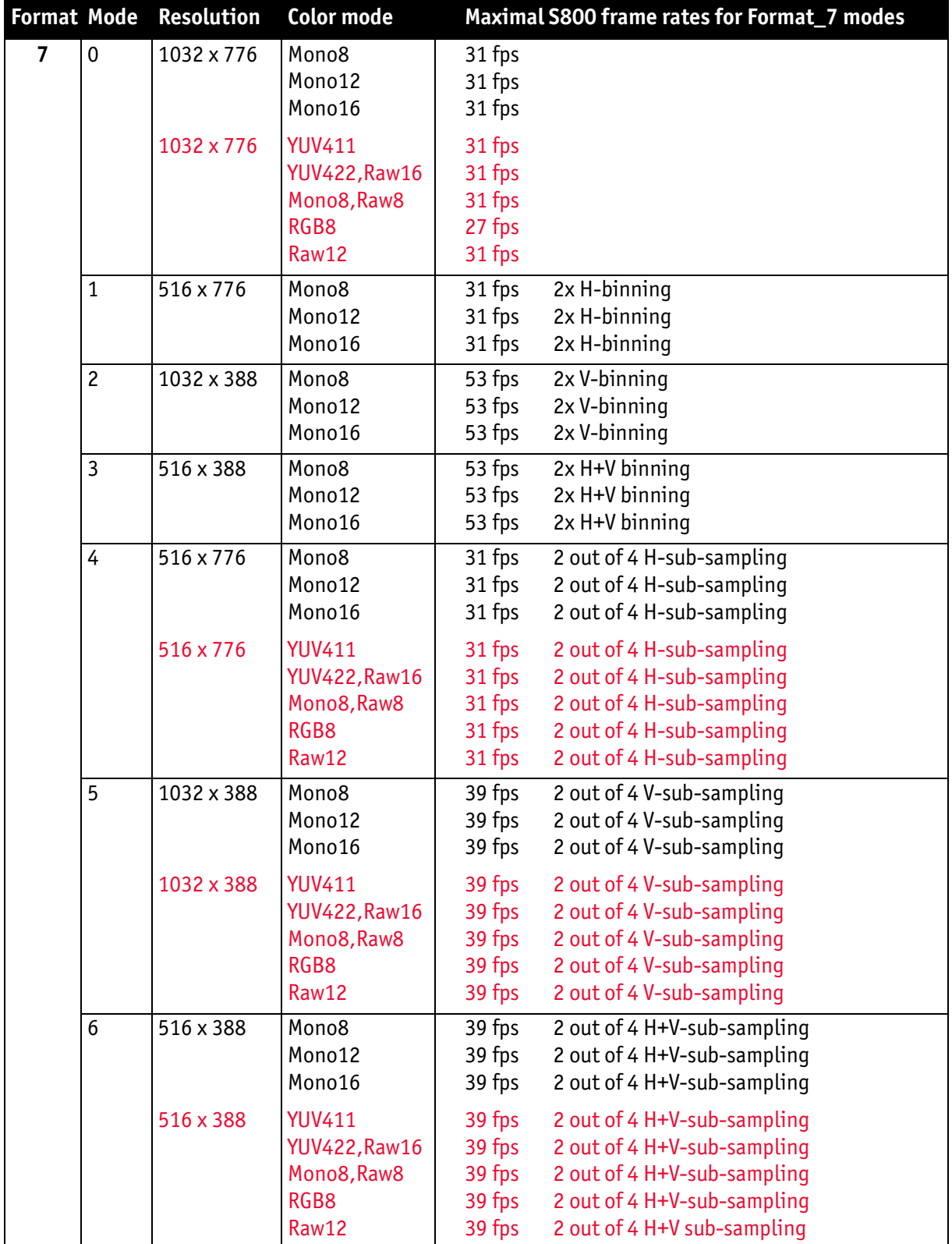

Table 82: Video Format\_7 default modes Stingray F-080B/F-080C

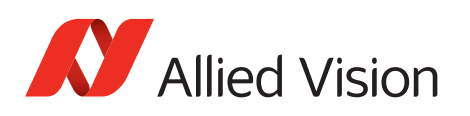

## **Stingray F-125B/F-125C (including board level variants)**

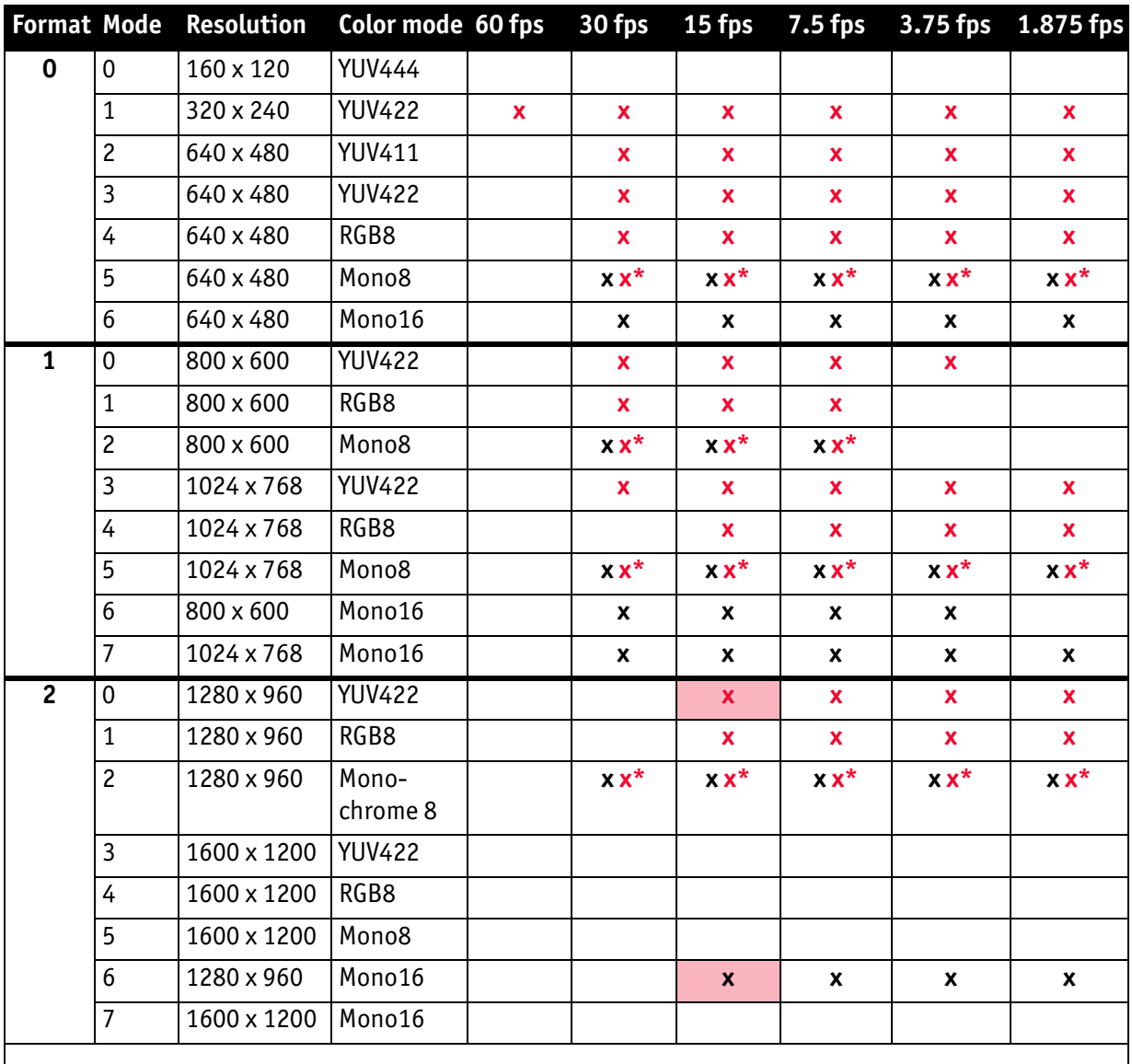

Table 83: Video fixed formats Stingray F-125B/F-125C

\*: Color camera outputs Mono8 interpolated image.

Frame rates with shading are only achievable with IEEE 1394b (S800).

**Note**

 $\bigcirc$ 

- The following table shows default Format\_7 modes without Format\_7 mode mapping.
	- see [chapter Mapping of possible Format\\_7 modes to F7M1](#page-163-0)  [toF7M7 on page 164](#page-163-0)
	- see [chapter Format\\_7 mode mapping on page 322](#page-321-0)

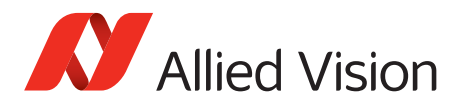

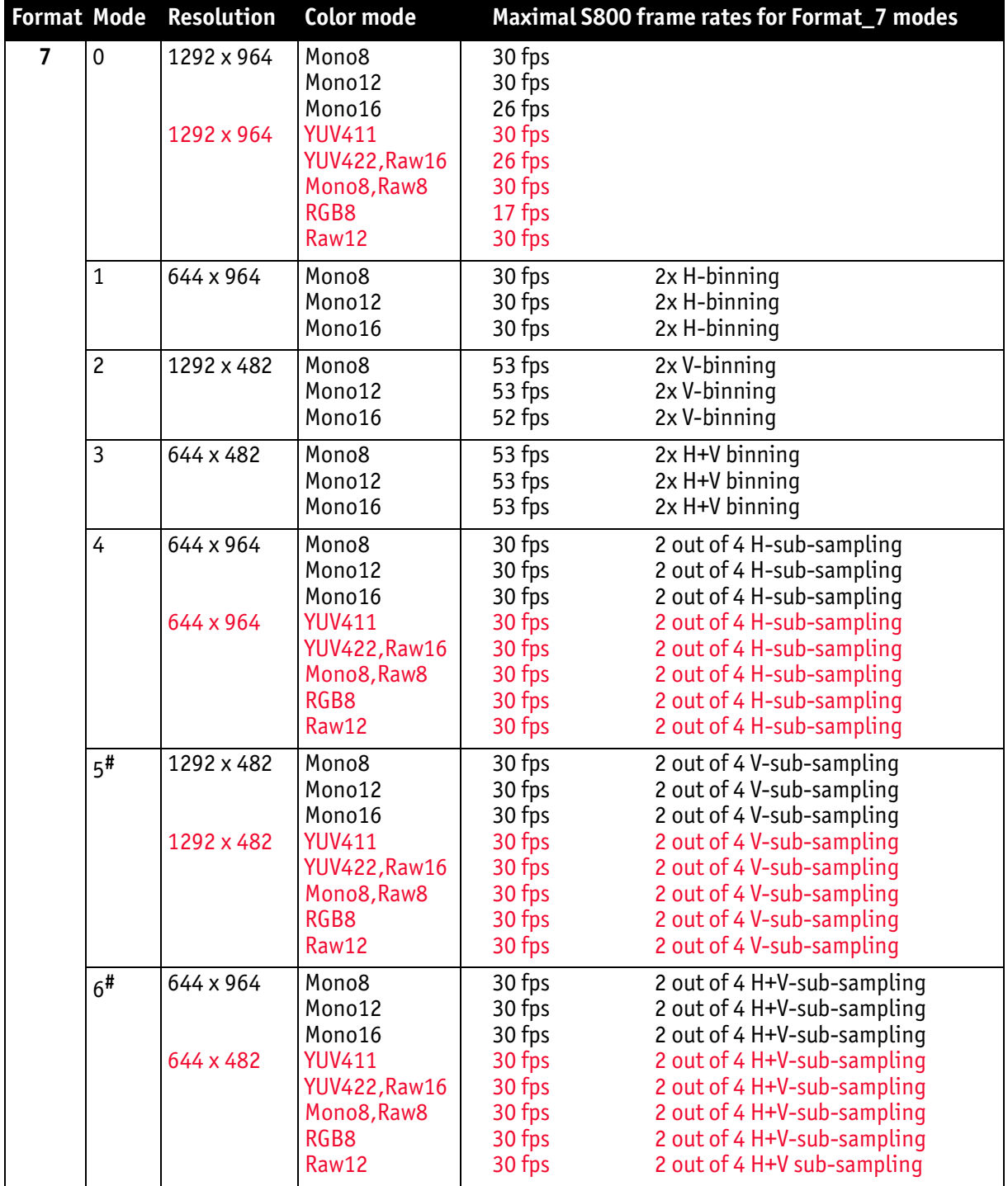

Table 84: Video Format\_7 default modes Stingray F-125B/F-125C

**#**: Vertical sub-sampling is done via digitally concealing certain lines, so the frame rate is not frame rate =  $f(AOI$  height) but

frame rate =  $f(2 \times A0I \text{ height})$ 

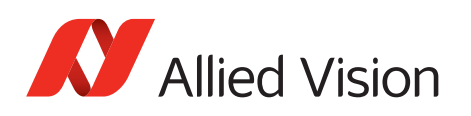

# **Stingray F-145B/F-145C (including board level variants)**

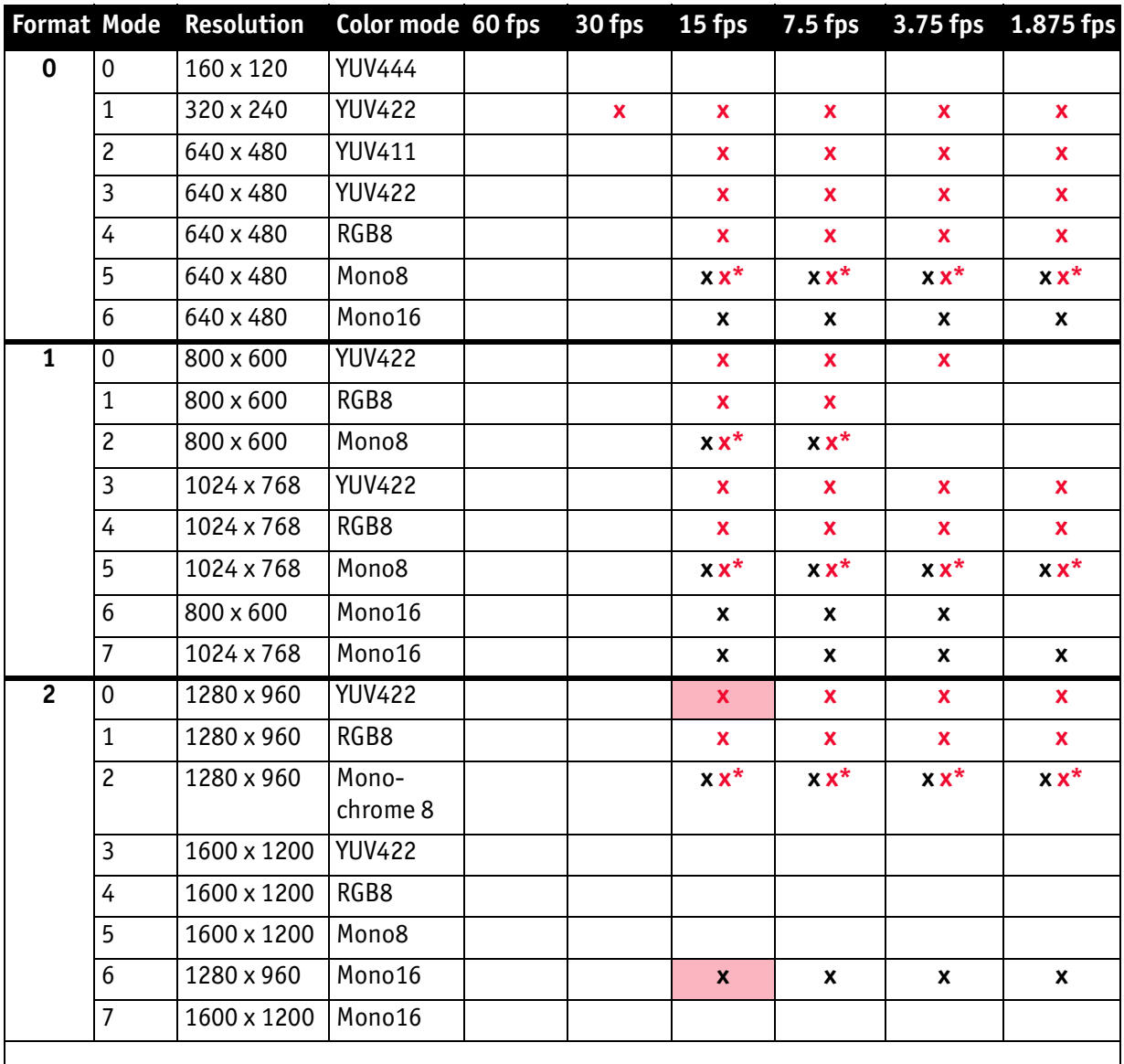

Table 85: Video fixed formats Stingray F-145B/F-145C

\*: Color camera outputs Mono8 interpolated image.

Frame rates with shading are only achievable with IEEE 1394b (S800).

**Note**

The following table shows default Format\_7 modes without Format\_7 mode mapping.

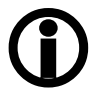

- see [chapter Mapping of possible Format\\_7 modes to F7M1](#page-163-0)  [toF7M7 on page 164](#page-163-0)
- see [chapter Format\\_7 mode mapping on page 322](#page-321-0)

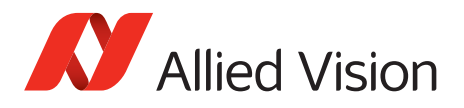

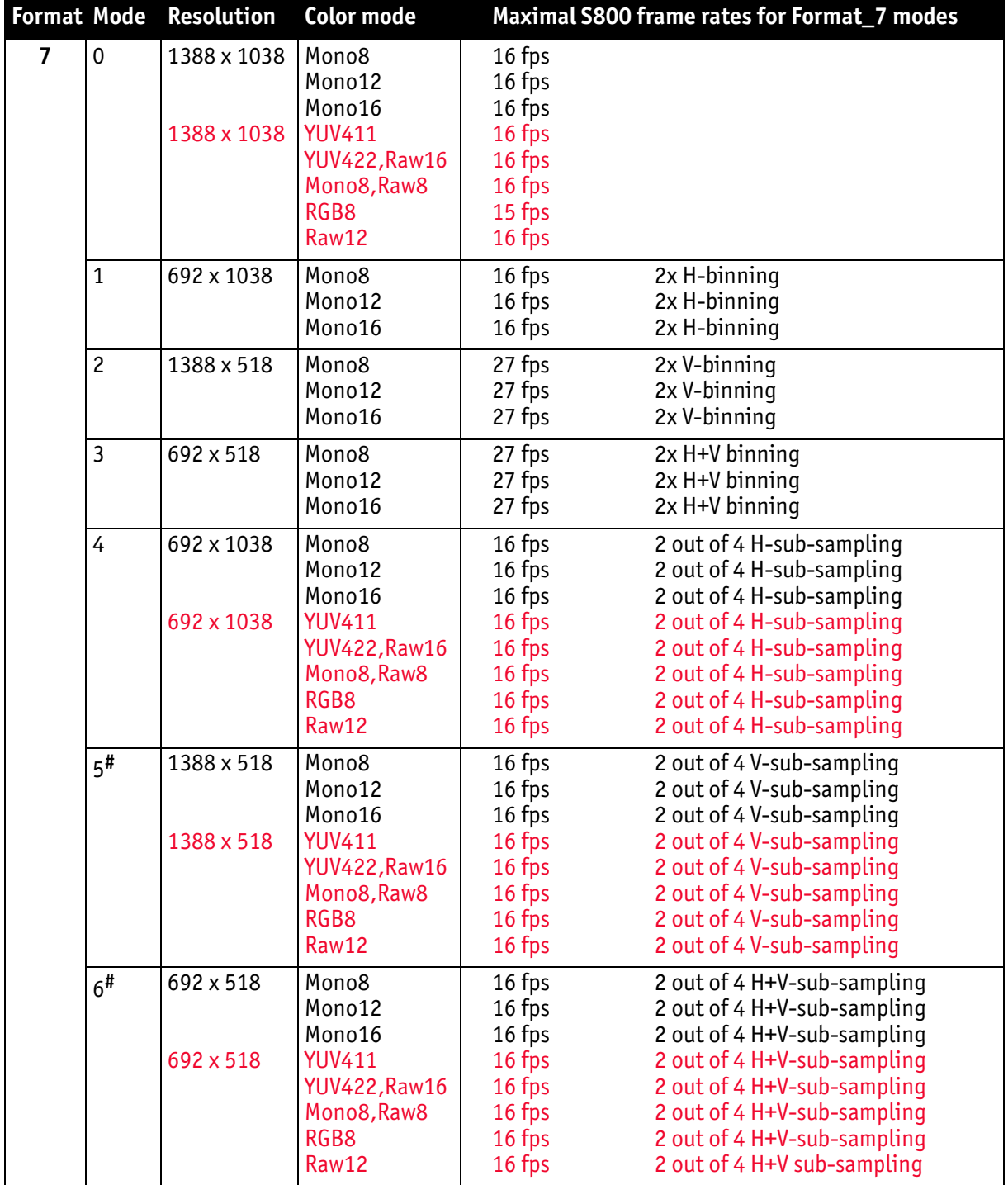

Table 86: Video Format\_7 default modes Stingray F-145B/F-145C

**#**: Vertical sub-sampling is done via digitally concealing certain lines, so the frame rate is not frame rate = f (AOI height)

but

frame rate =  $f(2 \times A0I$  height)

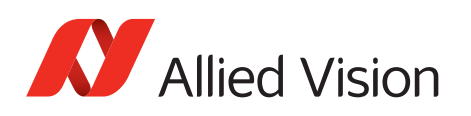

# **Stingray F-146B/F-146C (including board level variants)**

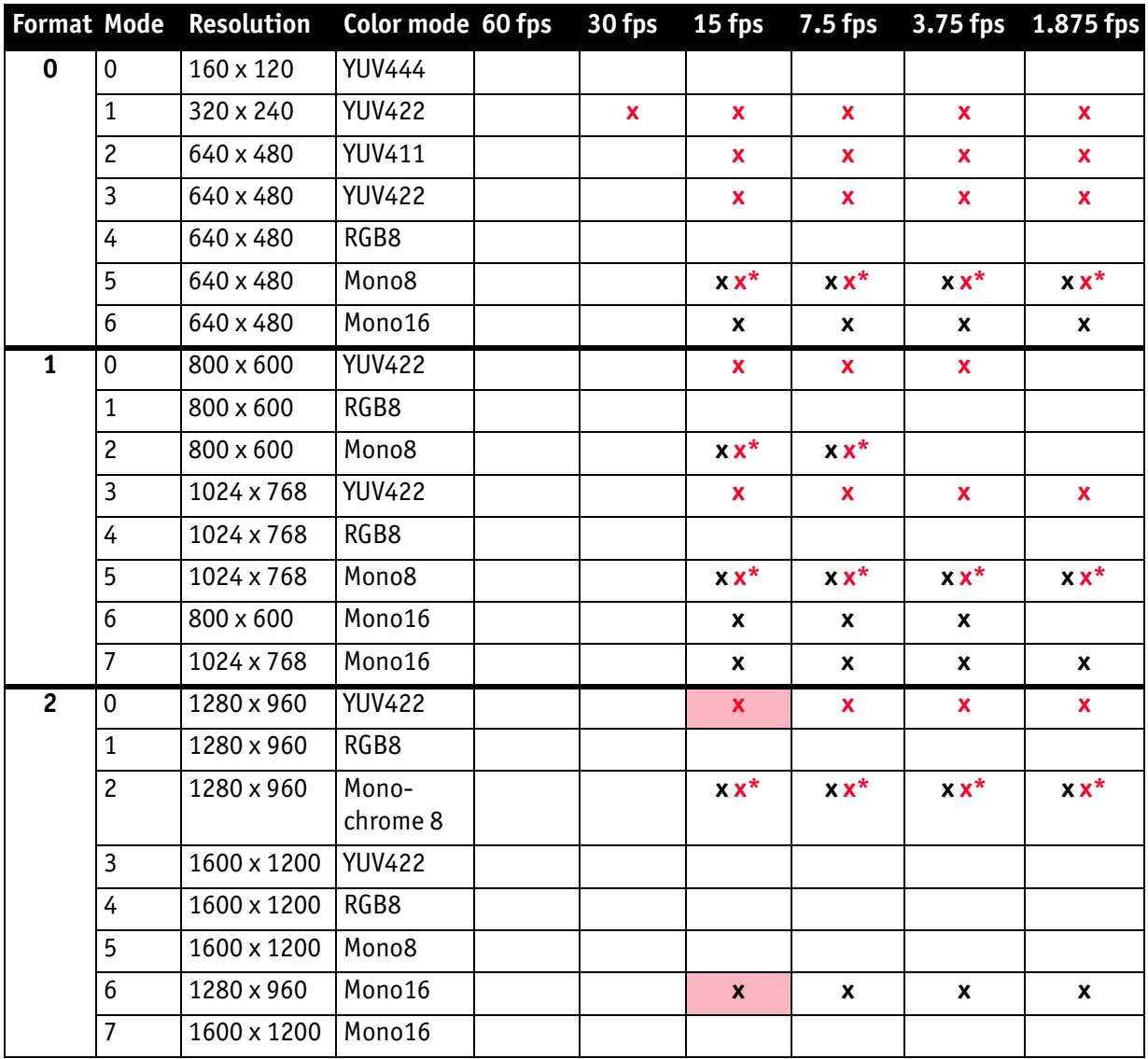

Table 87: Video fixed formats Stingray F-146B/F-146C

\*: Color camera outputs Mono8 interpolated image.

Frame rates with shading are only achievable with IEEE 1394b (S800).

**Note**

 $\bigcirc$ 

Format\_7 mode mapping. • see [chapter Mapping of possible Format\\_7 modes to F7M1](#page-163-0)  [toF7M7 on page 164](#page-163-0)

The following table shows default Format\_7 modes without

see chapter Format 7 mode mapping on page 322

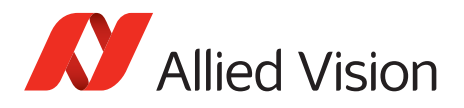

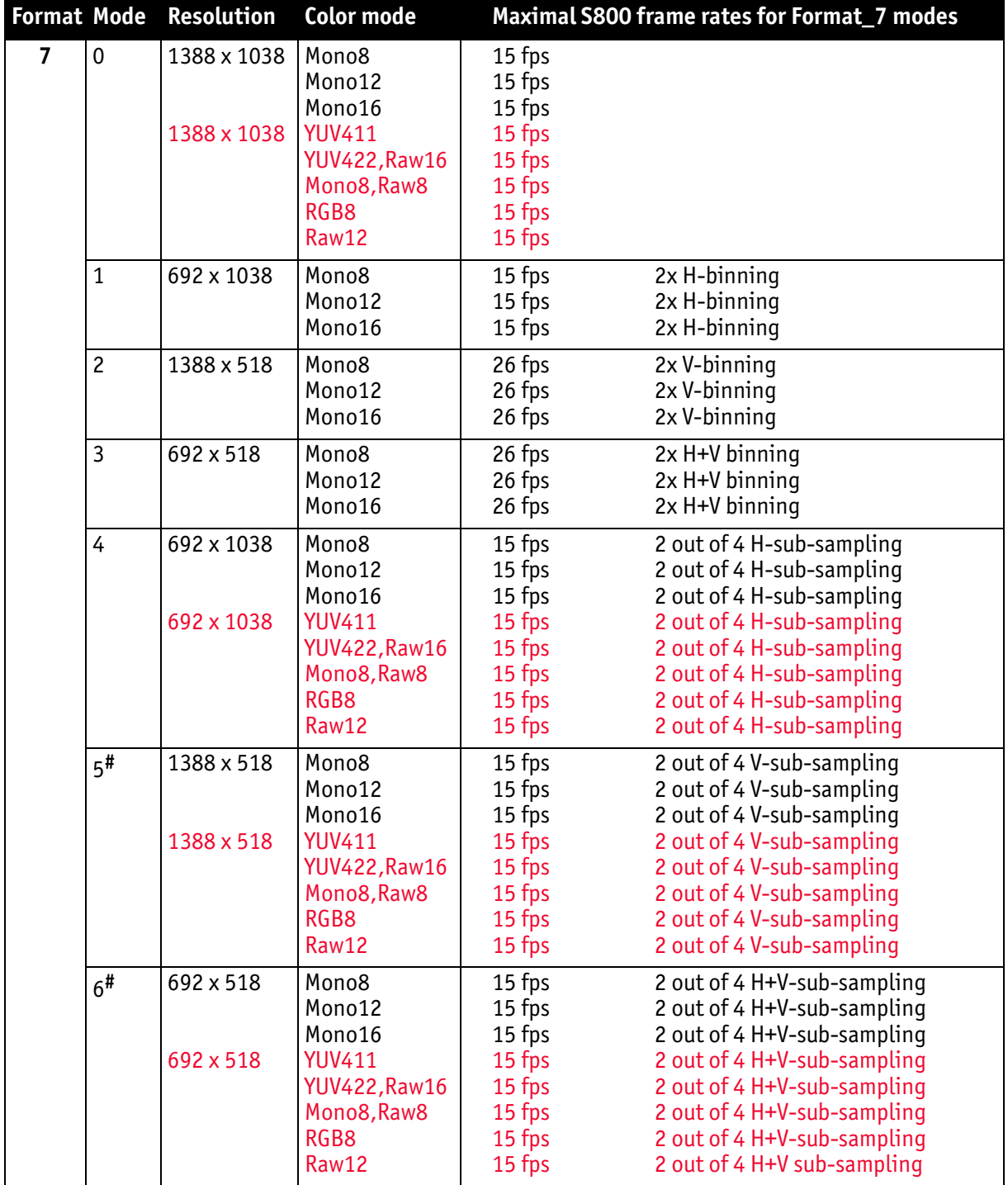

Table 88: Video Format\_7 default modes Stingray F-146B/F-146C

**#**: Vertical sub-sampling is done via digitally concealing certain lines, so the frame rate is not frame rate = f (AOI height)

but

frame rate =  $f(2 \times A0I$  height)

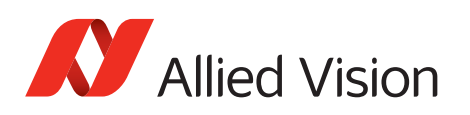

## **Stingray F-201B/F-201C (including board level variants)**

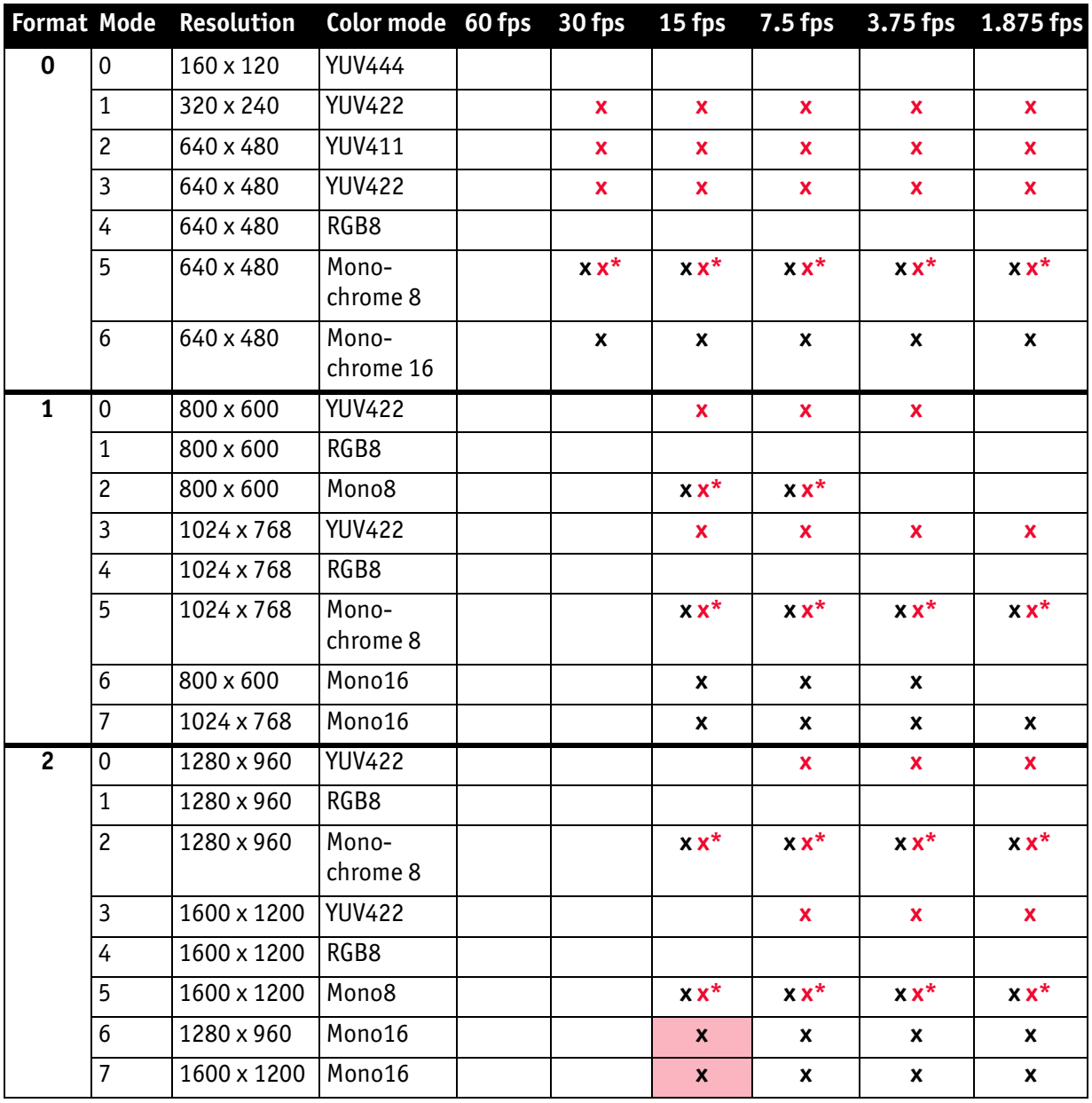

Table 89: Video fixed formats Stingray F-201B/F-201C

\*: Color camera outputs Mono8 interpolated image.

Frame rates with shading are only achievable with IEEE 1394b (S800).

**Note**

The following table shows default Format\_7 modes without Format\_7 mode mapping.

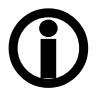

- see [chapter Mapping of possible Format\\_7 modes to F7M1](#page-163-0)  [toF7M7 on page 164](#page-163-0)
- see [chapter Format\\_7 mode mapping on page 322](#page-321-0)

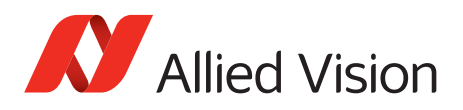

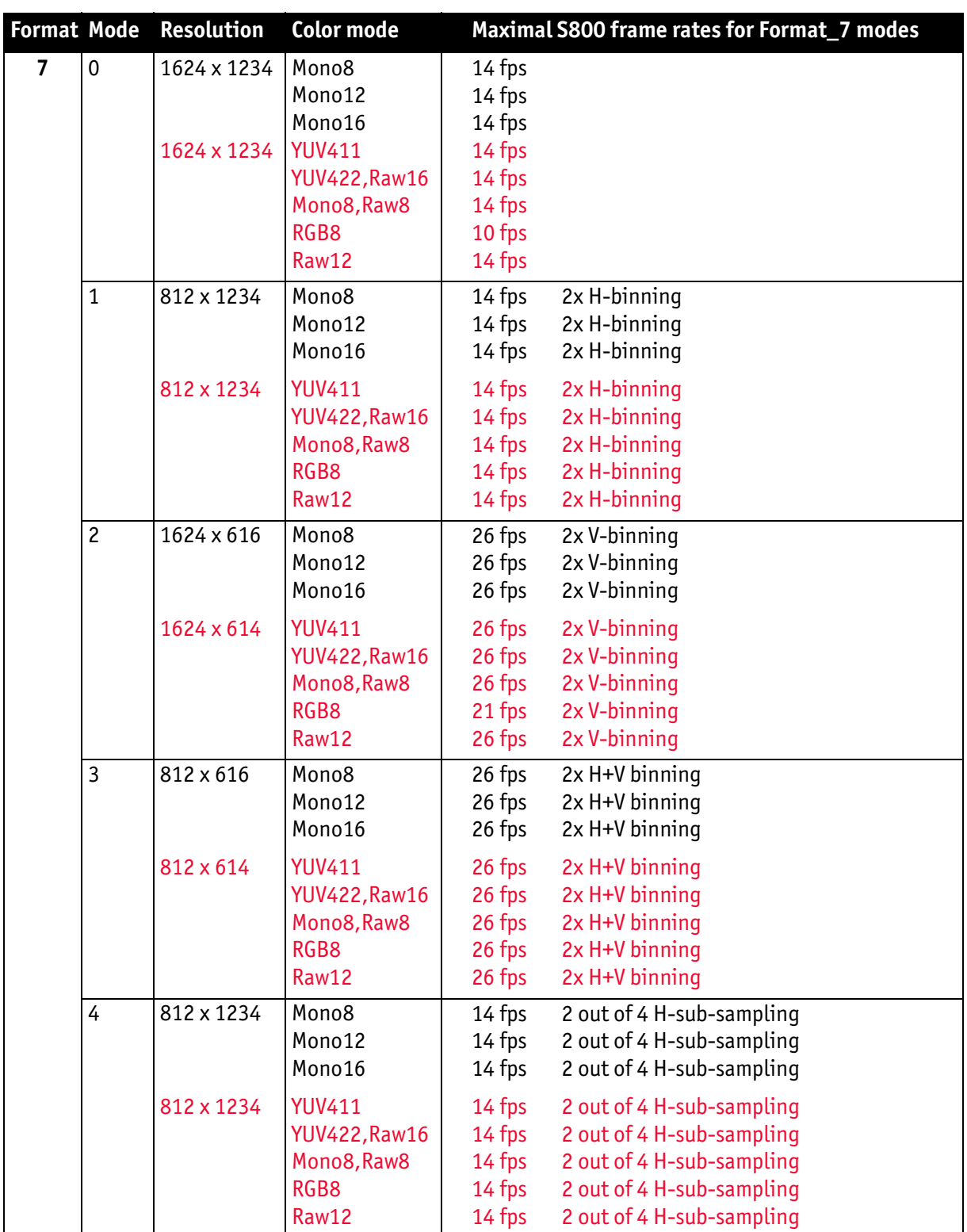

Table 90: Video Format\_7 default modes Stingray F-201B/F-201C

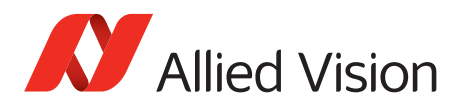

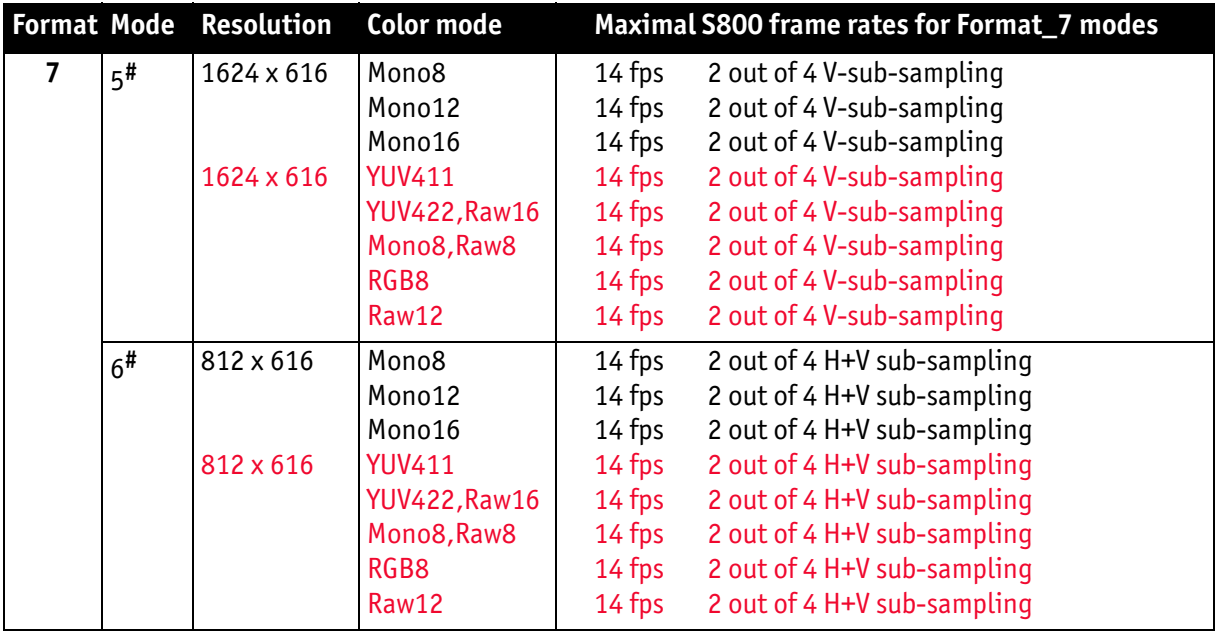

Table 90: Video Format\_7 default modes Stingray F-201B/F-201C (continued)

**#**: Vertical sub-sampling is done via digitally concealing certain lines, so the frame rate is not

frame rate = f (AOI height) but frame rate = f (2 x AOI height)

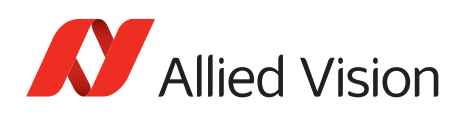

# **Stingray F-504B/F-504C (including board level variants)**

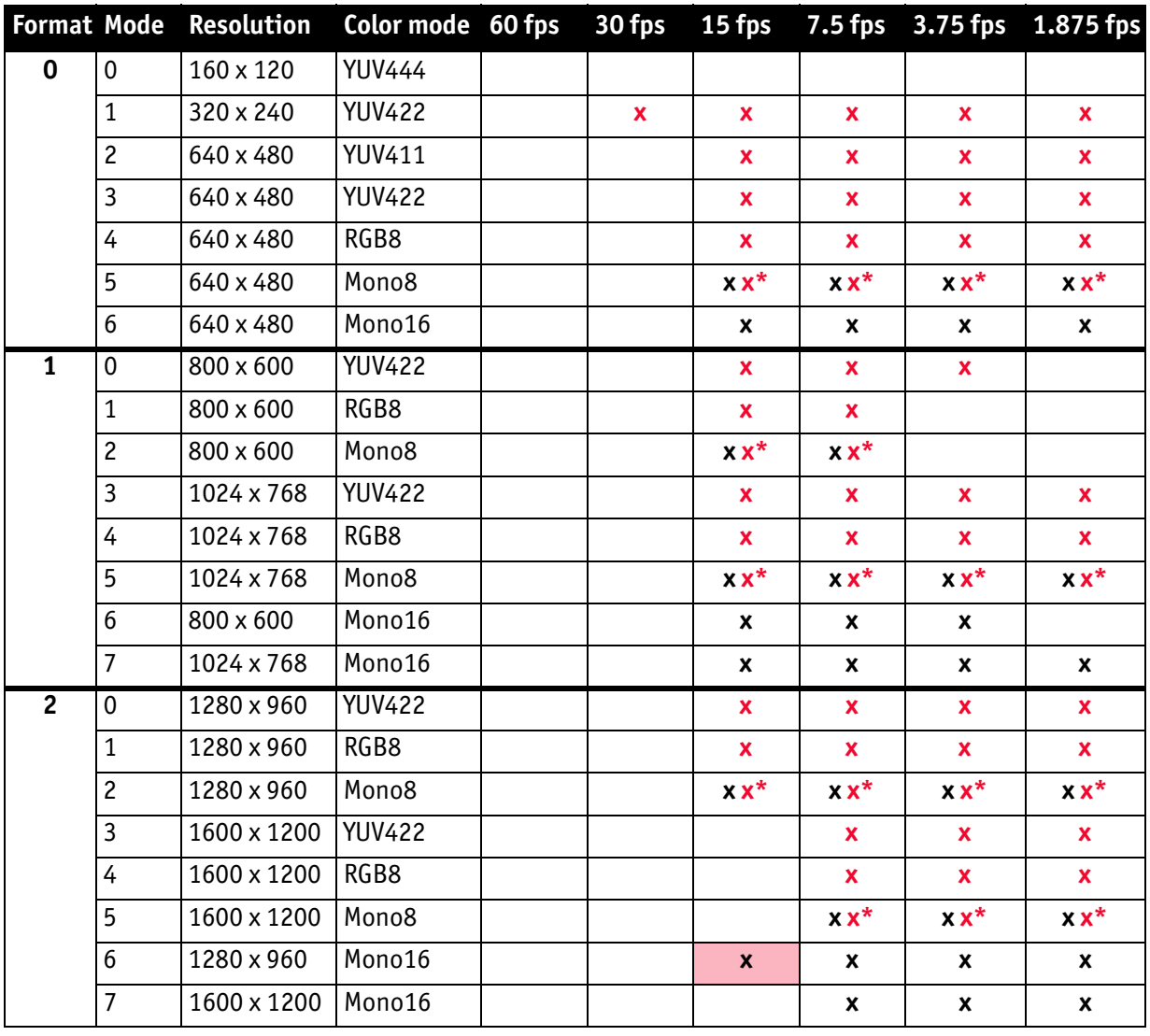

Table 91: Video fixed formats Stingray F-504B/F-504C

\*: Color camera outputs Mono8 interpolated image.

Frame rates with shading are only achievable with IEEE 1394b (S800).

**Note**

The following table shows default Format 7 modes without Format\_7 mode mapping.

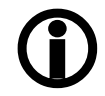

- see chapter Mapping of possible Format\_7 modes to F7M1 [toF7M7 on page 164](#page-163-0)
- see [chapter Format\\_7 mode mapping on page 322](#page-321-0)

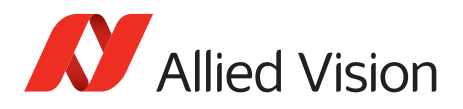

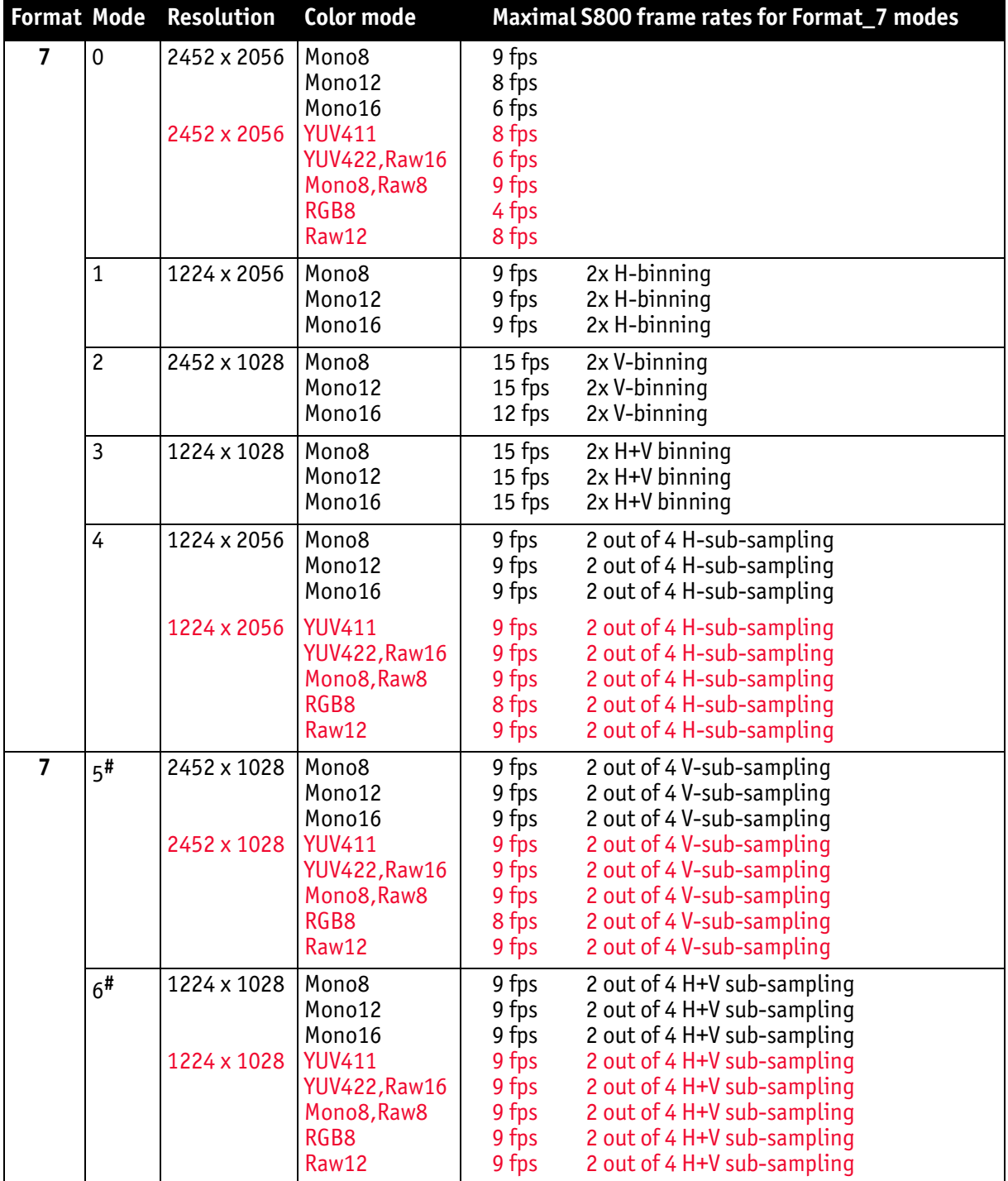

Table 92: Video Format\_7 default modes Stingray F-504B/F-504C

**#**: Vertical sub-sampling is done via digitally concealing certain lines, so the frame rate is not frame rate = f (AOI height) but frame rate =  $f(2 \times A0I$  height).

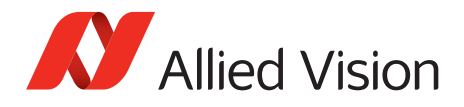

## **Area of interest (AOI)**

The camera's image sensor has a defined resolution. This indicates the maximum number of lines and pixels per line that the recorded image may have.

However, often only a certain section of the entire image is of interest. The amount of data to be transferred can be decreased by limiting the image to a section when reading it out from the camera. At a lower vertical resolution, the sensor can be read out faster. Thus, the frame rate is increased.

```
Note
```
The setting of AOIs is supported only in video Format\_7.

# $\bigcirc$

For most other video formats, the size of the image read out and modes is fixed by the IIDC specification, thereby determining the highest possible frame rate. In Format\_7 mode the user can set the **upper left corner**, as well as **width and height** of the section (area of interest = AOI) to determine the size and thus the highest possible frame rate.

Setting the AOI is done in the IMAGE\_POSITION and IMAGE\_SIZE registers.

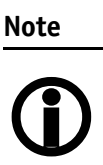

Pay attention to the increments entering in the UNIT -SIZE\_INQ and UNIT\_POSITION\_INQ registers when configuring IMAGE\_POSITION and IMAGE\_SIZE.

AF\_AREA\_POSITION and AF\_AREA\_SIZE contain in the respective bits values for column and line of the upper left corner and values for the width and height.

**Note**

For more information see [Table 124 on page 283.](#page-282-0)

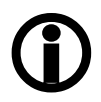

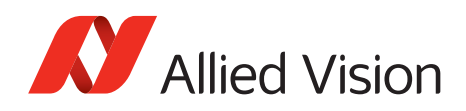

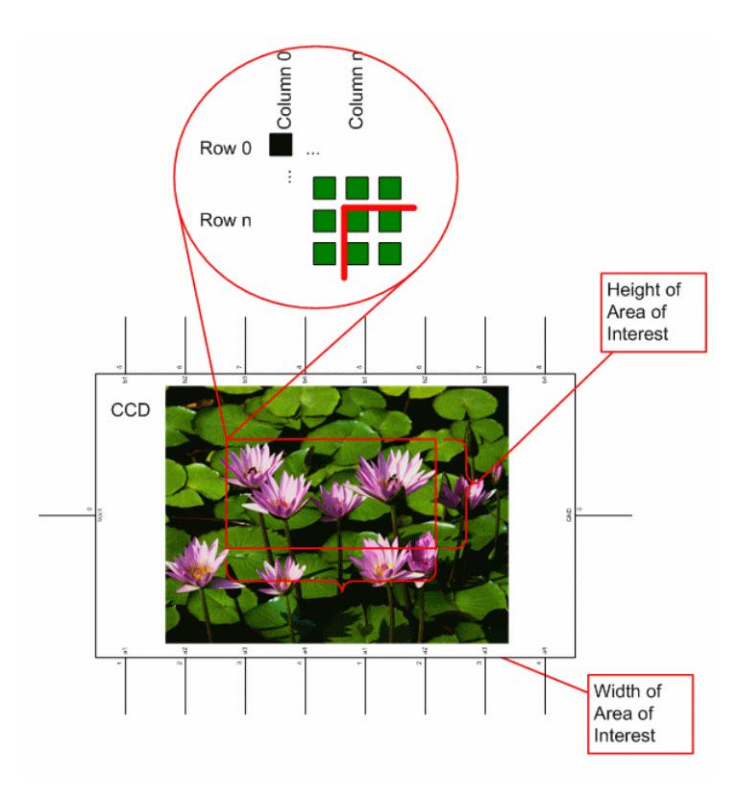

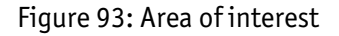

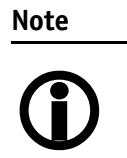

- The left position  $+$  width and the upper position  $+$  height may not exceed the maximum resolution of the sensor.
- The coordinates for width and height must be divisible by four.

In addition to the area of interest, some other parameters have an effect on the maximum frame rate:

- •The time for reading the image from the sensor and transporting it into the FRAME\_BUFFER
- •The time for transferring the image over the FireWire Ñ¢ bus
- •The length of the exposure time

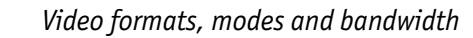

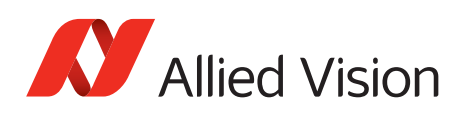

## **Autofunction AOI**

Feature to select the image area (work area) for the following auto functions:

- Auto shutter
- Auto gain
- Auto white balance

The following screenshot shows an example of the auto function AOI:

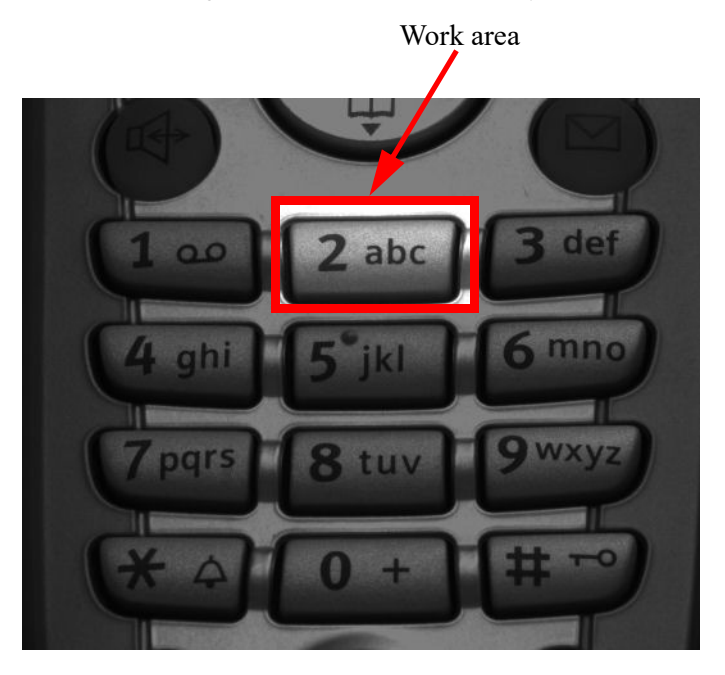

Figure 94: Example of autofunction AOI (*Show work area* is on)

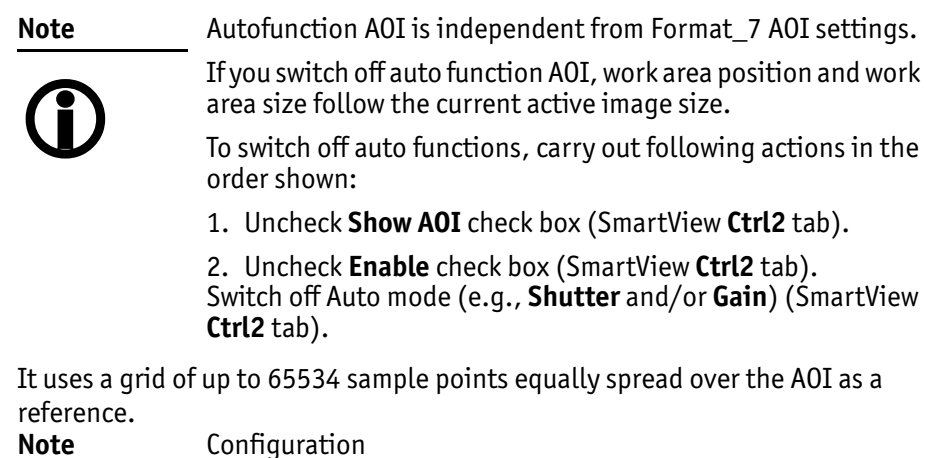

Configuration

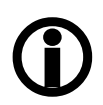

To configure this feature in an advanced register see [chapter](#page-311-0)  [Autofunction AOI on page 312.](#page-311-0)

*Video formats, modes and bandwidth*

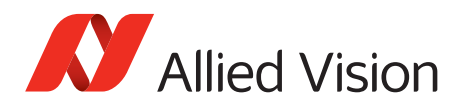

## **Frame rates**

The IEEE 1394b bus has bandwidth of at least 62.5 MB/s for transferring (isochronously) image data. Therefore, up to 8192 bytes per cycle (or around 2000 quadlets = 4 bytes $@$  800 Mb/s) can be transmitted.

Depending on the video format settings and the configured frame rate, the camera requires a certain percentage of maximum available bandwidth. Clearly, the bigger the image and the higher the frame rate, the more data is to be transmitted.

The following tables indicate the volume of data in various formats and modes to be sent within one cycle (125 µs) at 800 Mb/s of bandwidth.

**Format Resolution Maximum video format** Format 0  $\vert$  up to VGA  $\vert$  640 x 480 Format  $1$  up to XGA 1024 x 768 Format 2  $\vert$  up to UXGA 1600 x 1200

The tables are divided into three formats:

Table 93: Overview fixed formats

The bandwidth is determined by the required image resolution and by the number of cameras that have be operated independently on a bus in a certain mode.

Abbreviations (used according IIDC IEEE 1394-based Digital Camera Specification):

- H: line/packet
- p: pixel/packet
- q: quadlet/packet

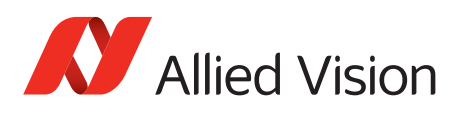

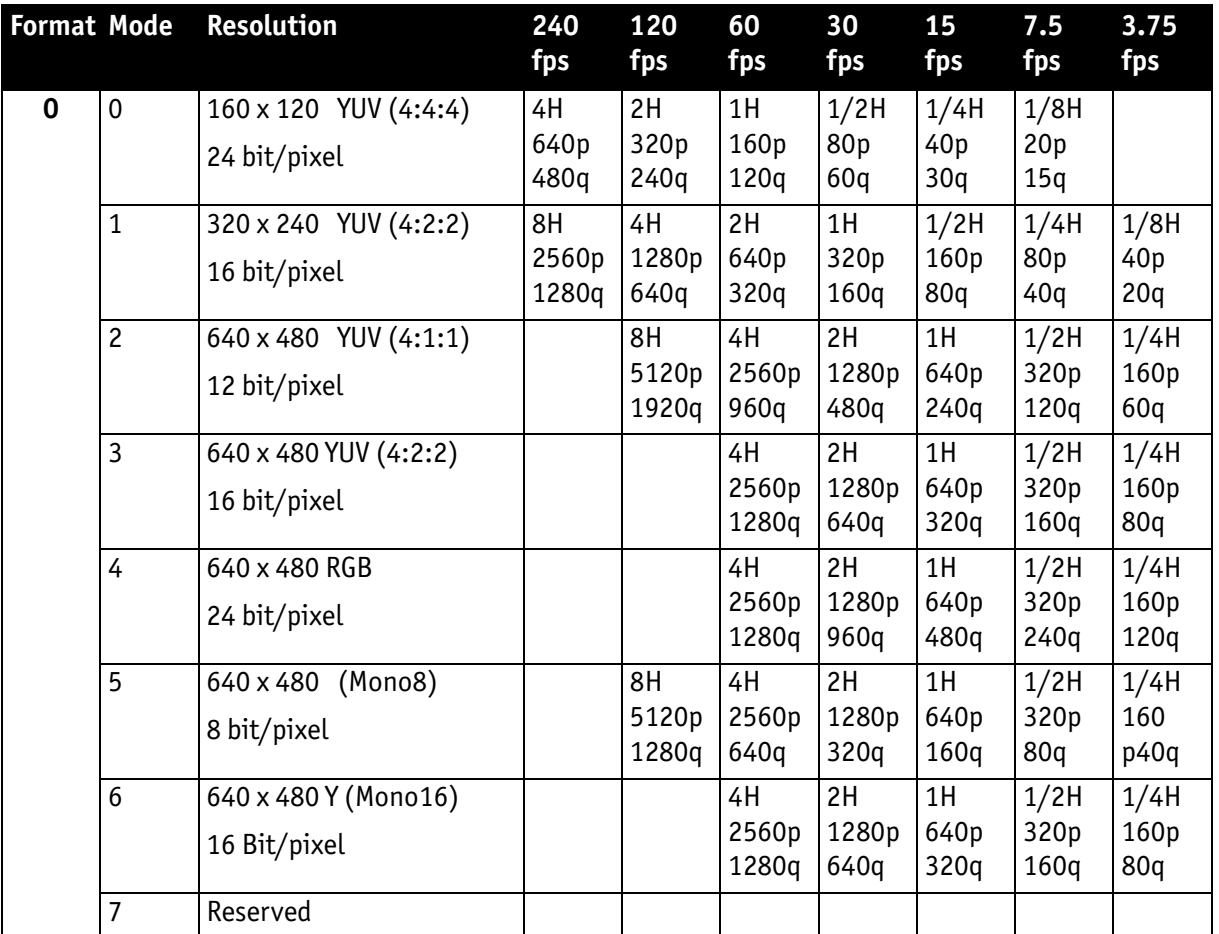

Table 94: Format\_0

As an example, VGA Mono8  $@$  60 fps requires four lines (640 x 4 = 2560 pixels/ byte) to transmit every 125 µs: this is a consequence of the sensor's line time of about 30 µs: therefore, no data needs to be stored temporarily.

It takes 120 cycles (120 x 125  $\mu$ s = 15 ms) to transmit one frame, which arrives every 16.6 ms from the camera. Again, no data need to be stored temporarily.

Thus, around 64% of the available bandwidth (at S400) is used. Consequently, one camera can be connected to the bus at S400.

The same camera, run at S800 would require only 32% of the available bandwidth. Thus, up to three cameras can be connected to the bus at S800.

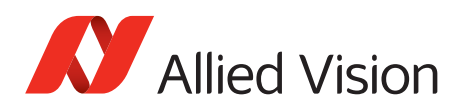

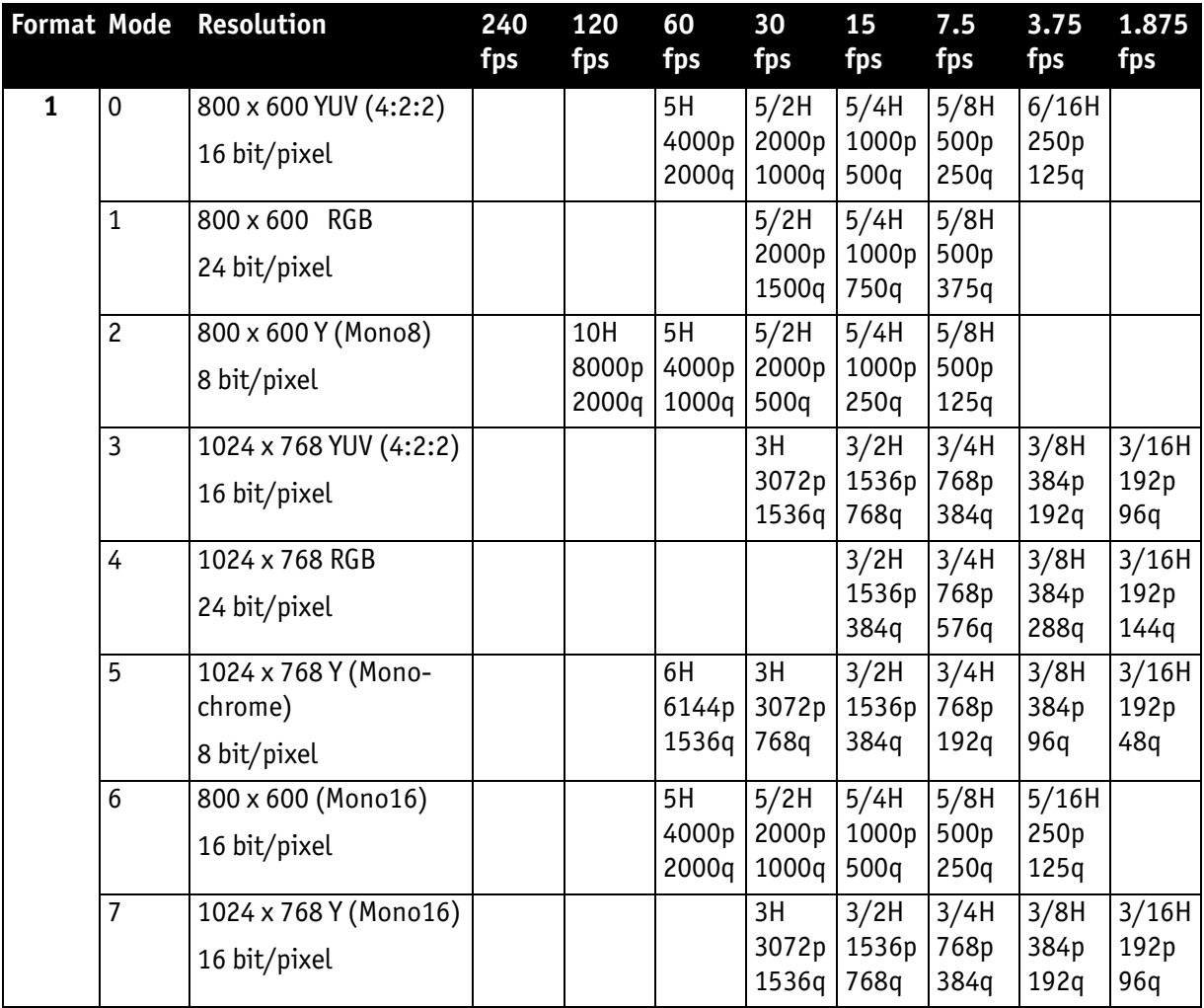

Table 95: Format\_1

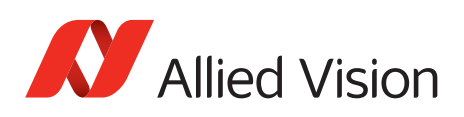

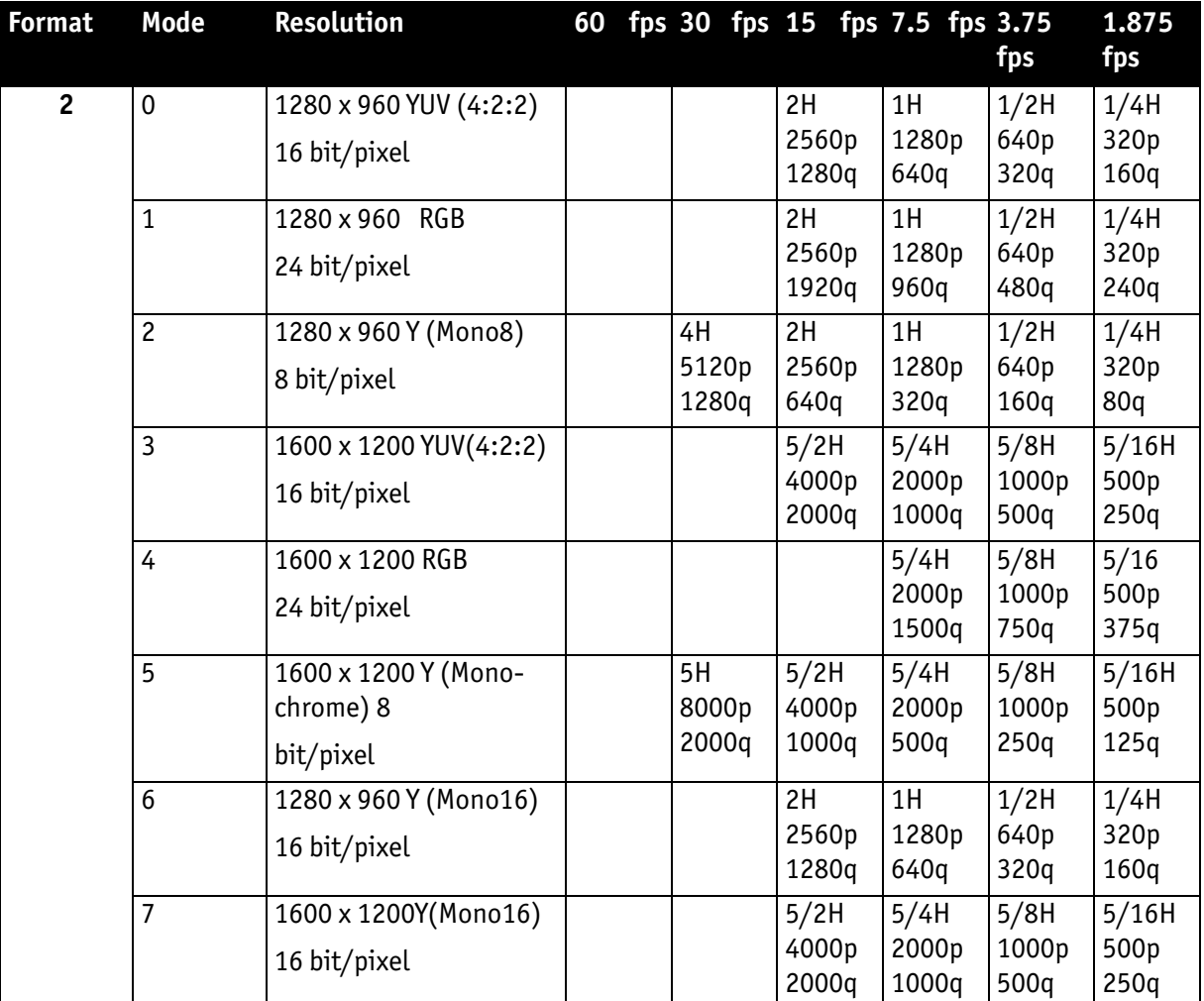

#### Table 96: Format\_2

As already mentioned, the recommended limit for transferring isochronous image data is 2000q (quadlets) per cycle or 8192 bytes (with 800 Mb/s of bandwidth).

#### **Note**

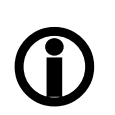

- If the cameras are operated with an external trigger the maximum trigger frequency may not exceed the highest continuous frame rate, thus, preventing frames from being dropped or corrupted.
- IEEE 1394 adapter cards with PCILynx<sup>TM</sup> chipsets (predecessor of OHCI) have a limit of 4000 bytes per cycle.

The frame rates in video modes 0 to 2 are specified and set fixed by IIDC V1.31.

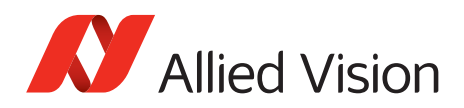

#### **Frame rates Format\_7**

In video Format 7 frame rates are no longer fixed.

**Note**

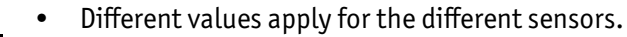

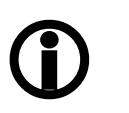

• Frame rates may be further limited by longer shutter times and/or bandwidth limitation from the IEEE 1394 bus.

Details are described in the next chapters:

- Maximum frame rate of CCD (theoretical formula)
- Graphs of frame rates as function of AOI by constant width: the curves describe RAW8, RAW12/YUV411, RAW16/YUV422, RGB8 and maximum frame rate of CCD
- Table with maximum frame rates as function of AOI by constant width

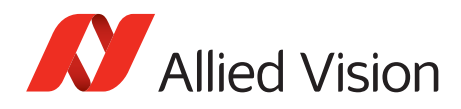

*Video formats, modes and bandwidth*

## **Stingray F-033B/F-033C (incl. board level): AOI frame rates**

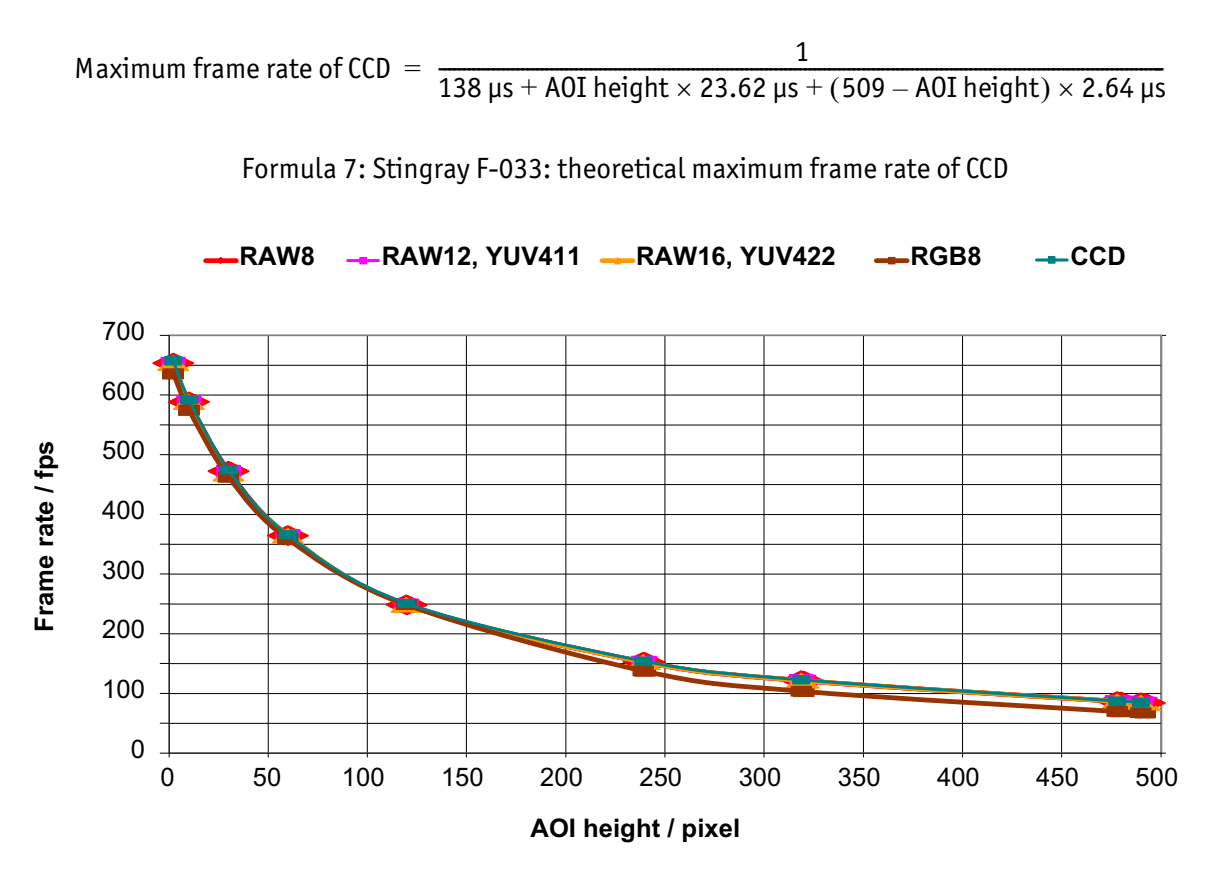

Figure 95: Stingray F-033 frame rate as a function of AOI height [width=656]

| <b>AOI</b> height                                                                   | $CCD*$ | Raw8 | Raw12 | Raw16 | <b>YUV411</b> | <b>YUV422</b> | RGB8        |  |
|-------------------------------------------------------------------------------------|--------|------|-------|-------|---------------|---------------|-------------|--|
| 492                                                                                 | 84.72  | 84   | 84    | 84    | 84            | 84            | $67/84**$   |  |
| 480                                                                                 | 86.56  | 86   | 86    | 86    | 86            | 86            | 68/86**     |  |
| 320                                                                                 | 122.02 | 121  | 121   | 121   | 121           | 121           | $103/121**$ |  |
| 240                                                                                 | 153.45 | 153  | 153   | 153   | 152           | 152           | $137/152**$ |  |
| 120                                                                                 | 250.04 | 249  | 249   | 249   | 242           | 247           | 246         |  |
| 60                                                                                  | 364.89 | 363  | 363   | 363   | 358           | 358           | 358         |  |
| 30                                                                                  | 473.67 | 468  | 468   | 471   | 462           | 462           | 462         |  |
| 10                                                                                  | 591.17 | 588  | 588   | 588   | 574           | 574           | 574         |  |
| $\overline{c}$                                                                      | 656.29 | 653  | 653   | 653   | 635           | 635           | 635         |  |
| $*$ CCD = theoretical maximum frame rate (in fps) of CCD according to given formula |        |      |       |       |               |               |             |  |
| ** only with max BPP=1100; see chapter Maximum ISO packet size on page 317          |        |      |       |       |               |               |             |  |

Table 97: Stingray F-033 frame rate as a function of AOI height [width=656]

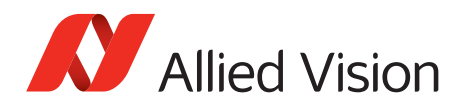

## **Stingray F-046B/F-046C (incl. board level): AOI frame rates**

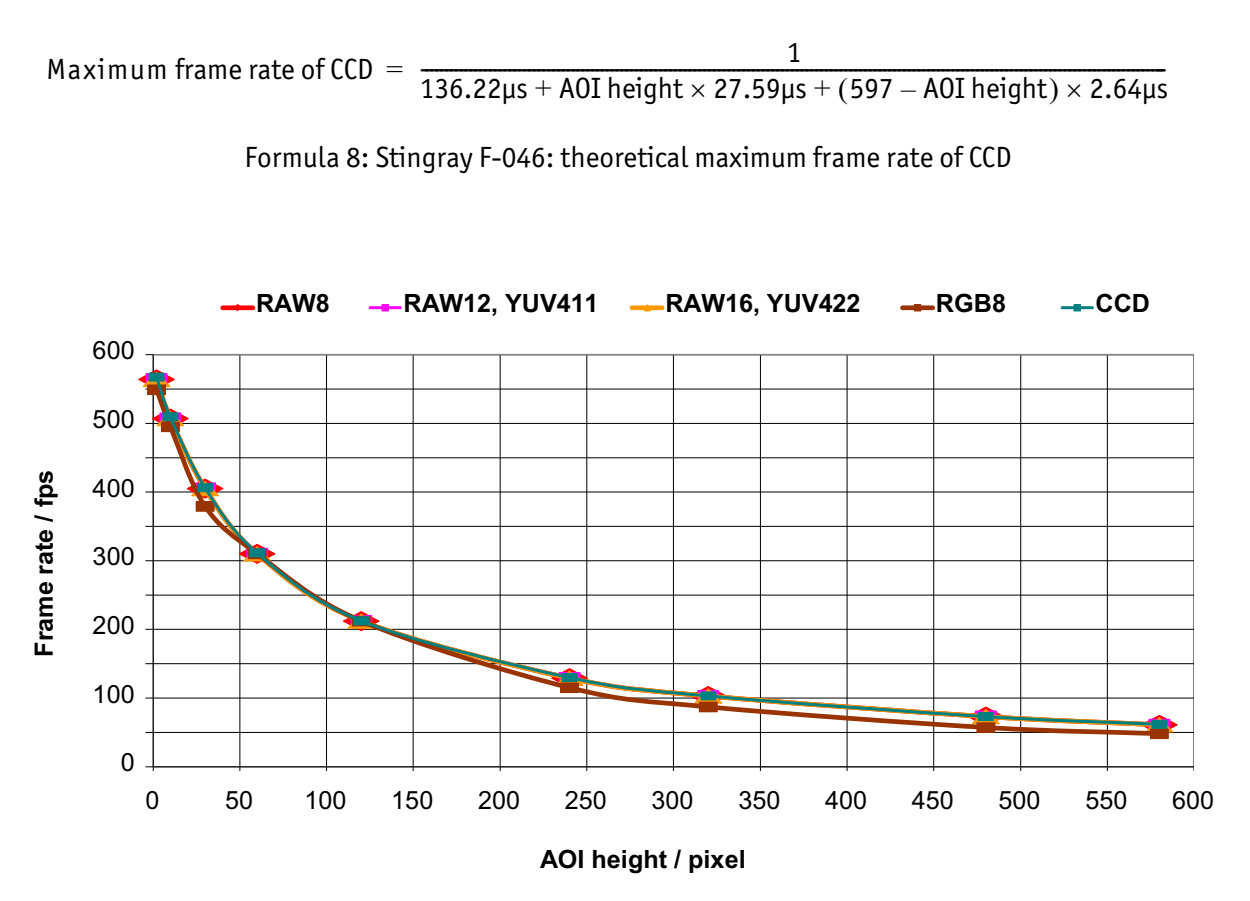

Figure 96: Stingray F-046 frame rate as a function of AOI height [width=780]

| <b>AOI</b> height | $CCD*$                                                                            | RAW8 | <b>RAW12</b> | <b>RAW16</b> | <b>YUV411</b> | <b>YUV422</b> | RGB8 |  |  |  |
|-------------------|-----------------------------------------------------------------------------------|------|--------------|--------------|---------------|---------------|------|--|--|--|
| 580               | 61.79                                                                             | 61   | 61           | 61           | 61            | 61            | 48   |  |  |  |
| 480               | 73.06                                                                             | 73   | 73           | 73           | 73            | 73            | 57   |  |  |  |
| 320               | 103.13                                                                            | 103  | 103          | 103          | 103           | 103           | 87   |  |  |  |
| 240               | 129.87                                                                            | 129  | 129          | 129          | 129           | 129           | 115  |  |  |  |
| 120               | 212.48                                                                            | 212  | 212          | 212          | 210           | 210           | 210  |  |  |  |
| 60                | 311.59                                                                            | 310  | 310          | 310          | 306           | 306           | 306  |  |  |  |
| 30                | 406.37                                                                            | 405  | 405          | 405          | 379           | 379           | 379  |  |  |  |
| 10                | 509.74                                                                            | 507  | 507          | 507          | 495           | 495           | 495  |  |  |  |
| $\overline{c}$    | 567.47                                                                            | 564  | 564          | 564          | 549           | 549           | 549  |  |  |  |
|                   | * CCD = theoretical maximum frame rate (in fps) of CCD according to given formula |      |              |              |               |               |      |  |  |  |

Table 98: Stingray F-046 frame rate as a function of AOI height [width=780]

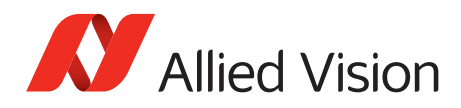

## **Stingray F-080B/F-080C (incl. board level): AOI frame rates**

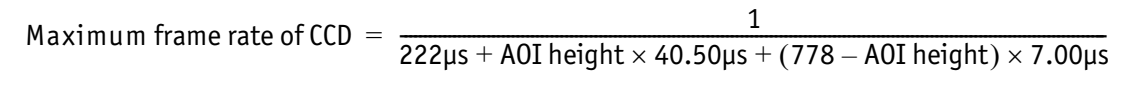

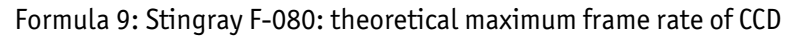

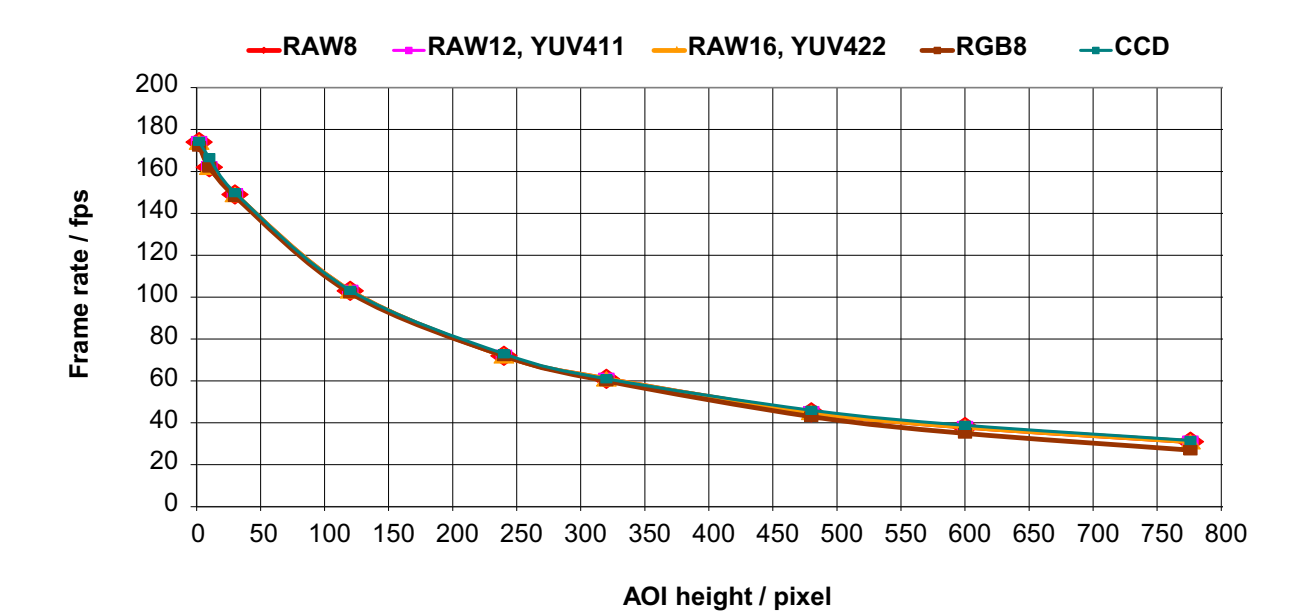

Figure 97: Stingray F-080 frame rate as a function of AOI height [width=1032]

| <b>AOI</b> height | $CCD*$                                                                            | RAW8 | <b>RAW12</b> | <b>RAW16</b> | <b>YUV411</b> | <b>YUV422</b> | RGB8 |  |  |  |
|-------------------|-----------------------------------------------------------------------------------|------|--------------|--------------|---------------|---------------|------|--|--|--|
| 776               | 31.56                                                                             | 31   | 31           | 31           | 31            | 31            | 27   |  |  |  |
| 600               | 38.81                                                                             | 38   | 38           | 38           | 38            | 38            | 35   |  |  |  |
| 480               | 45.98                                                                             | 45   | 45           | 45           | 45            | 45            | 43   |  |  |  |
| 320               | 61.02                                                                             | 61   | 61           | 61           | 60            | 60            | 60   |  |  |  |
| 240               | 72.95                                                                             | 72   | 72           | 72           | 72            | 72            | 72   |  |  |  |
| 120               | 103.22                                                                            | 103  | 103          | 103          | 102           | 102           | 102  |  |  |  |
| 30                | 149.86                                                                            | 149  | 149          | 149          | 148           | 148           | 148  |  |  |  |
| 10                | 166.58                                                                            | 162  | 162          | 162          | 162           | 162           | 162  |  |  |  |
| 2                 | 174.37                                                                            | 174  | 174          | 174          | 172           | 172           | 172  |  |  |  |
|                   | * CCD = theoretical maximum frame rate (in fps) of CCD according to given formula |      |              |              |               |               |      |  |  |  |

Table 99: Stingray F-080 frame rate as a function of AOI height [width=1032]

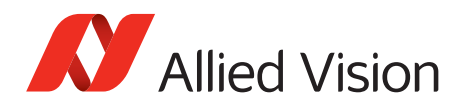

## **Stingray F-125B/F-125C (incl. board level): AOI frame rates**

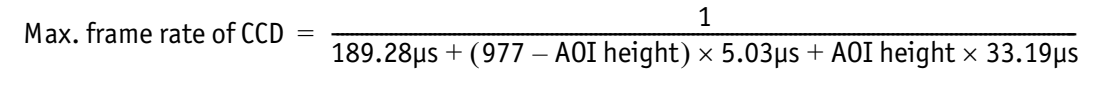

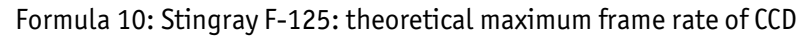

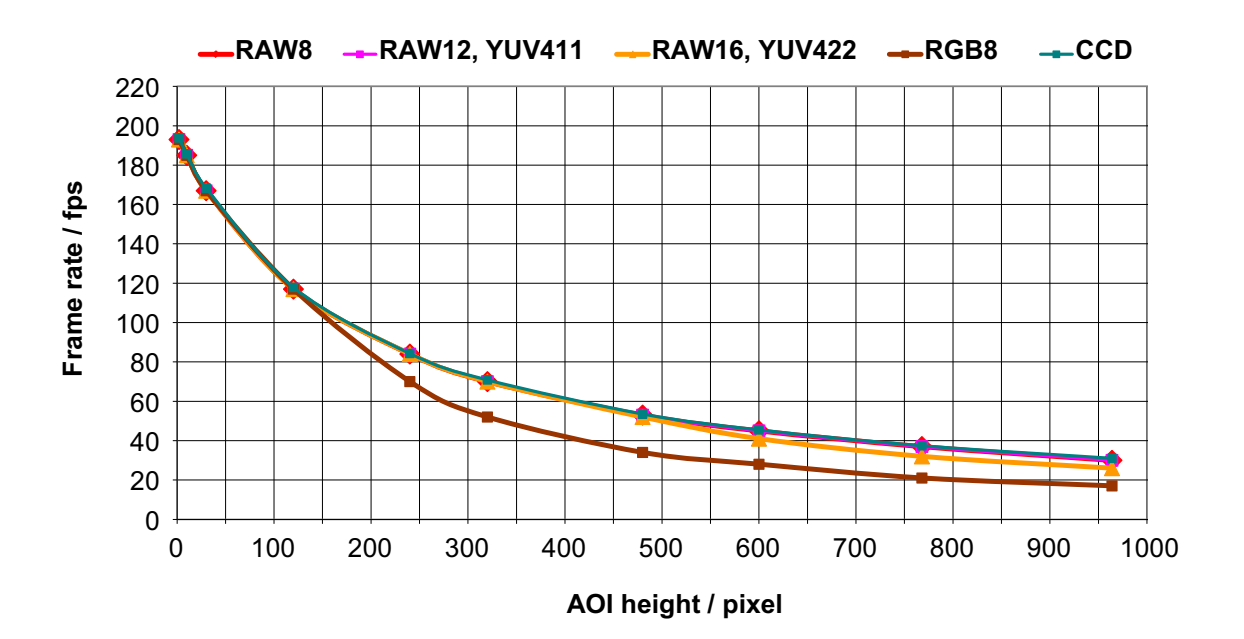

Figure 98: Stingray F-125 frame rate as a function of AOI height [width=1292]

| <b>AOI</b> height                                                                 | $CCD*$ | RAW8 | <b>RAW12</b> | <b>RAW16</b> | <b>YUV411</b> | <b>YUV422</b> | RGB8 |  |
|-----------------------------------------------------------------------------------|--------|------|--------------|--------------|---------------|---------------|------|--|
| 964                                                                               | 31.01  | 30   | 30           | 26           | 30            | 26            | 17   |  |
| 768                                                                               | 37.41  | 37   | 37           | 32           | 37            | 32            | 21   |  |
| 600                                                                               | 45.46  | 45   | 45           | 41           | 45            | 41            | 28   |  |
| 480                                                                               | 53.70  | 53   | 53           | 52           | 53            | 52            | 34   |  |
| 320                                                                               | 70.85  | 70   | 70           | 70           | 70            | 70            | 52   |  |
| 240                                                                               | 84.30  | 84   | 84           | 84           | 84            | 84            | 70   |  |
| 120                                                                               | 117.89 | 117  | 117          | 117          | 117           | 117           | 117  |  |
| 30                                                                                | 168.37 | 167  | 167          | 167          | 167           | 167           | 167  |  |
| 10                                                                                | 185.69 | 185  | 185          | 185          | 185           | 185           | 185  |  |
| $\overline{c}$                                                                    | 193.80 | 193  | 193          | 193          | 193           | 193           | 193  |  |
| * CCD = theoretical maximum frame rate (in fps) of CCD according to given formula |        |      |              |              |               |               |      |  |

Table 100: Stingray F-125 frame rate as a function of AOI height [width=1292]

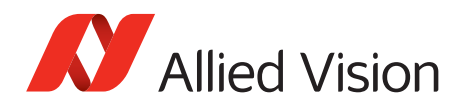

## **Stingray F-145B/F-145C (incl. board level): AOI frame rates**

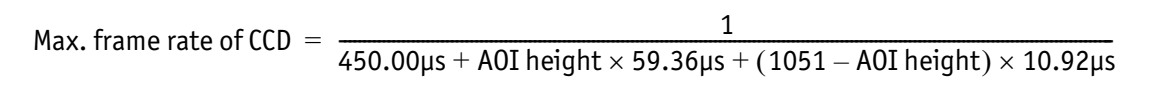

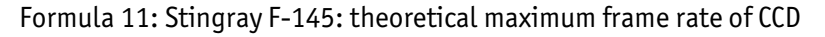

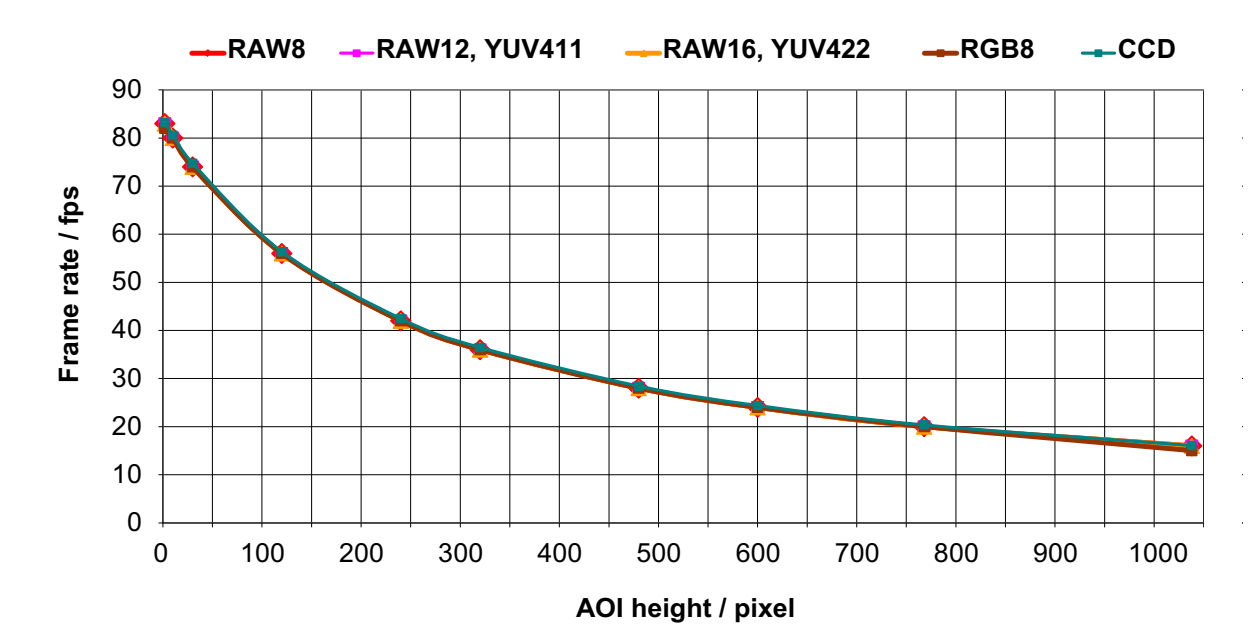

Figure 99: Stingray F-145 frame rate as a function of AOI height [width=1388]

| <b>AOI</b> height                                                                 | $CCD*$ | RAW8 | <b>RAW12</b> | <b>RAW16</b> | <b>YUV411</b> | <b>YUV422</b> | RGB8 |  |
|-----------------------------------------------------------------------------------|--------|------|--------------|--------------|---------------|---------------|------|--|
| 1038                                                                              | 16.08  | 16   | 16           | 16           | 16            | 16            | 15   |  |
| 768                                                                               | 20.35  | 20   | 20           | 20           | 20            | 20            | 20   |  |
| 600                                                                               | 24.40  | 24   | 24           | 24           | 24            | 24            | 24   |  |
| 480                                                                               | 28.43  | 28   | 28           | 28           | 28            | 28            | 28   |  |
| 320                                                                               | 36.46  | 36   | 36           | 36           | 36            | 36            | 36   |  |
| 240                                                                               | 42.46  | 42   | 42           | 42           | 42            | 42            | 42   |  |
| 120                                                                               | 56.37  | 56   | 56           | 56           | 56            | 56            | 56   |  |
| 30                                                                                | 74.74  | 74   | 74           | 74           | 74            | 74            | 74   |  |
| 10                                                                                | 80.57  | 80   | 80           | 80           | 80            | 80            | 80   |  |
| $\overline{c}$                                                                    | 83.17  | 83   | 83           | 83           | 82            | 82            | 82   |  |
| * CCD = theoretical maximum frame rate (in fps) of CCD according to given formula |        |      |              |              |               |               |      |  |

Table 101: Stingray F-145 frame rate as a function of AOI height [width=1388]

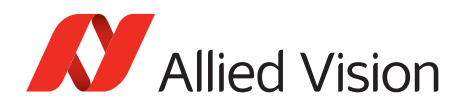

## **Stingray F-146B/F-146C (incl. board level): AOI frame rates**

Max. frame rate of CCD  $=$   $\frac{1}{301.60 \mu s + \text{A0I height} \times 53.55 \mu s + (1051 - \text{A0I height}) \times 10.46 \mu s}$ 

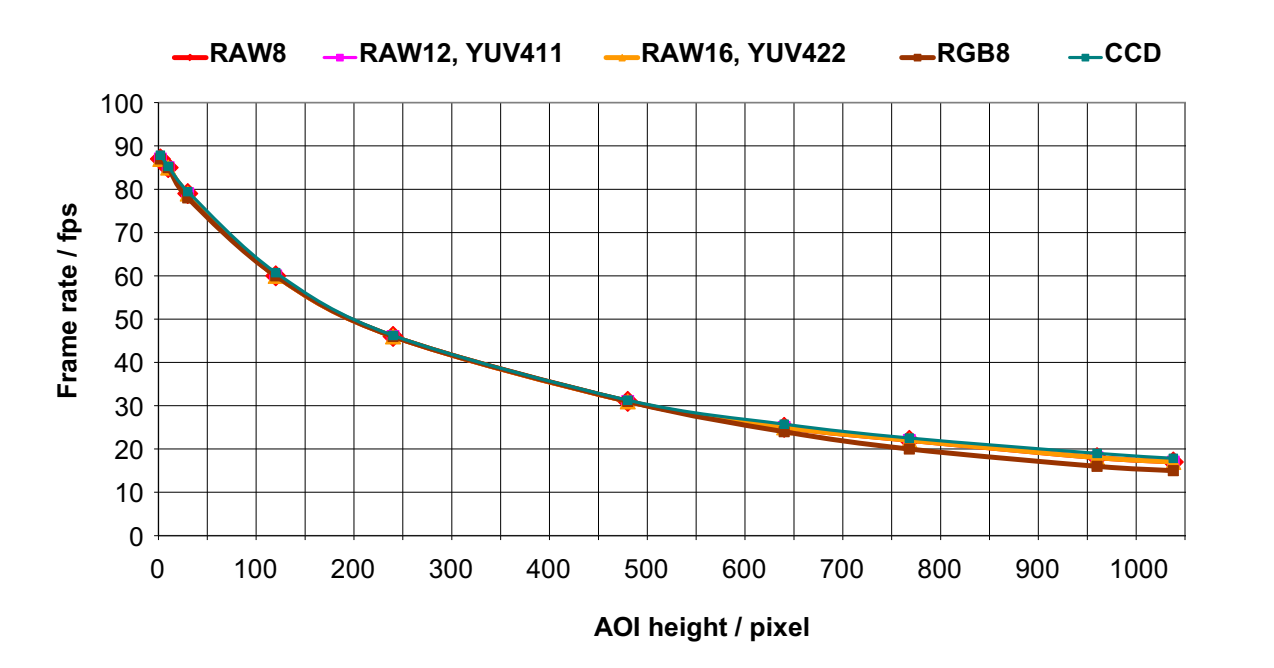

Formula 12: Stingray F-146: theoretical maximum frame rate of CCD

Figure 100: Stingray F-146 frame rate as a function of AOI height [width=1388]

| <b>AOI</b> height | $CCD*$                                                                            | RAW8 | <b>RAW12</b> | <b>RAW16</b> | <b>YUV411</b> | <b>YUV422</b> | RGB8 |  |  |
|-------------------|-----------------------------------------------------------------------------------|------|--------------|--------------|---------------|---------------|------|--|--|
| 1038              | 17.85                                                                             | 17   | 17           | 17           | 17            | 17            | 15   |  |  |
| 960               | 18.99                                                                             | 18   | 18           | 18           | 18            | 18            | 16   |  |  |
| 768               | 22.53                                                                             | 22   | 22           | 22           | 22            | 22            | 20   |  |  |
| 640               | 25.73                                                                             | 25   | 25           | 25           | 25            | 25            | 24   |  |  |
| 480               | 31.27                                                                             | 31   | 31           | 31           | 31            | 31            | 31   |  |  |
| 240               | 46.22                                                                             | 46   | 46           | 46           | 46            | 46            | 46   |  |  |
| 120               | 60.73                                                                             | 60   | 60           | 60           | 60            | 60            | 60   |  |  |
| 30                | 79.44                                                                             | 79   | 79           | 79           | 78            | 78            | 78   |  |  |
| 10                | 85.28                                                                             | 85   | 85           | 85           | 85            | 85            | 85   |  |  |
| $\overline{c}$    | 87.86                                                                             | 87   | 87           | 87           | 87            | 87            | 87   |  |  |
|                   | * CCD = theoretical maximum frame rate (in fps) of CCD according to given formula |      |              |              |               |               |      |  |  |

Table 102: Stingray F-146 frame rate as a function of AOI height [width=1388]

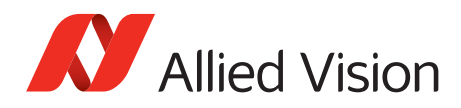

## **Stingray F-201B/F-201C (incl. board level): AOI frame rates**

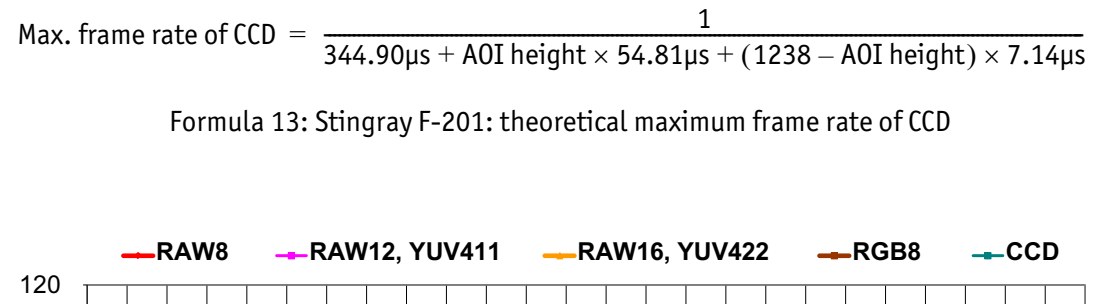

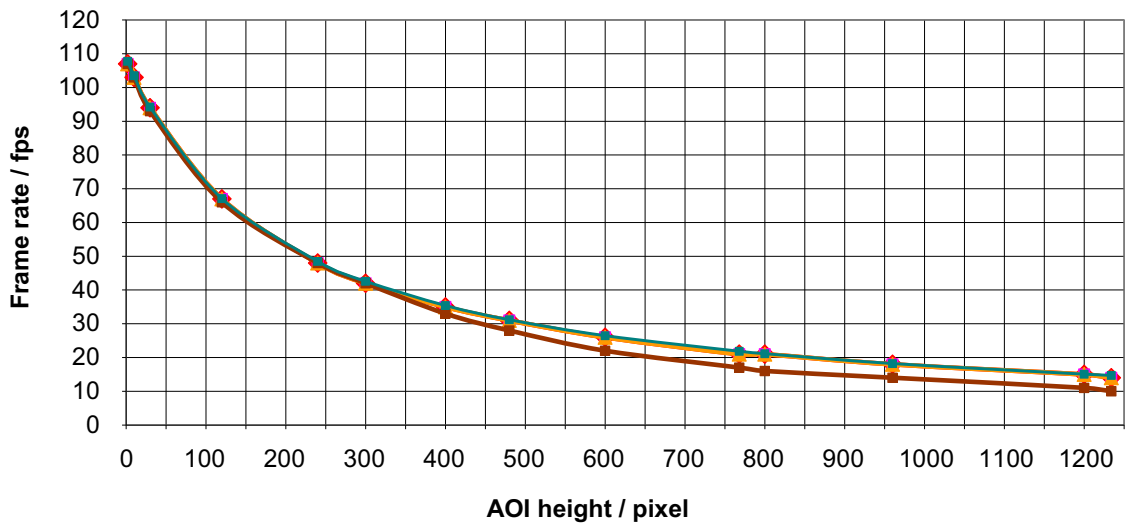

Formula 14: Stingray F-201 frame rate as a function of AOI height [width=1624]

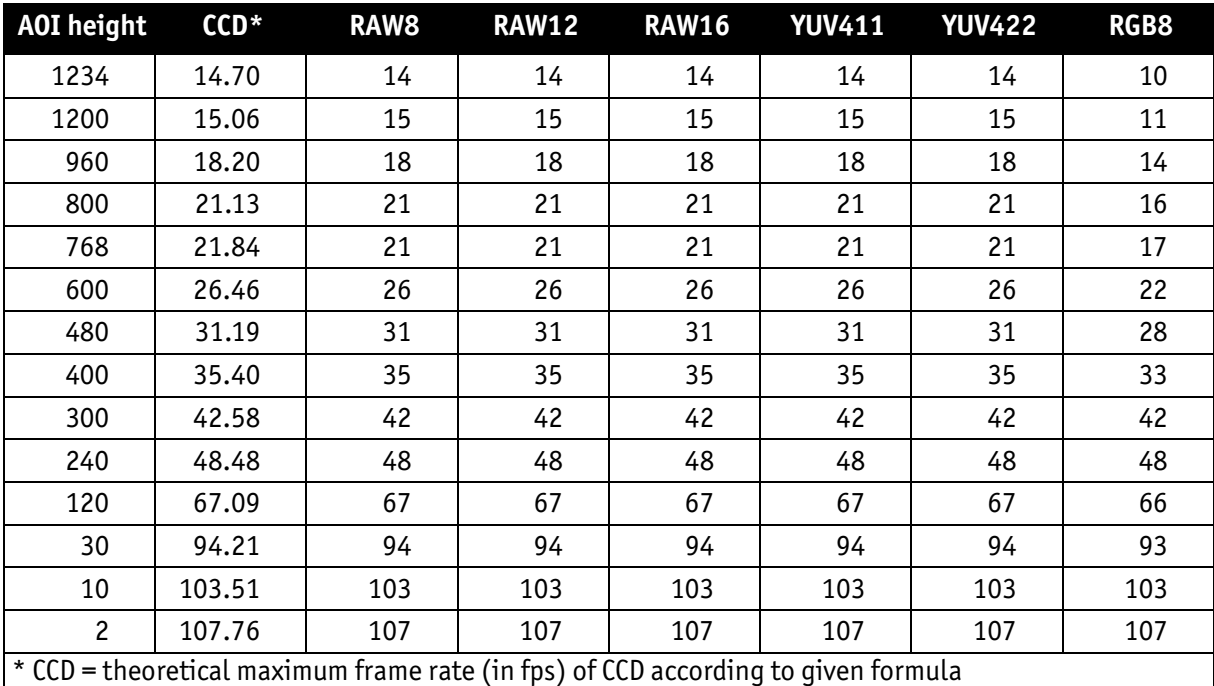

Table 103: Stingray F-201 frame rate as a function of AOI height [width=1624]

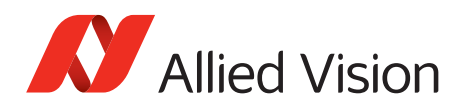

## **Stingray F-504B/F-504C (incl. board level): AOI frame rates**

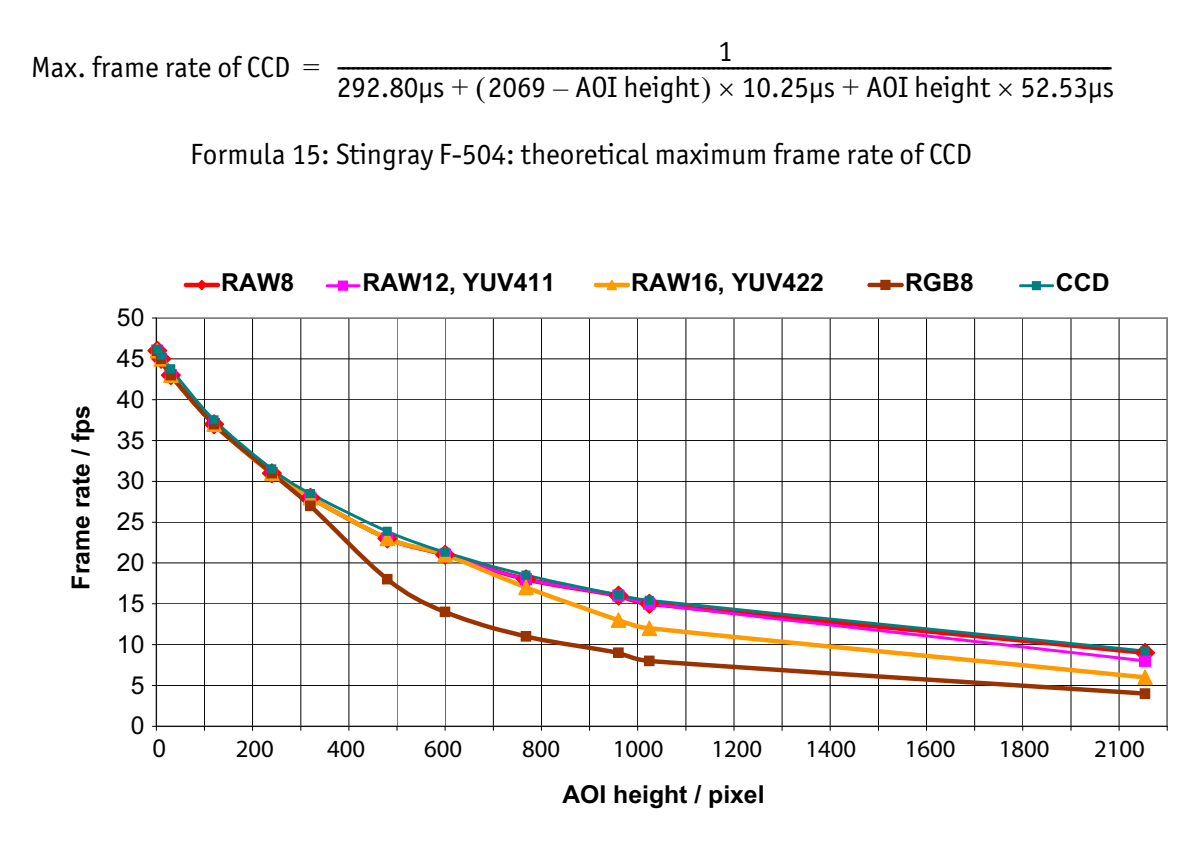

Formula 16: Stingray F-504 frame rate as a function of AOI height [width=2452]

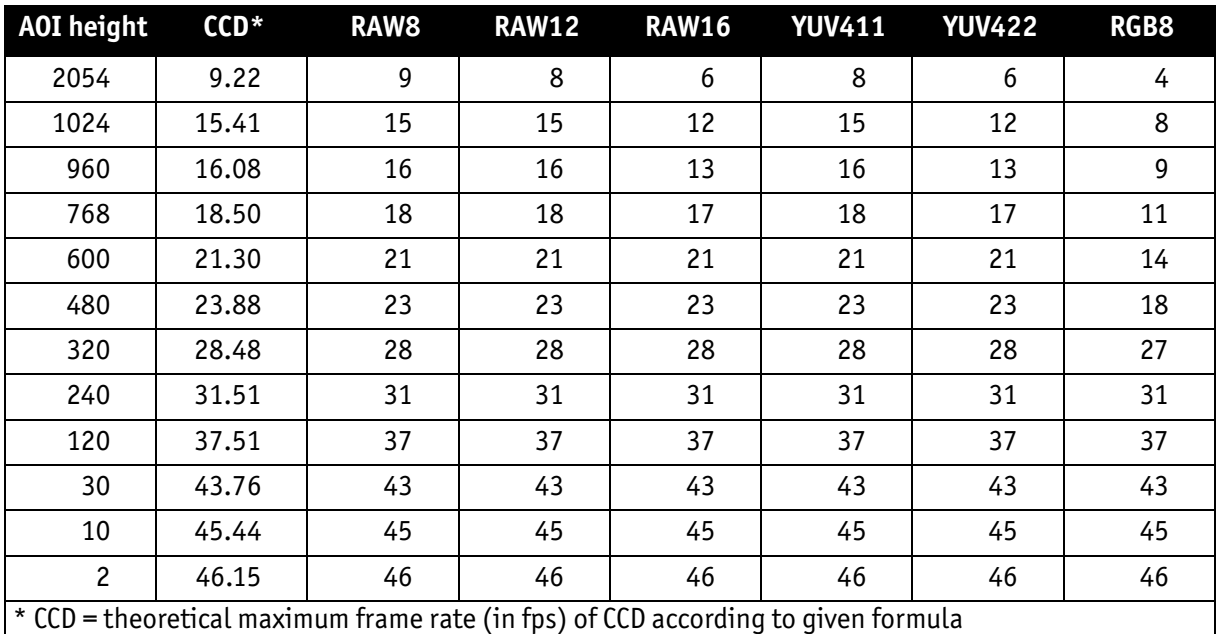

Table 104: Stingray F-504 frame rate as a function of AOI height [width=2452]

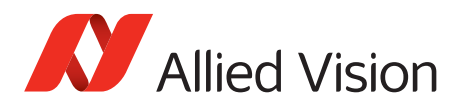

# **How does bandwidth affect the frame rate?**

In some modes, the IEEE 1394b bus limits the attainable frame rate. According to the IEEE 1394b specification on isochronous transfer, the largest data payload size of 8192 bytes per 125 µs cycle is possible with bandwidth of 800 Mb/s. In addition, there is a limitation: only a maximum number of 65535  $(2^{16} - 1)$  packets per frame are allowed.

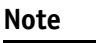

Using **FirePackage**, certain cameras may offer higher packet sizes, depending on their settings.

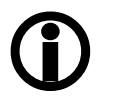

Should you need detailed support to use this feature, please contact support at [www.alliedvision.com/en/about-us/](https://www.alliedvision.com/en/about-us/contact-us/
technical-support-repair-/-rma) [contact-us/technical-support-repair-/-rma.](https://www.alliedvision.com/en/about-us/contact-us/
technical-support-repair-/-rma)

The following formula establishes the relationship between the required Byte\_Per\_Packet size and certain variables for the image. It is valid only for Format\_7.

BYTE\_PER\_PACKET = frame rate  $\times$  AOI\_WIDTH  $\times$  AOI\_HEIGHT  $\times$  ByteDepth  $\times$  125µs

Formula 17: Byte\_per\_Packet calculation (only Format\_7)

If the value for **BYTE\_PER\_PACKET** is greater than 8192 (the maximum data payload), the desired frame rate cannot be attained.

The attainable frame rate can be calculated using this formula:

(Provision: **BYTE\_PER\_PACKET** is divisible by 4):

frame rate BYTE\_PER\_PACKET AOI\_WIDTH AOI\_HEIGHT ByteDepth <sup>125</sup>µ<sup>s</sup> ----------------------------------------------------------------------------------------------------

Formula 18: Maximum frame rate calculation

ByteDepth is based on the following values:

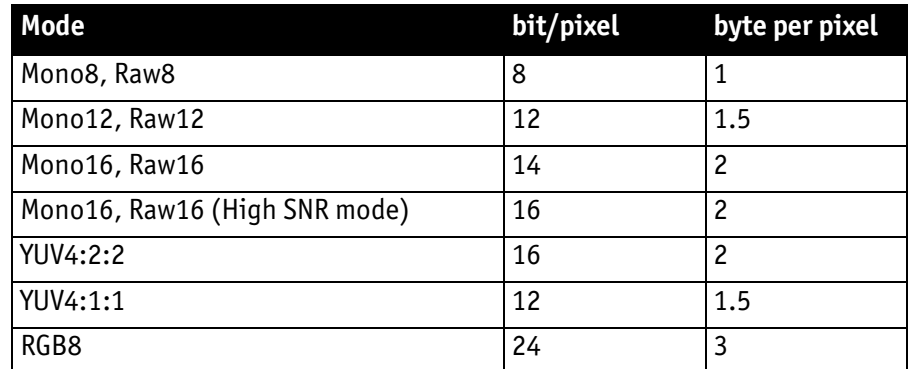

Table 105: ByteDepth

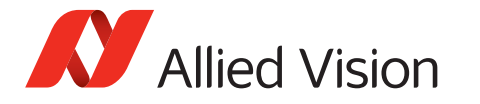

#### **Example formula for the monochrome camera**

Mono16, 1392 x 1040, 30 fps desired

$$
\text{BYTE\_PER\_PACKET} \ = \ 30 \times 1392 \times 1040 \times 2 \times 125 \mu \text{s} \ = \ 10856 > 8192
$$

$$
\Rightarrow \text{ frame rate}_{\text{reachable}} \approx \frac{8192}{1392 \times 1040 \times 2 \times 125 \mu s} = 22.64 \times \frac{1}{s}
$$

Formula 19: Example maximum frame rate calculation

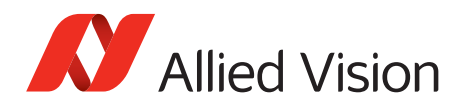

## **Test images**

## **Loading test images**

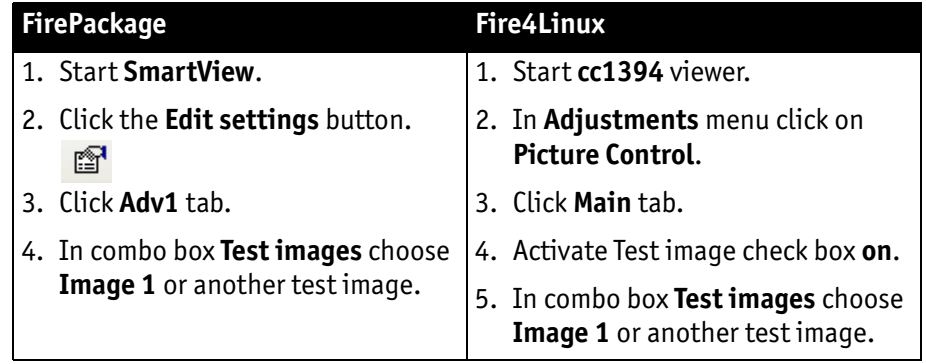

Table 106: Loading test images in different viewers

#### **Test images for monochrome cameras**

Stingray monochrome cameras have two test images that look the same. Both images show a gray bar running diagonally.

- **Image 1** is static.
- **Image 2** moves upwards by 1 pixel/frame.

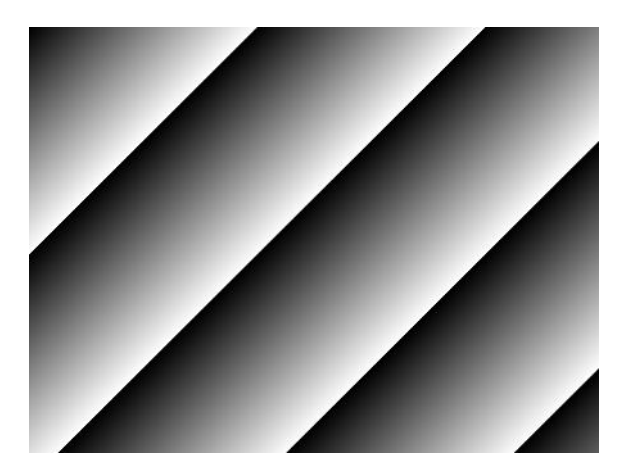

Figure 101: Gray bar test image

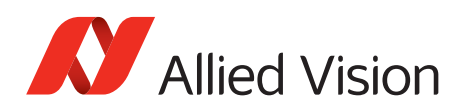

#### **Test images for color cameras**

The color cameras have 1 test image:

#### **YUV4:2:2 mode**

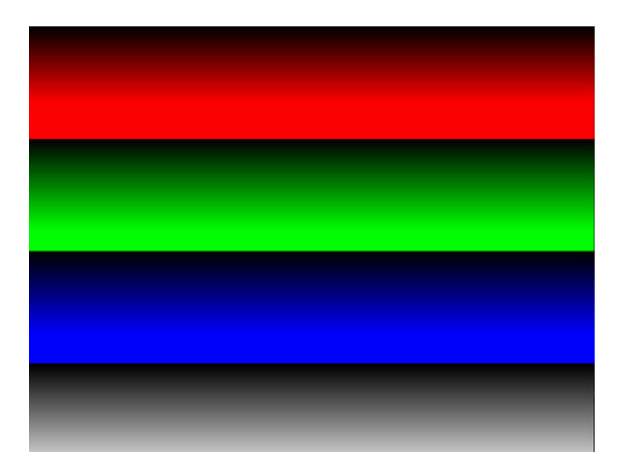

Figure 102: Color test image

#### **Mono8 (raw data)**

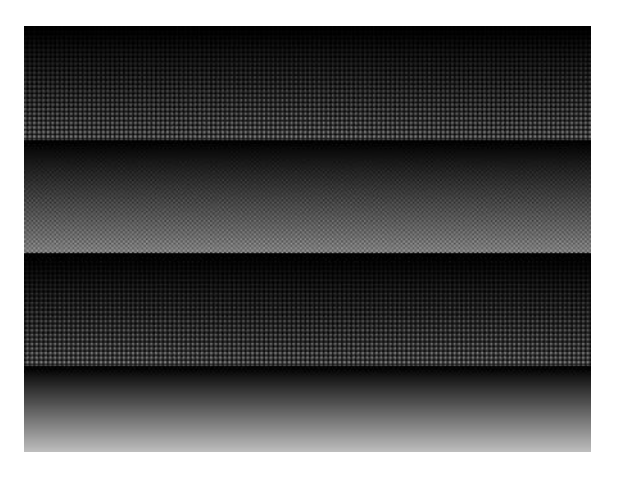

Figure 103: Bayer-coded test image

The color camera outputs Bayer-coded raw data in Mono8 instead of (as described in IIDC V1.31) a real Y signal.

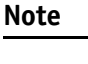

The first pixel of the image is always the red pixel from the sensor. (Mirror must be switched of)

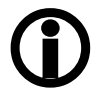
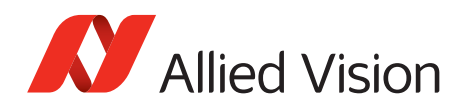

# **Configuration of the camera**

All camera settings are made by writing specific values into the corresponding registers.

This applies to:

- Values for general operating states such as video formats and modes, exposure times, etc.
- Extended features of the camera that are turned on and off and controlled via corresponding registers (so-called advanced registers).

## **Camera\_Status\_Register**

The interoperability of cameras from different manufacturers is ensured by IIDC, formerly DCAM (Digital Camera Specification), published by the IEEE 1394 Trade Association.

IIDC is primarily concerned with setting memory addresses (e.g. CSR: Camera\_Status\_Register) and their meaning.

In principle, all addresses in IEEE 1394 networks are 64 bits long.

The first 10 bits describe the Bus Id, the next 6 bits the Node Id.

Of the subsequent 48 bit, the first 16 bit are always FFFFh; leaving the description for the Camera\_Status\_Register in the last 32 bit.

For example: If the CSR address is F0F00600h, this stands for:

Bus\_Id, Node\_Id, FFFF F0F00600h

Writing and reading to and from the register can be done with programs such as **FireView** or by other programs developed using an API library (e.g. **FirePackage**).

Every register is 32 bit (big endian) and implemented as follows (MSB = Most Significant Bit; LSB = Least Significant Bit):

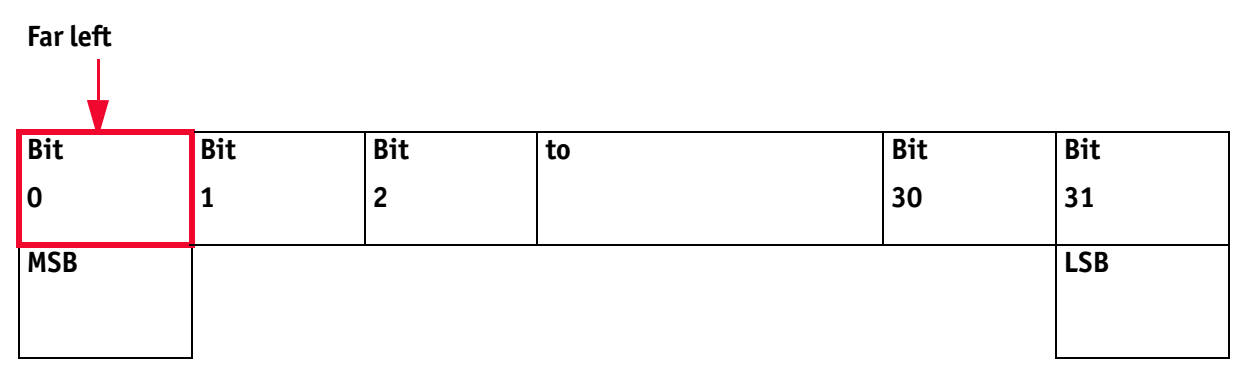

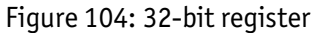

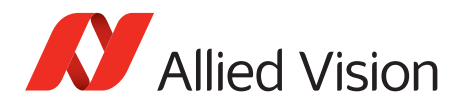

#### **Example**

This requires, for example, that to enable **ISO\_Enabled mode** (see [chapter](#page-199-0) [ISO\\_Enable / free-run on page 200\)](#page-199-0), (bit 0 in register 614h), the value 80000000 h must be written in the corresponding register.

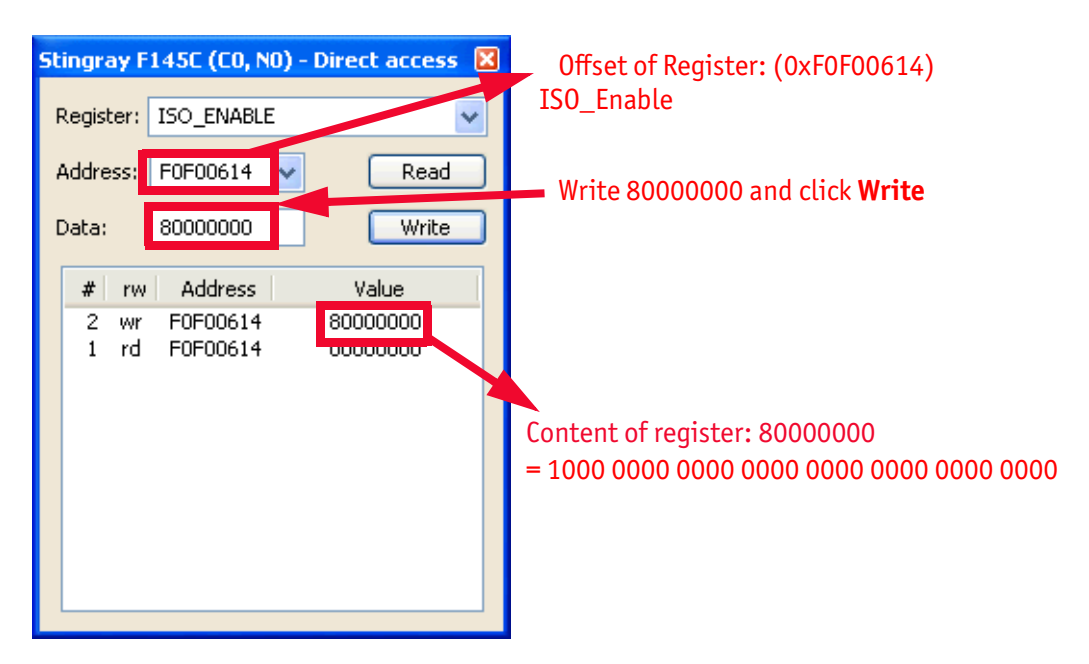

Figure 105: Enabling ISO\_Enable

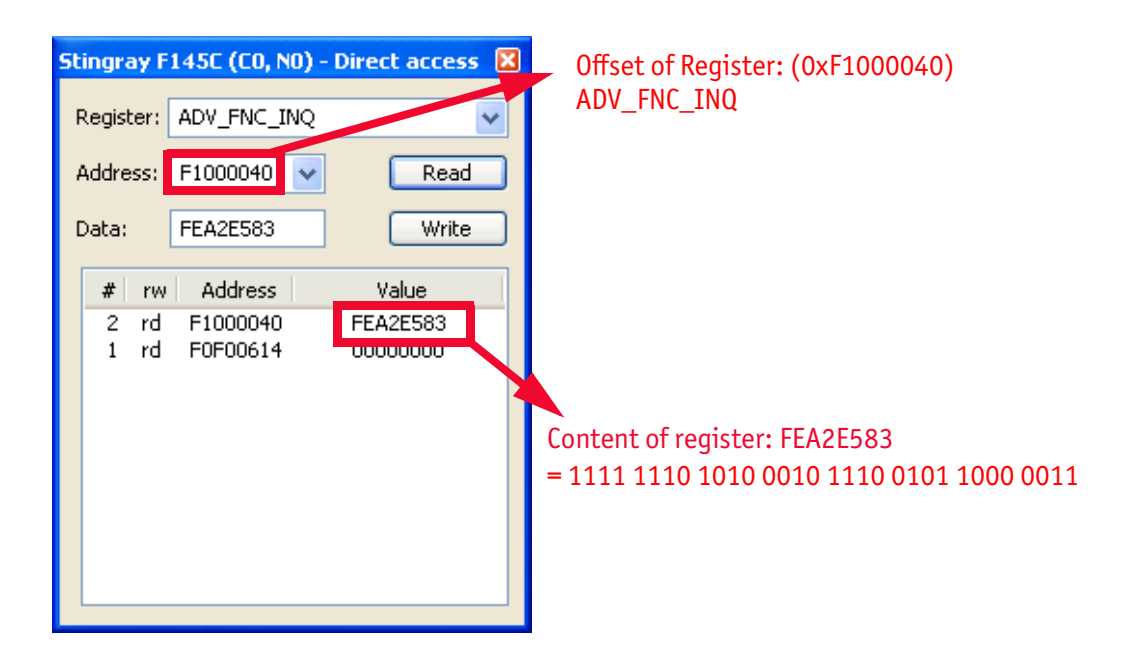

Figure 106: Configuring the camera (Stingray F-145C)

Stingray User Guide V4.8.2

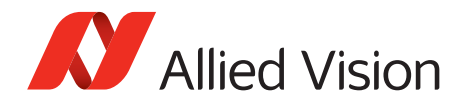

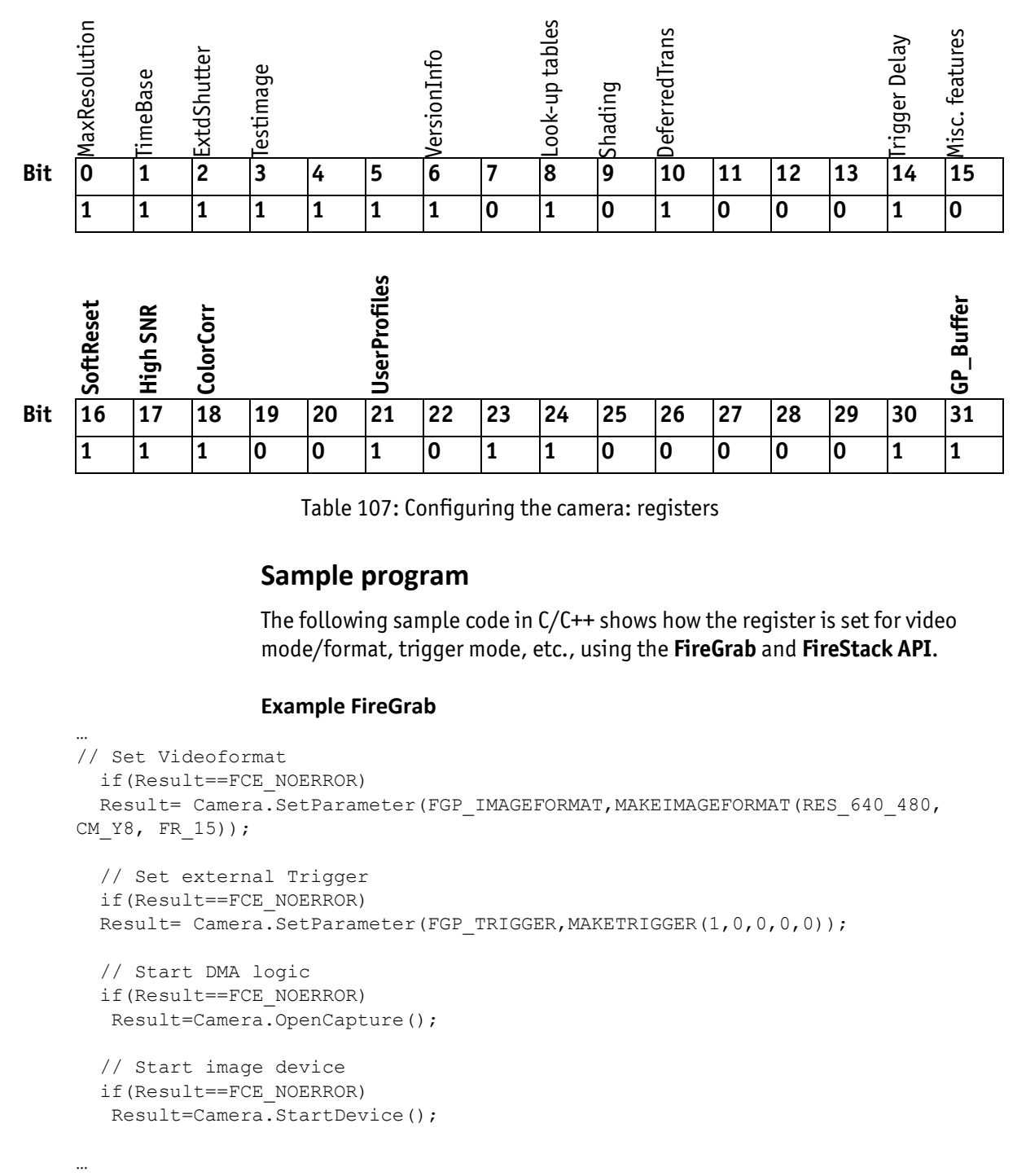

Table 107: Configuring the camera: registers

### **Sample program**

The following sample code in  $C/C++$  shows how the register is set for video mode/format, trigger mode, etc., using the **FireGrab** and **FireStack API**.

#### **Example FireGrab**

```
…
// Set Videoformat
   if(Result==FCE_NOERROR)
  Result= Camera.SetParameter(FGP_IMAGEFORMAT,MAKEIMAGEFORMAT(RES_640_480,
CM Y8, FR 15));
   // Set external Trigger
   if(Result==FCE_NOERROR)
  Result= Camera.SetParameter(FGP_TRIGGER,MAKETRIGGER(1,0,0,0,0));
   // Start DMA logic
   if(Result==FCE_NOERROR)
   Result=Camera.OpenCapture();
   // Start image device
   if(Result==FCE_NOERROR)
  Result=Camera.StartDevice();
```
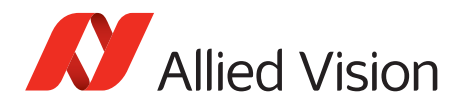

#### **Example FireStack API**

… // Set framerate

Result=WriteQuad(HIGHOFFSET,m\_Props.CmdRegBase+CCR\_FRAMERATE,(UINT32)m\_Parms.Fr ameRate<<29);

 // Set mode if(Result)

Result=WriteQuad(HIGHOFFSET,m\_Props.CmdRegBase+CCR\_VMODE,(UINT32)m\_Parms.VideoM  $ode<<29$ ):

 // Set format if(Result)

…

Result=WriteQuad(HIGHOFFSET,m\_Props.CmdRegBase+CCR\_VFORMAT,(UINT32)m\_Parms.Vide oFormat<<29);

```
 // Set trigger 
  if(Result)
\{ Mode=0;
    if(m_Parms.TriggerMode==TM_EXTERN)
    Mode=0x82000000; if(m_Parms.TriggerMode==TM_MODE15)
     Mode=0x820F0000;
    WriteQuad(HIGHOFFSET,m_Props.CmdRegBase+CCR_TRGMODE,Mode);
   }
  // Start continous ISO if not oneshot triggermode
  if(Result && m_Parms.TriggerMode!=TM_ONESHOT)
  Result=WriteQuad(HIGHOFFSET, m Props.CmdRegBase+CCR ISOENABLE, 0x80000000);
```
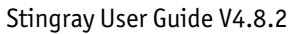

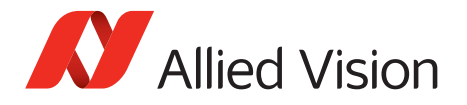

# **Configuration ROM**

The information in the **configuration ROM** is needed to identify the node, its capabilities, and the required drivers.

The base address for the **configuration ROM** for all registers is FFFF F0000000h.

**Note**

If you want to use the SmartView program to read or write to a register, enter the following value in the Address field:

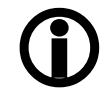

F0F00000h + Offset

The **configuration ROM** is divided into the following:

- Bus info block: providing critical information about the bus-related capabilities
- Root directory: specifying the rest of the content and organization, such as:
	- Node unique ID leaf
	- Unit directory
	- Unit dependent info

The base address of the camera control register is calculated as follows based on the camera-specific base address:

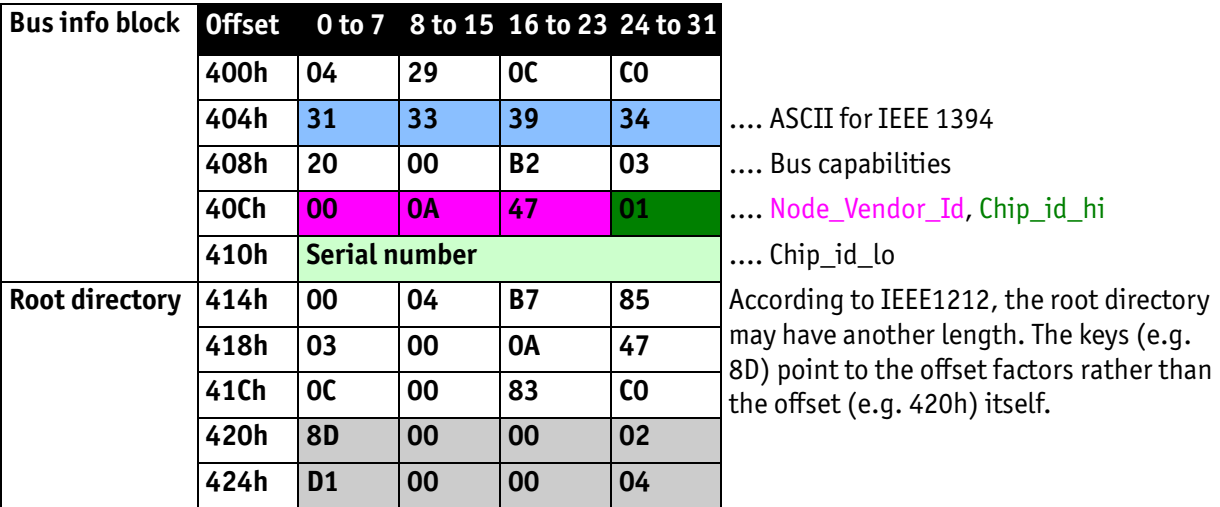

Table 108: Configuration ROM

The entry with key 8D in the root directory (420h in this case) provides the offset for the Node unique ID leaf.

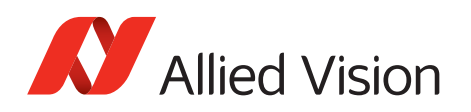

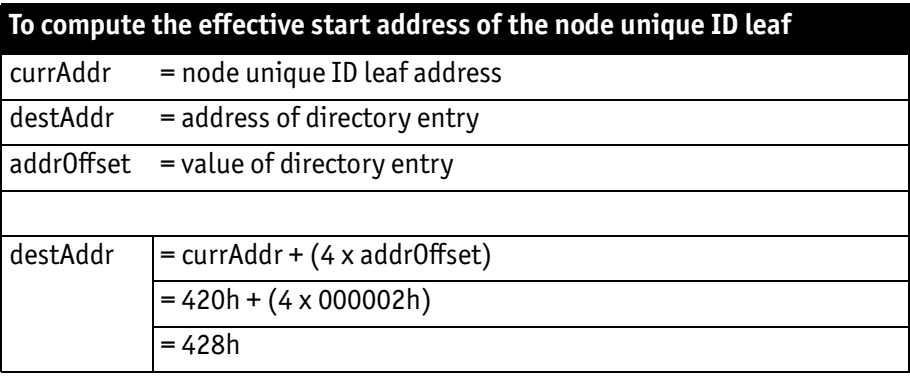

Table 109: Computing effective start address

destAdr, calculated from the example in the table above: 420h + 000002h x 4 = 428h

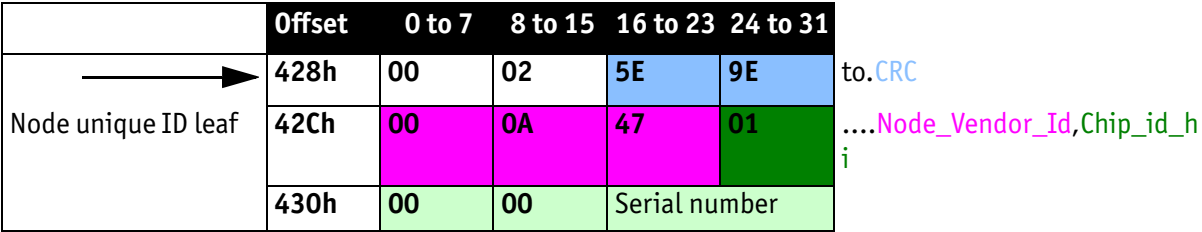

Table 110: Configuration ROM

The entry with key D1 in the root directory (424h in this case) provides the offset for the unit directory as follows:

 $424h + 000004 \times 4 = 434h$ 

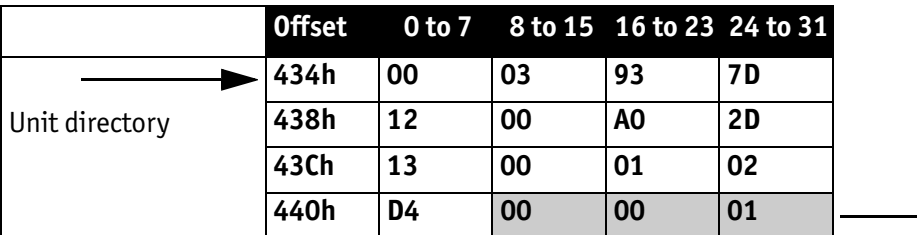

Table 111: Configuration ROM

The entry with key D4 in the unit directory (440h in this case) provides the offset for unit dependent info:

 $440h + 0000xx * 4 = 444h$ 

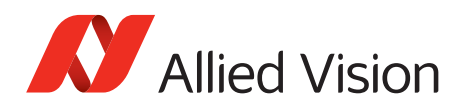

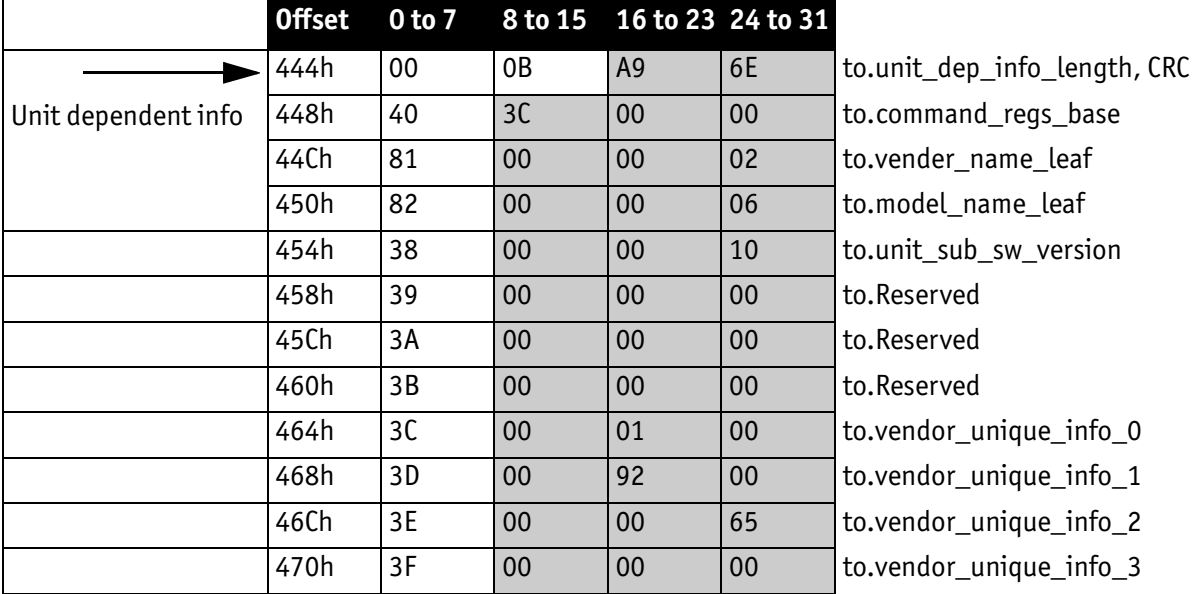

Table 112: Configuration ROM

Finally, the entry with key 40 (448h in this case) provides the offset for the camera control register:

FFFF F0000000h + 3C0000h x 4 = FFFF F0F00000h

The base address of the camera control register is thus:

FFFF F0F00000h

The offset entered in the table always refers to the base address of F0F00000h.

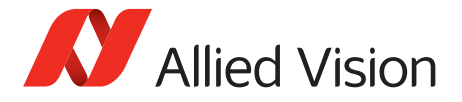

# **Implemented registers (IIDC V1.31)**

The following tables show how standard registers from IIDC V1.31 are implemented in the camera:

- Base address is F0F00000h
- Differences and explanations can be found in the **Description** column.

### **Camera initialize register**

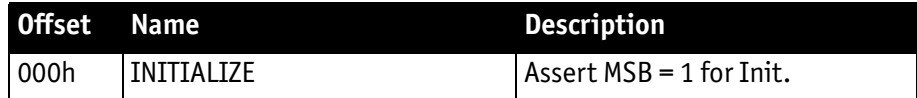

Table 113: Camera initialize register

### **Inquiry register for video format**

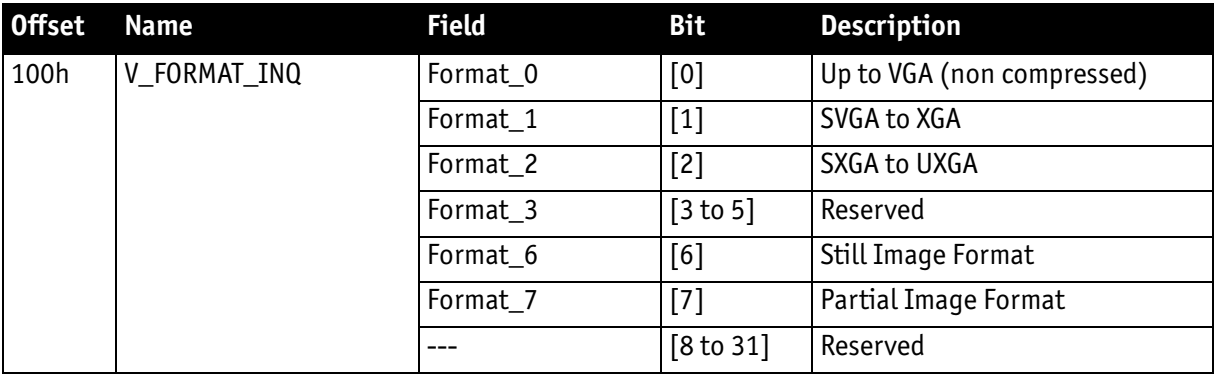

Table 114: Format inquiry register

Stingray User Guide V4.8.2

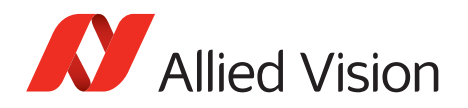

# **Inquiry register for video mode**

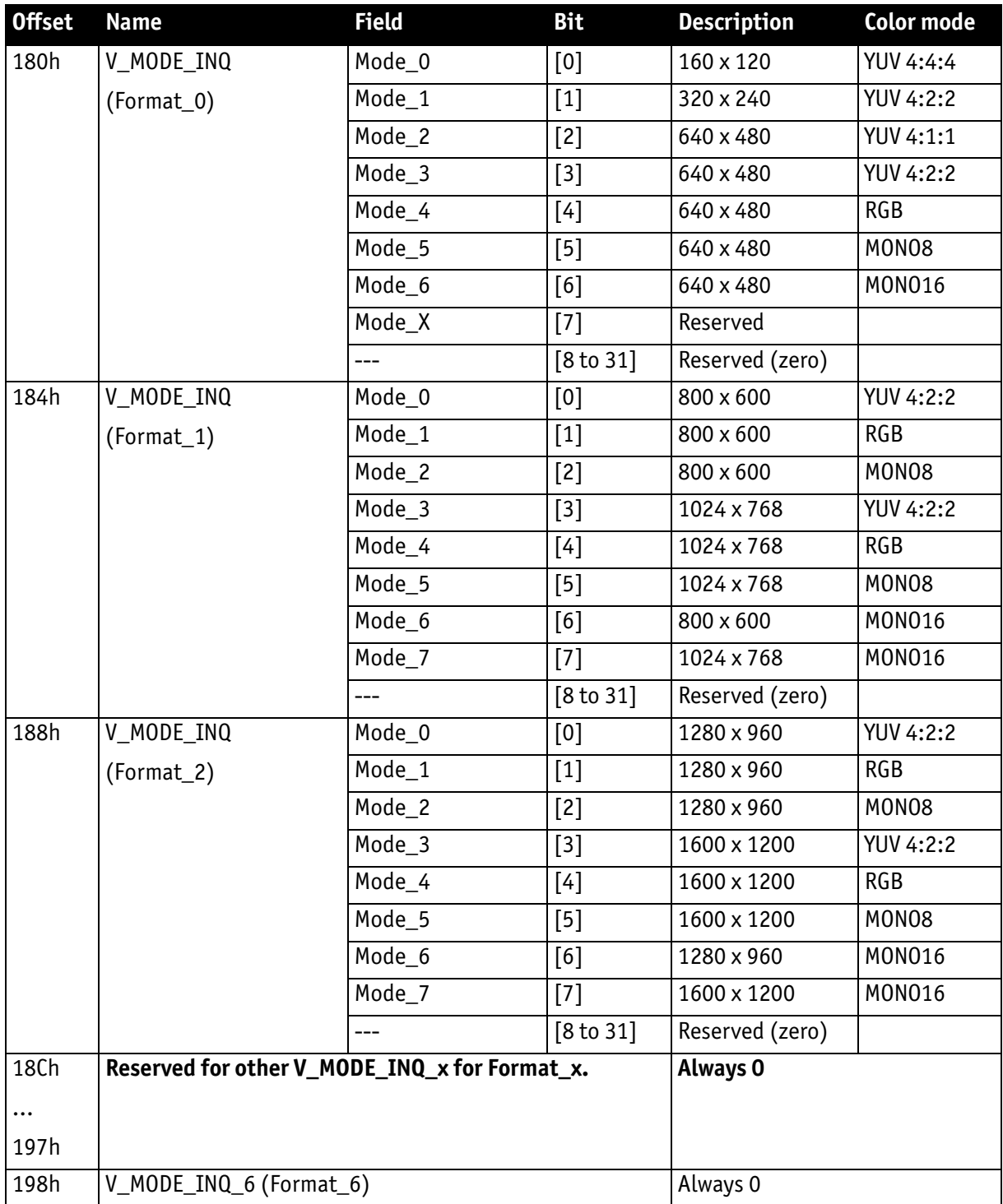

Table 115: Video mode inquiry register

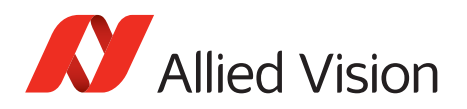

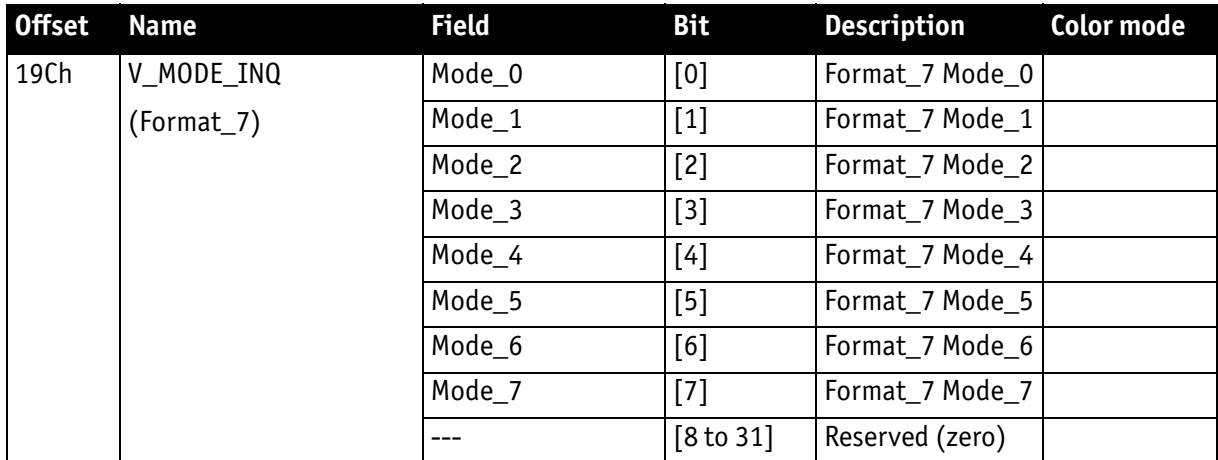

Table 115: Video mode inquiry register (continued)

## **Inquiry register for video frame rate and base address**

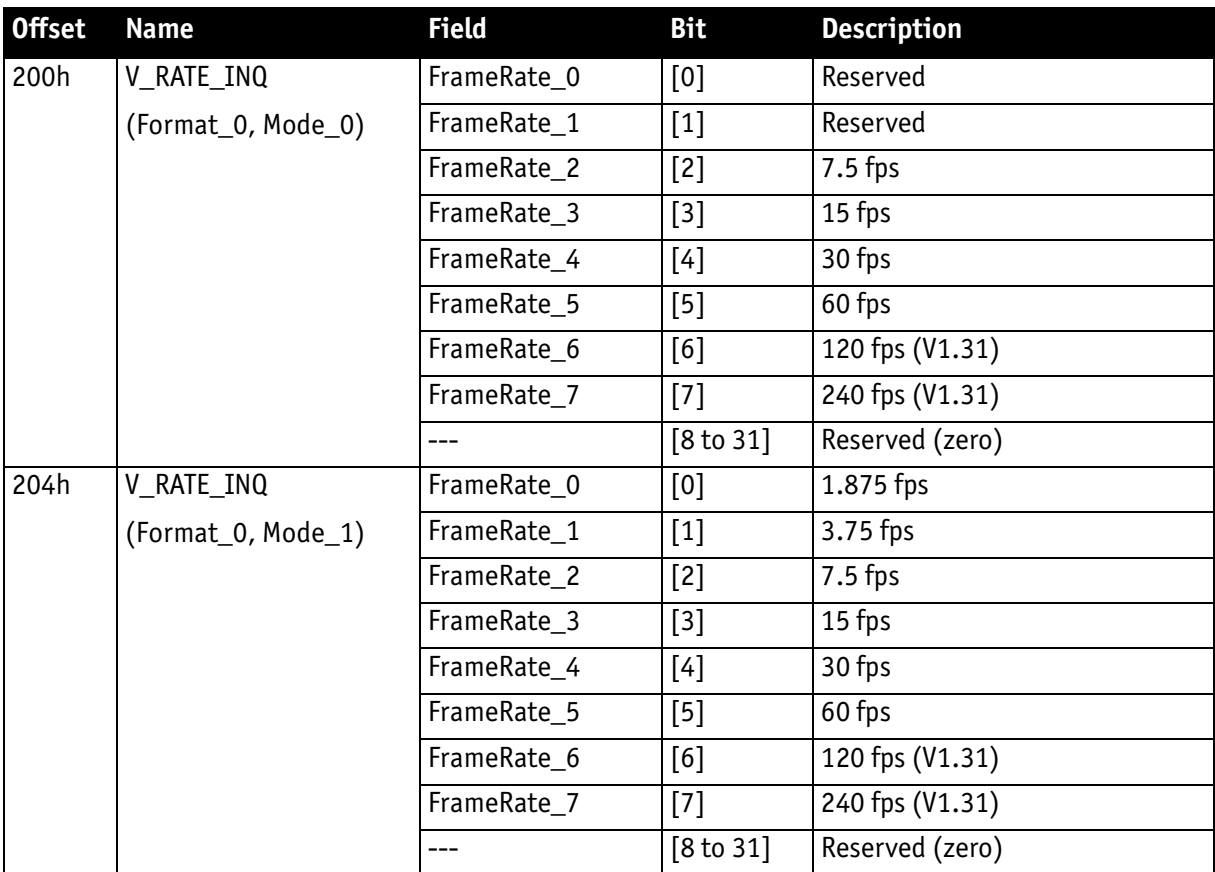

<span id="page-261-0"></span>Table 116: Frame rate inquiry register

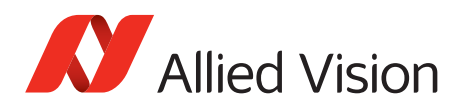

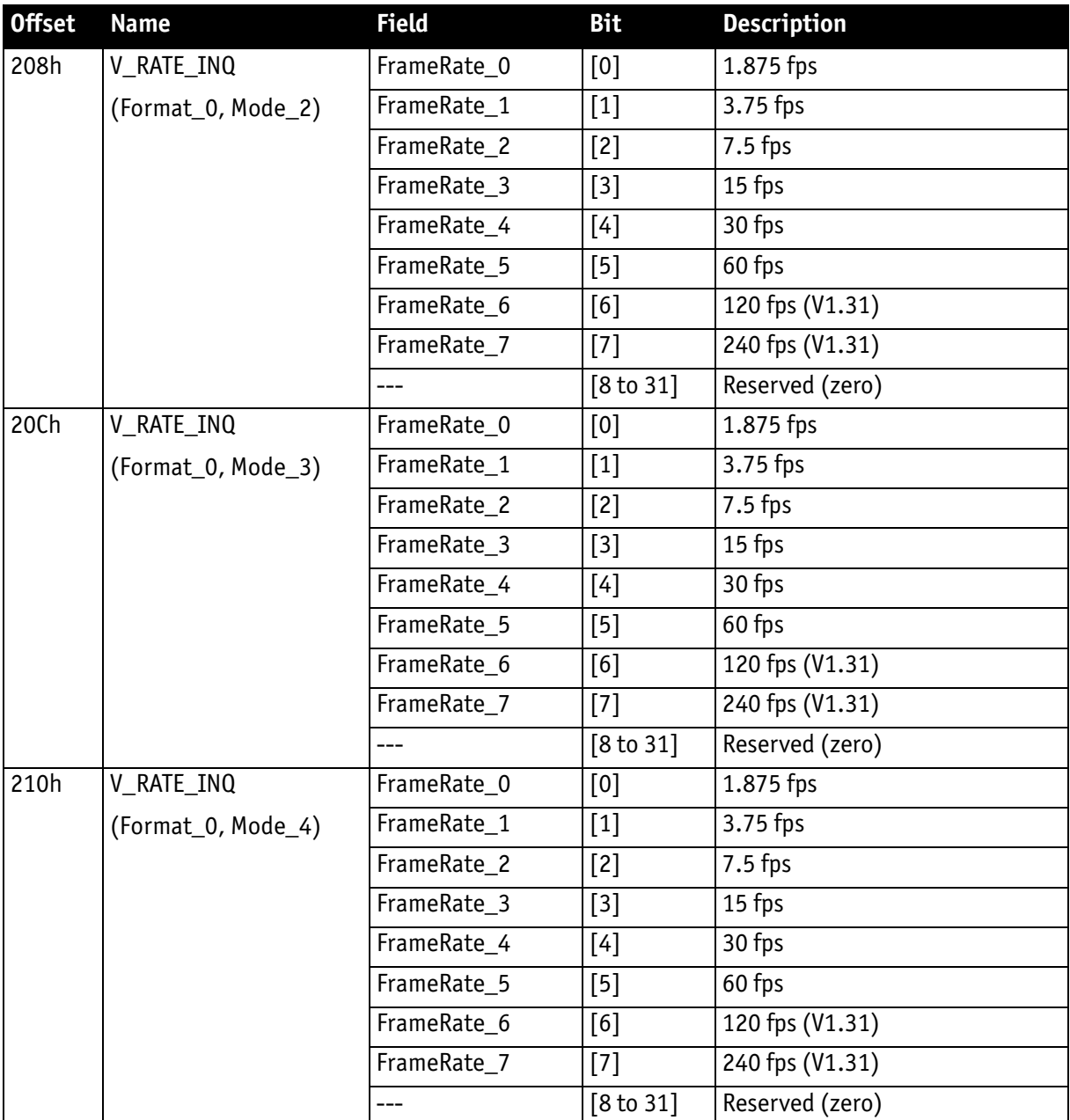

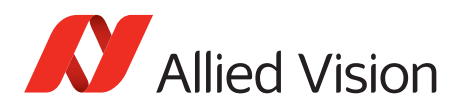

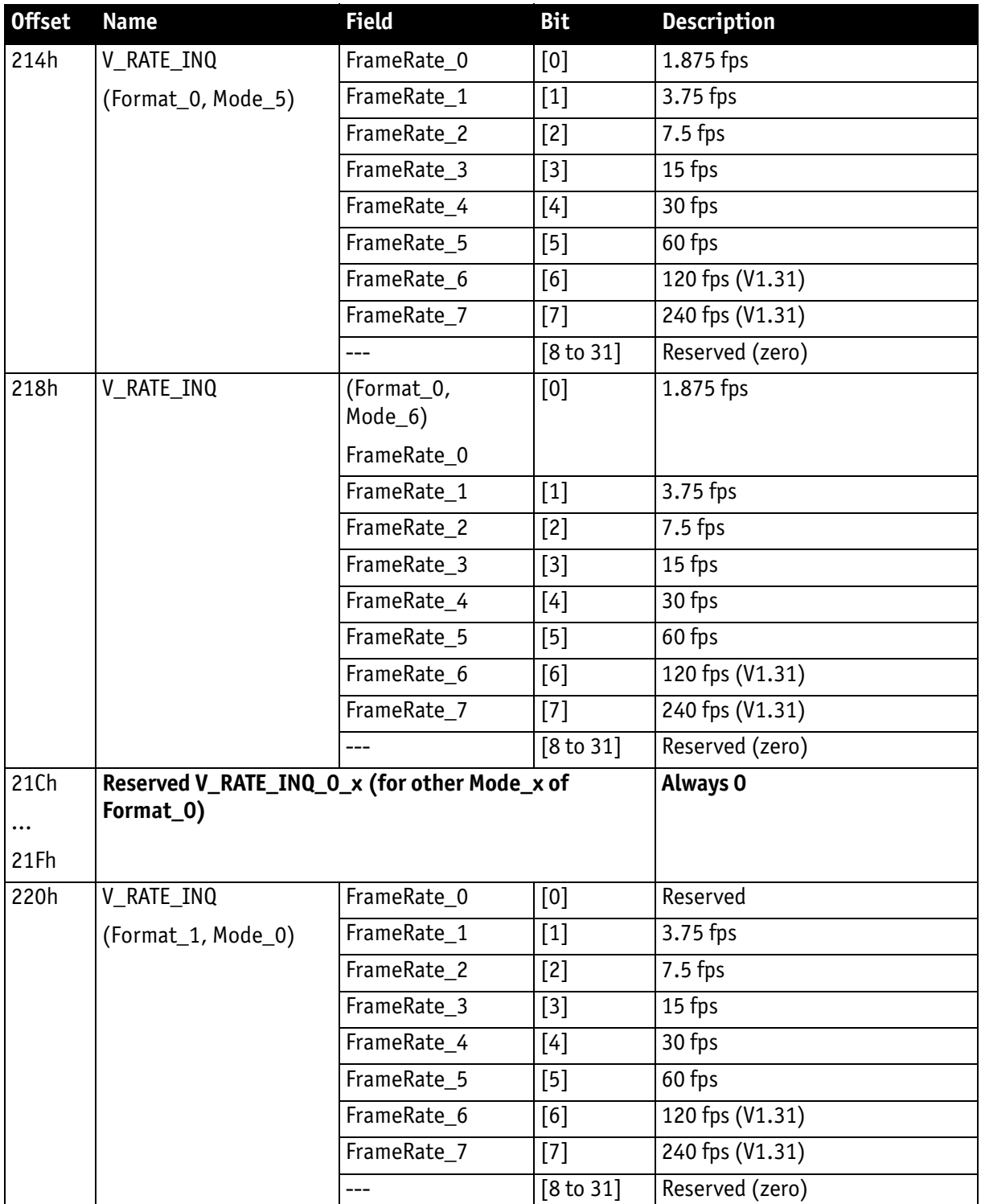

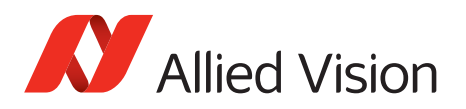

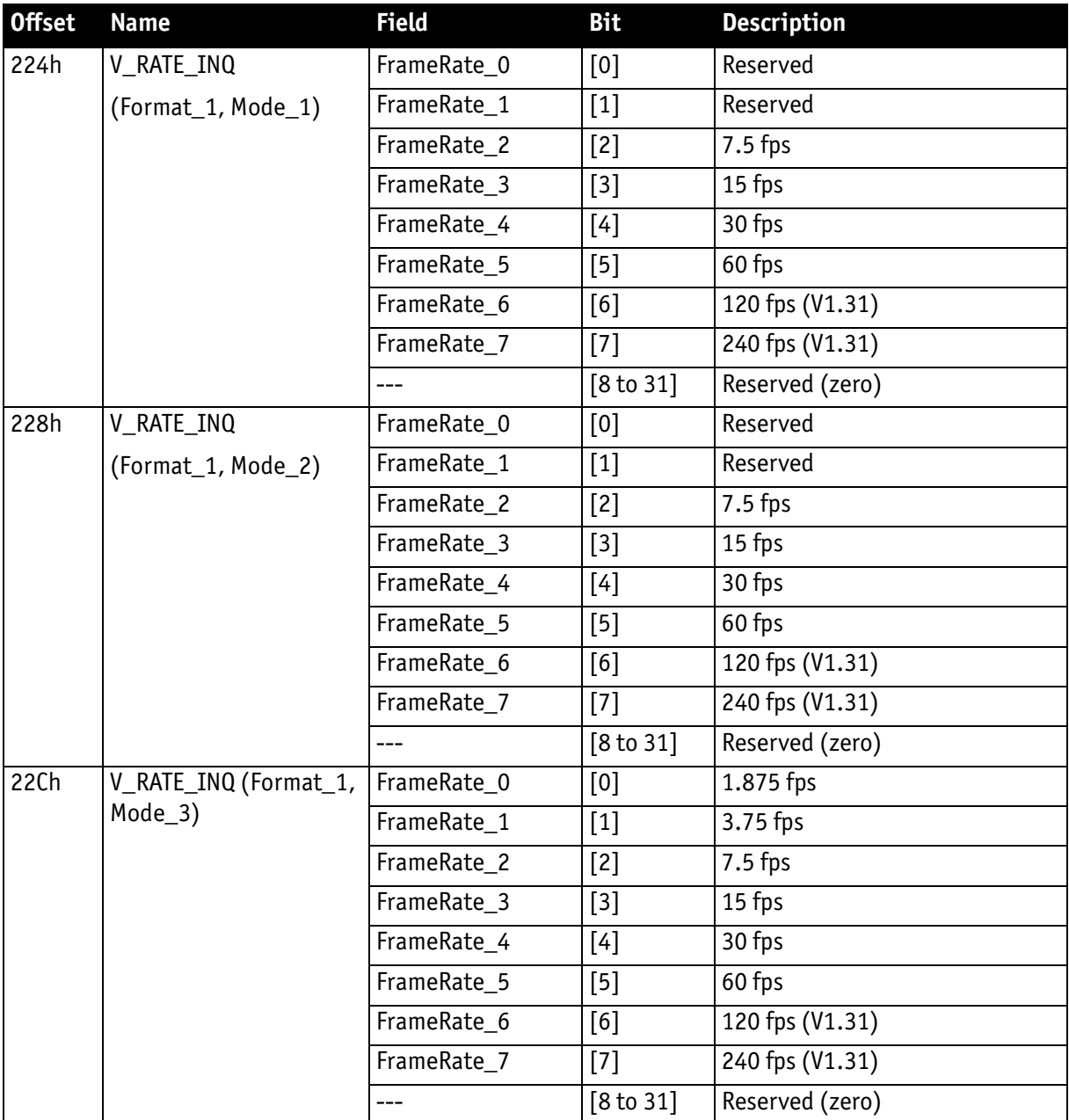

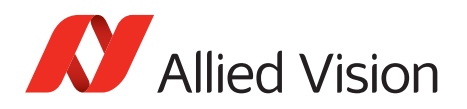

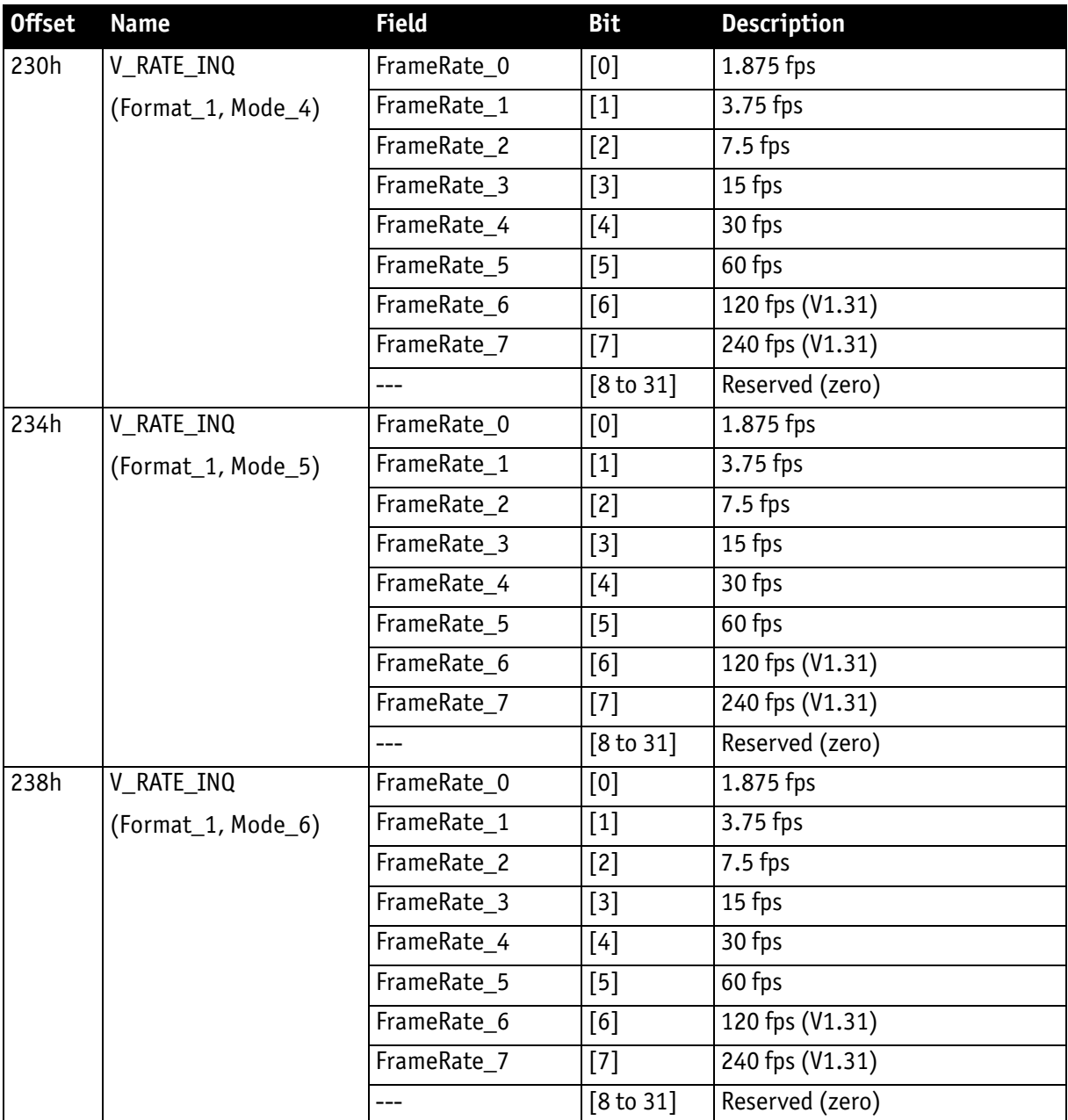

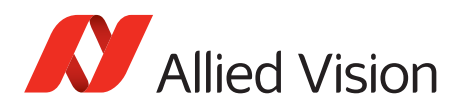

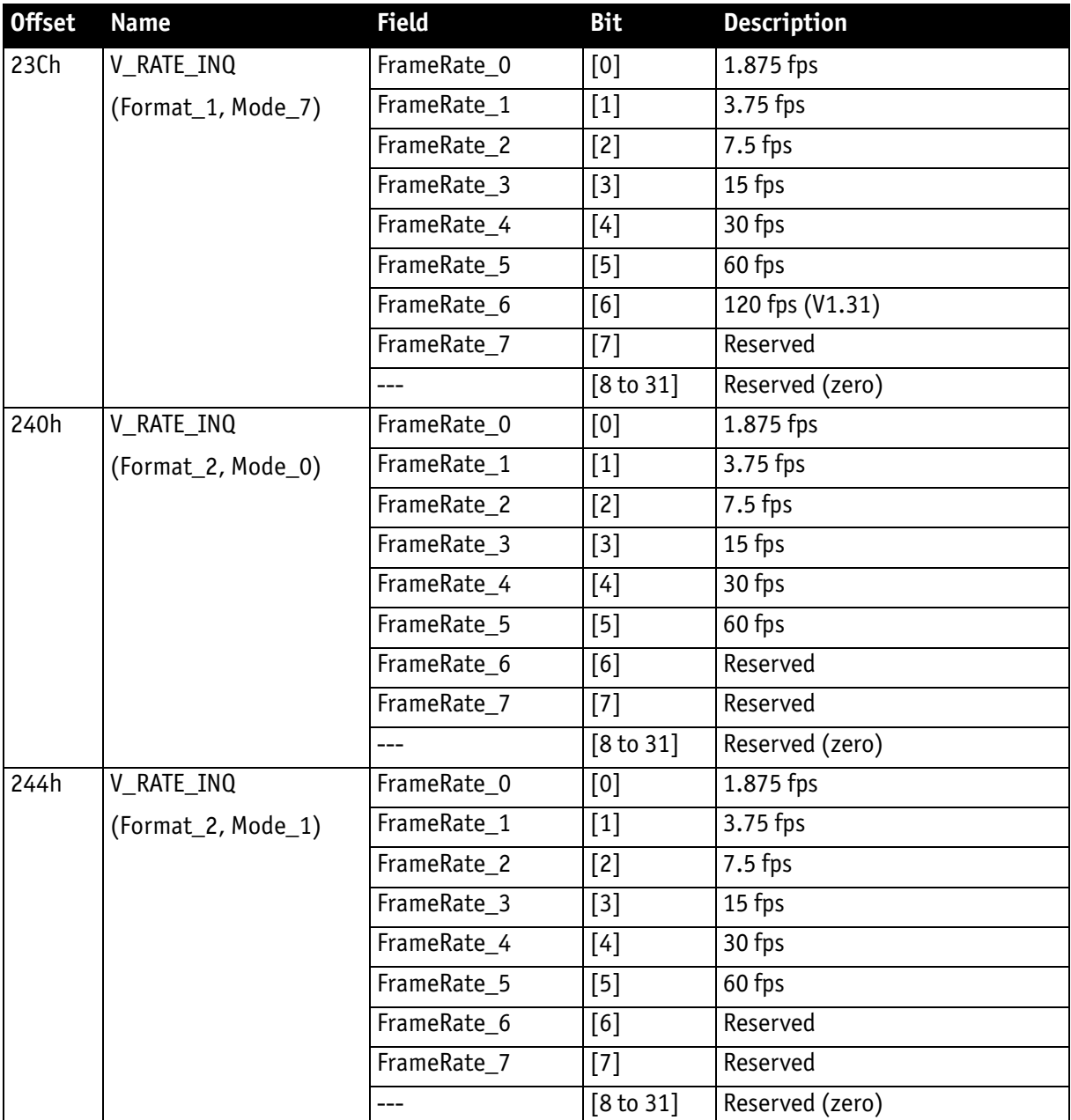

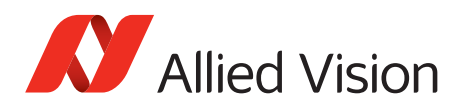

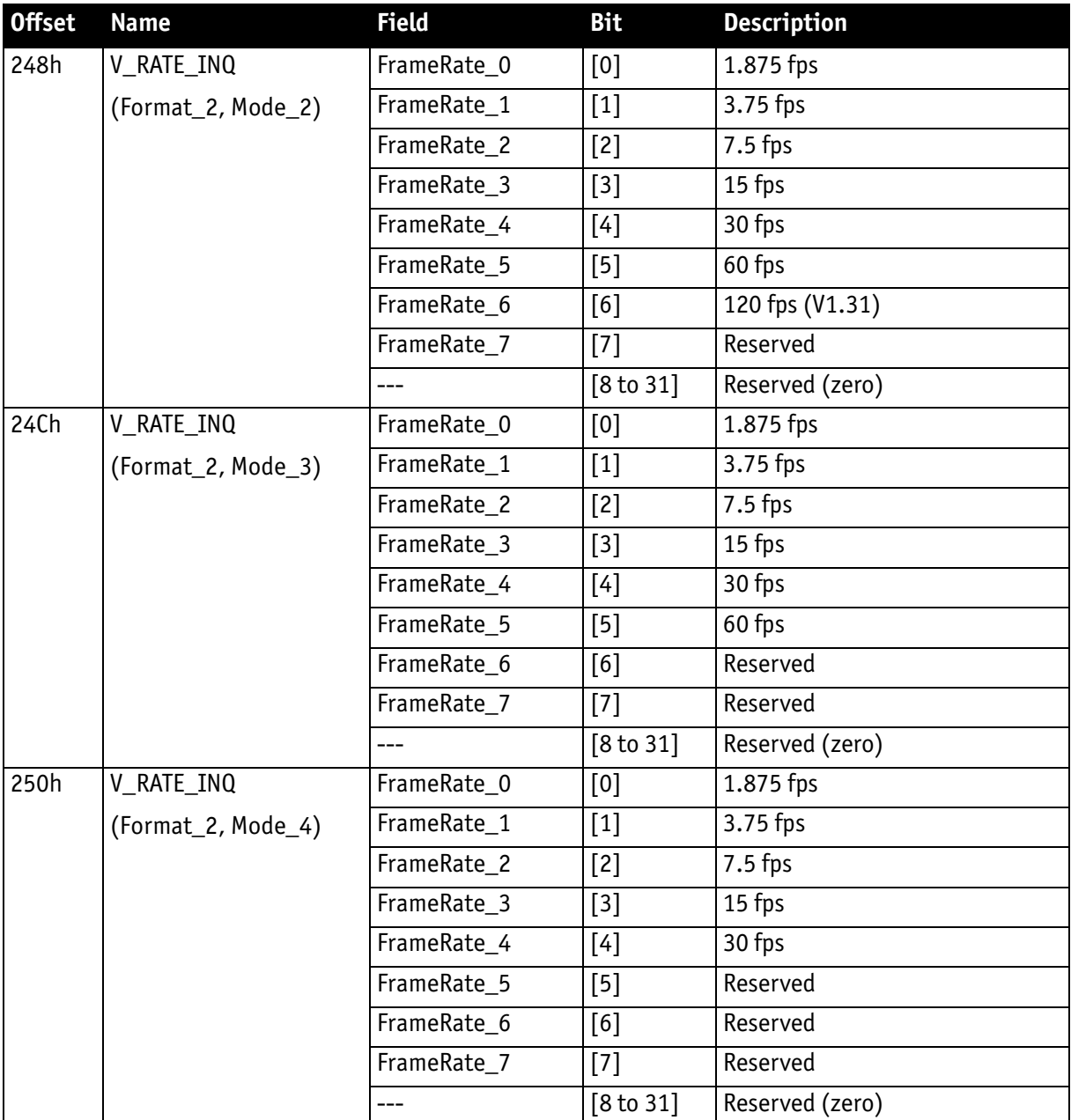

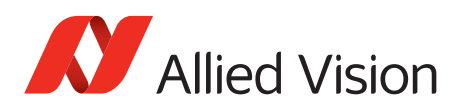

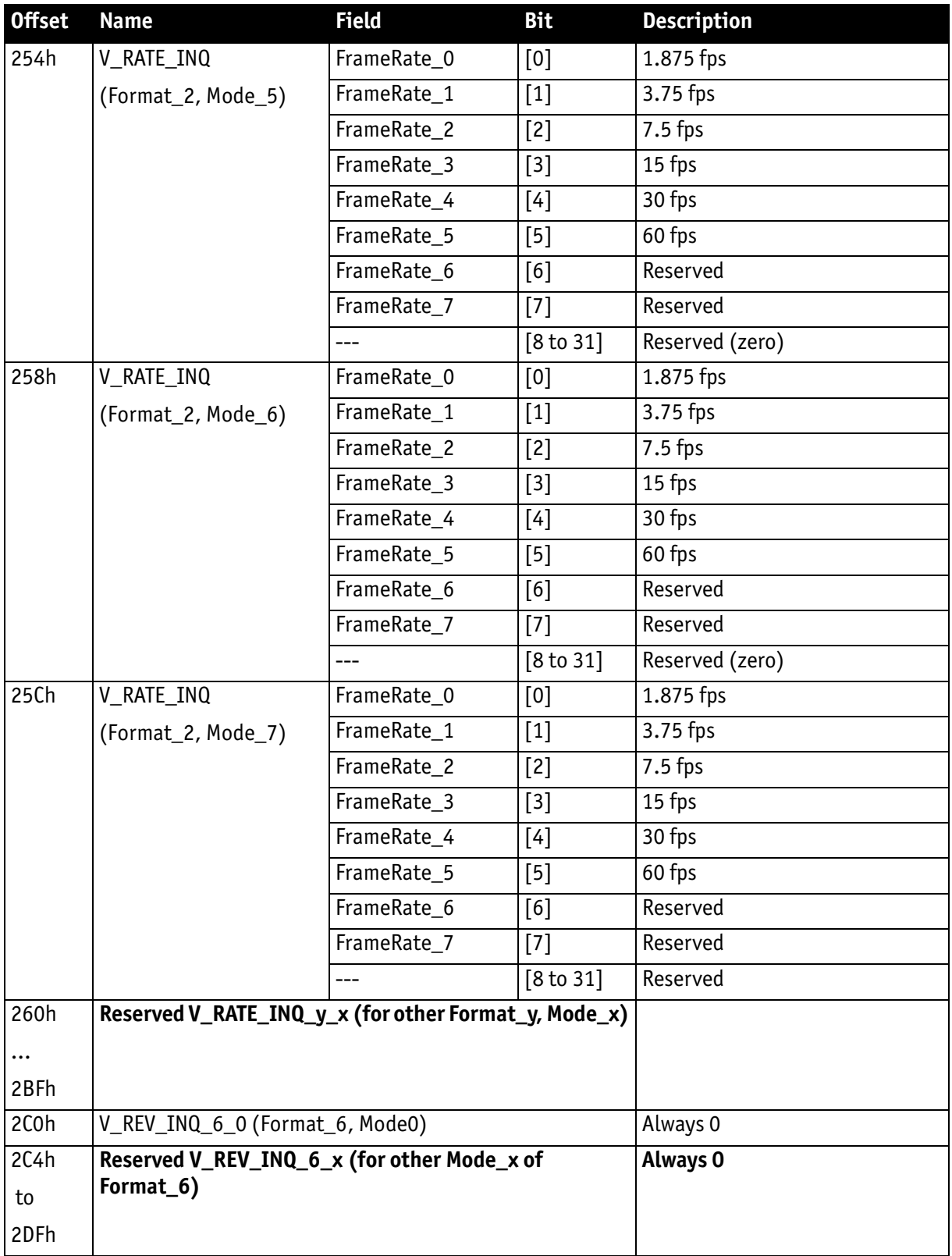

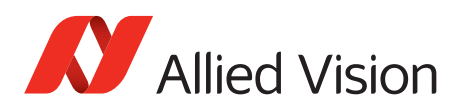

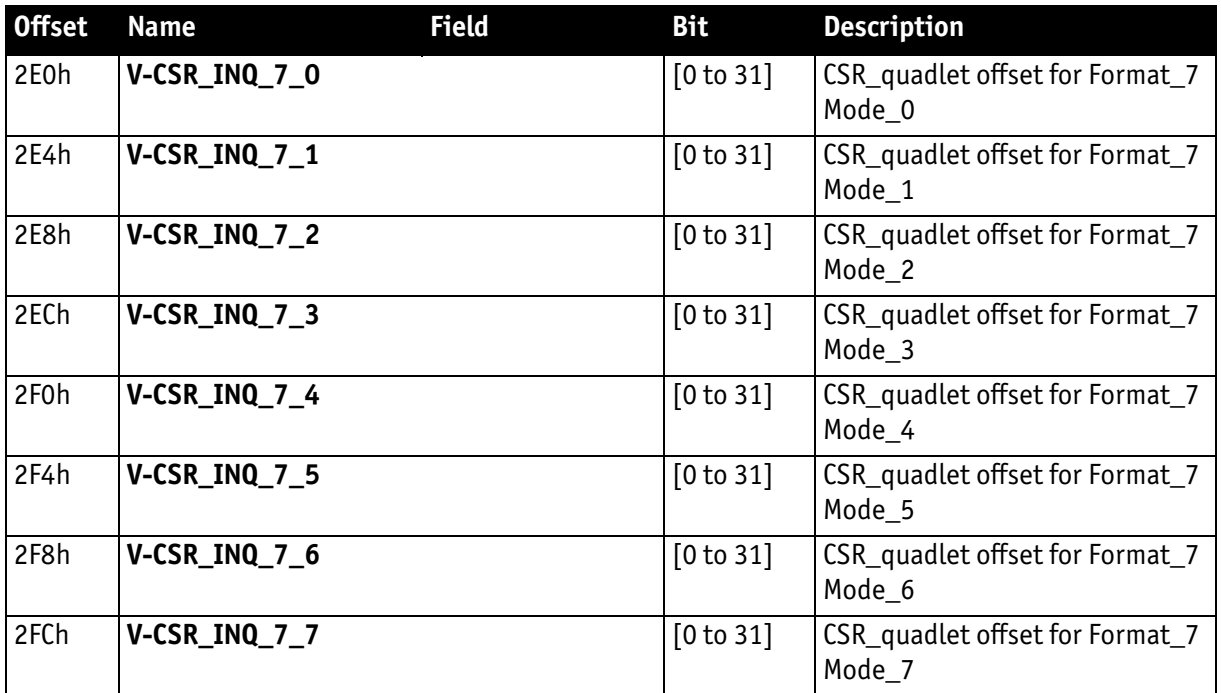

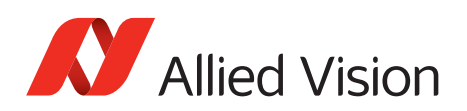

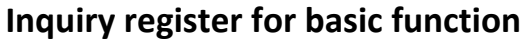

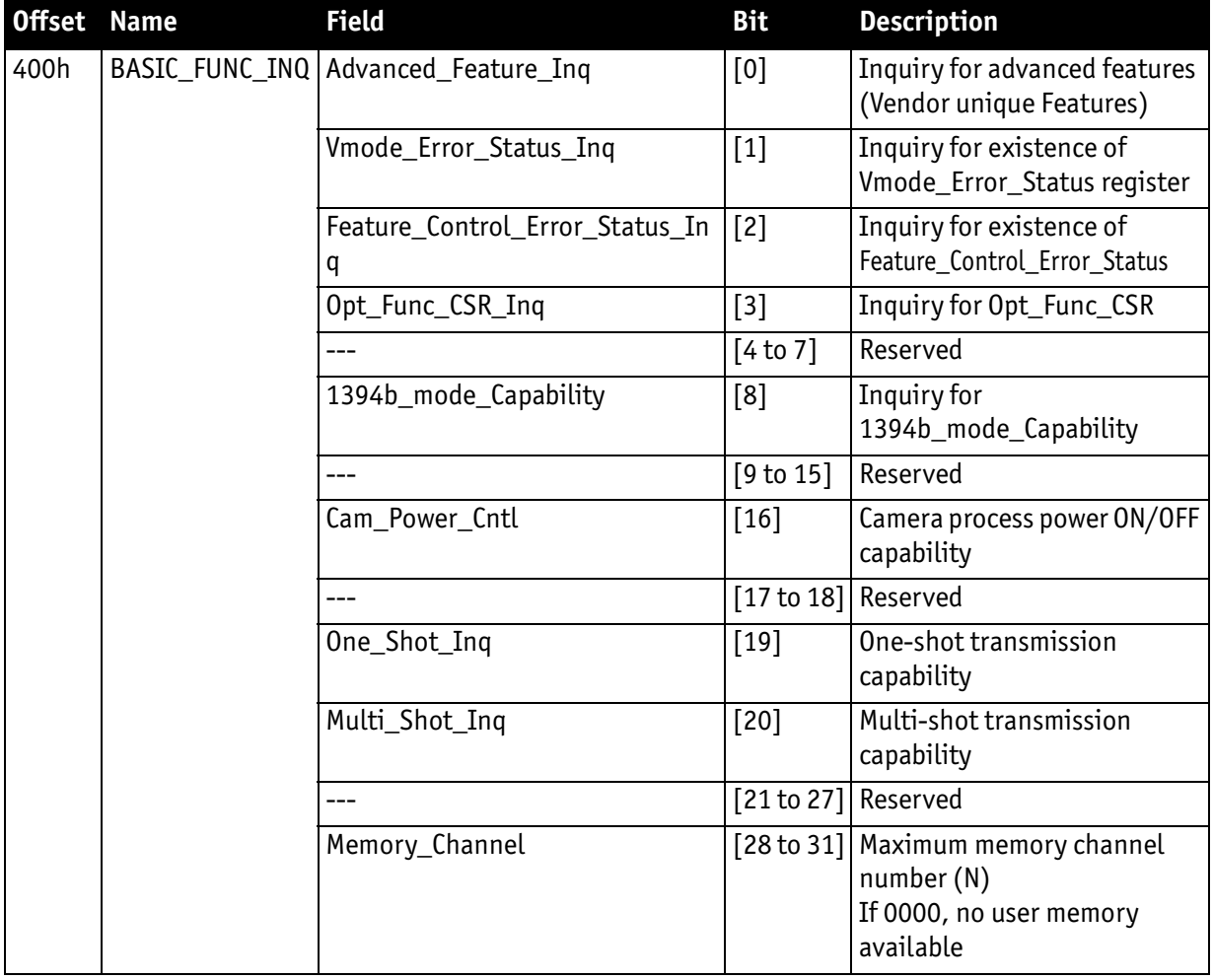

Table 117: Basic function inquiry register

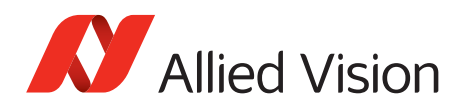

# **Inquiry register for feature presence**

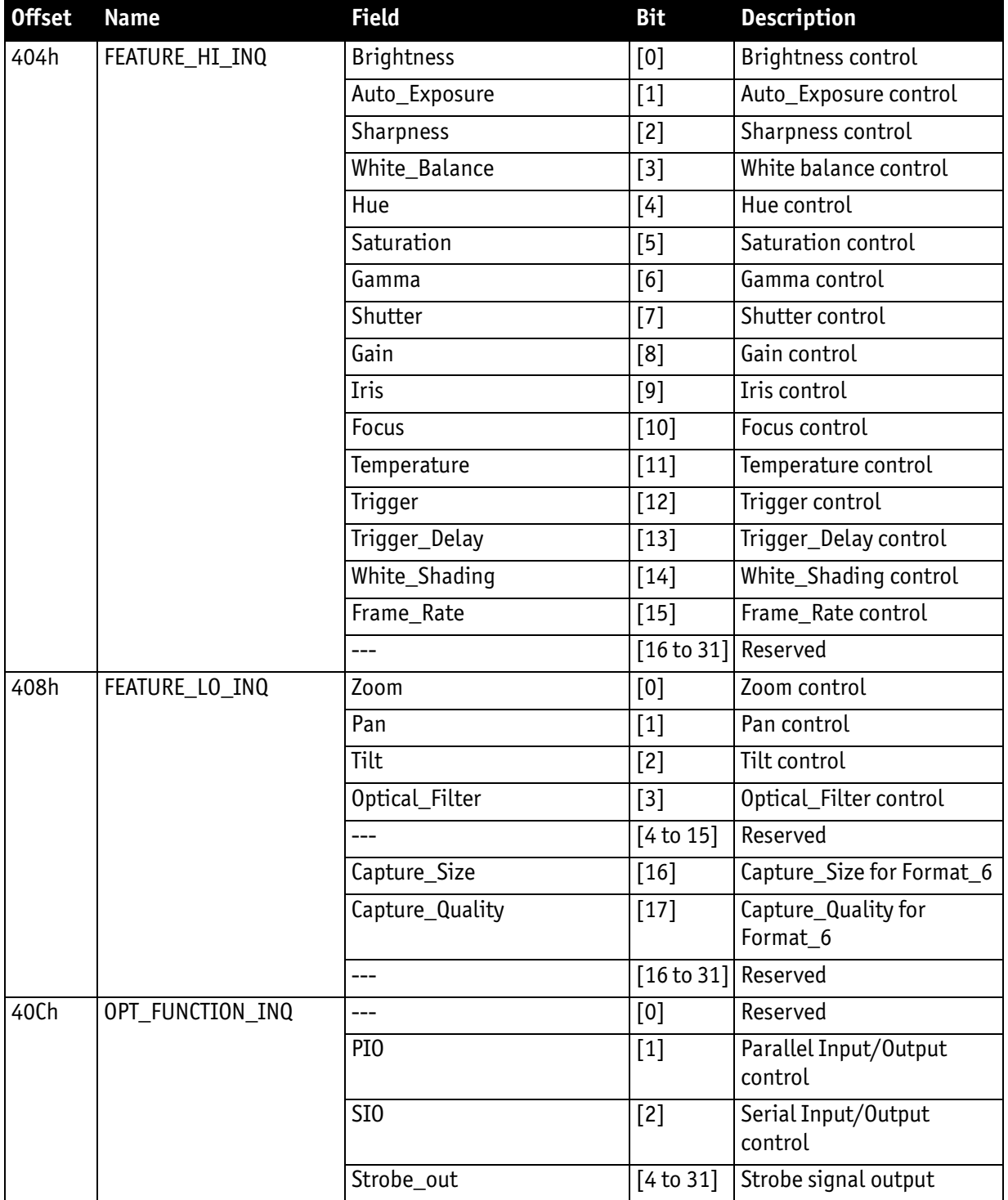

Table 118: Feature presence inquiry register

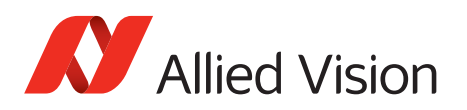

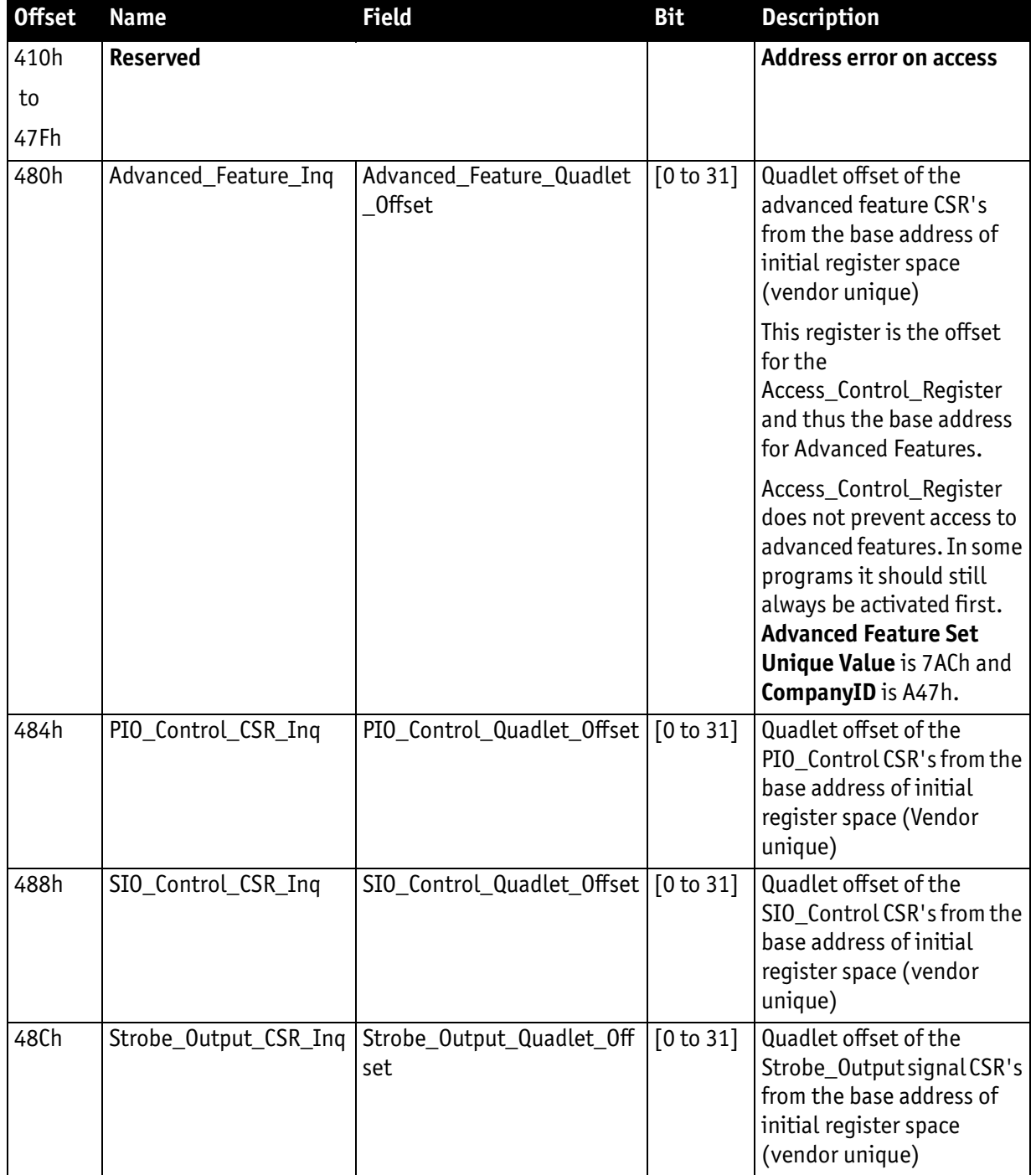

Table 118: Feature presence inquiry register (continued)

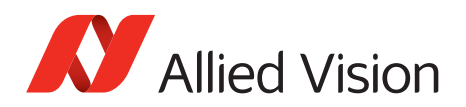

# **Inquiry register for feature elements**

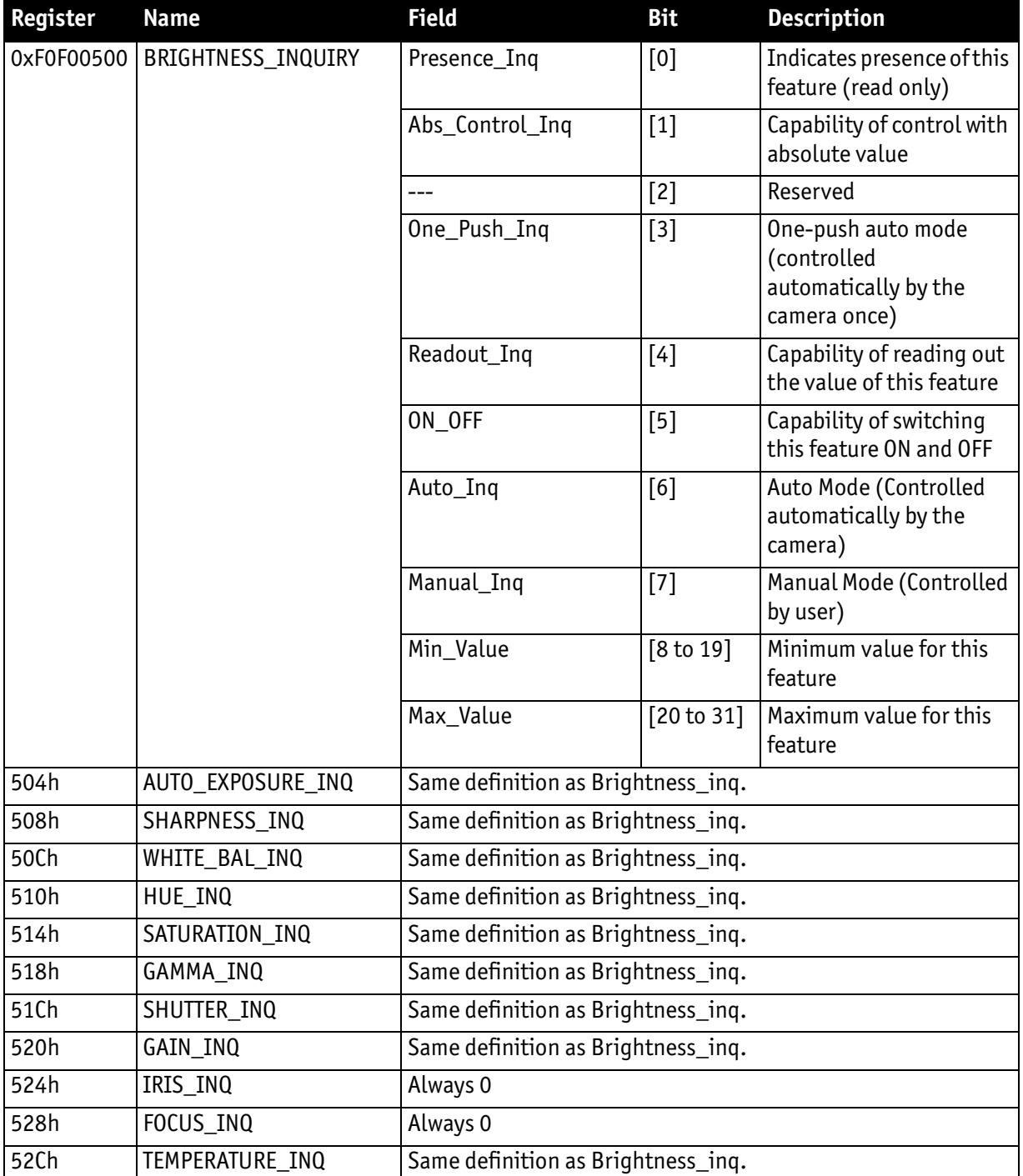

Table 119: Feature elements inquiry register

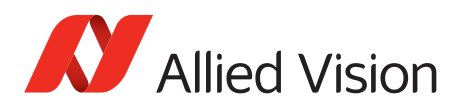

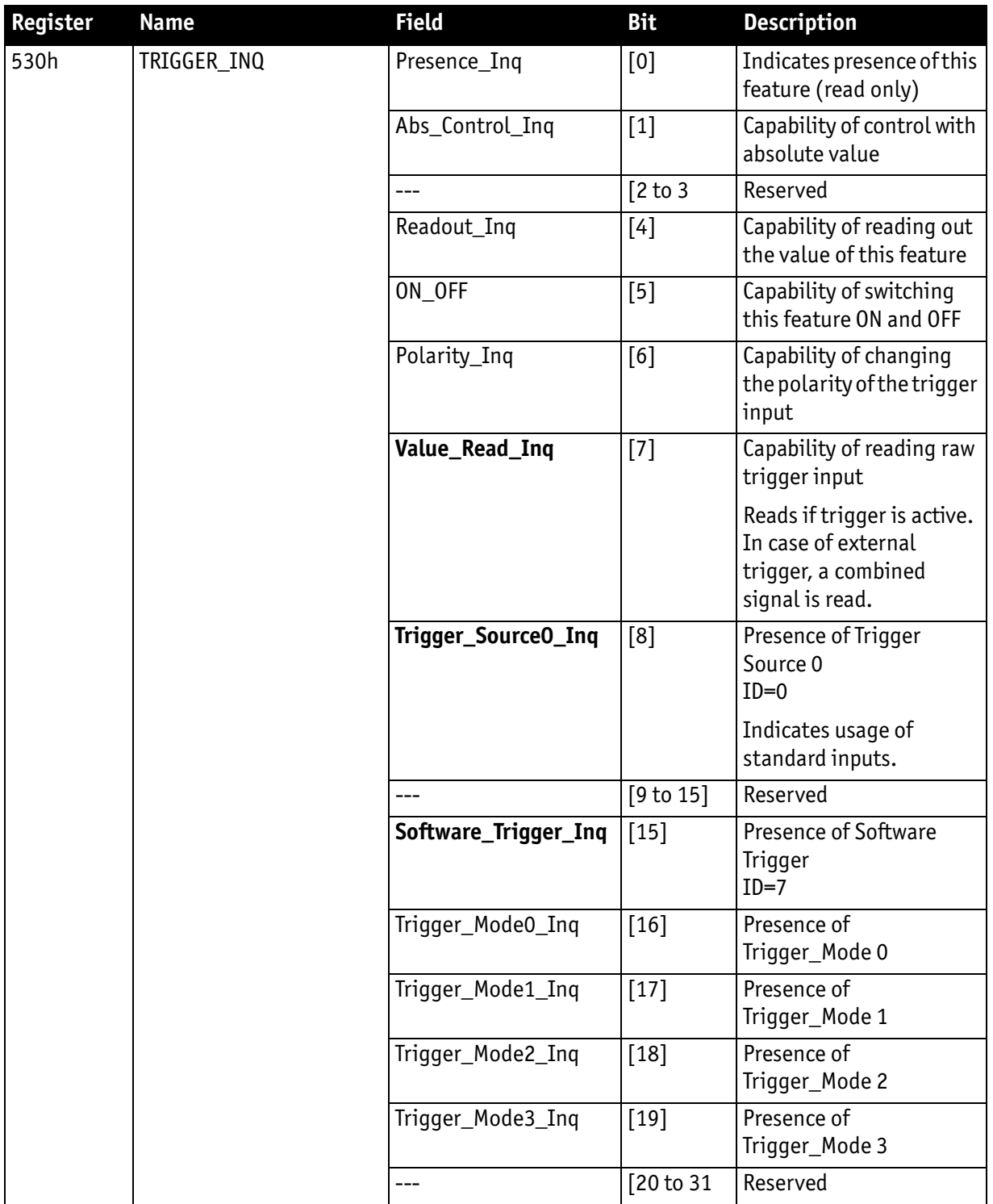

Table 119: Feature elements inquiry register (continued)

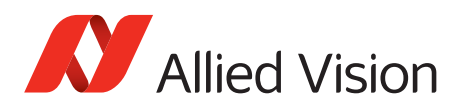

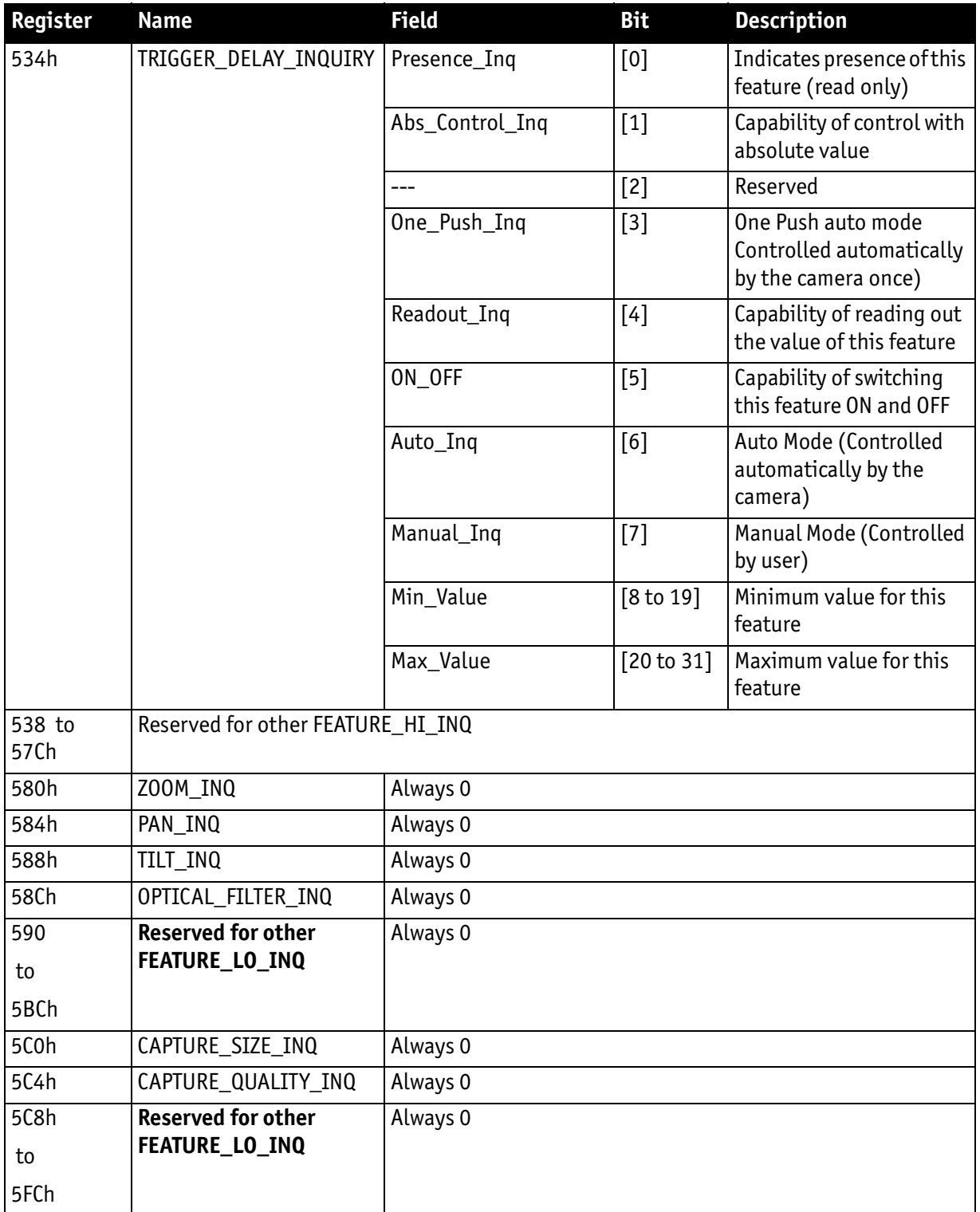

Table 119: Feature elements inquiry register (continued)

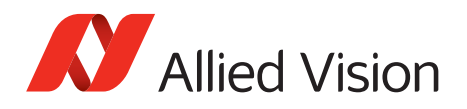

# **Status and control registers for camera**

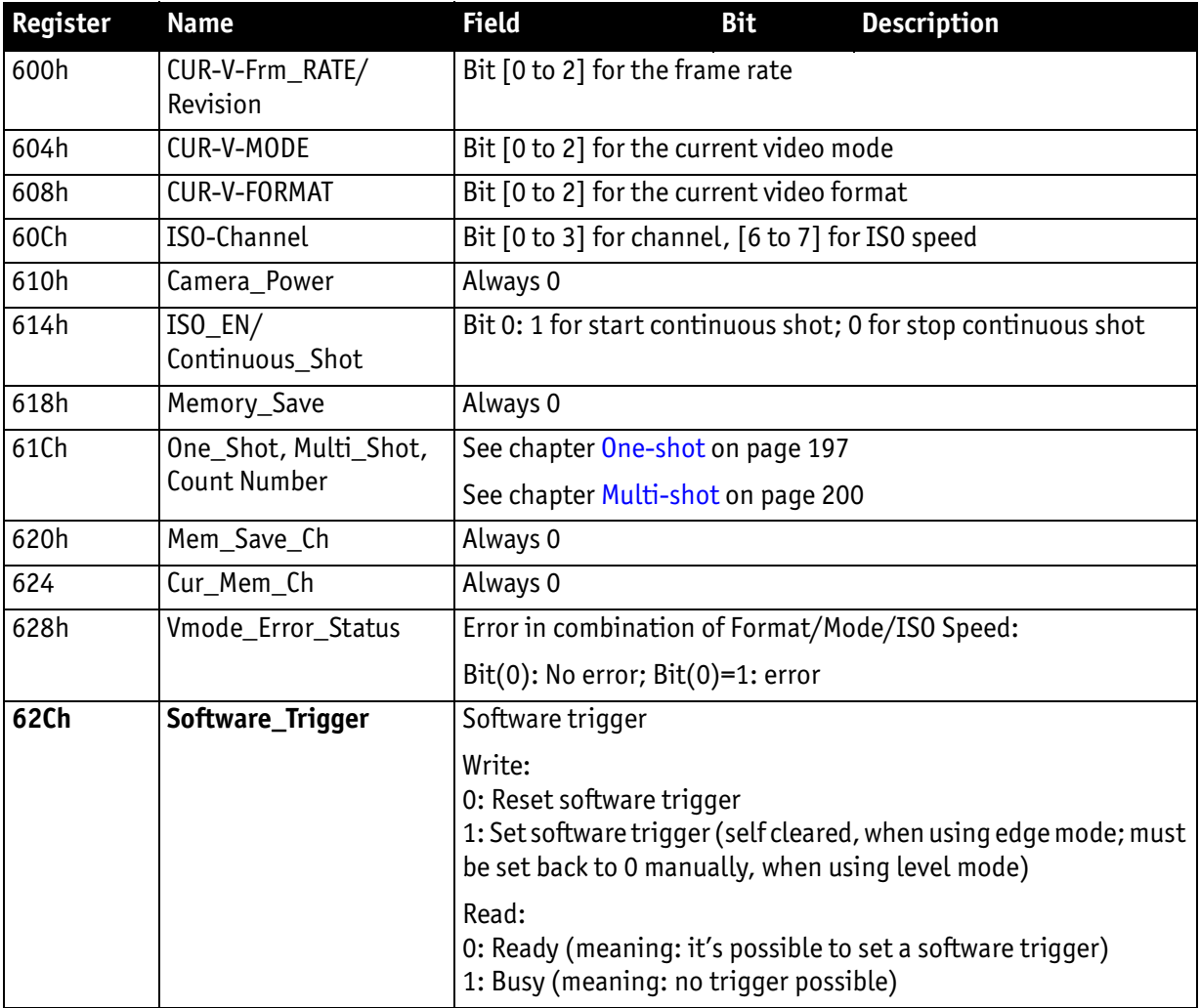

Table 120: Status and control registers for camera

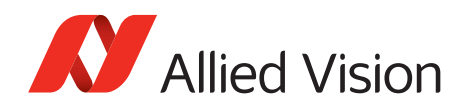

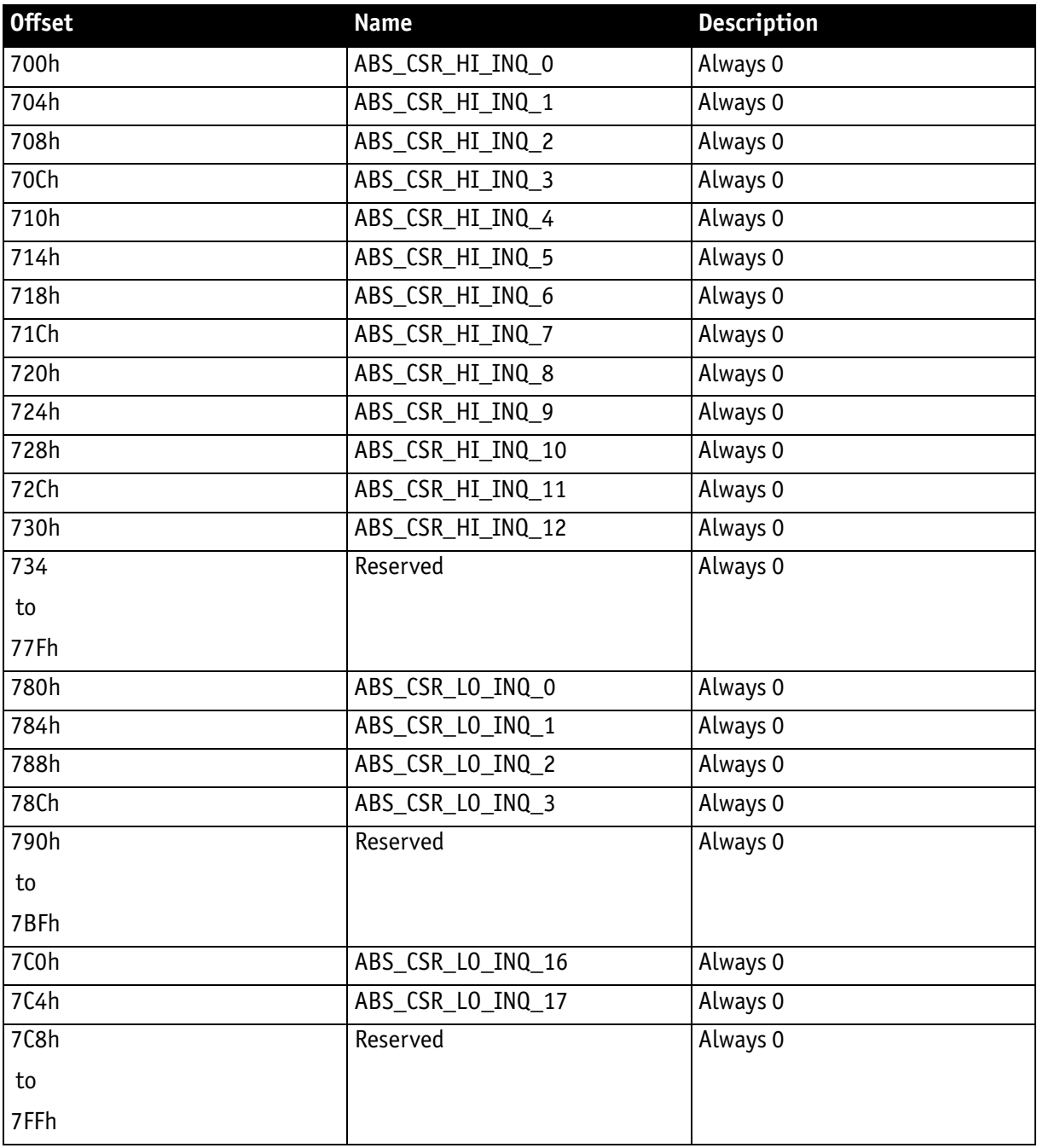

# **Inquiry register for absolute value CSR offset address**

Table 121: Absolute value inquiry register

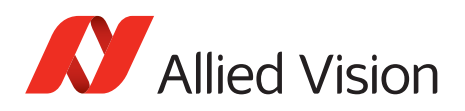

### **Status and control register for one-push**

The **OnePush** feature, WHITE\_BALANCE, is currently implemented. If this flag is set, the feature becomes immediately active, even if no images are being input (see [chapter One-push white balance on page 129\)](#page-128-0).

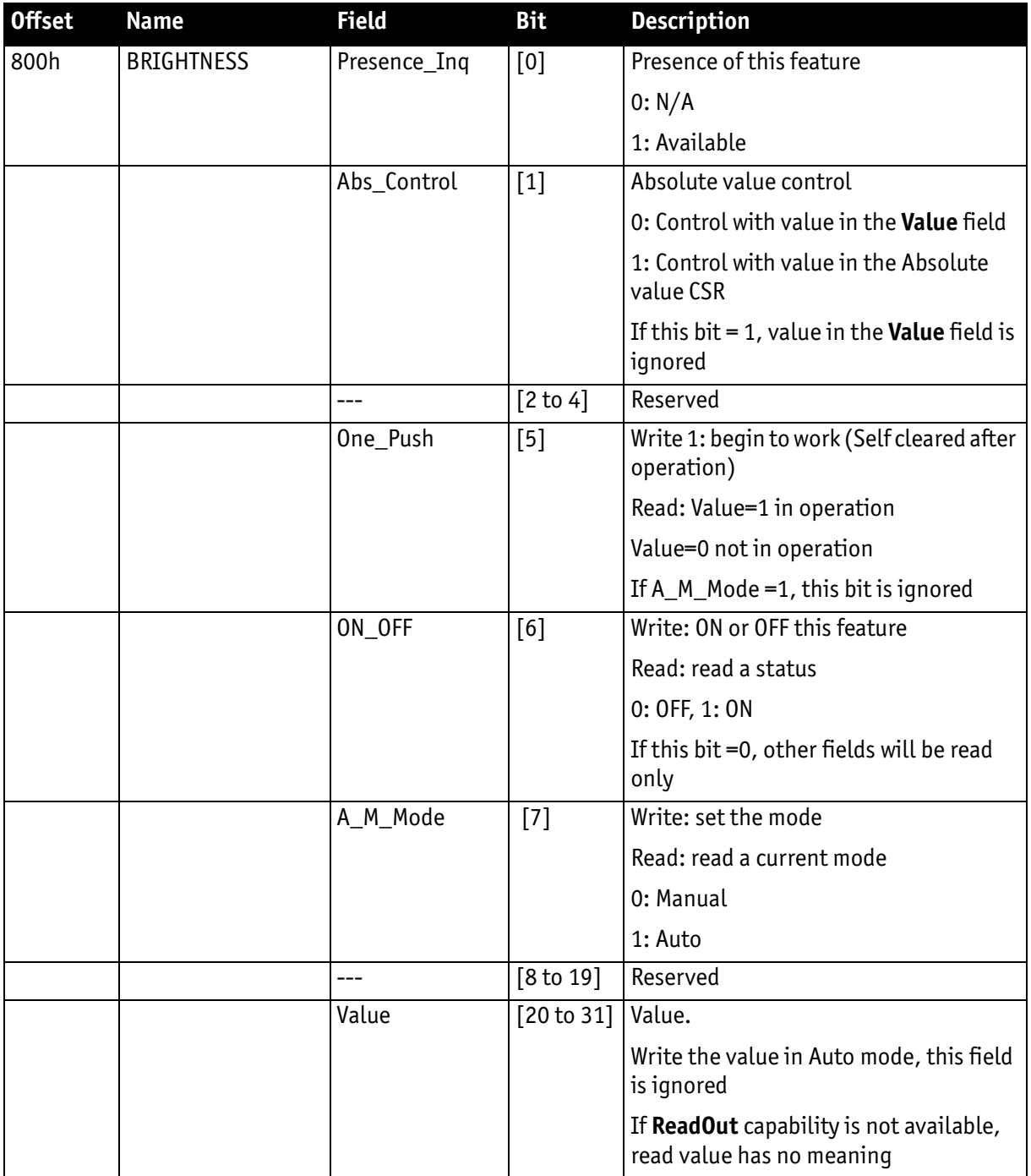

Table 122: Feature control register

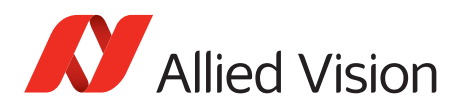

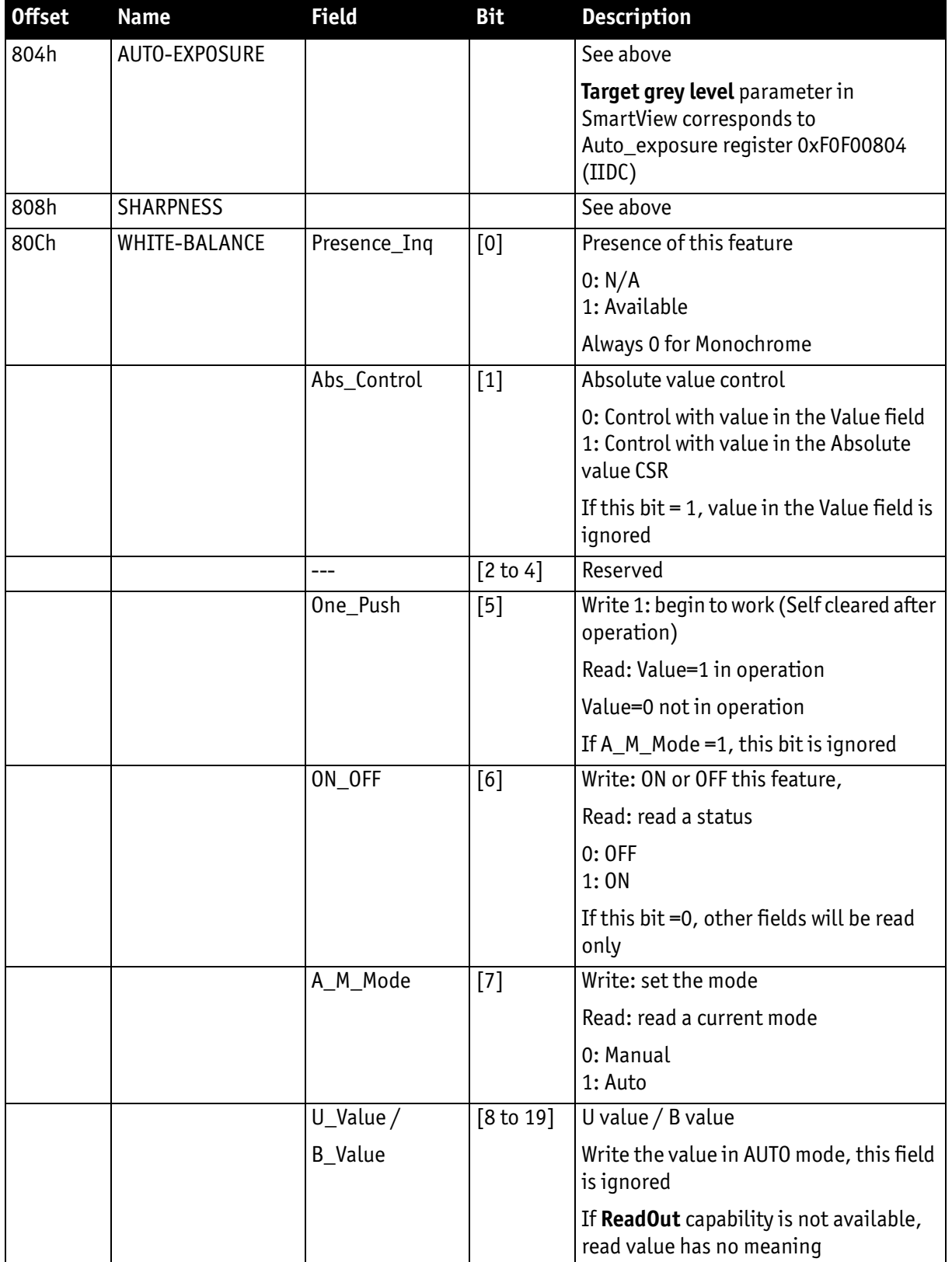

Table 122: Feature control register (continued)

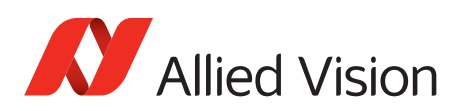

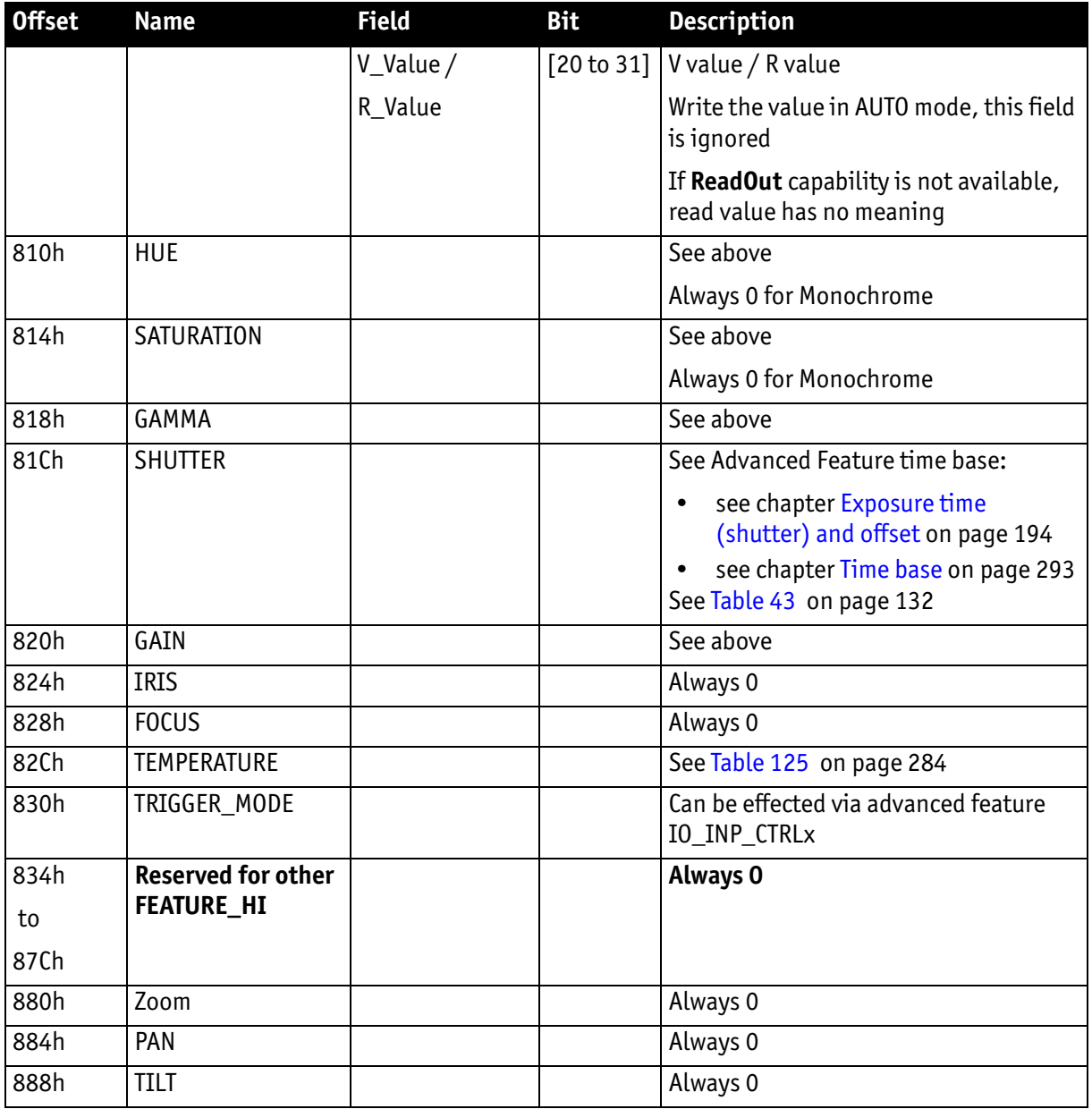

Table 122: Feature control register (continued)

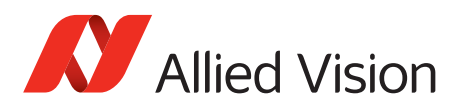

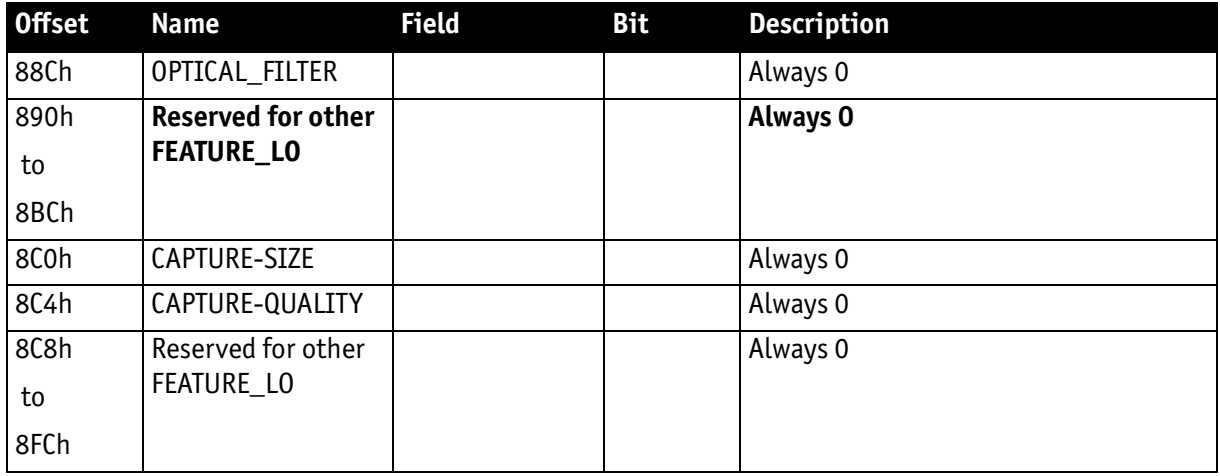

Table 122: Feature control register (continued)

#### **Feature control error status register**

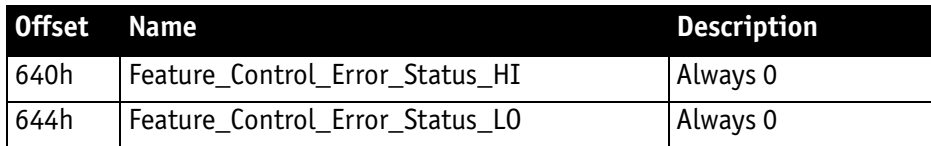

Table 123: Feature control error register

### **Video mode control and status registers for Format\_7**

#### **Quadlet offset Format\_7 Mode\_0**

The quadlet offset to the base address for **Format\_7 Mode\_0**, which can be read out at F0F002E0h (according to [Table 116 on page 262\)](#page-261-0) gives 003C2000h.

4 x 3C2000h = F08000h so that the base address for the latter ([Table 124 on](#page-282-0)  [page 283\)](#page-282-0) equals

F0000000h + F08000h = F0F08000h.

#### **Quadlet offset Format\_7 Mode\_1**

The quadlet offset to the base address for **Format\_7 Mode\_1**, which can be read out at F0F002E4h (according to [Table 116 on page 262\)](#page-261-0) gives 003C2400h.

4 x 003C2400h = F09000h so that the base address for the latter ([Table 124 on](#page-282-0)  [page 283\)](#page-282-0) equals F0000000h + F09000h = F0F09000h.

Stingray User Guide V4.8.2

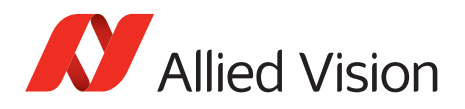

#### **Format\_7 control and status register (CSR)**

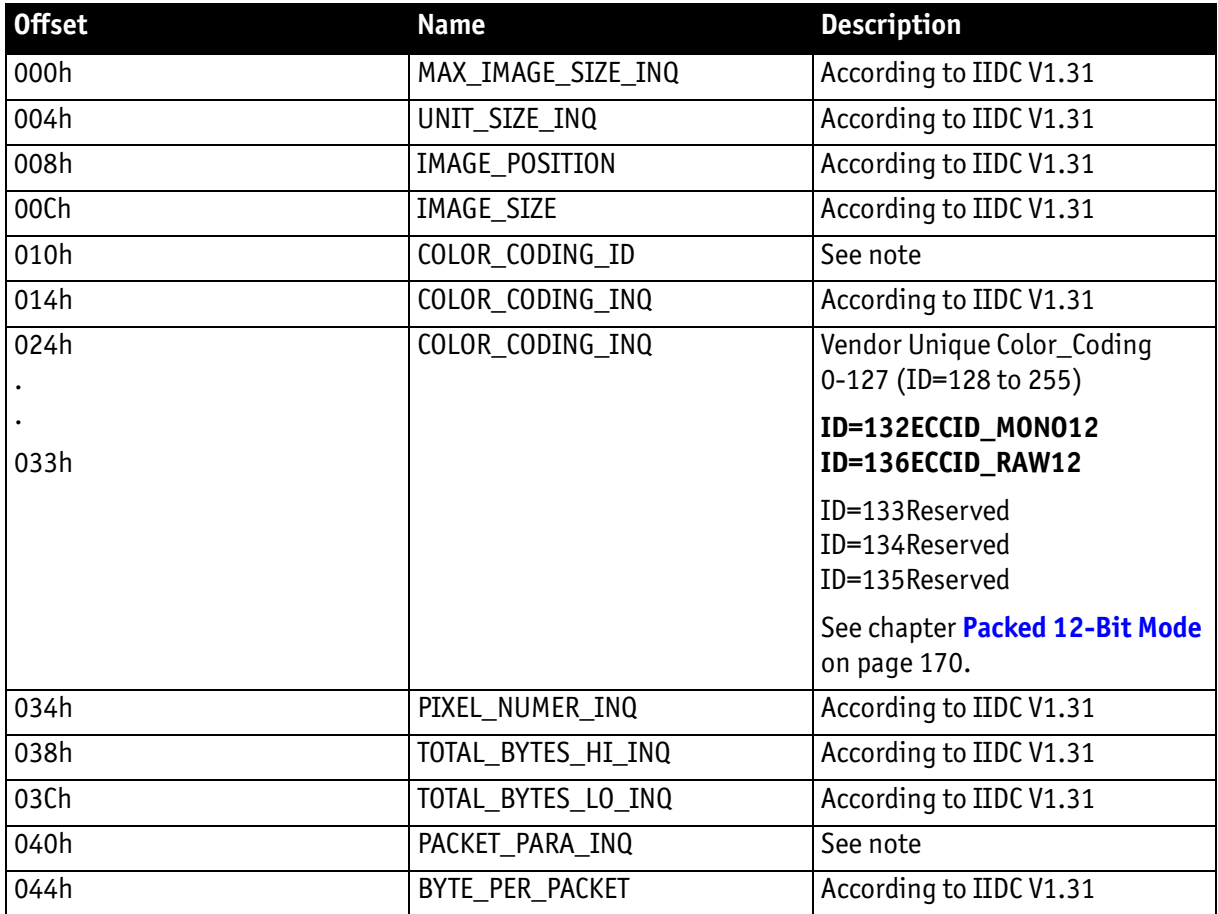

Table 124: Format\_7 control and status register

<span id="page-282-0"></span>**Note**

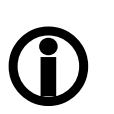

- For all modes in Format\_7, **ErrorFlag\_1** and **ErrorFlag\_2** are refreshed on each access to the Format\_7 register.
- Contrary to IIDC V1.31, registers relevant to Format\_7 are refreshed on each access. The **Setting\_1** bit is automatically cleared after each access.
- When **ErrorFlag\_1** or **ErrorFlag\_2** are set and Format\_7 is configured, no image capture is started.
- Contrary to IIDC V1.31, COLOR\_CODING\_ID is set to a default value after an INITIALIZE or **reset**.
- Contrary to IIDC V1.31, the **UnitBytePerPacket** field is already filled in with a fixed value in the PACKET\_PARA\_INQ register.

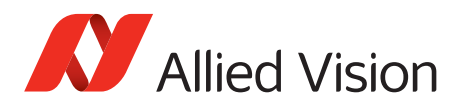

### **Temperature register**

The temperature is implemented with Presence Inq=1 (available) and ON OFF [6] always ON according to IIDC V1.31:

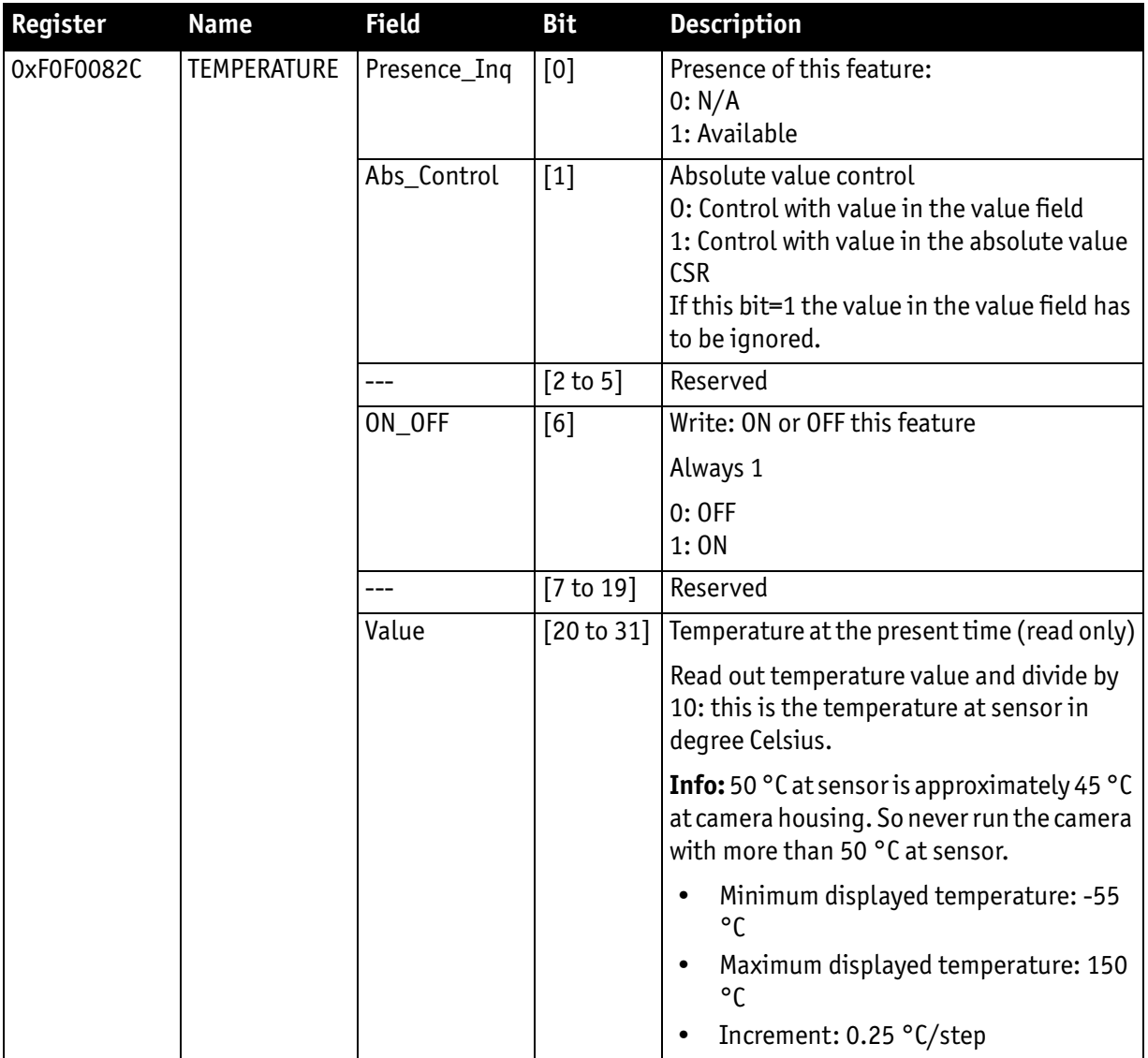

Table 125: CSR: Temperature

<span id="page-283-0"></span>From -10 °C to +65 °C the temperature accuracy is: +1.5 °C / -2.0 °C

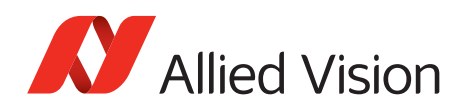

# **Advanced features (Allied Vision-specific)**

The camera has a variety of extended features going beyond the possibilities described in IIDC V1.31. The following chapter summarizes all available (Allied Vision-specific) advanced features in ascending register order.

**Note**

 $\bigcirc$ 

This chapter is a reference guide for advanced registers and does not explain the advanced features itself.

For detailed description of the theoretical background see

- • [chapter Description of the data path on page 125](#page-124-0)
- Links given in the table below

## **Advanced registers summary**

The following table gives an overview of **all available advanced registers**:

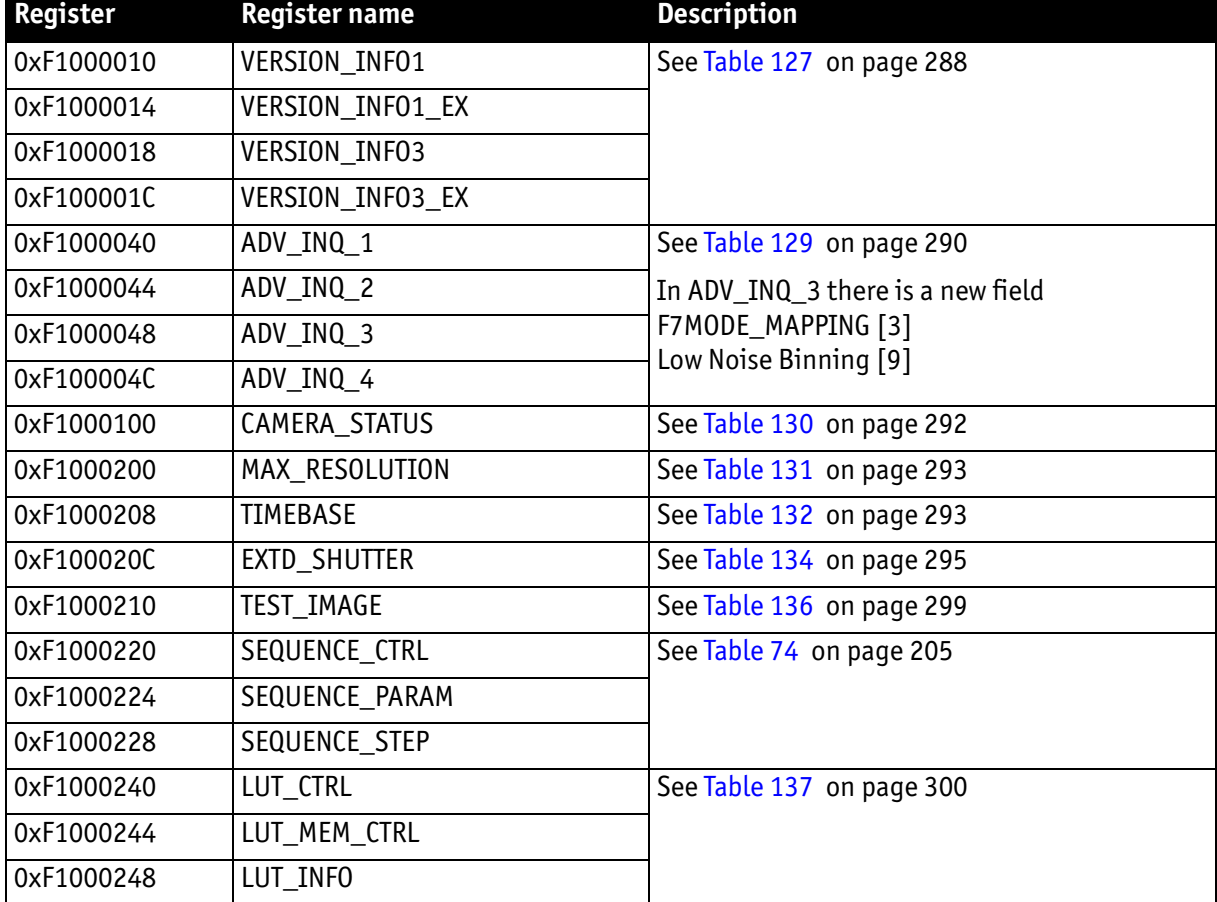

Table 126: Advanced registers summary

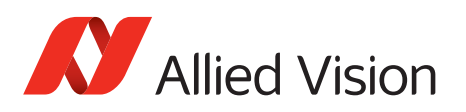

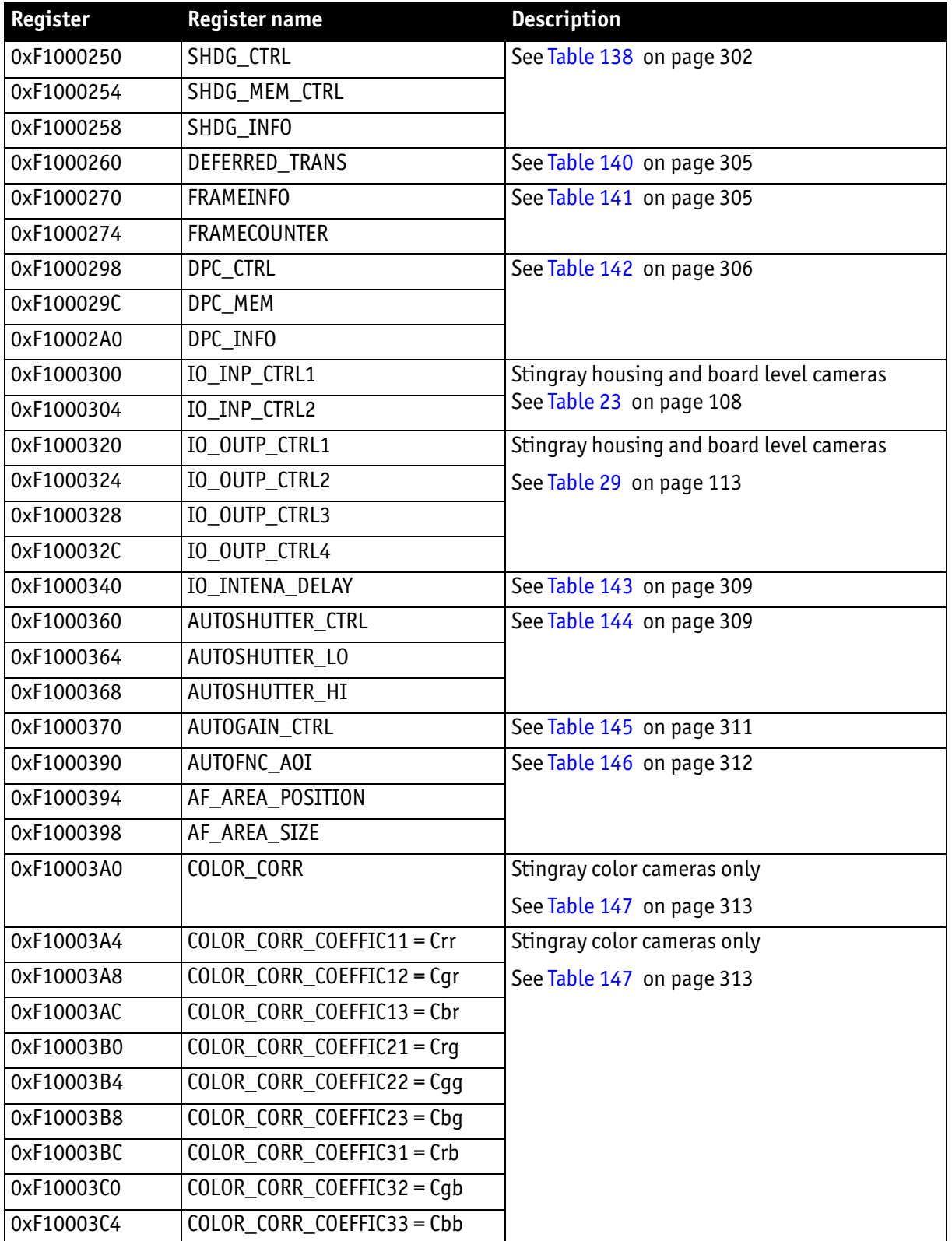

Table 126: Advanced registers summary (continued)

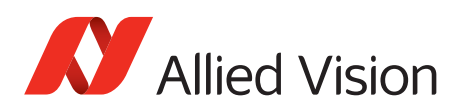

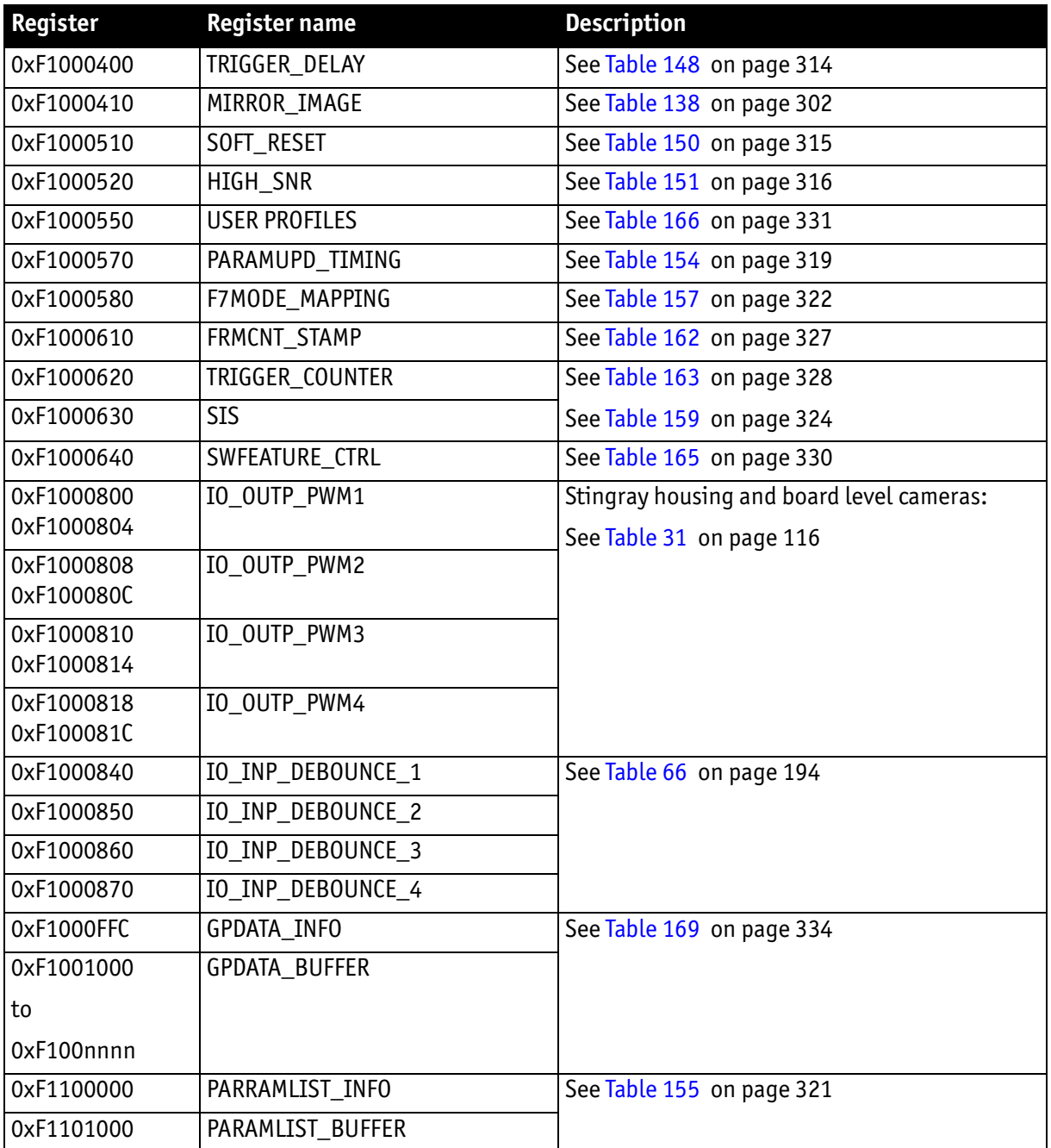

Table 126: Advanced registers summary (continued)

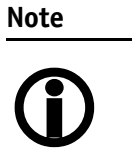

- Advanced features should always be activated before accessing them.
- Currently, all registers can be written without being activated. This makes it easier to operate the camera using **Directcontrol**.

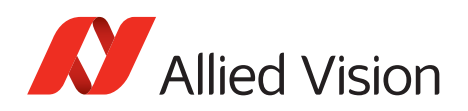

### **Extended version information register**

The presence of each of the following features can be queried by the **0** bit of the corresponding register.

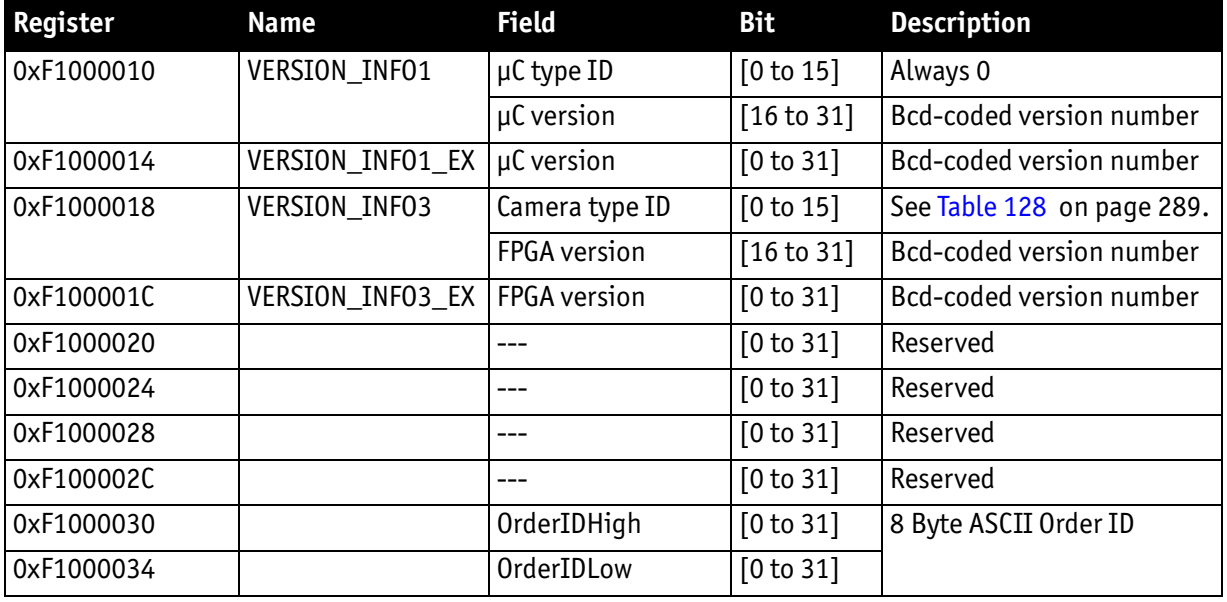

<span id="page-287-0"></span>Table 127: Advanced register: Extended version information

The micro controller version and FPGA firmware version numbers are bcd-coded, which means that firmware version 0.85 is read as 0x0085 and version 1.10 is read as 0x0110.

The newly added **VERSION\_INFOx\_EX** registers contain extended bcd-coded version information formatted as *special.major.minor.patch*.

So reading the value **0x00223344** is decoded as:

- Special:0(decimal)
- Major:22(decimal)
- Minor:33(decimal)
- Patch:44(decimal)

This is decoded to the human readable version **22.33.44** (leading zeros are omitted).

**Note**

If a camera returns the register set to all zero, that particular camera does not support the extended version information.

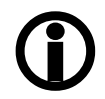

The FPGA type ID (= camera type ID) identifies the camera type with the help of the following list  $(BL = board level)$ :
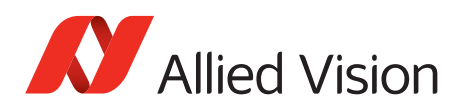

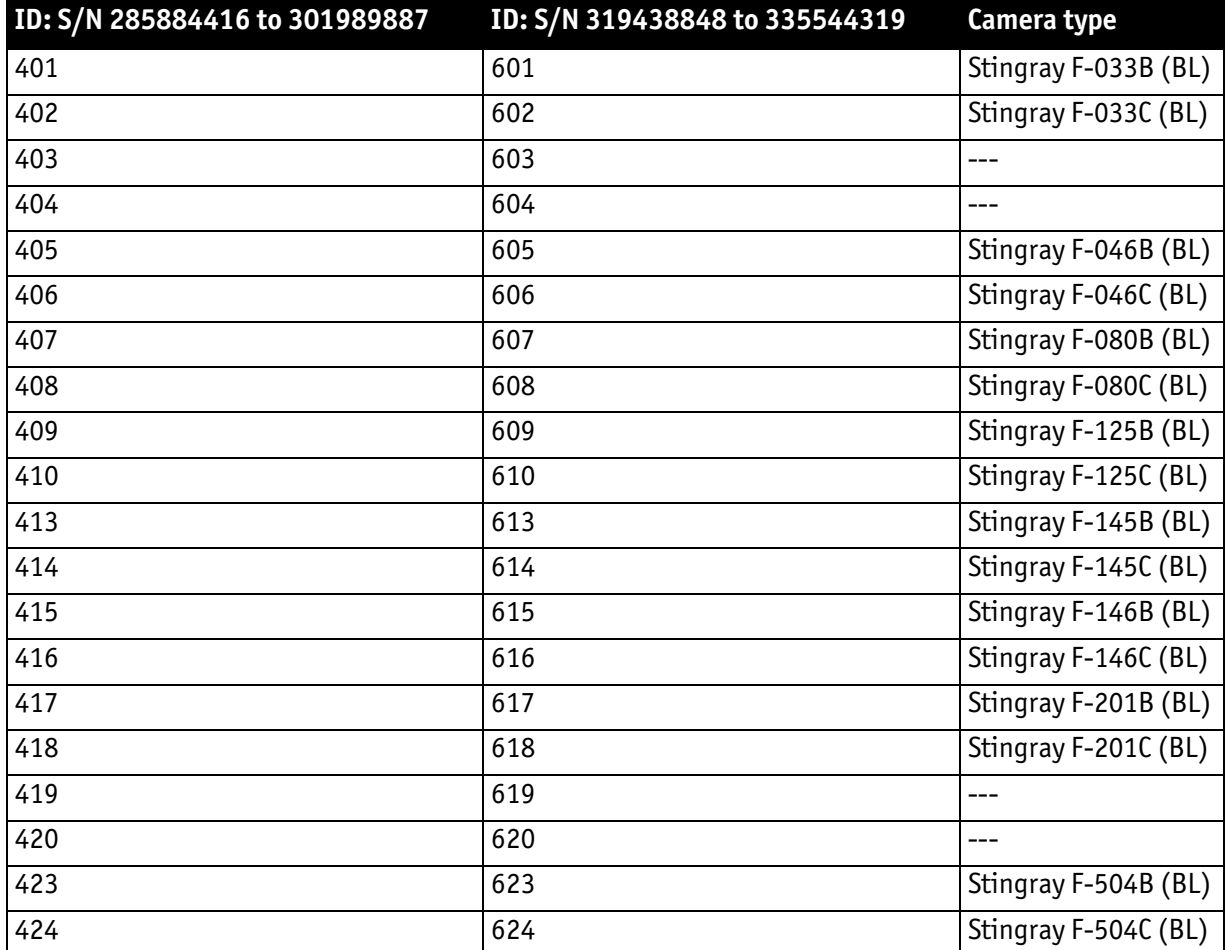

Table 128: Camera type ID list

## **Advanced feature inquiry**

This register indicates with a named bit if a feature is present or not. If a feature is marked as not present the associated register space might not be available and read/write errors may occur.

**Note**

Ignore unnamed bits in the following table: these bits might be set or not.

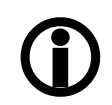

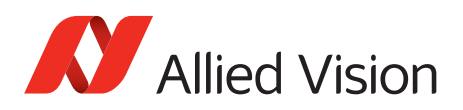

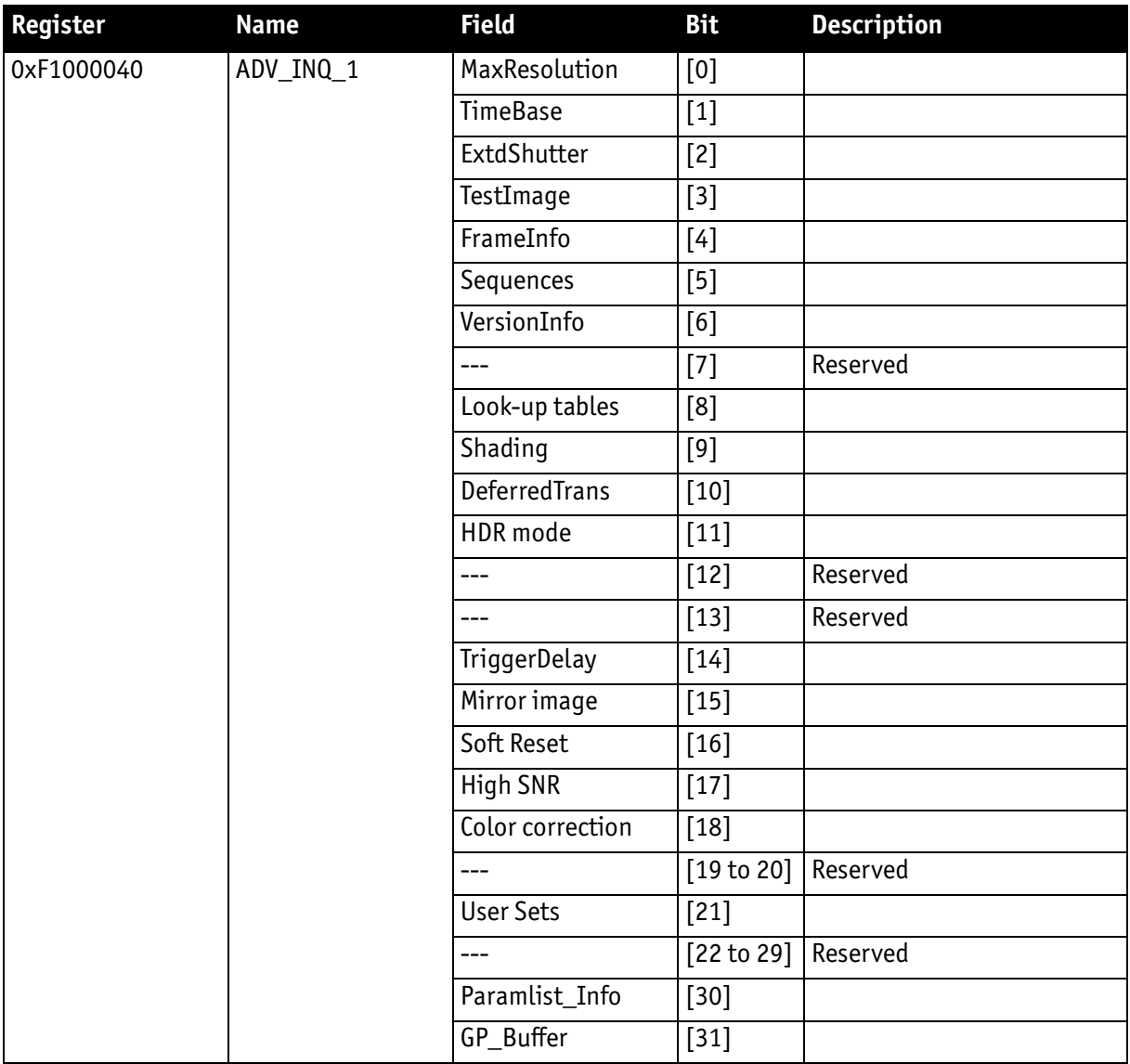

Table 129: Advanced register: Advanced feature inquiry

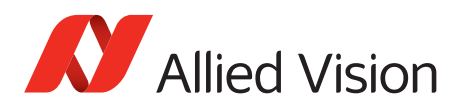

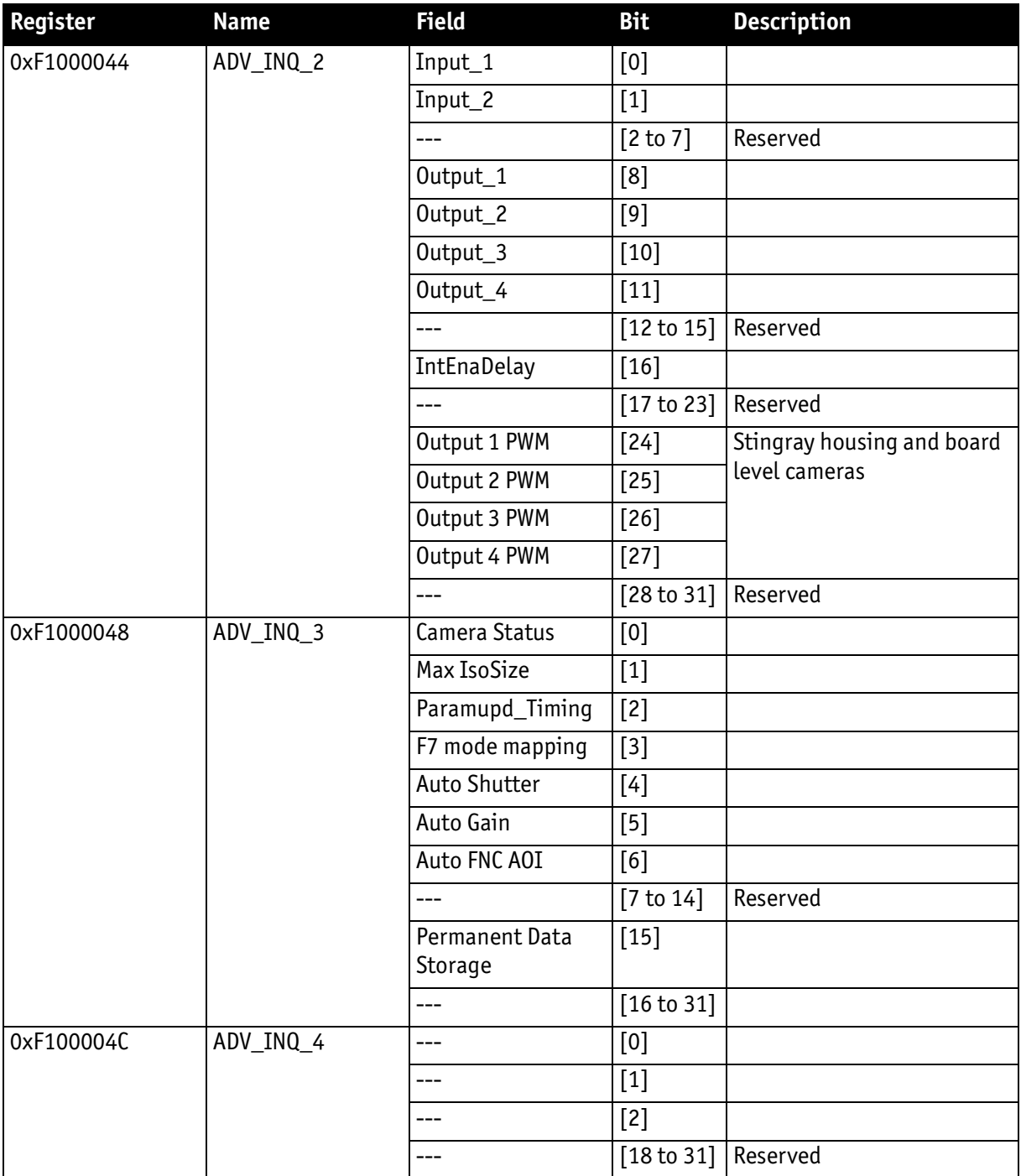

Table 129: Advanced register: Advanced feature inquiry (continued)

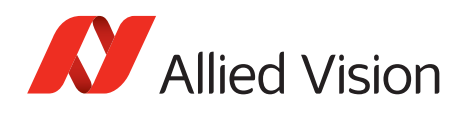

## **Camera status**

This register allows to determine the current status of the camera. The most important flag is the **Idle** flag.

If the **Idle** flag is set, the camera does not capture and send any images, though images might be present in the image FIFO.

The **ExSyncArmed** flag indicates that the camera is set up for external triggering. Even if the camera is waiting for an external trigger event the **Idle** flag might get set.

Other bits in this register might be set or toggled: just ignore these bits.

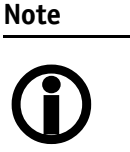

- Excessive polling of this register may slow down the operation of the camera. Therefore, the time between two polls of the status register should not be less than 5 milliseconds. If the time between two read accesses is lower than 5 milliseconds, the response will be delayed.
- Depending on shutter and isochronous settings the status flags might be set for a very short time. In that case, the status flags will not be recognized by your application.

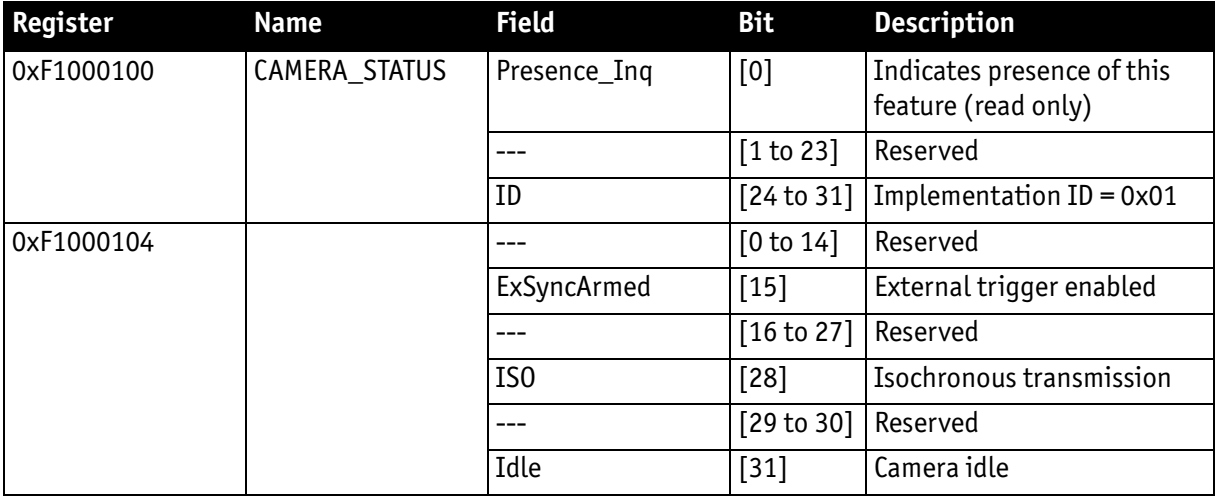

Table 130: Advanced register: Camera status

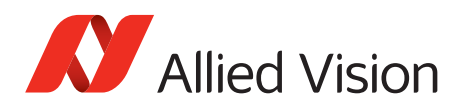

## **Maximum resolution**

This register indicates the highest resolution for the sensor and is read-only.

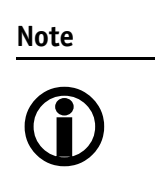

This register normally outputs the MAX\_IMAGE\_SIZE\_INQ Format 7 Mode 0 value.

This is the value given in the specifications tables under Picture size (maximum) in [chapter Specifications on page 59](#page-58-0).

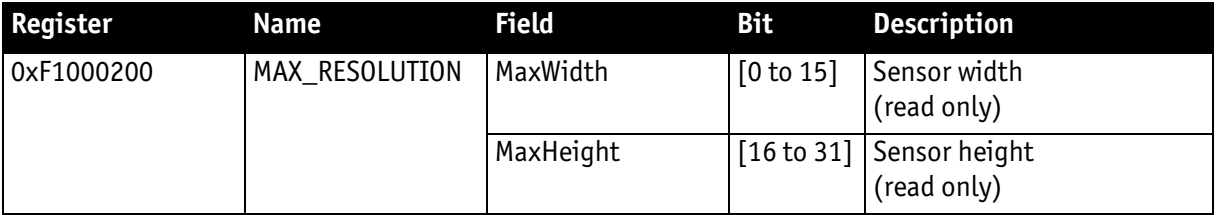

Table 131: Advanced register: Maximum resolution inquiry

## **Time base**

Corresponding to IIDC, exposure time is set via a 12-bit value in the corresponding register (SHUTTER\_INQ [51Ch] and SHUTTER [81Ch]).

This means that you can enter a value in the range of 1 to 4095.

Stingray cameras use a time base that is multiplied by the shutter register value. This multiplier is configured as the time base via the TIMEBASE register.

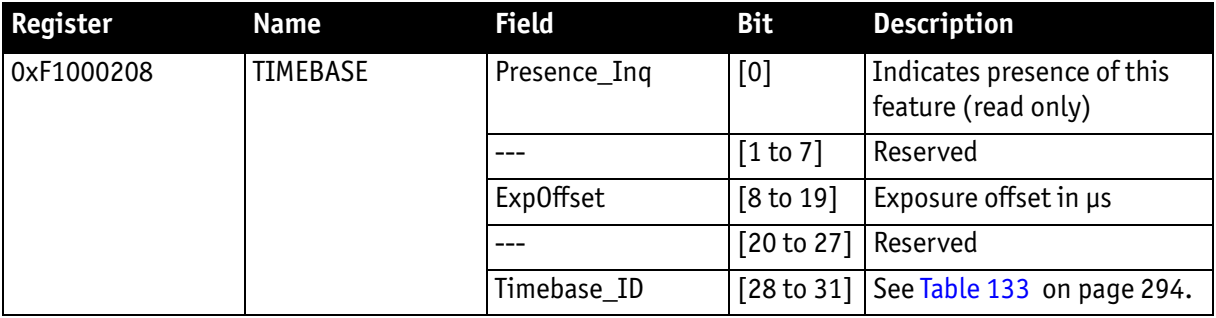

Table 132: Advanced register: Time base

The time base IDs 0 to 9 are in bit [28] to [31]. See [Table 133 on page 294](#page-293-0). Refer to the following table for code.

Default time base is 20 µs: This means that the integration time can be changed in 20 µs increments with the shutter control.

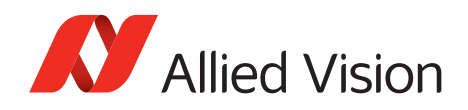

**Note**

Time base can only be changed when the camera is in idle state and becomes active only after setting the shutter value.

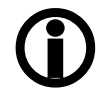

The **ExpOffset** field specifies the camera specific exposure time offset in µs. This time should be equivalent to [Table 67 on page 195](#page-194-0) and must be added to the exposure time to compute the real exposure time, set by any shutter register.

The **ExpOffset** field might be zero for some cameras: this has to be assumed as an unknown exposure time offset (according to former software versions).

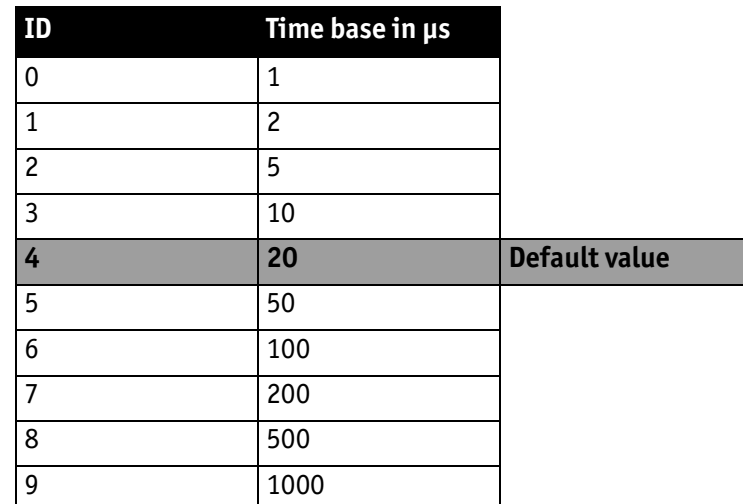

Table 133: Time base ID

<span id="page-293-0"></span>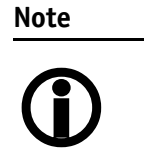

The ABSOLUTE VALUE CSR register, introduced in IIDC V1.3, is not implemented.

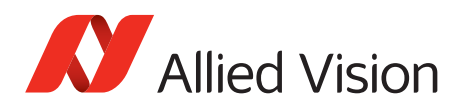

## **Extended shutter**

The exposure time for long-term integration of up to 67 s can be entered with µs precision via the EXTENDED\_SHUTTER register.

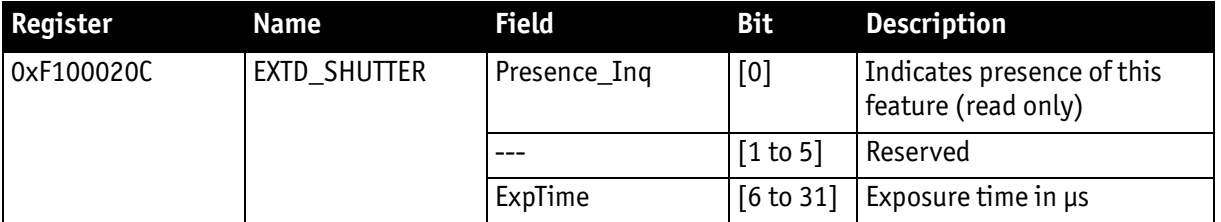

Table 134: Advanced register: Extended shutter

The minimum allowed exposure time depends on the camera model. To determine this value write **1** to the **ExpTime** field and read back the minimum allowed exposure time.

The longest exposure time, 3FFFFFFh, corresponds to 67.11 s.

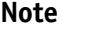

- $\bigcirc$
- Exposure times entered via the 81Ch register are mirrored in the extended register, but not vice versa.
- Changes in this register have immediate effect, even when camera is transmitting.
- Extended shutter becomes inactive after writing to a format / mode / frame rate register.
- Extended shutter setting will thus be overwritten by the normal time base/shutter setting after Stop/Start of FireView or FireDemo.

## **Permanent Data Storage**

Stingray cameras with S/N 319438848 to 335544319 offer the Permanent Data Storage (PDS), using the non-volatile memory (Flash) to permanently store data on the camera, such as machine settings, text files, color correction data, or compressed images.

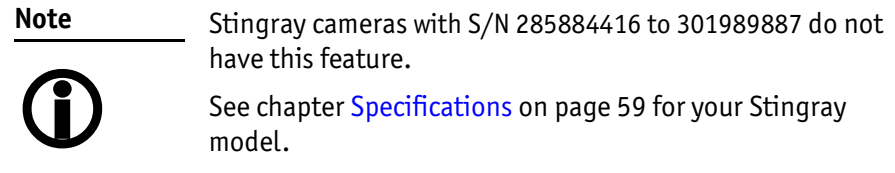

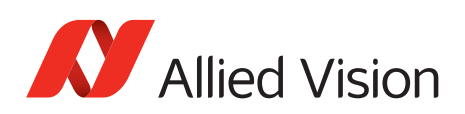

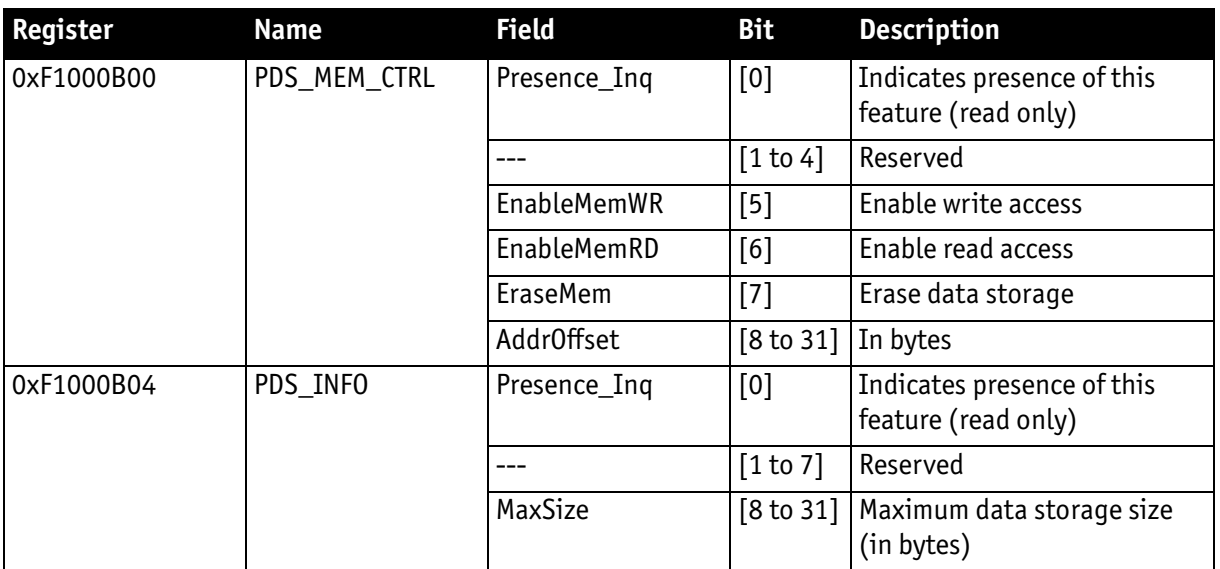

Table 135: Advanced register: Permanent Data Storage (PDS)

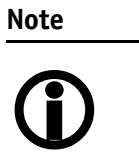

The memory chip inside the Stingray camera supports typically up to 100,000 erase cycles. This is caused by material aging. Please consider this when using PDS.

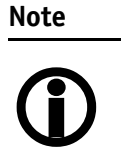

Accessing the data storage inside the camera is done through the GPDATA\_BUFFER. Data must be written/read in multiple steps, because the size of the GPDATA\_BUFFER is typically smaller than the complete data to be read/written.

### **Reading from the data storage**

To read from the data storage:

- 1. Query the limits and ranges by reading PDS\_INFO and GPDATA\_INFO.
- 2. Set **EnableMemRD** to true (1).
- 3. Set **AddrOffset** to 0.
- 4. Read n data bytes from PDATA\_BUFFER (n might be lower than the size of the GPDATA\_BUFFER; AddrOffset is automatically adjusted inside the camera).
- 5. Repeat step 4 until all data is read from the camera.
- 6. Set **EnableMemRD** to false.

<span id="page-296-1"></span>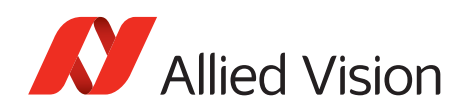

#### **Writing to an empty data storage**

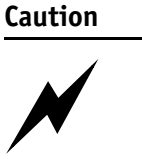

To avoid overwriting, should data be appended in a future session, record the **AddrOffset** value at the end of write session.

For appending data to the data storage, see next: [chapter](#page-296-0) [Append data to the data storage on page 297.](#page-296-0)

To write to the data storage:

- 1. Query the limits and ranges by reading PDS\_INFO and GPDATA\_INFO.
- 2. Set **EnableMemWR** to true (1).
- 3. Set **AddrOffset** to 0.
- 4. Write n data bytes to GPDATA\_BUFFER (n might be lower than the size of the GPDATA\_BUFFER; AddrOffset is automatically adjusted inside the camera).

This may take up to 400 ms

- 5. Repeat step 4 until all data is read from the camera.
- 6. Set **EnableMemWR** to false.

### <span id="page-296-0"></span>**Append data to the data storage**

In this case the data storage is not empty.

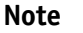

To append data to the data storage, set **AddrOffset** = [recorded value] + 1.

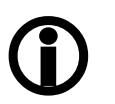

[Recorded value] is the value noted for the last write session. See [chapter Writing to an empty data storage on page 297](#page-296-1).

To continue writing to the data storage:

- 1. Query the limits and ranges by reading PDS\_INFO and GPDATA\_INFO.
- 2. Set **EnableMemWR** to true (1).
- 3. Set **AddrOffset** to [recorded value] + 1 (see note above).
- 4. Write n data bytes to GPDATA BUFFER (n might be lower than the size of the GPDATA\_BUFFER; AddrOffset is automatically adjusted inside the camera).

This may take up to 400 ms

- 5. Repeat step 4 until all data is read from the camera.
- 6. Set **EnableMemWR** to false.

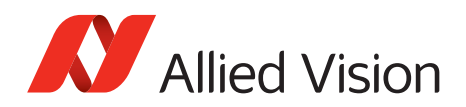

### **Erasing data on the camera**

**Note** Erasing the data storage may take up to 30 s.

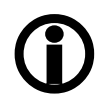

To erase the data storage:

1. Set **EraseMem** to true (1). **EraseMem** is automatically reset to false (0). This cannot be polled.

## **Test images**

Bit [8] to [14] indicate which test images are saved. Setting bit [28] to [31] activates or deactivates existing test images.

By activating any test image the following auto features are automatically disabled:

- Auto gain
- Auto shutter
- Auto white balance

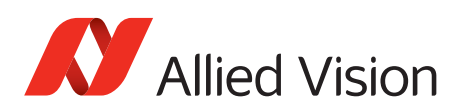

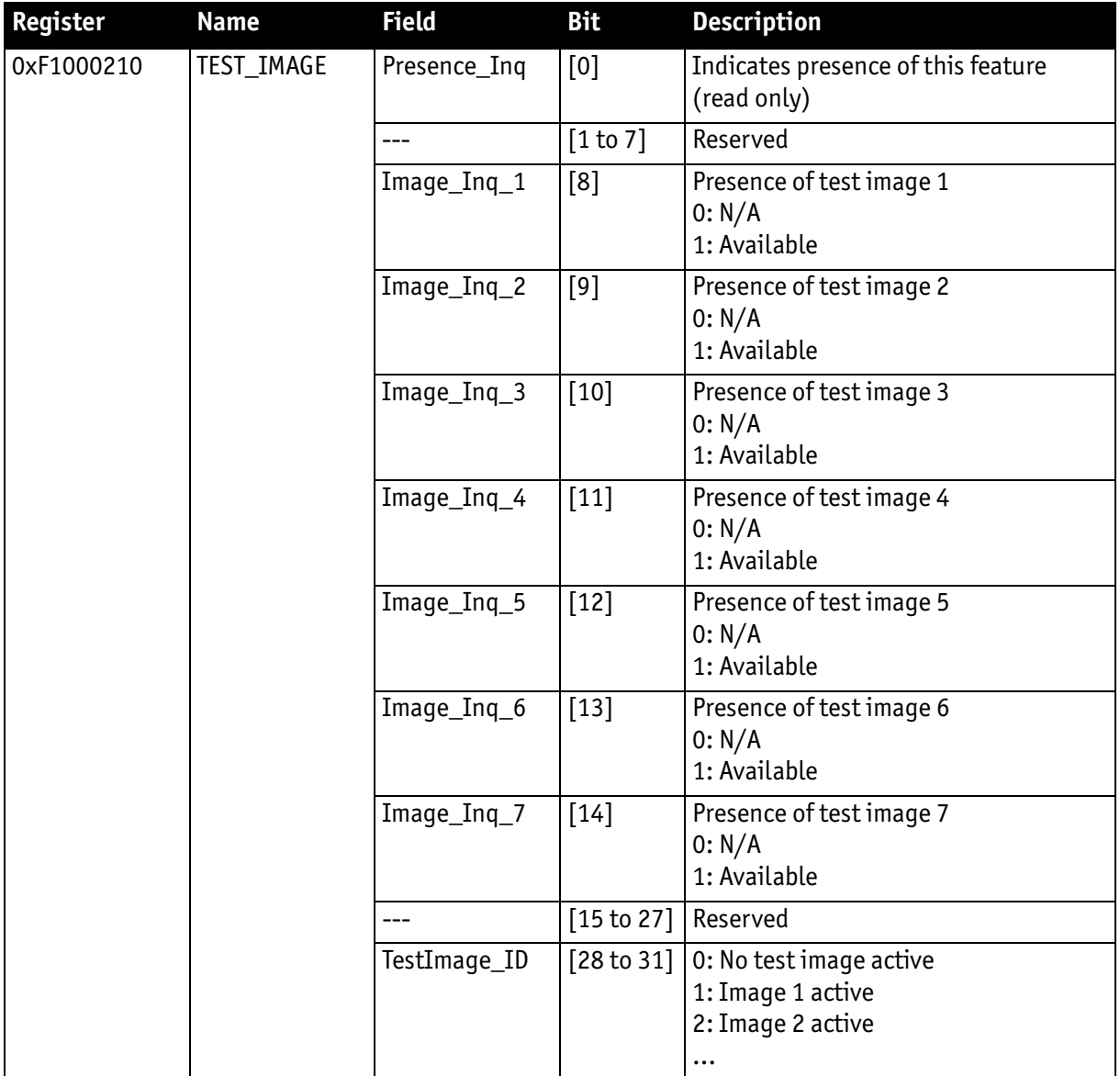

Table 136: Advanced register: Test images

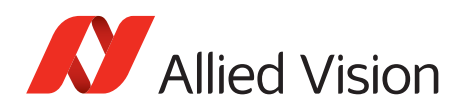

# **Look-up tables (LUT)**

The LUT to be used in the camera are chosen via the **LutNo** field. The LUTs are activated via the **LUT\_CTRL** register.

The LUT\_INFO register indicates how many LUTs the camera can store and shows the maximum size of the individual LUTs.

The possible values for **LutNo** are 0 to n-1; whereas, n can be determined by reading the field **NumOfLuts** of the LUT\_INFO register.

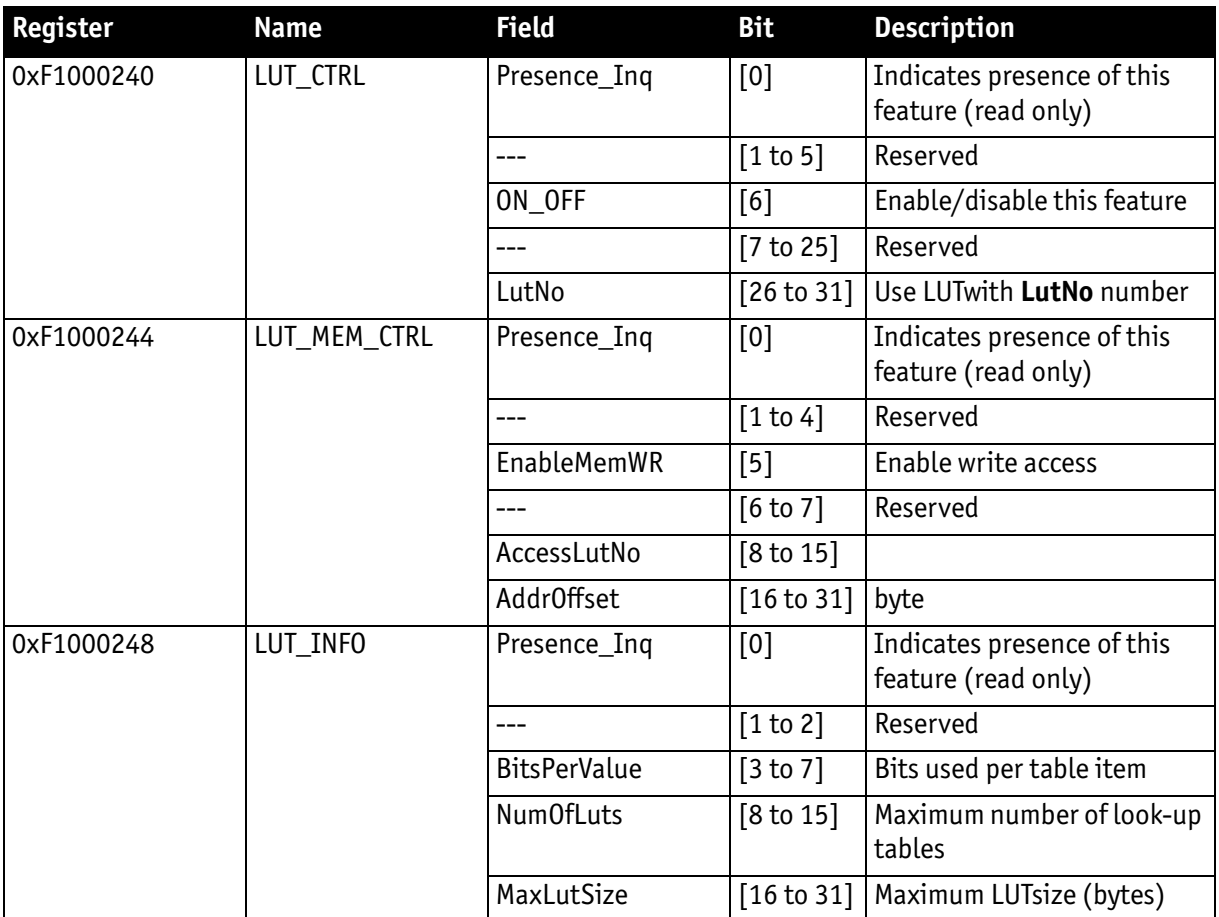

Table 137: Advanced register: LUT

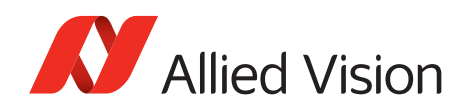

**Note**

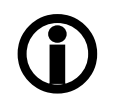

The **BitsPerValue** field indicates how many bits are read from the LUT for any gray-value read from the sensor. To determine the number of bytes occupied for each gray-value round-up the **BitsPerValue** field to the next byte boundary.

Examples:

• BitsPerValue =  $8 \rightarrow 1$  byte per gray-value

BitsPerValue =  $14 \rightarrow 2$  byte per gray-value

Divide **MaxLutSize** by the number of bytes per gray-value in order to get the number of LUT entries (gray levels): that is  $2<sup>n</sup>$ 

with n=number of bits read from sensor.

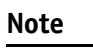

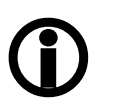

Stingray cameras have the gamma feature implemented via a built-in LUT. Therefore, gamma and LUT cannot be used at the same time. As a solution, a gamma LUT may be combined with other LUTs.

**Note**

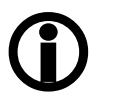

When using the LUT feature and the gamma feature, pay attention to the following:

- Gamma  $ON \rightarrow LUT$ is switched ON
- Gamma OFF  $\rightarrow$  LUTis switched OFF
- LUT OFF  $\rightarrow$  Gamma is switched OFF
- LUT ON  $\rightarrow$  Gamma is switched OFF

### **Loading a LUT into the camera**

Loading a LUT into the camera is done through the GPDATA\_BUFFER. The size of the GPDATA\_BUFFER is smaller than a complete LUT; therefore the data must be written in multiple steps.

To load a lookup table into the camera:

- 1. Query the limits and ranges by reading LUT\_INFO and GPDATA\_INFO.
- 2. Set **EnableMemWR** to true (1).
- 3. Set **AccessLutNo** to the desired number.
- 4. Set **AddrOffset** to 0.
- 5. Write n lookup table data bytes to GPDATA\_BUFFER (n might be lower than the size of the GPDATA\_BUFFER; AddrOffset is automatically adjusted inside the camera).
- 6. Repeat step 5 until all data is written into the camera.
- 7. Set **EnableMemWR** to false (0).

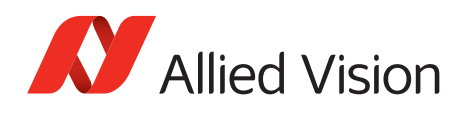

# **Shading correction**

Owing to technical circumstances, the interaction of recorded objects with one another, optical effects, and lighting non-homogeneities may occur in the images.

Normally, these effects are not desired. They should be eliminated as far as possible in subsequent image editing. The camera has automatic shading correction to do this.

Provided a shading image is present in the camera, the **on/off** bit can be used to enable shading correction.

The **on/off** and **ShowImage** bits must be set for saved shading images to be displayed.

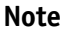

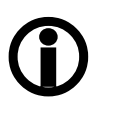

- Ensure that the shading image is saved at the highest resolution of the camera. If a lower resolution is chosen and **ShowImage** is set to **true**, the image will not be displayed correctly.
- The shading image is computed using the current video settings. On fixed video modes the selected frame rate also affects the computation time.

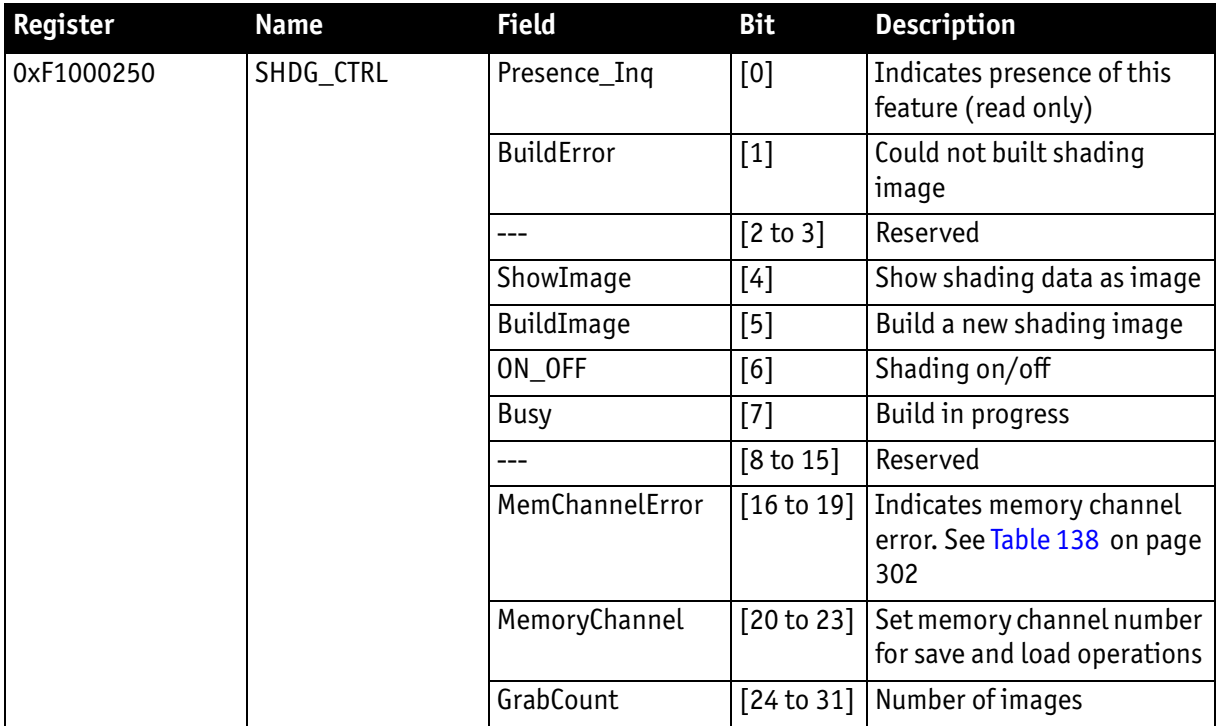

<span id="page-301-0"></span>Table 138: Advanced register: Shading

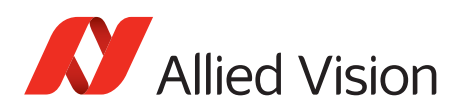

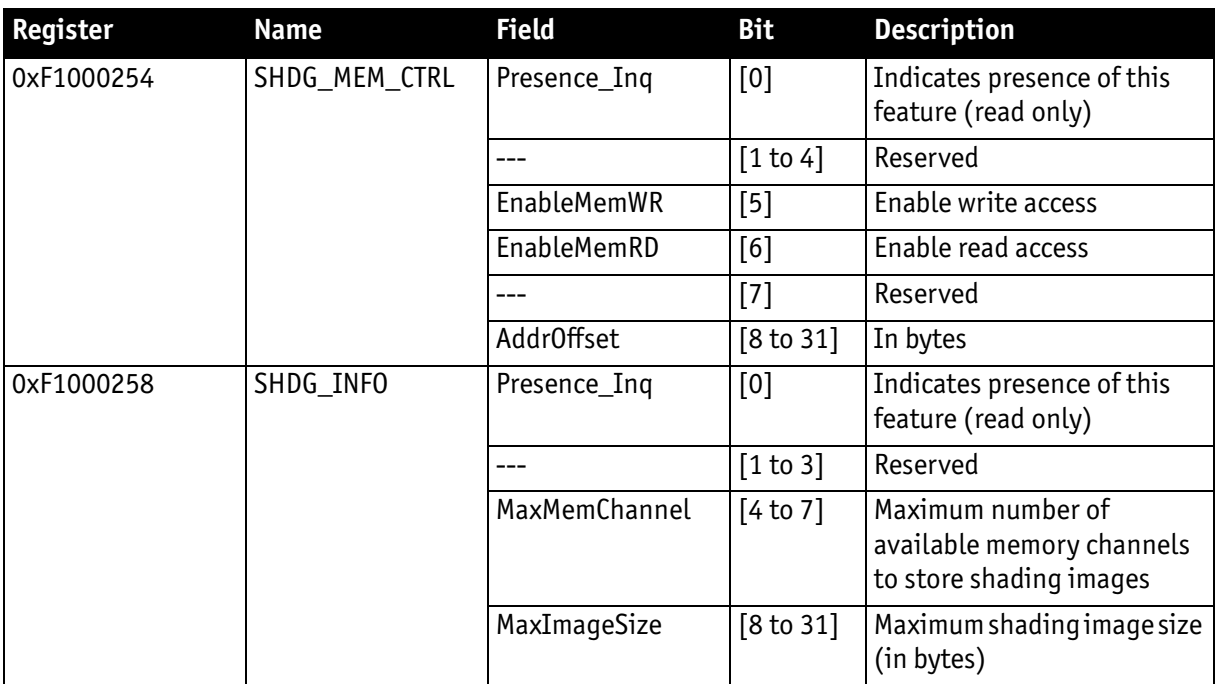

Table 138: Advanced register: Shading (continued)

#### **Reading or writing shading image from/into the camera**

Accessing the shading image inside the camera is done through the GPDATA\_BUFFER. Data must be written in multiple steps, because the size of the GPDATA\_BUFFER is smaller than a whole shading image.

To read or write a shading image:

- 1. Query the limits and ranges by reading SHDG\_INFO and GPDATA\_INFO.
- 2. Set **EnableMemWR** or **EnableMemRD** to true (1).
- 3. Set **AddrOffset** to 0.
- 4. Write n shading data bytes to GPDATA\_BUFFER (n might be lower than the size of the GPDATA BUFFER; AddrOffset is automatically adjusted inside the camera).
- 5. Repeat step 4 until all data is written into the camera.
- 6. Set **EnableMemWR** and **EnableMemRD** to false.

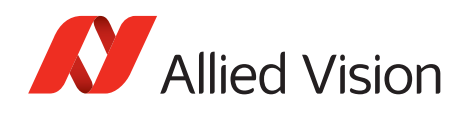

#### **Automatic generation of a shading image**

Shading image data may also be generated by the camera. To use this feature make sure all settings affecting an image are set properly. The camera uses the current active resolution to generate the shading image.

To generate a shading image:

- 1. Set **GrabCount** to the number of the images to be averaged before the correction factors are calculated.
- 2. Set **BuildImage** to true.
- 3. Poll the SHDG\_CTRL register until the **Busy** and **BuildImage** flags are reset automatically.

The maximum value of GrabCount depends on the camera type and the number of available image buffers. GrabCount is automatically adjusted to a power of two.

SHDG\_CTRL register should not be polled too often, while automatic generation is in progress. Each poll delays the process of generating the shading image. An optimal poll interval time is 500 ms.

#### **Memory channel error codes**

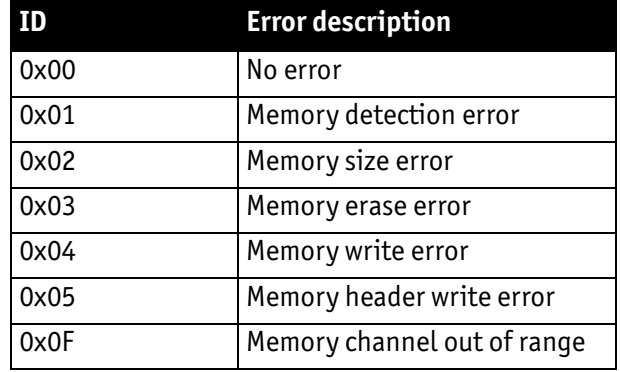

Table 139: Memory channel error description

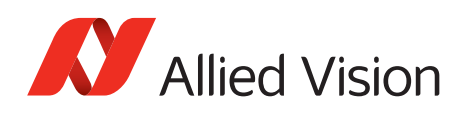

# **Deferred image transport**

Using this register, the sequence of recording and the transfer of the images can be paused. Setting **HoldImg** prevents transfer of the image. The images are stored in **ImageFIFO**.

The images indicated by **NumOfImages** are sent by setting the **SendImage** bit.

When **FastCapture** is set (in Format\_7 only), images are recorded at the highest possible frame rate.

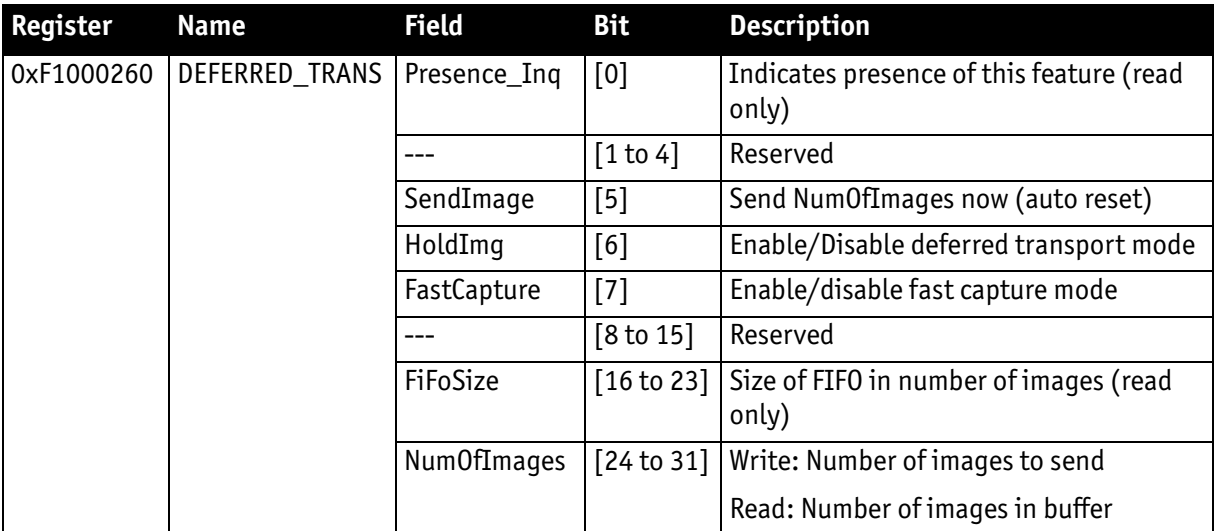

Table 140: Advanced register: Deferred image transport

## **Frame information**

This register is used to double-check the number of images received by the host computer against the number of images that were transmitted by the camera. The camera increments this counter with every FrameValid signal. This is a mirror of the frame counter information found at 0xF1000610.

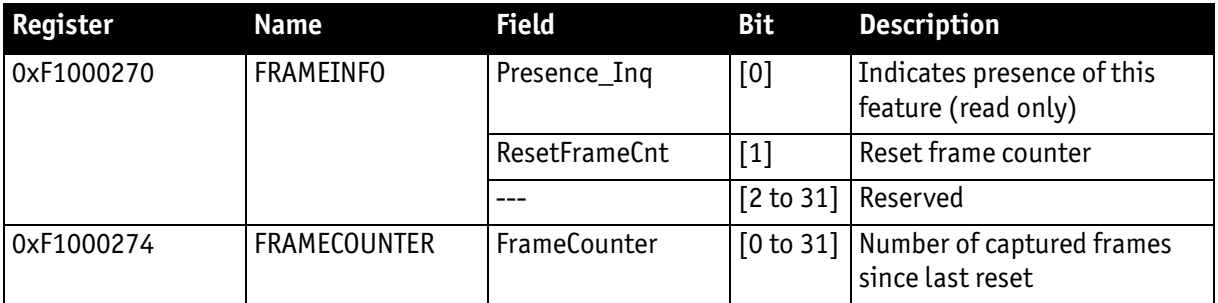

Table 141: Advanced register: Frame information

The **FrameCounter** is incremented when an image is read out of the sensor.

The **FrameCounter** does not indicate whether an image was sent over the IEEE 1394 bus or not.

Stingray User Guide V4.8.2

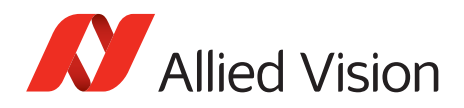

## **Defect pixel correction**

**Definition.** The defect pixel correction mode allows to correct an image with defect pixels. Threshold defines the defect pixels in an image. Defect pixel correction is done in the FPGA. Defect pixel data can be stored inside the camera's EEPROM.

DPC = defect pixel correction

WR = write

RD = read

MEM, Mem = memory

**Note**

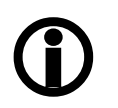

- Defect pixel correction is always done in **Format\_7 Mode\_0**. • When using defect pixel correction with **binning** and
	- **sub-sampling**: first switch to binning/sub-sampling modus and then apply defect pixel correction.

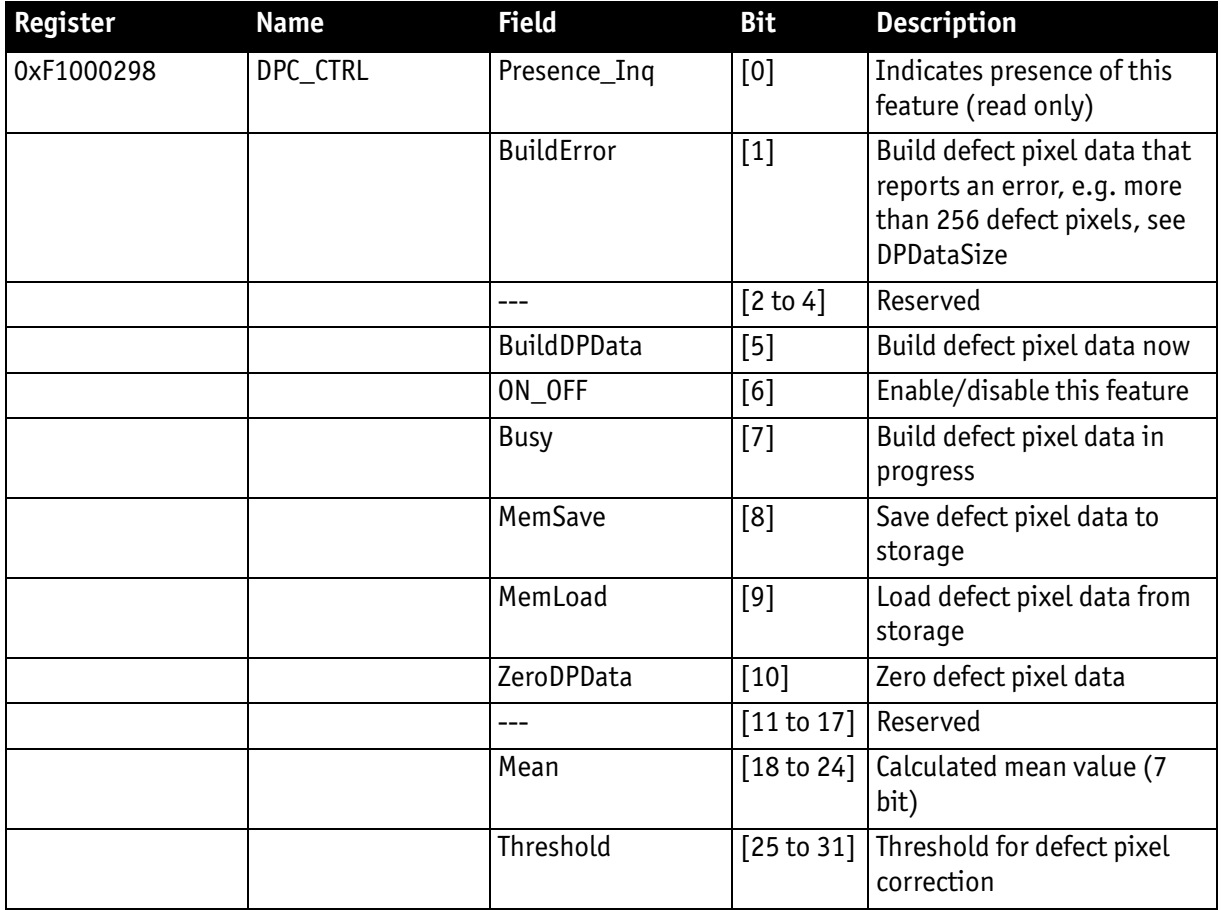

Table 142: Advanced register: Defect pixel correction

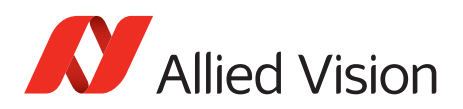

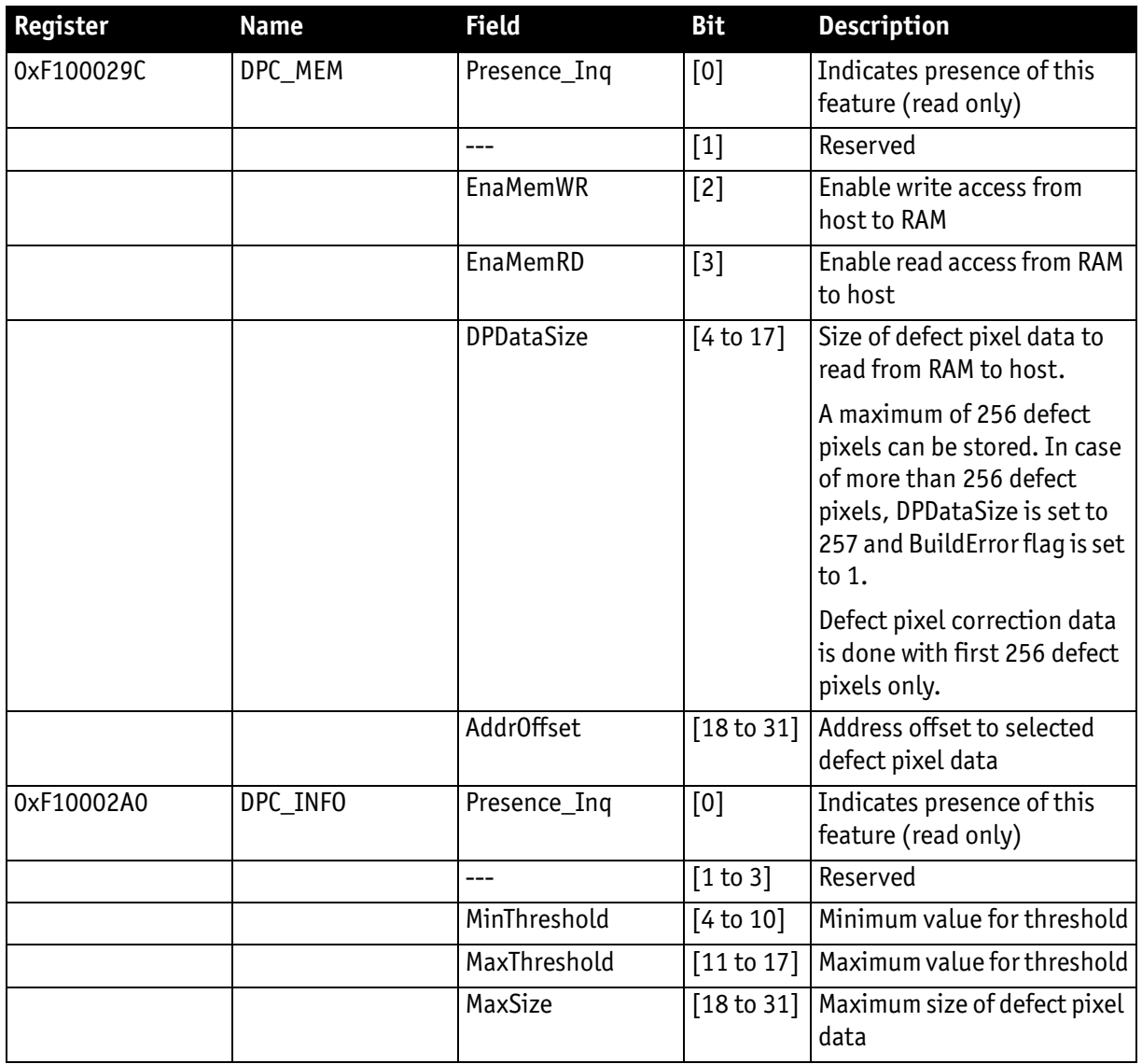

Table 142: Advanced register: Defect pixel correction (continued)

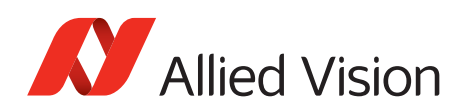

# **Input/output pin control**

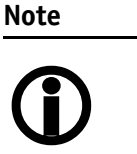

- See [chapter Input/output pin control on page 108](#page-107-0)
- See [chapter IO\\_INP\\_CTRL 1-2 on page 108](#page-107-1)
- See [chapter IO\\_OUTP\\_CTRL 1-4 on page 112](#page-111-0)
- See [chapter Output modes on page 114](#page-113-0)

## **Delayed Integration Enable (IntEna)**

A delay time between initiating exposure on the sensor and the activation edge of the **IntEna** signal can be set using this register. The **on/off** flag activates/ deactivates integration delay. The time can be set in µs in **DelayTime**.

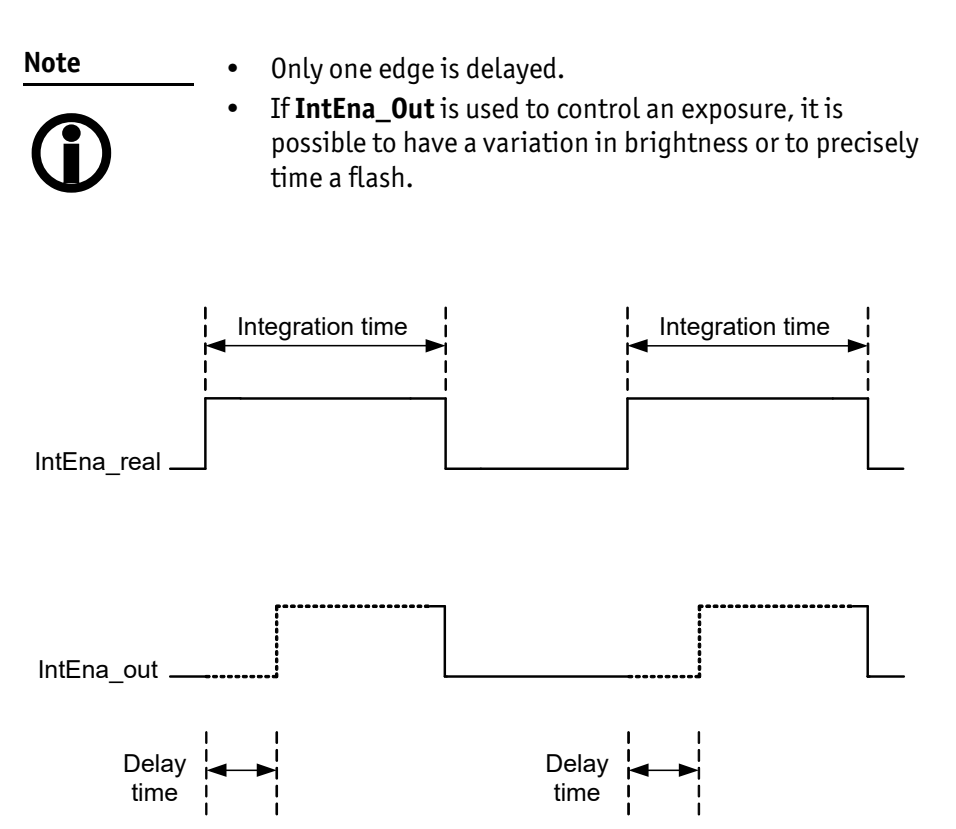

Figure 107: Delayed integration timing

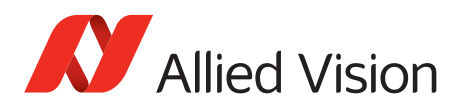

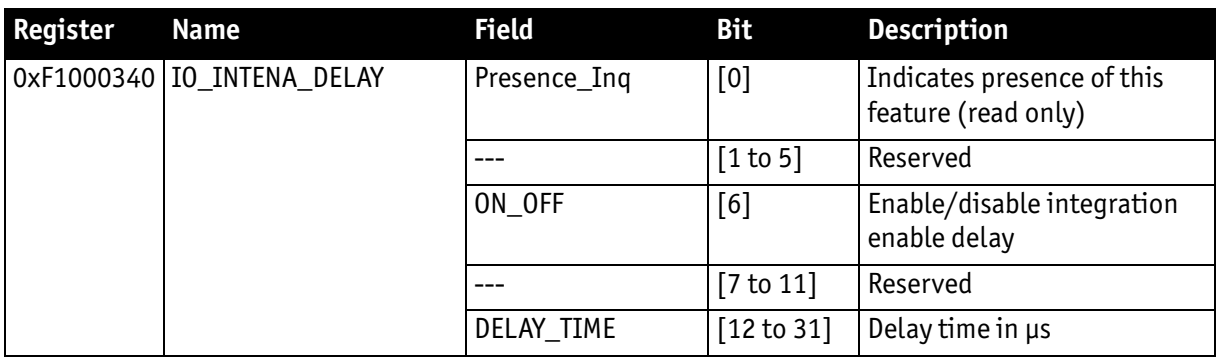

Table 143: Advanced register: Delayed Integration Enable (IntEna)

### **Auto shutter control**

The table below illustrates the advanced register for **auto shutter control**. The purpose of this register is to limit the range within which auto shutter operates.

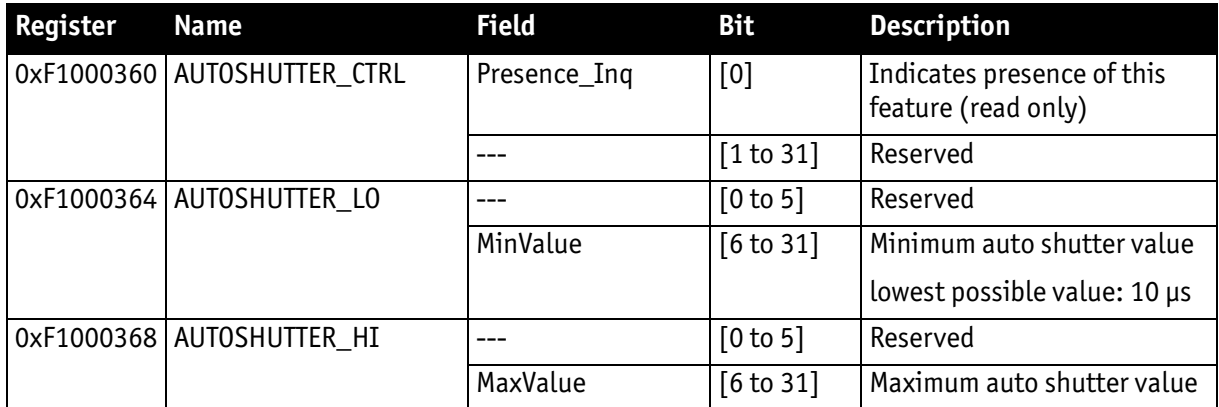

Table 144: Advanced register: Auto shutter control

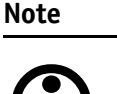

- Values can only be changed within the limits of shutter CSR.
- $\bigcirc$
- Changes in auto exposure register only have an effect when auto shutter is enabled.
- Auto exposure limits are: 50 to 205 (SmartView  $\rightarrow$  Ctrl1 **tab**: **Target grey level**)

When both **auto shutter** and **auto gain** are enabled, priority is given to increasing shutter when brightness decreases. This is done to achieve the best image quality with lowest noise.

For increasing brightness, priority is given to lowering gain first for the same purpose.

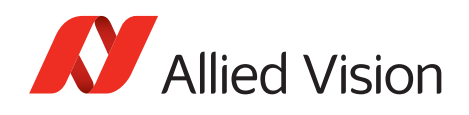

**MinValue** and **MaxValue** limits the range the auto shutter feature is allowed to use for the regulation process. Both values are initialized with the minimum and maximum value defined in the standard SHUTTER\_INQ register (multiplied by the current active timebase).

If you change the **MinValue** and/or **MaxValue** and the new range exceeds the range defined by the SHUTTER\_INQ register, the standard SHUTTER register will not show correct shutter values. In this case, read the EXTENDED\_SHUTTER register for the current active shutter time.

Changing the auto shutter range might not affect the regulation, if the regulation is in a stable condition and no other condition affecting the image brightness is changed.

If both **auto gain** and **auto shutter** are enabled and if the shutter is at its upper boundary and gain regulation is in progress, increasing the upper auto shutter boundary has no effect on auto gain/shutter regulation as long as auto gain regulation is active.

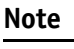

 $\bigcirc$ 

As with the Extended Shutter the value of **MinValue** and **MaxValue** must not be set to a lower value than the minimum shutter time.

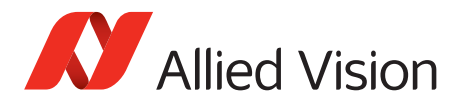

## **Auto gain control**

The table below illustrates the advanced register for **auto gain control**.

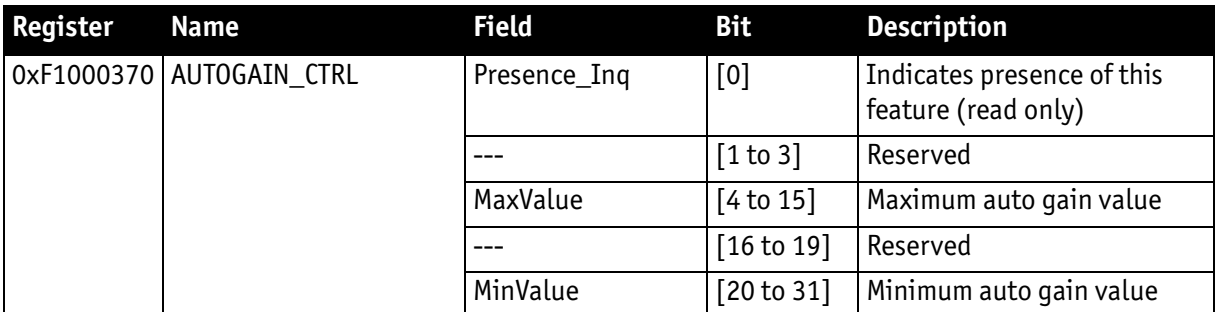

 **Table 145:** Advanced register: Auto gain control

**MinValue** and **MaxValue** limits the range the auto gain feature is allowed to use for the regulation process. Both values are initialized with the minimum and maximum value defined in the standard GAIN\_INQ register.

Changing the **auto gain range** might not affect the regulation, if the regulation is in a stable condition and no other condition affecting the image brightness is changed.

If both **auto gain** and **auto shutter** are enabled and if the gain is at its lower boundary and shutter regulation is in progress, decreasing the lower auto gain boundary has no effect on auto gain/shutter regulation as long as auto shutter regulation is active.

Both values can only be changed within the range defined by the standard GAIN\_INQ register.

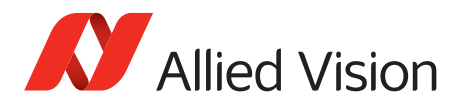

# **Autofunction AOI**

The table below illustrates the advanced register for **autofunction AOI**.

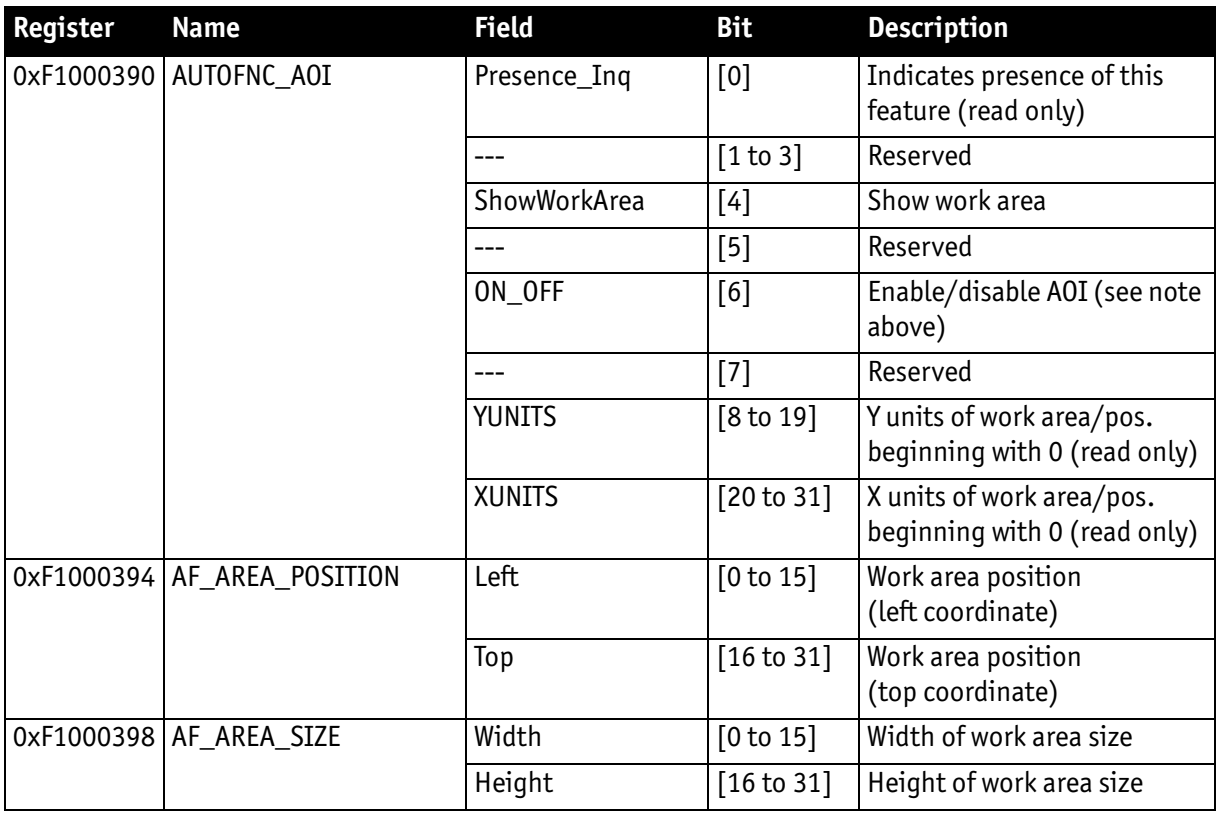

Table 146: Advanced register: Autofunction AOI

The possible increment of the work area position and size is defined by the YUNITS and XUNITS fields. The camera automatically adjusts your settings to permitted values.

**Note**

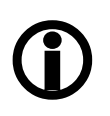

If the adjustment fails and the work area size and/or work area position becomes invalid, then this feature is automatically switched of

Read back the ON\_OFF flag, if this feature does not work as expected.

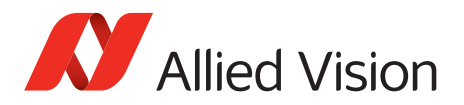

## **Color correction**

To switch off color correction in YUV mode: see bit [6]

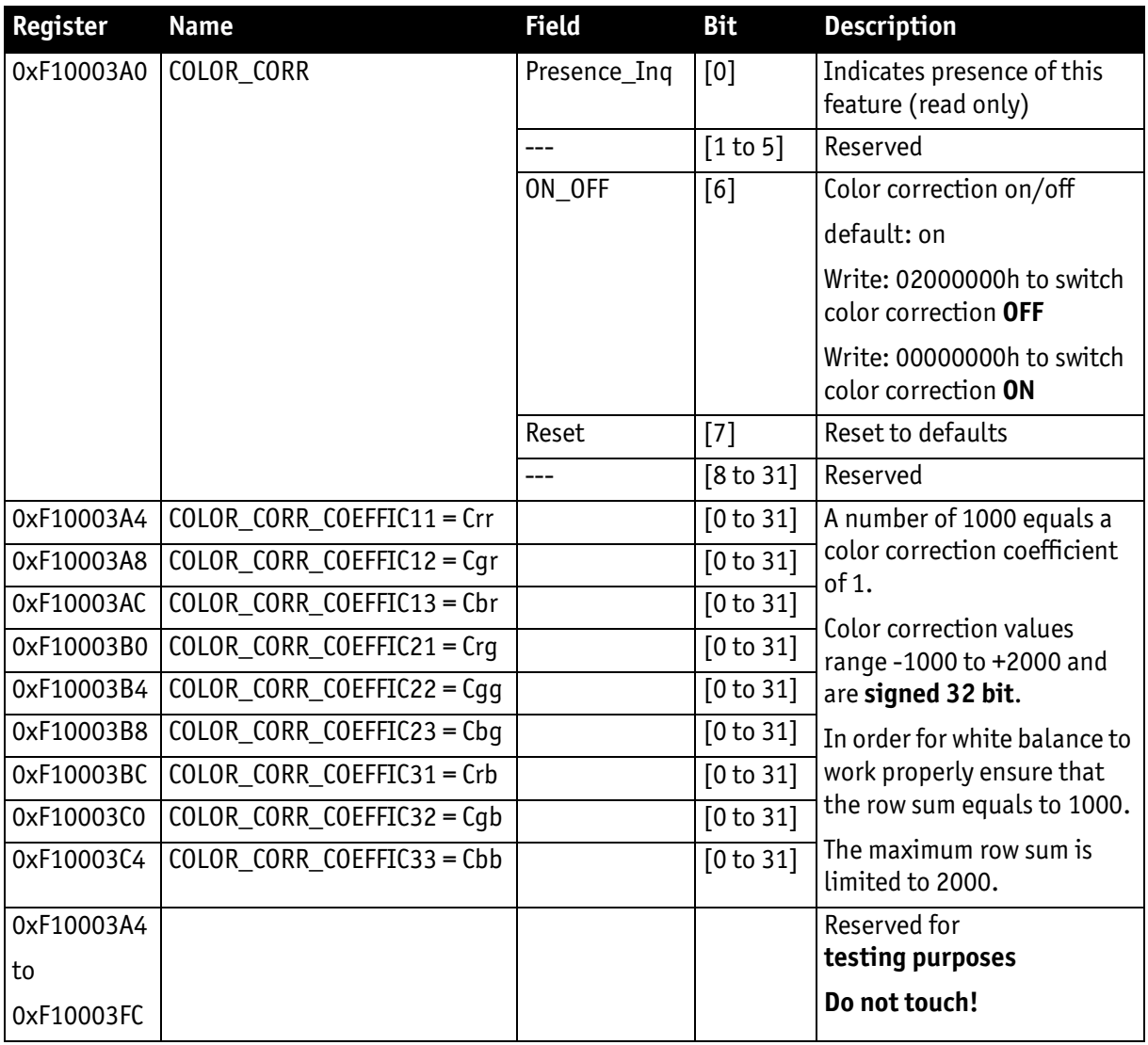

Table 147: Advanced register: Color correction

For an explanation of the color correction matrix and for further information read [chapter Color correction on page 179.](#page-178-0)

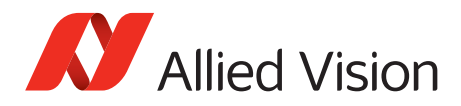

# **Trigger delay**

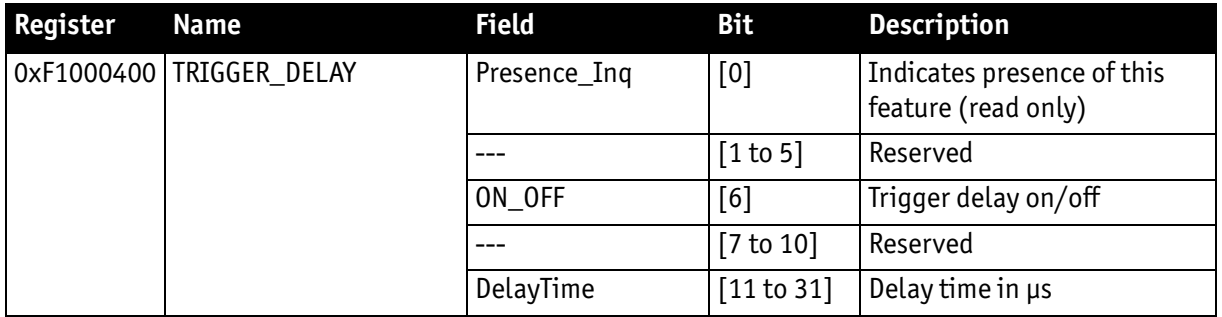

Table 148: Advanced register: Trigger delay

The advanced register allows start of the integration to be delayed via **DelayTime** by maximum 2<sup>21</sup> µs, which is maximum 2.1 s after a trigger edge was detected.

**Note** Trigger delay works with external trigger modes only.

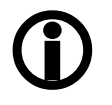

## **Mirror image**

The table below illustrates the advanced register for **Mirror image**.

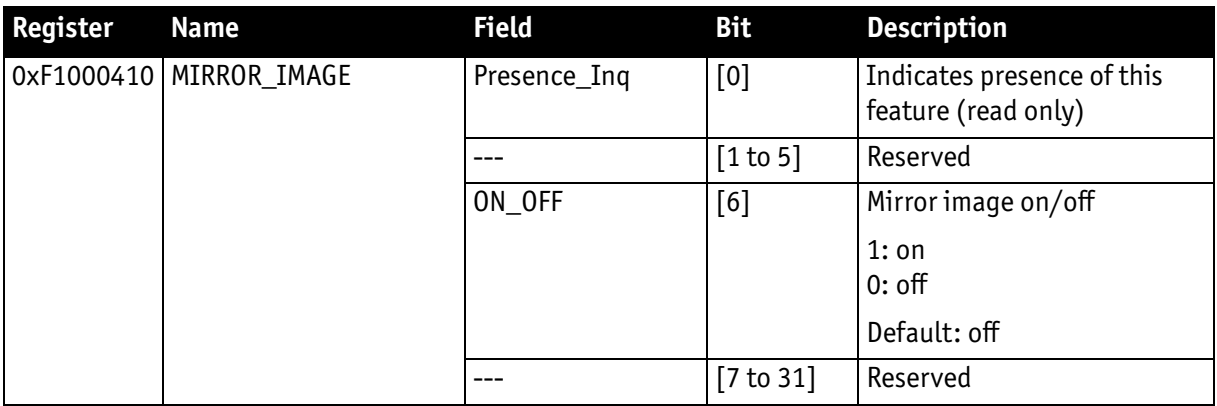

Table 149: Advanced register: Mirror image

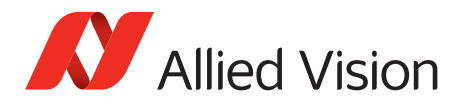

## **Soft reset**

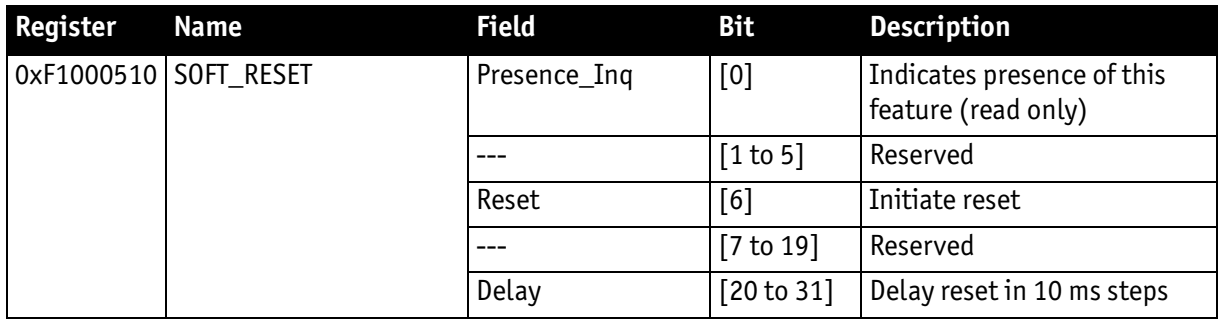

Table 150: Advanced register: Soft reset

The **soft reset** feature is similar to the INITIALIZE register, with the following differences:

- 1 or more bus resets will occur
- The FPGA will be rebooted

The reset can be delayed by setting the **Delay** to a value unequal to 0.

The delay is defined in 10 ms steps.

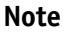

When SOFT\_RESET has been defined, the camera will respond to further read or write requests but will not process them.

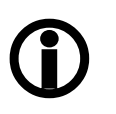

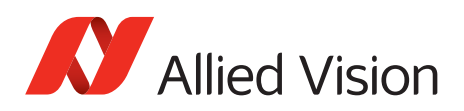

# **High SNR mode (High Signal Noise Ratio)**

With **High SNR** mode enabled the camera internally grabs **GrabCount** images and outputs a single averaged image.

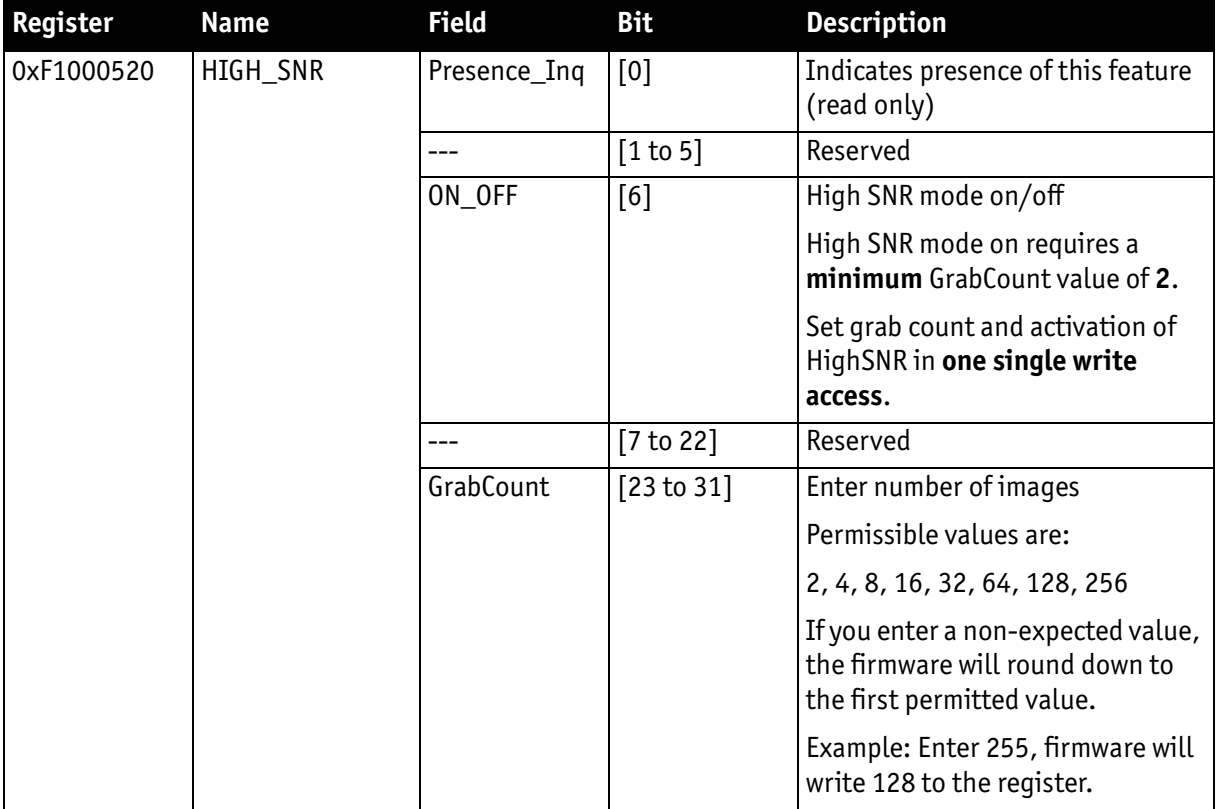

Table 151: Advanced register: High Signal Noise Ratio (HSNR)

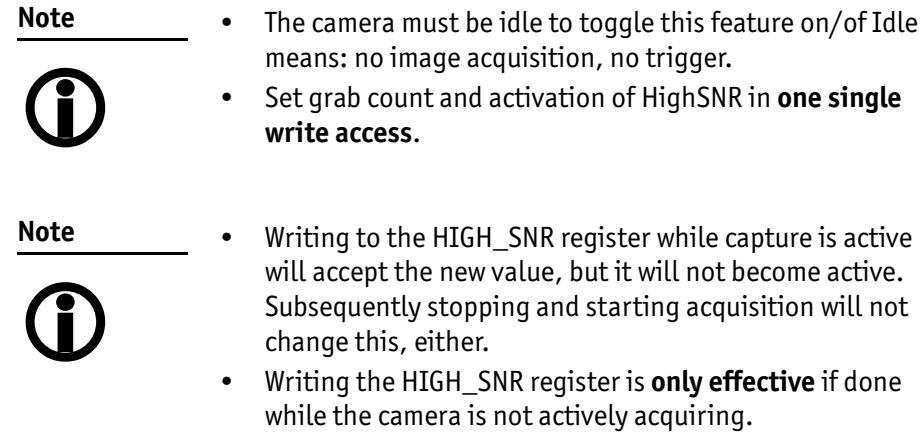

## **Maximum ISO packet size**

Use this feature to increase the MaxBytePerPacket value of Format\_7 modes. This overrides the maximum allowed isochronous packet size specified by IIDC V1.31.

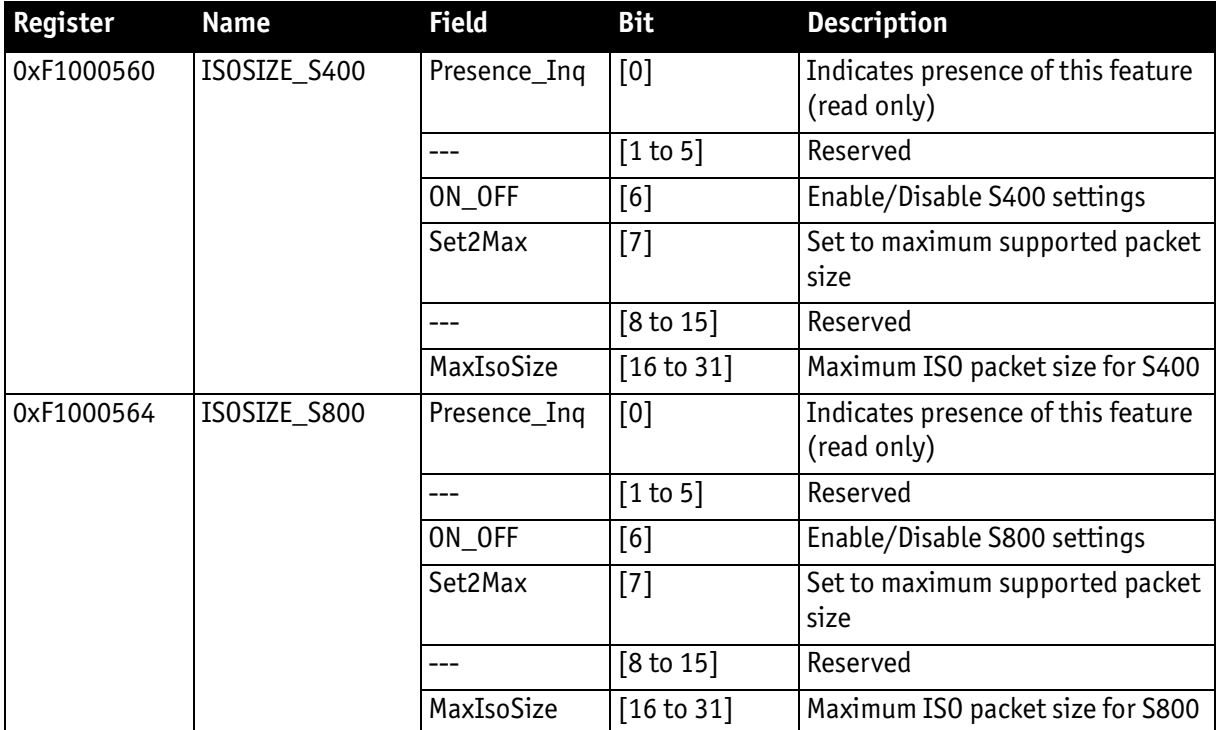

Table 152: Advanced register: Maximum ISO packet size

**Example** For isochronous packets at a speed of S800 the maximum allowed packet size (IIDC V1.31) is 8192 byte. This feature allows you to extend the size of an isochronous packet up to 11,000 byte at S800. Thus, the isochronous bandwidth is increased from 64 MB/s to approximately 84 MB/s. You need either PCI Express or PCI-X (64 bit).

### The **Maximum ISO packet size** feature to

- to reduces the asynchronous bandwidth available for controlling cameras by approximately 75%
- to may lead to slower responses on commands
- to is not covered by the IEEE 1394 specification
- to may not work with all available IEEE 1394 host adapters

#### **Note**

We strongly recommend to use **PCI-X (64 bit)** or **PCI Express** adapter.

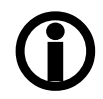

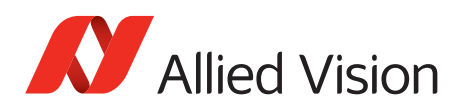

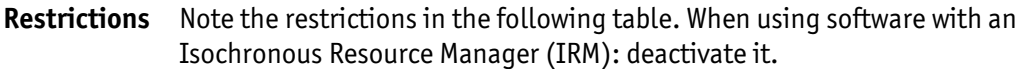

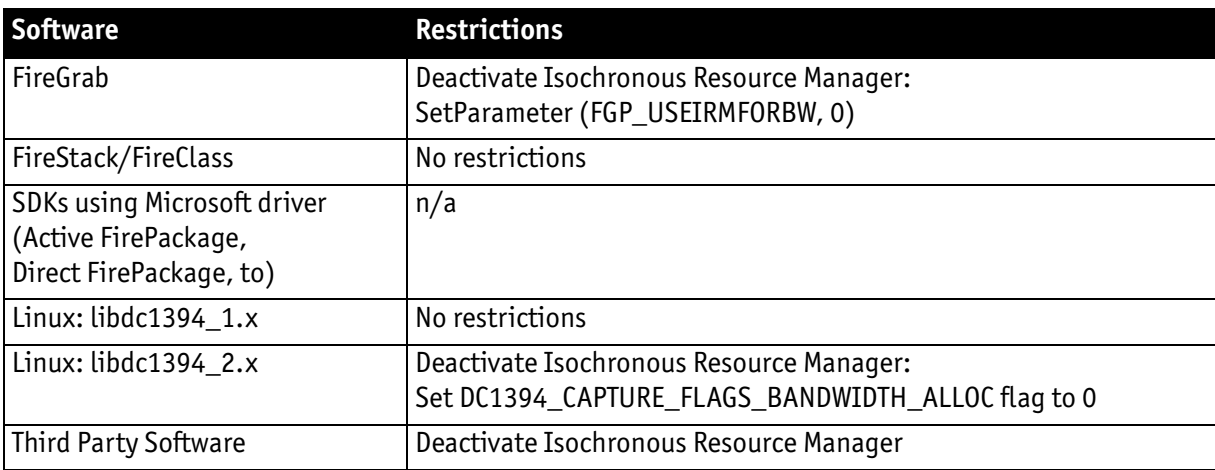

Table 153: Restrictions for feature: Maximum ISO packet size

**Operation** The maximum allowed isochronous packet size can be set separately for the ISO speeds S400 and S800. Check the associated **Presence\_Inq** flag to see for which ISO speed this feature is available.

> Setting the **Set2Max** flag to 1 sets the **MaxIsoSize** field to the maximum supported isochronous packet size. Use this flag to query the maximum supported size (may depend on the camera model).

Enable this feature by setting the **ON\_OFF** flag to 1 and the **MaxIsoSize** field to a value greater than the default packet size.

The camera ensures:

- that the value of the **MaxIsoSize** field is a multiple of 4.
- that the value is not lower than the value specified by the IEEE 1394 specification.

The settings are stored in the user sets.

**Note**

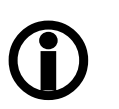

Enabling this feature will not change the **MaxBytePerPacket** value automatically. The camera may not use the new isochronous packet size for the **MaxBytePerPacket** value until a write access to the desired Format 7 mode has been issued.

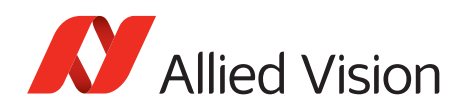

## **Quick parameter change timing modes**

You can choose between the following update timing modes:

- **Standard Parameter Update Timing** (slightly modified from previous Stingray cameras)
- **Quick Format Change Mode**

**Note**

For a detailed description see [chapter Quick parameter change](#page-164-0)  [timing modes on page 165](#page-164-0).

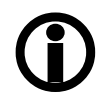

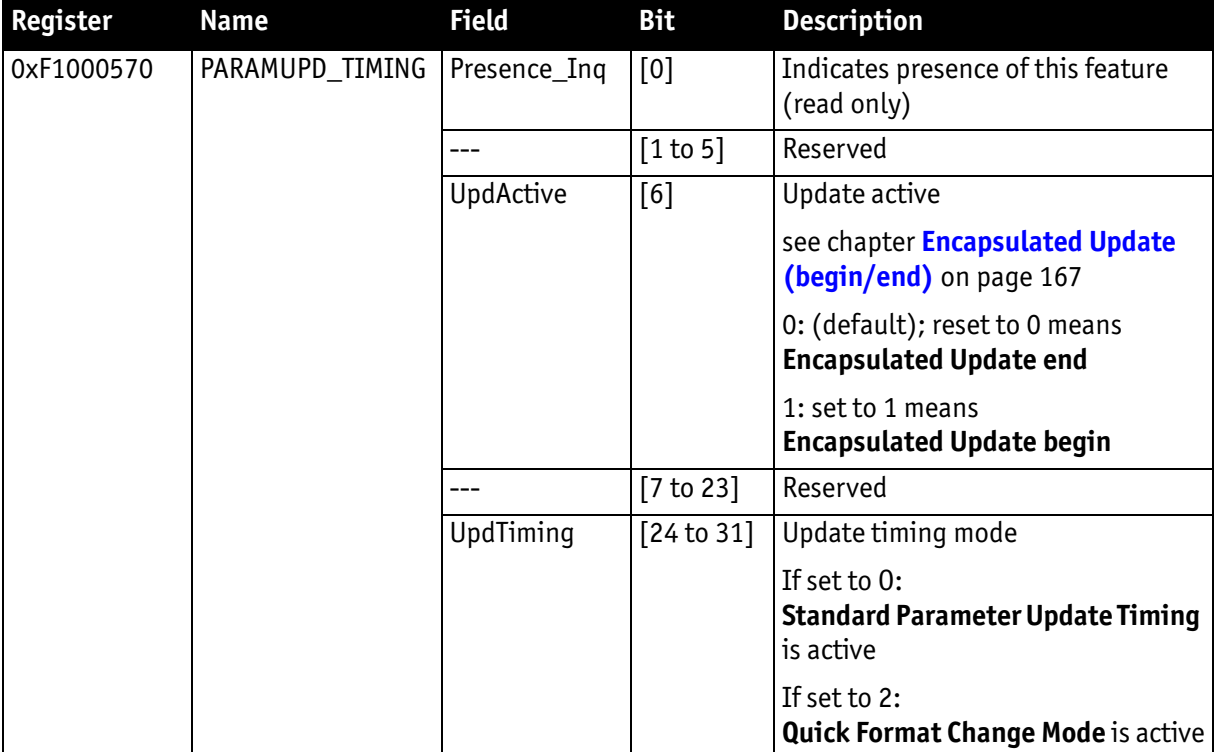

Table 154: Advanced register: Update timing modes

#### **Standard Parameter Update Timing**

The camera behaves like older firmware versions without this feature. The **UpdActive** flag has no meaning.

### **Quick Format Change Mode**

This mode behaves like **Standard Parameter Update Timing** mode with the following exception:

An already started image transport to the host will not be interrupted, but an already started integration will be interrupted.

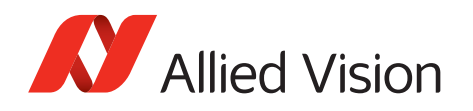

### To switch on **Quick Format Change Mode** do the following:

- 1. Set UpdTiming to 2.
- 2. Set UpdActive to 1.
- 3. Be aware that all parameter values have to be set within 10 seconds.

#### **Automatic reset of the UpdActive flag**

**Quick Format Change Mode** clears the **UpdActive** flag after all desired parameters have been set. Every time the **PARAMUPD\_TIMING** register is written to with the **UpdActive** flag set to 1 a 10 second time-out is started/restarted. If the time-out passes before the **UpdActive** flag is cleared, the **UpdActive** flag is cleared automatically and all parameter changes since setting the **UpdActive** flag to 1 become active automatically.

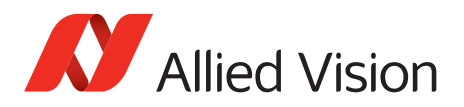

## **Parameter-List Update**

The parameter list is an array of address/data pairs which can be sent to the camera in a single bus cycle.

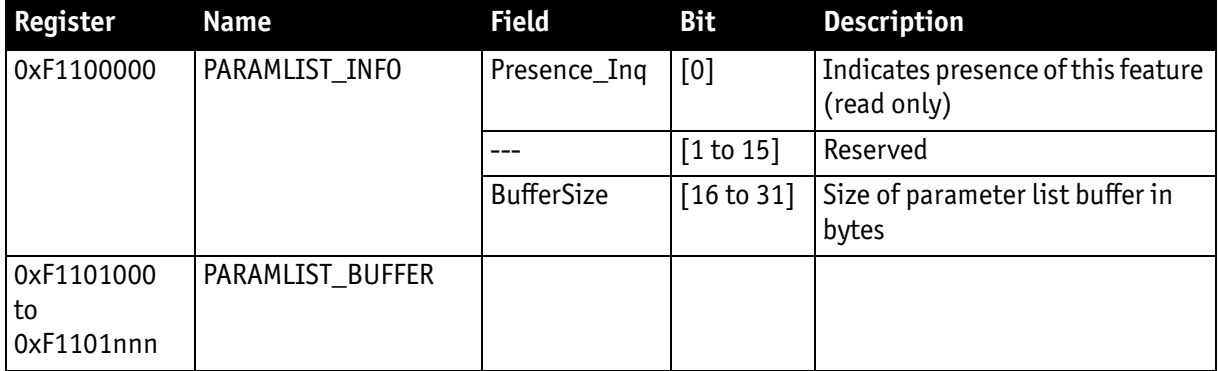

Table 155: Advanced register: **Parameter-List Update**: parameter list

Dependant on the parameter update mode the address/data pairs may become active one by one or after the processing of the complete parameter list. A parameter list may look like follows (the description is for your convenience):

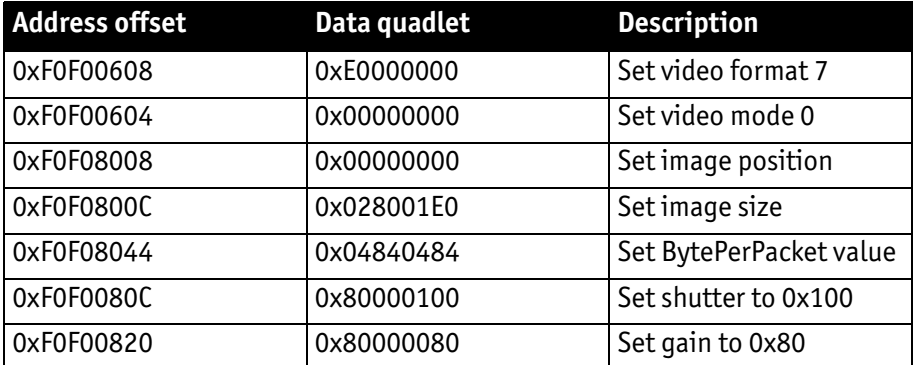

Table 156: Example: parameter list

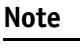

- $\bigcirc$
- The PARAMLIST\_BUFFER shares the memory with the GPDATA\_BUFFER. Therefore, it is not possible to use both features at the same time.
- Not all CSRs or features of a particular camera model can be used with the parameter list feature.

## **Format\_7 mode mapping**

With Format 7 mode mapping it is possible to map special binning and sub-sampling modes to F7M1 to F7M7 (see [Table 76 on page 164\)](#page-163-0).

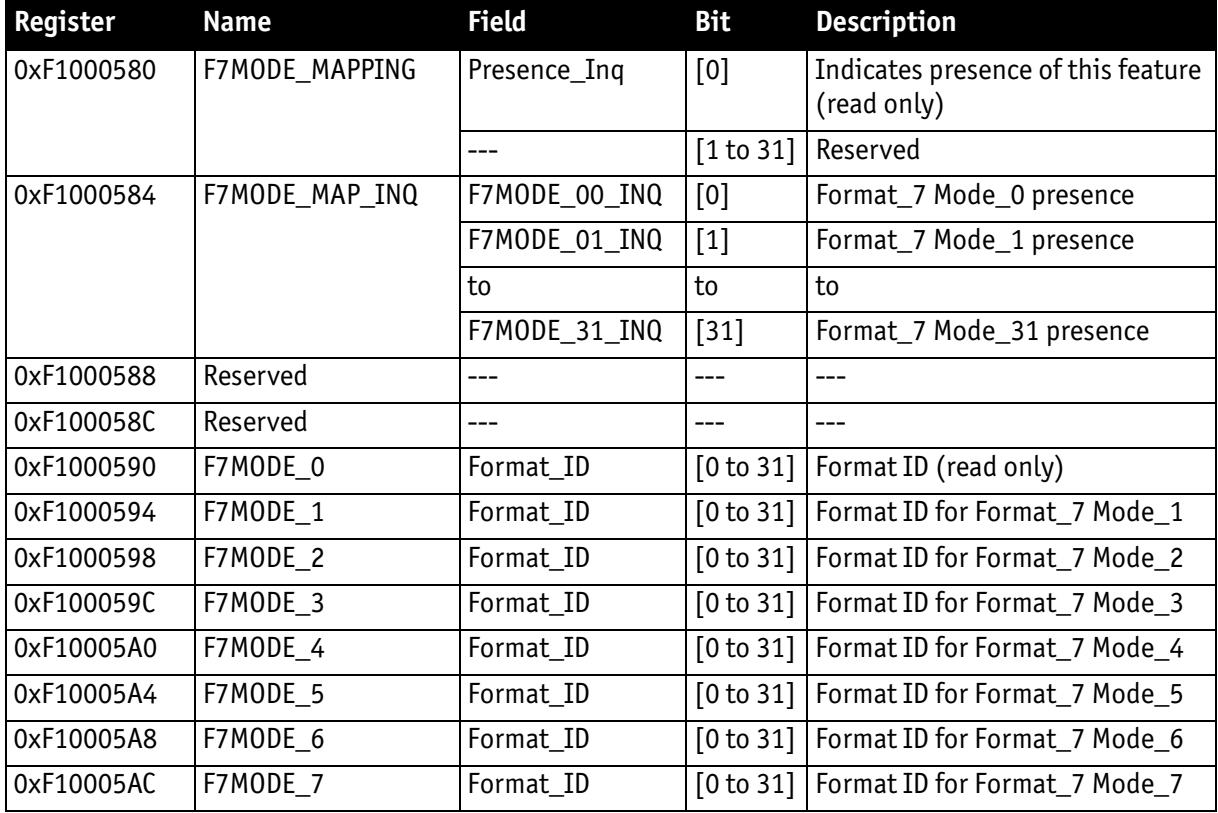

Table 157: Advanced register: Format\_7 mode mapping

### **Additional Format\_7**

**modes** Firmware 3.x adds additional Format\_7 modes. Now you can add some special Format\_7 modes that are not covered by the IIDC standard. These special modes implement **binning** and **sub-sampling**.

> To stay as close as possible to the IIDC standard the Format\_7 modes can be mapped into the register space of the standard Format\_7 modes.

There are visible Format\_7 modes and internal Format\_7 modes:

- At any time only 8 Format\_7 modes can be accessed by a host computer.
- Visible Format\_7 modes are numbered from 0 to 7.
- Internal Format\_7 modes are numbered from 0 to 27.

**Format\_7 Mode\_0** represents the **mode with the maximum resolution** of the camera: this visible mode cannot be mapped to any other internal mode.

The remaining visible Format\_7 Mode\_1 to Mode\_7 can be mapped to any internal Format\_7 mode.

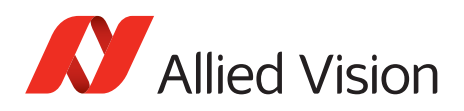

### **Example**

To map the internal Format\_7 Mode\_19 to the visible Format\_7 Mode\_1, write the decimal number 19 to the above listed F7MODE 1 register.

**Note**

For available Format\_7 modes see .

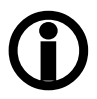

- Setting the F7MODE x register to:
- -1 forces the camera to use the factory defined mode
- -2 disables the respective Format\_7 mode (no mapping is applied)

After setup of personal Format\_7 mode mappings you have to reset the camera. The mapping is performed during the camera startup only.

# **Low noise binning mode (2 x and 4 x binning)**

This register enables/disables **low noise binning mode**.

An average (and not a sum) of the luminance values is calculated within the FPGA.

The image is darker than with the usual binning mode but the signal to noise ratio is better (approximately a factor of  $\sqrt{2}$ ).

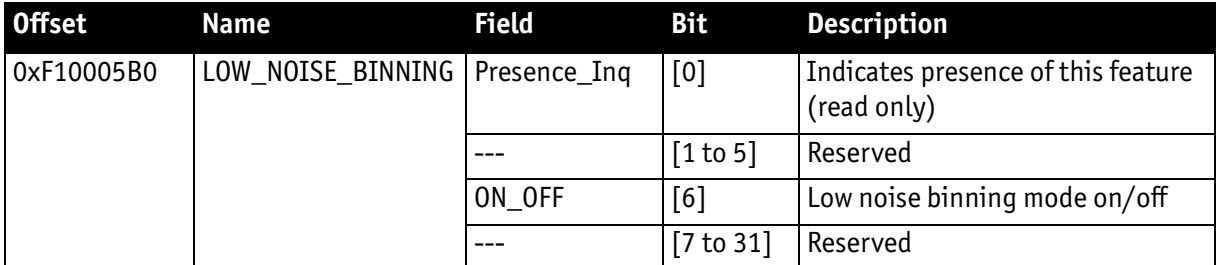

Table 158: Advanced register: Low noise binning mode

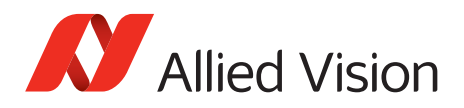

## **Secure image signature (SIS)**

**Definition** Secure image signature (SIS) is the synonym for data, that is inserted into an image to improve or check image integrity.

> All Stingray models can, for example, insert into a selectable line position within the image:

- **Cycle time** (IEEE 1394 bus cycle time at the beginning of integration)
- **Frame counter** (frames read out of the sensor)
- **Trigger counter** (external trigger seen only)

**Frame counter** and **trigger counter** are available as advanced registers to be read out directly.

#### **Advanced register: SIS**

The **SIS** feature is controlled by the following advanced feature register:

**Note**  $\bigcirc$ This register is **different** to the Marlin **time stamp** (600) register!

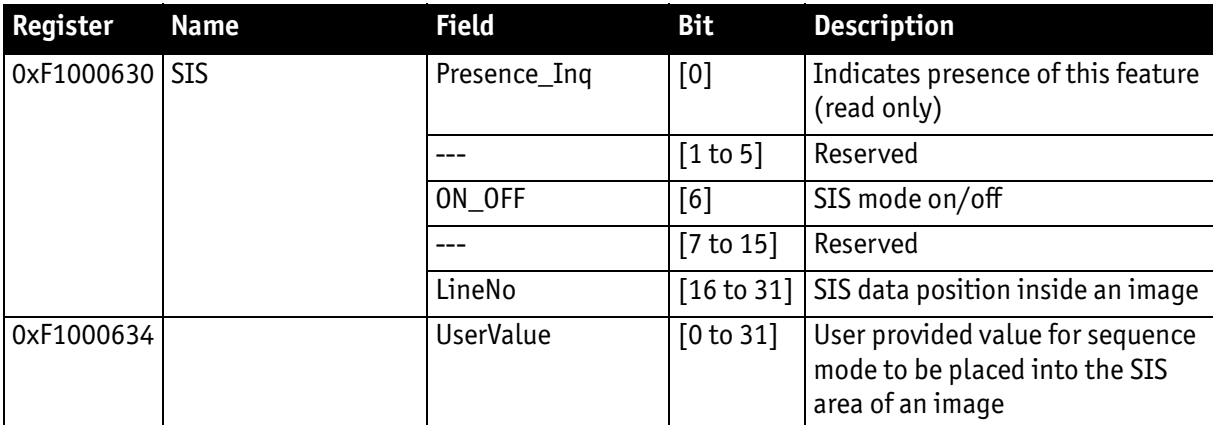

 **Table 159:** Advanced register: secure image signature (SIS)

Enabling this feature, SIS data will be inserted into any captured image. The size of SIS data depends on the selected SIS format.

The **LineNo** field indicates at which line the SIS data will be inserted.

SIS: Position in the image

Enter a

- **positive value** from 0toHeightOfImage to specify a position relative to the top of the image. LinePos=0 specifies the very first image line.
- **negative value** from -1to-HeightOfImage to specify a position relative to the bottom of the image. LinePos=-1 specifies the very last image line.
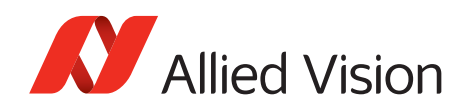

SIS **UserValue** can be written into the camera's image. In sequence mode for every sequence entry an own SIS **UserValue** can be written.

SIS outside the visible image area:

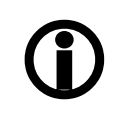

**Note**

For certain Format\_7 modes the image frame transported may contain padding (filling) data at the end of the transported frame. Setting LinePos = HeightOfImage places SIS in this padding data area, outside the visible area (invisible SIS).

If the transported image frame does not contain any padding data the camera will not relocate the SIS to the visible area automatically (no SIS).

Take in mind that the accuracy of SIS might be affected by asynchronous traffic – mainly if image settings are changed.

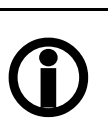

**Note**

- <span id="page-324-1"></span>• The IEEE 1394 **cycle time** will be inserted into the **very first 4 bytes of a line**.
- **Cycle time** is a structure and not really a counter in its first meaning.
- **Cycle time** has the three components:
	- Cycle offset
	- Cycles
	- Seconds
- **Cycle time** is a nested counter: see table below.

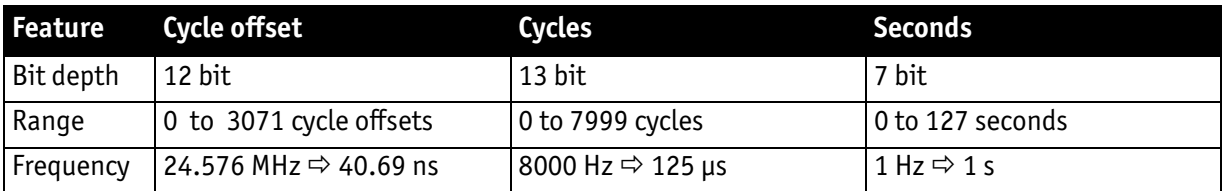

<span id="page-324-0"></span>Table 160: Structure of cycle time

### **Examples: cycle time**

The following three examples allow you:

- A: to access cycle time either via UniAPI or via byte array
- B: to extract cycle offset, cycles and seconds
- C: to combine cycle offset/cycles/seconds to a valid time

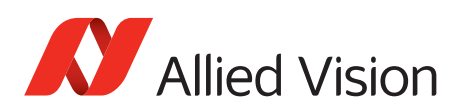

|              | <b>Example</b> Example code and description                                                                                                    |
|--------------|----------------------------------------------------------------------------------------------------|
| A            | nCycleTime can be accessed:                                                                                                    |
|              | using the SIS structure S_SIS_DATA of the UniAPI:<br>$nCycleTime = * (UINT32 *) %$                                                                                                    |
|              | using byte array: If you can access the image buffer as an array of bytes you can<br>$\bullet$<br>assemble the first four bytes of the image buffer (assuming that the SIS is in the first<br>row): |
|              | $nCycleTime = data[0] + (data[1]<<8) +$                                                                                                    |
|              | $(data[2] \le 16) + (data[3] \le 24);$                                                                                                    |
| B            | This Cycle time can be divided into its components:                                                                                                    |
|              | nCtSeconds = $(ncyclerime & 0xFE000000) >> 25;$                                                                                                    |
|              | $nctCycles = ((nCycleTime & 0x01FFF000) >> 12;$                                                                                                    |
|              | $nCtoffset = nCycleTime \& 0x00000FFF;$                                                                                                    |
| $\mathsf{C}$ | These values can be combined                                                                                                    |
|              | $dTime = nCtSeconds +$                                                                                                    |
|              | nCtCycles / 8000 +                                                                                                    |
|              | nCtOffset / 24576000;                                                                                                    |

<span id="page-325-0"></span>Table 161: Examples: cycle time

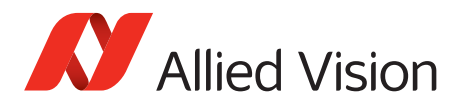

### **Advanced register: frame counter**

**Note**

### **Different to Marlin SIS:**

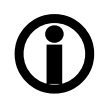

Register 610 is only to be used to reset the frame counter.

<span id="page-326-2"></span>The **frame counter** feature is controlled by the following advanced feature register:

<span id="page-326-0"></span>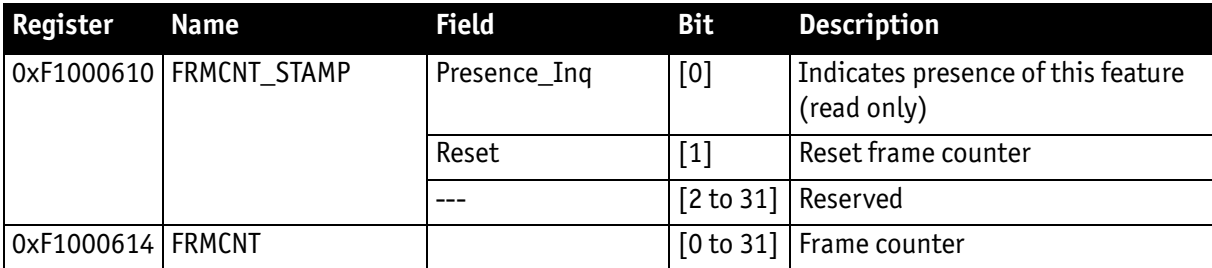

<span id="page-326-1"></span>Table 162: Advanced register: Frame counter

Having this feature enabled, the current **frame counter** value (images read out of the sensor, equivalent to # FrameValid) will be inserted as a 32-bit integer value into any captured image.

Setting the **Reset** flag to 1 resets the frame counter to 0: the **Reset** flag is selfcleared.

**Note**

The 4 bytes of the **frame counter** value will be inserted as the **5th to 8th byte of a line**.

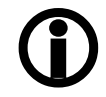

Additionally, there is a register for direct read out of the frame counter value.

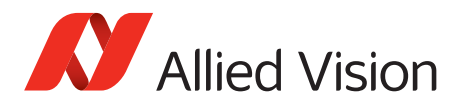

### <span id="page-327-2"></span>**Advanced register: trigger counter**

The **trigger counter** feature is controlled by the following advanced feature register:

<span id="page-327-0"></span>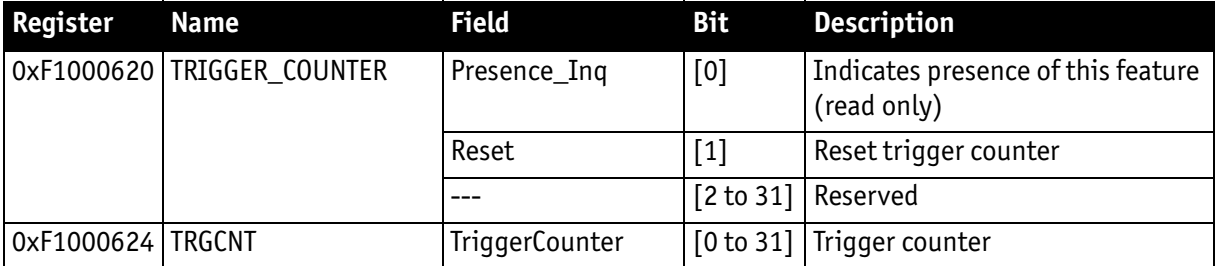

<span id="page-327-1"></span>Table 163: Advanced register: Trigger counter

Having this feature enabled, the current **trigger counter** value (external trigger seen by hardware) will be inserted as a 32-bit integer value into any captured image.

Setting the **Reset** flag to 1 resets the **trigger counter** to 0: the **Reset** flag is selfcleared.

The **ON\_OFF** and **LinePos** fields are simply mirrors of the SIS feature. Settings of these fields are applied to all SIS features.

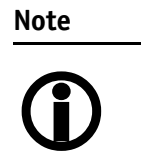

The 4 bytes of the **trigger counter** value will be inserted as the **9th to 12th byte of a line**.

Additionally, there is a register for direct read out of the **trigger counter** value.

### **Where to find cycle time, frame counter and trigger counter in the image**

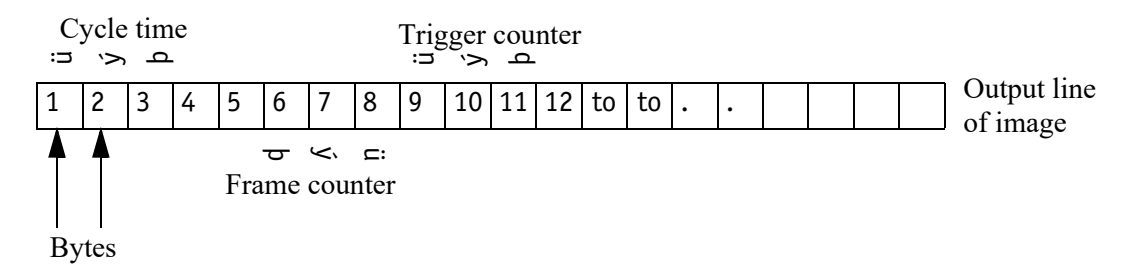

Figure 108: SIS in the image: cycle time, frame counter, trigger counter

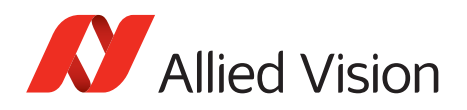

### **Where to find all SIS values in the image**

The following table presents the position of all SIS values (byte for byte) including the endianness of SIS values. (Here SIS has 48 bytes.)

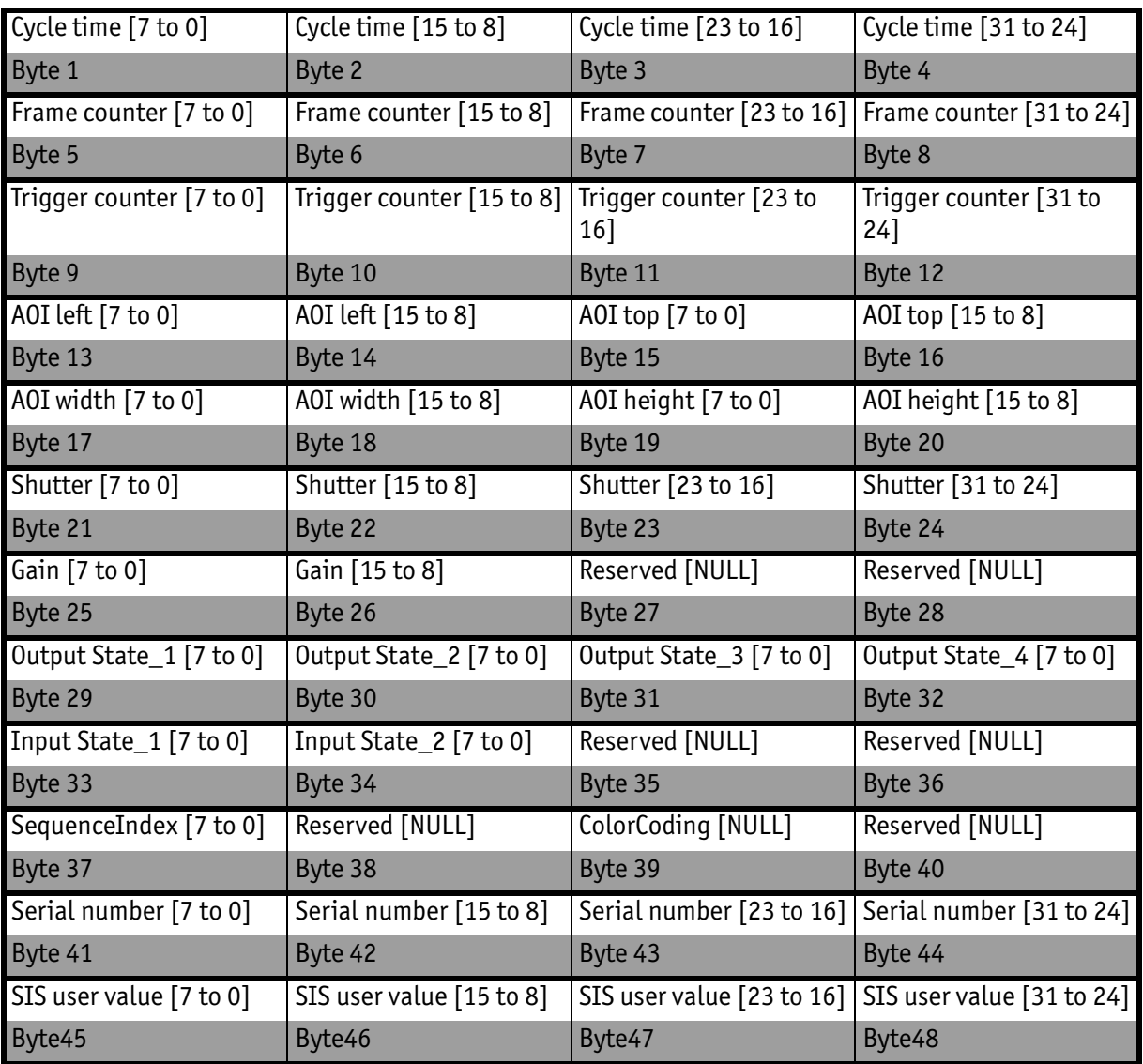

Table 164: All SIS values (increasing order of transmitted pixels)

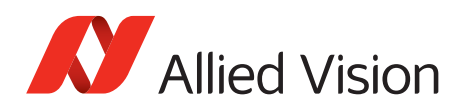

## <span id="page-329-1"></span>**Software feature control (disable LEDs)**

<span id="page-329-2"></span>The software feature control register allows to enable/disable some features of the camera (e.g. disable LEDs). The settings are stored permanently within the camera and do not depend on any user set.

<span id="page-329-0"></span>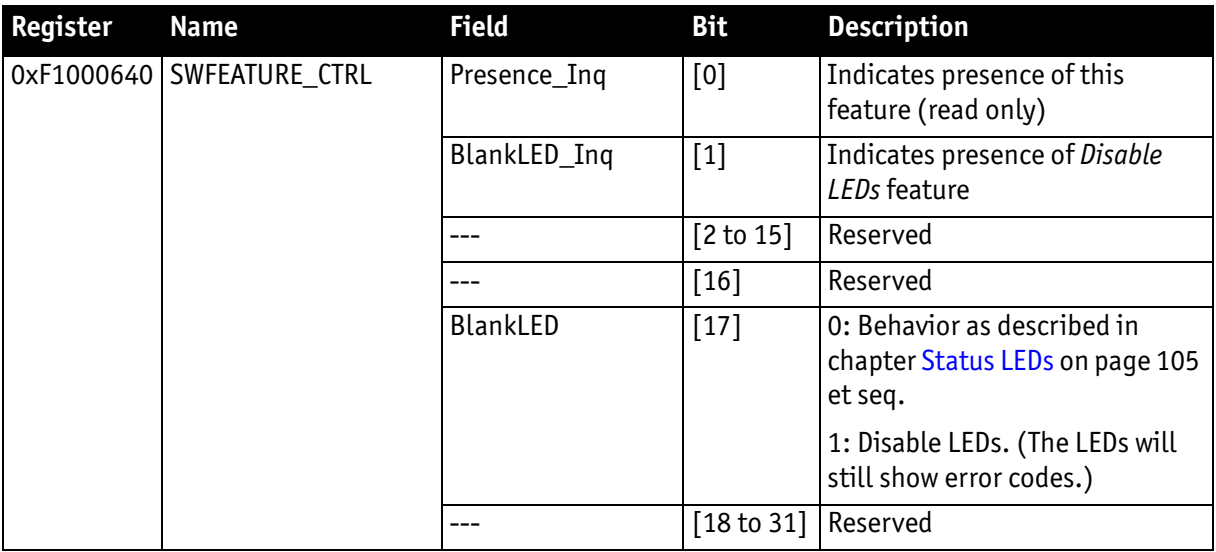

Table 165: Advanced register: Software feature control (disable LEDs)

### **Disable LEDs**

- To disable LEDs set bit [17] to 1.
- To disable LEDs in SmartView: **Adv3** tab, activate *Disable LED functionality* check box.

The camera does not show any more the status indicators during normal operation:

Examples:

- Power on is not shown
- Isochronous traffic is not shown
- Asynchronous traffic is not shown

### **Note**

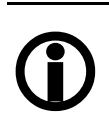

During the startup of the camera and if an error condition is present, the LEDs behave as described in [chapter Status LEDs](#page-104-0) [on page 105.](#page-104-0)

### <span id="page-330-4"></span><span id="page-330-3"></span><span id="page-330-2"></span>**User profiles**

**Definition** Within the IIDC specification **user profiles** are called **memory channels**, known as **user sets**. These are different expressions for the following: storing camera settings into a non-volatile memory inside the camera.

User profiles can be programmed with the following advanced feature register:

<span id="page-330-0"></span>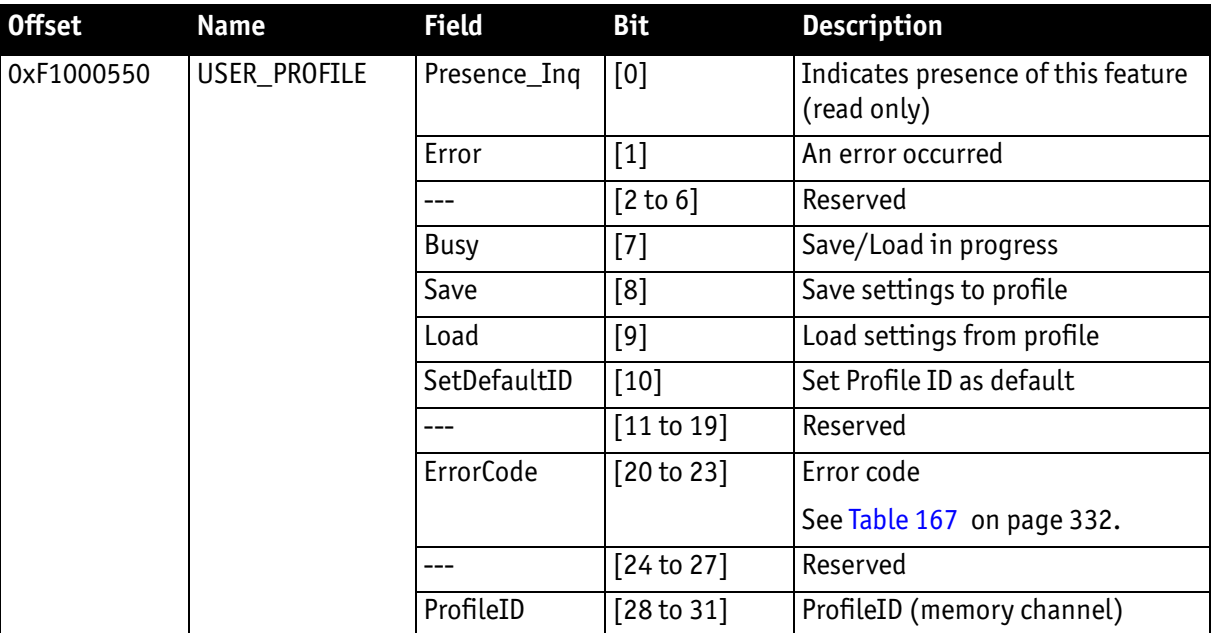

<span id="page-330-1"></span>Table 166: Advanced register: User profiles

In general, this advanced register is a wrapper around the standard memory channel registers with some extensions. In order to query the number of available user profiles please check the **Memory\_Channel** field of the **BASIC\_FUNC\_INQ** register at offset **0x400** (see IIDC V1.31 for details).

The **ProfileID** is equivalent to the memory channel number and specifies the profile number to store settings to or to restore settings from. In any case profile #0 is the hard-coded factory profile and cannot be overwritten.

After an initialization command, startup or reset of the camera, the **ProfileID** also indicates which profile was loaded on startup, reset, or initialization.

**Note**

- The default profile is the profile that is loaded on powerup or an INITIALIZE command.
- A save or load operation delays the response of the camera until the operation is completed. At a time only one operation can be performed.

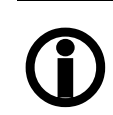

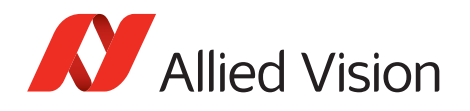

- **Store** To store the current camera settings into a profile:
	- 1. Write the desired **ProfileID** with the **SaveProfile** flag set.
	- 2. Read back the register and check the **ErrorCode** field.

**Restore** To restore the settings from a previous stored profile:

- 1. Write the desired **ProfileID** with the **RestoreProfile** flag set.
- 2. Read back the register and check the **ErrorCode** field.

### **Set default** To set the default profile to be loaded on startup, reset or initialization:

- 1. Write the desired **ProfileID** with the **SetDefaultID** flag set.
- 2. Read back the register and check the **ErrorCode** field.

### **Error codes**

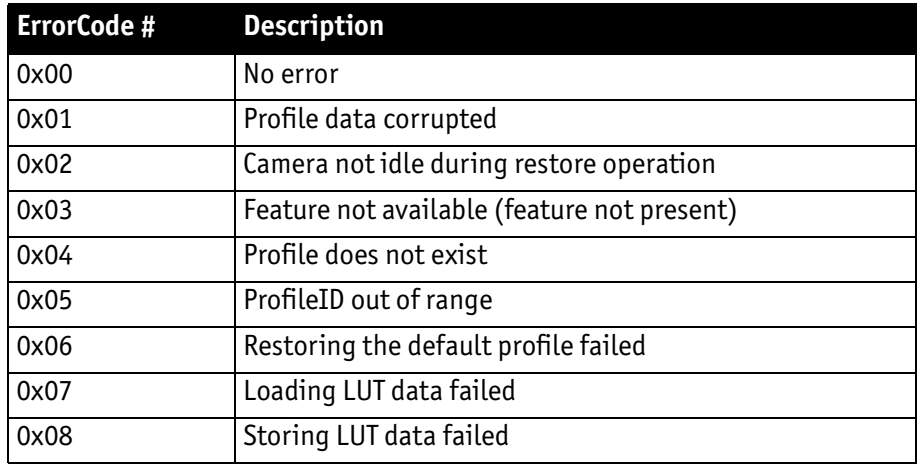

<span id="page-331-1"></span>Table 167: User profiles: Error codes

### <span id="page-331-0"></span>**Reset of error codes**

The **ErrorCode** field is set to zero on the next write access.

Other ways to reset the **ErrorCode:**

- Writing to the **USER\_PROFILE** register with the **SaveProfile**, **RestoreProfile** and **SetDefaultID** flag not set.
- Writing 00000000h to the **USER\_PROFILE** register.

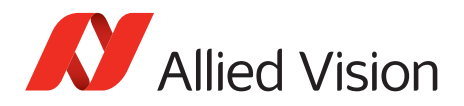

### **Stored settings**

The following table shows the settings stored inside a profile:

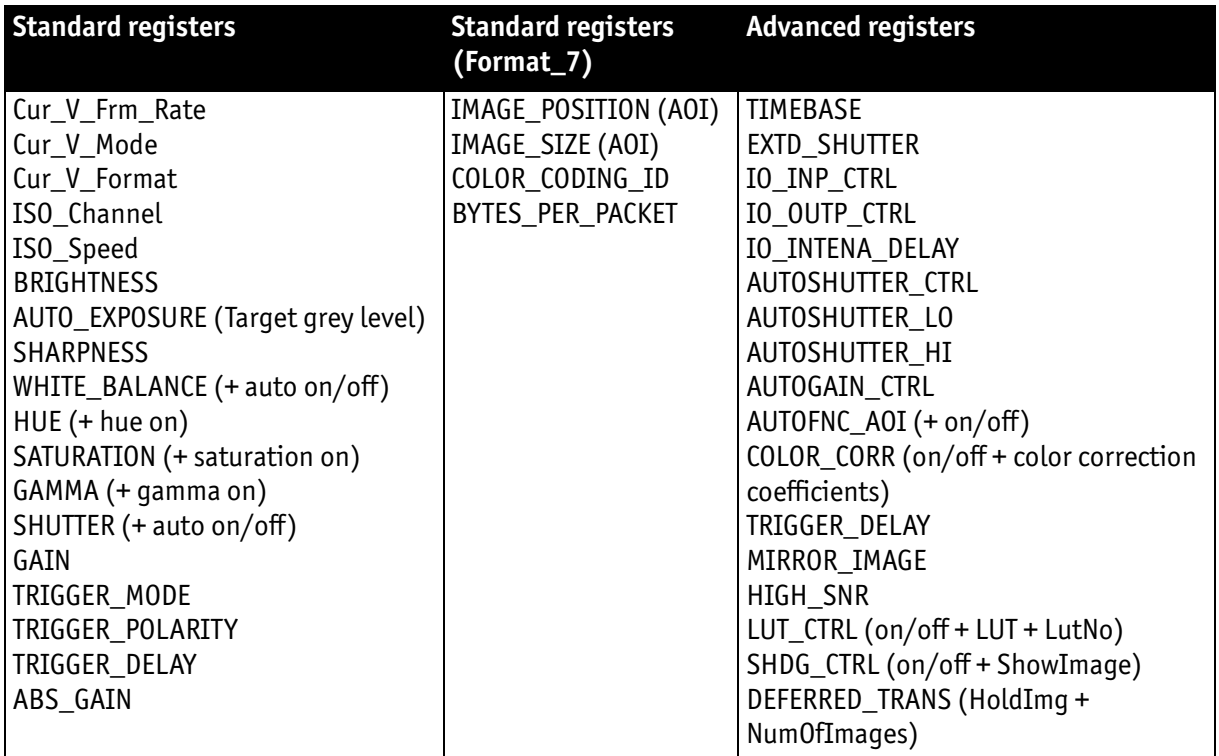

<span id="page-332-0"></span>Table 168: User profile: stored settings

The user can specify which user profile will be loaded upon startup of the camera.

This frees the user software from having to restore camera settings, that differ from default, after every startup. This can be helpful if third party software is used which may not give easy access to certain advanced features or may not provide efficient commands for quick writing of data blocks into the camera.

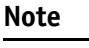

- A profile save operation automatically disables capturing of images.
- $\bigcirc$
- A profile save or restore operation is an uninterruptable (atomic) operation. The write response (of the asynchronous write cycle) will be sent after completion of the operation.
- Restoring a profile will not overwrite other settings than listed above.
- If a restore operation fails or the specified profile does not exist, all registers will be overwritten with the hardcoded factory defaults (profile #0).
- Data written to this register will not be reflected in the standard memory channel registers.

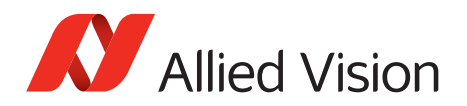

## **Pulse-width modulation (PWM): Stingray housing and board level cameras**

**Note** See [Table 31 on page 116.](#page-115-0)

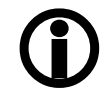

## **GPDATA\_BUFFER**

GPDATA\_BUFFER is a general purpose register that regulates the exchange of data between camera and host for:

- writing look-up tables (LUTs) into the camera
- uploading/downloading of the shading image

**GPDATA\_INFO** Buffer size query

**GPDATA\_BUFFER** indicates the actual storage range

<span id="page-333-0"></span>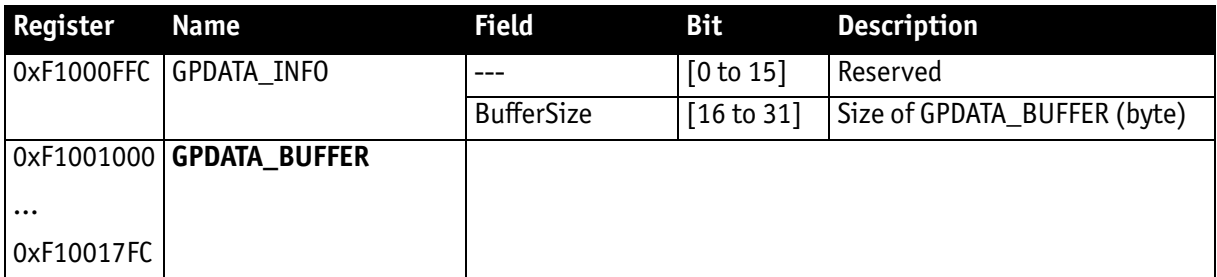

Table 169: Advanced register: GPData buffer

**Note**

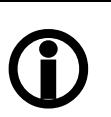

- <span id="page-333-1"></span>• Read the BufferSize before using.
- GPDATA BUFFER can be used by only one function at a time.

### **Little endian vs. big endian byte order**

- To read or write more than 4 byte data, Read/Write Block accesses to GPDATA\_BUFFER are recommended. This increases the transfer speed compared to accessing every single quadlet.
- Each quadlet of the local buffer, containing the LUT data or shading image for instance, has to be swapped byte wise from little endian byte order to big endian byte order before writing on the bus. The reason for this is the difference between the big endian byte order and the little endian byte order of the IEEE 1394 bus on common operating systems (Intel PC).

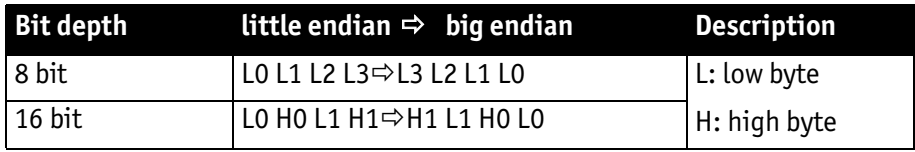

Table 170: Swapped first quadlet at address offset 0

Stingray User Guide V4.8.2

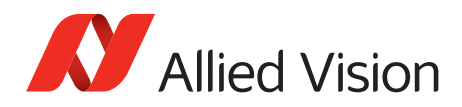

# <span id="page-334-0"></span>**Firmware update**

Firmware updates can be carried out via FireWire cable without opening the camera.

**Note**

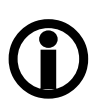

Should you need detailed support to use this feature, please contact support at [www.alliedvision.com/en/about-us/](https://www.alliedvision.com/en/about-us/contact-us/
technical-support-repair-/-rma) [contact-us/technical-support-repair-/-rma.](https://www.alliedvision.com/en/about-us/contact-us/
technical-support-repair-/-rma)

## **Extended version number (microcontroller and FPGA)**

The new extended version number for microcontroller and FPGA firmware has the following format (four parts separated by periods; each part consists of two digits):

### **Special.Major.Minor.Bugfix**

or

xx.xx.xx.xx

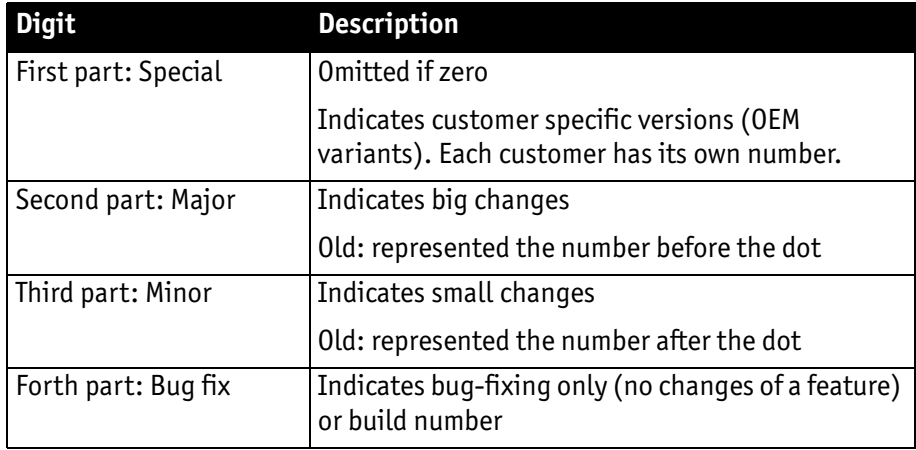

Table 171: New version number (microcontroller and FPGA)

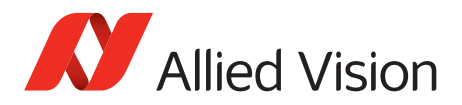

# <span id="page-335-1"></span>**Appendix**

## <span id="page-335-2"></span>**Sensor position accuracy of Stingray cameras**

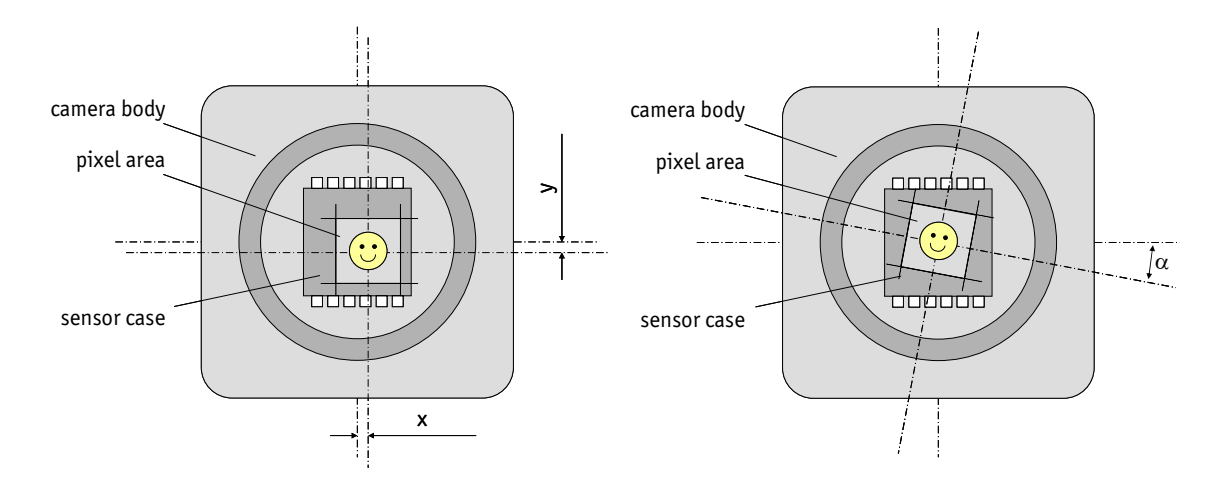

<span id="page-335-0"></span>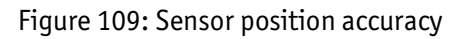

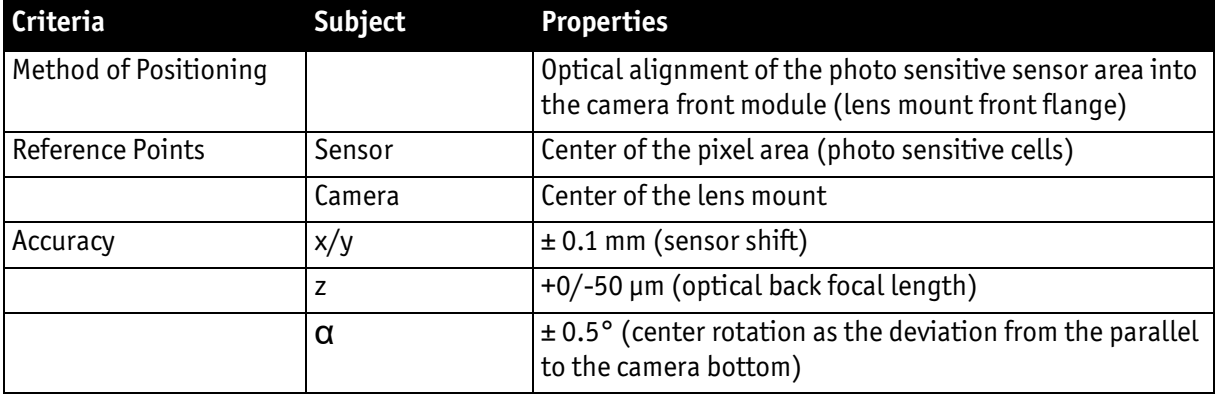

Table 172: Criteria of Allied Vision sensor position accuracy

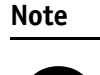

x/y tolerances between C-Mount hole and pixel area may be higher.

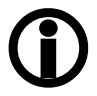

*Appendix*

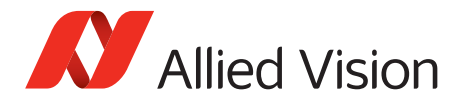

# **Index**

### **Numerics**

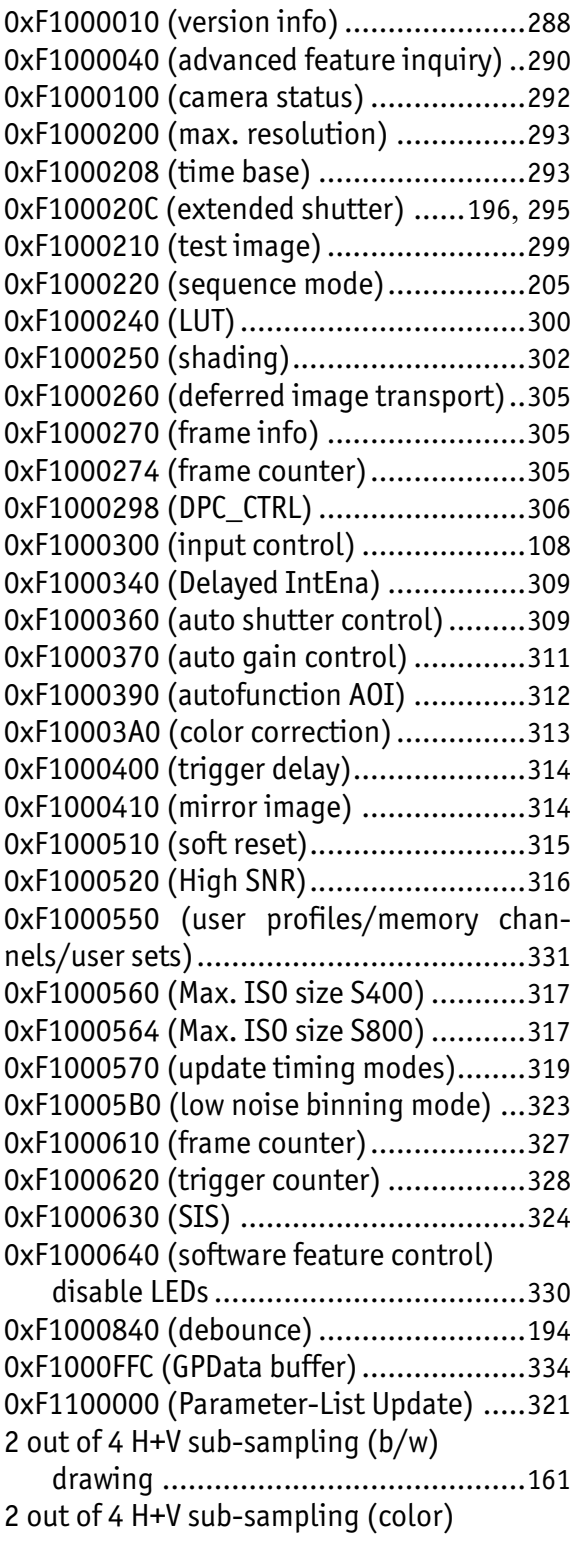

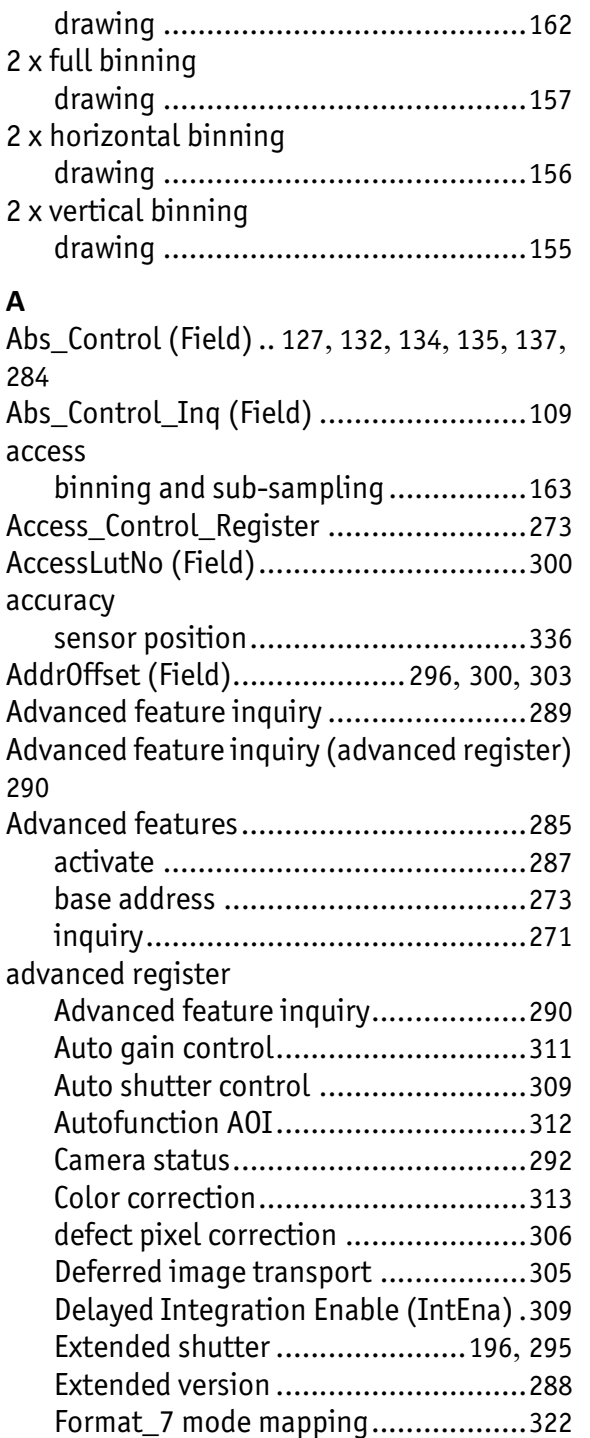

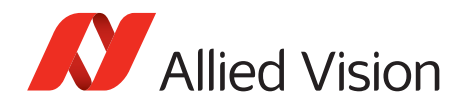

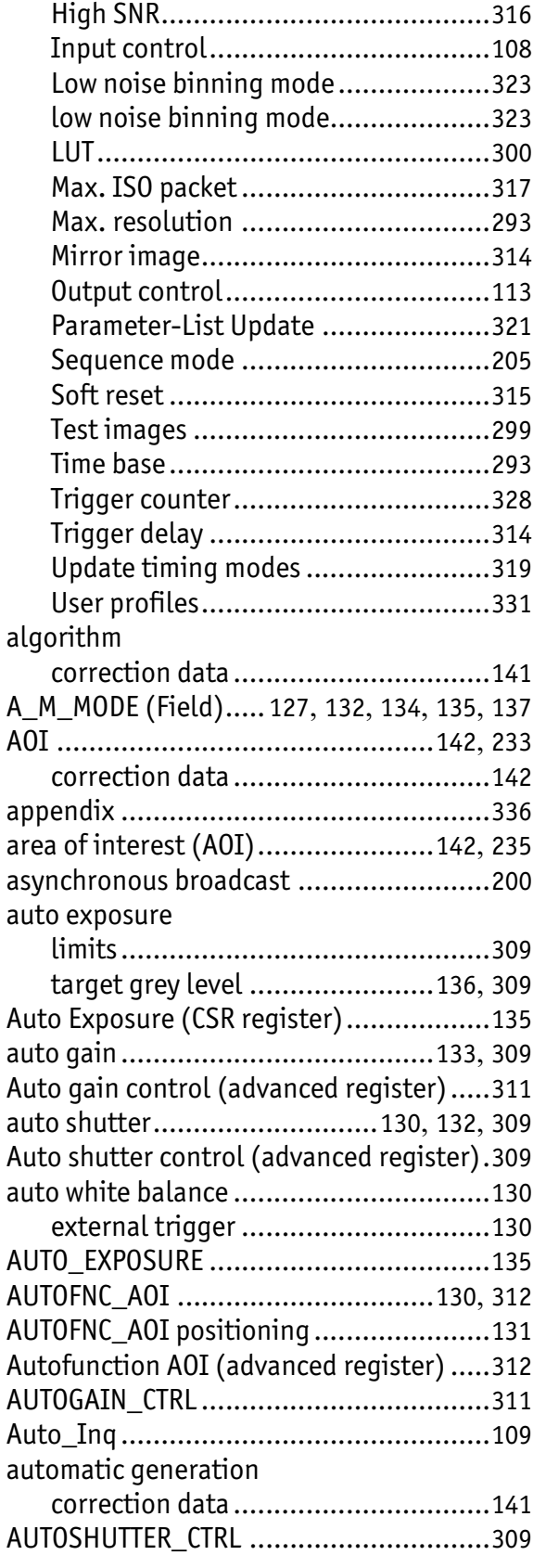

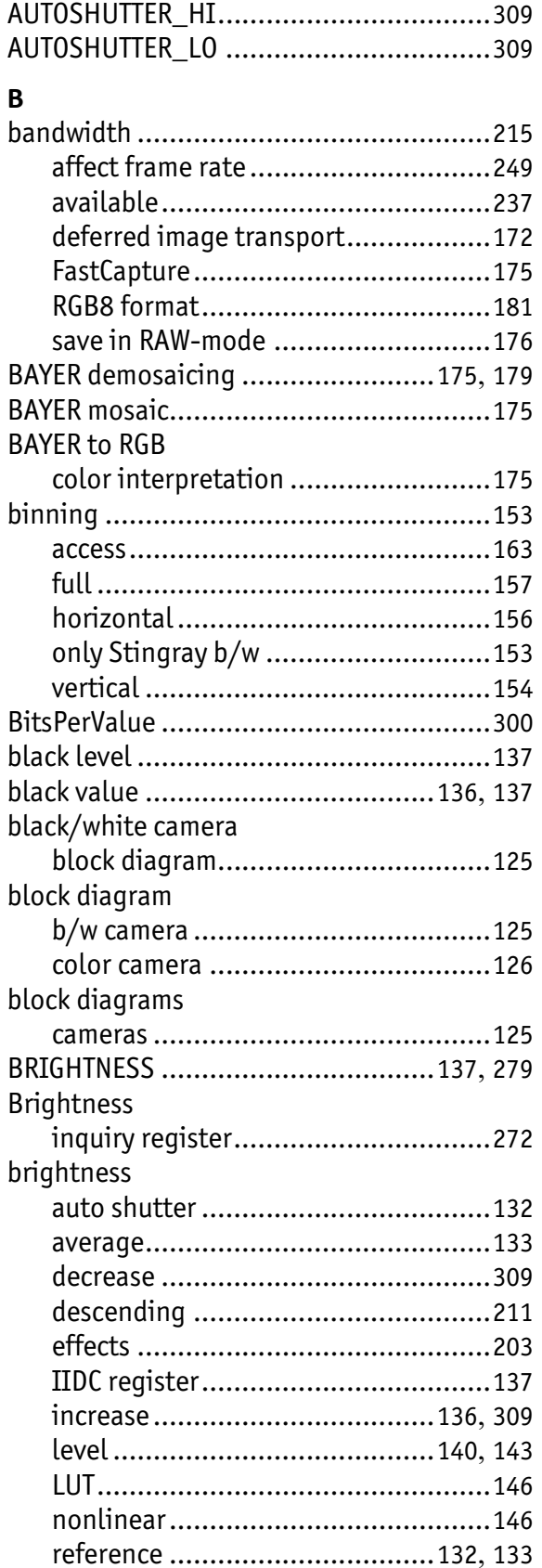

Stingray User Guide V4.8.2

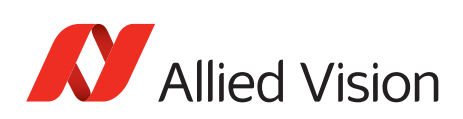

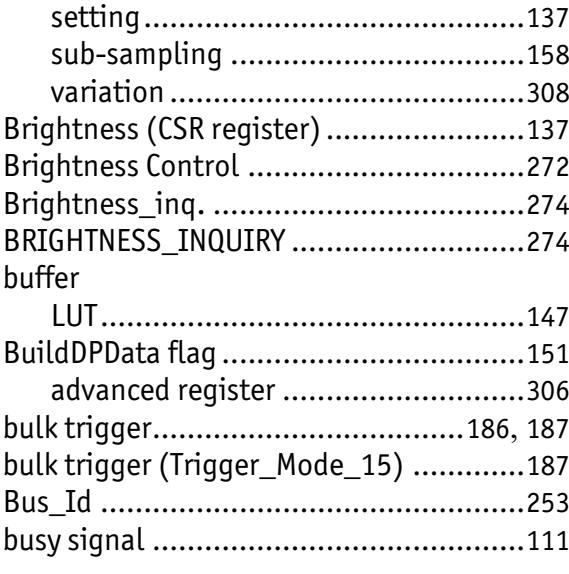

## **C**

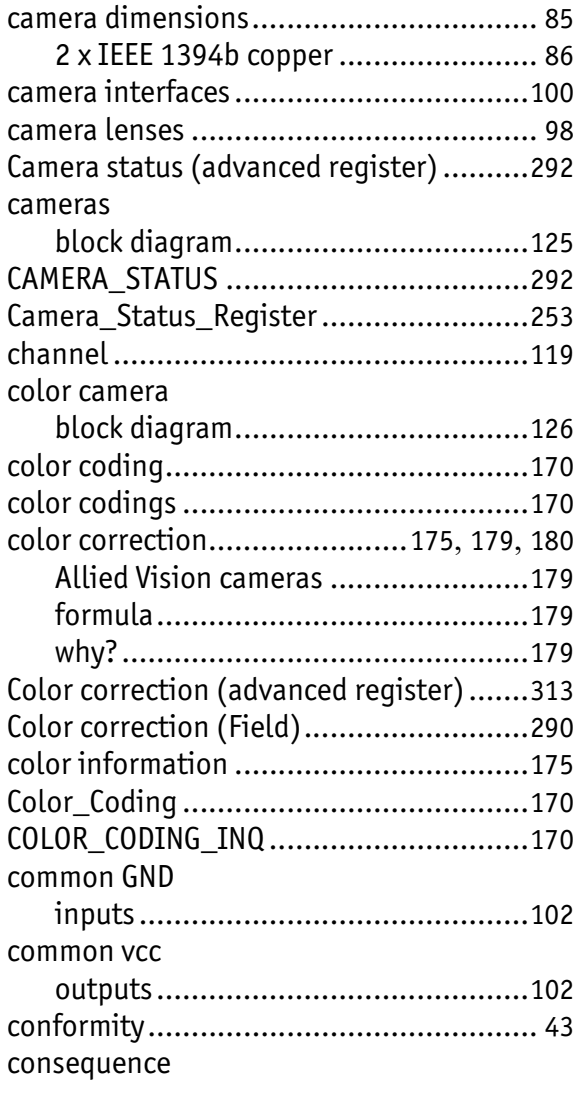

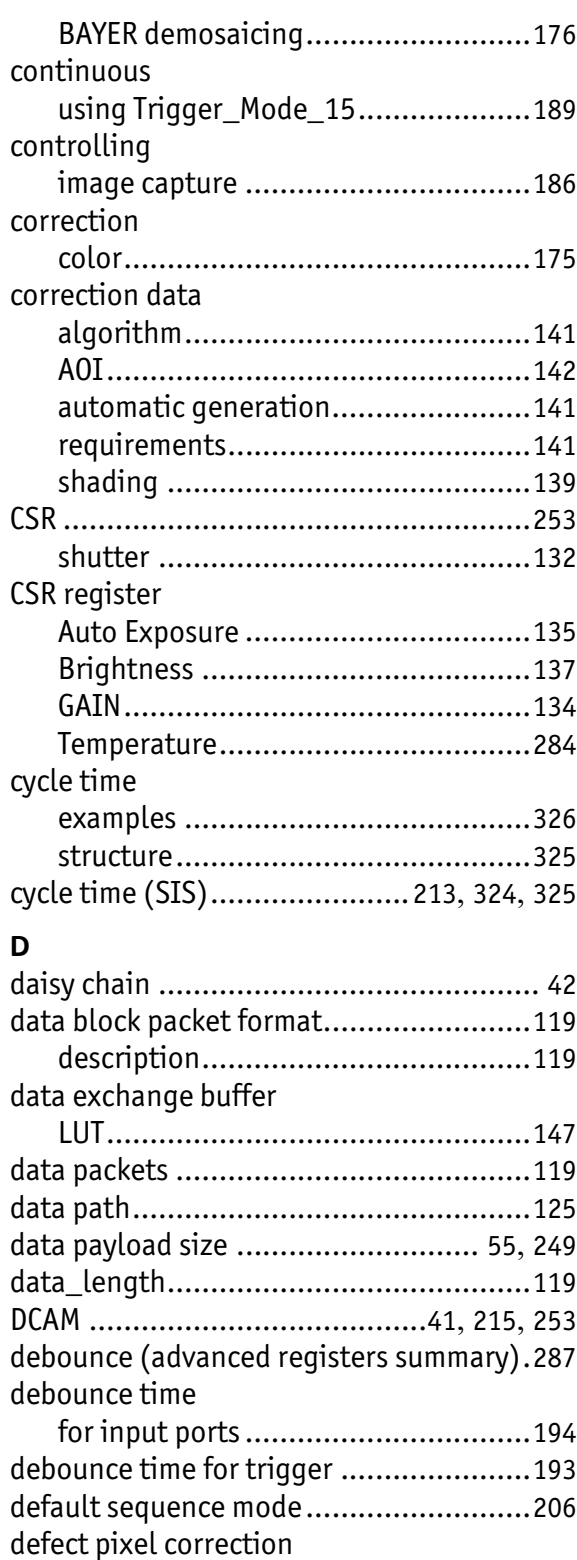

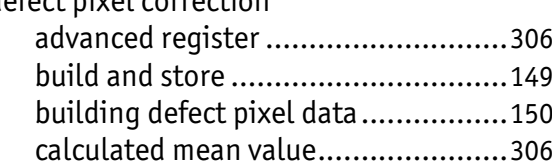

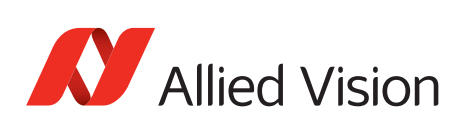

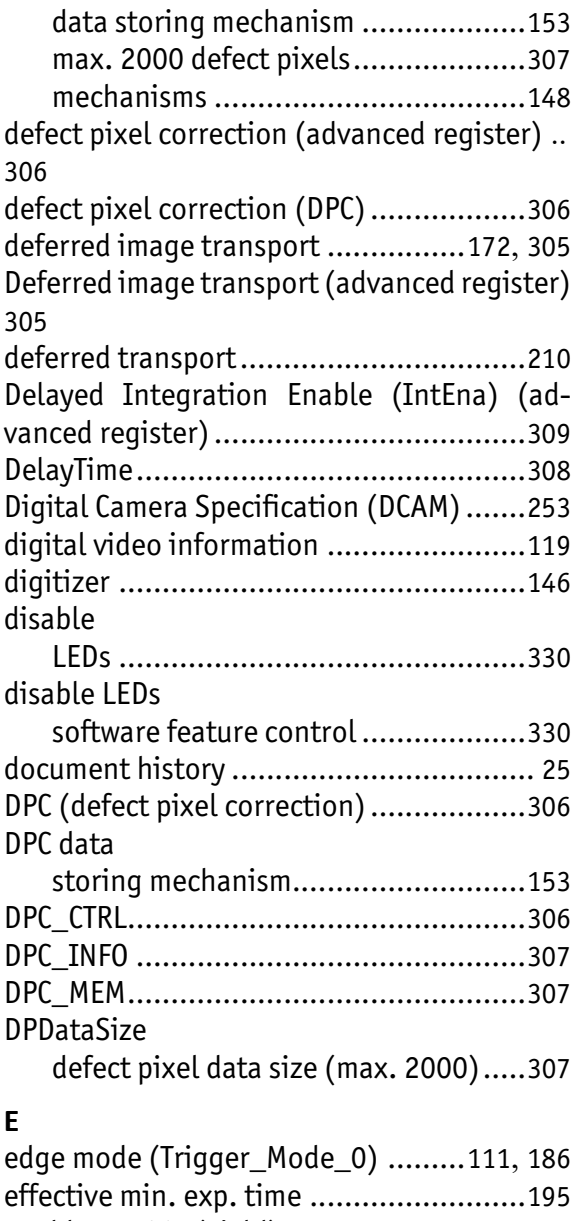

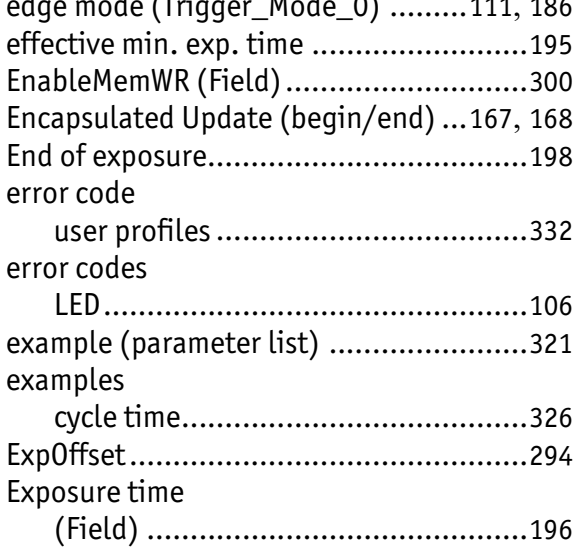

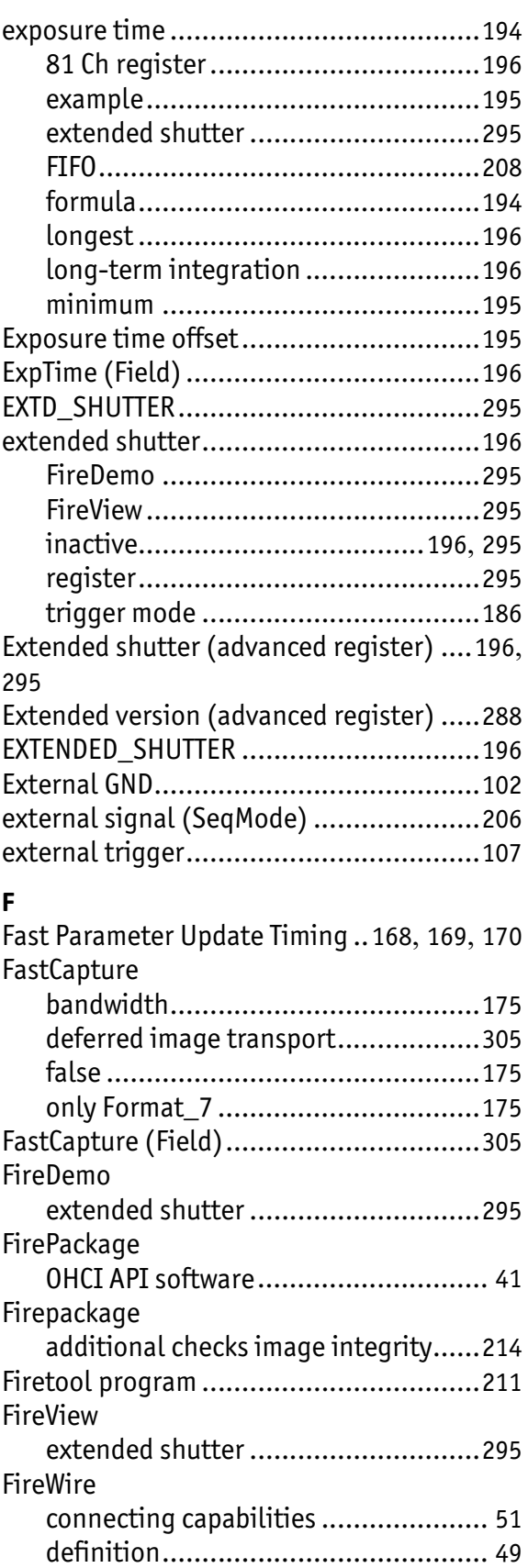

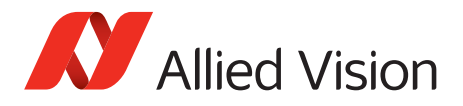

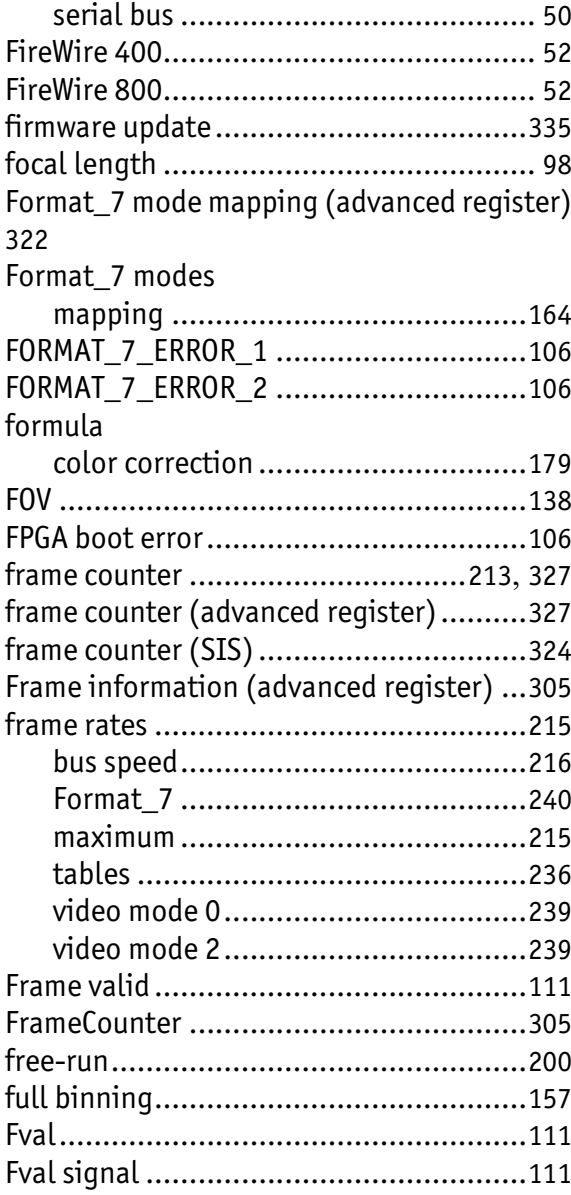

## **G**

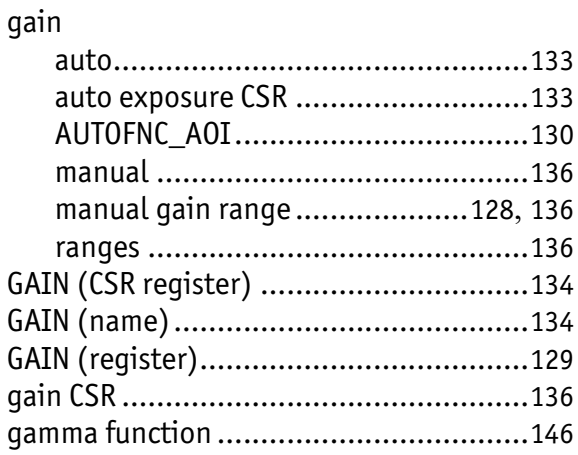

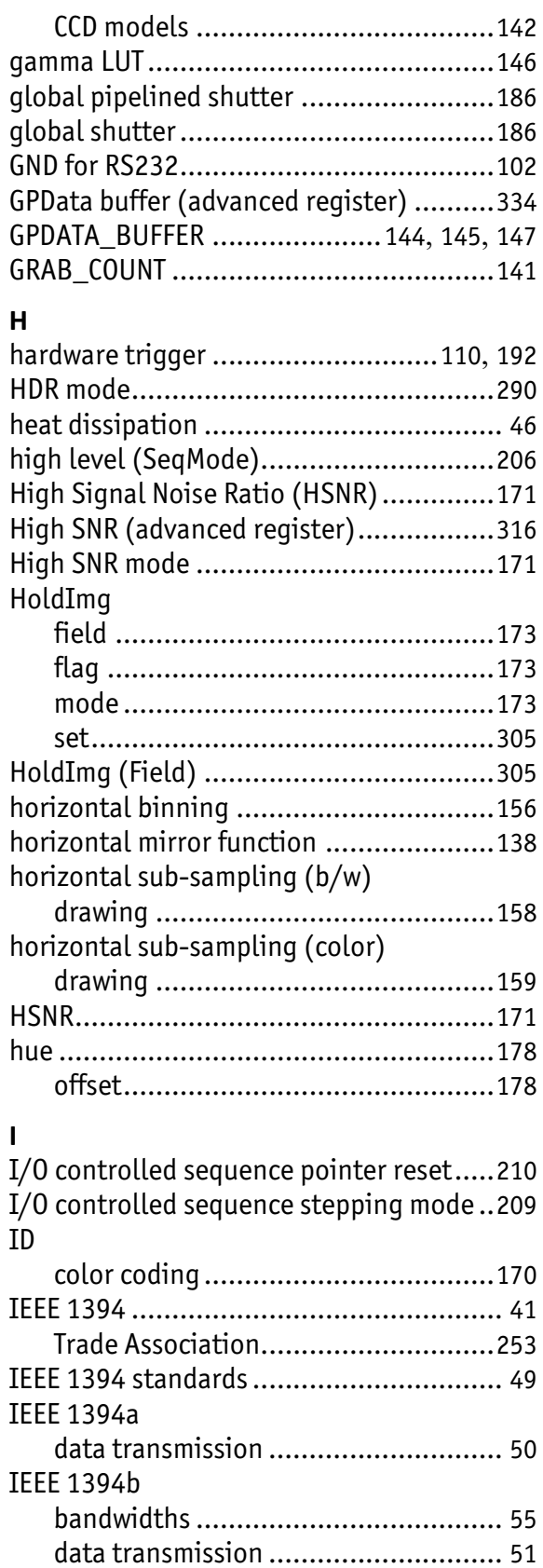

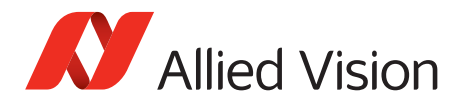

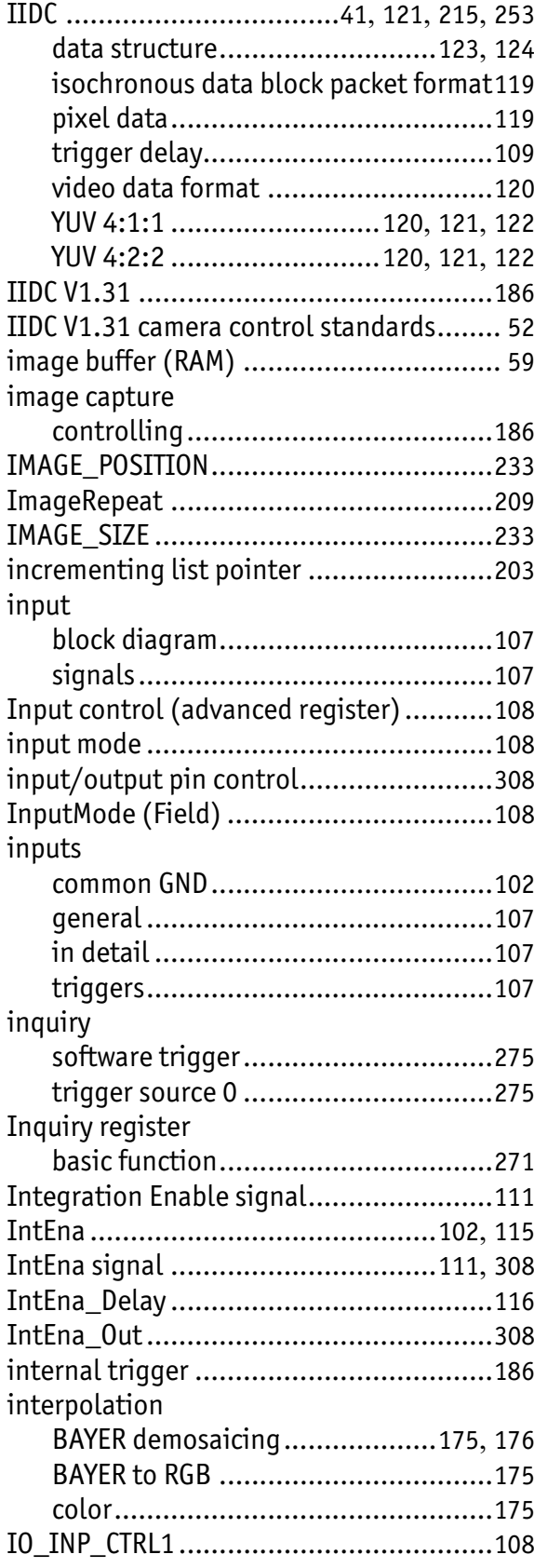

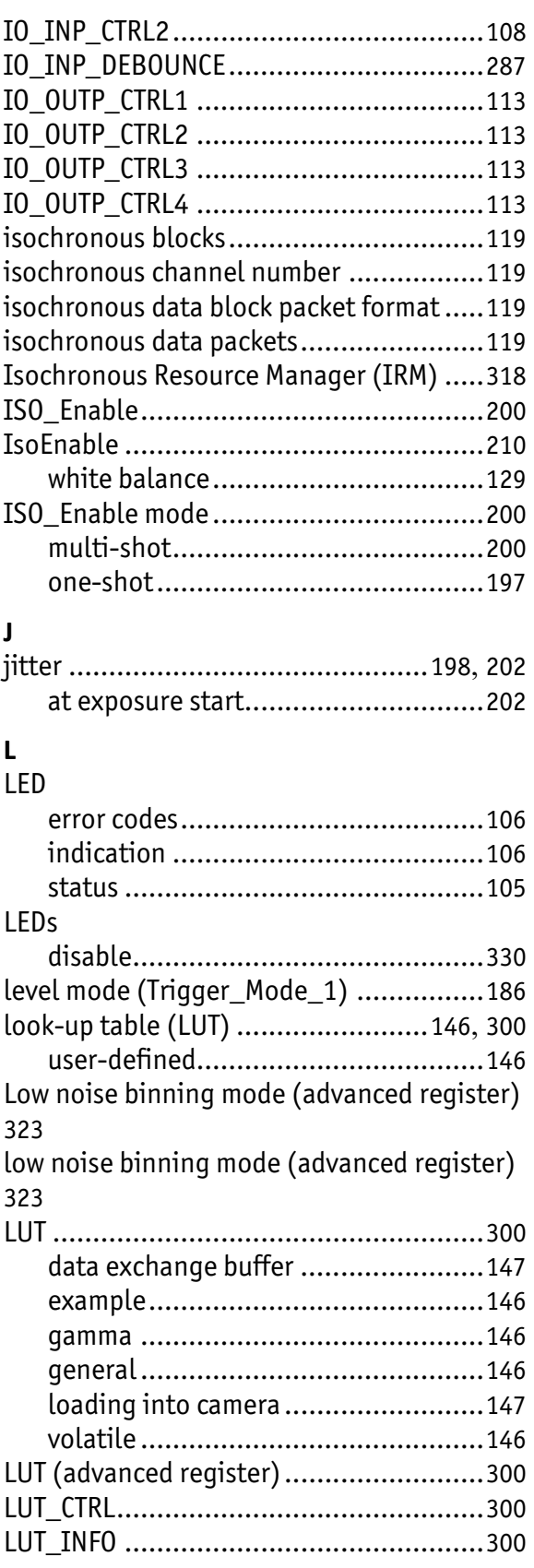

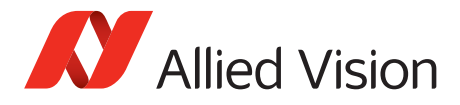

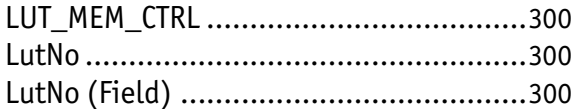

### **M**

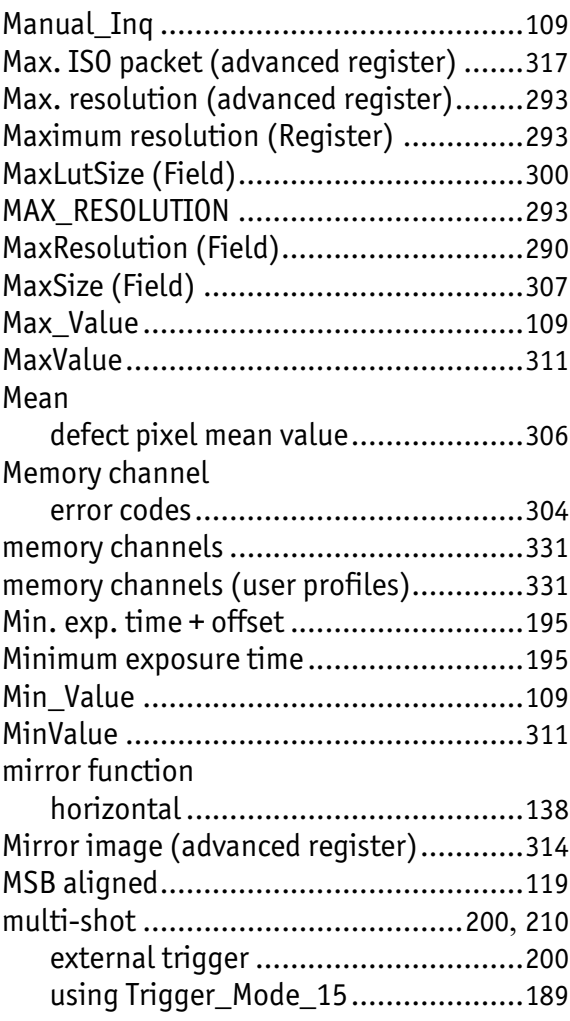

### **N**

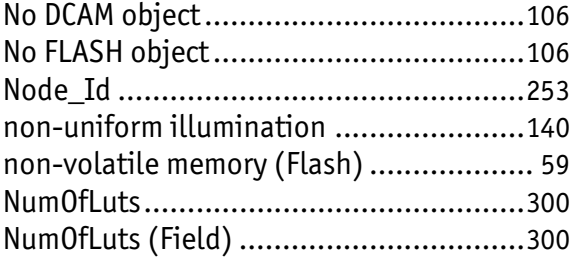

### **O**

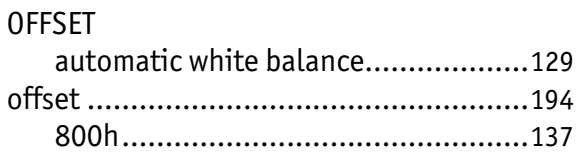

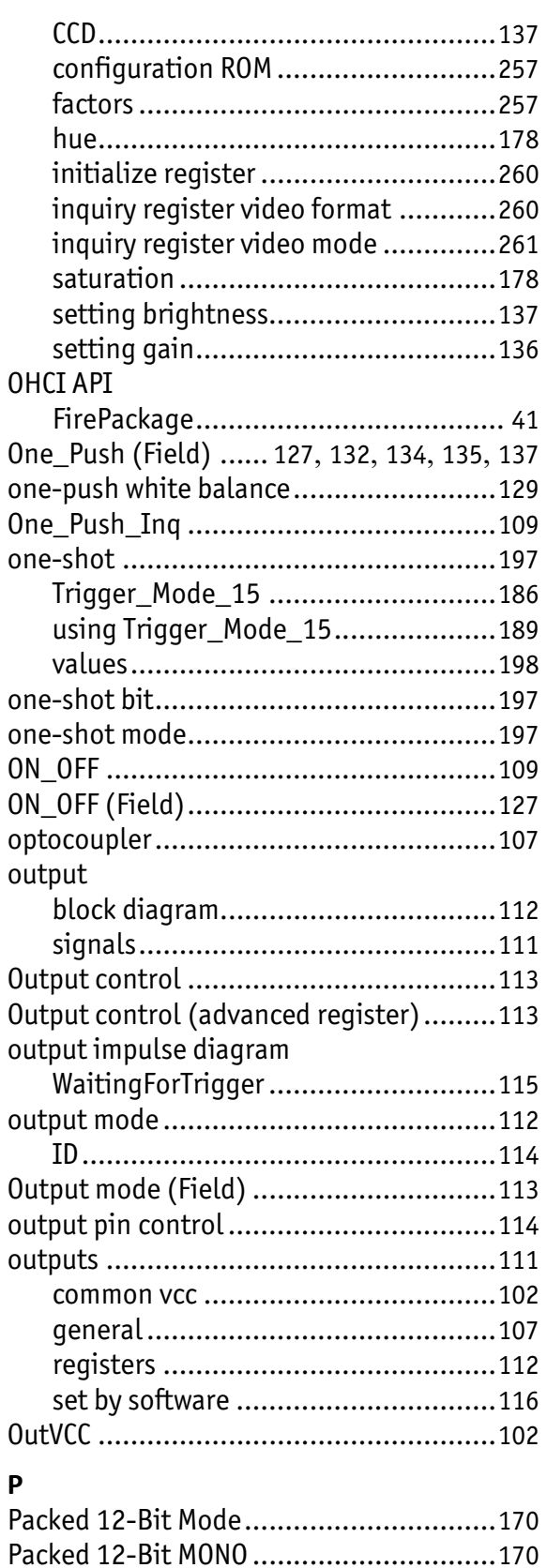

Packed 12-Bit RAW ................................[170](#page-169-8)

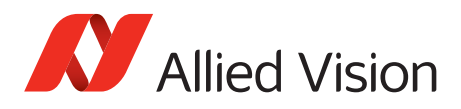

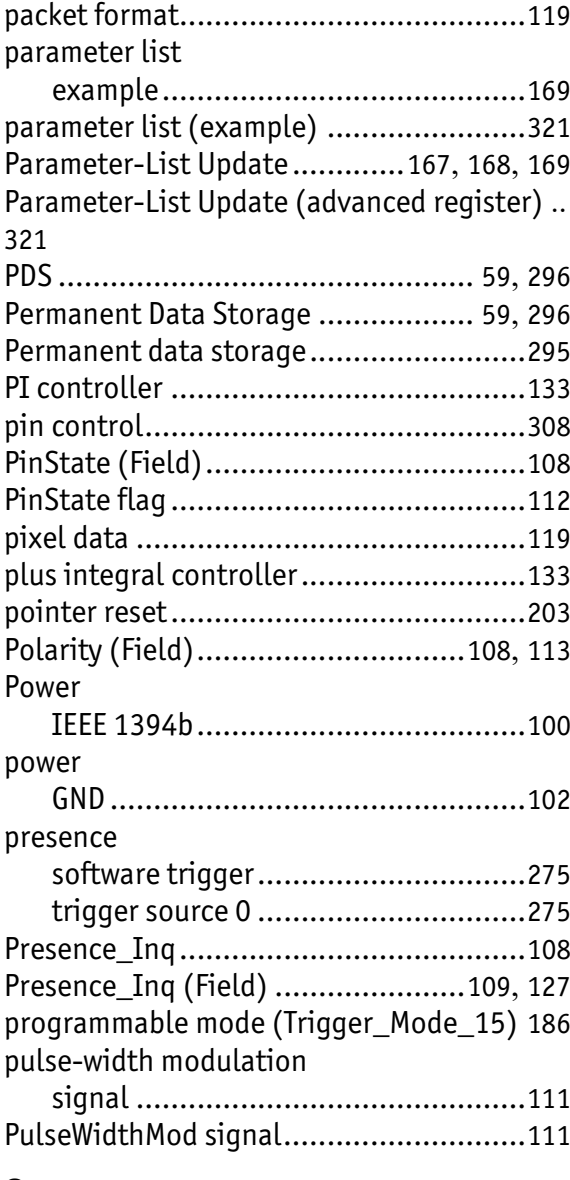

## **Q**

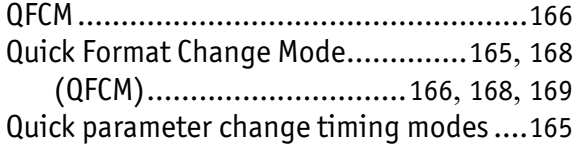

## **R**

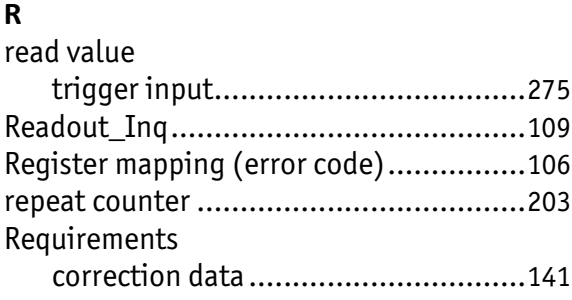

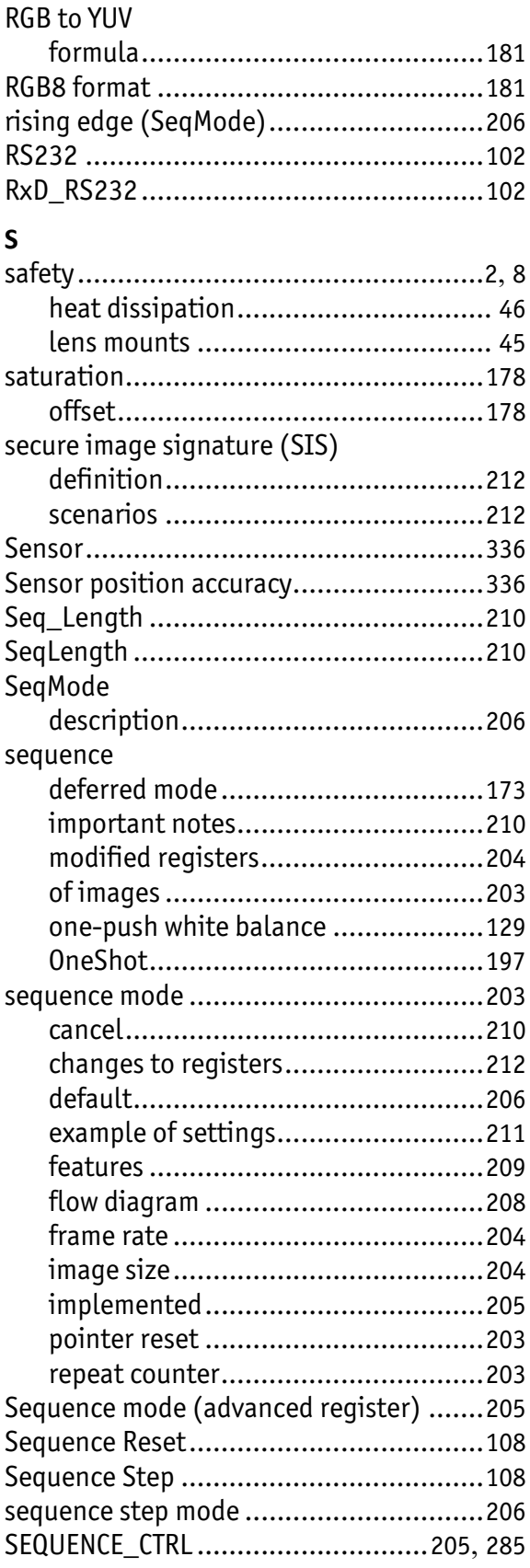

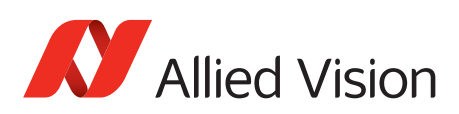

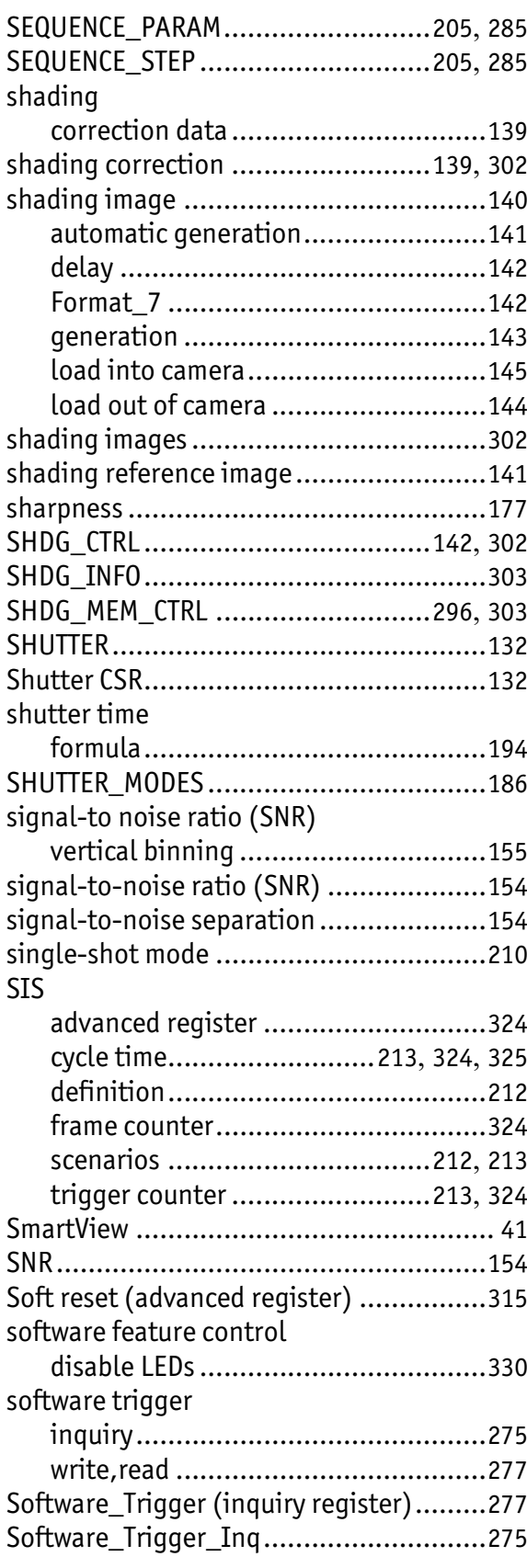

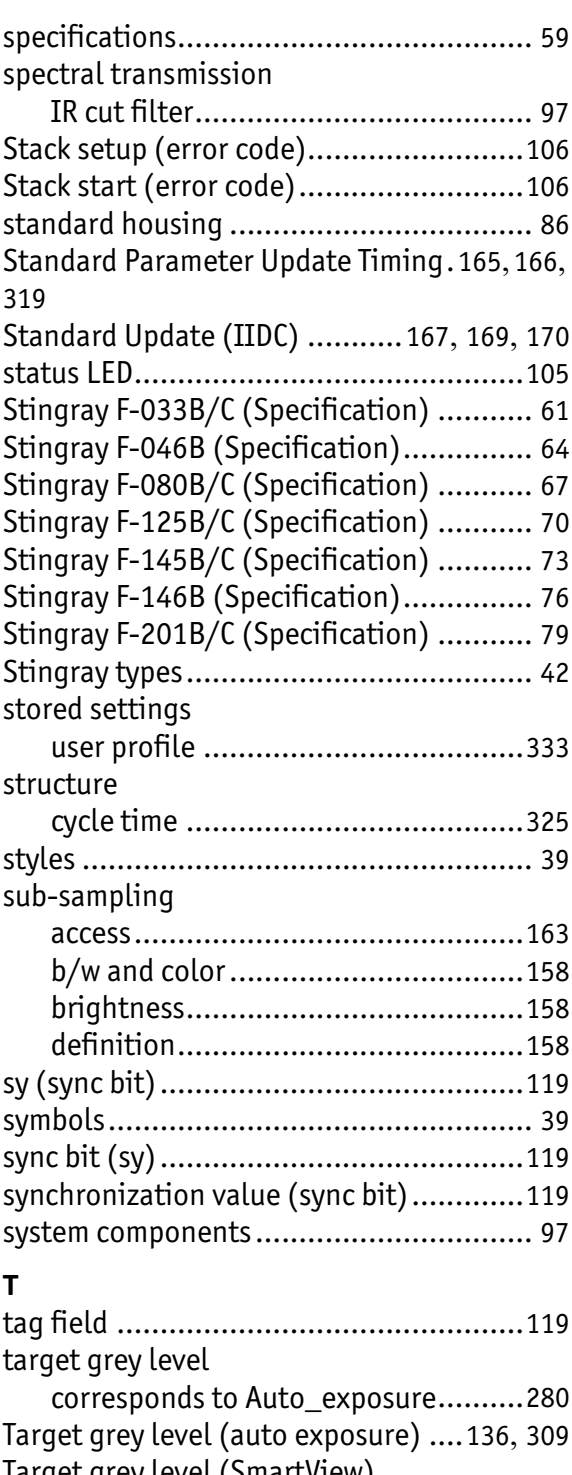

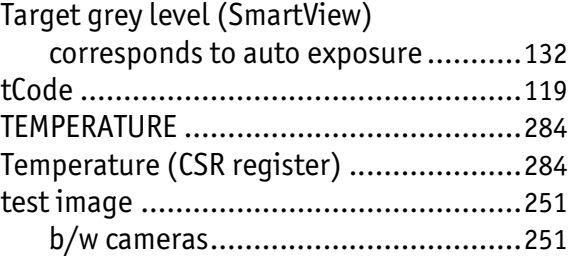

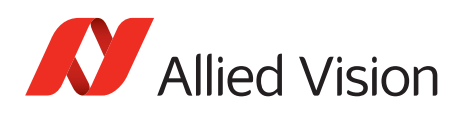

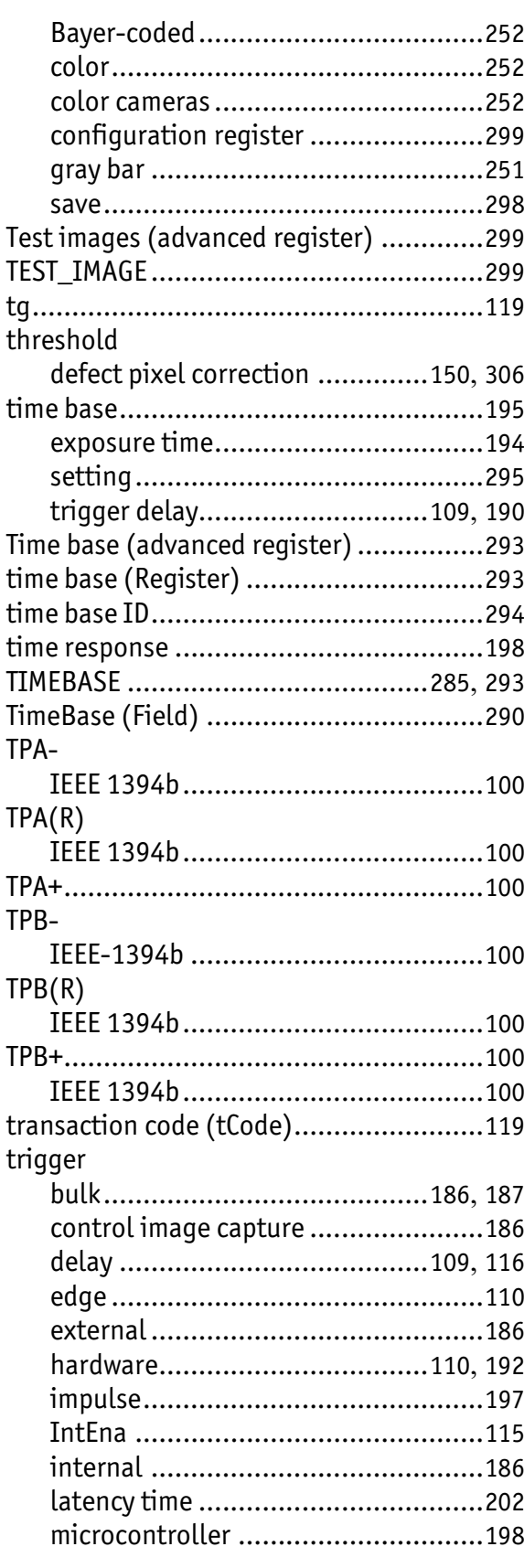

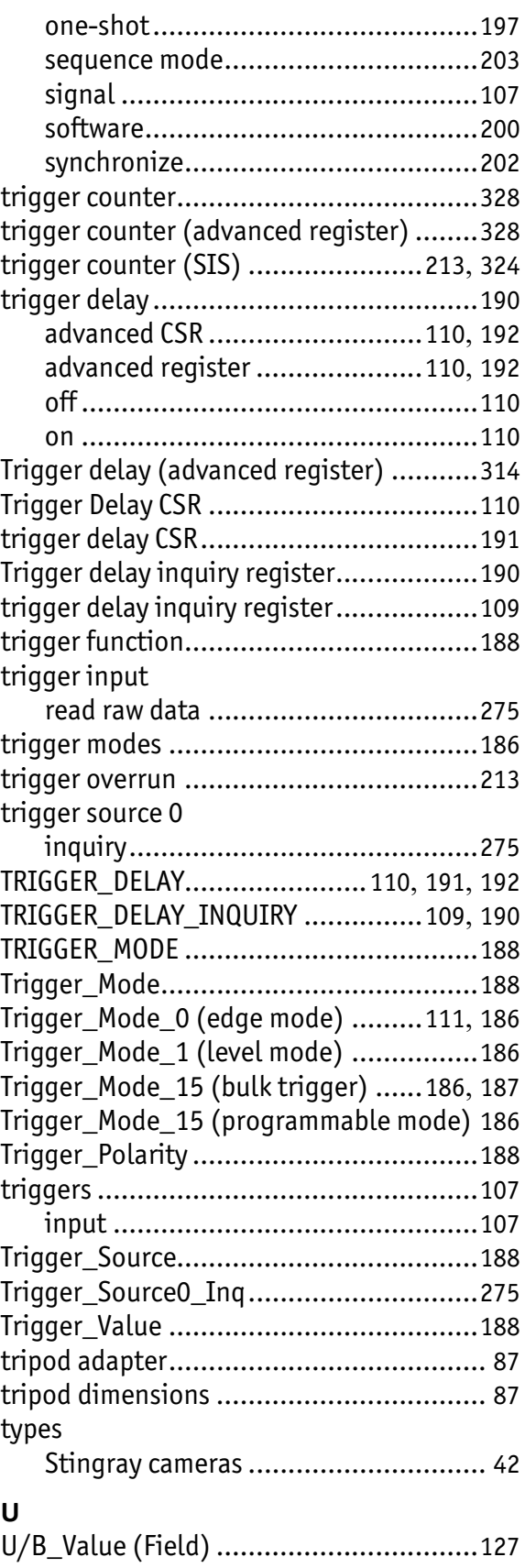

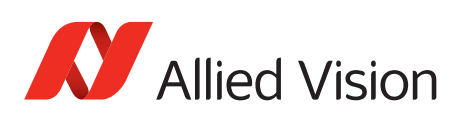

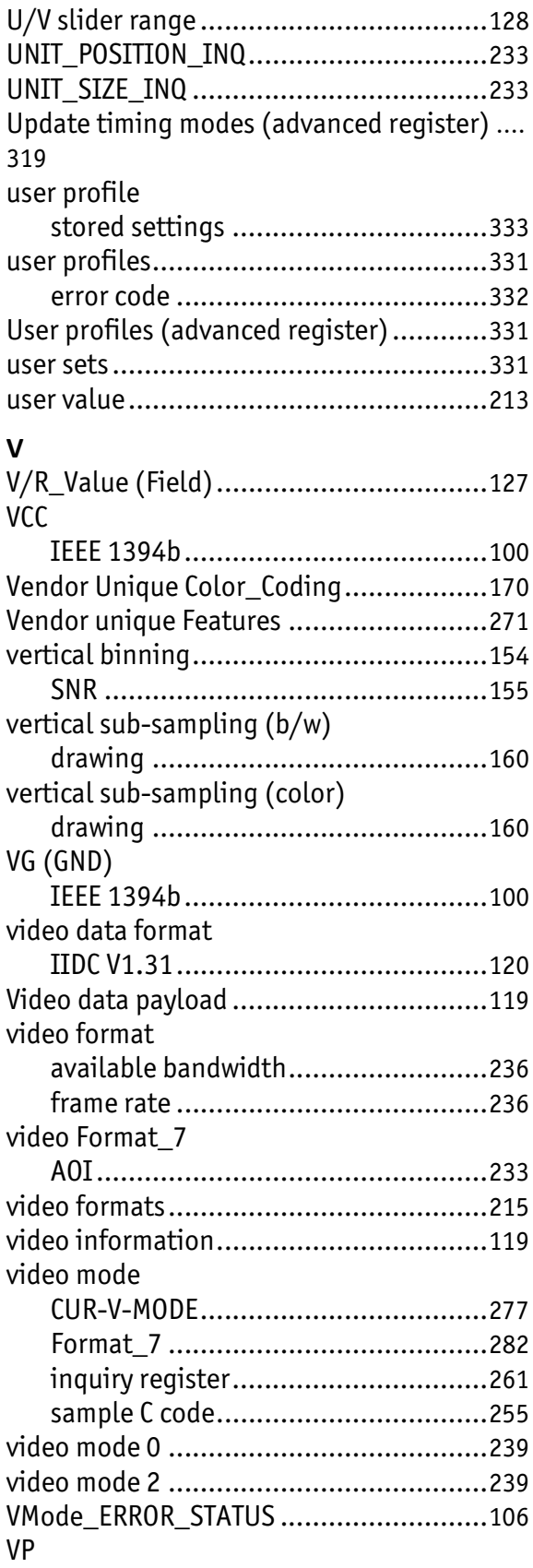

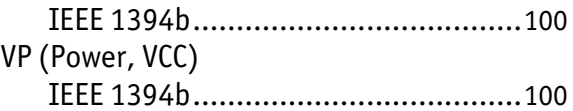

### **W**

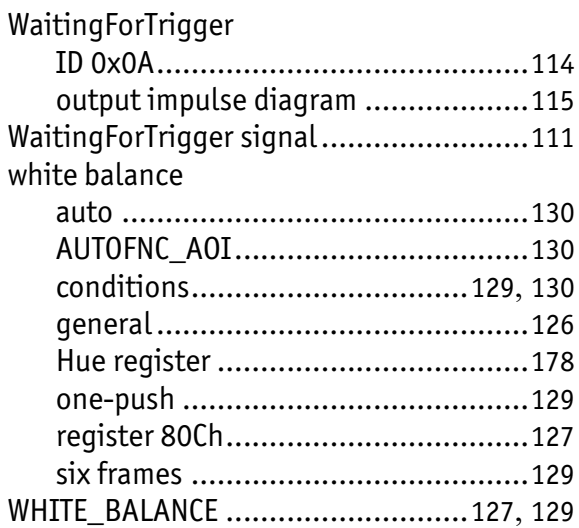

347